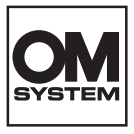

# **DIGITÁLIS FÉNYKÉPEZŐGÉP**

# **OM SYSTEM OM-1 Mark II**

# **Kezelési útmutató**

**Ver.1.1**

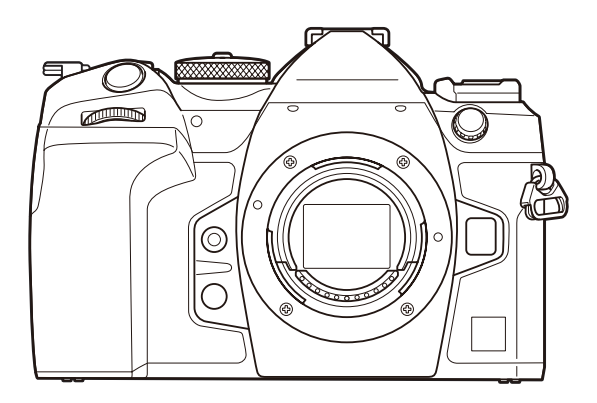

**HU Modellszám: IM027**

- Köszönjük, hogy digitális fényképezőgépünket választotta. Mielőtt használatba venné új fényképezőgépét, figyelmesen olvassa el ezt az útmutatót, hogy a lehető legjobb teljesítményt élvezhesse, és hosszú időn keresztül használhassa a készüléket.
- **Feltétlenül olvassa el a ["BIZTONSÁGI ÓVINTÉZKEDÉSEK"](#page-573-0) tartalmát, mielőtt használná a terméket. Az útmutatót tartsa elérhető helyen, hogy szükség esetén később is tanulmányozhassa.**
- Javasoljuk, hogy fontos fényképek készítése előtt készítsen néhány próbafelvételt, hogy megismerkedjen a fényképezőgéppel.
- Az útmutatóban található film- és fényképezőgép-illusztrációk a fejlesztés időszakában készültek, ezért eltérhetnek a jelenlegi terméktől.
- Amennyiben a fényképezőgép firmware-je új verzióra frissül, a funkciók bővülhetnek és/vagy módosulhatnak, emiatt az útmutató eltérő információkat tartalmazhat. A legfrissebb információk weboldalunkon találhatók.

# **Tartalomjegyzék**

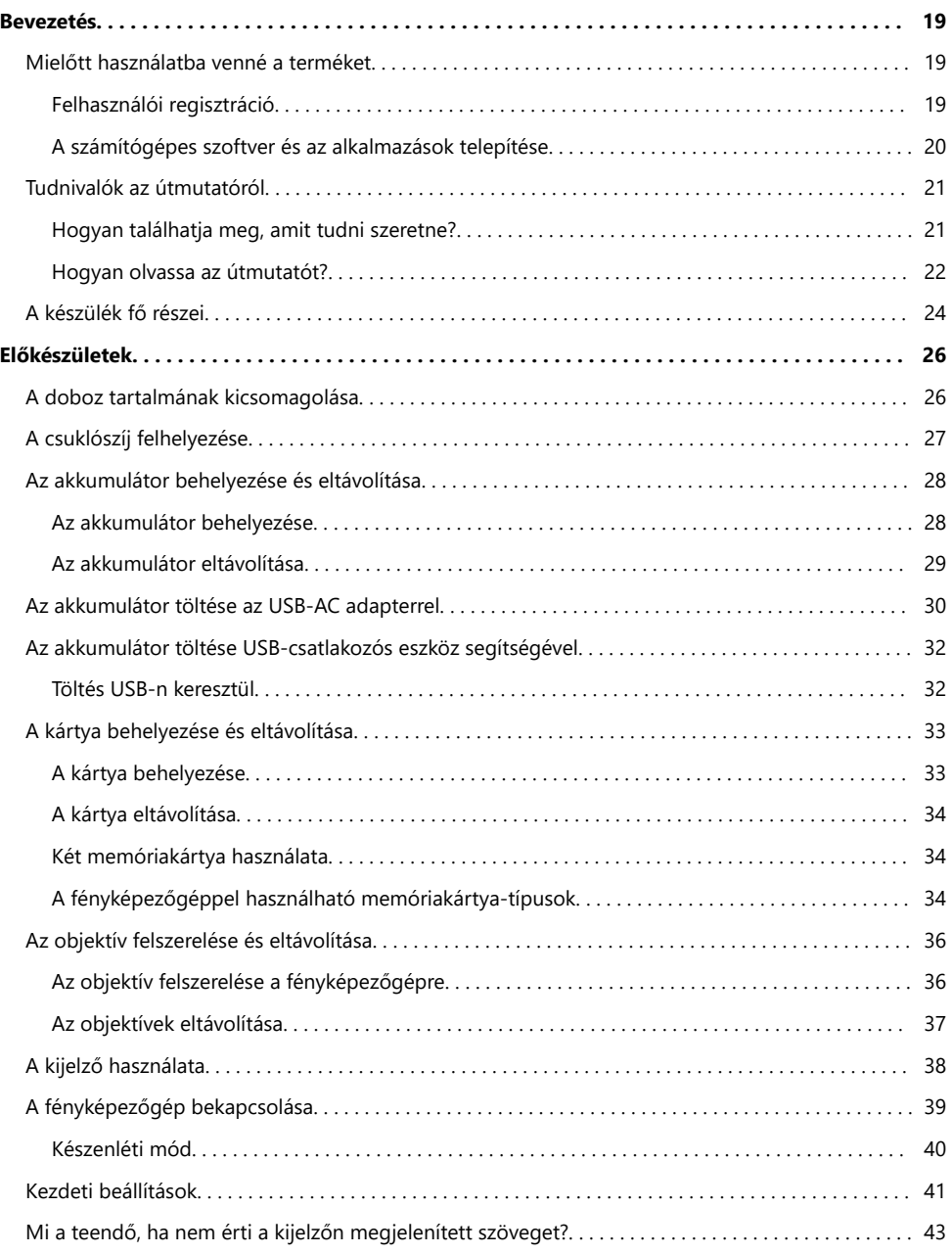

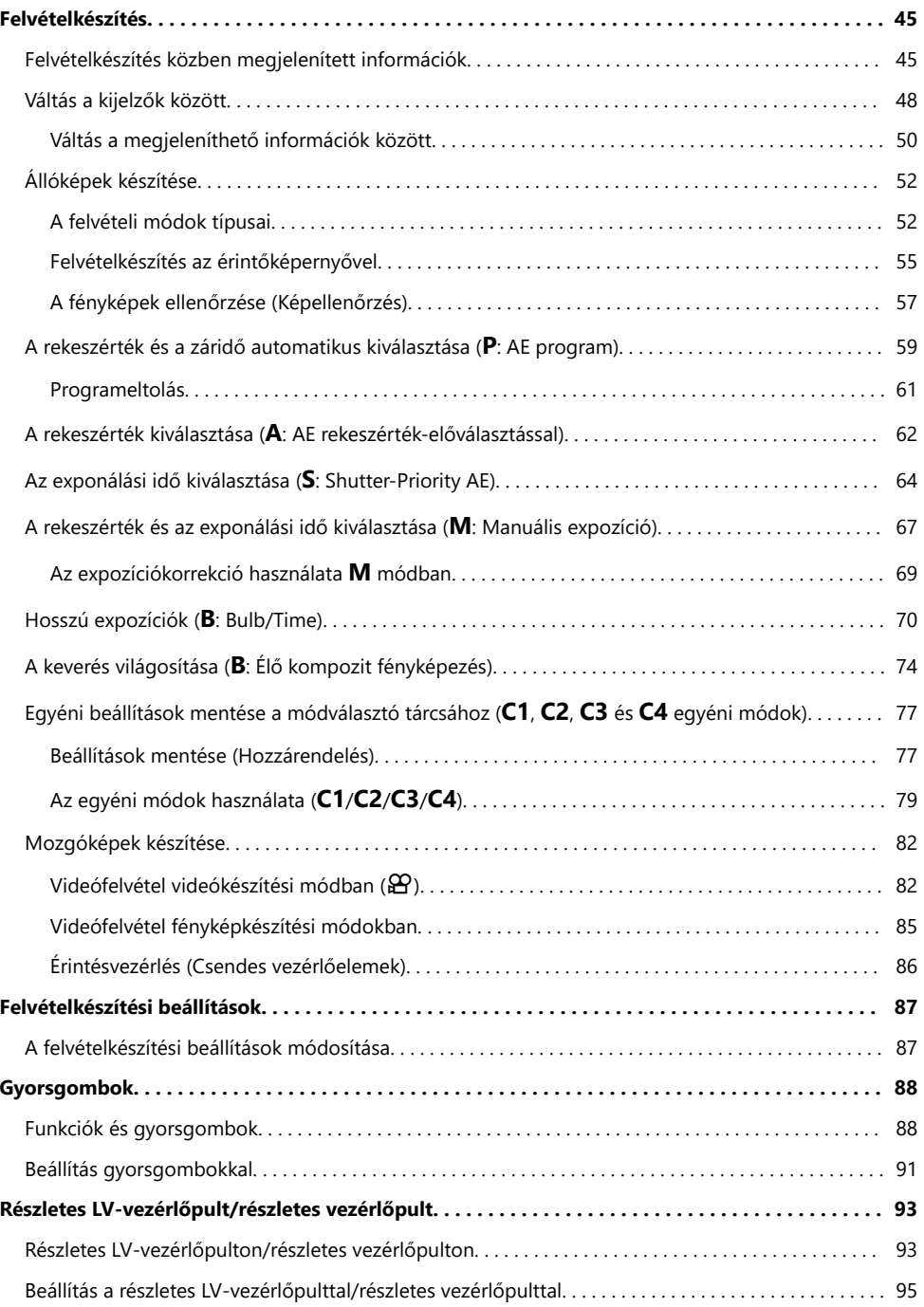

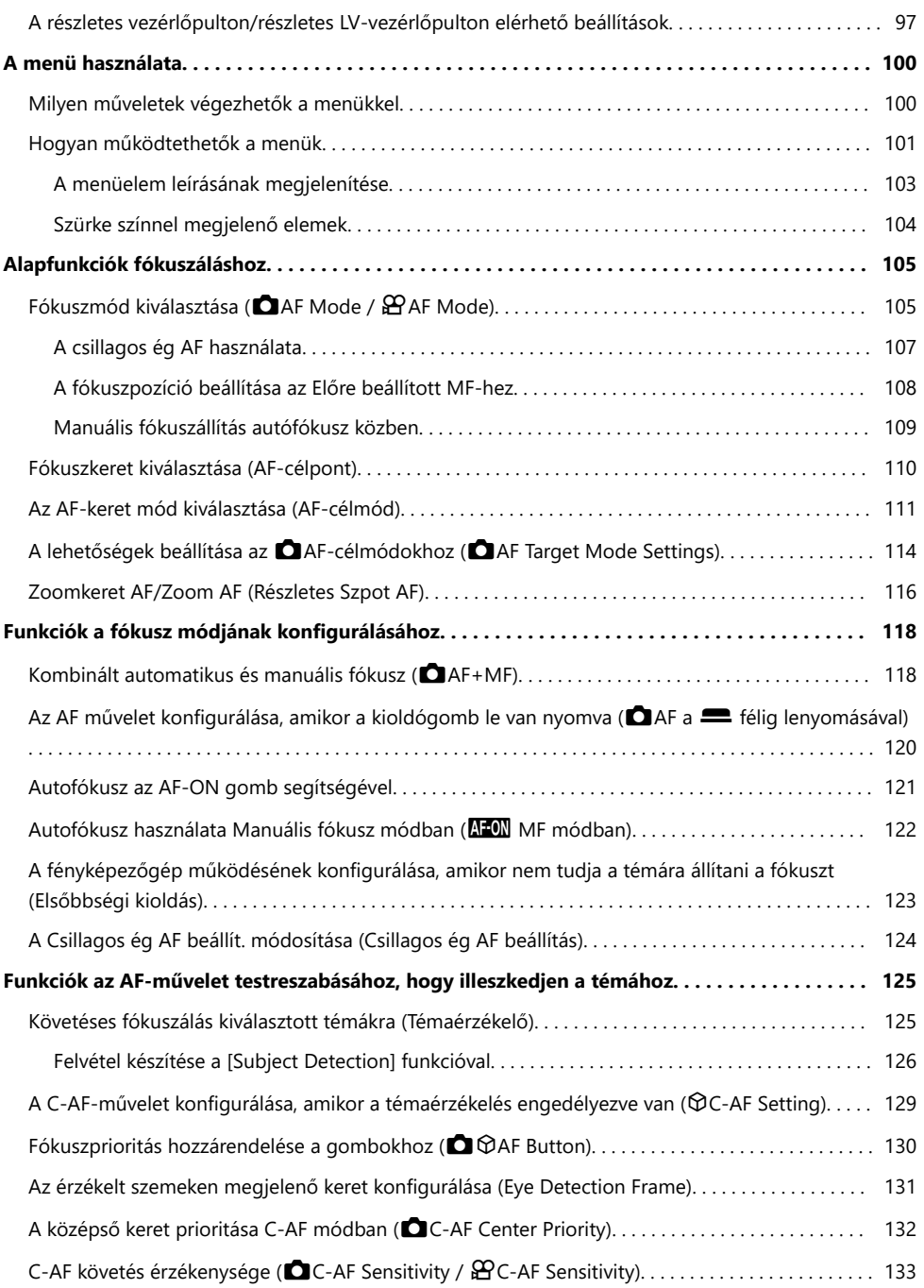

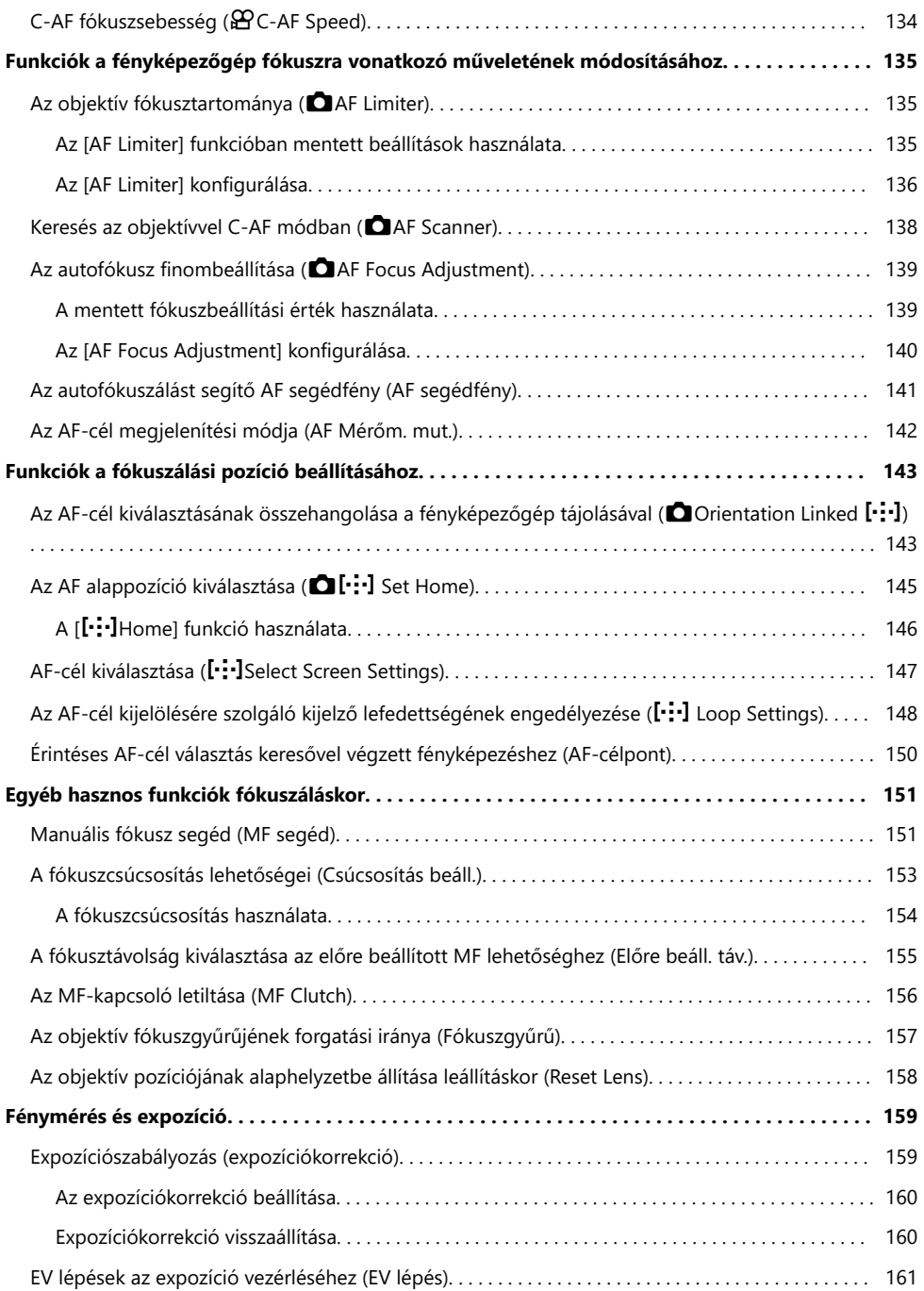

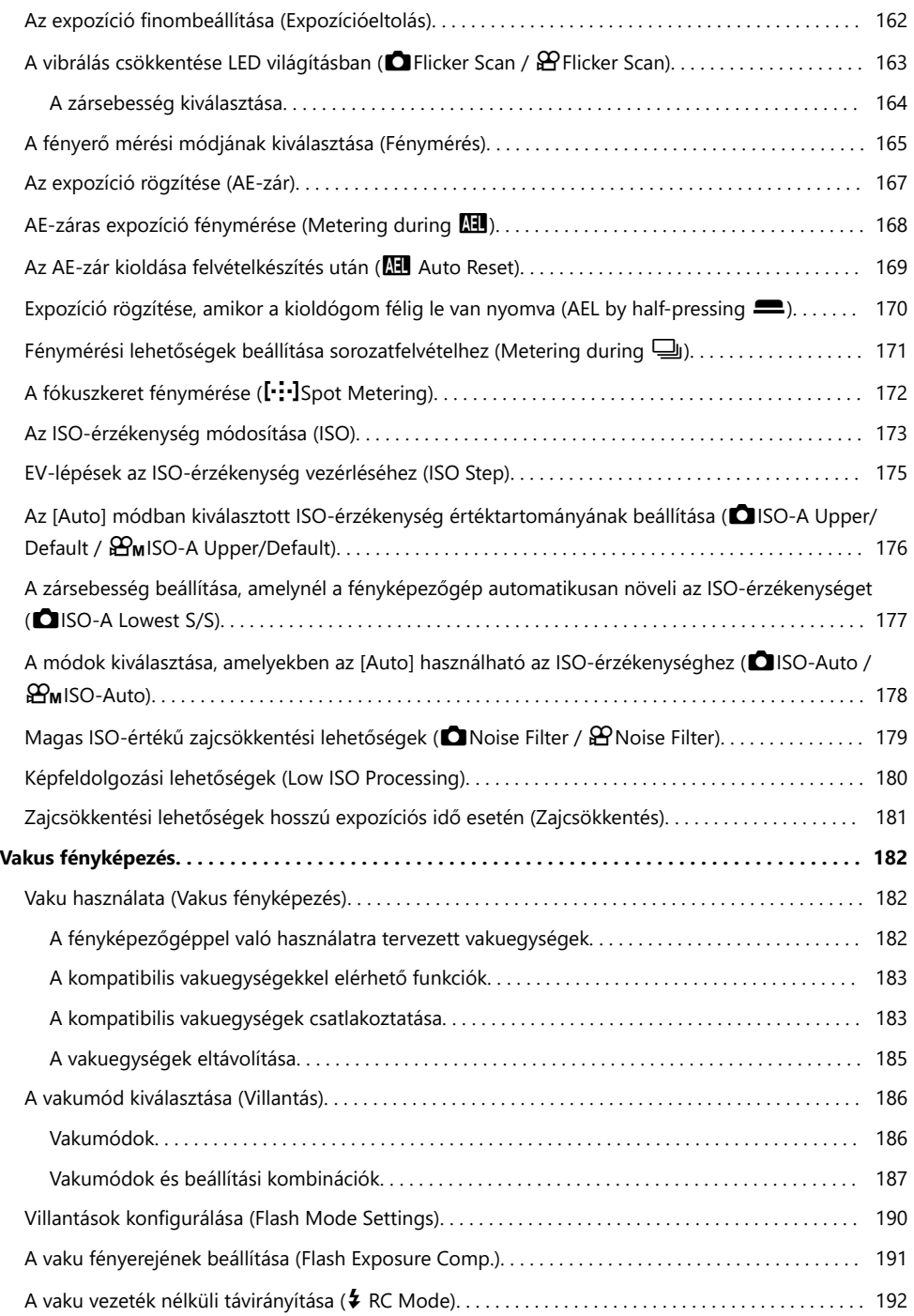

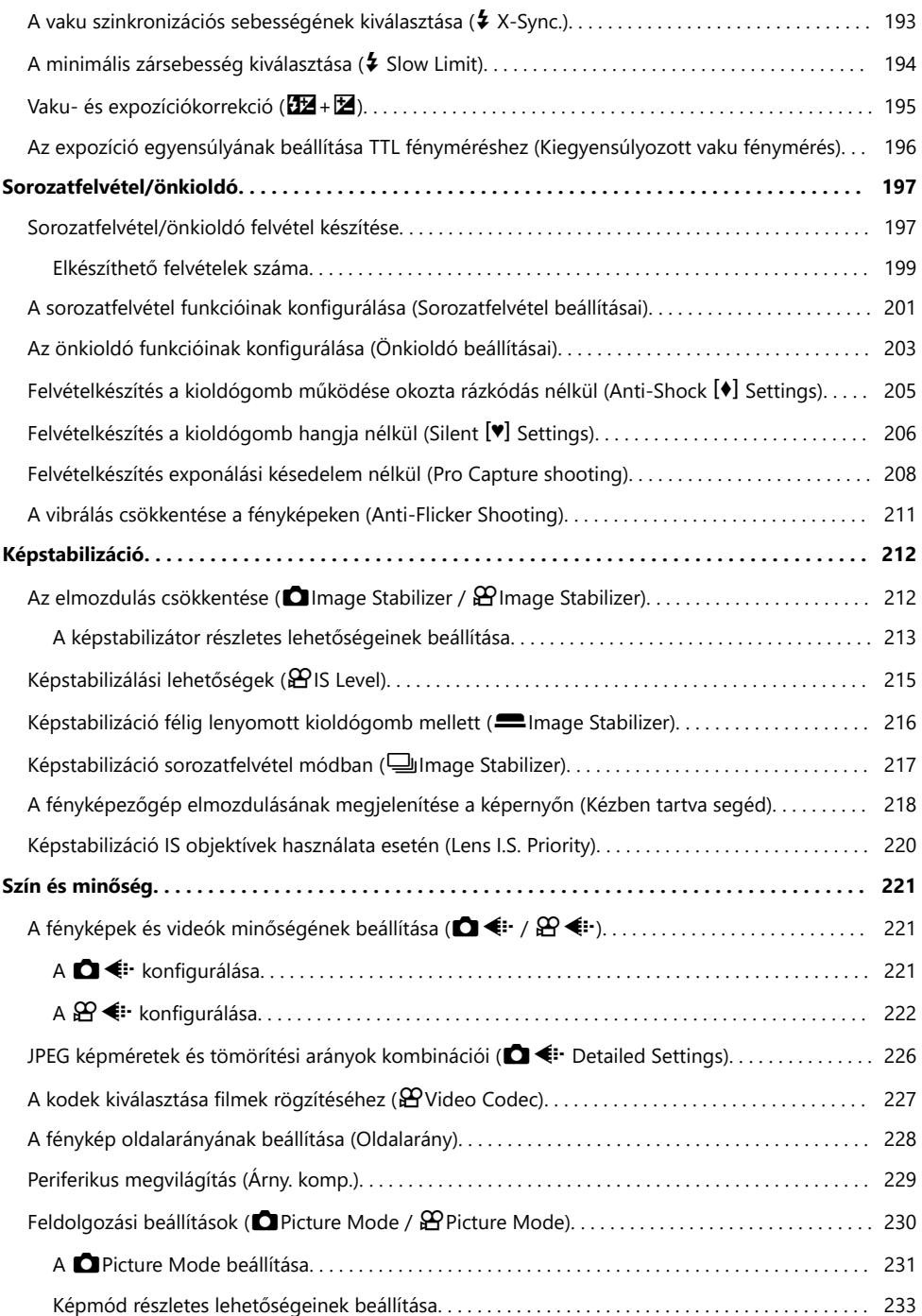

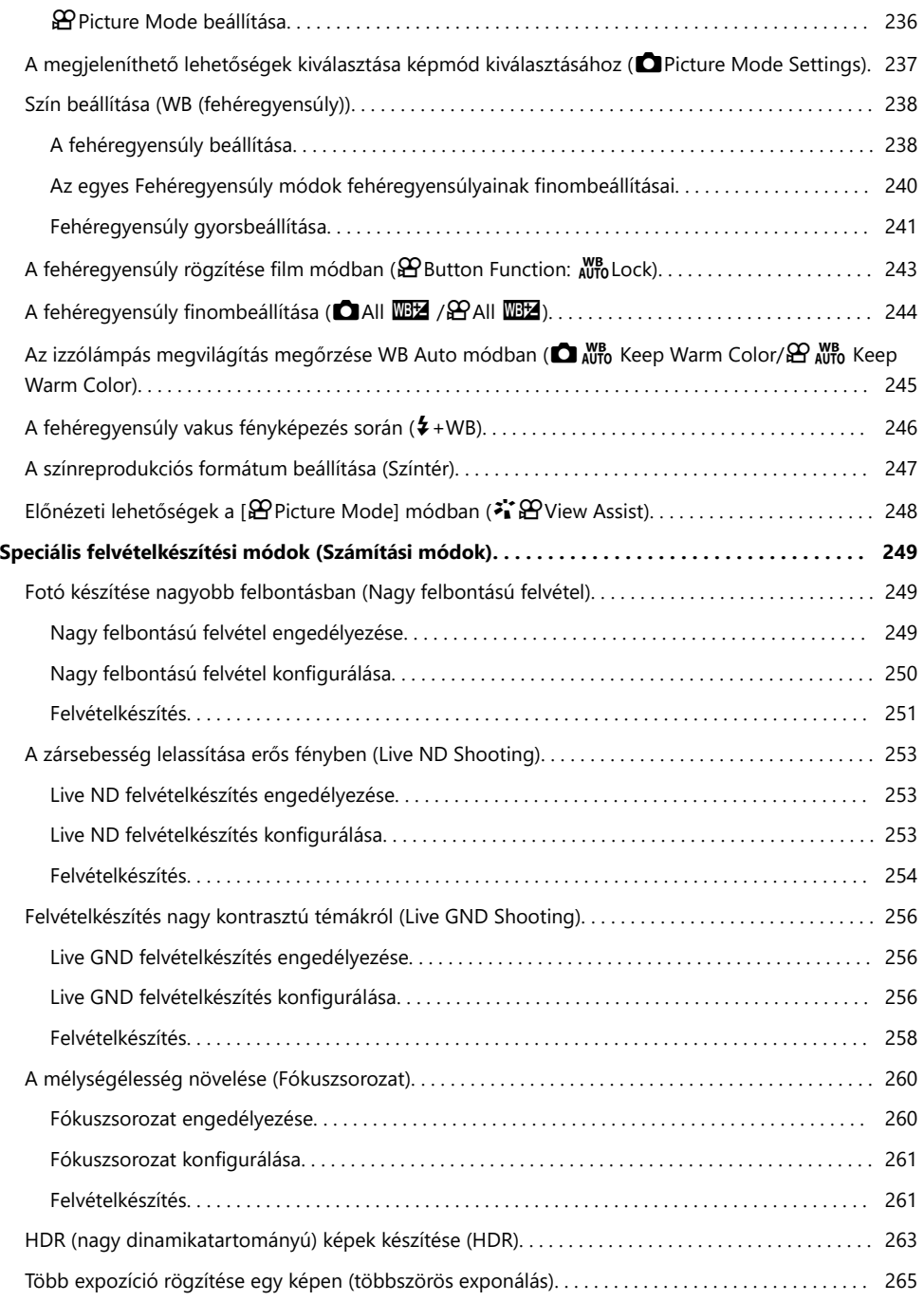

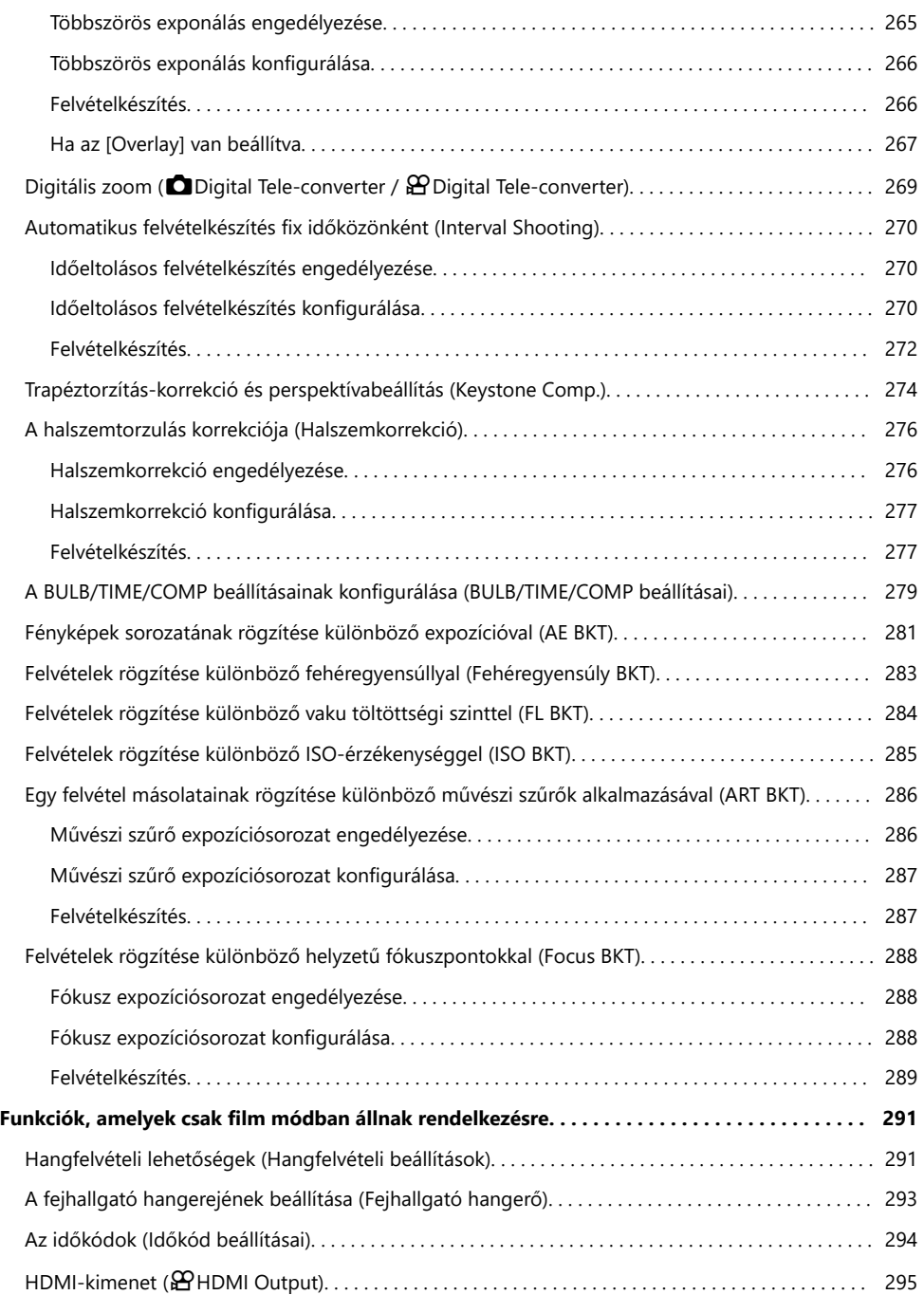

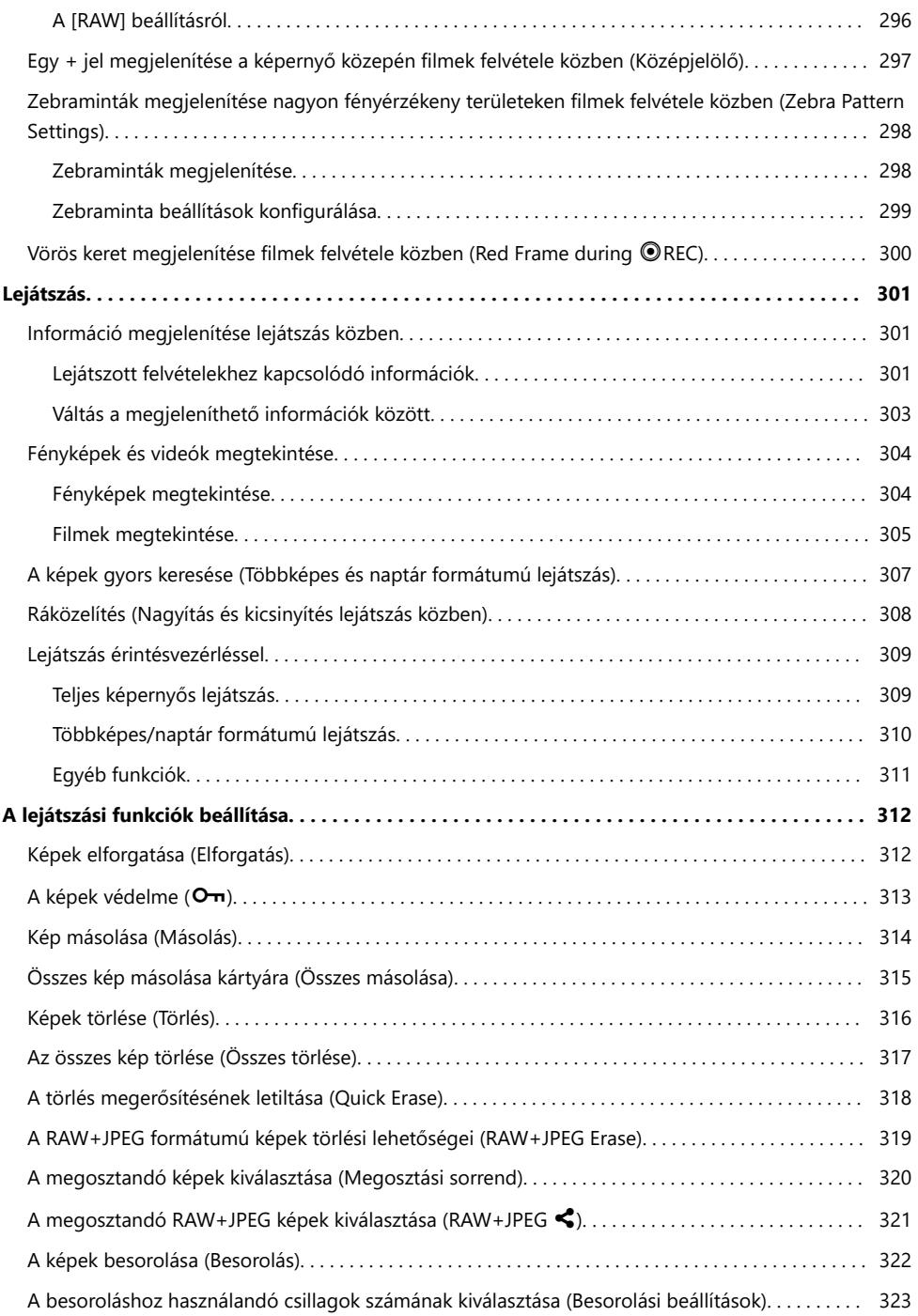

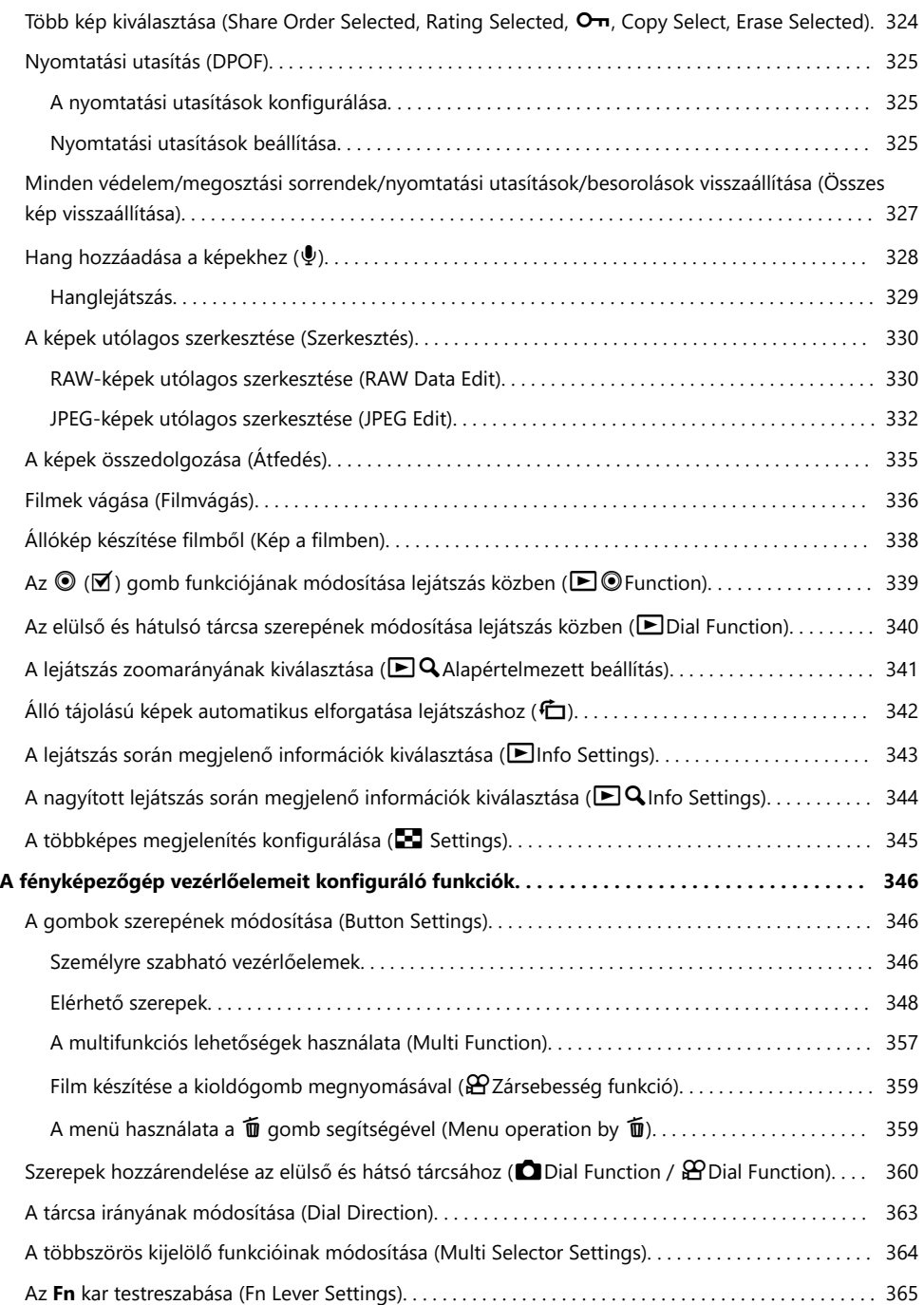

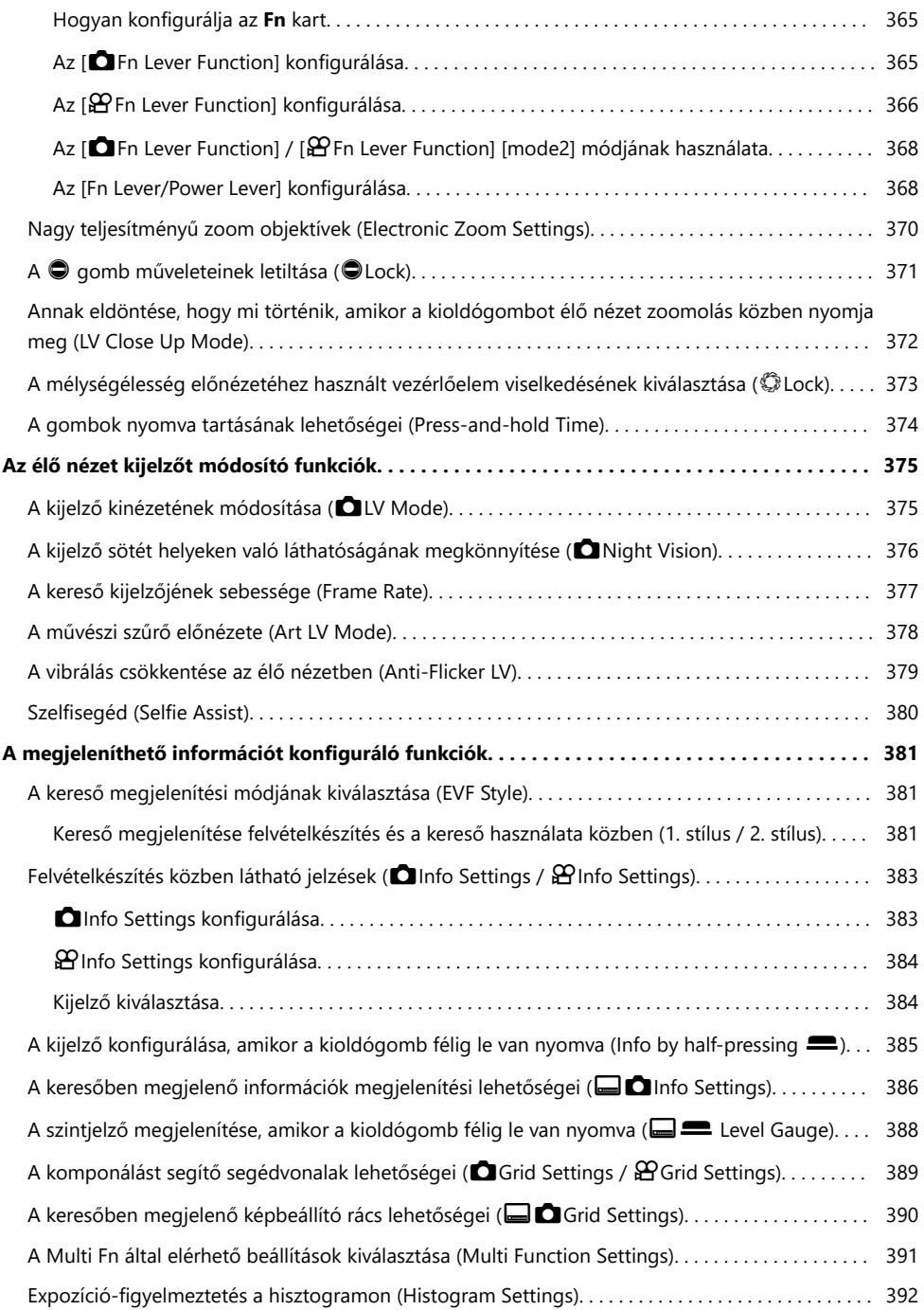

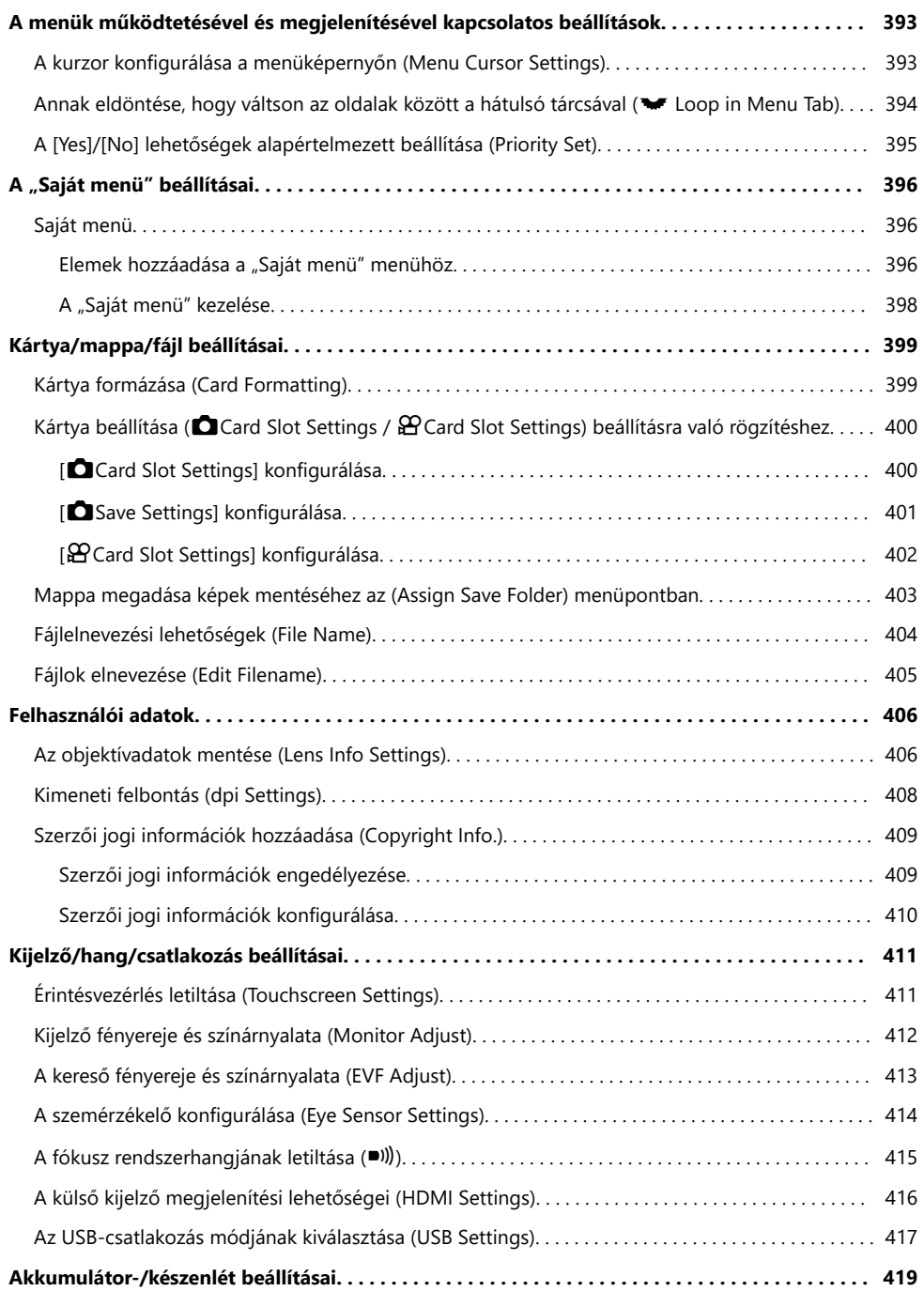

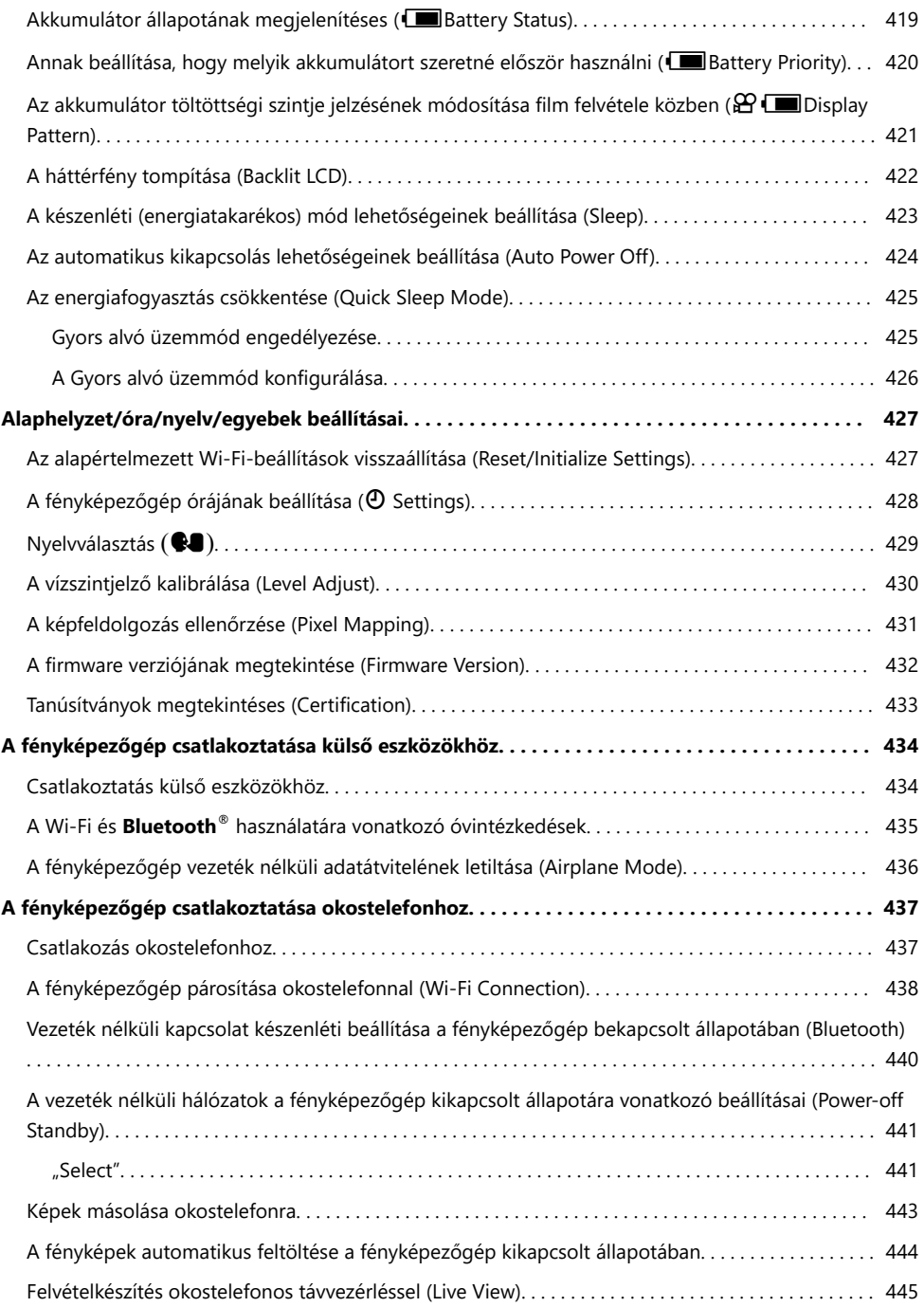

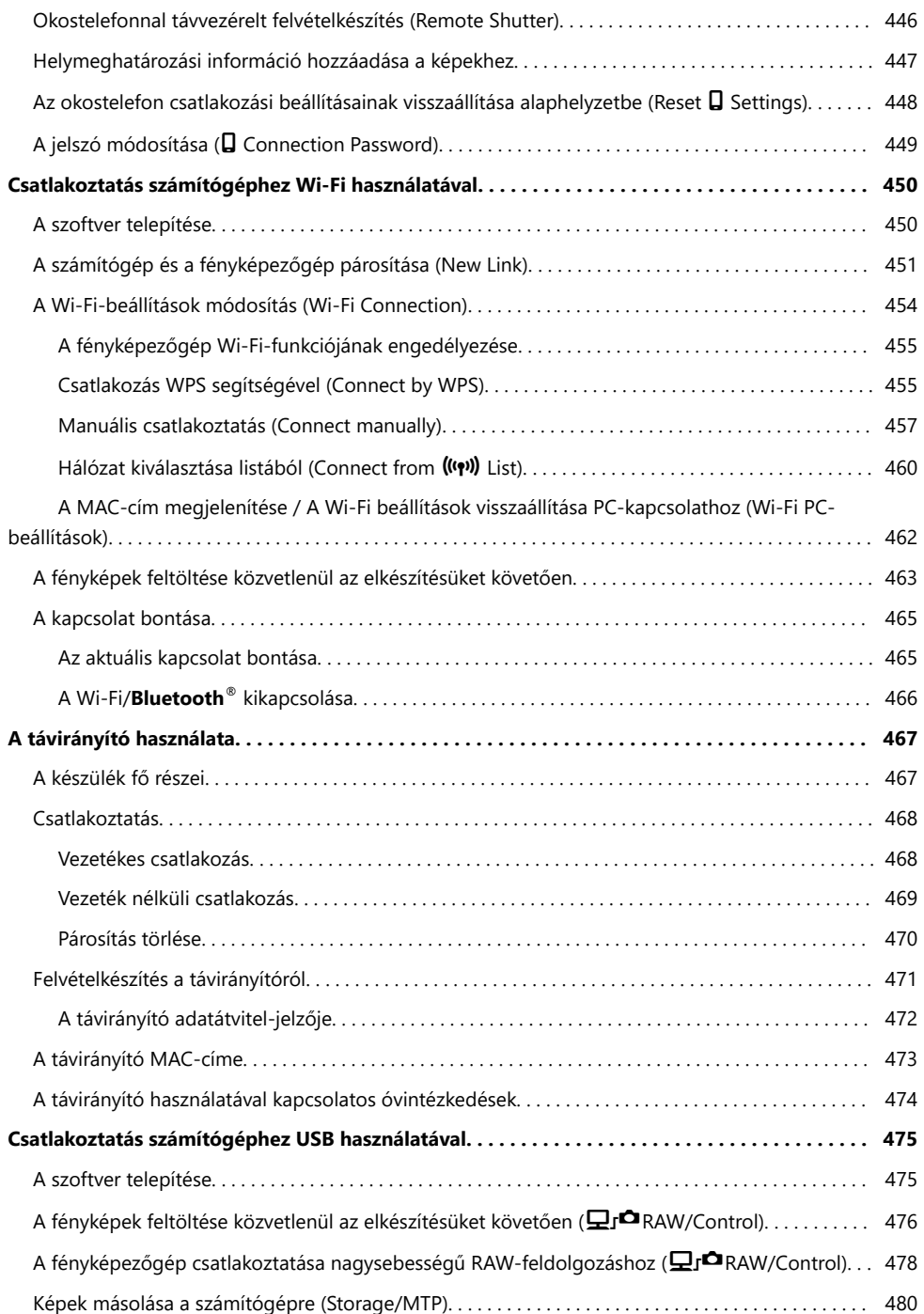

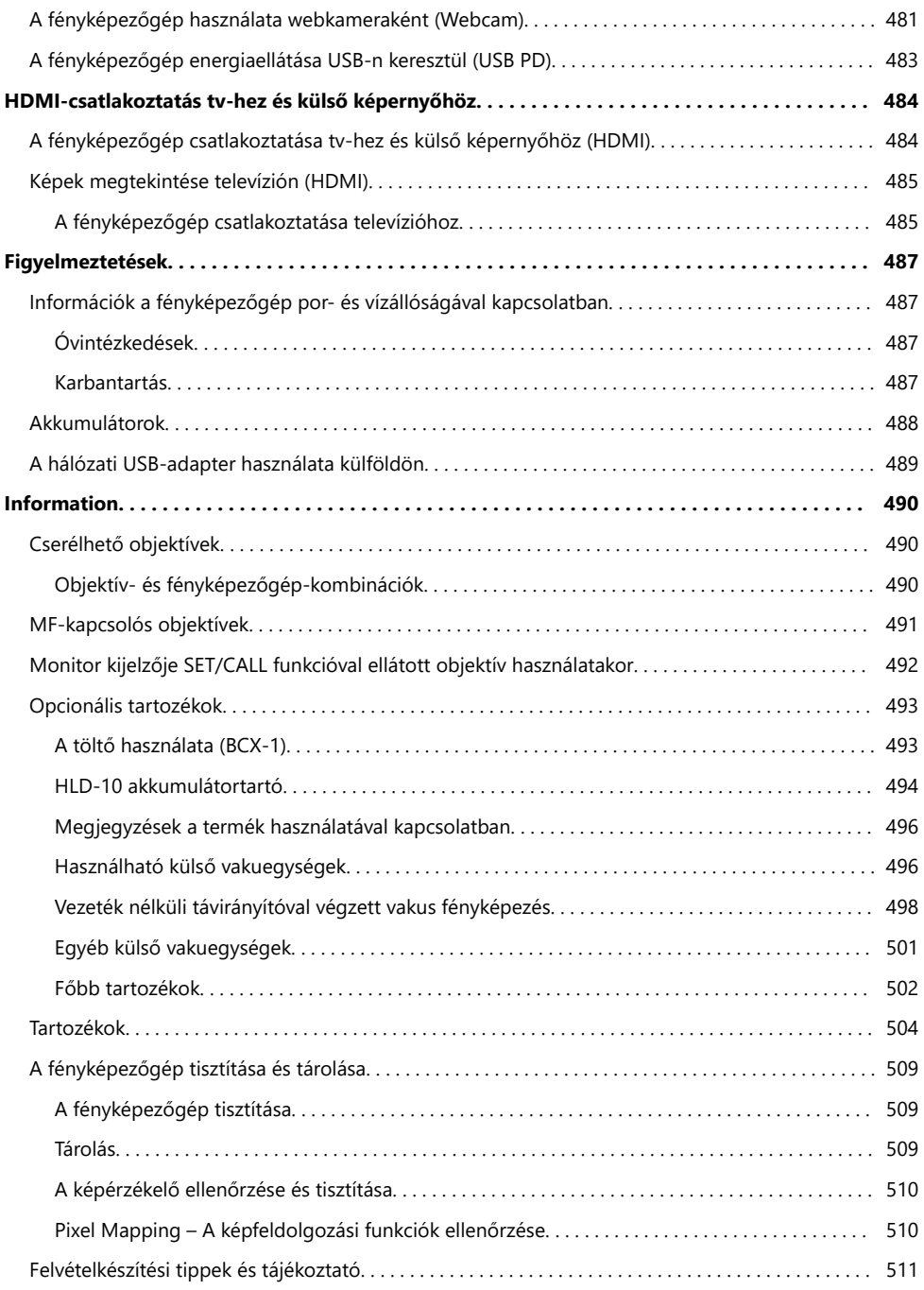

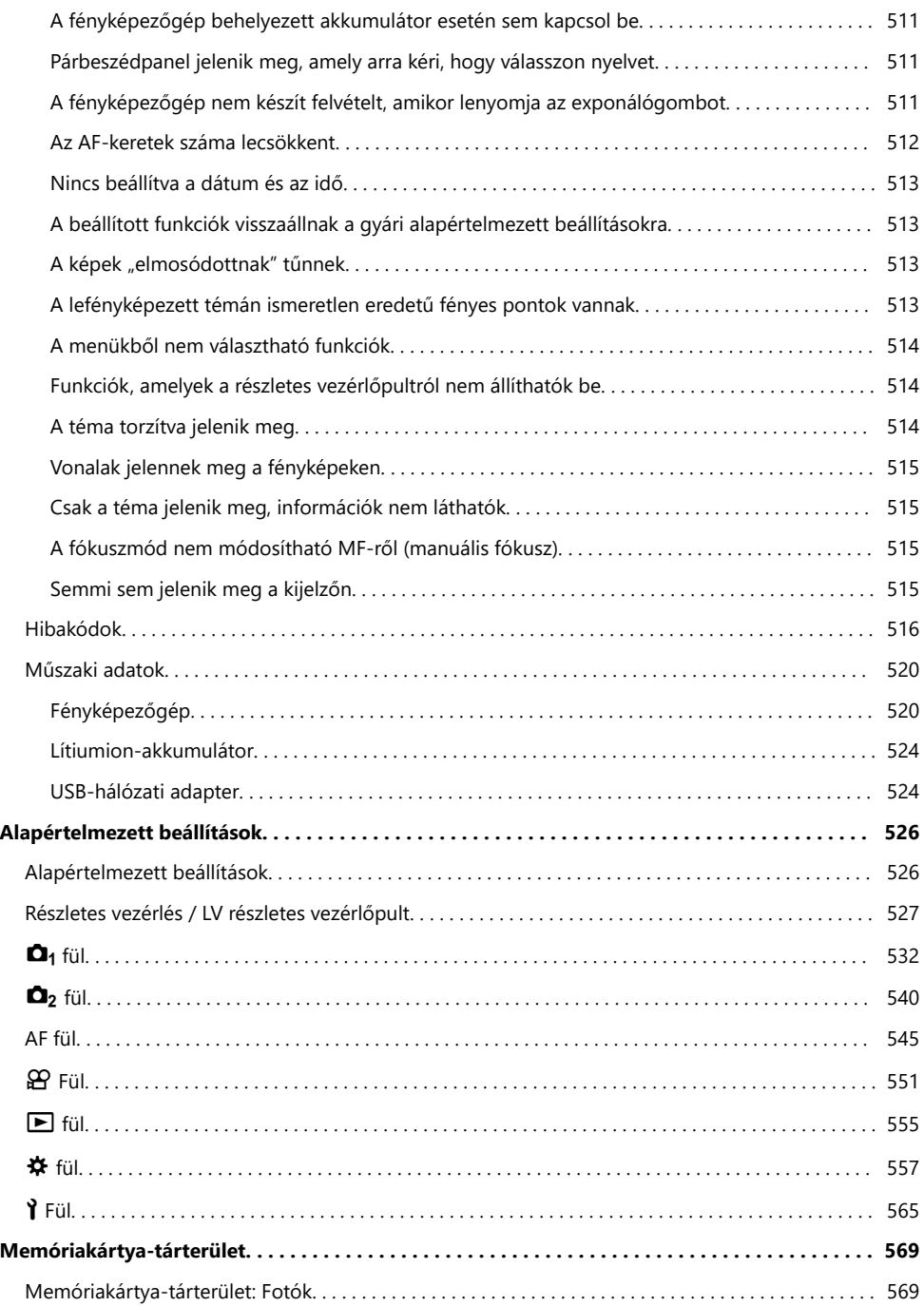

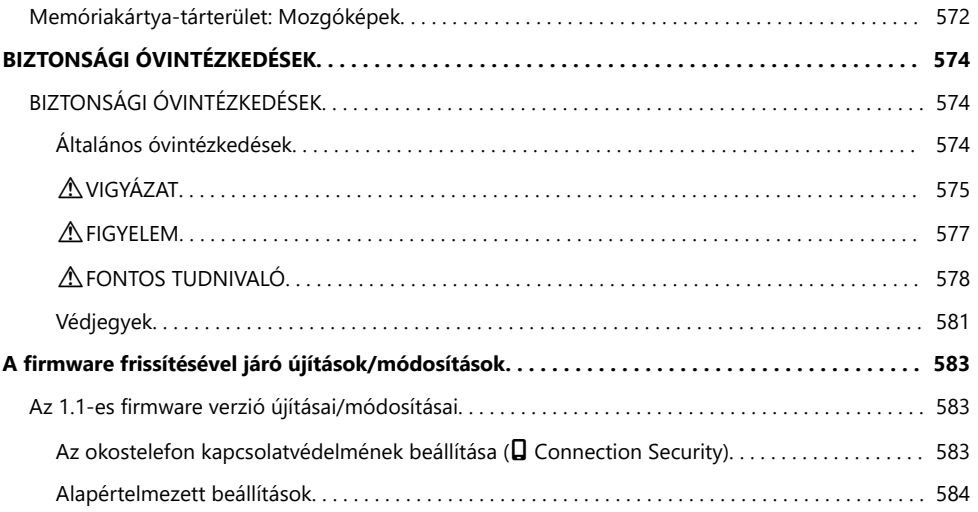

# <span id="page-18-0"></span>**Bevezetés**

### **Mielőtt használatba venné a terméket**

#### **A biztonsági óvintézkedések elolvasása és betartása**

A nem megfelelő működtetés által okozott tűzesetek, egyéb anyagi károk és személyi sérülések megelőzése érdekében a fényképezőgép használata előtt olvassa el a teljes ["BIZTONSÁGI](#page-573-0) [TUDNIVALÓK" \(P.574\)](#page-573-0) c. részt.

Kérjük, mielőtt elkezdené használni új fényképezőgépét, olvassa el figyelmesen ezt az útmutatót, mert ezzel optimális teljesítményt és hosszabb élettartamot biztosíthat készüléke számára. Miután alaposan elolvasta az útmutatót, biztos helyen őrizze meg azt.

Vállalatunk nem vállal semmilyen felelősséget a helyi szabályozások megsértéséért, amennyiben a terméket más országban vagy régióban használják. mint ahol megvásárolták.

#### **Vezeték nélküli LAN és Bluetooth®**

A fényképezőgép beépített vezeték nélküli LAN és **Bluetooth**® funkcióval rendelkezik. Amennyiben az említett funkciókat a vásárlás országán vagy régióján kívül használja, előfordulhat, hogy ezzel megsérti a vezeték nélküli kapcsolatokra vonatkozó helyi szabályozásokat; ezért használat előtt mindig egyeztessen a helyi hatóságokkal. Vállalatunk nem vállal felelősséget azért, ha a felhasználó nem tartja be a helyi törvényeket és előírásokat.

A vezeték nélküli LAN és a **Bluetooth**®-funkciók letiltása olyan helyeken, ahol ezek használata tilos. ■<a> ["A fényképezőgép vezeték nélküli adatátvitelének letiltása \(Airplane Mode\)" \(P.436\)](#page-435-0)

### **Felhasználói regisztráció**

Mindenképpen regisztrálja a megvásárolt terméket. A termékek regisztrációjával kapcsolatos információkért látogasson el webhelyünkre.

### <span id="page-19-0"></span>**A számítógépes szoftver és az alkalmazások telepítése**

#### **OM Capture**

Az "OM Capture" használatával automatikusan letöltheti és megtekintheti a képeket felvételkészítés közben, vagy távolról vezérelheti a fényképezőgépet. További információkért vagy a szoftver letöltéséhez látogasson el weboldalunkra. A szoftver letöltése során szükség lesz a fényképezőgép sorozatszámának megadására.

### **OM Workspace**

Ez a számítógépes alkalmazás a fényképezőgéppel készített fényképek és videók letöltésére és megtekintésére szolgál. A fényképezőgép firmware-ének frissítésére is használható. A szoftver a webhelyünkről tölthető le. A szoftver letöltése során szükség lesz a fényképezőgép sorozatszámának megadására.

#### **OM Image Share**

Az alkalmazással letöltheti okostelefonjára a megosztásra kiválasztott képeket. A fényképezőgépet távolról vezérelheti, és az okostelefonról készítheti el a képeket. Az alkalmazással kapcsolatban bővebb tájékoztatást webhelyünkön találhat.

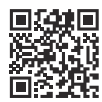

# <span id="page-20-0"></span>**Tudnivalók az útmutatóról**

### **Hogyan találhatja meg, amit tudni szeretne?**

Ebben az útmutatóban a következő módokon keresheti meg, amit tudni szeretne.

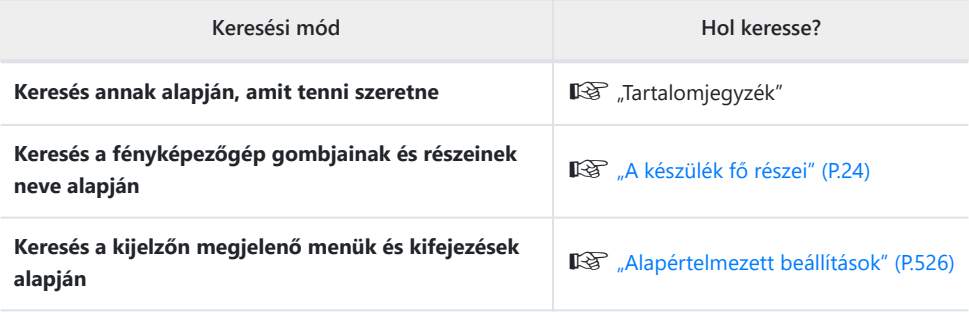

### <span id="page-21-0"></span>**Hogyan olvassa az útmutatót?**

### **Az egyes funkciók támogatott felvételkészítési módjai**

A jelen kézikönyvben a funkcióleírások tetején találhatók azok a fényképezési módok, amelyekben az egyes felvételkészítési funkciók használhatók. A fekete szín a támogatott fényképezési módokat, a szürke szín pedig a nem támogatott fényképezési módokat jelöli.

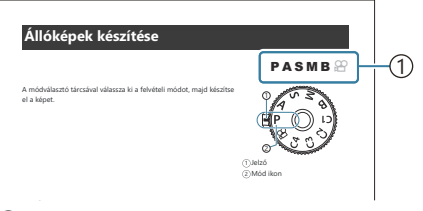

1) Támogatott felvételkészítési módok

### **Funkciók konfigurálása**

П

A jelen kézikönyvben az egyes funkciók konfigurációs módja a funkció leírásának elején található. A részleteket lásd ["A hogyan működtethetők a menük" \(P.101\)](#page-100-0) és ["Hogyan módosíthatók a](#page-86-0) [felvételkészítési beállítások" \(P.87\)](#page-86-0) részben.

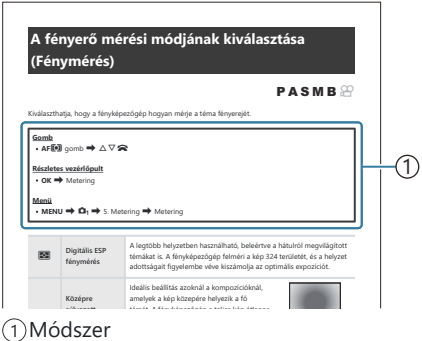

### **Az útmutatóban használt szimbólumok**

Az útmutatóban az alábbi szimbólumokat használjuk.

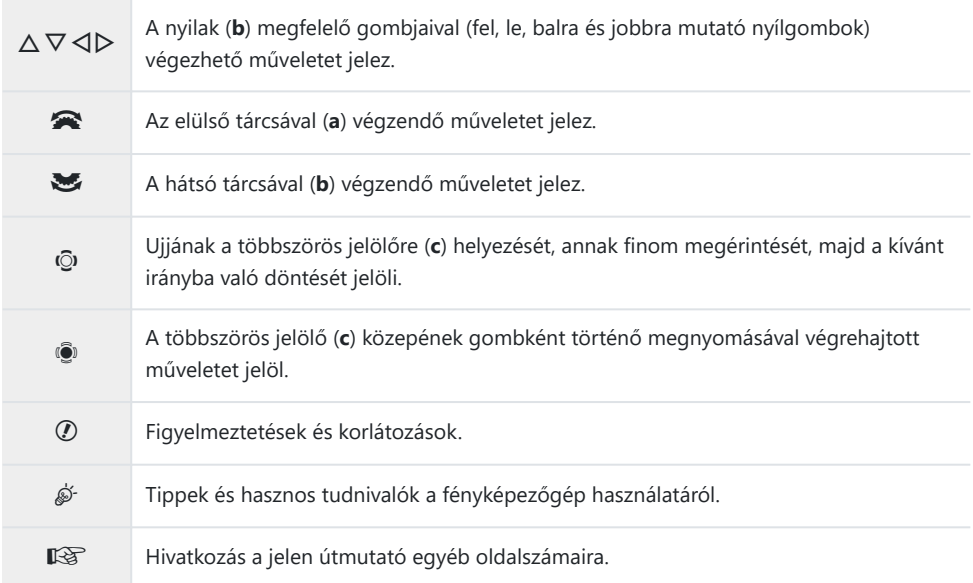

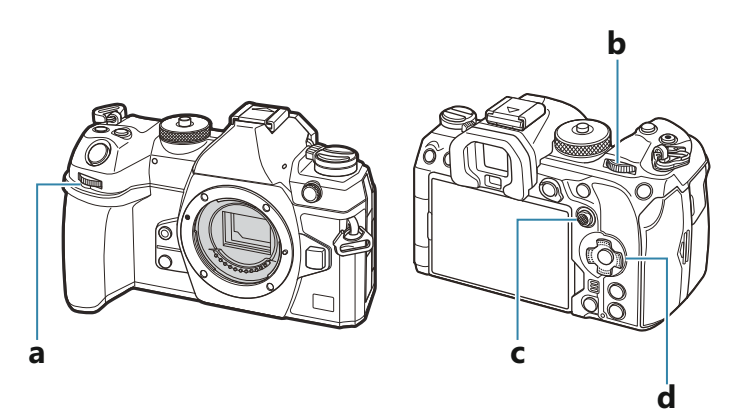

#### **A jelen útmutató képernyőábrái** П

A fényképezőgép monitorján alapértelmezés szerint a részletes vezérlőpult ([P.93](#page-92-0)) jelenik meg. Az útmutató képernyőábrái azonban az élő nézetét mutatják.

Ha meg szeretné tudni, hogyan jelenítheti meg a felvételkészítési képernyőt a monitoron, olvassa el a ["Váltás a kijelzők között" \(P.48\)](#page-47-0) című részt.

# <span id="page-23-0"></span>**A készülék fő részei**

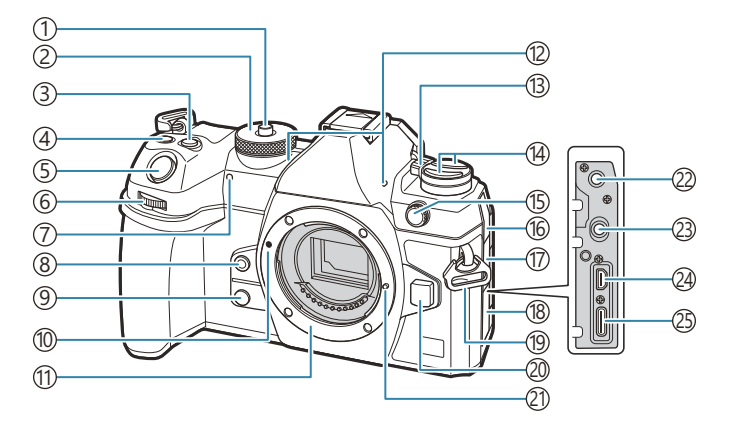

- 1)Módválasztó tárcsa zárolása [\(P.52\)](#page-51-0)
- Módválasztó tárcsa [\(P.52](#page-51-0)) 2
- 3) E (Expozíciókorrekció) gomb [\(P.59,](#page-58-0) [P.62](#page-61-0), [P.64,](#page-63-0) [P.69](#page-68-0), [P.159](#page-158-0))
- $\widehat{A}\bigcirc \hspace{-3.8mm}\bullet$  (videó)/ $\widehat{'''}$ l (nagy felbontású felvétel)/ $\blacktriangledown$ (kiválasztás) gomb ([P.82](#page-81-0) / [P.249](#page-248-0) / [P.324](#page-323-0))
- 5) Exponálógomb [\(P.52\)](#page-51-0)
- 6)Elülső tárcsa [\(P.59,](#page-58-0) [P.62](#page-61-0), [P.64,](#page-63-0) [P.67](#page-66-0), [P.101](#page-100-0), [P.304](#page-303-0), [P.340](#page-339-0), [P.360,](#page-359-0) [P.363\)](#page-362-0)
- 7)Az önkioldó lámpája/AF-segédfény (<mark>P.197 /</mark> [P.141](#page-140-0))
- 8<sup><sup>8</sup> (Egygombos fehéregyensúly) gomb ([P.241\)](#page-240-0)</sup>
- 9 Q (Előnézet) gomb ([P.373](#page-372-0))
- 10) Az objektív csatlakoztatási jele [\(P.36\)](#page-35-0)
- Foglalat (Vegye le a védősapkát az objektív 11 csatlakoztatása előtt.)
- 12) Sztereó mikrofon [\(P.291](#page-290-0), [P.328\)](#page-327-0)
- 13) **ON/OFF** kar [\(P.39\)](#page-38-0)

14 gomb [\(P.371\)](#page-370-0)

**AF<sup>T</sup>** (AF/fényerőmérési mód) gomb [\(P.165](#page-164-0))  $\Box$   $\bullet$  (sorozatfelvétel / önkioldó felvétel/ vaku) gomb ([P.186,](#page-185-0) [P.197](#page-196-0))

- 15)A külső vaku csatlakozóaljzata [\(P.183](#page-182-0))
- Mikrofonaljzat fedele 16
- (17)A fejhallgató csatlakozóaljzatának fedele [\(P.293\)](#page-292-0)
- Csatlakozófedél 18
- Csuklószíjbújtató ([P.27](#page-26-0)) 19
- 20)Objektívkioldó gomb [\(P.37\)](#page-36-0)
- Objektív rögzítő 21
- Mikrofonaljzat (3,5 mm-es sztereó mini jack 22 harmadik féltől származó mikrofonokhoz) ([P.291\)](#page-290-0)
- Fejhallgatóaljzat (3,5 mm-es sztereó mini 23 jack harmadik féltől származó fejhallgatókhoz) ([P.293\)](#page-292-0)
- HDMI-csatlakozó (D típusú) ([P.295,](#page-294-0) [P.485\)](#page-484-0) 24
- 25)USB-csatlakozó (C típusú) [\(P.30,](#page-29-0) [P.32](#page-31-0), [P.476,](#page-475-0) [P.478](#page-477-0), [P.480,](#page-479-0) [P.481,](#page-480-0) [P.483\)](#page-482-0)

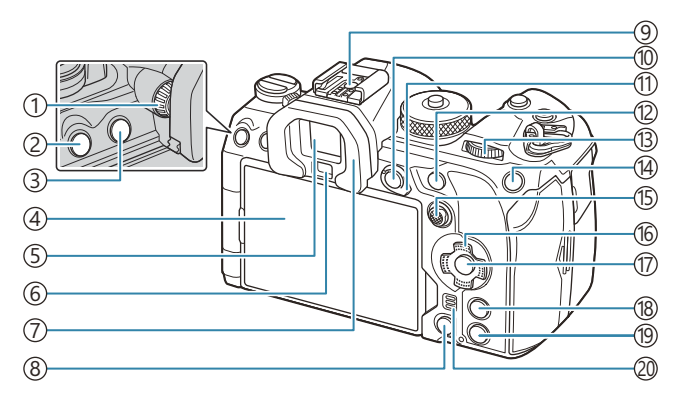

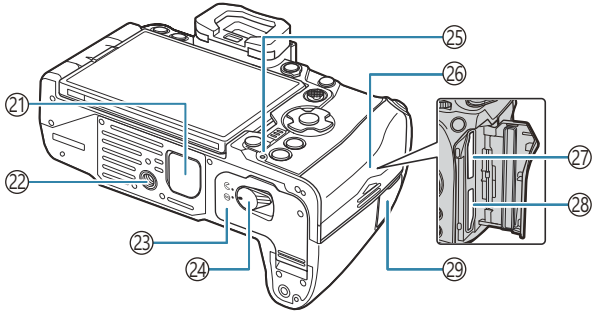

- 1) Dioptriaállító tárcsa [\(P.48\)](#page-47-0)
- **MENU** gomb [\(P.101](#page-100-0))
- 3 IOI (LV) gomb [\(P.48\)](#page-47-0)
- 4) Monitor (érintőképernyő) ([P.45](#page-44-0), [P.48,](#page-47-0) [P.55](#page-54-0), [P.150](#page-149-0), [P.309](#page-308-0))
- 5) Kereső ([P.48](#page-47-0), [P.381\)](#page-380-0)
- Szemérzékelő
- 7) Szemkagyló [\(P.502](#page-501-0))
- **③ 面** (törlés) gomb [\(P.316](#page-315-0))
- Vakupapucs ([P.183,](#page-182-0) [P.501\)](#page-500-0)
- **AEL/O<sub>TT</sub>** (védelem) gomb ([P.167](#page-166-0) / [P.313](#page-312-0))
- **Fn** kar ([P.59,](#page-58-0) [P.62](#page-61-0), [P.64,](#page-63-0) [P.67](#page-66-0), [P.365\)](#page-364-0)
- **AF-ON** gomb ([P.121](#page-120-0), [P.122](#page-121-0))
- 13)Hátsó tárcsa [\(P.59,](#page-58-0) [P.62](#page-61-0), [P.64,](#page-63-0) [P.67](#page-66-0), [P.101](#page-100-0), [P.304](#page-303-0), [P.340](#page-339-0), [P.360,](#page-359-0) [P.363\)](#page-362-0)
- $\overline{14}$ **ISO** /  $\bigstar$  (besorolás) gomb [\(P.173](#page-172-0) / [P.322](#page-321-0))
- Többszörös kijelölő [\(P.110](#page-109-0), [P.364\)](#page-363-0)
- (16) Nyilak (<mark>P.304</mark>)
- (17)**OK** gomb [\(P.101](#page-100-0), [P.93,](#page-92-0) [P.304](#page-303-0))
- **INFO** gomb [\(P.50,](#page-49-0) [P.103,](#page-102-0) [P.303](#page-302-0))
- $\mathbb{D}$  (lejátszás) gomb ([P.304\)](#page-303-0)
- Hangszóró
- 21)Akkumulátortartó (PBH) fedele [\(P.494\)](#page-493-0)
- 22) Allvány fogadómenete
- 23) Az akkumulátortartó fedele [\(P.28\)](#page-27-0)
- 24) Az akkumulátortartó zárja ([P.28\)](#page-27-0)
- 25)Az akkumulátor töltését jelző lámpa ([P.30](#page-29-0))
- 26)A kártyatartó fedele ([P.33\)](#page-32-0)
- 27)1. kártyanyílás ([P.33](#page-32-0))
- 28)2. kártyanyílás ([P.33](#page-32-0))
- A távkioldó kábel csatlakozóaljzatának fedele (távkioldó kábel csatlakozója) [\(P.468](#page-467-0))

# <span id="page-25-0"></span>**Előkészületek**

# **A doboz tartalmának kicsomagolása**

A megvásárolt csomag a fényképezőgép mellett a következő kiegészítőket tartalmazza. Ha bármi hiányzik vagy sérült, forduljon a forgalmazóhoz, akinél a fényképezőgépet vásárolta.

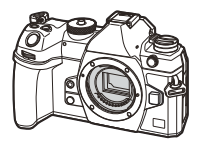

Fényképezőgép

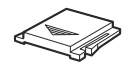

Vakupapucs-védőburkolat<sup>1</sup>

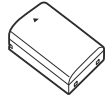

BLX-1 újratölthető lítiumionakkumulátor

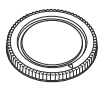

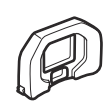

Védősapka<sup>1</sup> EP-18 szemkagyló<sup>1</sup>

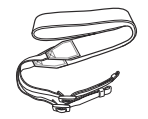

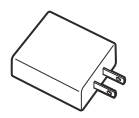

USB hálózati adapter F-7AC

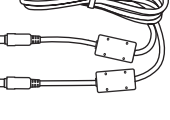

Csuklószíj CB-USB13 USB-kábel

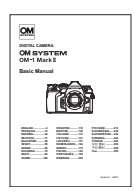

Alapszintű használati útmutató

Jótállási jegy

A védősapka, a szemkagyló és a vakupapucs-védőburkolat a fényképezőgépre vagy a 1 fényképezőgépbe van helyezve.

Újonnan vásárolt állapotban az akkumulátor nincs teljesen feltöltve. Használat előtt töltse fel az C akkumulátort ([P.30\)](#page-29-0).

A doboz tartalma a vásárlás helyétől függően eltérhet. C

### <span id="page-26-0"></span>**A csuklószíj felhelyezése**

Mielőtt felhelyezné a nyakpántot, távolítsa el a tartóhurok *1.* végét, és lazítsa meg a nyakpántot az ábrán látható módon.

Vezesse át a nyakpánt végét a nyakpánt fűzőszemén, majd *2.* vissza a tartóhurkon keresztül.

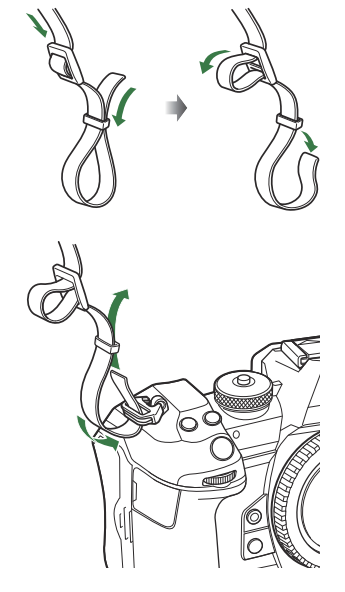

Vezesse át a csuklószíj végét a csaton, majd húzza meg az ábrán látható módon. *3.*

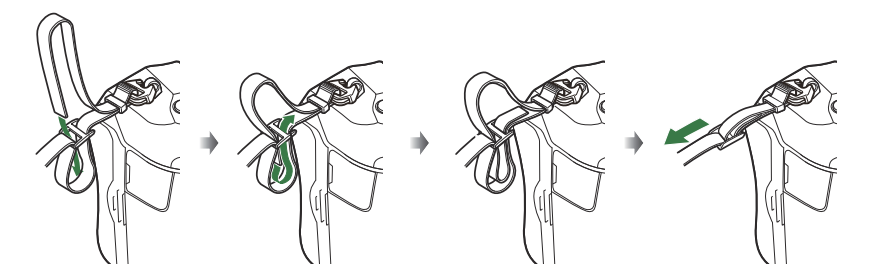

- Csatlakoztassa a nyakpánt másik végét a másik fűzőszemhez.
- A csuklószíjat a felhelyezése után húzza meg erősen, hogy ellenőrizze, nem lazul-e ki.

### <span id="page-27-0"></span>**Az akkumulátor behelyezése és eltávolítása**

### **Az akkumulátor behelyezése**

Győződjön meg arról, hogy az **ON**/**OFF** *1.* kapcsoló **OFF** helyzetben van-e.

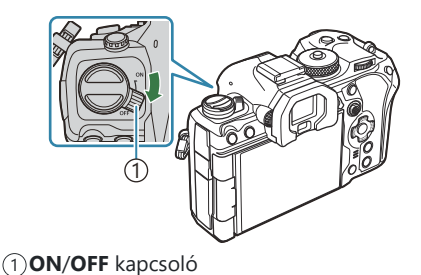

Nyissa ki az akkumulátortartó fedelét. *2.*

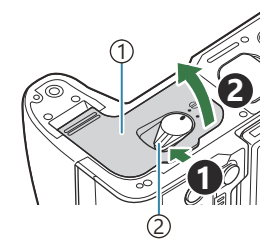

1) Akkumulátortartó fedele 2) Akkumulátortartó zár

- 3. Helyezze be az akkumulátort.
	- Csak BLX‑1 akkumulátorokat használjon ([P.26](#page-25-0), [P.524](#page-523-0)).

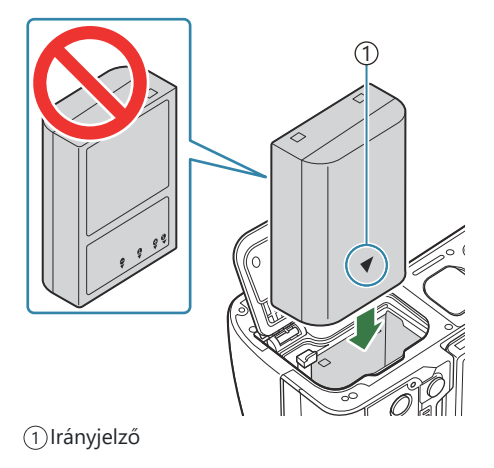

<span id="page-28-0"></span>Zárja vissza az akkumulátortartó fedelét. *4.*

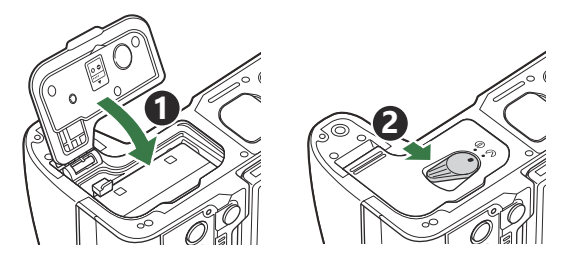

- Győződjön meg arról, hogy a fényképezőgép használata előtt lezárta-e az akkumulátortartó C fedelét.
- Ajánlatos tartalék akkumulátort készenlétben tartani arra az esetre, ha intenzív fényképezés során a B használatban lévő akkumulátor lemerül.
- Lásd még: ["Akkumulátorok" \(P.488\).](#page-487-0) B

### **Az akkumulátor eltávolítása**

Az akkumulátortartó fedelének kinyitása vagy bezárása előtt kapcsolja ki a fényképezőgépet. Az akkumulátor eltávolításához először nyomja az akkumulátorrögzítő gombot a nyíl által mutatott irányba, majd távolítsa el azt.

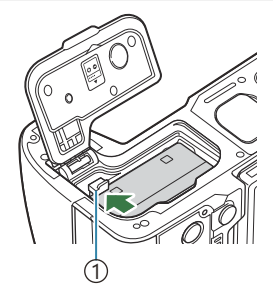

1 Akkumulátorrögzítő gomb

- Ha nem tudja eltávolítani az akkumulátort, lépjen kapcsolatba egy hivatalos forgalmazóval vagy C márkaszervizzel. Ne erőltesse.
- Soha ne vegye ki az akkumulátorokat vagy a memóriakártyákat, ha világít a kártya írását jelző fény C([P.45](#page-44-0)).

### <span id="page-29-0"></span>**Az akkumulátor töltése az USB-AC adapterrel**

- $\mathcal D$ Újonnan vásárolt állapotban az akkumulátor nincs teljesen feltöltve. Használat előtt töltse fel az akkumulátort.
	- Ellenőrizze, hogy benne van-e az akkumulátor a fényképezőgépben, majd csatlakoztassa az *1.* USB-kábelt és a hálózati USB-adaptert.
		- USB-kábel csatlakoztatásakor használja a készülékkel szállított kábelvédőt és kábelrögzítőt, hogy megelőzze a csatlakozók sérülését és lecsatlakozását.  $\mathbb{R}$  ["Kábelrögzítő \(CC-1\) /](#page-501-0) [Kábelvédő \(CP-2\)" \(P.502\)](#page-501-0)
		- Ne használjon más kábelt a fényképezőgéphez mellékelt vagy külön megvásárolható USB-C kábelen (CB-USB13) kívül.

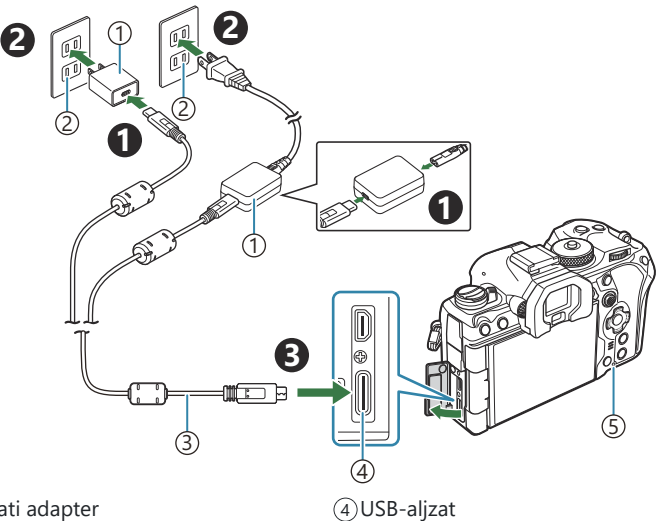

- 1)USB hálózati adapter
- Váltóáramú dugaszolóaljzat 2
- USB-kábel (mellékelve) 3
- Az akkumulátor töltésjelző lámpája töltés közben világít. A töltés kikapcsolt fényképezőgéppel nagyjából 2 óra 30 percet vesz igénybe. Ha az akkumulátorok teljesen feltöltődtek, a lámpa kialszik. Vegye ki az USB-kábelt a fényképezőgépből.

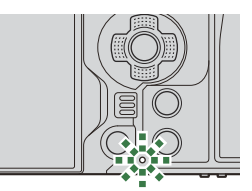

Akkumulátor töltését jelző lámpa 5

Ha hiba lép fel a töltés során, az akkumulátor töltésjelző lámpája villogni fog. Húzza ki, majd Cdugja vissza az USB-kábelt.

- Az akkumulátor fel lesz töltve, függetlenül attól, hogy a fényképezőgép be van kapcsolva vagy sem. B A töltési idő hosszabb lesz, ha a fényképezőgép be van kapcsolva.
- A töltés leáll, ha az akkumulátor hőmérséklete túl magas. A töltés az akkumulátor hőmérsékletének B csökkenése után folytatódik.
- Az akkumulátor töltésére egy külön megvásárolható töltő (BCX-1) is használható [\(P.493](#page-492-0)). B
- Ha az akkumulátort meleg helyen tölti, biztonsági okokból előfordulhat, hogy a töltés tovább tart, B vagy az akkumulátor nem töltődik fel teljesen.

#### **Az USB-AC-adapter** C

Tisztítás előtt mindenképpen húzza ki az USB hálózati adaptert. Ha az USB hálózati adapter csatlakoztatva van a tisztítás során, az személyi sérülést vagy áramütést okozhat.

# <span id="page-31-0"></span>**Az akkumulátor töltése USB-csatlakozós eszköz segítségével**

A fényképezőgépbe behelyezett akkumulátor akkor fog töltődni, amikor a fényképezőgép USB-kábelen keresztül USB PD szabványnak megfelelő USB-csatlakozós eszközhöz van csatlakoztatva.

### **Töltés USB-n keresztül**

- Győződjön meg arról, hogy az **ON**/**OFF** kapcsoló **OFF** *1.* helyzetben van-e.
- Csatlakoztassa az USB-csatlakozású eszközhöz USB-kábel *2.* segítségével.
	- USB-kábel csatlakoztatásakor használja a készülékkel szállított kábelvédőt és kábelrögzítőt, hogy megelőzze a csatlakozók sérülését és lecsatlakozását.  $\mathbb{R}$  ["Kábelrögzítő \(CC-1\) /](#page-501-0) [Kábelvédő \(CP-2\)" \(P.502\)](#page-501-0)
	- Az akkumulátor töltésjelző lámpája töltés közben világít. A töltési idő az USB-csatlakozós eszköz kimeneti teljesítményének függvényében változhat. Ha az akkumulátorok teljesen feltöltődtek, a lámpa kialszik.

- Ha hiba lép fel a töltés során, az akkumulátor töltésjelző lámpája villogni fog. Húzza ki, majd dugja C vissza az USB-kábelt.
- Mikor az akkumulátorok feltöltődtek, az energiaellátás leáll. Ha folytatni kívánja a töltést, húzza ki, B majd dugja vissza az USB-kábelt.
- A fényképezőgép energiaellátását USB-n keresztül csatlakoztatott mobil akkumulátorok vagy egyéb Bhasonló eszközök segítségével is biztosíthatia. A részletekért lásd: ["A fényképezőgép energiaellátása](#page-482-0) [USB-n keresztül \(USB PD\)" \(P.483\)](#page-482-0).

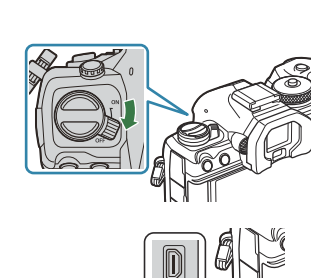

 $\frac{1}{2}$ 

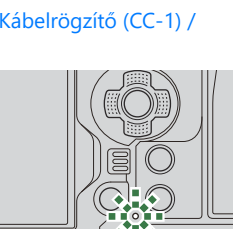

# <span id="page-32-0"></span>**A kártya behelyezése és eltávolítása**

### **A kártya behelyezése**

A kézikönyvben a "kártya" kifejezés minden adattároló eszközt magában foglal. A fényképezőgéppel a következő típusú (kereskedelmi forgalomban kapható) SD-memóriakártyák használhatók: SD, SDHC és SDXC.

A fényképezőgépben való első használat előtt vagy más fényképezőgépekben és számítógépekben való használat után a kártyákat formázni kell.  $\mathbb{I}\mathbb{R}\rightarrow\mathbb{R}$ , A kártya formázása (Card Formatting)" (P.399) A fényképezőgépen két nyílás található a memóriakártyák számára.

- Győződjön meg arról, hogy az **ON**/**OFF** kapcsoló **OFF** *1.* helyzetben van-e.
- 2. Nyissa ki a kártyatartó fedelét.

- Helyezze be a kártyát. *3.*
	- Csúsztassa be a kártyát, amíg a helyére nem kattan.
	- Ha a kártya sérült vagy deformálódott, ne erőltesse a C nyílásba. Ez ugyanis a kártyafoglalat károsodását okozhatja.

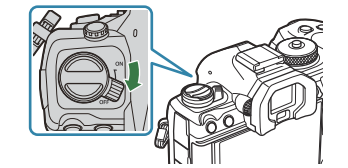

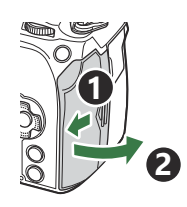

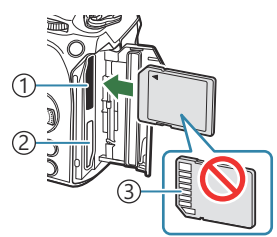

 $\lceil \mathfrak{1} \rceil$ 1. kártyanyílás 2. kártyanyílás 2 Érintkezők 3

> **1 2**

- 4. Zárja vissza a kártyatartó fedelét.
	- Zárja be erősen, amíg egy kattanást nem hall.

# <span id="page-33-0"></span>**A kártya eltávolítása**

Nyomja meg a kártyát, és az ki fog ugrani. Húzza ki a kártyát.

Soha ne vegye ki az akkumulátorokat vagy a memóriakártyákat, C ha világít a kártya írását jelző fény [\(P.45\)](#page-44-0).

### **Két memóriakártya használata**

Ha két memóriakártyát helyez a fényképezőgépbe, eldöntheti, hogy hogyan és milyen célra szeretné használni az egyes kártyákat.  $\mathbb{R}$  "Kártya beállítása ( $\bullet$  [Card Slot Settings /](#page-399-0)  $\mathcal{D}$ Card Slot Settings) [beállításra való rögzítéshez" \(P.400\)](#page-399-0)

- Rögzítés csak egy kijelölt kártyára
- Rögzítés egy kijelölt kártyára, amíg meg nem telik, majd a rögzítés folytatása a másik kártyára
- A különböző méretű vagy tömörítési arányú képeket különböző kártyákra rögzítheti
- Minden kép rögzítése mindkét kártyára

### **A fényképezőgéppel használható memóriakártyatípusok**

A kézikönyvben a "kártya" kifejezés minden adattároló eszközt magában foglal. A fényképezőgéppel a következő típusú (kereskedelmi forgalomban kapható) SD-memóriakártyák használhatók: SD, SDHC és SDXC. A legfrissebb információkért látogasson el webhelyünkre.

#### **SD-kártya írásvédettségi kapcsolója**

Az SD-kártyán található egy írásvédettségi kapcsoló. Ha a kapcsolót "LOCK" helyzetbe állítja, akkor a kártyára nem lehet adatokat írni. Állítsa vissza a kapcsolót nem zárolt pozícióba az írás engedélyezéséhez.

Filmek felvételekor legalább Class 10 sebességi osztályú SD-kártyát használjon. C

Legalább 3-as UHS sebességosztályú UHS-II vagy UHS-I kártyára van szükség, ha: C

- A **[** $\mathbb{E}$ **4**  $\stackrel{?}{\leq}$  **[4K]** vagy **[C4K]** lehetőségre van állítva
- A [ $\mathfrak{B}$  < i ]menüben az [A-I] (All-Intra) van kiválasztva a Mozgáskorrekció esetében

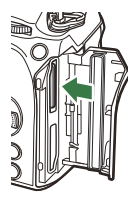

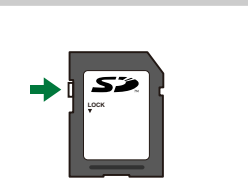

- A kártyán lévő adatok még a kártya formázása vagy törlése esetén sem törlődnek teljesen. B Selejtezéskor semmisítse meg a kártyát, hogy a rajta lévő személyes adatok ne juthassanak illetéktelenek birtokába.
- Ha az írásvédelmi kapcsoló "LOCK" állásban van, előfordulhat, hogy bizonyos lejátszási és egyéb Bfunkciók korlátozottan hozzáférhetők.

### <span id="page-35-0"></span>**Az objektív felszerelése és eltávolítása**

# **Az objektív felszerelése a fényképezőgépre**

A kompatibilis objektívekkel kapcsolatos további információkért tekintse át a ["Cserélhető objektívek"](#page-489-0) [\(P.490\)](#page-489-0) című részt.

- Győződjön meg arról, hogy az **ON**/**OFF** kapcsoló **OFF** *1.* helyzetben van-e.
- Vegye le a fényképezőgépről a *2.* védősapkát, és az objektívről a hátsó védősapkát.
- Illessze a fényképezőgépen lévő csatlakoztatási jelhez (piros) *3.* az objektíven található illesztési jelet (piros), majd tolja be az objektívet a fényképezőgépbe.

Kattanásig fordítsa el az objektívet az óramutató járásával *4.*megegyező irányba.

Ne nyomja meg az objektívkioldó gombot. C Ne érjen a fényképezőgép belső részeihez. C

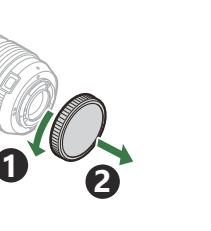

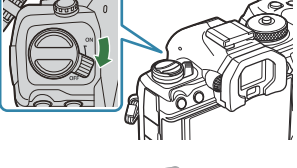

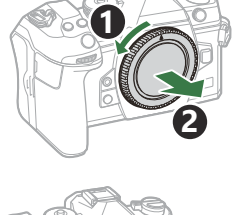

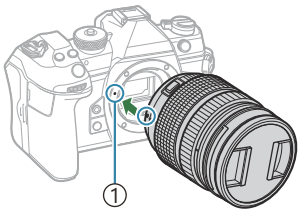

Az objektív csatlakoztatási 1 jele

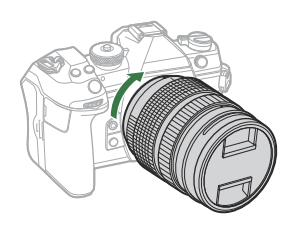
Vegye le az első objektívvédő *5.* sapkát.

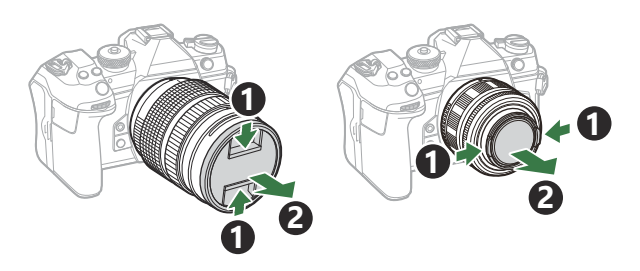

### **Az objektívek eltávolítása**

- Győződjön meg arról, hogy az **ON**/**OFF** kapcsoló **OFF** *1.* helyzetben van-e.
- Tartsa lenyomva az objektívkioldó gombot, és fordítsa el az *2.*objektívet az ábrán látható módon.

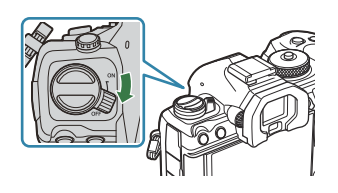

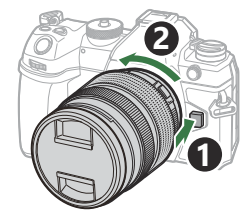

## **A kijelző használata**

Forgassa úgy a kijelzőt, hogy jól látható legyen. A kijelző szögét a felvétel idején fennálló körülményekhez igazíthatja.

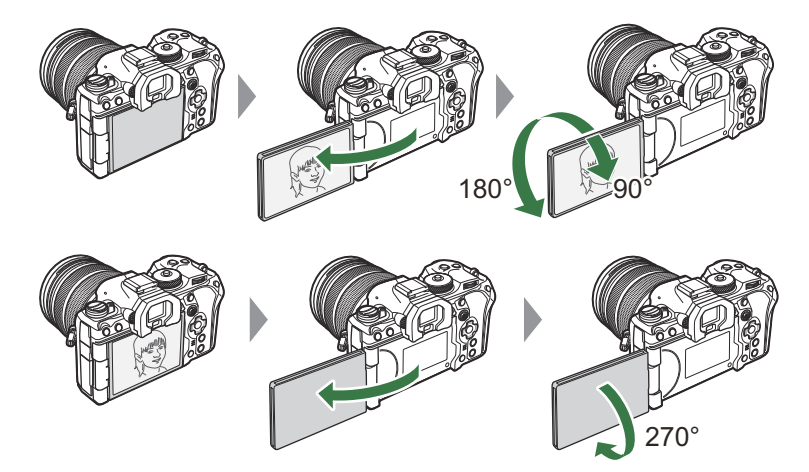

Finoman fordítsa el a kijelzőt a mozgástartományon belül. Ha megpróbálja az alább jelzett tartományon túl fordítani a kijelzőt, megsérülhetnek a csatlakozók.

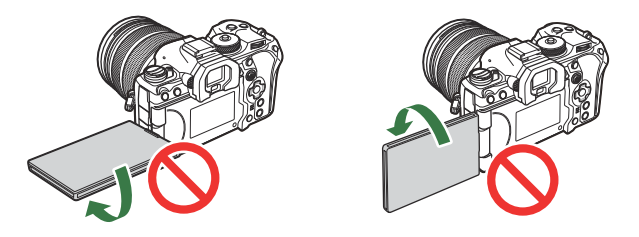

A fényképezőgépet beállíthatja úgy, hogy az objektíven keresztül látott képet tükrözve jelenítse meg, vagy hogy az erőteljes zoomos objektívek automatikusan teljes távolítást végezzenek, ha elfordítia a kijelzőt önarckép készítéséhez.  $\mathbb{R}$  ["Szelfisegéd \(Selfie Assist\)" \(P.380\)](#page-379-0)

## <span id="page-38-0"></span>**A fényképezőgép bekapcsolása**

- Tolja az **ON**/**OFF** gombot **ON** helyzetbe. *1.*
	- Ha a fényképezőgépet bekapcsolja, bekapcsol a kijelző is, és megjelenik a részletes vezérlőpult.

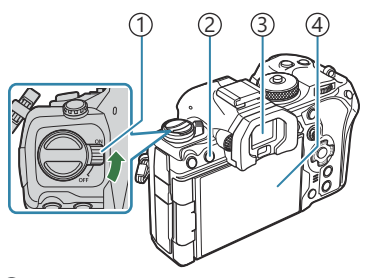

**ON/OFF** kapcsoló 1  $\odot$ IOI (LV) gomb 3) Kereső Kijelző 4

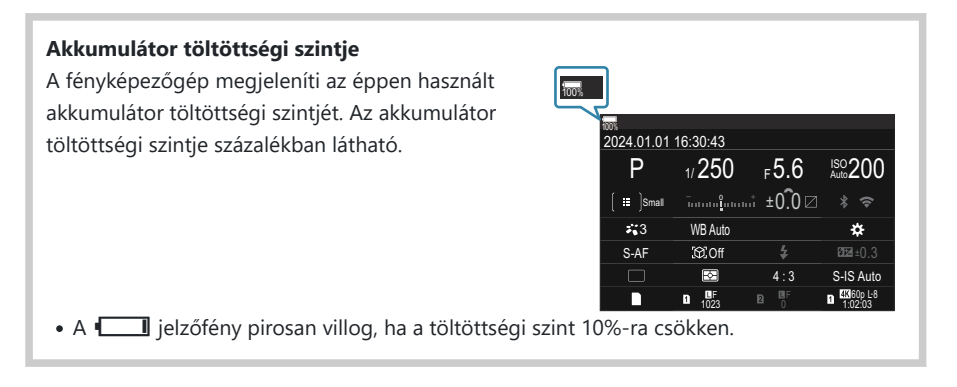

- Nyomja meg a  $\Box$  (LV) gombot; ekkor megjelenik egy megerősítést kérő párbeszédpanel.
- A kereső bekapcsol, amikor szemét a keresőre teszi. Amikor a kereső világítani kezd, a kijelző kikapcsol.
- A fényképezőgép kikapcsolásához tolja vissza a gombot az **OFF** helyzetbe.

Az **Fn** karhoz hozzárendelheti a fényképezőgép be- és kikapcsolását az **[Fn Lever/Power Lever]** Blehetőségével.  $\mathbb{R}$  ["Az \[Fn Lever/Power Lever\] konfigurálása" \(P.369\)](#page-368-0)

## **Készenléti mód**

Ha adott időn át egyik vezérlőelemet sem használja, a fényképezőgép automatikusan felfüggeszt minden műveletet, hogy kevésbé terhelje az akkumulátorokat. Ezt az állapotot "készenléti módnak" nevezzük.

- Ha a fényképezőgép készenléti módra vált, a kijelző kikapcsol, és a fényképezőgép működése szünetel. Ha megnyomja az exponáló- vagy a  $\blacksquare$  gombot, a fényképezőgép újra bekapcsol.
- Ha a készenléti módba lépést követően adott ideig nem végez semmilyen műveletet, a fényképezőgép automatikusan kikapcsol. Ha ismét aktiválni szeretné a fényképezőgépet, újra be kell kapcsolnia.
- A fényképezőgépnek több időre lehet szüksége a készenléti módból történő újbóli aktiváláshoz, C ha az **[On]** (engedélyezett) opció van kiválasztva a **[**Q **Settings]** > **[Power-off Standby]** esetében.  $\mathbb{R}$  ["A vezeték nélküli hálózatok a fényképezőgép kikapcsolt állapotára vonatkozó](#page-440-0) [beállításai \(Power-off Standby\) \(P.441\)](#page-440-0)
- Azt, hogy a fényképezőgép mennyi idő elteltével lépjen készenléti módba, illetve kapcsoljon ki Bautomatikusan, a menüben állíthatja be.  $\mathbb{R}$  ["A készenléti \(energiatakarékos\) mód lehetőségeinek](#page-422-0) [beállítása \(Sleep\)" \(P.423\),](#page-422-0) ["Az automatikus kikapcsolás lehetőségeinek beállítása \(Auto Power Off\)"](#page-423-0) [\(P.424\)](#page-423-0)

### **Kezdeti beállítások**

A fényképezőgép első bekapcsolása után végezze el a kezdeti beállításokat: válassza ki a nyelvet, és állítsa be a fényképezőgép óráját.

- A dátumra és az időre vonatkozó információ a fájlnevet is tartalmazza. A fényképezőgép használata C előtt ellenőrizze, hogy pontosan adta-e meg a dátumot és az időt. Ha a dátum és az idő nincs beállítva, bizonyos funkciók nem használhatók.
	- Amikor megjelenik a kezdeti beállítások párbeszédpanele, és *1.* rajta a nyelv kiválasztására vonatkozó utasítás, nyomja meg az **OK** gombot.
	- Jelölje ki a kívánt nyelvet az elülső vagy hátsó tárcsa vagy a *2.*  $\triangle \nabla \triangle \triangleright$  gombok segítségével.
	- Ha a megfelelő nyelv van kiválasztva, nyomja meg az **OK** *3.* gombot.

- Ha az **OK** gomb lenyomása előtt megnyomja az exponálógombot, a fényképezőgép kilép a felvételi módba, és a nyelv nem kerül kiválasztásra. Ebben az esetben a kezdeti beállítások elvégzéséhez kapcsolja ki, majd újra be a fényképezőgépet, hogy megjelenjen a kezdeti beállítások párbeszédpanele, majd ismételje meg a folyamatot az 1. lépéstől kezdve.
- \$>A nyelvet bármikor megváltoztathatja a menüben.  $\mathbb{I} \mathcal{F}$  ["Mi a teendő, ha nem érti a kijelzőn](#page-42-0) [megjelenített szöveget?" \(P.43\)](#page-42-0)

Please select your language. **OK** Por favor, selecciona tu idioma. **OK** Veuillez choisir votre langue. **OK** Bitte wählen Sie Ihre Sprache. **OK** 请设置您的语言。**OK** 言語を選択してください。 OK

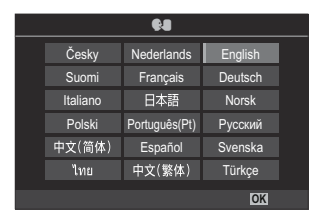

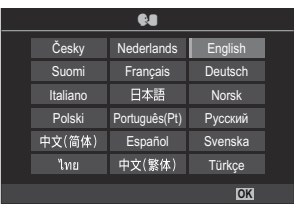

- Állítsa be a dátumot, az időt és a dátum formátumát. *4.*
	- $A \triangleleft P$  gombokkal választhatja ki a kívánt elemeket.
	- A kijelölt elemet az  $\Delta \nabla$  gombokkal módosíthatja.
	- Az idő kijelzése 24 órás formátumban történik.

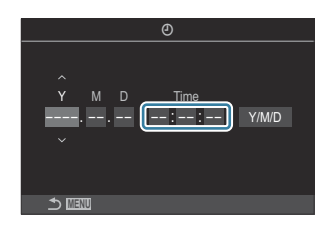

\$ Az időbeállítás bármikor módosítható a menüben.  $\mathbb{R}$  ["A fényképezőgép órájának](#page-427-0) beállítása ( $\Phi$  [Settings\)" \(P.428\)](#page-427-0)

- Nyomja meg az **OK** gombot. *5.*
- $\boldsymbol{6}$ . Jelölje ki a kívánt időzónát az  $\Delta \nabla$  gombokkal, és nyomja meg az **OK** gombot.
	- A nyári időszámítás be-, illetve kikapcsolásához nyomja meg az **INFO** gombot.
- A módosítások mentéséhez és a kilépéshez nyomja meg az **OK** gombot. *7.*

A dátum és az idő a képekkel együtt rögzítésre kerül a memóriakártyán. B

- Ha az akkumulátort eltávolítja a fényképezőgépből, és a készüléket nem használja egy ideig, B előfordulhat, hogy a dátum és az idő beállítása visszaáll. Ha ez bekövetkezik, a menüben állítsa be a dátumot és az időt.  $\mathbb{R}$   $\mathbb{R}$  A fényképezőgép órájának beállítása ( $\Phi$  Settings)" (P.428)
- S-Előfordulhat, hogy filmfelvétel-készítés előtt a képváltási sebességet is módosítania kell.  $\mathbb{I} \circledast$  ["A](#page-220-0) [fényképek és videók minőségének beállítása \(](#page-220-0) $\bullet$   $\leftrightarrow$  / $\bullet$   $\bullet$   $\leftrightarrow$   $\gamma$  (P.221)

# <span id="page-42-0"></span>**Mi a teendő, ha nem érti a kijelzőn megjelenített szöveget?**

Amennyiben ismeretlen karakterek vagy idegen nyelvű szavak jelennek meg, előfordulhat, hogy nem a kívánt nyelvet választotta ki. Másik nyelv kiválasztásához tegye a következőket.

A menük megtekintéséhez *1.* nyomja meg a **MENU** gombot.

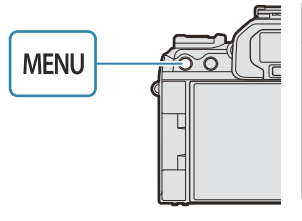

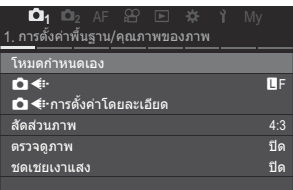

2. Jelölje ki az **i** (beállítás) fület az elülső tárcsával.

3. A **I** gombokkal vagy a hátsó tárcsával olyan képernyőt válasszon, amelyen **[**W**]** jelenik meg.

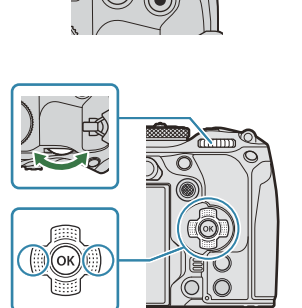

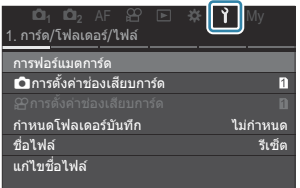

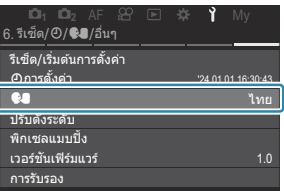

Válassza ki a **[**W**]** lehetőséget *4.*a  $\Delta \nabla$  gombokkal, majd nyomja meg az **OK** gombot.

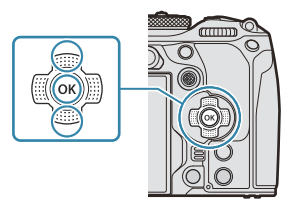

 $\textbf{5.}$  Jelölje ki a kívánt nyelvet a  $\Delta \, \nabla \, \triangleleft \triangleright$  gombokkal, majd nyomja meg az **OK** gombot.

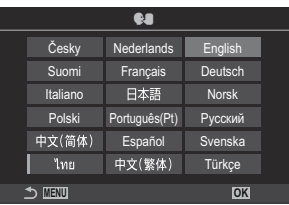

# **Felvételkészítés**

# **Felvételkészítés közben megjelenített információk**

További információkért a részletes vezérlőpultról, amelyek alapértelmezés szerint megjelennek a Bkijelzőn, lásd: ["A részletes LV-vezérlőpulton elérhető beállítások" \(P.97\)](#page-96-0).

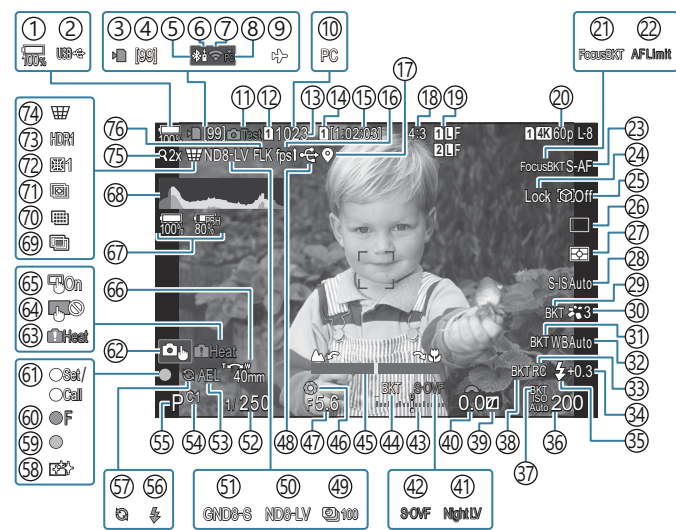

#### **A kijelzőn látható információk fénykép készítése közben**

#### **A kijelzőn látható információk videó módban**

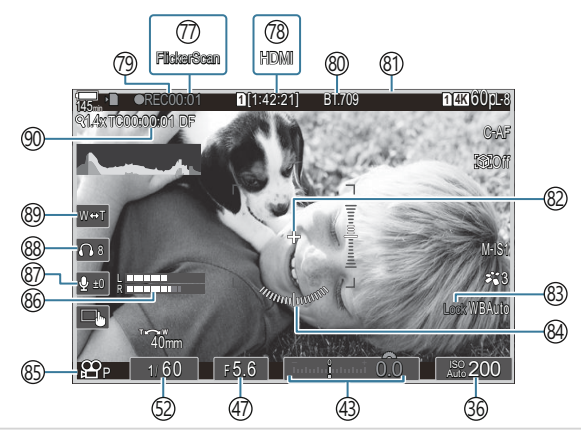

1)Az akkumulátor töltöttségi szintje ([P.39\)](#page-38-0) 2)USB PD (<mark>p.483)</mark> 3)"Kártyára való írás folyamatban" jelzés ([P.29](#page-28-0), [P.34\)](#page-33-0) Folyamatos felvételek maximális száma [\(P.199\)](#page-198-0) 4 Aktív **Bluetooth®**-kapcsolat ([P.440,](#page-439-0) [P.469](#page-468-0)) 5 Távirányító ([P.469\)](#page-468-0) 6 7)Vezeték nélküli LAN-csatlakozás [\(P.438](#page-437-0), [P.454](#page-453-0)) 8)Aktív számítógépes kapcsolat (Wi-Fi) [\(P.454\)](#page-453-0) 9)Repülőgép mód ([P.436\)](#page-435-0)  $\widehat{\rm 10}$ Aktív számítógépes kapcsolat (USB)  $^1$  ([P.476,](#page-475-0) [P.478](#page-477-0), [P.480](#page-479-0), [P.481\)](#page-480-0) (1)Tesztkép ([P.348\)](#page-347-0) 12 Beállítások mentése ([P.401\)](#page-400-0) 13)A tárolható állóképek száma [\(P.569](#page-568-0)) 14 **SP** Kártyanyílás [\(P.402\)](#page-401-0) 15)Rendelkezésre álló felvételi idő ([P.572\)](#page-571-0) 16) Képsebesség ([P.377](#page-376-0)) Bluetooth helymeghatározási információk 17 ([P.447\)](#page-446-0) 18) Képarány ([P.228](#page-227-0)) 19 Képminőség ([P.221\)](#page-220-0) ව **වු** Videóminőség ([P.222\)](#page-221-0) 21)Fókusz expozíciósorozat [\(P.288](#page-287-0)) 22) AF-korlátozó (<mark>P.135)</mark> 23)AF mód [\(P.105](#page-104-0)) 24) Témakiválasztás zárolása [\(P.126\)](#page-125-0) 25) Témaérzékelés ([P.125\)](#page-124-0) Kioldás (egyképes/sorozatfelvétel/önkioldó/ 26 vibrációcsökkentés/csendes fényképezés/Pro Capture felvételkészítés) ([P.197](#page-196-0) / [P.205](#page-204-0) / [P.206](#page-205-0) / [P.208](#page-207-0))

- Fénymérési mód [\(P.165](#page-164-0)) 27
- 28) Képstabilizátor ([P.212\)](#page-211-0)
- 29 ART BKT [\(P.286](#page-285-0))
- 30) Képmód ([P.230\)](#page-229-0)

([P.283](#page-282-0)) 31) WB BKT ([P.238](#page-237-0)) Fehéregyensúly 33)RC mód ([P.192\)](#page-191-0) 34)A vaku fényerejének beállítása ([P.191\)](#page-190-0) 35) Vakumód [\(P.186](#page-185-0)) ISO-érzékenység [\(P.173\)](#page-172-0) 36 ([P.285\)](#page-284-0) ISO BKT 38)FL BKT [\(P.284](#page-283-0)) 39)Kiemelés és árnyék vezérlése ([P.357\)](#page-356-0) Expozíciókorrekciós érték ([P.159\)](#page-158-0) 40 41 **Ó** Éjszakai látás [\(P.376](#page-375-0)) 42 LV mód ([P.375\)](#page-374-0) Expozíciókorrekció [\(P.159](#page-158-0)) 43 (44)AE BKT (P.281 45)Fókuszjelző [\(P.151](#page-150-0)) 46)Előnézet ([P.373\)](#page-372-0) Rekeszérték ([P.59](#page-58-0), [P.62\)](#page-61-0) 47 48) Aktív USB-csatlakozás [\(P.476,](#page-475-0) [P.478,](#page-477-0) [P.480,](#page-479-0) [P.481](#page-480-0), [P.483](#page-482-0)) 49) Időeltolásos felvételkészítés [\(P.270\)](#page-269-0) 50)Elő ND-szűrő [\(P.253](#page-252-0)) (51)Elő GND-szűrő ([P.256\)](#page-255-0) 52)Záridő ([P.59](#page-58-0), [P.64\)](#page-63-0) 53)AE-zár (<mark>[P.167\)](#page-166-0)</mark> Egyéni mód ([P.77](#page-76-0)) 54 Felvételkészítési mód [\(P.59\)](#page-58-0) 55 Vaku (villog: töltés folyamatban, világít: töltés 56 befejezve) ([P.182](#page-181-0)) 57)A Pro Capture aktív ([P.208\)](#page-207-0) Pormentesítés [\(P.510](#page-509-0)) 58

- 59) AF-jel (<u>P</u>.52)
- ® <sup>v</sup>⊒SH2 rekeszérték-figyelmeztetés [\(P.197](#page-196-0))
- 61) SET/CALL funkció [\(P.492\)](#page-491-0)
- Érintésvezérlés ([P.55](#page-54-0)) 62 Belső hőmérséklet miatti riasztás [\(P.516\)](#page-515-0) 63 64)Erintésvezérlés zárolás [\(P.348](#page-347-0)) 65)AF-célpont ([P.150\)](#page-149-0) Zoom működtetési iránya / gyújtótávolság 66 67)Osszes akkumulátorinformáció ([P.39,](#page-38-0) [P.28](#page-27-0)) (68)Hisztogram (<mark>P.51)</mark> Több expozíció ([P.265\)](#page-264-0) 69 70)Nagy felbontású felvétel ([P.249](#page-248-0)) 71)Fókuszsorozat ([P.260\)](#page-259-0) Halszemkorrekció [\(P.276\)](#page-275-0) 72 HDR [\(P.263\)](#page-262-0) 73 Keystone Comp. [\(P.274](#page-273-0)) 74 75)Digitális telekonverter ([P.269\)](#page-268-0) Anti-Flicker felvételkészítés [\(P.211](#page-210-0)) 76 Vibrálásérzékelés [\(P.163](#page-162-0)) 77 nHDMI-kimenet [\(P.295\)](#page-294-0) 78 Rögzítési idő (felvétel közben jelenik meg) 79 ([P.82](#page-81-0))  $\circledast$  ¥∎ි Megtekintési segéd ([P.248](#page-247-0)) Vörös keret film készítése közben [\(P.300](#page-299-0)) 81 82)Középjelölő ([P.297\)](#page-296-0) Automatikus fehéregyensúly rögzítése [\(P.243\)](#page-242-0) 83 Vízszintjelző ([P.51\)](#page-50-0) 84 85  $\mathfrak{B}$ mód (Filmes expozíció módok) ([P.83](#page-82-0)) 86) Hangfelvételszint-mérő ([P.86](#page-85-0)) 87)Hangfelvétel-szint ([P.86](#page-85-0)) 88)Fejhallgató hangereje (<mark>[P.86](#page-85-0)</mark>) Elektronikus zoom [\(P.86](#page-85-0)) 89 <u>9</u>0) Időkód ([P.294](#page-293-0))
	- Csak akkor jelenik meg, ha az OM Capture programhoz kapcsolódik az új képek egyedüli tárolási 1célhelyeként a **[QI<sup>n</sup>a RAW/Control]** menüben egy számítógépet választottak ki ([P.476\)](#page-475-0).

# **Váltás a kijelzők között**

A fényképezőgép egy szemérzékelő segítségével automatikusan vált a kereső és a kijelző között. A kereső és a kijelző (részletes vezérlőpult/téma megjelenítése) egyaránt megjeleníti a fényképezőgép beállításaival kapcsolatos információkat. A rendelkezésre álló lehetőségek segítségével beállíthatja a kijelzőváltás vezérlését, és eldöntheti, hogy milyen információk jelenjenek meg. A fényképezőgép monitorján alapértelmezés szerint a részletes vezérlőpult ([P.93](#page-92-0)) jelenik meg.

#### **Fényképek beállítása a keresőben**

A kereső automatikusan bekapcsol, ha a szemét a keresőhöz emeli. Amikor a kereső világítani kezd, a kijelző kikapcsol.

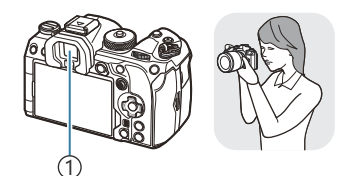

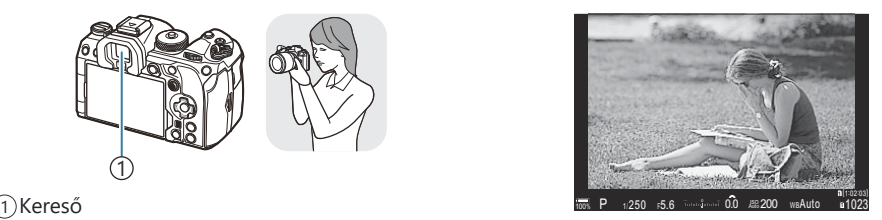

#### **Fényképek beállítása a kijelzőn**

A kijelző a részletes vezérlőpultot mutatja. Ha megnyomja az  $\Box$  (LV) gombot, megjeleníti a témát.

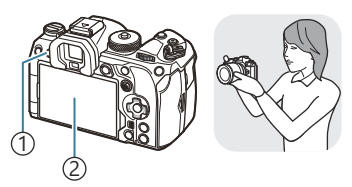

 $\bigcirc$  IOI (LV) gomb Kijelző 2

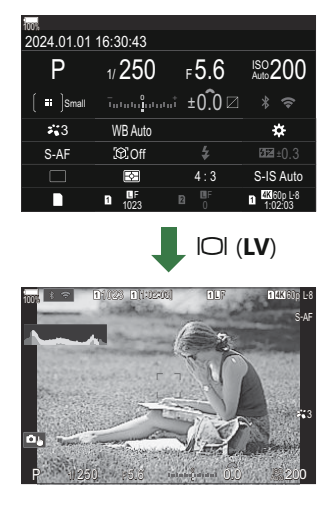

Ha a kereső nem fókuszál, emelje a szeméhez, és a dioptriaállító tárcsa elforgatásával végezze el a kijelző fókuszálását.

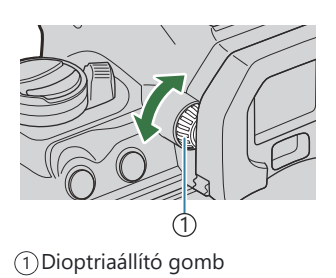

S-Elérhetők a képernyők közötti váltás beállításai és a kereső megjelenítésének lehetőségei.  $\mathbb{I} \mathbb{S}$  ["A](#page-380-0) [kereső megjelenítési módjának kiválasztása \(EVF Style\)" \(P.381\)](#page-380-0), ["A szemérzékelő konfigurálása \(Eye](#page-413-0) [Sensor Settings\)" \(P.414\)](#page-413-0)

### **Váltás a megjeleníthető információk között**

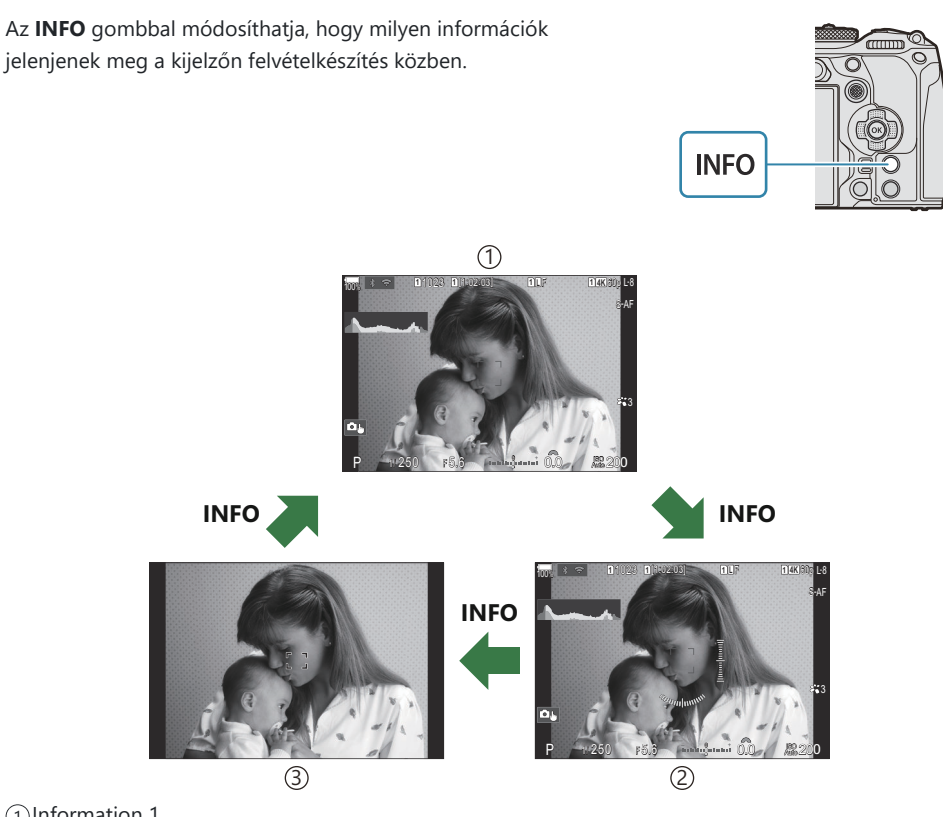

- Information 1 1
- 2. információ (csak állókép mód) 2
- 3)Image Only
- Az **INFO** gomb lenyomva tartása közben a tárcsát. bármelyik irányba elforgatva válthat az B információmegjelenítési módok között.
- Az állókép módban megjelenített információk és a film módban megjelenített információk B egyénileg állíthatók be.  $\mathbb{R}$  ["Felvételkészítés közben látható jelzések \(](#page-382-0)**O**Info Settings /  $\mathbb{D}$ Info [Settings\)" \(P.383\)](#page-382-0)
- Eldöntheti, hogy megjelenjen-e vagy sem az információ, amikor a kioldógomb félig le van nyomva. Bgambiel and the van tight and the van hydrograph and the sing  $\blacksquare$ )" [\(P.385\)](#page-384-0)

 $P$ **ASMB** $\mathcal{P}$ 

#### <span id="page-50-0"></span>**Hisztogram megjelenítése**

Megjelenik egy hisztogramot, amelyen látható a kép fényerejének eloszlása. A vízszintes tengelyen a fényerő, a függőleges tengelyen pedig a képen lévő egyes fényerők pixelszáma jelenik meg. Azok a területek, amelyek fényereje felvételkészítés közben meghaladja a felső határértéket, piros, azok, amelyek fényereje az alsó határérték alatt van, kék, azok a területek pedig, amelyek a szpot fénymérési tartományban vannak, zöld színben jelennek meg. A felső és alsó határértékeket Ön választhatja meg.  $\mathbb{R}$  ["Expozíció-figyelmeztetés](#page-391-0) [a hisztogramon \(Histogram Settings\)" \(P.392\)](#page-391-0)

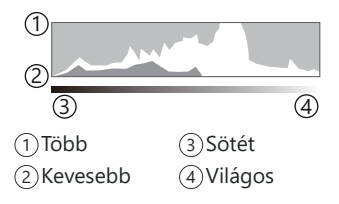

### **Csúcsfények és árnyékok**

A megjelenített hisztogram alsó és felső határértékei szerint meghatározott csúcsfények és árnyékok piros, illetve kék színben jelennek meg. A felső és alsó határértékeket Ön választhatja meg. Expozíció-figyelmeztetés a hisztogramon (Histogram Settings)" (P.392)

#### **Vízszintező megjelenítése**

Látható a fényképezőgép tájolása. A függőleges irányban történő elmozdulást (dőlést) a függőleges, míg a vízszintes irányban (a horizonthoz képest) történő elmozdulást a vízszintes sáv jelzi.

- A vízszintjelző csak tájékoztató jellegű információkkal szolgál.
- Ha úgy véli, hogy a vízszintjelző már nem pontosan mutatja a függőlegeset vagy a vízszinteset, kalibrálja.  $\mathbb{R}$  ["A vízszintjelző kalibrálása \(Level Adjust\)" \(P.430\)](#page-429-0)

## <span id="page-51-0"></span>**Állóképek készítése**

A módválasztó tárcsával válassza ki a felvételi módot, majd készítse el a képet.

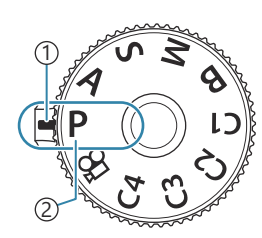

 $P$ **ASMB** $n$ 

1)Jelző Mód ikon 2

### **A felvételi módok típusai**

A következő rész a különféle felvételi módok használatát ismerteti.

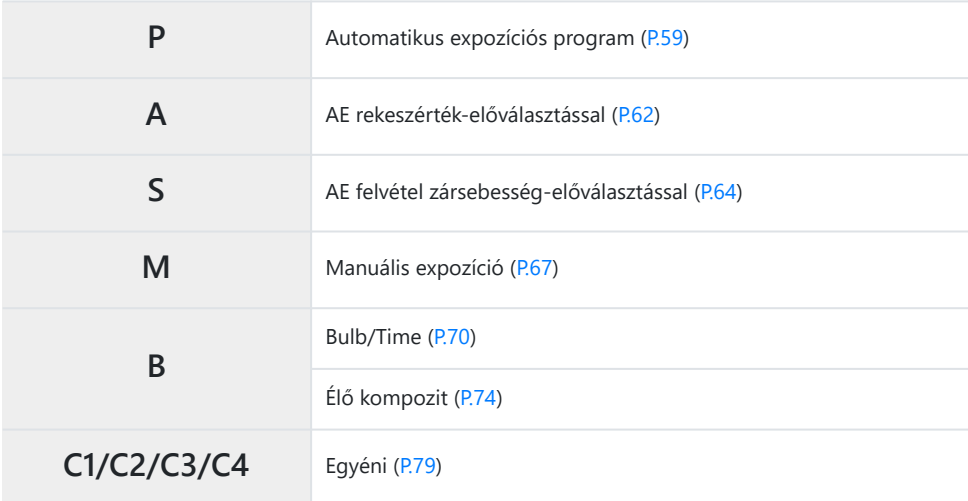

 $\hat{\mathcal{P}}$  A módválasztó tárcsa  $\mathfrak{P}$  állásával kapcsolatban lásd a ["Videófelvétel videókészítési módban \(](#page-81-0) $\mathfrak{P}$ )" [\(P.82\)](#page-81-0) című szakaszt.

Nyomja le a módválasztó tárcsa zárját a tárcsa kioldásához, majd forgassa a kiválasztani kívánt *1.* módhoz.

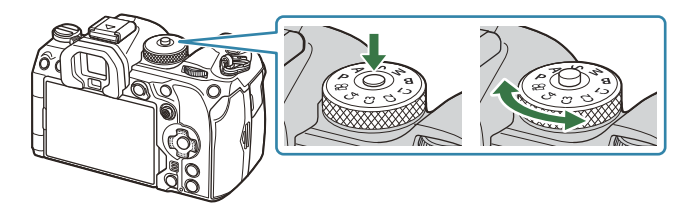

- Miután lenyomta a módválasztó tárcsa zárját, a tárcsa zárolva van. A tárcsa zárját megnyomva válthat a lezárt és a feloldott állapot között.
- 2. Komponálja meg a képet.
	- $\mathcal D$ Ügyeljen arra, hogy az objektívet és az AF-segédfényt ne takarja el az ujjával vagy a csuklószíjjal.

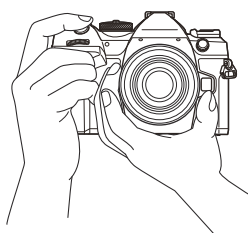

Fekvő tájolású kép

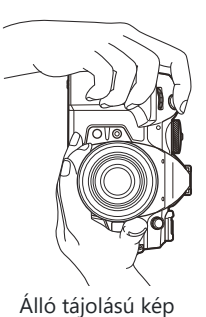

- Állítsa be az élességet. *3.*
	- Helyezze az AF-keretet a témára.

- Enyhén nyomja le az exponálógombot az első pozícióig (nyomja le félig az exponálógombot).
- Megjelenik az AF-jel (N), és egy zöld keret (AF-keret) látható a fókuszterületen.

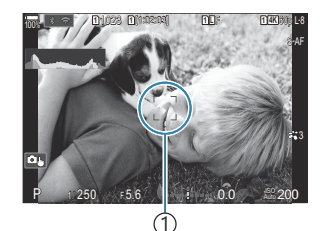

 $(1)$ AF-keret

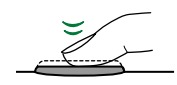

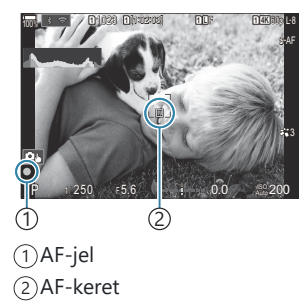

- Az **AF-ON** gomb megnyomásával is fókuszolhat [\(P.121\)](#page-120-0). B
- Ha a fényképezőgép nem tud fókuszálni, akkor az AF megerősítő jel elkezd villogni ([P.512](#page-511-0)). C
- Az AF-keret a kiválasztott AF-célmód függvényében változik. Szükség szerint módosítsa az C
	- AF-keret területét ([P.111\)](#page-110-0) és helyzetét ([P.110](#page-109-0)).
- AF-keret nem jelenik meg, amikor az AF-keret mód beállítása **[**b**All]** ([P.111\)](#page-110-0). C
- Exponáljon. *4.*
	- Nyomja le teljesen a kioldó gombot.
	- A fényképezőgép exponál, és elkészíti a képet.

\$ A fókuszálást és képek készítését érintésvezérléssel hajthatja végre.  $\mathbb{R}$  ["Felvételkészítés az](#page-54-0) [érintőképernyővel" \(P.55\)](#page-54-0)

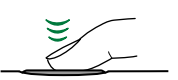

### <span id="page-54-0"></span>**Felvételkészítés az érintőképernyővel**

### $P$ **ASMB** $P$

A fókuszáláshoz és kép készítéséhez a témára koppinthat.

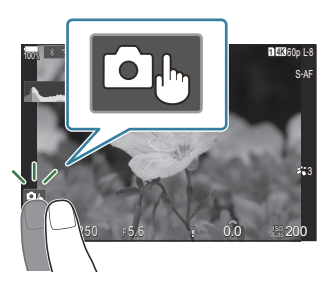

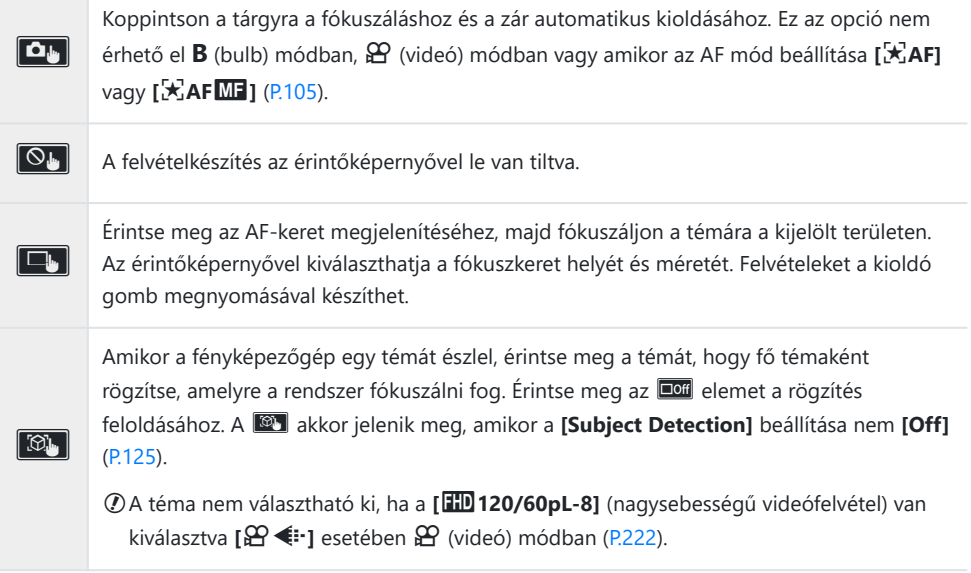

- A beállítások között valamely ikonra koppintva válthat.
- Ne érintse meg a kijelzőt a körmével vagy más, éles tárggyal. C
- Kesztyű vagy kijelzővédő használata akadályozhatja az érintőképernyő használatát. C

#### **A téma előnézete (**G**)**

- 1. Koppintson a tárgyra a kijelzőn.
	- Megjelenik egy AF-keret.
	- A csúszka segítségével válassza ki a keret méretét.

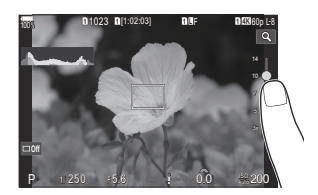

- Az AF-cél megjelenítésének kikapcsolásához érintse meg az **Doll** gombot.
- 2. A csúszka segítségével állítsa be az AF-keret méretét, majd érintse meg a **eg** elemet a keret pozíciójában történő nagyításhoz.
	- Az ujjaival görgethet a kijelzőn, miközben a kép ki van nagyítva.

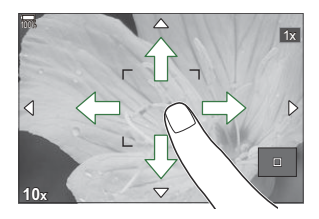

- Érintse meg az **E elemet a nagyított nézet megszüntetéséhez**.
- Az érintőképernyő műveletei a következő esetekben nem állnak rendelkezésre. C
	- Fa gombok vagy tárcsák használatban vannak -
- d Letilthatja az érintőképernyő működését.  $\mathbb{I} \text{F}$  ["Az érintésvezérlés letiltása \(Touchscreen Settings\)"](#page-410-0) [\(P.411\)](#page-410-0)

### **A fényképek ellenőrzése (Képellenőrzés)**

#### $P$ **ASMB** $\heartsuit$

A fényképek a fotózás után azonnal megjelenítésre kerülnek. Ez lehetőséget ad, hogy gyorsan megtekintse az elkészített képet. Kiválaszthatja, hogy milyen sokáig jelenjenek meg a képek, vagy teljesen ki is kapcsolhatja a fotók megtekintését.

Ha befejezte a fénykép ellenőrzését, és vissza szeretne térni a fényképezéshez, nyomja le félig a kioldógombot.

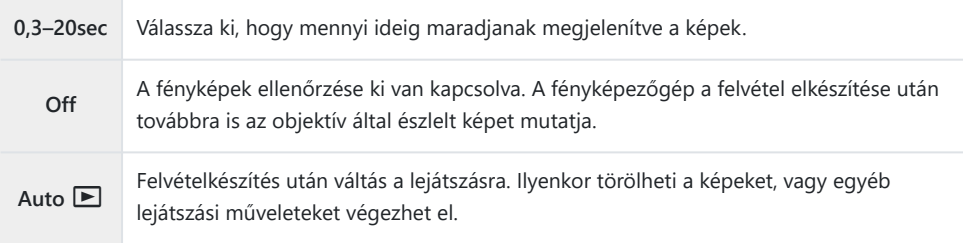

- A menük megtekintéséhez nyomja meg a **MENU** gombot. *1.*
- 2. Jelölje ki a **D**<sub>1</sub> fület az elülső tárcsával.

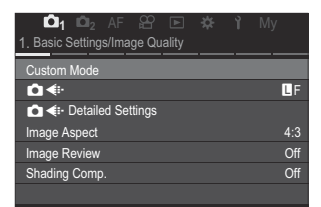

- $3.$  Jelölje ki az **[1. Basic Settings/Image Quality]** a ⊲D gombok vagy a hátsó tárcsa használatával.
- $\boldsymbol{4}_{\boldsymbol{\cdot}}$  Jelölje ki az **[Image Review]** lehetőséget a  $\Delta \nabla$  gombokkal, majd nyomja meg az **OK** gombot.

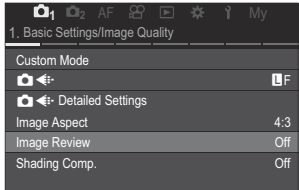

 $\textbf{5.} \ \$ Módosítsa a beállításokat a  $\Delta \nabla \!\triangleleft \!\mathcal{V}$  gombokkal, majd nyomja meg az **OK** gombot.

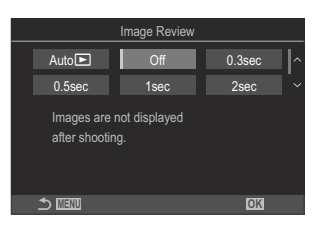

A menükből való kilépéshez nyomja meg a **MENU** gombot. *6.*

# <span id="page-58-0"></span>**A rekeszérték és a záridő automatikus kiválasztása (P: AE program)**

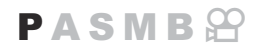

A fényképezőgép a téma fényerejétől függően automatikusan beállítja az optimális rekeszértéket és záridőt.

Állítsa a módválasztó tárcsát **P** állásba. *1.*

- Fókuszáljon a kívánt témára, és ellenőrizze a kijelzőt. *2.*
	- Az elülső és hátsó tárcsa segítségével adhatja meg a következő beállításokat. Elülső tárcsa: Expozíciókorrekció [\(P.159](#page-158-0)) Hátsó tárcsa: Programeltolás [\(P.61\)](#page-60-0)
	- Megjelenik rajta a fényképezőgép által beállított záridő és rekeszérték.

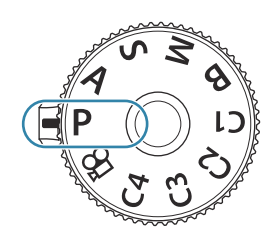

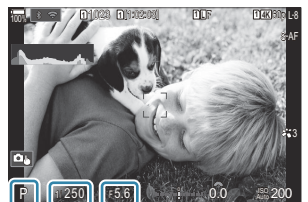

 $(2)$   $(3)$ Felvételkészítési mód 1 2)Záridő Rekeszérték 3

si-Az expozíciókorrekció a  $\blacksquare$  gombbal is beállítható. Nyomja meg a  $\blacksquare$  gombot, és fordítsa el az elülső vagy hátsó tárcsát.

- 3. Exponáljon.
- S-Kiválaszthatja az elülső és hátsó tárcsa által ellátott funkciókat. ISS ["Szerepek hozzárendelése az](#page-359-0) [elülső és a hátsó tárcsához \(](#page-359-0) $\bigcirc$  Dial Function /  $\bigcirc$  Dial Function)" (P.360)
- Az **Fn** karral megcserélheti az elülső és a hátsó tárcsa funkcióit. Az **Fn** karhoz más szerepek is Bhozzárendelhetők.  $\mathbb{R}$  "Az Fn [kar testreszabása \(Fn Lever Settings\)" \(P.365\)](#page-364-0)

#### **A téma túl sötét vagy túl fényes**

Ha a fényképezőgép nem tud optimális expozíciót elérni, a záridő és a rekeszérték az alább látható módon villogva látható.

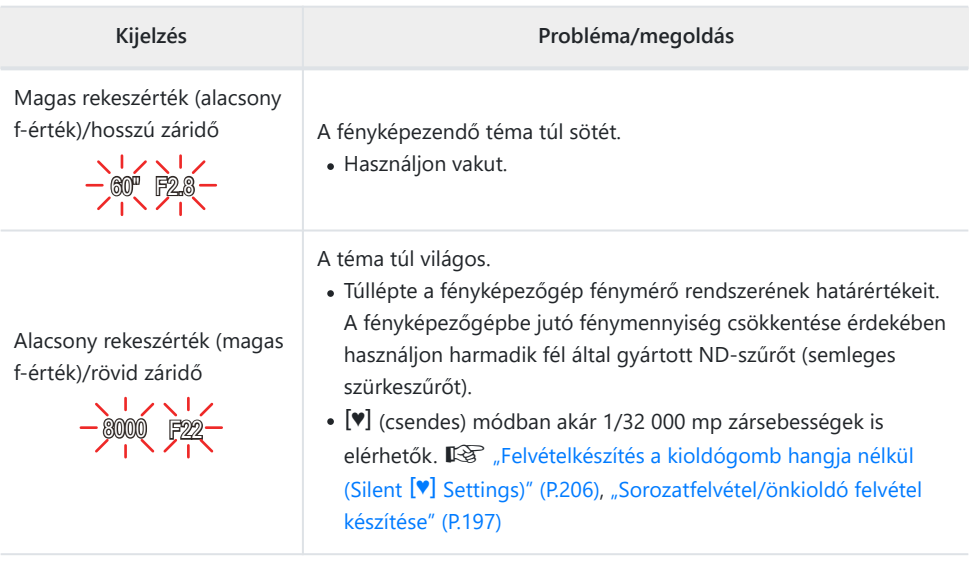

§<sup>2</sup> Ha [**1ISO]** nem az *[Auto]* lehetőségre van beállítva, optimális expozíció a beállítás módosításával érhető el.  $\mathbb{R}$  ["Az ISO-érzékenység módosítása \(ISO\)" \(P.173\)](#page-172-0)

A kijelző villogásakor megjelenő rekeszérték az objektív típusától és a gyújtótávolságtól függően Bváltozhat.

## <span id="page-60-0"></span>**Programeltolás**

Az expozíció módosítása nélkül választhat a fényképezőgép által automatikusan kijelölt rekeszértékek és zársebességek különféle kombinációi közül. Ez más néven a "programeltolás".

- Forgassa addig a hátsó tárcsát, amíg a fényképezőgép *1.* meg nem jeleníti a rekeszérték és a zársebesség kívánt kombinációját.
	- Amíg a programeltolás be van kapcsolva, addig a felvételkészítési módot jelző ikon **P**-ről **Ps**-re vált. A programeltolás befejezéséhez forgassa el a hátsó tárcsát az ellentétes irányba, amíg csak a **P** látható.

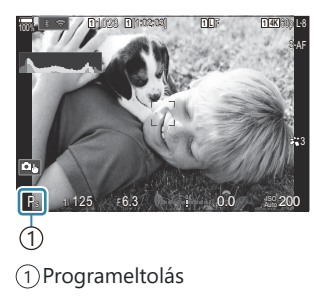

Eldöntheti, hogy a kijelző megjelenítse-e az expozíciókorrekció hatásait, vagy a könnyebb Bmegtekintés érdekében megőrizze az állandó fényerőt.  $\mathbb{R}$  ["A kijelző kinézetének módosítása](#page-374-0) (K[LV Mode\)" \(P.375\)](#page-374-0)

# <span id="page-61-0"></span>**A rekeszérték kiválasztása (A: AE rekeszértékelőválasztással)**

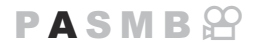

Ebben a módban Ön választja ki a rekeszértéket (az f/-számot), a fényképezőgép pedig a téma fényerejének megfelelően automatikusan beállítja a zársebességet az optimális expozíció érdekében. Az alacsonyabb f-értékek (nagyobb rekeszértékek) csökkentik az élesnek tűnő terület mélységét (a mélységélességet), így elmosódottabbá teszik a hátteret. A magasabb f-értékek (kisebb rekeszértékek) ugyanakkor növelik a téma előtti és mögötti, élesnek tűnő terület mélységét.

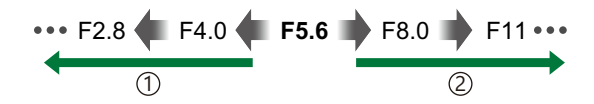

...növelik a mélységélességet. 2A magasabb rekeszértékek...

#### **Az alacsonyabb rekeszértékek…** 1 **A magasabb rekeszértékek…**

...csökkentik a mélységélességet, és növelik az elmosódást.

Állítsa a módválasztó tárcsát **A** állásba. *1.*

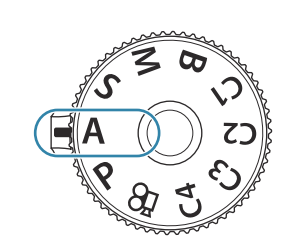

- 2. Rekeszérték beállítása.
	- Az elülső és hátsó tárcsa segítségével adhatja meg a következő beállításokat. Elülső tárcsa: Expozíciókorrekció [\(P.159](#page-158-0)) Hátsó tárcsa: Rekeszérték

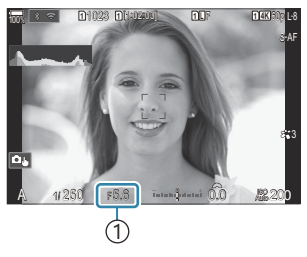

1 Rekeszérték

- A fényképezőgép által automatikusan beállított zársebesség megjelenik a kijelzőn.
- $\hat{\mathcal{P}}$  Az expozíciókorrekció a  $\boxtimes$  gombbal is beállítható. Nyomja meg a  $\boxtimes$  gombot, és fordítsa el az elülső vagy hátsó tárcsát.

#### 3. Exponáljon.

- S-Kiválaszthatja az elülső és hátsó tárcsa által ellátott funkciókat.  $\mathbb{R}$  ["Szerepek hozzárendelése az](#page-359-0) [elülső és a hátsó tárcsához \(](#page-359-0) $\bigcirc$  Dial Function /  $\bigcirc$  Dial Function)" (P.360)
- Az **Fn** karral megcserélheti az elülső és a hátsó tárcsa funkcióit. Az **Fn** karhoz más szerepek is B hozzárendelhetők. **13 "Az Fn** [kar testreszabása \(Fn Lever Settings\)" \(P.365\)](#page-364-0)
- Eldöntheti, hogy a kijelző megjelenítse-e az expozíciókorrekció hatásait, vagy a könnyebb B megtekintés érdekében megőrizze az állandó fényerőt.  $\mathbb{R}$  ["A kijelző kinézetének módosítása](#page-374-0) (K[LV Mode\)" \(P.375\)](#page-374-0)
- S-Beállíthatja a kijelölt rekeszértéket, és megnézheti a mezőmélység előnézetét.  $\mathbb{R}$  A gombok [szerepének módosítása \(Button Settings\)" \(P.346\)](#page-345-0)

#### **A téma túl sötét vagy túl fényes**

Ha a fényképezőgép nem tud optimális expozíciót elérni, a zársebesség értéke az ábrán látható módon elkezd villogni.

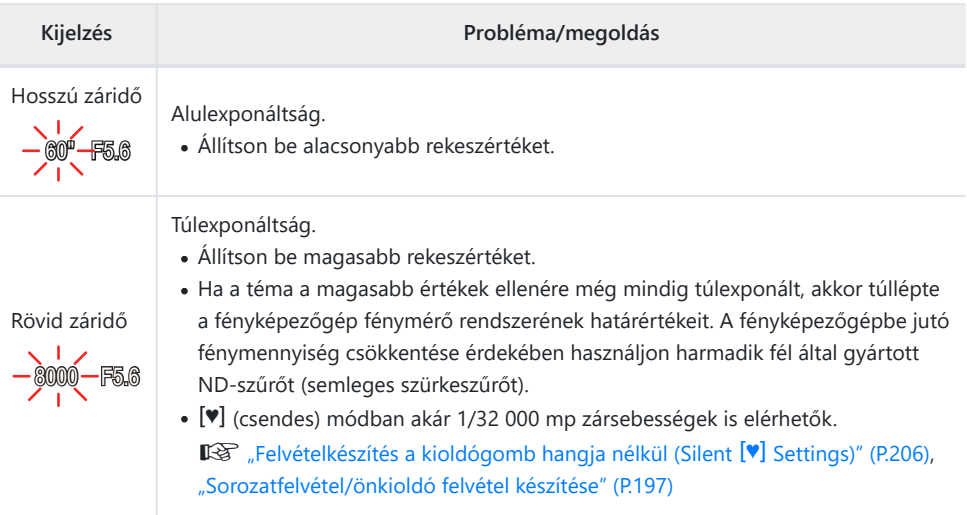

§5·Ha [<sup>1</sup>ISO] nem az [Auto] lehetőségre van beállítva, optimális expozíció a beállítás módosításával érhető el. g["Az ISO-érzékenység módosítása \(ISO\)" \(P.173\)](#page-172-0)

# <span id="page-63-0"></span>**Az exponálási idő kiválasztása (S: Shutter-Priority AE)**

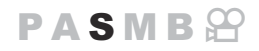

Ebben a módban Ön választja ki a zársebességet, a fényképezőgép pedig a téma fényerejének megfelelően automatikusan beállítja a rekeszértéket az optimális expozíció érdekében. A magasabb zársebességeknek köszönhetően a gyorsan mozgó témák is "kimerevíthetők". Ezzel szemben az alacsonyabb zársebességek elmosódottabbá teszik a mozgó témákat, ezáltal a mozgás érzetét keltik, így dinamikusabb hatást érnek el.

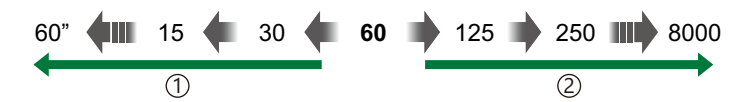

mozgását.

**Az alacsonyabb zársebességek…** 1 **A magasabb zársebességek…**

...a mozgás érzetét keltő, dinamikus felvételeket eredményeznek.

Állítsa a módválasztó tárcsát **S** állásba. *1.*

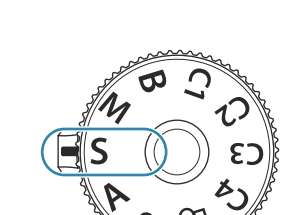

- Zársebesség kiválasztása. *2.*
	- Az elülső és hátsó tárcsa segítségével adhatja meg a következő beállításokat. Elülső tárcsa: Expozíciókorrekció [\(P.159](#page-158-0)) Hátsó tárcsa: Záridő
	- A zársebesség esetében 1/8000–60 mp közötti értékeket választhat.
	- A csendes módban akár 1/32 000 mp zársebességek is elérhetők.  $\mathbb{R}$  ["Felvételkészítés a kioldógomb hangja](#page-205-0) nélkül (Silent <sup>[v]</sup> [Settings\)" \(P.206\),](#page-205-0) ["Sorozatfelvétel/önkioldó](#page-196-0) [felvétel készítése" \(P.197\)](#page-196-0)

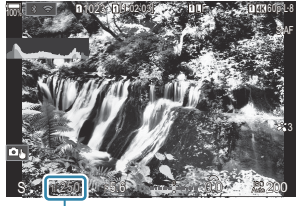

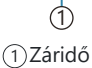

....<sub>"</sub>kimerevítik" a gyorsan mozgó témák

2A magasabb zársebességek...

A fényképezőgép által automatikusan beállított rekeszérték megjelenik a kijelzőn.

S-Az expozíciókorrekció a  $\boxtimes$  gombbal is beállítható. Nyomja meg a  $\boxtimes$  gombot, és fordítsa el az elülső vagy hátsó tárcsát.

#### 3. Exponáljon.

- S-Kiválaszthatja az elülső és hátsó tárcsa által ellátott funkciókat.  $\mathbb{R}$  ["Szerepek hozzárendelése az](#page-359-0) [elülső és a hátsó tárcsához \(](#page-359-0) $\bigcirc$  Dial Function /  $\mathfrak{L}$ Dial Function)" (P.360)
- Az **Fn** karral megcserélheti az elülső és a hátsó tárcsa funkcióit. Az **Fn** karhoz más szerepek is B hozzárendelhetők. **13 "Az Fn** [kar testreszabása \(Fn Lever Settings\)" \(P.365\)](#page-364-0)
- Eldöntheti, hogy a kijelző megjelenítse-e az expozíciókorrekció hatásait, vagy a könnyebb B megtekintés érdekében megőrizze az állandó fényerőt.  $\mathbb{R}$  ["A kijelző kinézetének módosítása](#page-374-0) (K[LV Mode\)" \(P.375\)](#page-374-0)
- Erős megvilágítású környezetekben, ahol nem elérhetőek az alacsonyabb zársebességek, az B alacsony zársebesség alkalmazásához hasonló hatás eléréséhez használja az élő ND-szűrőt.  $\mathbb{R}$   $\mathbb{R}$   $\mathbb{R}$ [zársebesség lelassítása erős fényben \(Live ND Shooting\)" \(P.253\)](#page-252-0)
- A kiválasztott zársebességtől függően előfordulhat, hogy ún. sávosodást észlel a képernyőn, melyet Ba fénycsövek vagy a LED fényforrások vibrálása okoz. A fényképezőgépet beállíthatja úgy, hogy élő nézetben és képek készítésekor mérsékelje a vibrálás hatását.  $\mathbb{R}$  ["A vibrálás csökkentése a](#page-210-0) [fényképeken \(Anti-Flicker Shooting\)" \(P.211\),](#page-210-0) ["A vibrálás csökkentése LED-világításban \(](#page-162-0)C Flicker Scan /  $\mathcal{P}$ Flicker Scan)" (P163)

#### **A téma túl sötét vagy túl fényes**

Ha a fényképezőgép nem tud optimális expozíciót elérni, a rekeszérték kijelzője az ábrán látható módon elkezd villogni.

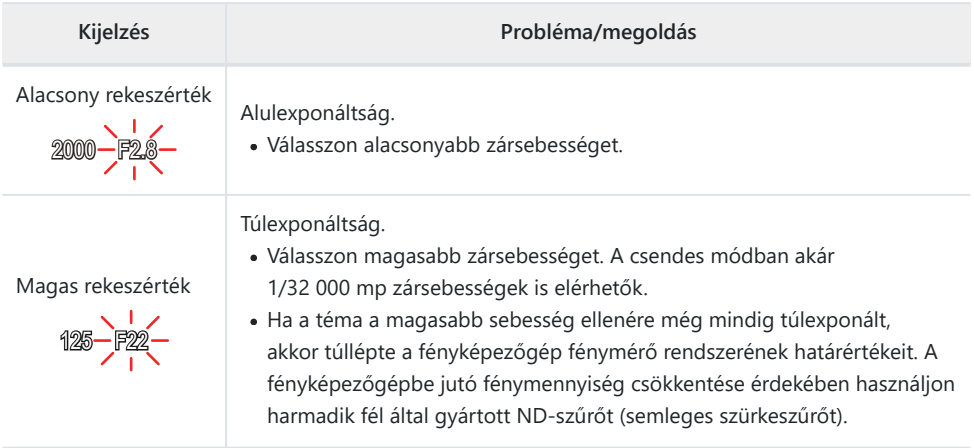

- §<sup>2</sup> Ha [**CISO**] nem az [Auto] lehetőségre van beállítva, optimális expozíció a beállítás módosításával érhető el.  $\mathbb{R}$  ["Az ISO-érzékenység módosítása \(ISO\)" \(P.173\)](#page-172-0)
- A kijelző villogásakor megjelenő rekeszérték az objektív típusától és a gyújtótávolságtól függően Bváltozhat.

# <span id="page-66-0"></span>**A rekeszérték és az exponálási idő kiválasztása (M: Manuális expozíció)**

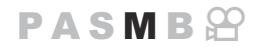

Ebben a módban kiválaszthatja mind a rekeszértéket, mind pedig a zársebességet. A beállításokat a kívánt célnak megfelelően végezheti el, például a nagyobb mélységélesség elérése érdekében magas zársebességeket használhat alacsony rekeszértékekkel (magas f/-számokkal).

Állítsa a módválasztó tárcsát **M** állásba. *1.*

- Állítsa be a rekeszértéket és a zársebességet. *2.*
	- Az elülső és hátsó tárcsa segítségével adhatja meg a következő beállításokat. Elülső tárcsa: Rekeszérték Hátsó tárcsa: Záridő
	- A zársebesség esetében 1/8000–60 mp közötti értékeket választhat.
	- A csendes módban akár 1/32 000 mp zársebességek is elérhetők.  $\mathbb{R}$  Felvételkészítés a [kioldógomb hangja nélkül \(Silent](#page-205-0)  $[\nabla]$  Settings)" (P.206)
	- A kijelzőn megjelenik a kiválasztott rekeszérték és zársebesség által eredményezett expozíció és a fényképezőgép által mért optimális expozíció közötti különbség. Ha a különbség több mint ±3 EV, a kijelző villogni fog.

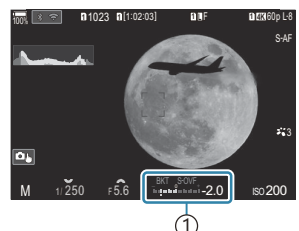

Az optimális expozíciótól 1 számított különbség

Ha az **[**K**ISO]** elem **[Auto]** értékre van állítva, a fényképezőgép az expozíció kiválasztott beállításai mellett automatikusan beállítja az ISO-érzékenységet az optimális expozíció biztosítása érdekében. Az **[**K**ISO]** alapértelmezett beállítása az **[Auto]**. g["Az ISO](#page-172-0)[érzékenység módosítása \(ISO\)" \(P.173\)](#page-172-0)

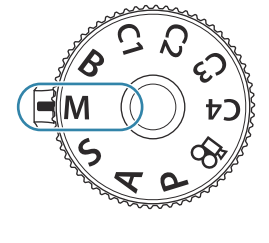

#### 3. Exponáljon.

- S-Kiválaszthatja az elülső és hátsó tárcsa által ellátott funkciókat.  $\mathbb{R}$  ["Szerepek hozzárendelése az](#page-359-0) [elülső és a hátsó tárcsához \(](#page-359-0) $\bigcirc$  Dial Function /  $\bigcirc$  Dial Function)" (P.360)
- Az **Fn** karral megcserélheti az elülső és a hátsó tárcsa funkcióit. Az **Fn** karhoz más szerepek is B hozzárendelhetők.  $\mathbb{R}$  "Az Fn [kar testreszabása \(Fn Lever Settings\)" \(P.365\)](#page-364-0)
- Eldöntheti, hogy a kijelző megjelenítse-e az expozíciókorrekció hatásait, vagy a könnyebb B megtekintés érdekében megőrizze az állandó fényerőt.  $\mathbb{R}$  ["A kijelző kinézetének módosítása](#page-374-0) (K[LV Mode\)" \(P.375\)](#page-374-0)
- A kiválasztott zársebességtől függően előfordulhat, hogy ún. sávosodást észlel a képernyőn, melyet Ba fénycsövek vagy a LED fényforrások vibrálása okoz. A fényképezőgépet beállíthatja úgy, hogy élő nézetben és képek készítésekor mérsékelje a vibrálás hatását.  $\mathbb{I} \mathbb{E}$  ["A vibrálás csökkentése a](#page-210-0) [fényképeken \(Anti-Flicker Shooting\)" \(P.211\),](#page-210-0) ["A vibrálás csökkentése LED-világításban \(](#page-162-0)**Ő** Flicker Scan /  $\mathbf{P}$ [Flicker Scan\)" \(P.163\)](#page-162-0)

#### **A téma túl sötét vagy túl fényes**

Ha a fényképezőgép nem tud optimális expozíciót elérni, ha a **[**K **ISO]** elem az **[Auto]** lehetőségre van állítva, az ISO-érzékenység kijelzője az ábrán látható módon villogni kezd.

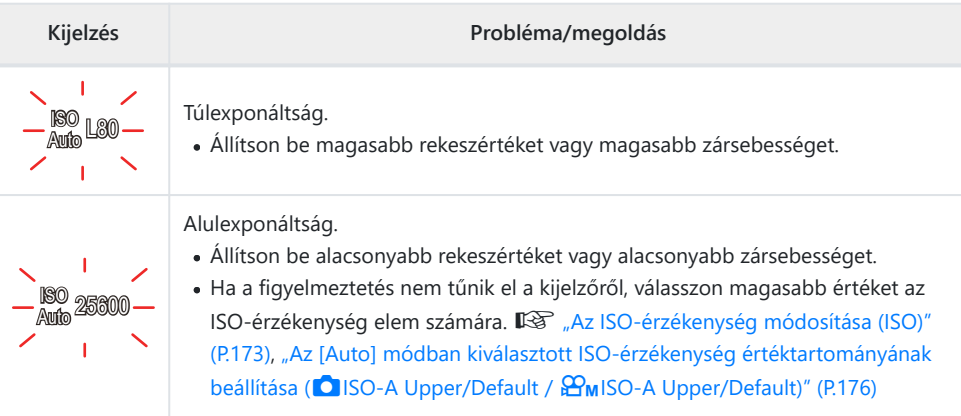

### **Az expozíciókorrekció használata M módban**

**M** módban akkor használhat expozíciókorrekciót, ha az **[**K**ISO]** elem értéke **[Auto]**. Mivel az expozíciókorrekció az ISO-érzékenység beállítása révén történik, az nem érinti a rekeszértéket és a zársebességet.  $\mathbb{R}$ , ["Az ISO-érzékenység módosítása \(ISO\)" \(P.173\),](#page-172-0) ["Az \[Auto\] módban kiválasztott](#page-175-0) [ISO-érzékenység értéktartományának beállítása \(](#page-175-0)CISO-A Upper/Default /  $\mathcal{B}_{\text{M}}$ ISO-A Upper/Default)" [\(P.176\)](#page-175-0)

- 1. Tartsa lenyomva a **E** gombot, és fordítsa el az elülső vagy hátsó tárcsát.
	- Az expozíciókorrekció hozzáadásra kerül a képernyőn látható expozíciókülönbséghez.

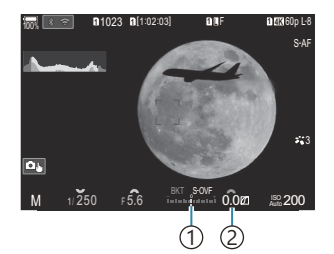

- 1) Az expozíciós beállítás értéke és a hozzáadott kompenzációs érték közötti különbség
- 2)Expozíció korrekció érték

## <span id="page-69-0"></span>**Hosszú expozíciók (B: Bulb/Time)**

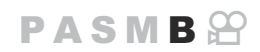

Ha a hosszabb expozíciós idő érdekében nyitva szeretné hagyni a zárat, válassza ezt a módot. A fénykép előnézetét megtekintheti élő nézetben, és akkor fejezheti be az expozíciót, ha már elérte a kívánt eredményt. A módot akkor célszerű használni, ha hosszabb expozíciós időre van szükség, például éjszakai felvételeket szeretne készíteni, vagy éppen tűzijátékot fényképez.

Hosszú expozíciós idővel készített felvételekhez ajánlott, hogy biztonságosan rögzítse a C fényképezőgépet az állványon, és a **[**K**[Image Stabilizer\]](#page-211-0)** (P.212) beállítása legyen **[S-IS Off]**.

#### **"Bulb" és "Live Bulb" fényképezés**

A zár addig marad nyitva, amíg lenyomva tartja a kioldó gombot. Az expozíció akkor ér véget, ha felengedi a gombot.

- Minél tovább nyitva van a zár, annál több fény jut a fényképezőgépbe.
- Ha a Live bulb fényképezést választja, az eredményt az élő nézet megjelenítésével ellenőrizheti, és akkor fejezi be az exponálást, amikor akarja.

#### "Time" és "Live Time" fényképezés

Az expozíció akkor kezdődik, amikor a kioldó gombot teljesen lenyomja. Az expozíció befejezéséhez nyomja le még egyszer teljesen a kioldógombot.

- Minél tovább nyitva van a zár, annál több fény jut a fényképezőgépbe.
- Ha a Live time fényképezést választja, az eredményt az élő nézet megjelenítésével ellenőrizheti, és akkor fejezi be az exponálást, amikor akarja.
- Állítsa a módválasztó tárcsát **B** állásba. *1.*

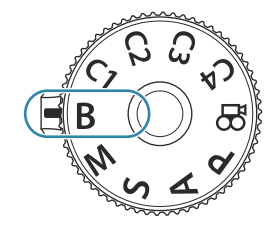

- Válassza ki a **[Bulb]** (Bulb fényképezés) vagy *2.* **[Time]** (Time fényképezés) lehetőséget.
	- Az alapértelmezett beállítások szerint a kiválasztást a hátsó tárcsa segítségével végezheti el.
- Nyomja meg az **MENU** gombot. *3.*
	- Ekkor eldöntheti, hogy a rendszer milyen időközönként frissítse az előnézetet.
- $\boldsymbol{4}_{\boldsymbol{\cdot}}$  Válasszon ki egy intervallumot a  $\Delta \nabla$  gombokkal.
- A módosítások mentéséhez nyomja meg az **OK** gombot. *5.*
	- Ekkor megjelennek a menük.
- A menü bezárásához nyomja meg többször a **MENU** gombot. *6.*
	- Ha nem az **[Off]** lehetőséget választja, a kijelzőn megjelenik a **[Live Bulb]** vagy a **[Live Time]** kijelzés.
- Rekeszérték beállítása. *7.*
	- Az alapértelmezett beállítások szerint a rekeszértéket az elülső tárcsa segítségével állíthatja be.

1 Bulb vagy Time fényképezés

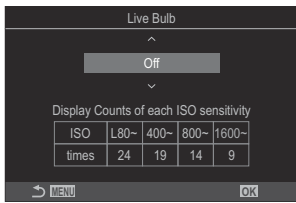

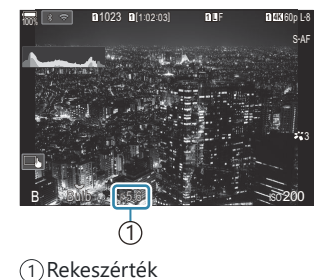

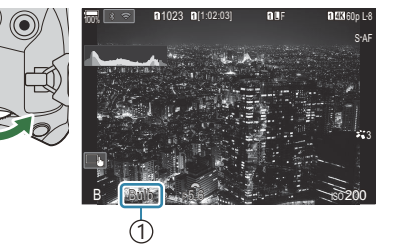

- 8. Exponáljon.
	- Bulb és Live bulb módban tartsa lenyomva a kioldógombot. Az expozíció a kioldógomb elengedésekor ér véget.
	- Time és Live time módban az expozíció indításához nyomja le teljesen a kioldógombot, majd a befejezéshez nyomja le még egyszer.
	- Live time fényképezés során a kioldógombot félig lenyomva frissítheti az előnézetet.
	- Az expozíció automatikusan befejeződik, ha a **[Bulb/Time Timer]** elemben beállított idő letelik. g["A BULB/TIME/COMP beállításainak konfigurálása \(BULB/TIME/COMP Settings\)"](#page-278-0) [\(P.279\)](#page-278-0)
	- A **[Noise Reduction]** a felvételkészítés után kerül alkalmazásra. A kijelzőn megjelenik a folyamat befejeződéséig hátralévő idő. Beállíthatja, hogy milyen feltételek mellett kerüljön sor a **[Noise Reduction]** elvégzésére.  $\mathbb{R}$  ["Zajcsökkentési lehetőségek hosszú expozíciós](#page-180-0) [idő esetén \(Noise Reduction\)" \(P.181\)](#page-180-0)
- Az ISO-érzékenység elérhető beállítási lehetőségeit néhány tényező korlátozza. C
- A Bulb fényképezés a Live bulb fényképezés helyett használható, ha a többszörös exponálás, C trapéztorzítás kompenzáció vagy halszemkorrekció funkció be van kapcsolva.
- A Time fényképezés a Live time fényképezés helyett használható, ha a többszörös exponálás, a C trapéztorzítás kompenzáció vagy a halszemkorrekció be van kapcsolva.
- Felvételkészítés közben a következő funkció beállításai korlátozottak. C
	- Sorozatfelvétel, önkioldóval történő felvételkészítés, time lapse felvételkészítés, AE-sorozat, expozíciósorozat vakuval, fókusz expozíciósorozat, fókuszsorozat stb.
- A fényképezőgép beállításaitól, a hőmérséklettől és az adott helyzettől függően előfordulhat, hogy C zajt vagy fényes foltokat észlel a kijelzőn. Ezek olykor még akkor is előfordulhatnak a képeken, ha a **[Noise Reduction]** be van kapcsolva.  $\mathbb{R}$  ["Zajcsökkentési lehetőségek hosszú expozíciós idő](#page-180-0) [esetén \(Noise Reduction\)" \(P.181\)](#page-180-0)
- \$>A csillagos ég AF az éjszakai égboltról készült felvételekhez használható.  $\widehat{\mathbb{I}\mathcal{F}}$  ["Fókuszmód](#page-104-0) kiválasztása (**Q**AF Mode /  $\mathfrak{B}$ [AF Mode\)" \(P.105\),](#page-104-0) ["A csillagos ég AF beállításának módosítása \(Starry](#page-123-0) [Sky AF Setting\)" \(P.124\)](#page-123-0)
- \$ Bulb/Time fényképezés során beállíthatja a kijelző fényerejét.  $\mathbb{R}$  ["A BULB/TIME/COMP](#page-278-0) [beállításainak konfigurálása \(BULB/TIME/COMP Settings\)" \(P.279\)](#page-278-0)
- \$<sup>5</sup> A **B** (bulb) módban a fókuszt manuálisan állíthatja be, amíg az expozíció folyamatban van. Olyan technikák alkalmazásával készíthet felvételeket, mint a téma fókuszon kívüli elhelyezése exponálás közben, vagy fókuszálás az exponálás végén.  $\mathbb{R}$  ["A BULB/TIME/COMP beállításainak konfigurálása](#page-278-0) [\(BULB/TIME/COMP Settings\)" \(P.279\)](#page-278-0)
#### **Zaj** B

Hosszú záridő esetén a kijelzőn látható kép zajossá válhat. Ez a jelenség akkor tapasztalható, ha megemelkedik a képérzékelő vagy a képérzékelő belső meghajtó áramkörének hőmérséklete, ami ahhoz vezet, hogy áram jön létre a képérzékelő azon részeiben, amelyeket rendszerint nem ér fény. Ez akkor is előfordulhat, ha a kép magas környezeti hőmérséklet mellett magas ISObeállítással készül. A zajhatás mérséklésére a fényképezőgép aktiválja a zajcsökkentő funkciót. g["Zajcsökkentési lehetőségek hosszú expozíciós idő esetén \(Noise Reduction\)" \(P.181\)](#page-180-0)

# **A keverés világosítása (B: Élő kompozit fényképezés)**

 $P$ **ASMB** $P$ 

Ha a hosszabb expozíciós idő érdekében nyitva szeretné hagyni a zárat, válassza ezt a módot. Megnézheti a tűzijátékok vagy a csillagok által hagyott fénycsíkokat, és a háttér expozíciójának módosítása nélkül fényképezheti le őket. A fényképezőgép több képet kombinál össze és rögzít egyetlen felvételként.

- Élő kompozit fényképezéshez ajánlott, hogy biztonságosan rögzítse a fényképezőgépet az C állványon, és a **[**K**[Image Stabilizer\]](#page-211-0)** (P.212) elemet **[S-IS Off]** beállításra állítsa be.
	- Állítsa a módválasztó tárcsát **B** állásba. *1.*

- Válassza ki a **[Live Comp]** beállítást. *2.*
	- Az alapértelmezett beállítások szerint a kiválasztást a hátsó tárcsa segítségével végezheti el.

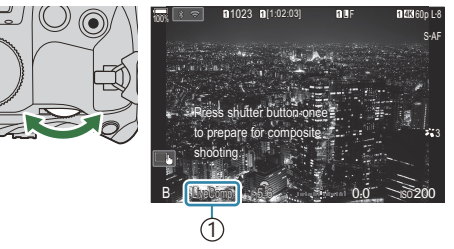

1 Élő kompozit fényképezés

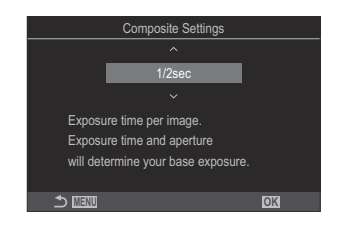

Nyomja meg az **MENU** gombot. *3.*

 $\boldsymbol{4}_{\boldsymbol{\cdot}}$  Jelölje ki az expozíció idejét a  $\Delta \, \nabla$  gombokkal.

Ekkor megjelenik a **[Composite Settings]** menü.

Az expozíció idejének megadásakor 1/2 és 60 mp közötti értékeket választhat.

- A módosítások mentéséhez nyomja meg az **OK** gombot. *5.*
	- Ekkor megjelennek a menük.
- A menü bezárásához nyomja meg többször a **MENU** gombot. *6.*
- Rekeszérték beállítása. *7.*
	- Az alapértelmezett beállítások szerint a rekeszértéket az elülső tárcsa segítségével állíthatja be.
- A fényképezőgép előkészítéséhez nyomja le teljesen a kioldógombot. *8.*
	- A fényképezőgép akkor áll készen a felvételre, amikor a képernyőn a **[Ready for composite shooting]** üzenet jelenik meg.

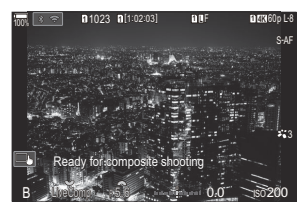

- Nyomja meg a kioldógombot a felvételkészítés elindításához. *9.*
	- Megindul az élő kompozit fényképezés. A kijelző minden expozíció után frissül.
- A felvételkészítés befejezéséhez ismét nyomja le a kioldógombot. *10.*
	- A felvételkészítés automatikusan véget ér a **[Live Composite Timer]** elemnél kiválasztott idő elérésekor. Ez módosítható.  $\mathbb{R}$  ["A BULB/TIME/COMP beállításainak konfigurálása \(BULB/](#page-278-0) [TIME/COMP Settings\)" \(P.279\)](#page-278-0)
	- A rendelkezésre álló maximális felvételi idő az akkumulátor töltöttségi szintjétől és a felvételkészítés körülményeitől függően változhat.
- Az ISO-érzékenység elérhető beállítási lehetőségeit néhány tényező korlátozza. C
- A következő funkciók nem használhatók: C
	- sorozatfelvétel, önkioldó, intervallumidőzítős fényképezés, AE-sorozat, expozíciósorozat vakuval, fókusz expozíciósorozat, HDR fényképezés, nagy felbont. felvétel, fókuszsorozat, többszörös exponálás, trapéztorz. komp., élő ND-szűrő, élő GND-szűrő és halszemkorrekció.
- \$>A csillagos ég AF az éjszakai égboltról készült felvételekhez használható.  $\mathbb{R}$  ["Fókuszmód](#page-104-0) kiválasztása (CAF Mode /  $\mathfrak{B}$ [AF Mode\)" \(P.105\),](#page-104-0) ["A csillagos ég AF beállításának módosítása \(Starry](#page-123-0) [Sky AF Setting\)" \(P.124\)](#page-123-0)
- \$ Élő kompozit fényképezés során beállíthatja a kijelző fényerejét.  $\widehat{\mathbb{K}\mathbb{F}_n}$  ["A BULB/TIME/COMP](#page-278-0) [beállításainak konfigurálása \(BULB/TIME/COMP Settings\)" \(P.279\)](#page-278-0)
- Az élő kompozit fényképezés során felvett minden expozíció idejét előre kiválaszthatja a menük Bsegítségével.  $\mathbb{R}$  ["BULB/TIME/COMP beállítások konfigurálása \(BULB/TIME/COMP Settings\)" \(P.279\)](#page-278-0)

# 77 Egyéni beállítások mentése a módválasztó tárcsához (**C1**, **C2**, **C3** és **C4** egyéni módok)

# **Egyéni beállítások mentése a módválasztó tárcsához (C1, C2, C3 és C4 egyéni módok)**

A gyakran használt beállításokat és felvételkészítési módokat elmentheti egyéni módokként, és szükség esetén egyszerűen a módválasztó tárcsa elfordításával előhívhatja őket. Az elmentett beállításokat szintén előhívhatja a menükből.

Mentse el a beállításokat a **C1**–**C4** állásokhoz.

# **Beállítások mentése (Hozzárendelés)**

- 1. Válasszon ki egy tetszőleges módot a  $\mathfrak{B}$  módon kívül, és végezze el a kívánt beállításokat.
	- Az elmenthető beállításokról bővebben lásd: ["Alapértelmezett beállítások" \(P.526\)](#page-525-0).
- A menük megtekintéséhez nyomja meg a **MENU** gombot. *2.*
- 3. Jelölje ki a **D**<sub>1</sub> fület az elülső tárcsával.

- $\boldsymbol{4}_{\boldsymbol{\cdot}}$  Jelölje ki az **[1. Basic Settings/Image Quality]** a √ $\triangleright$  gombok vagy a hátsó tárcsa használatával.
- $\overline{\mathbf{5}}$ . Jelölje ki a **[Custom Mode]** lehetőséget a △∇ gombokkal, majd nyomja meg az **OK** gombot.

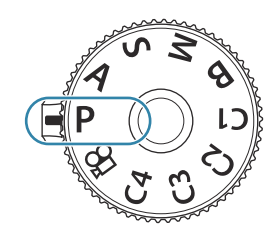

 $P$ **ASMB** $\Theta$ 

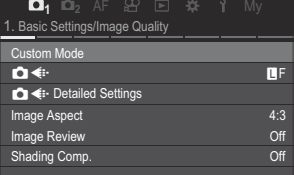

- $6.$  Jelölje ki a kívánt egyéni módot ( $[C1]$   $[C4]$ )  $\triangle \nabla$ gombokkal, majd nyomja meg az **OK** gombot.
	- Ekkor megjelenik a kiválasztott egyéni mód menüje.
- $7.$  Jelölje ki az [Assign] lehetőséget a  $\Delta \nabla$  gombokkal, majd nyomja meg az **OK** gombot.

- $\bm{8.}\;$  Jelölje ki a **[Set]** lehetőséget a  $\Delta \nabla$  gombokkal, majd nyomja meg az **OK** gombot.
	- Az eddigi beállítások felülíródnak.
	- A kiválasztott egyéni mód alapértelmezett beállításainak visszaállításához válassza ki a **[Reset]** elemet, majd nyomja meg az **OK** gombot.
- A menükből való kilépéshez nyomja meg a **MENU** gombot. *9.*
- Az egyéni módok automatikusan frissíthetők, hogy megfeleljenek azoknak a beállításoknak (**C1**, B**C2**, **C3**, **C4**), melyeket a felvételkészítés során módosítanak. g["A beállítások egyéni módokban](#page-80-0)

[való módosításainak mentése" \(P.81\)](#page-80-0)

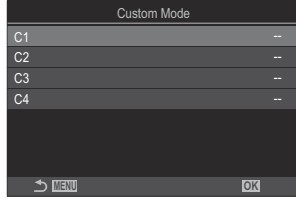

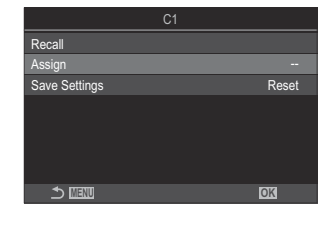

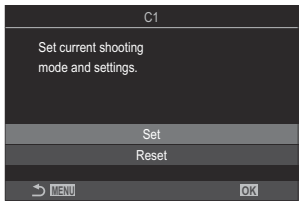

### **Az egyéni módok használata (C1/C2/C3/C4)**

Ha elő szeretne hívni minden elmentett beállítást, beleértve a felvételkészítési módot, tegye a következőket:

### **Beállítások előhívása a módválasztó tárcsával**

- Állítsa a módválasztó tárcsát a kívánt egyéni módra (**C1**, **C2**, *1.* **C3** vagy **C4**).
	- A fényképezőgép átáll a kiválasztott mód beállításaira.
- Az alapértelmezett beállítások szerint a rendszer nem alkalmazza az előhívást követően végzett B módosításokat a tárolt beállításokra. Mikor legközelebb ismét kiválasztja az egyéni módot a módválasztó tárcsával, a rendszer visszaállítja az elmentett beállításokat.

### **Elmentett beállítások beolvasása**

- A  $\mathbb{R}$  módon kívül minden módban előhívhatja a **[C1]–[C4]** egyéni módokban tárolt beállításokat.
	- A menük megtekintéséhez nyomja meg a **MENU** gombot. *1.*
	- 2. Jelölje ki a **D**<sub>1</sub> fület az elülső tárcsával.
	- $3.$  Jelölje ki az **[1. Basic Settings/Image Quality]** a  $\triangle$ gombok vagy a hátsó tárcsa használatával.

 $\bm{4.}\;$  Jelölje ki a **[Custom Mode]** lehetőséget a  $\Delta \nabla$  gombokkal, majd nyomja meg az **OK** gombot.

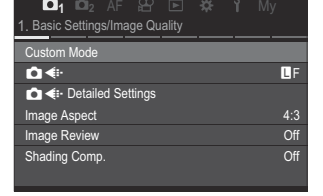

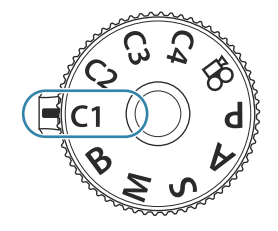

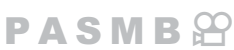

- $\overline{\mathbf{5}}$ . Jelölje ki a kívánt egyéni módot (**[C1] [C4]**)  $\Delta \, \nabla$ gombokkal, majd nyomja meg az **OK** gombot.
- $\boldsymbol{6}$ . Jelölje ki a **[Recall]** lehetőséget a  $\Delta \nabla$  gombokkal, majd nyomja meg az **OK** gombot. Set a set a set a set a set a set a set a set a set a set a set a set a set a set a set
- $\mathbb{Z}$ . Jelölje ki a **[Yes]** lehetőséget a  $\Delta \nabla$  gombokkal, majd nyomja meg az **OK** gombot.

- A menükből való kilépéshez nyomja meg a **MENU** gombot. *8.*
- Ha előhív egy beállítást, amikor a módválasztó tárcsa **C1**, **C2**, **C3** vagy **C4** lehetőségre van B beállítva, a felvételkészítési mód is a mentett módra módosul.
- **§** A **[C1]-[C4]** (Egyéni mód C1-4) lehetőséghez a **[△ [Button Function\]](#page-345-0)** (P.346) menüben hozzárendelt gombbal előhívott beállítások a következő esetekben nem alkalmazhatók:
	- Ha kikapcsolja a fényképezőgépet
	- Ha másik beállításra forgatja a módválasztó tárcsát -
	- Ha felvételkészítés közben megnyomja a **MENU** gombot
	- Ha alaphelyzetbe állítja a fényképezőgépet
	- Ha elment vagy előhív egy egyéni módot

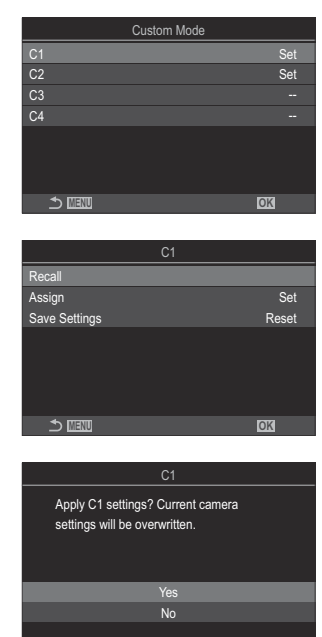

**MENU OK**

### <span id="page-80-0"></span>**A beállítások egyéni módokban való módosításainak mentése**

A beállítások egyéni módokban végzett módosításait a fényképezőgépre mentheti. A mentett beállítások még akkor is megmaradnak, ha elforgatja a módválasztó tárcsát. Az egyéni módokat nagyrészt ugyanúgy használhatja, mint a **P**, **A**, **S**, **M** és **B** módokat.

- A menük megtekintéséhez nyomja meg a **MENU** gombot. *1.*
- 2. Jelölje ki a **D**<sub>1</sub> fület az elülső tárcsával.
- $3.$  Jelölje ki az **[1. Basic Settings/Image Quality]** a ⊲D gombok vagy a hátsó tárcsa használatával.
- $\boldsymbol{4}_{\boldsymbol{\cdot}}$  Jelölje ki a **[Custom Mode]** lehetőséget a  $\Delta \nabla$  gombokkal, majd nyomja meg az **OK** gombot.
- $\textbf{5.}$  Jelölje ki a kívánt egyéni módot (**[C1] [C4]**)  $\Delta \, \nabla$  gombokkal, majd nyomja meg az **OK** gombot.
- $6.$  Jelölje ki a **[Save Settings]** lehetőséget a △∇ gombokkal, majd nyomja meg az OK gombot.
- 7. Jelölje ki a [Hold] lehetőséget a ⊲D gombokkal, majd nyomja meg az OK gombot.
- A menükből való kilépéshez nyomja meg a **MENU** gombot. *8.*

# <span id="page-81-0"></span>**Mozgóképek készítése**

- Filmek felvételekor legalább Class 10 sebességi osztályú SD-kártyát használjon. C
- Legalább 3-as UHS sebességosztályú UHS-II vagy UHS-I kártyára van szükség, ha: C
	- az **[** $\mathfrak{B}$   $\blacktriangleleft$ i•] menüben **[4K]** vagy **[C4K]** filmfelbontást, vagy az **[** $\mathfrak{B}$  $\blacktriangleleft$ **i•]** menüben **[A-I]** (All-Intra) filmkorrekciót választ ki
- $\oslash$ Ha hosszú időn keresztül folyamatosan használja a fényképezőgépet, felhevülhet a képérzékelő, ezért képzaj és színes foltok jelenhetnek meg a kijelzőn. Amennyiben ezt tapasztalná, kapcsolja ki a fényképezőgépet, és várja meg, míg újra lehűl. A zaj és a színfoltok leginkább magas ISO-érzékenység esetén jelenhetnek meg. Ha a képérzékelő hőmérséklete tovább nőne, a fényképezőgép automatikusan kikapcsol.
- A Four Thirds rendszerű objektív alkalmazásakor filmek felvétele közben az AF nem elérhető. C
- $\oslash$  Ha az [ $\mathfrak{L}$  < i · ] elem a nagysebességű film felvétele lehetőségre van állítva, a fényképezőgép az **[i-Enhance]** képmóddal, illetve a művészi szűrővel készült filmeket **[Natural]** módban rögzíti.
- Előfordulhat, hogy a fényképezőgép felveszi az érintéssel végzett műveletek és a gombok hangját is. C
- A fényképezőgépben használt CMOS képérzékelők ún. "gördülő zár" effektust idéznek elő, ami C torzíthatja a mozgó tárgyak képét. Ez a torzulás egy olyan jelenség, amely a gyorsan mozgó témákról készült képeken fordul elő, illetve akkor lép fel, ha a fényképezőgépet elmozdítjuk a felvételkészítés során. Különösen a nagy fókusztávolsággal készült képeken lehet szembetűnő.
- SDXC-kártya használata esetén legfeljebb 3 órás filmek készíthetők. A fényképezőgép a 3 órásnál C hosszabb filmeket több fájlként rögzíti (a felvételkészítés körülményeitől függően előfordulhat, hogy a fényképezőgép már a 3 órás maximális méret elérése előtt új fájlba kezd rögzíteni).
- SD-/SDHC-kártya használata esetén a fényképezőgép a 4 GB-nál nagyobb filmeket több fájlként C rögzíti (a felvételkészítés körülményeitől függően előfordulhat, hogy a fényképezőgép már a 4 GBos maximális méret elérése előtt új fájlba kezd rögzíteni).
- S-A megosztott filmfájlokat egyetlen filmként is lejátszhatja.  $\mathbb{I}\mathbb{R}$  ["Külön filmek lejátszása" \(P.306\)](#page-305-0)
- Ha a fényképezőgéppel álló tájolású filmet készít, az információ álló tájolású pozícióban kerül Brögzítésre. Ha a filmet számítógépen vagy okostelefonon játssza le, akkor ugyanabban a tájolásban játssza le, amelyben a felvételt készítette.

### **Videófelvétel videókészítési módban (**n**)**

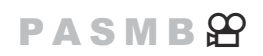

Forgassa el a módválasztó tárcsát  $\mathbb{P}$  (videó mód) állásba a videók **P**, **A**, **S** és **M** módban való rögzítéséhez [\(P.83\)](#page-82-0).

<span id="page-82-0"></span>1. Állítsa a módválasztó tárcsát & állásba.

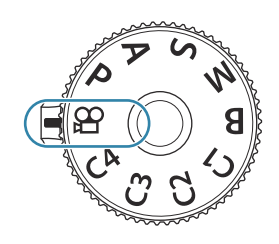

- **2.** Nyomja meg a ◉ gombot a felvétel elindításához.
	- Film módban történő fókuszálás esetén nem hallható hangjelzés.
	- Ekkor megjelenik a kijelzőn az éppen rögzített film.
	- Ha a tekintetét a keresőhöz emeli, az éppen rögzített film megjelenik a keresőben.
	- Vörös keret jelenik meg film készítése közben [\(P.300](#page-299-0)).
	- Felvételkészítés közben a kijelző megérintésével módosíthatja a fókuszterületet.
	- A fényképezőgép ekkor elindítja a felvételkészítés számlálóját, és megjeleníti a felvétel idejét.

ුණ් Úgy is elkezdhet filmet készíteni, ha lenyomja a kioldógombot.  $\mathbb{I}\mathbb{R}\mathbb{F}$  ["Film készítése a](#page-358-0) [kioldógomb megnyomásával \(](#page-358-0) $\mathbf{\mathcal{L}}$ Shutter Function)" (P.359)

 $3.$  A felvétel befejezéséhez nyomja meg újra a  $\textcircled{\small{a}}$  gombot.

### **Az expozíció módjának kiválasztása (**n**mód (Movie Exposure Modes))**

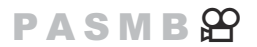

Ezzel a funkcióval olyan filmeket is készíthet, melyek kihasználják a **P**, **A**, **S** és **M** módokban elérhető effektek előnyeit.

- A menük megtekintéséhez nyomja meg a **MENU** gombot. *1.*
- 2. Jelölje ki a  $\mathfrak{B}$  fület az elülső tárcsával.
- $3.$  Jelölje ki az **[1. Basic Settings/Image Quality]** a ⊲D gombok vagy a hátsó tárcsa használatával.
- $\boldsymbol{4}_{\boldsymbol{\cdot}}$  Jelölje ki a **[** $\mathfrak{B}% _{\mathbf{z}}$ **Mode]** lehetőséget a  $\Delta\nabla$  gombokkal, majd nyomja meg az **OK** gombot.

 $\textbf{5.}$  Jelölje ki a kívánt módot a  $\Delta \nabla$  gombokkal, majd nyomja meg az **OK** gombot.

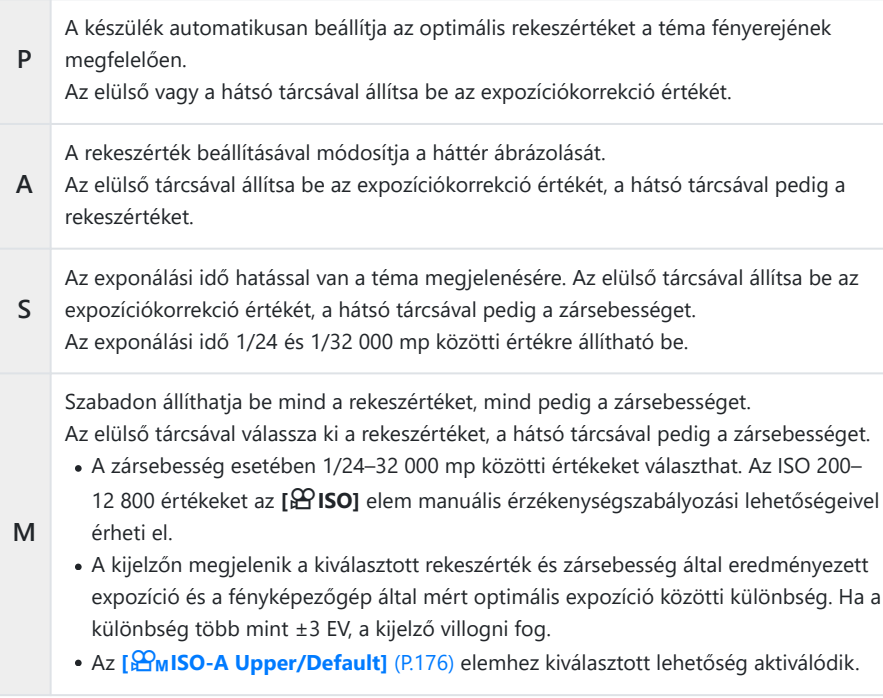

A zársebesség alsó határértéke a filmfelvétel képváltási sebességének megfelelően változik. B

A menükből való kilépéshez nyomja meg a **MENU** gombot. *6.*

**@A [ <b>\P** Mode] a részletes vezérlőpultról is beállítható.  $\mathbb{R}$  ["Beállítás a részletes vezérlőpultról/](#page-94-0) [részletes LV-vezérlőpultról" \(P.95\)](#page-94-0)

### **Videófelvétel fényképkészítési módokban**

### $P$ **ASMB** $\Omega$

Az AE program módban még akkor is készíthetők filmek, ha a módválasztó tárcsa nem az  $\mathfrak{P}$ pozícióban van.

A **[**R**REC]** a **[\[Button Function\]](#page-345-0)** (P.346) használatával kell gombhoz hozzárendelni. C

- **①** Az AF-cél a film módhoz kiválasztott alakot veszi fel [\(P.82\)](#page-81-0). Forgassa a módválasztó tárcsát a  $\mathbb{L}$  (film mód) állásba, és válassza ki a keret alakját az AF-keret kiválasztására szolgáló képernyőn [\(P.111](#page-110-0)).
	- A felvétel elkezdéséhez nyomja meg a gombot, amelyhez **[**R**REC]** volt hozzárendelve. *1.*
		- A "● REC" felirat, a rögzítési idő és egy vörös keret jelenik meg film készítése közben [\(P.300](#page-299-0)).

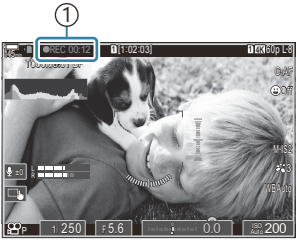

1 Felvételi idő

- Ha a tekintetét a keresőhöz emeli, az éppen rögzített film megjelenik a keresőben.
- Felvételkészítés közben a kijelző megérintésével módosíthatja a fókuszterületet.
- A felvétel befejezéséhez nyomja meg újra a gombot. *2.*
	- Amikor a felvétel véget ér, a " $\bigcirc$ REC" felirat, a rögzítési idő és a vörös keret eltűnik a kijelzőről ([P.300](#page-299-0)).
- Még akkor is, ha olyan gombot nyom meg, amelyhez **[**R**REC]** volt hozzárendelve, nem készíthet C filmeket a következő esetekben:
	- Többszörös exponálás közben (a fényképkészítés is befejeződik), a kioldógomb félig lenyomott állapotában, sorozatfelvétel készítésekor, time lapse felvétel közben, trapéztorzítás kompenzáció esetén, halszemkorrekció során, illetve miközben az élő ND-szűrő és az élő GND-szűrő használatban van

# <span id="page-85-0"></span>**Érintésvezérlés (Csendes vezérlőelemek)**

### $P$ **ASMB** $\mathcal{P}$

A fényképezőgép által felvételkészítés közben keltett hangok felvételét meg lehet előzni. Az elem megérintése után a beállítások kiválasztásához érintse meg a megjelenő nyilakat.

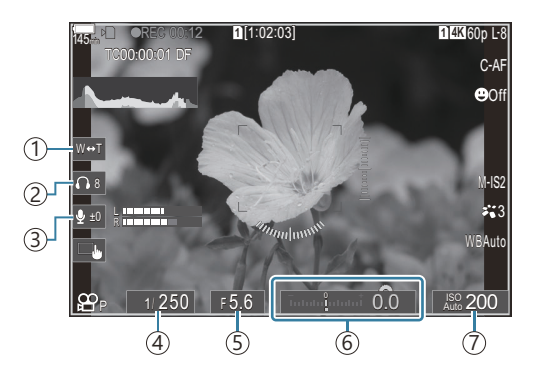

- **Elektronikus zoom**: Közelítés vagy távolítás erőteljes zoomos objektívvel. 1
- **Fejhallgató hangerő**: A hangerő szabályozása fejhallgató használata esetén. 2
- 3)**Hangfelvétel-szint**: Válassza ki a felvételi szintet.
- **Záridő**: A zársebesség beállítása, ha a **[**n**Mode]** (filmes expozíció mód) elem az **[S]** (AE-felvétel 4 zársebesség-előválasztással) vagy az **[M]** (manuális) lehetőségre van beállítva [\(P.83\)](#page-82-0).
- **Rekeszérték**: A rekeszérték beállítása, ha a **[**n**Mode]** (filmes expozíció mód) elem az **[A]** (AE-5 felvétel rekeszérték-előválasztással) vagy az **[M]** (manuális) lehetőségre van beállítva ([P.83](#page-82-0)).
- **Expozíciókompenzáció**: Expozíciókorrekció beállítása. Ha a **[**n**Mode]** (filmes expozíció módok) 6 beállítása **[M]** ([P.83](#page-82-0)), az expozíciókorrekció akkor érhető el, ha az **[**n**ISO]** [\(P.173\)](#page-172-0) beállítása **[Auto]**.
- n**ISO**: Állítsa be az **[**n**ISO]** [\(P.173\)](#page-172-0) értékét. Ez a lehetőség akkor érhető el, ha a **[**n**Mode]** (filmes 7 expozíció mód) **[M]** lehetősége van kiválasztva [\(P.83\)](#page-82-0).
- A csendes vezérlőelemek nem érhetők el nagy sebességű felvételek készítése során ([P.224](#page-223-0)). C
- Úgy konfigurálhatja a fényképezőgépet, hogy az érintőképernyő használatával csendes B
- vezérlőelemek is használhatók fénykép készítése közben. g**[Silent** 7 **[Operation\]](#page-382-0)** (P.383)

# **Felvételkészítési beállítások**

# **A felvételkészítési beállítások módosítása**

A fényképezőgép számos fényképezéssel kapcsolatos funkciót kínál. A használatuk gyakoriságától függően a gombok, a kijelző ikonjai vagy a részletes beállításokra szolgáló menük segítségével érheti el őket.

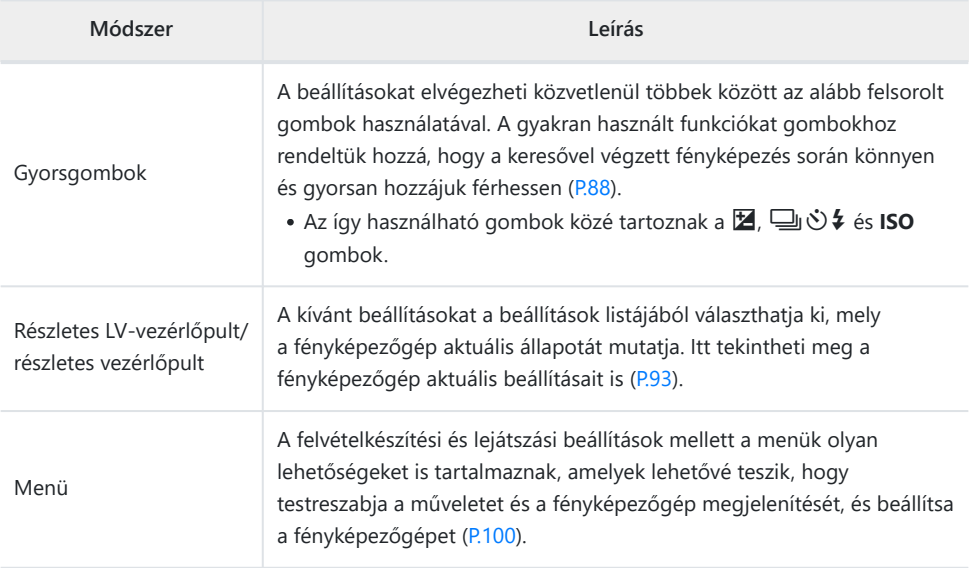

# <span id="page-87-0"></span>**Gyorsgombok**

# **Funkciók és gyorsgombok**

A gyakran használt fényképezési funkciókat gombokhoz rendeltük hozzá. Ezeket a gombokat "gyorsgomboknak" nevezzük. Ezek akkor hasznosak, amikor gyakran módosítja a beállításokat a téma szerint.

Az alábbi lista tartalmazza azon gombokat, amelyekhez funkciók rendelhetők hozzá.

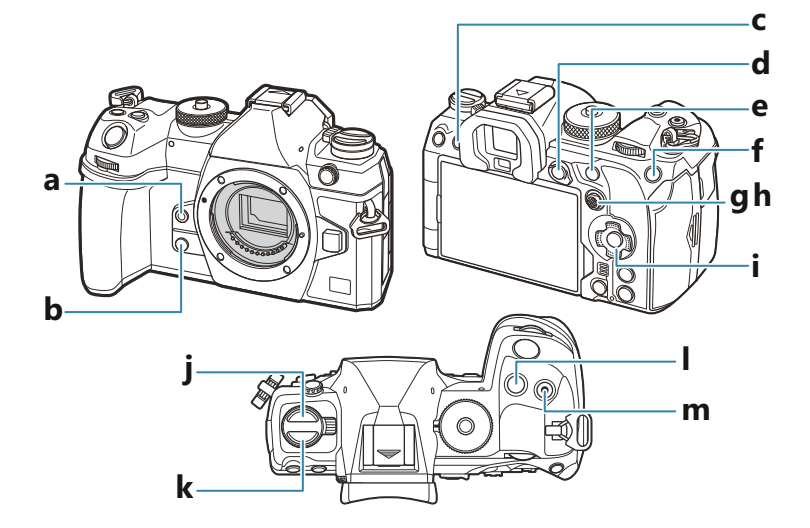

#### **Gyorsgombok fényképkészítés közben**

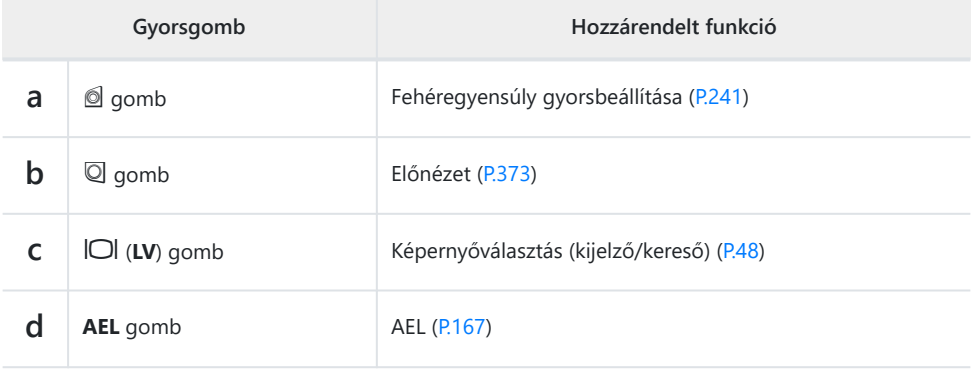

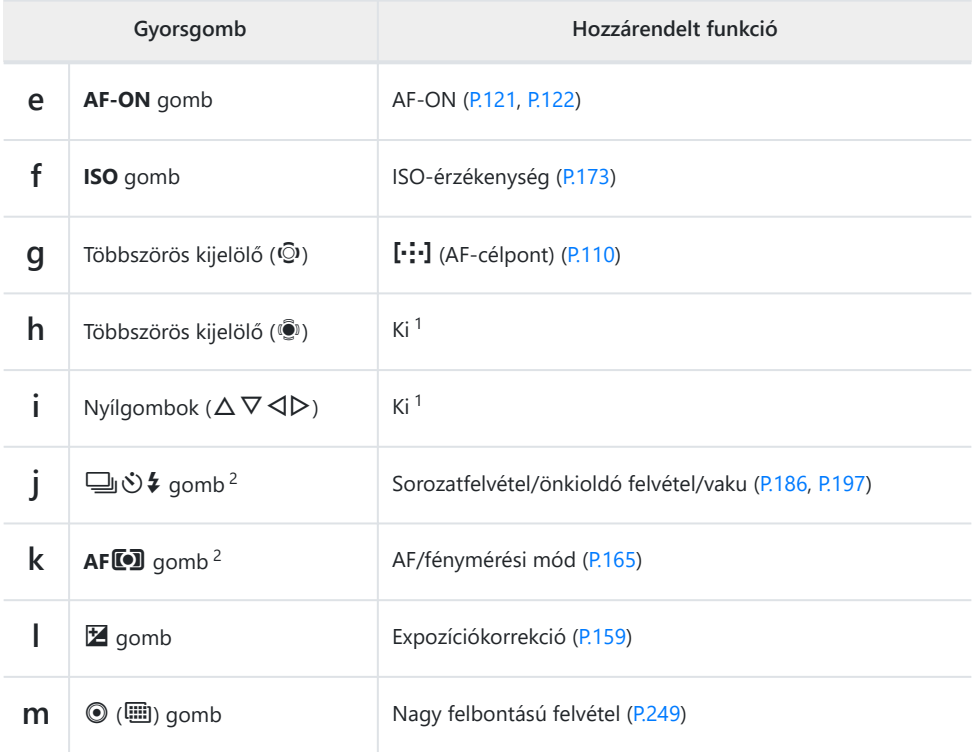

Alapértelmezés szerint nincs hozzárendelt funkció. 1

2 A ➡ ◇ *1* és A**FI** gombok kivételével az egyes gombokhoz különféle funkciókat rendelhet hozzá.  $\mathbb{R}$  ["A gombok szerepének módosítása \(Button Settings\)" \(P.346\)](#page-345-0)

### **Gyorsgombok filmfelvétel közben**

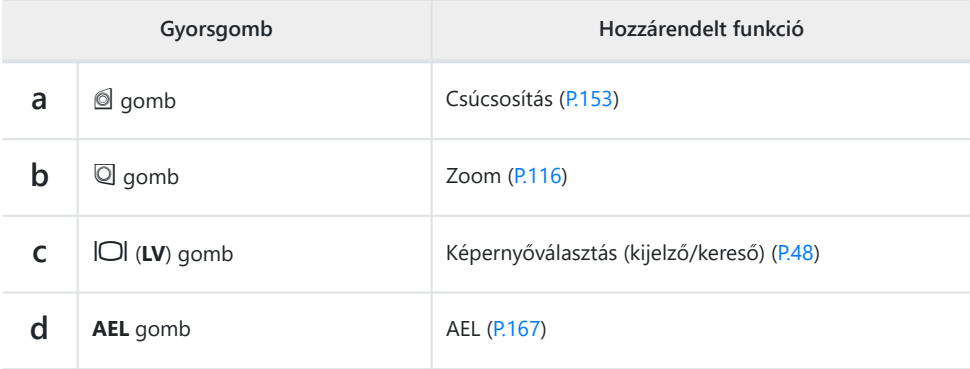

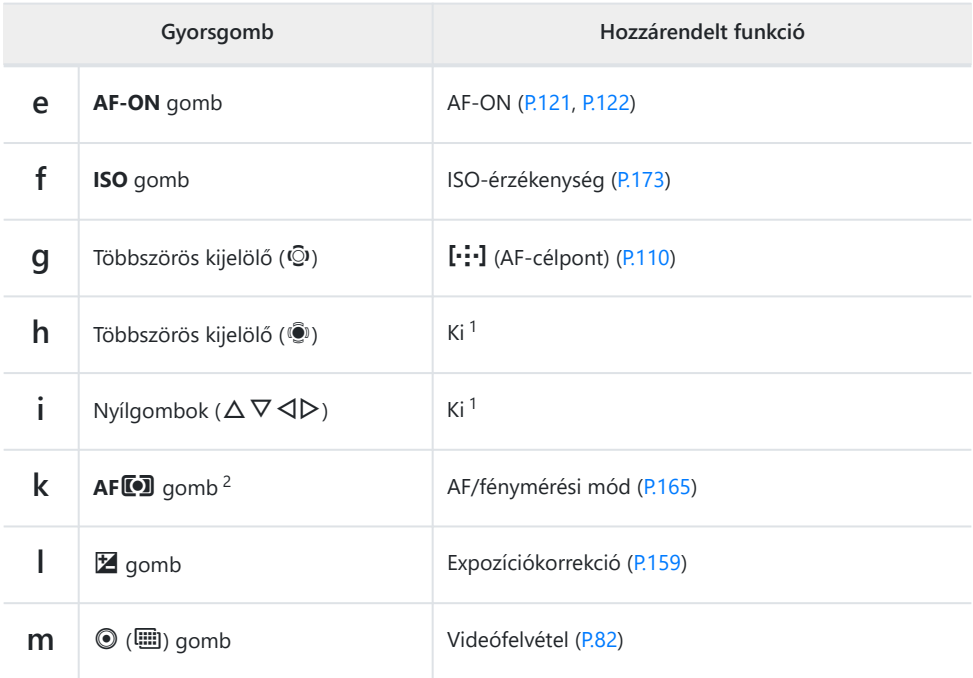

- Alapértelmezés szerint nincs hozzárendelt funkció. 1
- 2 Az AFL<sup>om</sup> gomb kivételével az egyes gombokhoz különféle funkciókat rendelhet hozzá. L<sup>2</sup> ["A](#page-345-0) [gombok szerepének módosítása \(Button Settings\)" \(P.346\)](#page-345-0)

Az egyes közvetlen gombfunkciók működésének módjára vonatkozó további információkért lásd az egyes funkciók magyarázó oldalát.

# **Beállítás gyorsgombokkal**

Ez a szakasz elmagyarázza a működtetés módját, amikor kiválasztási menü jelenik meg, az **[AF Mode]** lehetőséget véve példaként.

- Nyomja meg a használni kívánt funkció gombját. *1.*
	- Nyomja meg az **AFI** gombot.
	- Egy kiválasztási menü jelenik meg.

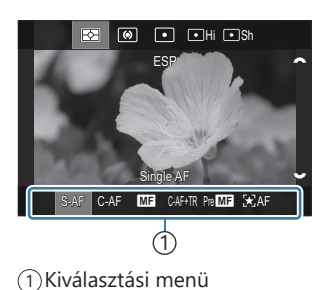

Beállítás kiválasztásához forgassa el az első/hátulsó tárcsát. *2.*

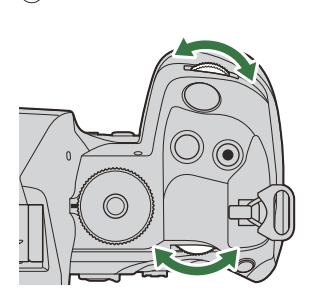

- A beállítási értékek a képernyő megérintésével is kiválaszthatók.
- A  $\Delta \nabla \triangleleft \triangleright$  gombokat is használhatja.
- Ha a kijelző felső és alsó részén beállítási értékek jelennek meg, amikor az 1. lépésben megnyomja a gombot, a következő gombokat használja.

 $\Delta \nabla$ : Kiválasztja a felső részen megjelenő elemeket.

 $\Box$ : Kiválasztja az alul megjelenő elemeket.

- Ebben a példában a hátsó tárcsa forgatásával állíthatja be az **[AF Mode]** lehetőséget.
- A jelenlegi beállítás mentéséhez és a fényképezési képernyőből való kilépéshez nyomja le félig a kioldógombot.
- A fényképezési képernyőhöz az 1. lépésben megnyomott gomb megnyomásával is visszatérhet.
- Néhány funkcióval további részletes beállítások érhetők el, miután kiválasztotta a beállítást a 2. lépésben. A működtetésük módjára vonatkozó további információkért lásd az egyes funkciók magyarázatát.

Ebben a kézikönyvben beállítás gyorsgombbal való módosításának az eljárása az alábbiakban látható.

**Gomb**  $\cdot$  AF<sup>[ $\bullet$ </sup>] gomb  $\Rightarrow$   $\bullet$ 

### **Gyorsan módosítsa a beállítást a gomb lenyomva tartása közben**

Néhány beállítás az elülső/hátsó tárcsa forgatásával módosítható, miközben lenyomva tartja a funkció gombját.

A beállítási képernyő bezárul, amikor elengedi a gombot.

# <span id="page-92-0"></span>**Részletes LV-vezérlőpult/részletes vezérlőpult**

# **Részletes LV-vezérlőpulton/részletes vezérlőpulton**

A részletes vezérlőpult/LV részletes vezérlőpult a felvételi beállításokat és azok aktuális értékeit sorolja fel. Ha a felvételt a keresőben szeretné befogni, használja a részletes vezérlőpultot, ha pedig a kijelzővel, akkor az LV részletes vezérlőpultot ("élő nézet").

• Fényképkészítési módban a  $\Box$  gomb megnyomásával válhat a keresővel végzett fényképezés és élő nézetben történő fényképezés között.

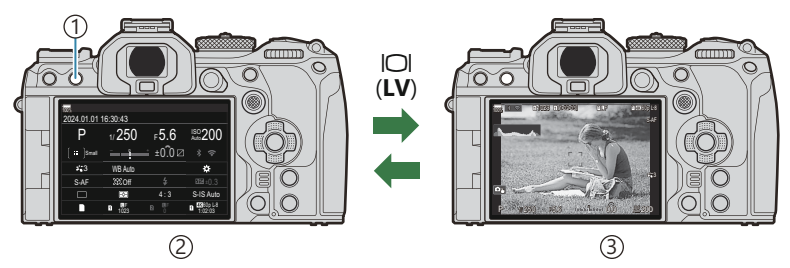

- $\bigcirc$  IOI (LV) gomb
- Fényképezés a keresővel (a kijelző kikapcsol, ha a kereső be van kapcsolva) 2
- Fényképezés élő nézetben 3

#### **Részletes vezérlőpult (fényképezés a keresővel)**

Ha a keresőben szeretné befogni a témákat, a részletes LV-vezérlőpult folyamatosan látható a kijelzőn. A kurzor aktiválásához nyomja meg az **OK** gombot.

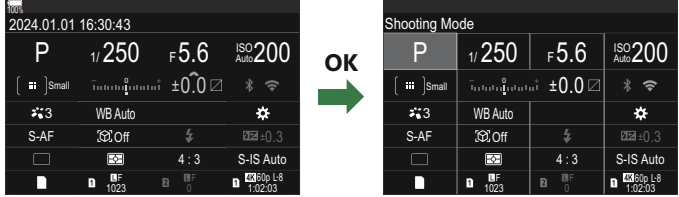

### **Részletes LV-vezérlőpult (fényképezés élő nézetben)**

Ha meg szeretné jeleníteni a részletes LV-vezérlőpultot a kijelzőn, élő nézetben nyomja meg az **OK** gombot.

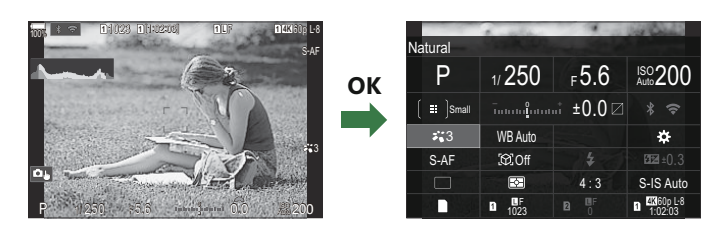

# <span id="page-94-0"></span>**Beállítás a részletes LV-vezérlőpulttal/részletes vezérlőpulttal**

Ez a szakasz elmagyarázza a részletes vezérlőpult/LV részletes vezérlőpult működtetésének módját, a **[Subject Detection]** lehetőséget véve példaként.

- Nyomja meg az **OK** gombot. *1.*
	- Ha élő nézetben nyomja meg a gombot, a kijelzőn megjelenik a részletes LV-vezérlőpult.
	- A legutóbb használt beállítás lesz kijelölve.

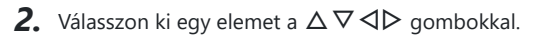

- Ekkor kijelölésre kerül a kiválasztott beállítás.
- Megjelenik a kijelölt funkció neve.
- Az egyes elemeket úgy is kijelölheti, hogy rájuk koppint a kijelzőn.
- A kijelölt beállítás módosításához fordítsa el az elülső/hátsó *3.*tárcsát.

A jelenlegi beállítás mentéséhez és a fényképezési képernyőből való kilépéshez nyomja le félig a kioldógombot.

Ebben a kézikönyvben beállítás gyorsgombbal való módosításának az eljárása az alábbiakban látható.

#### **Részletes vezérlőpult**

 $\cdot$  OK  $\rightarrow$  Subject Detection

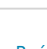

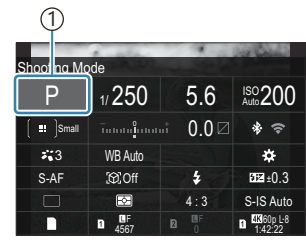

1 Kurzor

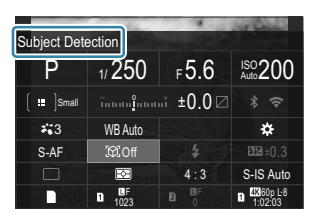

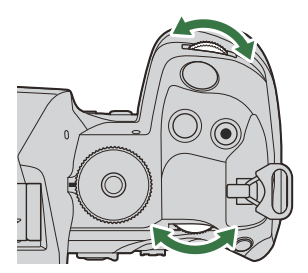

### **További lehetőségek**

Ha a 2. lépésnél megnyomja az **OK** gombot vagy rákoppint az elemre, megjelennek a kijelölt beállítás lehetőségei. Az egyes elemeket úgy is konfigurálhatja, hogy közvetlenül rákoppint a beállítási értékekre a kijelzőn. Bizonyos esetekben a további lehetőségeket konfigurálhatók.

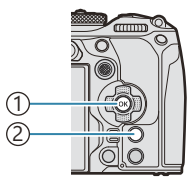

**OK** gomb 1 **INFO** gomb 2

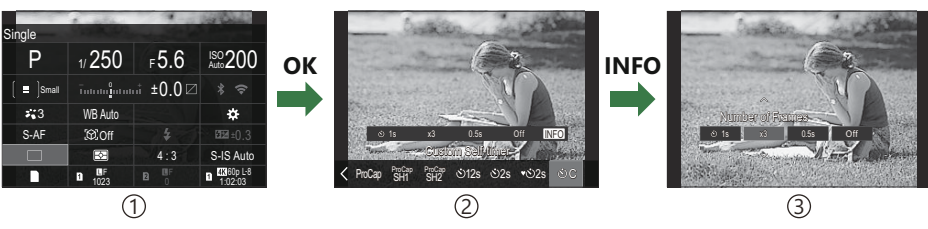

1)LV részletes vezérlőpult/részletes vezérlőpult kijelzés

2)Kiválasztási menü kijelző

Részletes beállítás kijelző 3

# **A részletes vezérlőpulton/részletes LVvezérlőpulton elérhető beállítások**

### **Fényképkészítési mód**

#### **Részletes vezérlőpult**

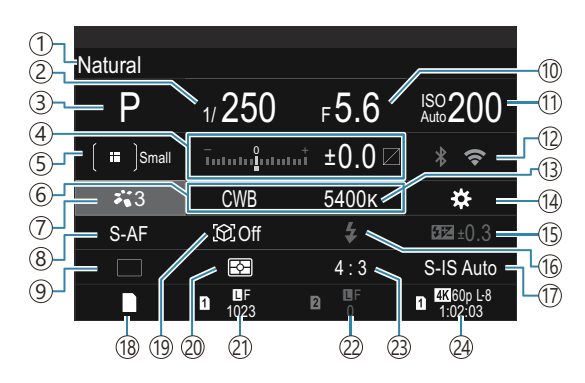

#### **Részletes LV-vezérlőpult**

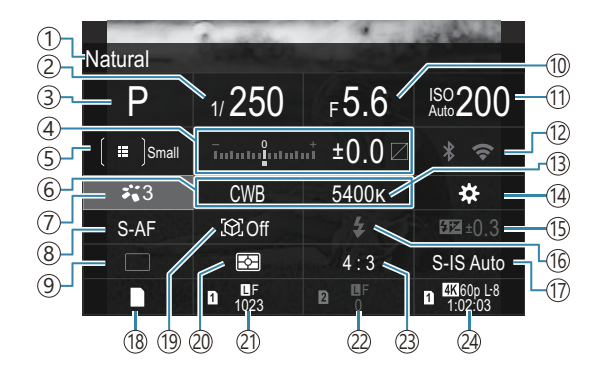

- 1)A jelenleg kijelölt lehetőség neve
- 2)Záridő ([P.59](#page-58-0), [P.64\)](#page-63-0)
- Felvételkészítési mód [\(P.59\)](#page-58-0) 3
- Expozíciószabályozás/kiemelés és árnyék 4 vezérlése [\(P.159](#page-158-0) / [P.357](#page-356-0))
- **S**OAF-keret mód [\(P.111](#page-110-0))
- 6 **C** Fehéregyensúly ([P.238\)](#page-237-0)
- DKépmód ([P.230\)](#page-229-0)
- **B** AF mód ([P.105](#page-104-0))
- Sebesség (sorozatfelvétel/önkioldó felvétel) 9 ([P.197\)](#page-196-0)
- 10)Rekeszérték ([P.59](#page-58-0), [P.62\)](#page-61-0)
- 11 **C**ISO-érzékenység [\(P.173](#page-172-0))
- Wi-Fi/Bluetooth [\(P.438\)](#page-437-0) 12
- 13 Színhőmérséklet ([P.238\)](#page-237-0)
- 14 **O**gomb funkciója ([P.346\)](#page-345-0)
- (15)A vaku fényerejének beállítása ([P.191\)](#page-190-0)
- 16) Vakumód [\(P.186](#page-185-0))
- 17 **C** Képstabilizátor ([P.212\)](#page-211-0)
- 18 **Beállítások mentése ([P.401\)](#page-400-0)**
- Témaérzékelés ([P.125\)](#page-124-0) 19
- 20)Fénymérés ([P.165\)](#page-164-0)
- 211. nyílás **Ó** Képminőség, a tárolható állóképek száma ([P.221,](#page-220-0) [P.569\)](#page-568-0)
- 222. nyílás **Ó** Képminőség, a tárolható állóképek száma ([P.221,](#page-220-0) [P.569\)](#page-568-0)
- 23) Képarány ([P.228](#page-227-0))
- $\widehat{\mathrm{24}}$  $\mathbf{\mathrm{\mathcal{Q}^{\prime}}}$ Videóminőség, felhasználható felvételi idő ([P.222,](#page-221-0) [P.572](#page-571-0))

### **Filmkészítési mód**

#### **Részletes LV-vezérlőpult**

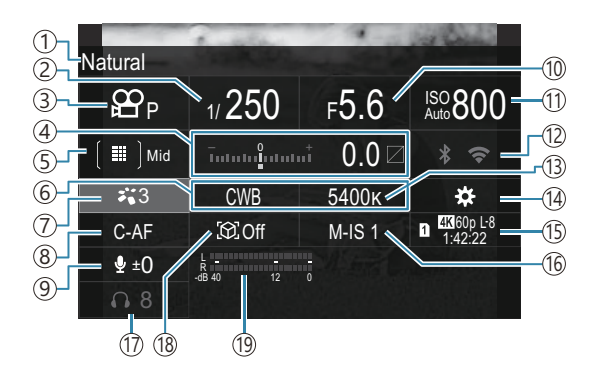

- 1)A jelenleg kijelölt lehetőség neve
- 2)Záridő ([P.83](#page-82-0))
- 3 <sup>2</sup>2 mód (Filmes expozíció módok) [\(P.83\)](#page-82-0)
- Expozíciószabályozás/kiemelés és árnyék 4 vezérlése [\(P.159](#page-158-0) / [P.357](#page-356-0))
- §)**£**PAF-keret mód [\(P.111](#page-110-0))
- <u>ව</u> Fehéregyensúly ([P.238\)](#page-237-0)
- 2 Képmód ([P.230\)](#page-229-0)
- **8**  $\oplus$  AF mód ([P.105](#page-104-0))
- 9) Hangfelvétel-szint ([P.86](#page-85-0))
- (10) Rekeszérték ([P.83](#page-82-0))
- $10$  $B$ ISO-érzékenység [\(P.173](#page-172-0))
- Wi-Fi/Bluetooth ([P.438\)](#page-437-0) 12
- 13  $\mathbf{B}$ Színhőmérséklet ([P.238\)](#page-237-0)
- 14  $\mathbf{g}$ gomb funkciója ([P.346\)](#page-345-0)
- $\mathfrak I$ s $\mathfrak P$ Videóminőség, felhasználható felvételi idő ([P.222,](#page-221-0) [P.572](#page-571-0))
- 16 **&** Képstabilizátor ([P.212\)](#page-211-0)
- (17)Fejhallgató hangereje (<mark>[P.86](#page-85-0))</mark>
- (18) Témaérzékelés ([P.125\)](#page-124-0)
- (19) Hangfelvételszint-mérő ([P.86](#page-85-0))

# <span id="page-99-0"></span>**A menü használata**

# **Milyen műveletek végezhetők a menükkel**

A felvételkészítési és lejátszási beállítások mellett a menük olyan lehetőségeket is tartalmaznak,

amelyek lehetővé teszik, hogy testreszabja a műveletet és a fényképezőgép megjelenítését, és beállítsa a fényképezőgépet.

Számos fül van, amely funkciókategóriákat jelez, és a kapcsolódó funkciók minden lapon megtalálhatók.

# **Hogyan működtethetők a menük**

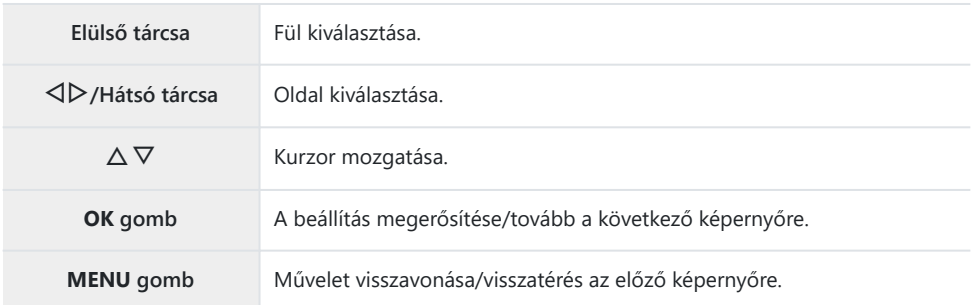

A következő magyarázat az **[**n**AF Mode]** módot használja példának.

A menük megtekintéséhez *1.* nyomja meg a **MENU** gombot.

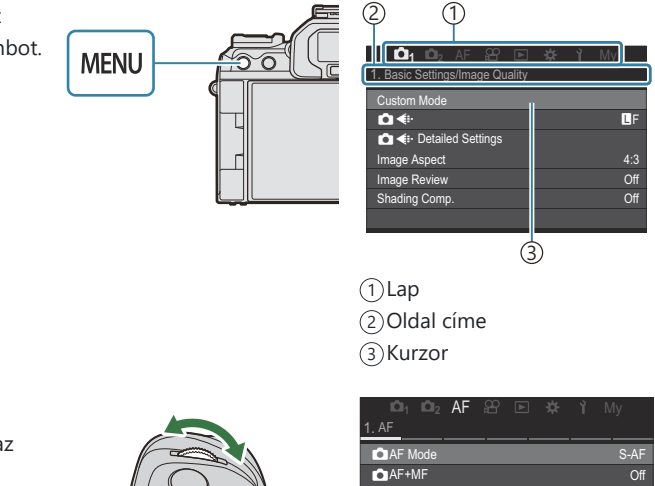

- A kívánt lehetőség *2.*kiválasztásához használja az elülső tárcsát.
	- Az **[**n**AF Mode]** az **[AF]** fülön található. Forgassa az elülső tárcsát, amíg az **[AF]** fül ki lesz jelölve.
	- A fül ikonjára is rákoppinthat a fülváltáshoz.

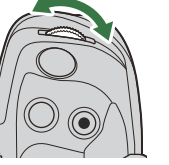

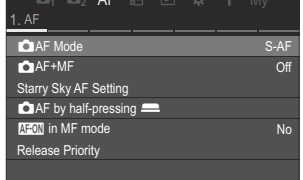

**3.** A kívánt oldal kiválasztásához használja a ⊲D gombokat vagy a hátsó tárcsát.

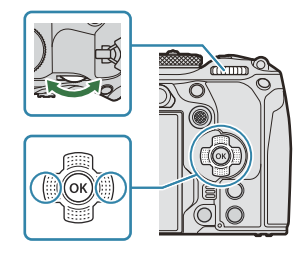

• Az [ $\mathcal{P}$ **AF Mode]** az 5. oldalon található, [**5. Movie AF**]. Nyomja a  $\triangleleft$  p gombot vagy forgassa el a hátsó tárcsát, amíg az **[5. Movie AF]** oldal kijelölésre nem kerül.

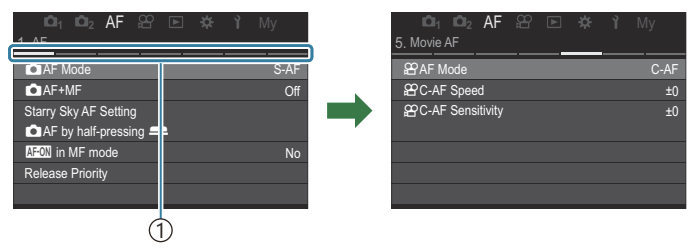

Oldalmutató 1

- Az oldalmutatóra koppintva is válthat oldalt.
- $\boldsymbol{4}_{\boldsymbol{\cdot}}$  Jelölje ki a **[** $\boldsymbol{\mathfrak{B}}$ **AF Mode]** lehetőséget a  $\Delta \nabla$  gombokkal, majd nyomja meg az **OK** gombot.

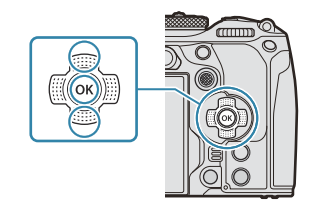

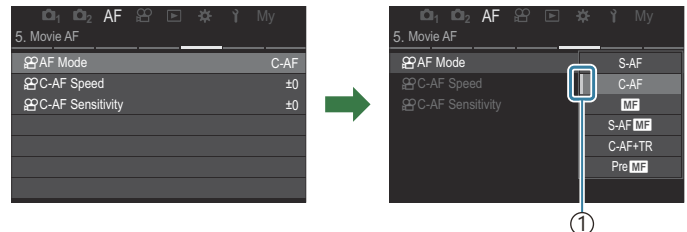

Megjelenik a konfigurált elem. 1

- $\textbf{5.} \;\;$  A  $\Delta \nabla$  gombok segítségével válassza ki a kívánt beállítást, majd nyomja meg az **OK** gombot.
	- A beállítást megerősítette.
	- A menü bezárásához nyomja meg a **MENU** gombot.
	- Elem kiválasztása és a 4. lépésben az **OK** gomb megnyomása utáni eljárás a menüelemtől függően változik.
	- Előfordulhat, hogy egyes menüelemeknél további beállításokat is meg kell adni, miután kiválasztotta az 5. lépésben.

Ebben a kézikönyvben a menüelemek kiválasztásának eljárását a következőkben mutatjuk be.

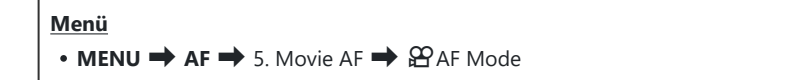

 $\hat{\mathbb{A}}$ -A menük kiválasztásához használhatja a többszörös kijelölőt az  $\Delta \nabla \!\triangleleft\! \mathsf{L}$  helyett.

A menü működtetésének visszavonásához nyomja meg a **MENU** gombot. B

<sub>త్లు</sub>: Az egyes paraméterek alapértelmezett beállításaival kapcsolatosan lásd: ["Alapértelmezett](#page-525-0) [beállítások" \(P.526\).](#page-525-0)

### **A menüelem leírásának megjelenítése**

**INFO** 

Ha megnyomja az **INFO** gombot, miközben valamely menüelem ki van választva, a menü leírása jelenik meg.

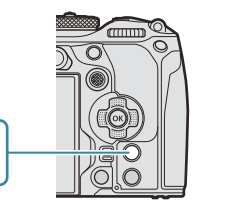

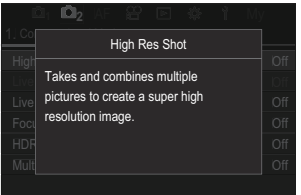

# **Szürke színnel megjelenő elemek**

Ha egy elem jelenleg elérhetetlen a fényképezőgép állapota vagy egyéb beállítások miatt, szürke színnel jelenik meg.

Ha megnyomja az **OK** gombot, miközben valamely szürke elem ki van jelölve, megjelenik az ok, ami miatt elérhetetlen.

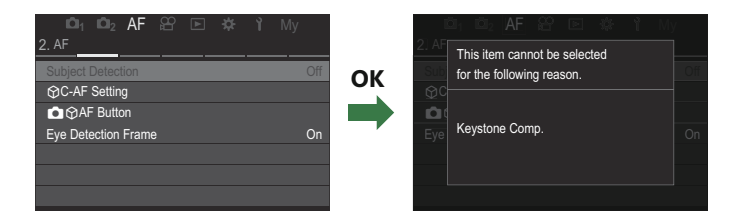

# <span id="page-104-0"></span>**Alapfunkciók fókuszáláshoz**

# $F$ ókuszmód kiválasztása (**CAF Mode /**  $\frac{1}{N}$ **AF Mode)**

### $P$ **ASMB** $\Omega$

Kiválaszthat egy fókuszálási módszert (fókuszmódot).

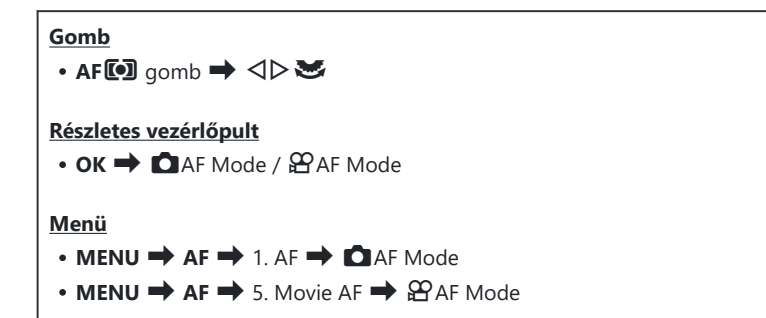

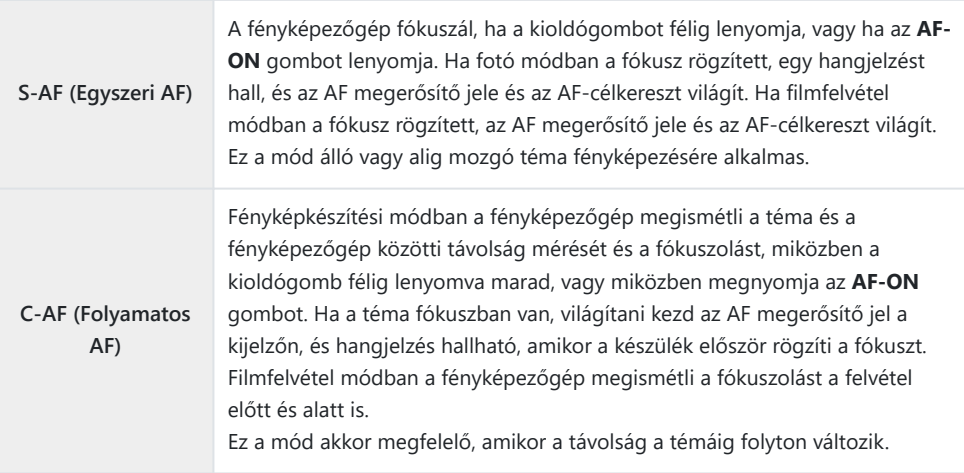

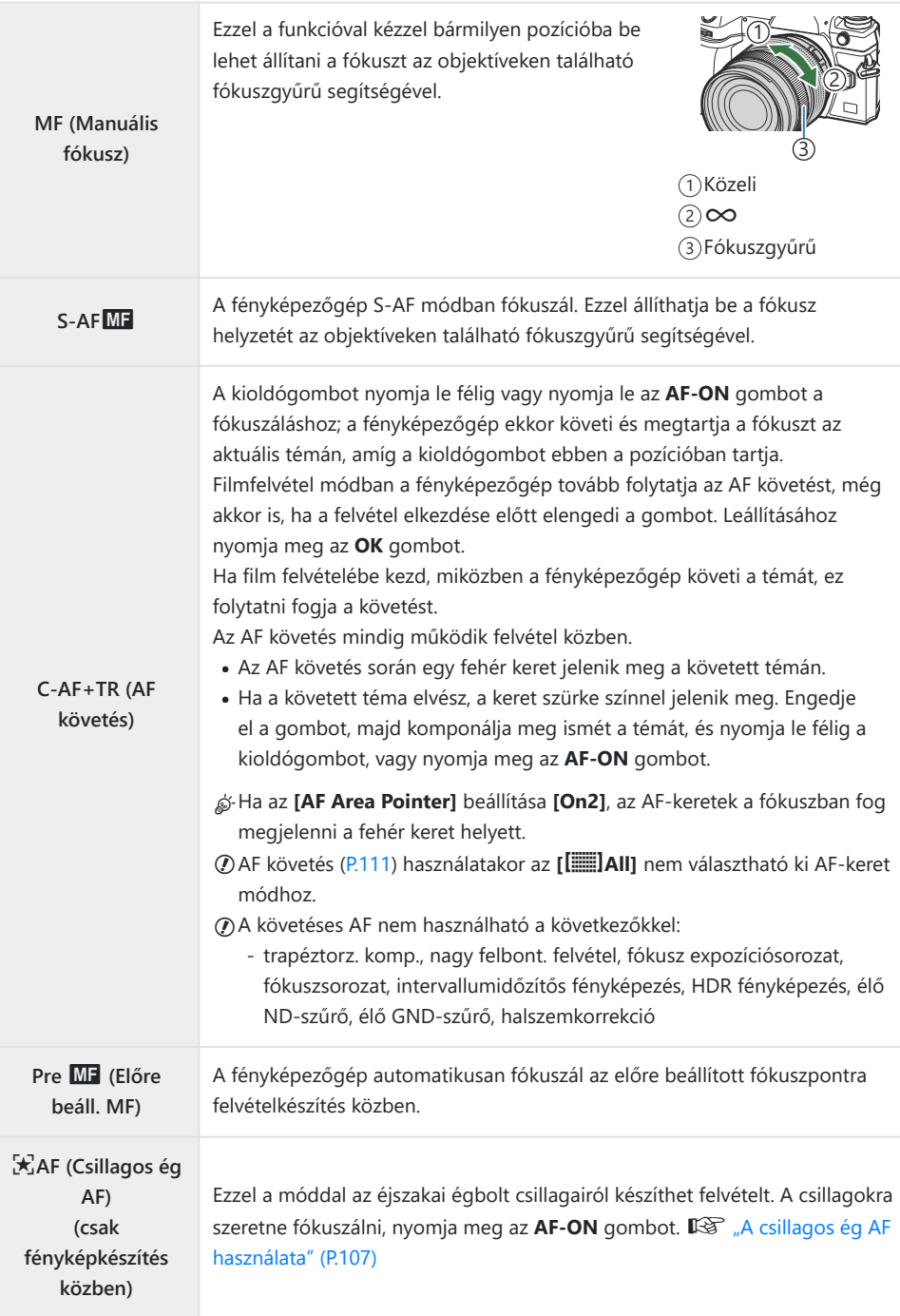

<span id="page-106-0"></span>Az **[S-AF**J**]** csak az **[**n**AF Mode]** funkcióban jelenik meg. C

A fókusz manuális beállításához, amikor autofókusz funkció közben felvételeket készít, használja a **[DAF+MF]** funkciót.  $\mathbb{R}$  *[Kombinált automatikus és manuális fókusz (OAF+MF)*" (P.118)

- A **[C-AF+TR]** nem jelenik meg, ha nem az **[Off]** van kiválasztva a **[\[Subject Detection\]](#page-124-0)** (P.125) C beállításaként.
- Előfordulhat, hogy a fényképezőgép nem tud fókuszálni, ha a téma nem kap elég fényt, köd vagy C füst rontja a láthatóságát, vagy nem eléggé kontrasztos.
- A fényképezőgép típusától vagy a felvételkészítés körülményeitől függően előfordulhat, hogy a C fényképezőgép nem tudja követni a témát.
- A Four Thirds rendszerű objektív alkalmazásakor filmek felvétele közben az AF nem elérhető. C
- Az **[AF Mode]** nem választható ki, ha az objektív fókuszgyűrűje MF állásban van, és az **[\[MF Clutch\]](#page-155-0)** C [\(P.156\)](#page-155-0) elem **[Operative]** lehetőségre van állítva [\(P.491](#page-490-0)).
- ුණ්-Az **Fn** karral gyorsan átválthat AF módra. **I**\$පි "Az Fn [kar testreszabása \(Fn Lever Settings\)" \(P.365\)](#page-364-0)
- Eldöntheti, hogy a fényképezőgép fókuszáljon-e, amikor a kioldógomb félig le van nyomva. B
	- $\mathbb{R}$  . Az AF-művelet konfigurálása, amikor a kioldógomb le van nyomva ( $\bullet$  AF by half-pressing  $($ P.120)

### **A csillagos ég AF használata**

- 1. Válassza ki az [沃AF] elemet az AF módhoz.
- Nyomja meg az **AF-ON** gombot a csillagos ég AF elindításához. *2.*
	- A csillagos ég AF megszakításához nyomja meg ismét az **AF-ON** gombot.
	- A fényképezőgépet úgy is beállíthatja, hogy a csillagos ég AF elinduljon, amikor félig lenyomja a kioldógombot.  $\mathbb{R}$  ["A Csillagos ég AF beállítás módosítása \(Starry Sky AF](#page-123-0) [Setting\)" \(P.124\)](#page-123-0)
	- A csillagos ég AF használata során a fényképezőgépen megjelenik a **[Starry Sky AF is Running]** elem. Miután a fényképezőgép fókuszált, körülbelül két másodpercre megjelenik a fókuszjelző (N); ha a fényképezőgép nem tud fókuszálni, a fókuszjelző körülbelül két másodpercig villogni fog.
- A felvétel elkészítéséhez nyomja le tovább teljesen a kioldógombot. *3.*
- A fényképezőgép világos környezetben nem fog tudni fókuszálni. C
- A csillagos ég AF nem használható Pro Capture felvételkészítés esetén. C
- A Csillagos ég AF nem használható, ha nem az **[Off]** van kiválasztva a **[\[Subject Detection\]](#page-124-0)** (P.125) Cbeállításaként.
- Az **[**K**[Orientation Linked](#page-142-0)** Y**]** (P.143), **[**Y **[Loop Settings\]](#page-147-0)** (P.148), **[**K**[AF Limiter\]](#page-134-0)** (P.135), C **[\[AF Illuminator\]](#page-140-0)** (P.141) és **[**K**[AF Scanner\]](#page-137-0)** (P.138) **[Off]** értéken, a **[\[Frame Rate\]](#page-376-0)** (P.377) pedig a **[Normal]** értéken van rögzítve.
- Ha Four Thirds rendszerű objektívet csatlakoztattak a fényképezőgéphez, a manuális fókusz beállítás C lesz kijelölve.
- A csillagos ég AF az OM Digital Solutions vagy OLYMPUS által gyártott Micro Four Thirds objektívek C esetén elérhető. Ugyanakkor nem használható olyan objektívvel, melynek maximális rekeszértéke meghaladja az f/5,6 értéket. Bővebb tájékoztatást webhelyünkön talál.
- A **[Starry Sky AF Setting]** beállításban lévő **[\[AF Priority\]](#page-123-0)** (P.124) menüpontban az **[Accuracy]** és B **[Speed]** értékek közül választhat. Ha a **[Accuracy]** elemet kiválasztva szeretne fényképezni, előbb helyezze állványra a fényképezőgépet.
- si-Az AF-keret mód kiválasztása ( Wicsi, ( Wiközepes és l Wikagy értékre van korlátozva ([P.111](#page-110-0)).
- Ha a csillagos ég AF be van kapcsolva, a fényképezőgép automatikusan a végtelenre fókuszál. B
- Ha a **[Starry Sky AF Setting]** menüpont **[Release Priority]** eleme **[On]** lehetőségre van állítva, a B zárat akkor is ki lehet oldani, ha a téma nincs fókuszban.

### **A fókuszpozíció beállítása az Előre beállított MFhez**

- 1. Válassza ki a [PreMF] lehetőséget az AF<sup>ID</sup> gombbal, majd nyomja meg az INFO gombot.
- Nyomja le félig az exponálógombot a fókuszáláshoz. *2.*
	- A fókusz a fókuszgyűrű forgatásával állítható be.
- Nyomja meg az **OK** gombot. *3.*

Az előre beállított fókuszpont távolsága beállítható a **[\[Preset MF distance\]](#page-154-0)** (P.155) segítségével. B A fényképezőgép is az előre beállított távolságra fókuszál: B

- amikor bekapcsolja, és -
- amikor kilép a menükből a fényképezési képernyőre. -
### **Manuális fókuszállítás autófókusz közben**

- **Válassza ki előre az <b>[On]** beállítást a **[O[AF+MF\]](#page-117-0)** (P.118) menüpontban. A **ME** jelenik meg az **[S-AF]**, **[C-AF]**, **[C-AF+TR]** vagy **[**R**AF]** mellet.
	- 1. Válassza ki a **ME** ikonnal jelöl fókuszmódot ([P.105](#page-104-0)).
		- Ha filmet rögzít, válassza az **[S-AFME]** lehetőséget.
	- Nyomja le félig a kioldógombot az autofókusszal végzett fókuszáláshoz. *2.*
		- **[**R**AF**J**]** használatakor nyomja meg az **AF-ON** gombot a csillagos ég AF elindításához.
	- Tartsa félig lenyomva a kioldógombot, és forgassa el a fókuszgyűrűt a fókusz manuális *3.* beállításához.
		- Az autofókusszal végzett újrafókuszáláshoz engedje fel a kioldógombot, majd nyomja le ismét félig.

Az autofókusz során végzett manuális fókuszállítás nem érhető el az **[**R**AF**J**]** módban. C M.ZUIKO PRO (Micro Four Thirds PRO) objektívek esetében az autofókusz során az B objektíven található fókuszgyűrűvel állíthatja be a fókuszt manuálisan. Ha többet is meg szeretne tudni a további objektívekről, keresse fel weboldalunkat.

A felvétel elkészítéséhez nyomja le tovább teljesen a kioldógombot. *4.*

### <span id="page-109-0"></span>**Fókuszkeret kiválasztása (AF-célpont)**

### $P$ **ASMB** $\mathcal{P}$

A fókuszpont helyét mutató célt "AF-célnak" nevezzük. A keretet a fényképezni kívánt témára helyezheti. Az alapértelmezett beállítások szerint az AF-keret pozicionálására a többszörös kijelölő használható.

A többszörös kijelölővel pozicionálja az AF-keretet. *1.*

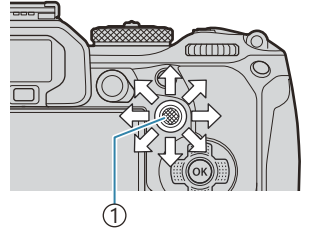

1 Többszörös kijelölő

- A művelet megkezdésekor megjelenik az AF-keret.
- A középső AF-keret kiválasztásához nyomja meg a többszörös kijelölőt, vagy nyomja meg és tartsa lenyomva az **OK** gombot.

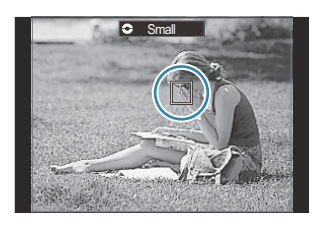

త్థ: Eldöntheti, hogy az AF-cél kiválasztása "lefedje-e" a kijelző széleit [\(P.148\)](#page-147-0).

- 2. Exponáljon.
	- Az AF-cél kiválasztására szolgáló képernyő eltűnik a kijelzőről, amikor félig lenyomja a kioldógombot.
	- A kiválasztott AF-keret helyén az AF-keret jelenik meg.
- Ha fényképkészítési módban a **[C-AF]** vagy **[C-AF**J**]** lehetőség van kiválasztva, módosíthatja az B AF-keret pozícióját.
- Az AF-keret pozícióját filmfelvétel készítése esetén is módosíthatja. B
- Az AF-cél módosításainak mérete és száma a felvételi beállításoktól függően változik. B
- Ha az **[\[AF Targeting Pad\]](#page-149-0)** (P.150) beállítása az **[On]**, az AF-keret pozícióját a kijelző Bérintésvezérlésével módosíthatja, amíg megkomponálja a témát a keresőben.

### <span id="page-110-0"></span>**Az AF-keret mód kiválasztása (AF-célmód)**

### $P$ **ASMB** $\mathcal{P}$

#### **Gomb**

 $\cdot$   $\circled{e}$  (lenyomva tartva) és  $\circled{e}$ 

#### **Részletes vezérlőpult**

- $\bullet$  **OK**  $\Rightarrow$  AF Target Mode
- Az elülső vagy hátsó tárcsa elforgatása közben tartsa *1.* lenyomva a többszörös kijelölőt.

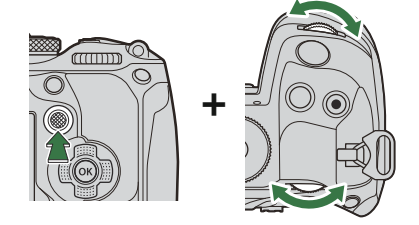

A fényképezőgép az ábrán látható módon végiglépteti az AF-keret módokat.

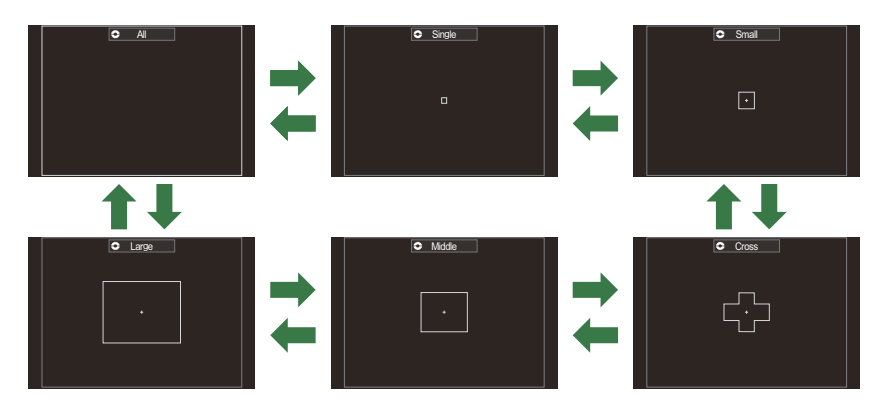

- **① X**AF [\(P.105\)](#page-104-0) használatakor csak a 【 . Ikicsi, 【 . IKözepes és 【 . INagy érték választható ki.
- $@$  Film készítése közben csak a  $[$  . Kicsi,  $[$  . Közepes,  $[$  . Nagy és  $[$  . Összes lehetőségek érhetők el.
- A megjelenítendő AF-célmódok a **[**K**[AF Target Mode Settings\]](#page-113-0)** (P.114) funkcióban Bjelölhetők ki.

#### b**Összes**

A fényképezőgép kiválasztja az összes keret közül a fókuszáláshoz használtat.

Fényképezés közben a fényképezőgép 1053 (39 × 27), míg film mód esetén 741 (39 × 19) keret közül választ.

#### X**Egyes**

Válasszon ki egyetlen fókuszkeretet.

#### o**Kicsi**

Válasszon ki egy kisméretű célcsoportot. A fényképezőgép a kijelölt csoportból választja ki a fókuszhoz alkalmazott keretet.

#### n**Cross**

Válasszon ki keresztben elhelyezkedő célcsoportot. A fényképezőgép a kijelölt csoportból választja ki a fókuszhoz alkalmazott keretet.

#### m**Közepes**

Válasszon ki egy közepes méretű célcsoportot. A fényképezőgép a kijelölt csoportból választja ki a fókuszhoz alkalmazott keretet.

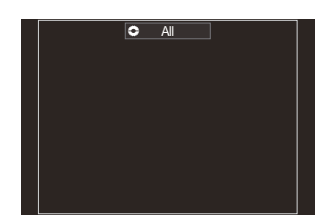

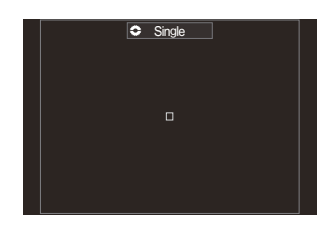

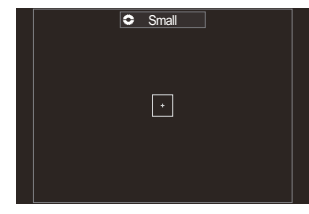

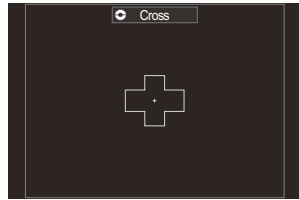

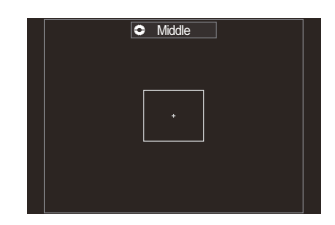

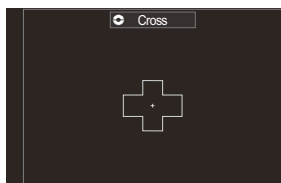

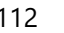

#### l**Large**

Válasszon ki egy nagyméretű célcsoportot. A fényképezőgép a kijelölt csoportból választja ki a fókuszhoz alkalmazott keretet.

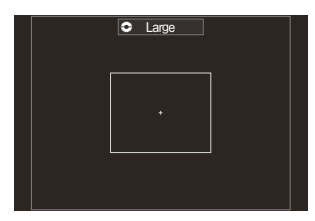

#### p**C1–**p**C4 egyéni cél**

Az AF-keret mérete és a lépés (a távolság, amelyen egy alkalommal elmozdul) módosítható. Egyéni célmódok választhatók ki, amikor a **[**K**[AF Target Mode Settings\]](#page-113-0)** (P.114) menüben egyéni cél mellett van egy pipa  $(\checkmark)$ .

- Ha megjelenik a kívánt mód, engedje fel a többszörös kijelölőt. *2.*
	- Ekkor eltűnnek a választható AF-keret módok.

Az elérhető AF-keretek száma a felvételi beállításoktól függően csökkenthető. B

- Az AF-keret a többszörös kijelölő megnyomásával jeleníthető meg. A többszörös kijelölő a B **[**U**[Center Button\]](#page-363-0)** (P.364) lehetőséggel konfigurálható.
- \$ Külön AF-célmódokat adhat meg a fényképezőgép mindkét tájolási módjához.  $\mathbb{R}$  ["Az AF-cél](#page-142-0) [kiválasztásának összehangolása a fényképezőgép tájolásával \(](#page-142-0)**C**Orientation Linked  $\left[\cdot\right]\cdot\left[\cdot\right]$ )" (P.143)
- Az **Fn** kar segítségével a következő fókuszbeállításokat hívhatja elő egyszerre. Az **Fn** karral külön B beállításokat rendelhet hozzá az 1. és a 2. álláshoz. Ezzel a lehetőséggel könnyedén hozzáigazíthatja a beállításokat a felvétel készítésének körülményeihez.

**[\[AF Mode\]](#page-104-0)** (P.105), **[\[AF Target Mode\]](#page-110-0)** (P.111) és **[\[AF Target Point\]](#page-109-0)** (P.110) -

Az Fn kar az **[Katata Fin Lever Function]** (P.366) elemével, vagy az **[** $\frac{\alpha}{\sigma}$ **[Fn Lever Function\]](#page-366-0)** (P.367) elemével konfigurálható.

- **§** A **[C-AF]** mód AF-célra vonatkozó beállításait testreszabhatja. L<sup>G</sup> [△[C-AF Center Priority\]](#page-131-0) [\(P.132\)](#page-131-0)
- Állókép és videó készítéséhez más-más lehetőségek állnak rendelkezésére. B

## <span id="page-113-0"></span>A lehetőségek beállítása az **C**AF**célmódokhoz (**K**AF Target Mode Settings)**

 $P A S M R P$ 

Adja meg, hogy a  $\Box$ AF-célmód beállításakor milyen lehetőségek jelenjenek meg.

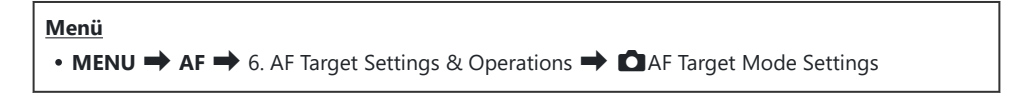

- Válassza ki azokat az AF-célmódokat, amelyeket akarja, hogy *1.*lehetőségként jelenjenek meg, és tegyen egy pipát  $(\checkmark)$ mindegyikük mellé.
	- Válasszon ki egy lehetőséget az  $\Delta \nabla$  gombbal, és nyomja meg az **OK**gombot, hogy pipát (P) tegyen mellé. A pipa eltávolításához nyomja meg újra az OK gombot.

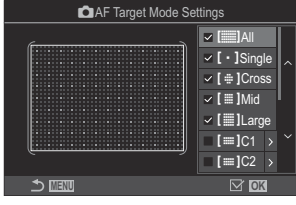

KAF-célmód beállításai képernyő

### **E**dösszes, **[**  $\cdot$  ] Egyszeres, **[**  $\ddot{=}$  ] Kereszt, **[** $\dddot{=}$  ] Lágy, **[** $\dddot{=}$  ] Nagy

Ha tesz egy pipát ( $\checkmark$ ) egy lehetőség mellé, az a lehetőségként jelenik meg, ha kiválasztia az AF-célt.

#### $\mathbf{E} = \mathbf{C} \cdot \mathbf{C}$

Ha tesz egy pipát (P) egy lehetőség mellé, az a lehetőségként jelenik meg, ha kiválasztja az AF-célt.

Az AF-cél mérete és a lépés (a távolság, amelyen egy alkalommal elmozdul) kiválasztásához nyomja meg a  $\triangleright$  gombot.

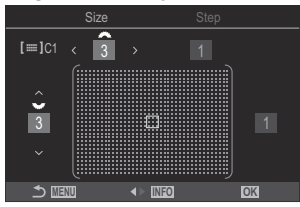

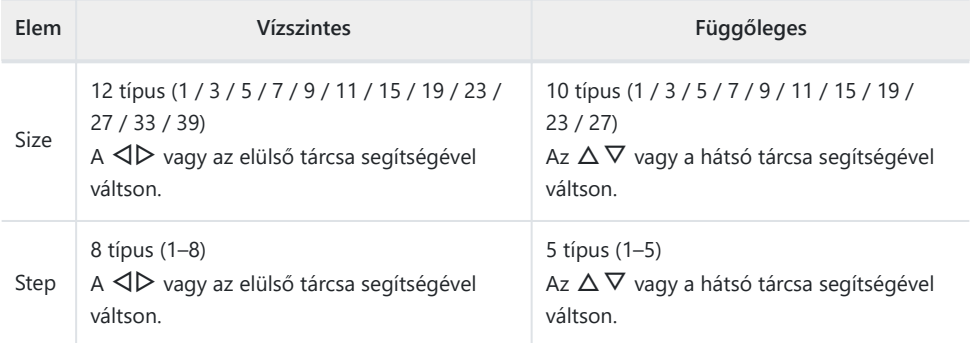

A Size és Step közötti váltáshoz nyomja meg az **INFO** gombot.

### **Zoomkeret AF/Zoom AF (Részletes Szpot AF)**

### $P$ **ASMB** $\mathcal{P}$

Felvételkészítés közben ráközelíthet a kijelzőre. A precízebb fókuszálás érdekében a fókusz területére közelítsen. Magasabb zoomarányok esetén a normál fókuszkeretnél kisebb területekre is ráfókuszálhat. A zoomolás során tetszés szerint módosíthatja a fókuszterület pozícióját.

#### **Gomb**

 $\bullet$  Gomb, amelyhez a  $\bullet$  hozzá van hozzárendelve

A szuper szpot AF használata előtt a **[\[Button Function\]](#page-345-0)** (P.346) segítségével hozzá kell rendelnie a C **[**8**]** [\(P.348\)](#page-347-0) a fényképezőgép egyik vezérlőeleméhez.

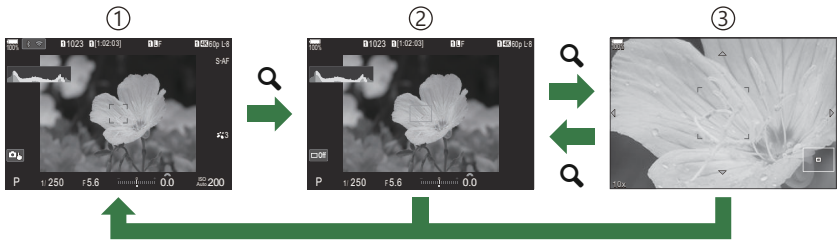

**OK**<sup>1</sup>

1)Felvételi kijelző

2) AF zoomkeret megjelenítése

Zoom AF megjelenítése 3

- A felvételkészítési képernyőre úgy is visszatérhet, hogy lenyomva tartja a **[**8**]** (nagyítás) 1 gombot az **OK** gomb helyett.
- Nyomja meg azt a gombot, amelyhez hozzá van rendelve a *1.***[**8**]** (nagyító) funkció.
	- Megjelenik a zoom keret.

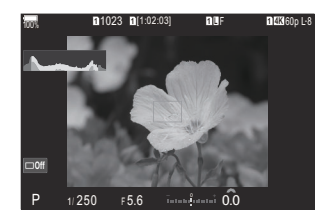

- A többszörös kijelölővel határozza meg a keret helyzetét. *2.*
	- A keret középre helyezéséhez nyomja meg a többszörös kijelölőt, vagy nyomja meg és tartsa lenyomva az **OK** gombot.
	- A keret helyzetét a nyílgombokkal ( $\Delta \nabla \langle \mathbf{D} \rangle$ ) is meghatározhatja.
- A zoomarány kiválasztásához állítsa be a zoomkeret méretét. *3.*
	- Nyomja meg az **INFO** gombot, majd az  $\Delta \nabla$  gombokkal vagy az elülső, illetve hátsó tárcsával állítsa be a zoomkeret méretét.
	- A jóváhagyáshoz és kilépéshez nyomja meg az **OK** gombot.
- Nyomja meg még egyszer azt a gombot, amelyhez hozzá van *4.* rendelve a **[**8**]** funkció.
	- A fényképezőgép a kijelölt területre fog közelíteni, hogy kitöltse a képernyőt.
	- Az elülső vagy hátsó tárcsa segítségével közelítsen vagy távolítson.
	- A többszörös kijelölő segítségével görgessen a képernyőn.
	- A  $\triangle \nabla \triangle \triangleright$  gombokkal görgessen a képernyőn.
	- Ha a felvételkészítési mód **M** (manuális) vagy **B** (bulb) és az [ISO Auto] nincs kiválasztva, az **INFO** gomb megnyomásával megadhatja a rekeszértéket vagy a zársebességet.
	- A zoomkerethez a  $\bf{Q}$  gombbal térhet vissza.
	- A fókusz zoom befejezéséhez nyomja meg az **OK** gombot.
	- A fókusz zoomot befejezheti a  $\mathbf Q$  gomb megnyomásával, majd nyomva tartásával is.

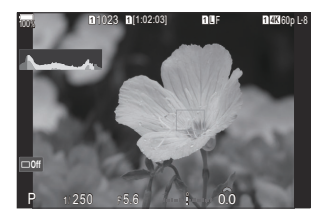

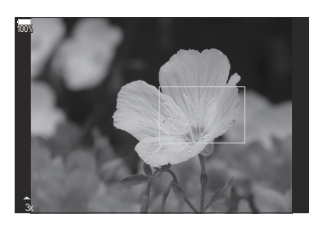

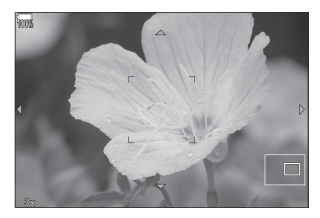

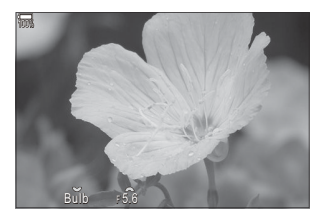

Expozícióbeállítási kijelző az **M** és **B** módokhoz

- A fókusz zoom csak a kijelzőre vonatkozik. A fényképezőgéppel készített képekre nincs hatása. C
- A Zoom AF nagyított nézet közben nem működik, amikor Four Thirds rendszerű objektívet használ. C
- Amikor filmkészítési módban a **[**n**Digital Tele-converter]** értéke **[On]**, a fényképezőgép nem tud C nagyítani.
- Fényképek zoom keret AF megjelenítése ás zoom AF megjelenítése közben is készíthetők. B
- S-A fókusz zoomot érintésvezérléssel is elvégezheti.  $\mathbb{R}$  ["Felvételkészítés az érintőképernyővel" \(P.55\)](#page-54-0)
- A fényképezőgépet úgy is konfigurálhatja, hogy kilépjen a fókusz zoomból, amikor félig lenyomja Ba kioldógombot, hogy beállítsa a fókuszt.  $\mathbb{R}$  ["Annak eldöntése, hogy mi történik, amikor a](#page-371-0) [kioldógombot élő nézet zoomolás közben nyomja meg \(LV Close Up Mode\)" \(P.372\)](#page-371-0)

# <span id="page-117-0"></span>**Funkciók a fókusz módjának konfigurálásához**

## **Kombinált automatikus és manuális fókusz (**K**AF+MF)**

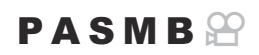

Autofókusszal végzett fókuszálás után manuálisan is beállíthatja a fókuszt a fókuszgyűrű elforgatásával, miközben félig lenyomva tartja a kioldógombot. Szabadon válthat automatikus fókuszról manuálisra, vagy akár kézileg is elvégezheti az automatikus fókuszbeállítás finomhangolását.

\$ Az eljárás a kiválasztott AF módtól függ ([P.105\)](#page-104-0).

**Menü**  $\cdot$  **MENU**  $\rightarrow$  AF  $\rightarrow$  1. AF  $\rightarrow$  **O** AF+MF

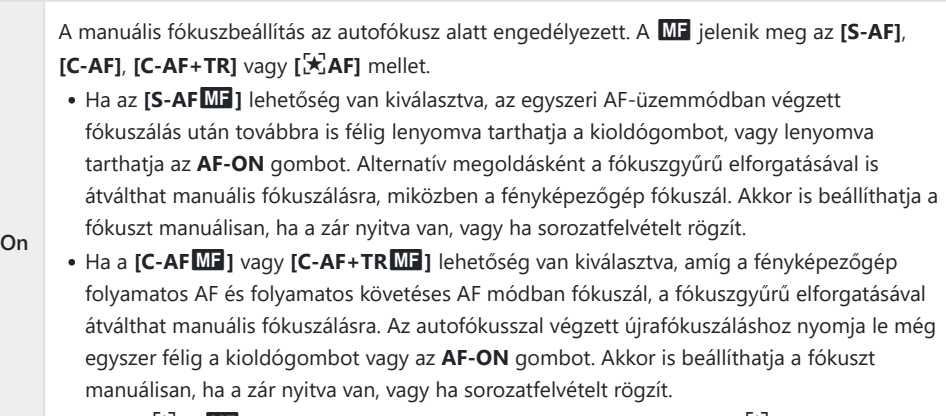

• Ha az **[因AFIJI**] lehetőség van kiválasztva, a fókuszálás után vagy az 因AF móddal végzett fókuszálás megkezdése előtt is fókuszálhat manuálisan.

**Off** A manuális fókuszbeállítás az autofókusz alatt nem engedélyezett.

*①* **A manuális fókusz nem érhető el, ha sorozatfelvételt rögzít [<sup>♥</sup>□SH1] vagy [ProCap SH1] módban.** 

- Az autofókuszt akkor is finomhangolhatja manuálisan, ha az a fényképezőgép egy másik B vezérlőeleméhez van hozzárendelve.  $\mathbb{R}$  ["A gombok szerepének módosítása \(Button Settings\)"](#page-345-0) [\(P.346\)](#page-345-0)
- Az objektív fókuszgyűrűjével csak akkor tudja megszakítani az automatikus fókuszálást, ha M.ZUIKO B PRO (Micro Four Thirds PRO) objektívet használ. Ha többet is meg szeretne tudni a további objektívekről, keresse fel weboldalunkat.
- \$<sup>5</sup> **B** (Bulb) módban a manuális fókuszt a **[\[Bulb/Time Focusing\]](#page-278-0)** (P.279) elemhez kijelölt lehetőséggel vezérelheti.

## **Az AF művelet konfigurálása, amikor a kioldógomb le van nyomva (** $\Box$ **AF a**  $\Box$  **félig lenyomásával)**

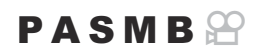

Eldöntheti, hogy a fényképezőgép fókuszáljon-e, ha a kioldógombot félig lenyomja.

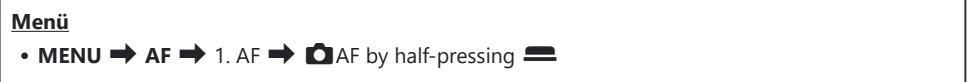

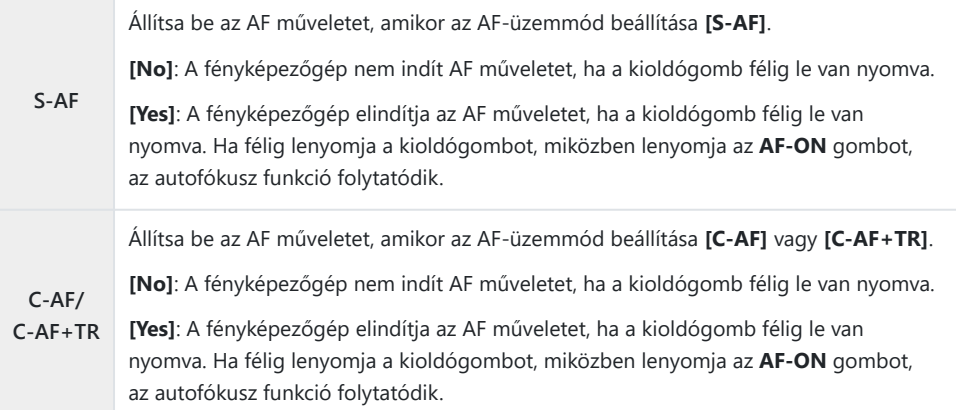

120

### <span id="page-120-0"></span>**Autofókusz az AF-ON gomb segítségével**

### $P$ **ASMB** $\mathcal{P}$

A fényképezőgép elindítja az AF műveletet, amikor lenyomja az **AF-ON** gombot. Az **AF-ON** gomb elengedésekor az autofókusz leáll. Ha lenyomja az **AF-ON** gombot, miközben a fényképezőgép az autofókusz funkciót végzi, mert a kioldógombot félig lenyomta, az autofókusz funkció folytatódik.

**Gomb**

**AF-ON** gomb

Ha az **[**n**AF Mode]** beállításaként **[C-AF]** van kiválasztva, a fényképezőgép S-AF üzemmódban Bműködik, ha filmkészítés közben az **AF-ON** gomb le van nyomva. Ha **[C-AF+TR]** van kiválasztva, a fényképezőgép AF követést végez, amikor az **AF-ON** gomb le van nyomva.

## **Autofókusz használata Manuális fókusz** módban (**AF**<sup>ON</sup> MF módban)

### $P$ **A** SMR $\mathcal{P}$

Konfigurálhatja úgy a fényképezőgépet, hogy az autófókusz funkcióval állítsa be a fókuszt, amikor lenyomja az **AF-ON** gombot, még akkor is, ha az AF-üzemmód beállítása **[MF]** vagy **[Pre**J**]**.

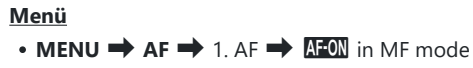

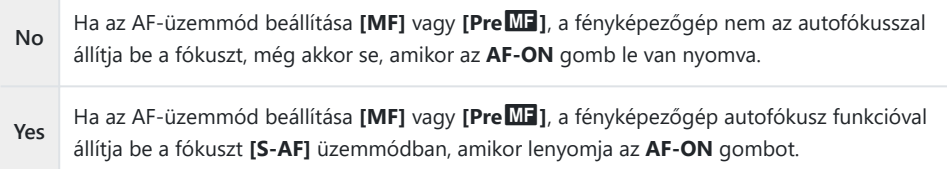

## <span id="page-122-0"></span>**A fényképezőgép működésének konfigurálása, amikor nem tudja a témára állítani a fókuszt (Elsőbbségi kioldás)**

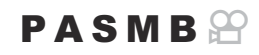

Eldöntheti, hogy készítsen-e képet a fényképezőgép, amikor autofókusz funkcióval nem tudja a témára állítani a fókuszt.

#### **Menü**

 $\cdot$  **MENU**  $\rightarrow$  **AF**  $\rightarrow$  1. AF  $\rightarrow$  Release Priority

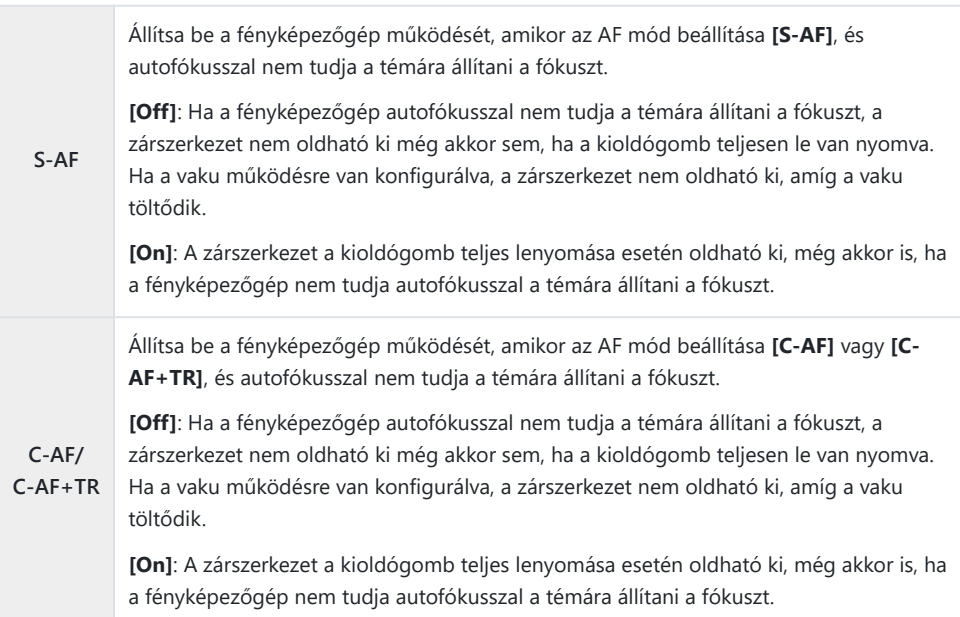

## **A Csillagos ég AF beállít. módosítása (Csillagos ég AF beállítás)**

#### $P$ **ASMB** $\Theta$

Konfigurálhatja a Csillagos ég AF funkció működését.

#### **Menü**  $\cdot$  **MENU**  $\rightarrow$  **AF**  $\rightarrow$  1. AF  $\rightarrow$  Starry Sky AF Setting

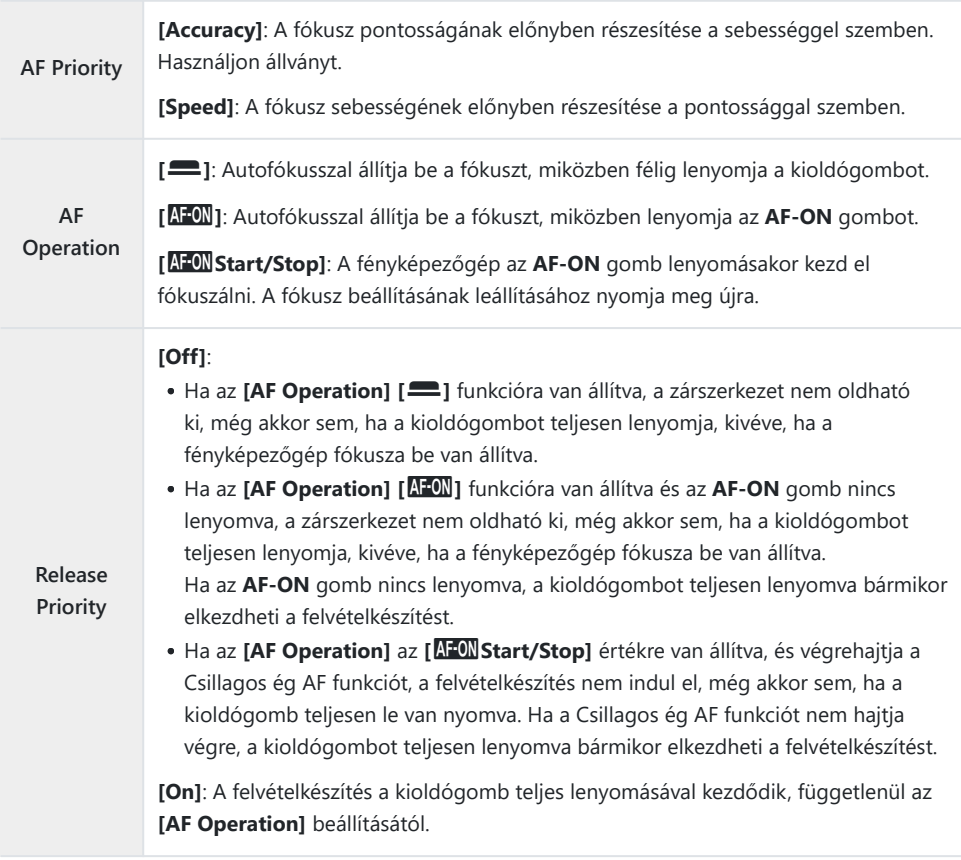

# **Funkciók az AF-művelet testreszabásához, hogy illeszkedjen a témához**

## **Követéses fókuszálás kiválasztott témákra (Témaérzékelő)**

#### $P$ **ASMB** $\mathcal{P}$

Fókuszáláskor a fényképezőgép képes felismerni az emberek arcát és szemét, valamint a gyorsan mozgó témákat. Gyorsan mozgó témák, például versenyjárművek vagy repülőgépek fényképezésekor a fókuszálás nehézkes lehet. Ez a funkció lehetővé teszi, hogy a fényképezőgép bizonyos területeket nyomon kövessen és azokra fókuszáljon, mint például a vezető vagy a pilótafülke.

#### **Menü**

 $\cdot$  **MENU**  $\rightarrow$  **AF**  $\rightarrow$  2. AF  $\rightarrow$  Subject Detection

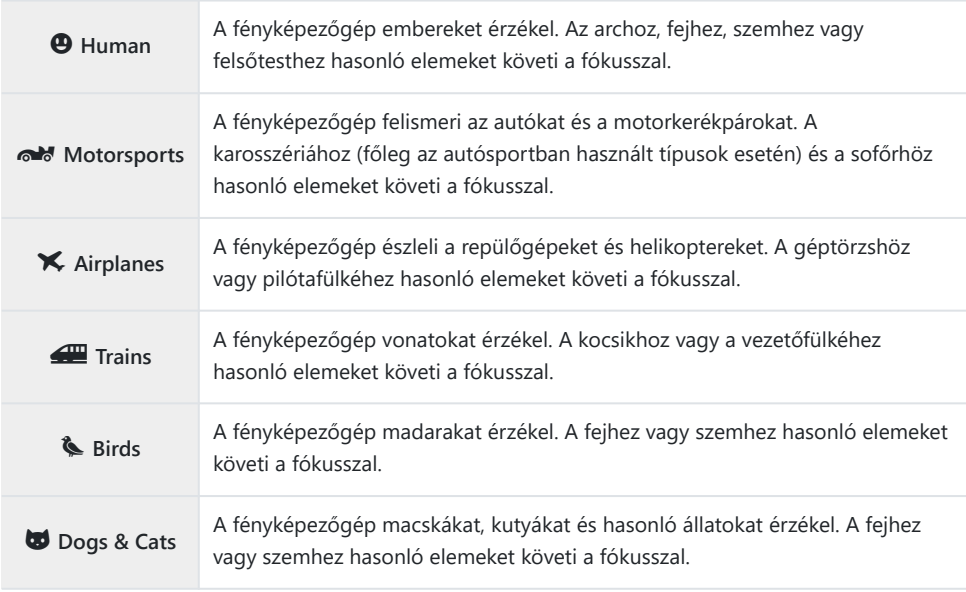

Ha nem az **[Off]** beállítás van kiválasztva, az **[**R**AF]** (**[**R**AF**J**]**) beállítása **[S-AF]** (**[S-AF**J**]**), a B **[C-AF+TR]** (**[C-AF+TR**J**]**) beállítása pedig **[C-AF]** (**[C-AF**J**]**).

Ez a funkció le van tiltva a nagy sebességű felvételek készítése során [\(P.224](#page-223-0)). B

### **Felvétel készítése a [Subject Detection] funkcióval**

- Irányítsa a fényképezőgépet a témára. *1.*
	- Amikor a fényképezőgép témákat érzékel, fehér keret jelenik meg a témán, amelyre a fókuszt állítja. A többi témán szürke keretek jelennek meg. A témán, amelyre a fókuszt állítja, még egy keret megjelenik, körülfogva a fehér keretet.

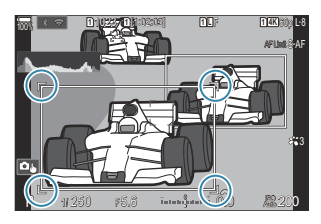

- Ha a témán nem jelenik meg fehér keret, amely jelezné, hogy a téma fókuszban van, módosítsa az AF-cél méretét és vagy pozícióját, hogy az fedje a témát. Amikor az AF-célmód  $\left[\frac{1}{2}n\right]$ All, a fókusz a kijelző közepéhez legközelebbi témára van állítva.
- Amikor a fényképezőgép sajátos elemeket érzékel, például szemeket vagy pilótafülkét, ezeken kisebb, fehér keretek is megjelennek. Ezek a keretek a menüből rejthetők el. ([P.131](#page-130-0)).

#### **Téma kiválasztása**

- Ha a téma a konfigurált AF-célterületen kívülre kerül, vagy ha a fényképezőgép több témát észlel, a fókuszban lévő témát jelző fehér keret eltűnhet, vagy egy másik témára válthat át.
- A fókuszban tartani kívánt téma zárolható (rögzíthető) annak a gombnak a megnyomásával, amelyhez a **[**0 **[Subject Selection\]](#page-347-0)** (P.348) funkció hozzá van rendelve a **[\[Button Settings\]](#page-345-0)** (P.346) menüben. Amikor megjelenik a fókuszt jelző fehér keret, a gomb megnyomásával a fényképezőgép az adott témán rögzíti a fókuszt. Amikor nem jelenik meg a fókuszt jelző fehér keret, a gomb megnyomásával a fényképezőgép kiválasztja az AF-kerethez közeli témát és arra rögzíti a fókuszt.
- Ha több témát észlel, a gomb lenyomva tartása közben az elülső vagy a hátsó tárcsa elforgatásával választhatja ki és rögzítheti a fókuszban tartani kívánt témát.
- **[**K **Human]** módban, amikor a fényképezőgép szemet érzékel, a gomb lenyomva tartása közben az elülső vagy a hátsó tárcsa elforgatásával választhatja ki, hogy melyik szemen kívánja rögzíteni a fókuszt.
- Ha egy tárgyra vagy szemre rögzíti a fókuszt, a "Lock" szó jelenik meg a képernyőn. Rögzített állapotban a többszörös kijelölő mozgatásával vagy az  $\Delta \nabla \triangle$ megnyomásával gyorsan válthat a témák vagy a szemek között.
- A fókusz feloldásához nyomja meg ismét azt a gombot, amelyhez a funkció hozzá van rendelve, vagy nyomja meg az **OK** gombot. Ha a rögzített téma elvész, a fókusz feloldódik.
- Koppintással is kiválaszthatja a fókuszban tartani kívánt témát, és rögzítheti vagy feloldhatja a fókuszt ([P.55\)](#page-54-0).
- Nyomja le félig az exponálógombot a fókuszáláshoz. *2.*
	- Az **AF-ON** gomb megnyomásával is fókuszolhat [\(P.121\)](#page-120-0).
	- Amikor a fényképezőgép témára fókuszál, a fókusz pozícióján zöld keret jelenik meg.
	- Amikor a fényképezőgép további sajátos elemeket érzékel, például a sofőrt vagy a pilótafülkét, ezekre állítja a fókuszt.
	- Ha a **[C-AF]** vagy **[C-AF**J**]** mód van kiválasztva AF-módként, a fényképezőgép a gomb felengedéséig követi és fókuszban tartja a témát a fehér kerettel a teljes képernyőn, még akkor is, ha a téma mozog. A követési terület módosítható ([P.129](#page-128-0)).
- A felvétel elkészítéséhez nyomja le tovább teljesen a kioldógombot. *3.*
- A témától, illetve a választott művészi szűrőtől függően előfordulhat, hogy a fényképezőgép nem C ismeri fel a témát.
- A fényképezőgép típusától vagy a felvételkészítés körülményeitől függően előfordulhat, hogy a Cfényképezőgép nem ismeri fel a témát.

Ha fényképeket készít, miközben a témafókusz zárolva (rögzítve) van, és a sebesség mód [\(P.197\)](#page-196-0) Cbeállítása  $\sqrt{\frac{m}{2}}$ SH1 vagy ProCap SH1, a téma rögzítése feloldódhat.

## <span id="page-128-0"></span>**A C-AF-művelet konfigurálása, amikor a témaérzékelés engedélyezve van (**V**C-AF Setting)**

### $P$ **ASMB** $\mathcal{P}$

A C-AF-művelet konfigurálása engedélyezett témaérzékelés melletti felvételkészítésnél.

**Menü**  $\cdot$  **MENU**  $\Rightarrow$  **AF**  $\Rightarrow$  2. AF  $\Rightarrow$   $\odot$  C-AF Setting

#### KV**C-AF Area**

Konfigurálja azt a területet, amelyen belül a C-AF követés végrehajtásra kerüljön, ha a fényképezőgép egy meghatározott témát észlel és arra fókuszál állóképkészítéshez.

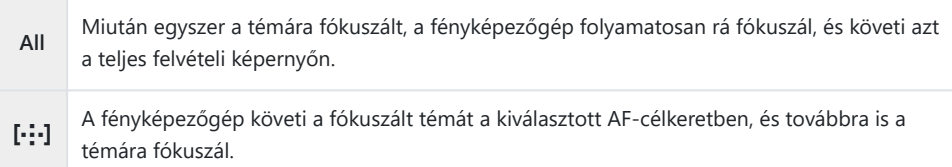

### nV**C-AF Area**

Beállítja azt a területet, amelyen belül a C-AF követés végrehajtásra kerüljön, ha a fényképezőgép egy meghatározott témát észlel és arra fókuszál videokészítéshez.

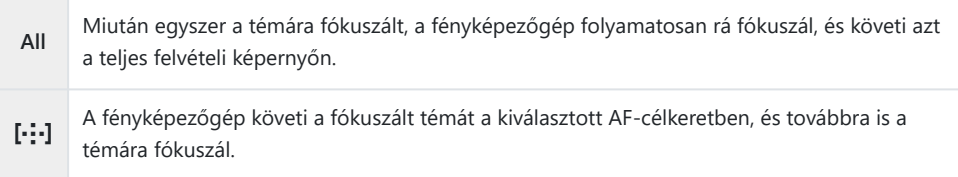

## **Fókuszprioritás hozzárendelése a gombokhoz (**KV**AF Button)**

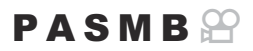

Külön fókuszpontok konfigurálhatók az exponálógombhoz és az **AF-ON** gombhoz, ha a fényképezőgép témát észlel.

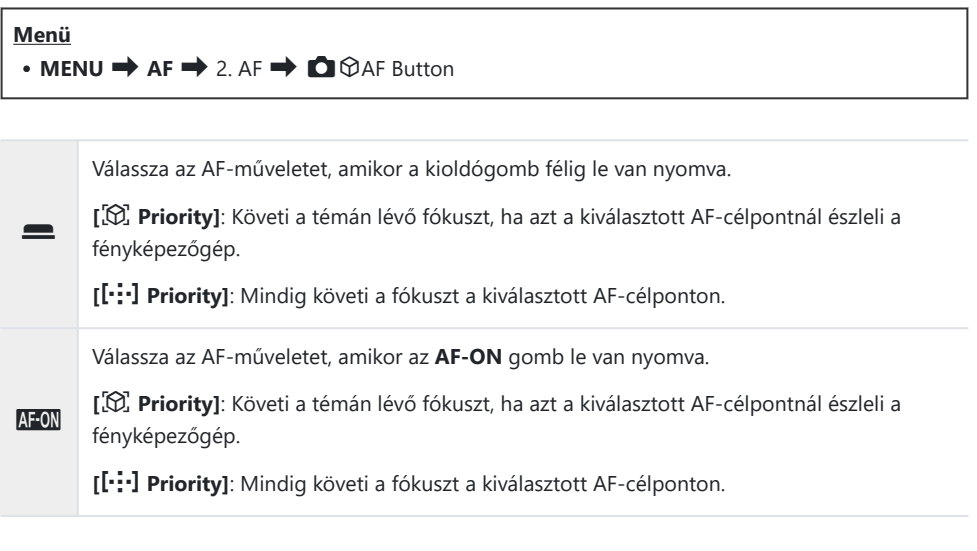

## <span id="page-130-0"></span>**Az érzékelt szemeken megjelenő keret konfigurálása (Eye Detection Frame)**

### $P$ **ASMB** $\Omega$

Eldöntheti, hogy kis kereteket jelenítsen-e meg, amikor a fényképezőgép kis részeket, például szemeket és pilótafülkéket érzékel.

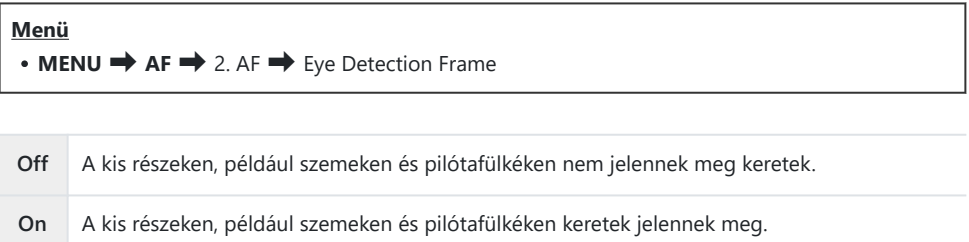

Még akkor is, ha az **[Eye Detection Frame]** beállítása **[Off]**, a fényképezőgép a szemekre vagy sajátos elemekre, például pilótafülkékre fókuszál, amikor ezeket érzékeli.

## <span id="page-131-0"></span>**A középső keret prioritása C-AF módban (**K**C-AF Center Priority)**

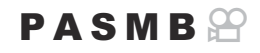

Ha csoportos AF-kerettel fókuszál **[C-AF]** és **[C-AF**J**]** módban, a fényképezőgép mindig a kijelölt csoport középső kerete számára biztosít prioritást a fókuszműveletek megismételt sora esetén. A fényképezőgép csak akkor fog a kijelölt fókuszcsoport környező kereteinek segítségével fókuszálni, ha a középső fókuszkerettel nem tud. Így könnyebben követheti a gyorsan, de viszonylag kiszámíthatóan mozgó témákat. A prioritás középen módot a legtöbb helyzetben használhatja.

#### **Menü**

#### $\bullet$  **MENU**  $\Rightarrow$  **AF**  $\Rightarrow$  4. AF  $\Rightarrow$  **O** C-AF Center Priority

- Válasszon ki olyan AF-célmódot, amelyhez a fényképezőgép *1.* mindig prioritást rendel hozzá a középső célhoz fókuszbeállítási műveletek ismételt sorozatának elvégzéséhez, és pipát  $(\checkmark)$  tesz mellé.
	- Válasszon ki egy lehetőséget az  $\Delta \nabla$  gombbal, és nyomja meg az **OK**gombot, hogy pipát (P) tegyen mellé. A pipa eltávolításához nyomja meg újra az **OK** gombot.

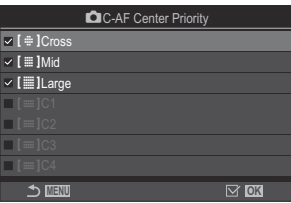

**C**C-AF prioritás középen beállítási képernyő

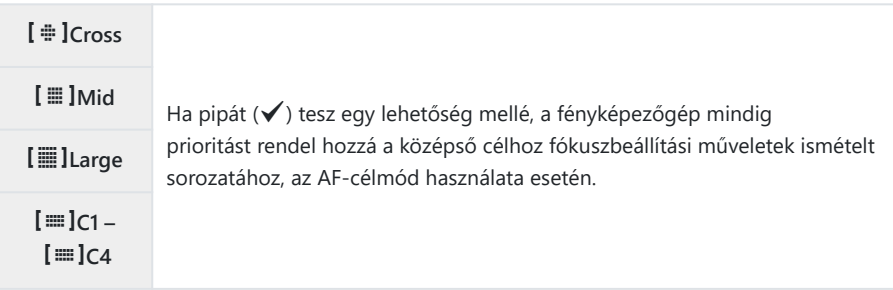

*①* **A [[**  $\equiv$  **<b>]C1**]–[[  $\equiv$  **]C4**] csak akkor jelölhető be (√), ha a [ $\bullet$  [AF Target Mode Settings\]](#page-113-0) (P.114) mód **[**p**C1]** – **[**p**C4]** paraméterében meghatározott vízszintes vagy a függőleges **[Size]** értéke legalább 5.

## **C‑AF követés érzékenysége (**K**C-AF Sensitivity /** n**C-AF Sensitivity)**

### $P$ **A** SMR $\mathfrak{P}$

Állítsa be, hogy a fényképezőgép milyen gyorsan reagáljon a téma távolságának változásaira, amikor úgy fókuszál, hogy a **[C-AF]**, **[C-AF**J**]**, **[C-AF+TR]** vagy **[C-AF+TR**J**]** van kiválasztva a **[**K**AF Mode]** módban, illetve a **[C-AF]** vagy **[C-AF+TR]** van kiválasztva az **[** $\mathbf{\Omega}$ **AF Mode]** módban. Ennek a beállításnak köszönhetően az autofókusz követni tudja a gyorsan mozgó témákat, és elkerülhető, hogy a fényképezőgép újrafókuszáljon, ha valamilyen mozgó tárgy halad el a téma és a fényképezőgép között.

#### **Menü**

- $\bullet$  **MENU**  $\Rightarrow$  **AF**  $\Rightarrow$  4. AF  $\Rightarrow$  **O** C-AF Sensitivity
- $\cdot$  **MENU**  $\rightarrow$  AF  $\rightarrow$  5. Movie AF  $\rightarrow$   $\mathfrak{D}$  C-AF Sensitivity
- Válasszon az érzékenység követésének öt szintjéből (**[**K**C-AF Sensitivity]**) / három szintjéből (**[**n**C-AF Sensitivity]**).
- Minél magasabb az érték, annál érzékenyebb a követés. Válasszon pozitív értékeket az olyan témákhoz, amelyek hirtelen lépnek be a képbe, vagy amelyek gyorsan távolodnak a fényképezőgéptől, illetve gyorsan változtatják a sebességüket vagy hirtelen megállnak, miközben a fényképezőgép felé, vagy attól távolabbra mozdulnak.
- Minél alacsonyabb az érték, annál kevésbé érzékeny a követés. Ha meg szeretné előzni, hogy a fényképezőgép újrafókuszáljon, amikor a témát rövid időre eltakarják más tárgyak, vagy hogy a háttérre fókuszáljon, amikor a témát nem lehet az AF-keretben tartani, válasszon negatív értékeket.

## **C-AF fókuszsebesség (**n**C-AF Speed)**

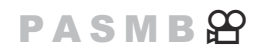

Fókuszmódhoz kiválasztott **[C-AF]** vagy **[C-AF+TR]** lehetőség mellett válassza ki, hogy a fényképezőgép milyen gyorsan reagáljon a téma távolságának változásaira. Ez például arra használható, hogy megadja a fényképezőgép újrafókuszálásához szükséges időt témaváltáskor.

#### **Menü**  $\cdot$  **MENU**  $\rightarrow$  AF  $\rightarrow$  5. Movie AF  $\rightarrow$   $\mathfrak{D}$  C-AF Speed

- A fókuszsebesség három szintje közül választhat.
- Az újrafókuszálás gyorsabb a +1 és lassabb a −1 használatakor. Új témára való átálláskor válassza a −1 lehetőséget a lassú újrafókuszáláshoz.

# **Funkciók a fényképezőgép fókuszra vonatkozó műveletének módosításához**

### **Az objektív fókusztartománya (**K**AF Limiter)**

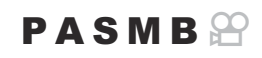

Adja meg, hogy a fényképezőgép milyen fókusztartománnyal dolgozzon az automatikus fókuszálás során. Ez azokban a helyzetekben hasznos, ahol a fókuszálás során olyan akadály kerül a téma és a fényképezőgép közé, amely drasztikusan befolyásolja a fókuszálást. A funkció segítségével megakadályozhatja azt is, hogy a fényképezőgép az előtérben elhelyezkedő tárgyakra fókuszáljon, amikor éppen például egy kerítésen, ablakon vagy hasonlón keresztül készít felvételt.

### **Az [AF Limiter] funkcióban mentett beállítások használata**

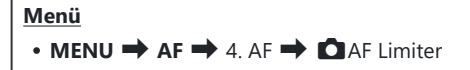

- Jelölje ki az **[AF Limiter]** lehetőséget a FG gombokkal, majd nyomja meg az **OK** gombot. *1.*
- $2.$  Válassza ki az **[On1]**, **[On2]** vagy **[On3]** beállítást a  $\Delta \nabla$ gombokkal, majd nyomja meg az **OK** gombot.

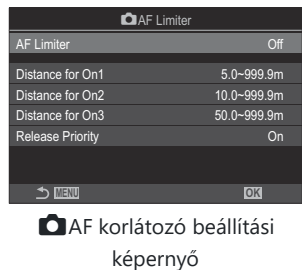

**Off** A fényképezőgép nem használja a fókusztávolságok mentett tartományát.

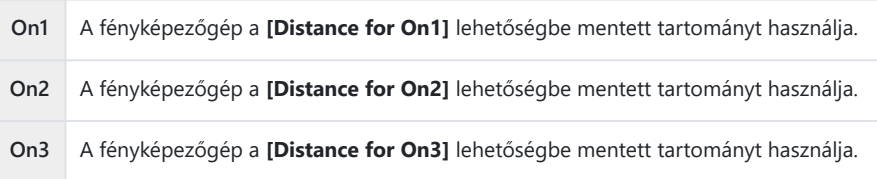

3. Térjen vissza a **■**AF korlátozó beállítási képernyőre.

Az AF korlátozó nem érhető el az alábbi esetekben. C

- Amikor a fókuszkorlátozó be van kapcsolva az objektíven -
- Fókusz expozíciósorozat vagy fókuszsorozat használatakor -
- Film módban vagy film felvételekor
- Amikor fókuszmódként az **[**R**AF]** vagy az **[**R**AF**J**]** van kiválasztva -
- Konfigurálja a lehetőségeket. *1.*
	- Nyomja meg a  $\Delta \nabla$  gombot elem kiválasztásához, és nyomja meg az **OK** gombot a beállítási menü megjelenítéséhez.
	- Nyomja le újra a OK gombot, hogy visszatérjen a  $\bigcirc$  AF korlátozó beállítási képernyőre.

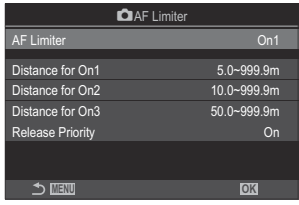

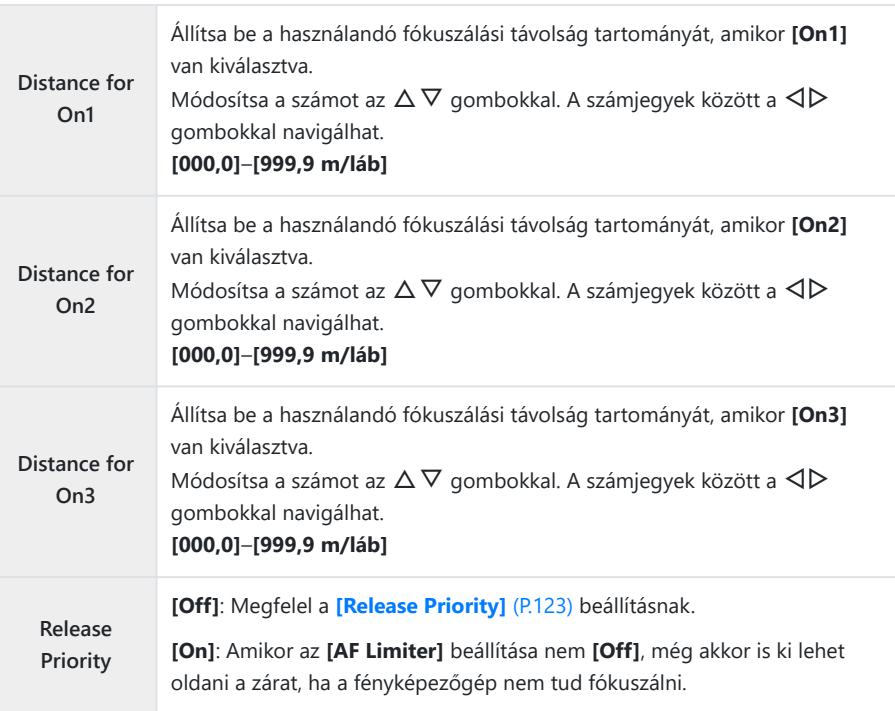

A **[Distance for On1]** – **[Distance for On3]** ábrákon megjelenő alakzatok csak tájékoztató Cjellegűek.

## **Keresés az objektívvel C-AF módban (** $\bigcirc$  **AF Scanner)**

### $P$ **ASMB** $\mathbb{P}$

Állítsa be, hogy a fényképezőgép végezzen-e fókuszkeresést. Ha a fényképezőgép nem tud fókuszálni, az objektívet a minimális fókusztávolságtól a végtelenig léptetve próbálja majd megtalálni a fókuszpontot. Tetszés szerint korlátozhatja is a keresési műveletet. Ez a lehetőség akkor lép érvénybe, ha az **[**K**[AF Mode\]](#page-104-0)** (P.105) beállítása **[C-AF]**, **[C-AF+TR]**, **[C-AF**J**]** vagy **[C-AF+TR**J**]**.

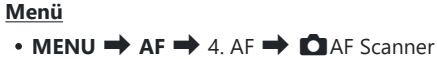

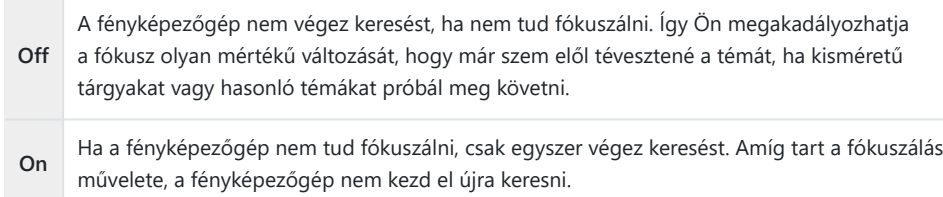

Amikor az **[**K**AF Mode] [S-AF]** vagy **[S-AF**J**]** módra van állítva, a fényképezőgép az **[**K**AF Scanner]** módban kiválasztott lehetőségtől függetlenül mindenképpen elvégez egy keresést, ha nem tud fókuszálni.

## **Az autofókusz finombeállítása (**K**AF Focus Adjustment)**

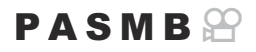

Az autofókusz fázisérzékelésének finombeállítása. A fókusz ±20 lépésig finomhangolható.

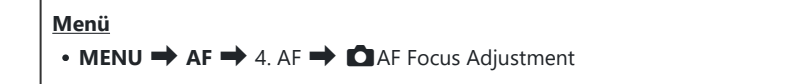

- Alapesetben nincs szükség az autofókusz ezzel az elemmel történő finombeállítására. A fókusz C finombeállítása akadályozhatja a fényképezőgépet a normál fókuszálásban.
- A fókusz finomhangolása nem hatásos **[S-AF]** és **[S-AF**J**]** módokban. C

#### **A mentett fókuszbeállítási érték használata**

- $1.$  Jelölje ki az **[AF Focus Adjustment]** lehetőséget a  $\Delta \nabla$  gombokkal, majd nyomja meg az **OK** gombot.
- $2.$  Jelölje ki az  $[On]$  lehetőséget a  $\Delta \nabla$  gombokkal, majd nyomja meg az **OK** gombot.

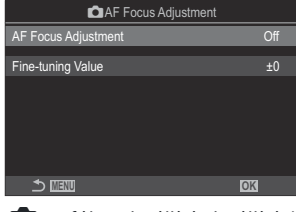

**C**AF fókuszbeállítás beállítási képernyő

- **Off** A fényképezőgép nem használja a mentett fókuszbeállítási értéket. **On** A fényképezőgép használja a mentett fókuszbeállítási értéket.
- 3. Térjen vissza a **O**AF fókuszbeállítás beállítási képernyőre.

### **Az [AF Focus Adjustment] konfigurálása**

- Konfigurálja a lehetőségeket. *1.*
	- Nyomia meg a  $\Delta \nabla$  gombot elem kiválasztásához, és nyomja meg az **OK** gombot a beállítási menü megjelenítéséhez.
	- Nyomja le újra a OK gombot, hogy visszatérjen a **C**AF fókuszbeállítás beállítási képernyőre. **MENU OK**

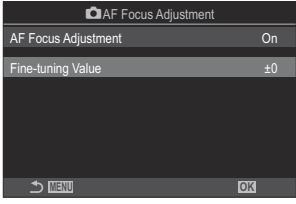

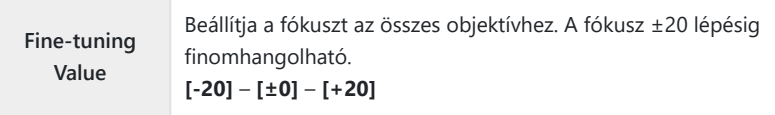

- S-Felnagyíthatja a kijelzőn az elülső tárcsával vagy a © gombbal, hogy ellenőrizze az eredményeket. Próbaképet is készíthet, hogy ellenőrizze az eredményeket, lenyomva a kioldógombot, mielőtt B
- lenyomná az **OK** gombot.

## **Az autofókuszálást segítő AF segédfény (AF segédfény)**

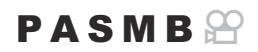

Az AF segédfény úgy állítja be a fényt, hogy segítse a fókuszálást rossz megvilágítás esetén.

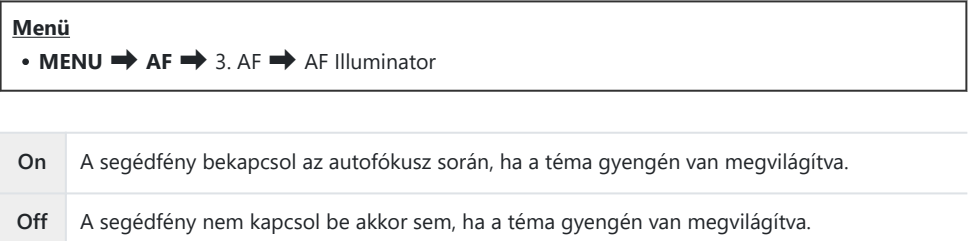

A funkció csendes módban történő használatához konfigurálnia kell a **[Silent** I **Settings]** Cbeállítást ([P.206](#page-205-0)).

## **Az AF-cél megjelenítési módja (AF Mérőm. mut.)**

### $P$ **ASMB** $\mathcal{P}$

Autofókusz módban zöld fókuszkeret jelöli annak a témának a pozícióját, amelyre a fényképezőgép fókuszál. Ezzel az elemmel a fókuszkeret megjelenítését irányíthatja.

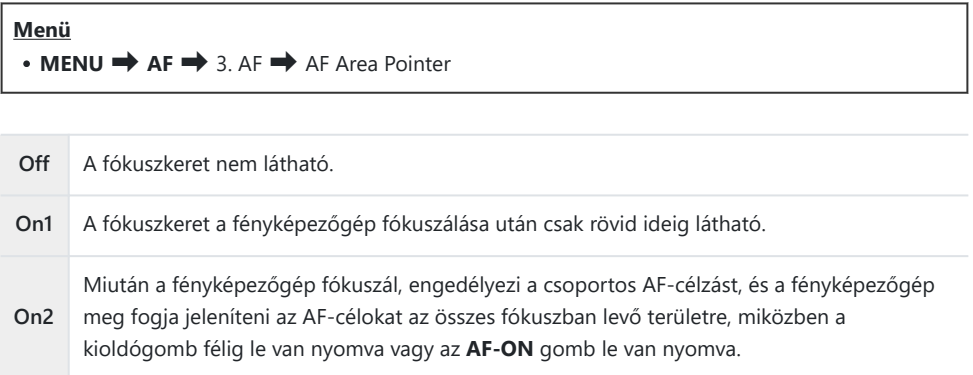

# <span id="page-142-0"></span>**Funkciók a fókuszálási pozíció beállításához**

## **Az AF-cél kiválasztásának összehangolása a fényképezőgép tájolásával (**K**Orientation Linked**  $[\cdot; \cdot]$

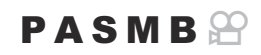

A fényképezőgépet beállíthatja úgy, hogy automatikusan módosítsa az AF-célpozícióját és az AFcélmódot, amikor észleli, hogy tájkép (fekvő) vagy portré (álló) tájolásba forgatta a fényképezőgépet. A fényképezőgép elforgatása módosítja a kompozíciót, és így a téma pozícióját is a képen. A fényképezőgép a tájolástól függően képes külön AF-célmódot és AF-keret pozíciót tárolni. Amikor ez a lehetőség aktív, a **[**KY **[Set Home\]](#page-144-0)** (P.145) segítségével külön alappozíciókat menthet a tájkép és portré tájolásokhoz.

#### **Menü**

• **MENU**  $\rightarrow$  AF  $\rightarrow$  6. AF Target Settings & Operations  $\rightarrow$  O Orientation Linked  $[\cdot;\cdot]$ 

- Válasszon ki egy funkciót, amellyel különböző beállításokat *1.*szeretne menteni tájkép és portré tájolásokhoz, és tegyen pipát  $(\checkmark)$  mellé.
	- Válasszon ki egy lehetőséget az  $\Delta \nabla$  gombbal, és nyomja meg az **OK**gombot, hogy pipát (P) tegyen mellé. A pipa eltávolításához nyomja meg újra az **OK** gombot.

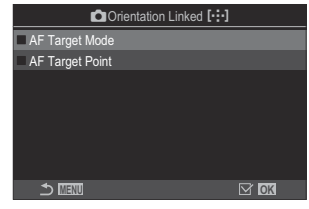

**Tájoláshoz kapcsolódó [···]** beállítási képernyő

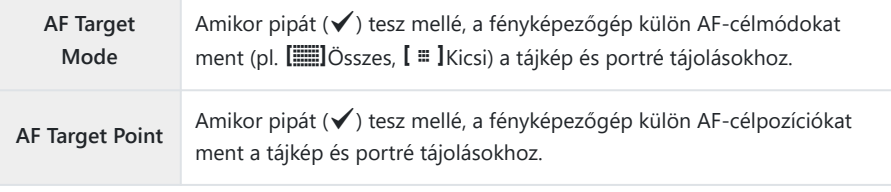

143

- 2. A kijelző visszatér a **■**Tájoláshoz kapcsolódó <sup>[</sup>···] beállítási képernyőre.
- Nyomja meg a **MENU** gombot a fényképezési képernyőhöz való visszatéréshez. *3.*
- Először az egyik, majd a másik fényképezőgép-tájolásban válassza ki az AF-keret módot vagy a *4.*keret pozícióját.
	- A fényképezőgép külön beállításokat tárol a tájkép tájoláshoz, valamint a portré tájoláshoz (jobbra és balra elfordított fényképezőgép esetében is).
## Az AF alappozíció kiválasztása (**CI**<sup>[.</sup>: ] Set **Home)**

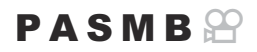

Válassza ki a **[**Y**Home]** funkció alappozícióját. A **[**Y**Home]** funkció használatával egyetlen gombnyomással előhívhatja az AF-cél egy korábban elmentett alappozícióját. Az alappozíció ezzel az elemmel választható ki.

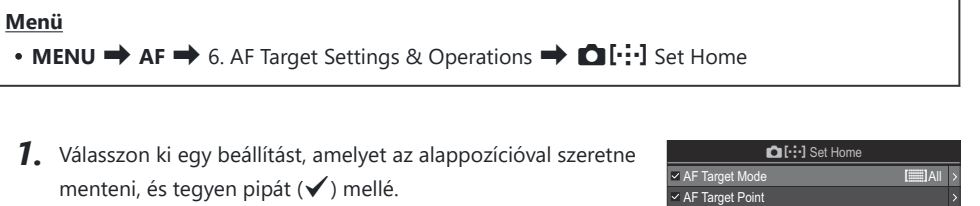

• Válasszon ki egy lehetőséget az  $\Delta \nabla$  gombbal, és nyomja meg az **OK**gombot, hogy pipát (P) tegyen mellé. A pipa eltávolításához nyomja meg újra az **OK** gombot.

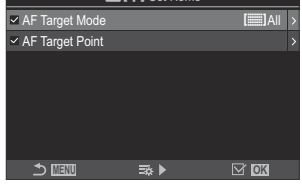

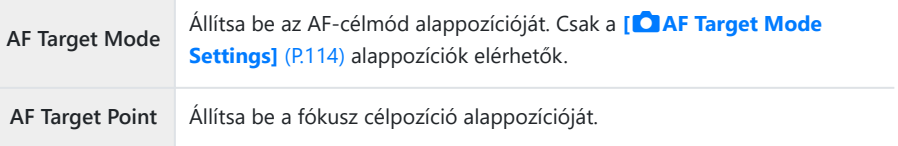

- 2. Nyomja meg az ▷ gombot lehetőségek konfigurálására a kiválasztott elemhez.
	- Válassza ki az alappozíció beállításait
	- Ha a **[**K**Orientation Linked** Y**]** funkció aktív, a fényképezőgép arra kéri, hogy válassza ki a tájkép vagy portré (balra fordított fényképezőgép / jobbra fordított fényképezőgép) tájolást, mielőtt az **OK** gomb megnyomásával megjeleníti a lehetőségeket.

## **A [**Y**Home] funkció használata**

A **[**Y**Home]** funkció a következő módokon használható.

- A **[O [Button Function\]](#page-345-0)** (P.346) menüben rendelje hozzá egy gombhoz a **[[···]Home]** funkciót. Az AF-cél a mentett alappozícióba mozog, amikor megnyomja a gombot.
- A [<sup>©</sup> [Center Button\]](#page-363-0) (P.364) beállítása legyen [[····]HP]. Az AF-cél a mentett alappozícióba mozog, amikor megnyomja a többszörös kijelölőt.

## AF-cél kiválasztása ([<sup>.</sup>: ]Select Screen Settings)

## $P$ **ASMB** $\Omega$

Eldöntheti, hogy az AF-keret kijelölése során milyen funkciót töltsön be az elülső és a hátsó tárcsa, valamint a nyílgombok. A használt vezérlőelemeket annak megfelelően is beállíthatja, hogy hogyan használja a kamerát, illetve egyéni ízlését is figyelembe veheti.

#### **Menü** • **MENU**  $\rightarrow$  AF  $\rightarrow$  6. AF Target Settings & Operations  $\rightarrow$  [...] Select Screen Settings

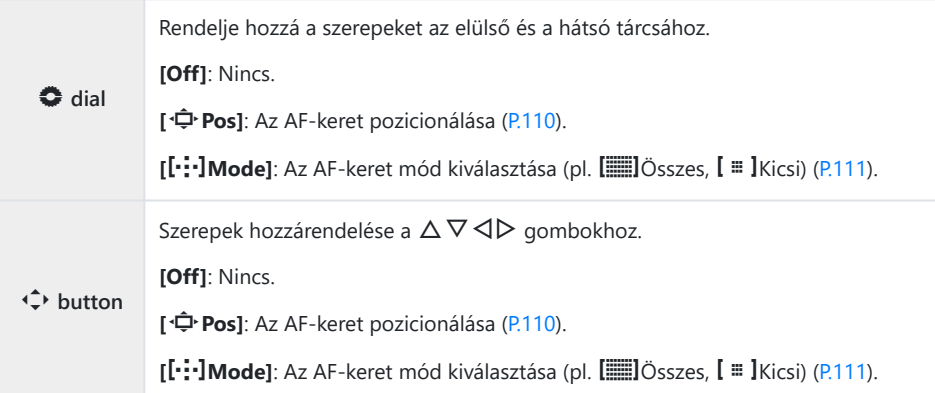

# <span id="page-147-0"></span>**Az AF-cél kijelölésére szolgáló kijelző lefedettségének engedélyezése ([·:·] Loop Settings)**

#### $P$ **ASMB** $\mathcal{P}$

Eldöntheti, hogy az AF-keret kiválasztása "lefedje-e" a kijelző széleit. Azt is eldöntheti, hogy mielőtt az AF-cél kiválasztása "lefedné" a kijelző másik szélét, legyen-e lehetősége kiválasztani az **[2005]** (összes cél) beállítást.

#### **Menü**

#### • **MENU**  $\rightarrow$  AF  $\rightarrow$  6. AF Target Settings & Operations  $\rightarrow$  [ $\cdot\cdot\cdot$ ] Loop Settings

**[Off]**: A lefedettség le van tiltva. A keret kiválasztása a kijelző határain belül marad.

**[Loop 1]**: Ha tovább nyomogatja a többszörös kijelölőt ugyanabba az irányba, miután elérte a kijelző szélét, a fényképezőgép az ellenkező oldalon ugyanabban a sorban vagy oszlopban lévő keretet fogja kiválasztani.

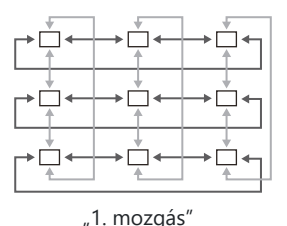

#### Y **Loop Selection**

**[Loop 2]**: Ha tovább nyomogatja a többszörös kijelölőt ugyanabba az irányba, miután elérte a kijelző szélét, a fényképezőgép az ellenkező oldalon a következő sorban vagy oszlopban lévő keretet fogja kiválasztani.

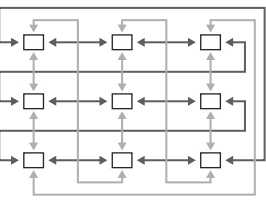

"2. mozgás"

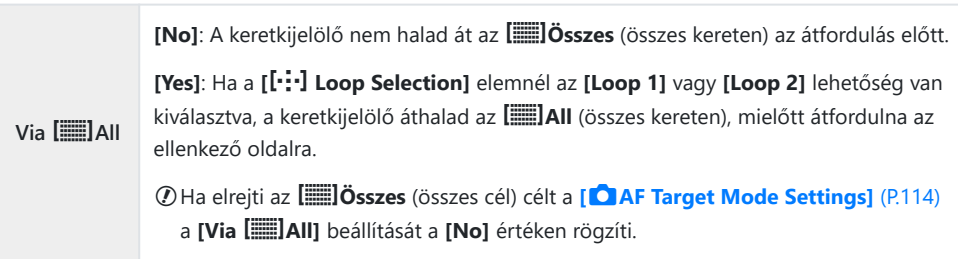

Az AF-keretek nem fedi le a felvételkészítés során, például sorozatfelvételnél. C

Filmfelvétel készítésekor, illetve ha a fókuszmód a **[**R**AF]** vagy **[**R**AF**J**]** lehetőségre van állítva, a C

**[**Y **Loop Selection]** elem **[Off]** értéken rögzül.

## **Érintéses AF-cél választás keresővel végzett fényképezéshez (AF-célpont)**

### $P$ **ASMB** $\mathcal{P}$

Használja a képernyő érintésvezérlőit az AF-cél kiválasztásához a keresővel végzett fényképezés közben. Ujját a képernyőn elhúzva pozicionálhatja a fókuszcélt, miközben a keresőben látja a témát.

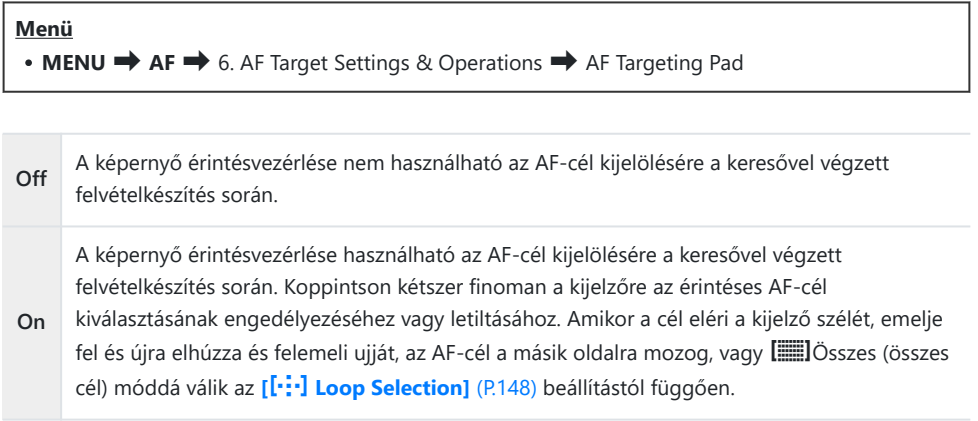

A **[On]** lehetőség kiválasztásakor az érintésvezérlés a zoomkeret pozicionálására is használható B([P.116\)](#page-115-0).

# **Egyéb hasznos funkciók fókuszáláskor**

## **Manuális fókusz segéd (MF segéd)**

### $P$ **ASMB** $\mathcal{P}$

A manuális fókusz fókuszsegéd funkciója. A fókuszgyűrűt elforgatva a téma szélei élesednek, vagy a kijelző egy része nagyítva jelenik meg.

#### **Menü**

 $\cdot$  **MENU**  $\Rightarrow$  **AF**  $\Rightarrow$  7. MF  $\Rightarrow$  MF Assist

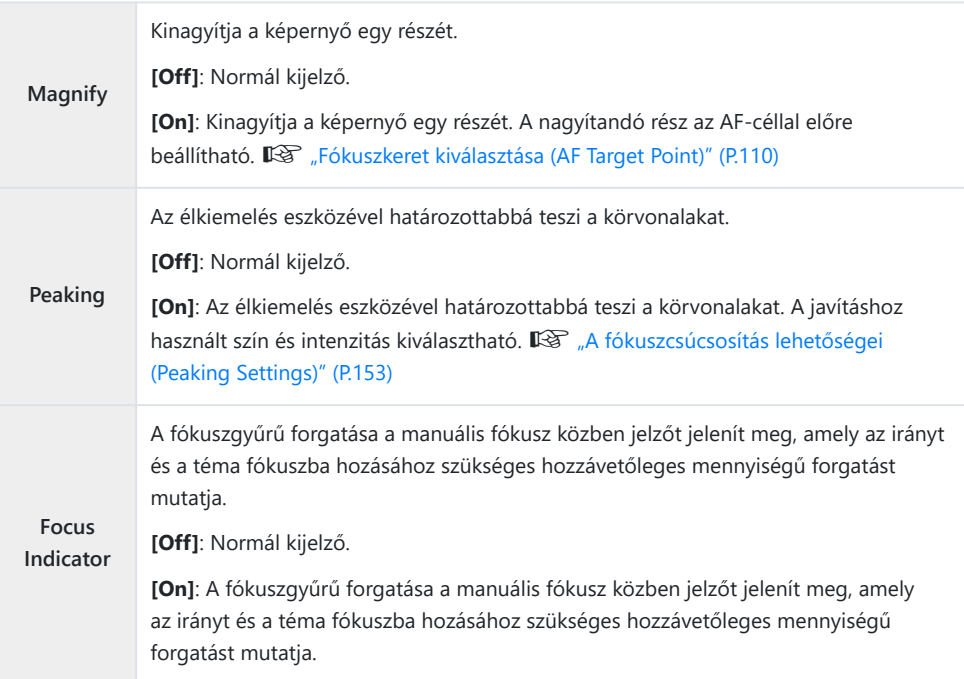

Csúcsosítás használatakor a kisebb témák éleit a fényképezőgép általában jobban kiemeli. A pontos Cfókuszálást ez nem szavatolja.

- A fókusz zoom nem érhető el az alábbi esetekben: C
	- Filmkészítés közben / amikor a fókusz módhoz **[C-AF**J**]** vagy **[C-AF+TR**J**]** beállítás van kiválasztva / többszörös exponálás közben / amikor filmkészítés módban az **[**n**Digital Teleconverter]** beállítása **[On]**
- Amikor harmadik fél objektíveket használ fókusz-kapcsoló mechanizmussal, a fókusz iránya és C a Fókuszjelző kijelzője megfordítható. Ha ez bekövetkezik, módosítsa a **[\[Focus Ring\]](#page-156-0)** (P.157) beállítását.
- A fókuszjelző nem jeleníthető meg, amikor Focus Thirds rendszerű objektívet használ. C
- A fókuszzoom közben forgassa el az elülső vagy hátsó tárcsát a közelítéshez vagy távolításhoz. B
- Miközben a csúcsosítás megjelenik, az **INFO** gombbal módosíthatja a színt és az intenzitást. B

## <span id="page-152-0"></span>**A fókuszcsúcsosítás lehetőségei (Csúcsosítás beáll.)**

## $P$ **ASMB** $\mathcal{P}$

Tárgyak kiemelése színes körvonallal. Ezáltal a fókuszban lévő tárgyak könnyebben láthatók manuális fókusz stb. közben.

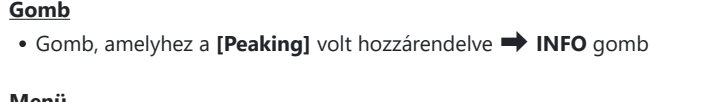

#### **Menü**

 $\cdot$  **MENU**  $\Rightarrow$  **AF**  $\Rightarrow$  7. MF  $\Rightarrow$  Peaking Settings

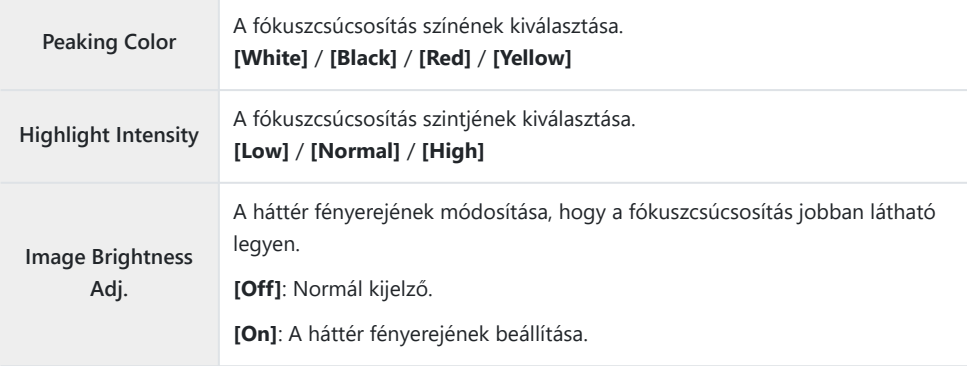

Amikor a **[Image Brightness Adj.]** beállítása **[On]**, az élő nézet kijelzője világosabb vagy sötétebb Blehet, mint a végleges fénykép.

## **A fókuszcsúcsosítás használata**

A következő lehetőségek érhetőek el fókuszcsúcsosítás során.

**A [Peaking] hozzárendelése egy vezérlőelemhez a [** $\Omega$  **Button Function] vagy [** $\Omega$  **Button Function] használatával:**

A fókuszcsúcsosítás hozzárendelhető egy vezérlőelemhez, ha a [<sup>C</sup>[Button Function\]](#page-345-0) (P.346) vagy **[**n**[Button Function\]](#page-345-0)** (P.346) elemnél a **[Peaking]** lehetőséget állítja be. A gomb megnyomásával bekapcsolja a fókuszcsúcsosítást. A **[Peaking]** kiválasztható a **[\[Multi Function\]](#page-356-0)** (P.357) elemhez is. **A [Peaking] használata az [MF Assist] funkcióval:**

Ha az **[MF Assist]** elem a **[Peaking]** lehetőségre van állítva, a fókuszcsúcsosítás automatikusan aktiválódik az objektív fókuszgyűrűjének elforgatásakor.

A csúcsosítási beállítások megtekintéséhez nyomja meg az **INFO** gombot. B

## **A fókusztávolság kiválasztása az előre beállított MF lehetőséghez (Előre beáll. táv.)**

#### $P$ **A** SMR $\mathfrak{P}$

Állítsa be a fókuszálási pozíciót az Előre beállított MF-hez. Adja meg a számot és a mértékegységet (m vagy láb).

**Menü**  $\cdot$  **MENU**  $\Rightarrow$  **AF**  $\Rightarrow$  7. MF  $\Rightarrow$  Preset MF distance

Ha az objektívet fókuszkorlátozóval szerelték fel, ezt előbb kapcsolja ki. C

A megjelenő alakzatok pusztán tájékoztató jellegűek. C

## **Az MF-kapcsoló letiltása (MF Clutch)**

## $P$ **ASMB** $\mathcal{P}$

A bizonyos objektíveken megtalálható manuálisfókusz-kapcsoló letiltása. Ez megakadályozza, hogy a fókuszgyűrű véletlen elfordulásakor kikapcsoljon az automatikus fókusz.

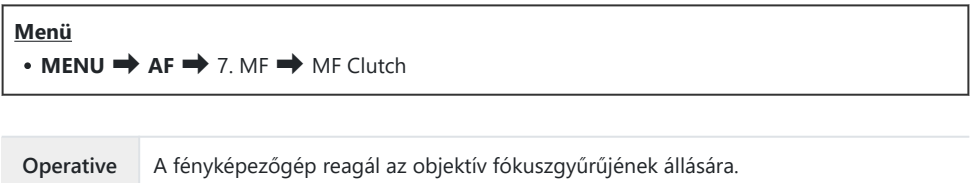

**Inoperative** A fényképezőgép az **[**K**AF Mode]** / **[**n**AF Mode]** kiválasztott beállításának megfelelően fókuszál, az objektív fókuszgyűrűjének állásától függetlenül.

Az objektív fókuszgyűrűjével végzett manuális fókuszbeállítás nem elérhető, ha az **[MF-kapcsoló]** C **[Nem működik]** értékre van állítva, még akkor sem, ha az objektív fókuszgyűrűje manuális fókusz állásban van.

MF-kapcsolóval ellátott objektívek további részleteiért lásd: ["MF-kapcsolós objektívek" \(P.491\)](#page-490-0). B

## <span id="page-156-0"></span>**Az objektív fókuszgyűrűjének forgatási iránya (Fókuszgyűrű)**

### $P$ **ASMB** $\mathcal{P}$

Adja meg, hogy melyik irányba kell elforgatni a fókuszgyűrűt a fókusz módosításához.

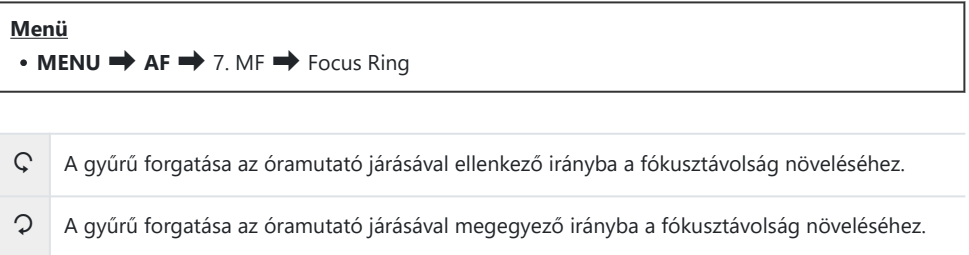

## **Az objektív pozíciójának alaphelyzetbe állítása leállításkor (Reset Lens)**

### $P$ **ASMB** $\mathcal{P}$

Lehetősége van arra, hogy ne állítsa vissza az objektívet az alapbeállítás szerinti fókuszpontra a fényképezőgép kikapcsolásakor. Így úgy is kikapcsolhatja a fényképezőgépet, hogy a fókuszpont nem módosul.

**Menü**  $\cdot$  **MENU**  $\Rightarrow$  **AF**  $\Rightarrow$  7. MF  $\Rightarrow$  Reset Lens

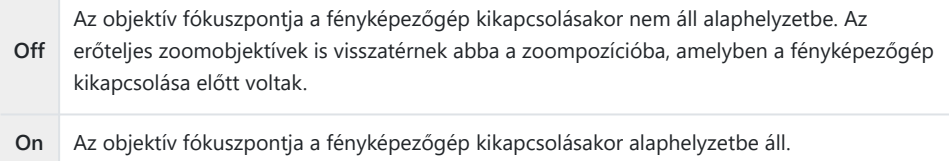

# <span id="page-158-0"></span>**Fénymérés és expozíció**

## **Expozíciószabályozás (expozíciókorrekció)**

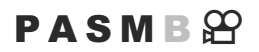

A fényképezőgép által automatikusan kiválasztott expozíciót művészi céljainak megfelelően módosíthatja. Ha világosítani szeretné a képeket, válasszon pozitív értéket, ha pedig sötétíteni, akkor negatívat.

#### **Gomb**

- Nem **M** felvételkészítési módban:  $\mathbb{Z}$  (Expozíciókorrekció) gomb  $\Rightarrow$   $\triangle$   $\triangleright$   $\clubsuit$
- **M** felvételkészítési módban: Fordítsa el az elülső vagy hátulsó tárcsát, miközben lenyomja az  $\mathbb{Z}$ (Expozíciókorrekció) gombot.

#### **Részletes vezérlőpult**

 $\cdot$  **OK**  $\rightarrow$  Exposure Comp.

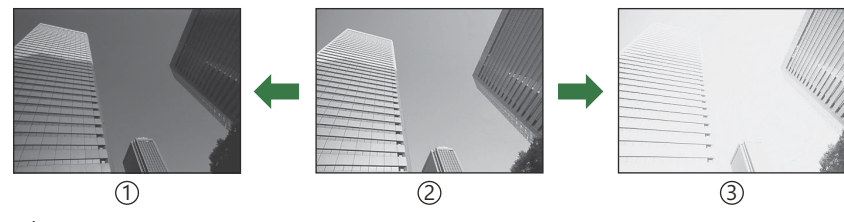

Negatív (–) 1

- Nincs korrekció (0) 2
- Pozitív (+) 3
- Fényképkészítés során az expozíciókorrekció legfeljebb ±5,0 EV értékkel állítható. A kereső és az élő nézet megjeleníti a ±3,0 EVt meg nem haladó értékek hatását. Az expozíciós sáv villog, amikor az érték túllépi a ±3,0 EV értéket.
- Filmfelvétel készítése közben az expozíciókorrekció ±3,0 EV értékkel állítható.
- Filmfelvétel készítése közben az expozíció az elülső és hátulsó tárcsával vagy az érintésvezérléssel állítható.

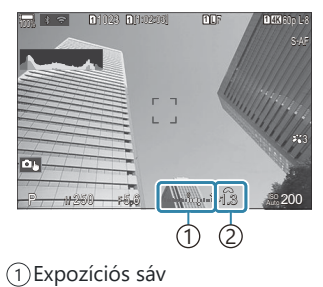

Expozíció korrekció érték 2

Ha szeretné élő nézetben megtekinteni az expozíciókorrekció hatását, akkor válassza a **[Standard]** B beállítást a **[**K**[LV Mode\]](#page-374-0)** (P.375) és a **[Off]** beállítást a **[**K**[Night Vision\]](#page-375-0)** (P.376) elemekhez.

### **Az expozíciókorrekció beállítása**

### **P, A és S mód**

Film módban az expozíciókorrekció akkor állítható, ha a **[**n**Mode] [P]**, **[A]** vagy **[S]** lehetőségre van állítva (filmes expozíció mód).  $\mathbb{R}$  ["Az expozíció módjának kiválasztása \(](#page-82-0) $\mathbb{R}$  Mode (Movie Exposure [Modes\)\)" \(P.83\)](#page-82-0)

- Az elülső tárcsa elforgatásával állítsa be az expozíciókorrekciót. *1.*
	- A kívánt értéket a  $\blacksquare$  gombot megnyomva a  $\triangleleft\triangleright$  gombok segítségével is kiválaszthatja.
- 2. Exponáljon.

#### **M mód**

Állóképkészítési módban az **[**K**[ISO-Auto\]](#page-177-0)** (P.178) beállítása legyen **[P/A/S/M]**, a **[**K**ISO]** [\(P.173\)](#page-172-0) beállítása pedig legyen **[Auto]**.

Film módban az expozíciókorrekció akkor állítható, ha a **[**n**Mode]** (filmes expozíció mód) **[M]** lehetőségre van állítva. [\(P.83\)](#page-82-0). Ugyanakkor előbb az **[**b**[ISO-Auto\]](#page-177-0)** (P.178) beállítása legyen **[On]**, az **[**n**ISO]** [\(P.173\)](#page-172-0) beállítása pedig legyen **[Auto]**.

- 1. Nyomja meg a **⊠** gombot, majd forgassa el az elülső, illetve hátsó tárcsát az expozíciókorrekció beállításához.
- 2. Exponáljon.

### **Expozíciókorrekció visszaállítása**

Az expozíciókorrekció visszaállításához tartsa lenyomva az **OK** gombot.

## <span id="page-160-0"></span>**EV lépések az expozíció vezérléséhez (EV lépés)**

## $P$ **ASMB** $\mathcal{P}$

Kiválaszthatja a zársebesség, a rekeszérték, az expozíciókorrekció és az egyéb expozícióval kapcsolatos beállítások beállításához használt beállítási szintek értékét. Az 1/3, 1/2 és 1 EV értékek közül választhat.

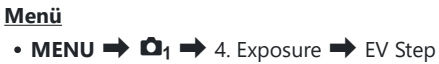

## **Az expozíció finombeállítása (Expozícióeltolás)**

## $P$ **ASMB** $\mathcal{P}$

Az expozíció finombeállítása. Ezt a lehetőséget akkor célszerű használni, ha az automatikus expozíció eredményét következetesen világosabbá vagy sötétebbé szeretné tenni.

- Finombeállításra általában nincs szükség. Csak szükség esetén használja. Normál körülmények C között az expozíció az expozíciókorrekcióval állítható be [\(P.159](#page-158-0)).
- Az expozíció finombeállítása csökkenti az elérhető expozíciókorrekciót abban az irányban (+ vagy –), Camelyben az expozíció finombeállítása történt.

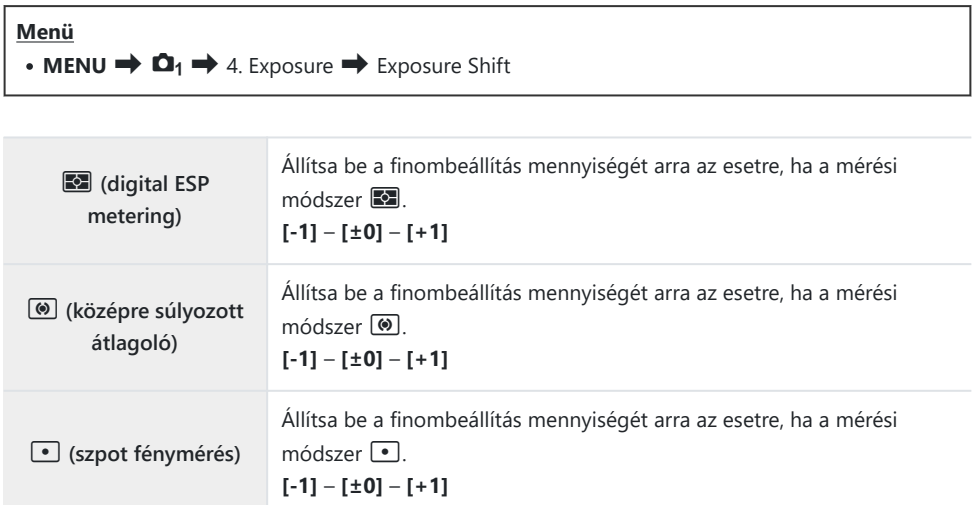

## **A vibrálás csökkentése LED világításban (**K**Flicker Scan /** n**Flicker Scan)**

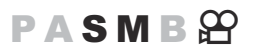

A LED-világításban készült képeken sávosodás fordulhat elő. A **[**K**Flicker Scan]** / **[**n**Flicker Scan]** funkcióval optimalizálhatja a zársebességet, míg megtekinti a sávosodást a kijelzőn.

**<sup>⑦</sup> ■**: Ez az elem S vagy M módban, csendes módban, valamint Pro Capture felvételkészítés esetén használható.

n: Ez az elem akkor használható, amikor a **[**n**Mode]** (filmexpozíciós mód) beállítása **[S]** vagy **[M]**.

Az elérhető zársebességek tartománya leszűkül. C

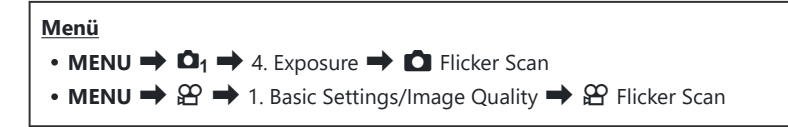

Amikor az **[On]** beállítás van megadva, "Villogásellenőrzés" jelenik meg.

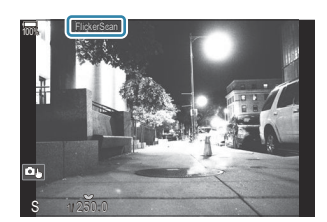

A fókuszcsúcsosítás és az LV részletes vezérlőpult nem érhetők el a villogásellenőrzés kijelzőn. CHa meg szeretné tekinteni ezeket az elemeket, először nyomja meg az **INFO** gombot a vibrálásérzékelés képernyőjének elhagyásához.

## **A zársebesség kiválasztása**

- Válassza ki a zársebességet az elülső, illetve a hátsó tárcsa segítségével vagy a  $\Delta\nabla$  gombokkal. Ha szeretné, a zársebességet a  $\Delta \nabla$  gombokat nyomva tartva is ki lehet választani.
- Ha az **[\[EV Step\]](#page-160-0)** (P.161) elemnél kiválasztott expozíciós lépésértékben szeretné beállítani az exponálási időt, ezt megteheti az elülső tárcsa elforgatásával is.
- Addig folytassa a zársebesség beállítását, amíg a sávosodás el nem tűnik a kijelzőről.
- A kijelző kinagyításával ([P.116\)](#page-115-0) könnyebben ellenőrizheti a sávosodást.
- · Nyomja meg az INFO gombot, a képernyő megváltozik, és eltűnik róla a "FlickerScan" felirat. Beállíthatja a rekeszértéket és az expozíciókorrekciót. Ezt az elülső vagy a hátsó tárcsával, illetve a nyílgombokkal teheti meg.
- Ha vissza szeretne térni a vibrálásérzékelés képernyőjéhez, nyomja meg többször az **INFO** gombot.

## <span id="page-164-0"></span>**A fényerő mérési módjának kiválasztása (Fénymérés)**

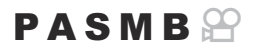

Kiválaszthatja, hogy a fényképezőgép hogyan mérje a téma fényerejét.

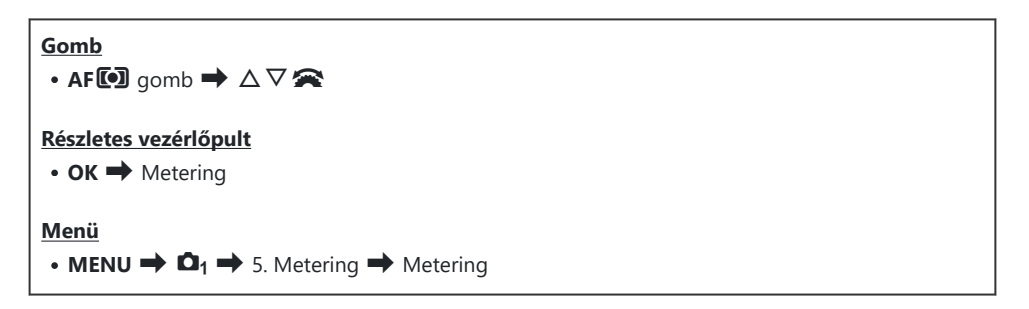

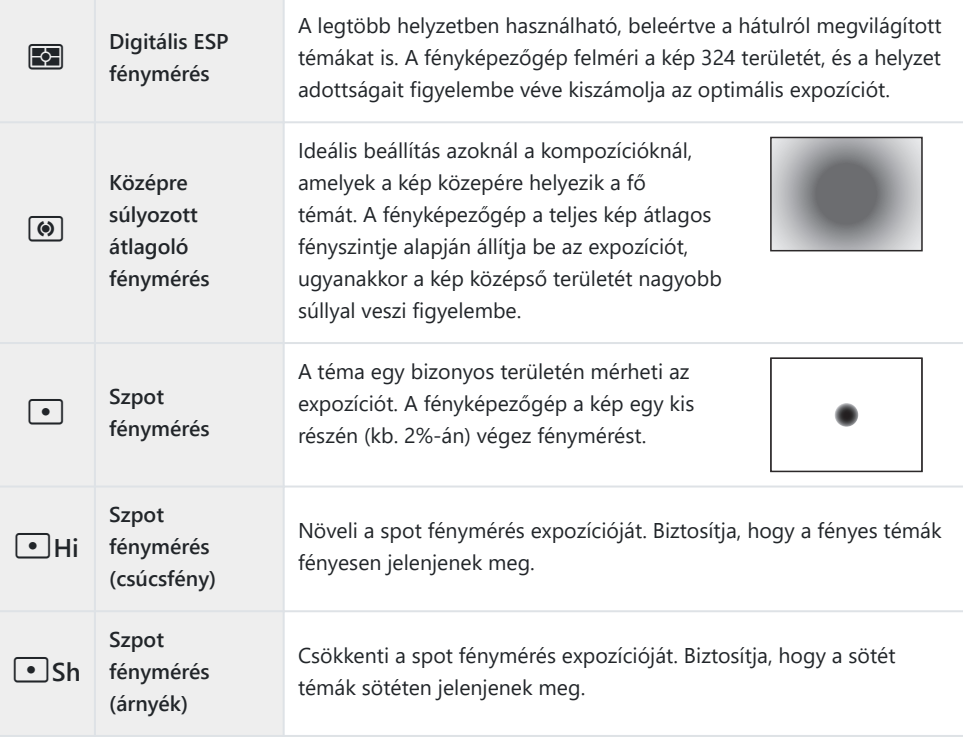

\$ A szpot fénymérési pozíció beállítható a kiválasztott AF-keretnél. IS a ["A fókuszkeret fénymérése](#page-171-0) ([...][Spot Metering\)" \(P.172\)](#page-171-0)

## <span id="page-166-0"></span>**Az expozíció rögzítése (AE-zár)**

### $P$ **ASMB** $\mathcal{P}$

Az **AEL** gombbal zárolhatja az expozíciót. Ez akkor hasznos, ha a fókuszt és az expozíciót egymástól függetlenül kívánja beállítani, vagy ha több képet ugyanazzal az expozícióval kíván elkészíteni.

#### **Gomb**

- **AEL** gomb
- Ha az **AEL** gombhoz egy másik funkció van hozzárendelve, akkor az **[AEL]** [\(P.348\)](#page-347-0) funkciót hozzá kell C rendelnie egy vezérlőelemhez a **[\[Button Function\]](#page-345-0)** (P.346).
- A fényképezőgép beállítható úgy, hogy felvételkészítés után automatikusan kioldja a zárt. g**[**[A](#page-168-0) B**[Auto Reset\]](#page-168-0)** (P.169)
- . Az AEL gomb egyszeri megnyomásával rögzítheti az expozíciót és megjelenik az "AEL".
- Az AE-zár kioldásához nyomja meg még egyszer az gombot.
- A zár a módválasztó tárcsa, a **MENU** gomb vagy az **OK** gomb használata következtében kiold.

# **AE-záras expozíció fénymérése (Metering during** A**)**

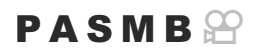

Az expozíció fénymérésére használt fénymérési módszer kiválasztása az olyan esetekre, amikor az expozíció az AEL gombbal rögzítve van.

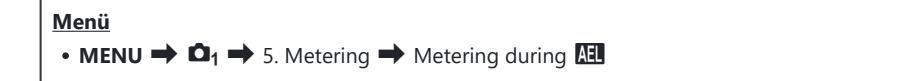

Az AE-zárra vonatkozó további információkért lásd: ["Az expozíció rögzítése \(AE Lock\)" \(P.167\)](#page-166-0).

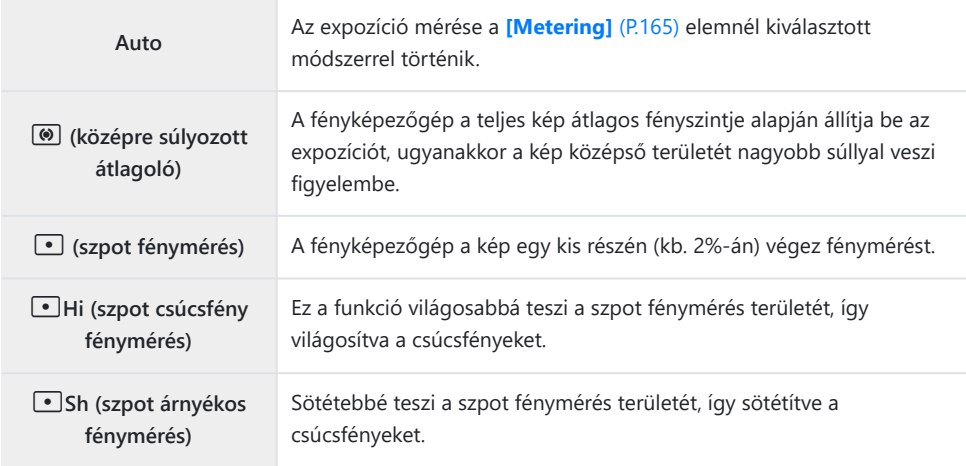

## <span id="page-168-0"></span>**Az AE-zár kioldása felvételkészítés után (**A **Auto Reset)**

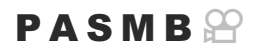

Konfigurálja úgy a fényképezőgépet, hogy az automatikusan kioldja a zárat felvételkészítés után, amikor az expozíciót az **AEL** gombbal zárolta.

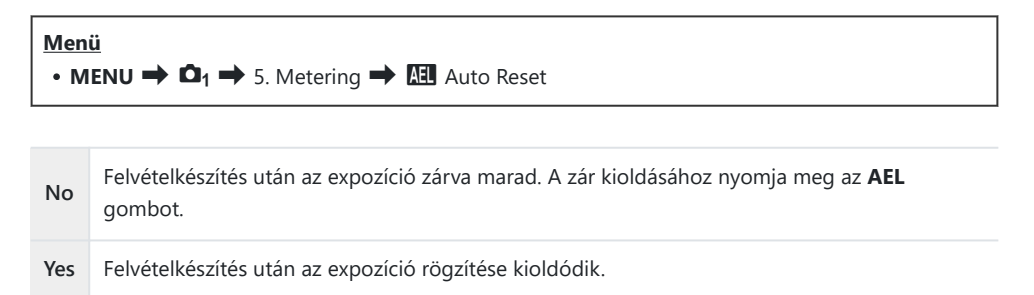

Több fénykép készítése, például sorozatfelvétel, egyéni önkioldó vagy az időeltolásos felvételkészítés Besetén az expozíció rögzítése fényképsorozat készítése után ki lesz oldva.

## <span id="page-169-0"></span>**Expozíció rögzítése, amikor a kioldógom félig le van nyomva (AEL by half-pressing** 6**)**

### $P$ **ASMB** $\mathbb{P}$

Konfigurálja úgy a fényképezőgépet, hogy az rögzítse az expozíciót, amikor a kioldógomb félig le van nyomva.

#### **Menü**

• **MENU**  $\Rightarrow$   $\Omega_1 \Rightarrow$  5. Metering  $\Rightarrow$  AEL by half-pressing  $\equiv$ 

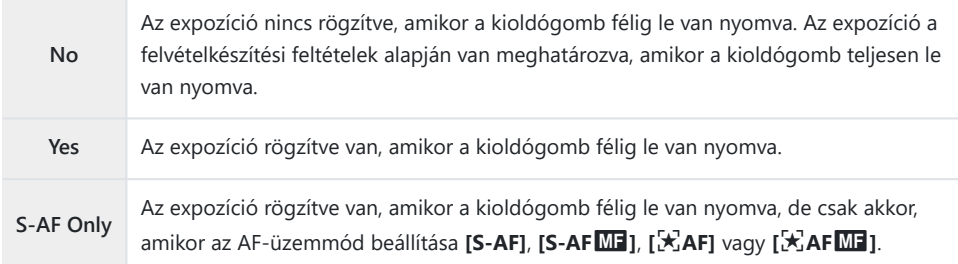

Ha az expozíció az **AEL** gomb megnyomásával van rögzítve, akkor ettől a beállítástól függetlenül C rögzítve marad, amikor félig lenyomja a kioldógombot.

Ha úgy konfigurálja a fényképezőgépet, hogy az ne rögzítse az expozíciót, amikor félig lenyomja Ba kioldógombot, eldöntheti, hogy a fényképezőgép sorozatfelvétel során minden keretre mérje-e a fényerőt, vagy sem.  $\mathbb{R}$ , Fénymérési lehetőségek beállítása sorozatfelvételhez (Metering during  $\Box$ [\)" \(P.171\)](#page-170-0)

# <span id="page-170-0"></span>**Fénymérési lehetőségek beállítása sorozatfelvételhez (Metering during** g**)**

### $P$ **ASMB** $\Omega$

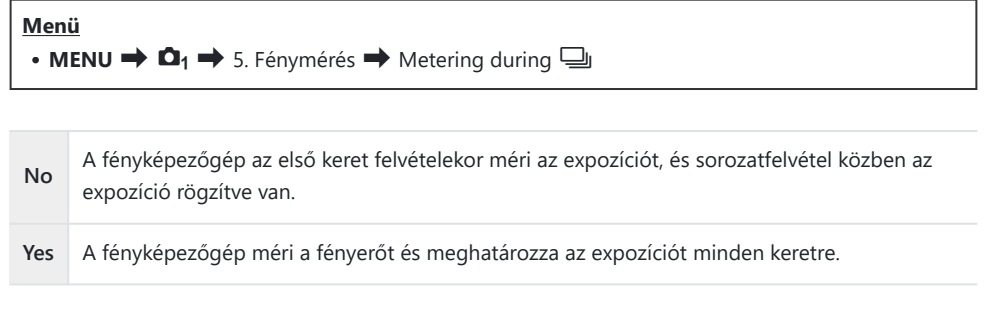

- Ha az expozíciót az **AEL** gomb ([P.167\)](#page-166-0) lenyomásával vagy az exponáló gomb félig történő C lenyomásával [\(P.170](#page-169-0)) rögzíti, az expozíció rögzítve marad a sorozatfelvétel során még akkor is, ha a **[Metering during** g**]** beállítása **[Yes]**.
- *O* Amikor a **[<sup>V</sup>GH1]** vagy a **[ProCap SH1]** van beállítva, a **[Metering during <sup>1</sup>**] a **[No]** beállításra van rögzítve.

## <span id="page-171-0"></span>A fókuszkeret fénymérése ([·<sup>:</sup>·]Spot Metering)

### $P$ **ASMB** $\mathbb{P}$

Kiválaszthatja, hogy a fényképezőgép mérje-e a jelenlegi AF-keretet, ha a **[Metering]** beállítása **[**C**]**. A beállítások külön módosíthatóak a szpot, szpot csúcsfény és szpot árnyék fénymérésekhez.

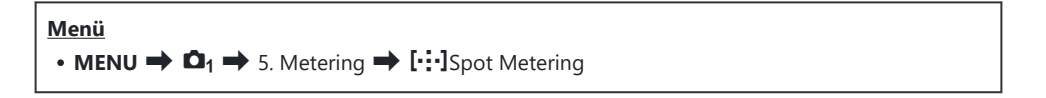

- Válassza ki a fénymérés azon módszerét, amellyel szeretné, hogy a fényképezőgép a jelenlegi *1.* AF-célt mérje, és tegyen egy pipát (√) mellé.
	- Válasszon ki egy lehetőséget az  $\Delta \nabla$  gombbal, és nyomia meg az **OK**gombot, hogy pipát (P) tegyen mellé. A pipa eltávolításához nyomja meg újra az **OK** gombot.

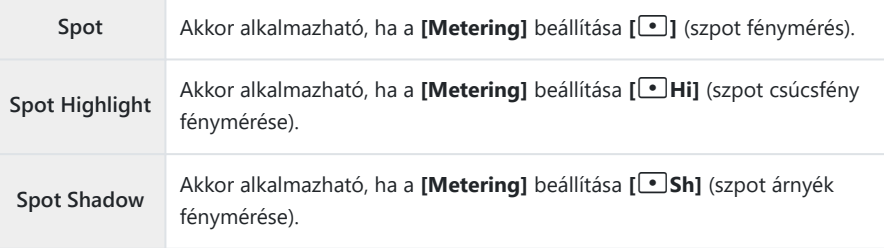

- **10 A kiválasztott lehetőség akkor lép érvénybe, ha AF-célmódként [ · ]Egyetlen vagy [ · ]Kicsi van** kiválasztva [\(P.111\)](#page-110-0).
- Fókusz zoom közben a fényképezőgép a kiválasztott AF-keretre fókuszál ([P.116\)](#page-115-0). C
- Nem kerül alkalmazásra, ha nem az **[Off]** van kiválasztva a **[Subject Detection]** beállításaként. C
- Nem kerül alkalmazásra, ha az AF mód beállítása **[C-AF+TR]** vagy **[C-AF+TR**J**]**. C

## <span id="page-172-0"></span>**Az ISO-érzékenység módosítása (ISO)**

### $P$ **ASMB** $\mathcal{P}$

Válasszon ki egy olyan értéket, amely megfelel a téma fényerejének. Bár a magasabb értékekkel sötétebb jeleneteket is megörökíthet, de a "képzajt" (szemcsés foltok) is növelik. Ha azt szeretné, hogy a fényképezőgép automatikusan állítsa be az érzékenységet a megvilágítás körülményeinek megfelelően, válassza az **[Auto]** lehetőséget.

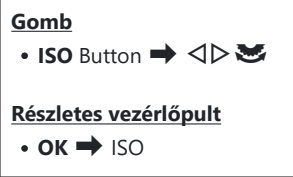

Filmvelvétel készítésekor az ISO-érzékenység rögzítetten **[Auto]** értékre van állítva, ha a **[**n**Mode]** C(filmes expozíció mód) **[P]**, **[A]** vagy **[S]** lehetőségre van állítva. Ha a **[**n**Mode] [M]** lehetőségre van állítva, további lehetőségeket is kiválaszthat.  $\mathbb{R}$  ["Szerepek hozzárendelése az elülső és a hátsó](#page-359-0) tárcsához ( $\bigcirc$  Dial Function /  $\bigcirc$  [Dial Function\)" \(P.360\)](#page-359-0)

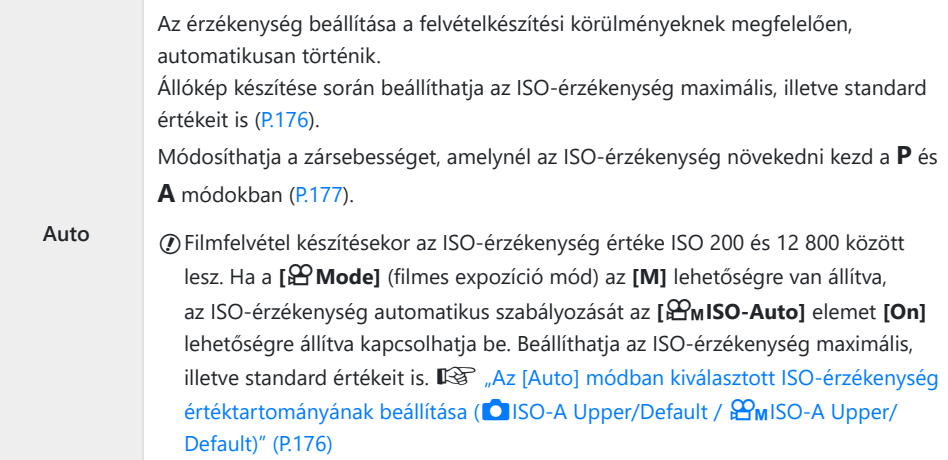

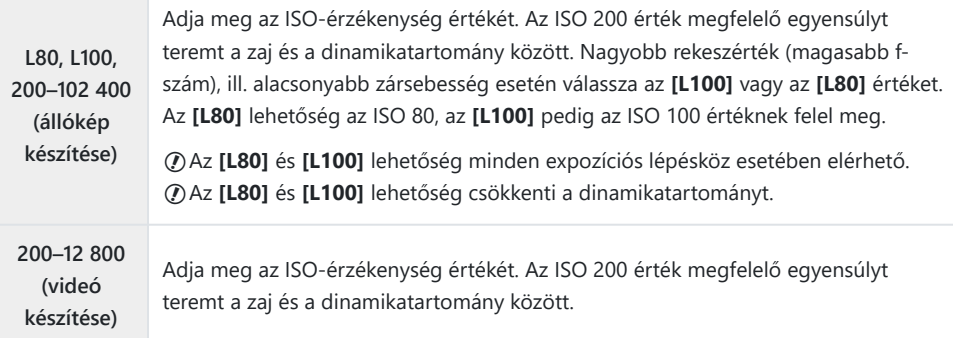

- **150]** elemet ISO 16000 feletti értékre állítja olyan beállítások mellett, melyek elektronikus zárkioldást alkalmaznak (például csendes mód vagy fókusz expozíciósorozat), akkor a vaku szinkronizációs sebessége 1/50 másodpercre áll át.
- A csendes módban ISO-expozíciósorozattal készített fényképeknél a vaku szinkronizációs sebessége C 1/50 másodperc, a kiválasztott ISO-érzékenységi értéktől függetlenül.
- **1**Ha a [ $\mathfrak{D}$  Mode] (filmes expozíció mód) az [M] lehetőségre van állítva, az ISO-érzékenységet felvételkészítés közben az érintésvezérlés [\(P.86\)](#page-85-0) segítségével vagy az elülső és hátsó tárcsa elforgatásával állíthatja be.
- Ha fényképezéskor a képmód **[Dramatic Tone]** vagy **[Watercolor]** lehetőségre van állítva, **[Auto]** C beállítás esetén az érzékenység nem fogja meghaladni az ISO 1600 értéket.
- A következő korlátozások akkor érvényesek, ha a **[**n**Mode]** (filmes expozíció mód) **[M]** lehetősége C van kiválasztva, a képmódtól függően:
	- **[**a**2 OM-Log400], [**a**3 HLG]**:
		- Ha a [ $\mathbb{R}$  **₹**i•] beállításhoz kiválasztott képváltási sebesség 23,98p, 24,00p, 25,00p vagy 29,97p, az **[Auto]** lehetőség csak ISO 400–6400 közötti érzékenységgel használható.
		- Ha a [ $\mathfrak{B}$ <sup>€</sup>i-] beállításhoz kiválasztott képváltási sebesség 50,00p vagy 59,94p, az [Auto] lehetőség csak ISO 400–12 800 közötti érzékenységgel használható.
		- A legalacsonyabb manuálisan választható érték az ISO 400. -
	- **[Dramatic Tone] / [Watercolor]**:
		- Az **[Auto]** lehetőség csak ISO 200–3200 közötti érzékenységgel használható. -
	- **Más művészi szűrők, mint a [Dramatic Tone] / [Watercolor]**:
		- Ha a [ $\mathfrak{B}$  <sup>₹</sup>i ] beállításhoz kiválasztott képváltási sebesség 23,98p, 24,00p, 25,00p vagy 29,97p, az **[Auto]** lehetőség csak ISO 200–3200 közötti érzékenységgel használható.
		- Ha a [ $\mathfrak{B}$ <sup>€</sup>i-] beállításhoz kiválasztott képváltási sebesség 50,00p vagy 59,94p, az [Auto] lehetőség csak ISO 200–6400 közötti érzékenységgel használható.
	- **Egyéb képmódok**:
		- Ha a [ $\mathfrak{B}$  <sup>₹</sup>i ] beállításhoz kiválasztott képváltási sebesség 23,98p, 24,00p, 25,00p vagy 29,97p, az **[Auto]** lehetőség csak ISO 200–6400 közötti érzékenységgel használható.

## **EV-lépések az ISO-érzékenység vezérléséhez (ISO Step)**

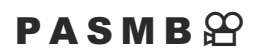

Kiválaszthatja az ISO-érzékenység beállításához használt beállítási szintek értékét. Az 1/3 és 1 EV értékek közül választhat.

**Menü**

 $\cdot$  **MENU**  $\Rightarrow$  **Q**<sub>1</sub>  $\Rightarrow$  3. ISO/Noise Reduction  $\Rightarrow$  ISO Step

# <span id="page-175-0"></span>**Az [Auto] módban kiválasztott ISOérzékenység értéktartományának beállítása (**K**ISO-A Upper/Default /** b**ISO-A Upper/ Default)**

#### $P A S M B P$

Válassza ki a fényképezőgép által kiválasztható ISO-érzékenységi értékek tartományát, ha az **[**K**ISO]** vagy **[**n**ISO]** elem az **[Auto]** lehetőségre van beállítva.

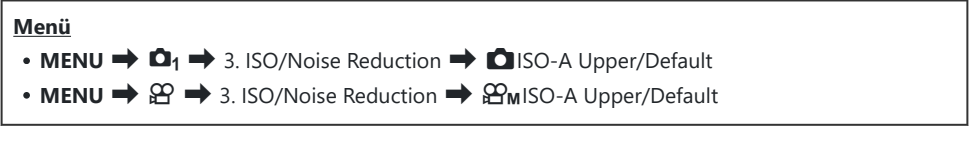

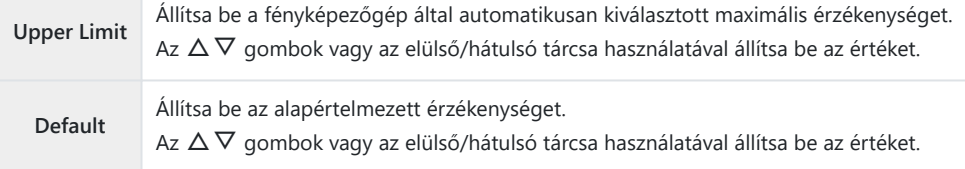

- **•** A **√** gombok használatával váltson **[Upper Limit]** és **[Default]**.
- *①* **A felső határ és az alapértelmezett beállítások <b>[△ISO]** és [��ISO] között különböznek. Ha a rekeszérték és zársebesség feltételei mellett nem valósítható meg az optimális expozíció, kisebb érzékenység alkalmazható.

# <span id="page-176-0"></span>**A zársebesség beállítása, amelynél a fényképezőgép automatikusan növeli az ISOérzékenységet (**K**ISO-A Lowest S/S)**

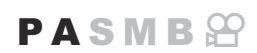

Állítsa be, hogy a fényképezőgép milyen zársebességnél kezdje el növelni az ISO-érzékenységet, ha az **[**K**ISO]** elem az **[Auto]** lehetőségre van állítva.

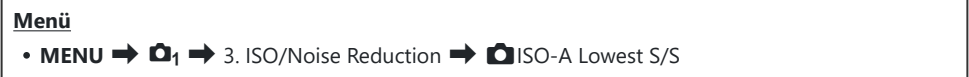

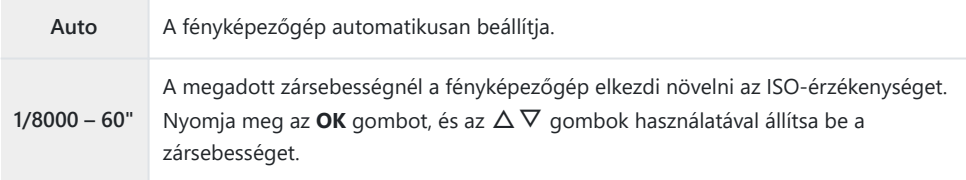

# <span id="page-177-0"></span>**A módok kiválasztása, amelyekben az [Auto] használható az ISO-érzékenységhez (**K**ISO-Auto /** b**ISO-Auto)**

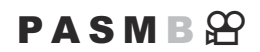

Válassza ki a módokat, amelyekben az **[Auto]** használható az ISO-érzékenységhez.

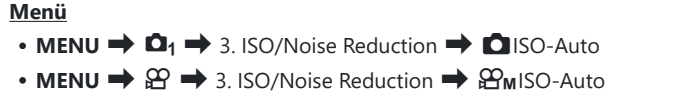

#### K**ISO-Auto**

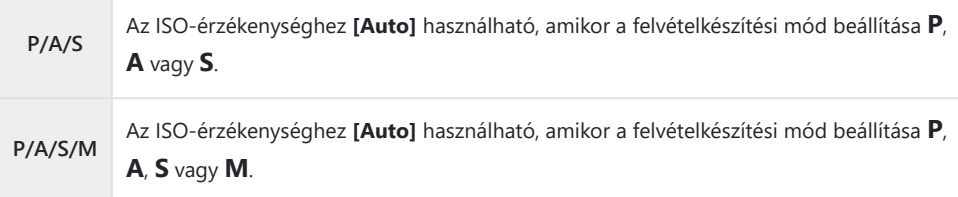

#### b**ISO-Auto**

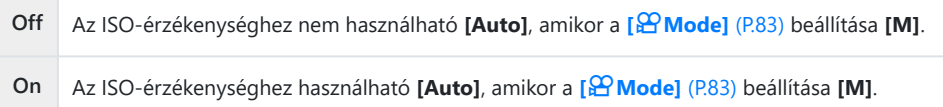

178

## **Magas ISO-értékű zajcsökkentési lehetőségek (**K**Noise Filter /** n**Noise Filter)**

### $P$ **ASMB** $\mathcal{P}$

A magas ISO-érzékenységgel készített felvételeken látható képhibák ("zaj") csökkentése. Ez segít csökkenteni a rossz fényviszonyok mellett készített felvételek "szemcsésségét". Ön választhatja meg a zajcsökkentés mértékét.

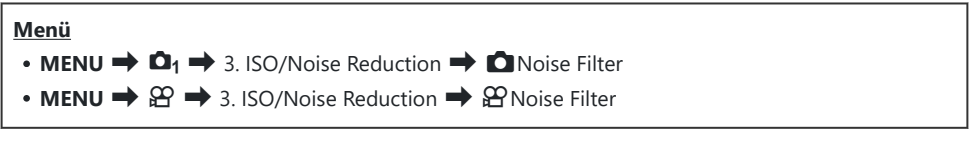

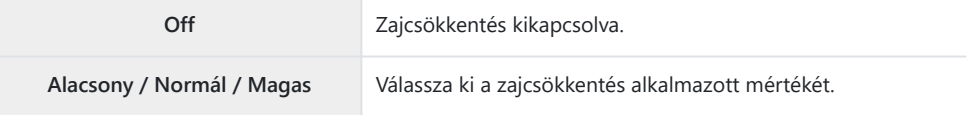

# **Képfeldolgozási lehetőségek (Low ISO Processing)**

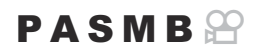

Válassza ki az alacsony ISO-érzékenységgel készített fotókon végzett feldolgozás típusát, sorozatfelvételt használva.

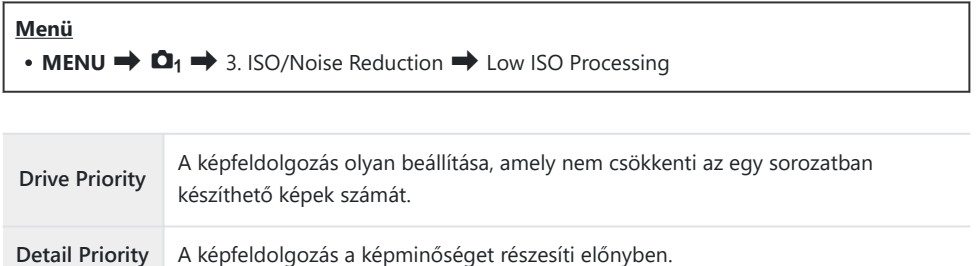

Egyetlen felvétellel készített fényképek feldolgozása **[Detail Priority]** módban történik, még akkor Bis, ha a **[Drive Priority]** van kiválasztva.
## **Zajcsökkentési lehetőségek hosszú expozíciós idő esetén (Zajcsökkentés)**

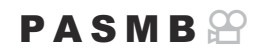

Megadhatja, hogy a rendszer feldolgozza-e az alacsony zársebességgel készített felvételeket a képhibák ("zaj") csökkentése érdekében. Alacsony zársebességnél a zajt a fényképezőgép hőkibocsátása okozza. Az egyes fényképek elkészítése után a fényképezőgép egy második képet is készít zajcsökkentés céljából, ez a következő kép elkészítése előtt a kiválasztott zársebességnek megfelelő késleltetést okoz.

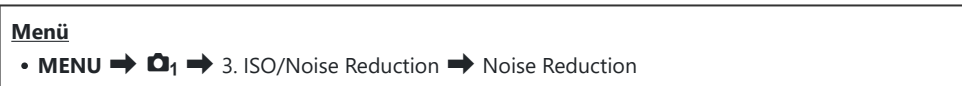

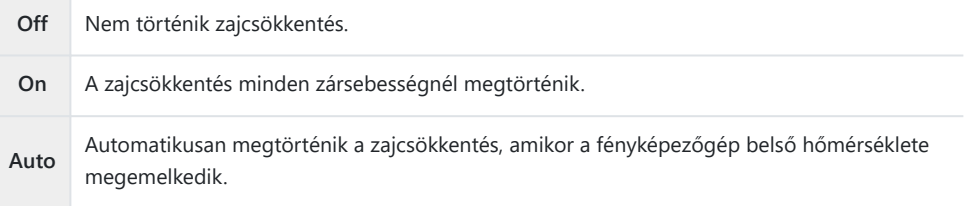

- A zajcsökkentés során a fényképezőgép megjeleníti a folyamat befejeződéséig hátralévő időt. C
- Sorozatfelvétel készítésekor az **[Off]** lehetőség van automatikusan kiválasztva, és nem történik C zajcsökkentés.
- A témától és a felvételkészítés körülményeitől függően előfordulhat, hogy a zajcsökkentés nem C képes a kívánt hatást elérni.
- A funkció csendes módban történő használatához konfigurálnia kell a **[Silent** I **Settings]** Bbeállítást ([P.206](#page-205-0)).

# **Vakus fényképezés**

### **Vaku használata (Vakus fényképezés)**

Ha olyan vakuegységet használ, amelyet a fényképezőgéppel történő használatra terveztek, kiválaszthatja az igényeinek megfelelő felvételkészítési módot.

### **A fényképezőgéppel való használatra tervezett vakuegységek**

Az igényeinek megfelelő vakuegység kiválasztásakor vegye figyelembe az olyan tényezőket, mint a szükséges fényerő, illetve, hogy a vaku támogatja-e a makrófotózást. A fényképezőgéppel történő kommunikációra tervezett vakuegységek egy sor vakumódot támogatnak, beleértve a TTL auto és a super FP módokat is. A vakuegységet a fényképezőgép vakupapucsára helyezheti fel, vagy (külön kapható) vakukábel és vakuállvány segítségével csatlakoztathatja. A fényképezőgép a következő vezeték nélküli vakuvezérlő rendszereket is támogatja:

### **Rádióvezérelt vakus fényképezés: CMD,**  $\frac{1}{4}$ **CMD, RCV és X-RCV mód**

A fényképezőgép rádiójelek segítségével vezérel egy vagy több vezeték nélküli vakuegységet. Ezáltal nagyobb mozgástere van a vakuegységek elhelyezésekor. A vakuegységek egyéb kompatibilis egységeket is vezérelhetnek, illetve rádióvezérlő/rádióvevő segítségével olyan egységeket is használhat, amelyek egyébként nem támogatják a vaku rádióvezérlését.

### **Vezeték nélküli távirányítóval végzett vakus fényképezés: RC Mode**

A fényképezőgép optikai jelek segítségével vezérel egy vagy több vezeték nélküli vakuegységet. A vakumódot a fényképezőgép vezérlőelemeivel választhatja ki ([P.192\)](#page-191-0).

### **A kompatibilis vakuegységekkel elérhető funkciók**

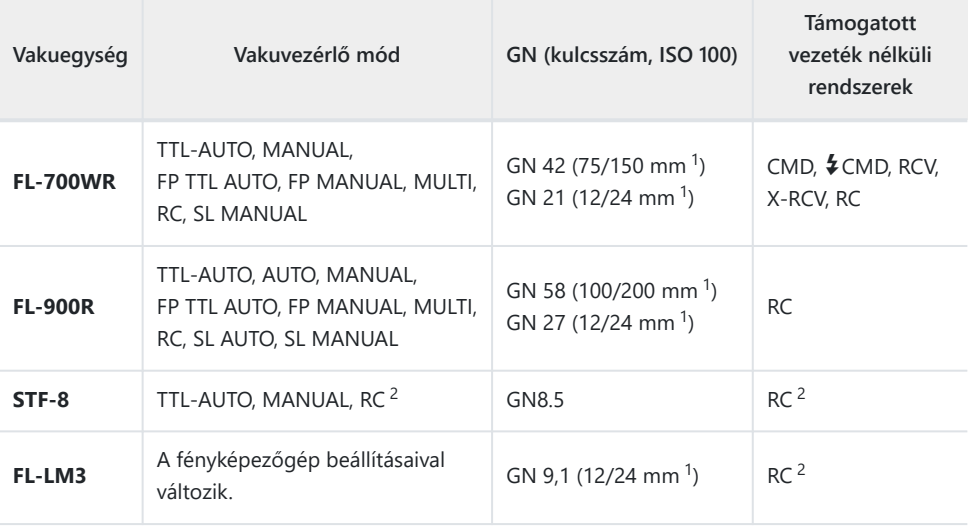

Az a maximális gyújtótávolság, amely mellett az egység vakulefedettséget biztosít (a perjel utáni 1 szám a 35 mm-es formátumnak megfelelő gyújtótávolságot jelöli).

Csak vezérlőként (adóként) működik. 2

### **A kompatibilis vakuegységek csatlakoztatása**

A külső vakuegységek csatlakoztatási és kezelési módjai egységről egységre változnak. Bővebb tájékoztatást az adott egységhez mellékelt dokumentációban találhat. Az alábbi útmutatások az FL‑LM3 vakura vonatkoznak.

Győződjön meg arról, hogy mind a fényképezőgép, mind pedig a vakuegység ki van-e kapcsolva. CHa úgy csatlakoztatja vagy távolítja el a vakuegységet, hogy a fényképezőgép vagy a vakuegység be van kapcsolva, akkor a készülékek megsérülhetnek.

- Vegye le a vakupapucs-védőburkolatot, és szerelje fel a vakut. *1.*
	- Csúsztassa be a vakut, amíg a talp a papucs hátulján a helyére nem kattan.

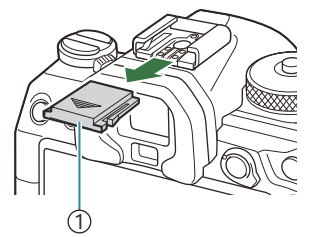

1 Vakupapucs-védőburkolat

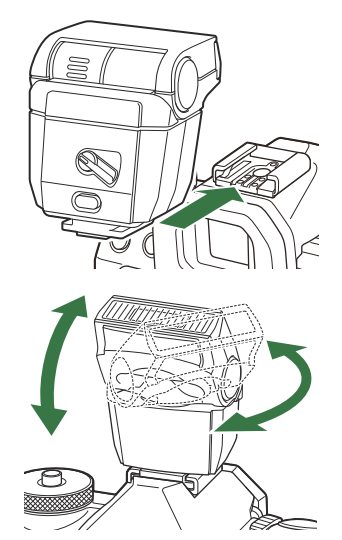

- Állítsa be a vaku fejét visszaverődő vagy közvetlen *2.* megvilágítással végzett fényképezéshez.
	- A vaku feje felfelé, illetve balra vagy jobbra mozgatható.

- Vegye figyelembe, hogy visszaverődő megvilágítás esetén a vaku fényereje esetleg nem lesz C elegendő a megfelelő expozícióhoz.
- Fordítsa a vaku **ON/OFF** karját az **ON** állásba. *3.*

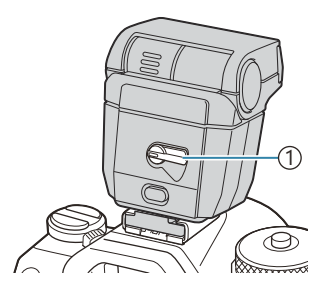

1 **ON/OFF** kapcsoló

Ha nem használja a vakut, fordítsa a kapcsolót az **OFF** állásba.

### **A vakuegységek eltávolítása**

Az **UNLOCK** gombot nyomva tartva csúsztassa le a *1.*vakuegységet a vakupapucsról.

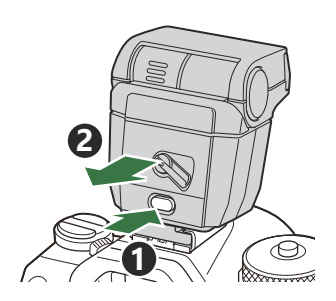

### **A vakumód kiválasztása (Villantás)**

### $P$ **ASMB** $\Theta$

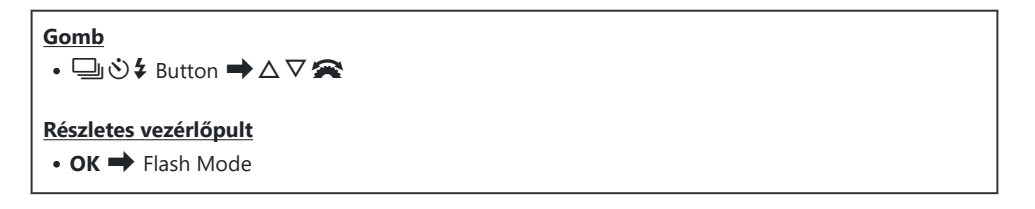

### **Vakumódok**

A megjelenő villantások a **[\[Flash Mode Settings\]](#page-189-0)** (P.190) függvényében változnak.

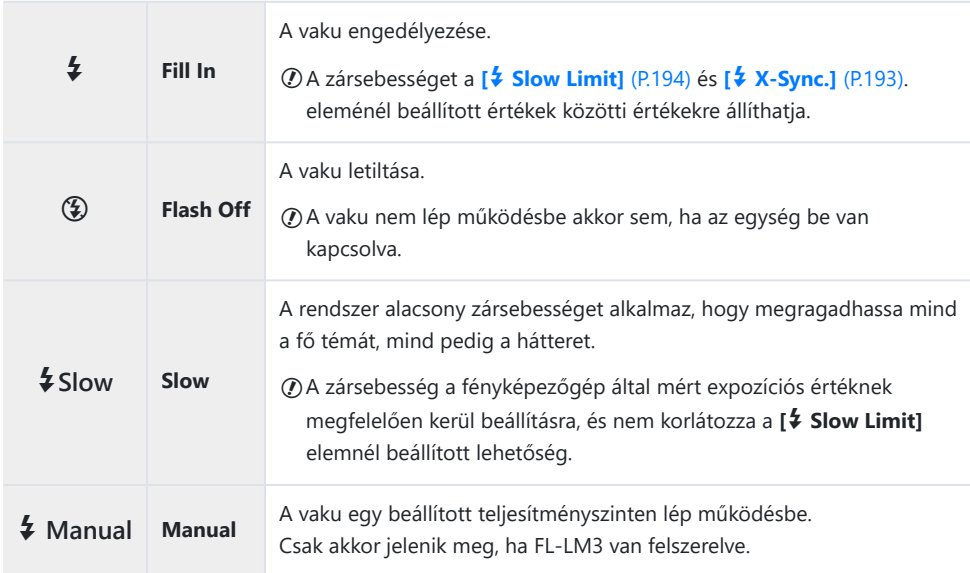

### **Vakumódok és beállítási kombinációk**

Az egyes beállításokhoz tartozó vakumódok és szükséges beállításkombinációk a következők.

### **Vakumód: Fill In**

Ez a beállítás csak **P**/**A**/**S**/**M**/**B** módban érhető el.

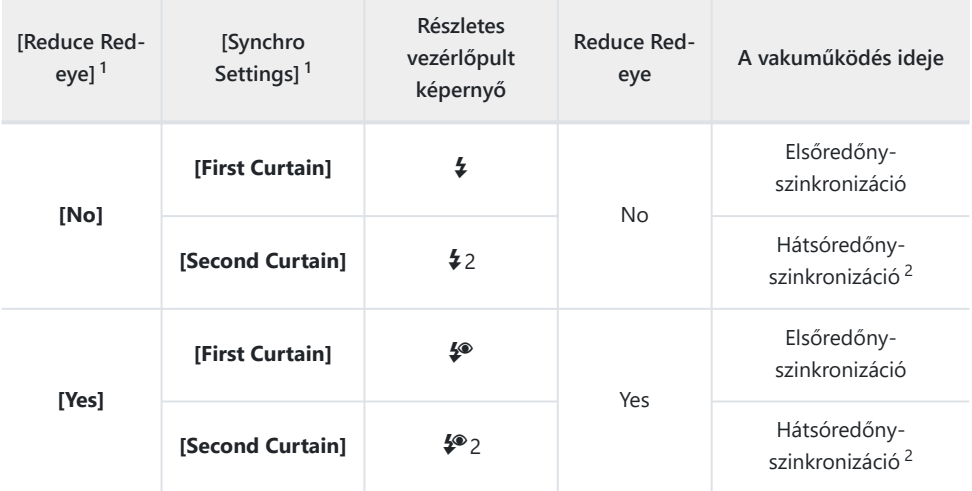

A vörösszem-hatást csökkentő vaku beállítása **[Reduce Red-eye]**, a vakuműködési idő beállítása 1 pedig **[Synchro Settings]**. g**[\[Flash Mode Settings\]](#page-189-0)** (P.190)

Még akkor is, ha a **[Synchro Settings]** beállítása **[Second Curtain]**, ha a **[\[Live Comp\]](#page-73-0)** (P.74) 2 beállítás van megadva **B** módban, a vaku az elsőredőny-szinkronizáció során villan.

**P**/**A**/**S**/**M** módban az elérhető záridőtartomány 60–1/250 mp. Az elérhető zársebességek Btartományát tovább korlátozhatja, ha a menüben található lehetőségeket használja. **I**§ [↓ [X-](#page-192-0)**Sync.]** [\(P.193\),](#page-192-0) **[**A **[Slow Limit\]](#page-193-0)** (P.194)

#### **Vakumód: SLOW**

Ez a beállítás csak **P**/**A** módban érhető el.

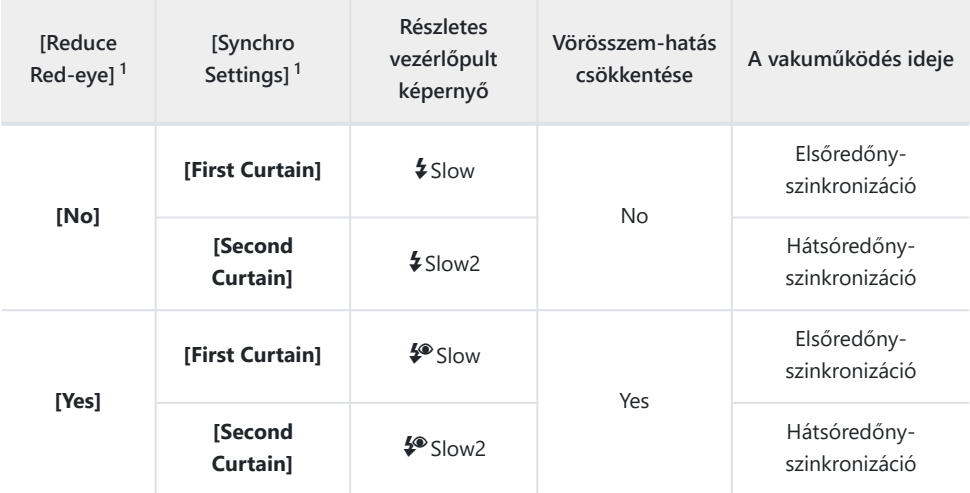

- A vörösszem-hatást csökkentő vaku beállítása **[Reduce Red-eye]**, a vakuműködési idő beállítása 1 pedig **[Synchro Settings]**. g**[\[Flash Mode Settings\]](#page-189-0)** (P.190)
- Az elérhető záridőtartomány 60–1/250 mp. Az elérhető zársebességek tartományát tovább B korlátozhatja, ha a menüben található lehetőségeket használja. g**[**A **[X-Sync.\]](#page-192-0)** (P.193), **[**A **[Slow](#page-193-0) Limit]** [\(P.194\)](#page-193-0)

#### **Vakumód: Manual**

Ez az opció csak akkor jelenik meg, ha FL-LM3 van felszerelve. Ez a beállítás csak **P**/**A**/**S**/**M**/**B** módban érhető el.

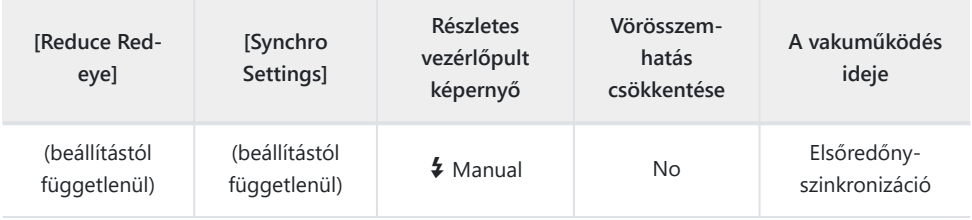

**P**/**A**/**S**/**M** módban az elérhető záridőtartomány 60–1/250 mp. Az elérhető zársebességek Btartományát tovább korlátozhatja, ha a menüben található lehetőségeket használja.  $\mathbb{R}$  [ $\star$  [X-](#page-192-0)**Sync.]** [\(P.193\),](#page-192-0) **[**A **[Slow Limit\]](#page-193-0)** (P.194)

- <sub>ණි</sub> Megadhatja a vakuteljesítmény mértékét, ha a ➡ ڑ $\bullet$  gomb és az I**NFO** gomb megnyomásával kiválasztja a **[**A**Manual]** lehetőséget, vagy ha a részletes vezérlőpulton kiválasztja a **[Manual Value]** lehetőséget.
	- A vörösszem-hatást csökkentő módban a zár kb. egy másodperccel az első, vörösszem-C hatást csökkentő elővillanás után old majd ki. Ne mozdítsa el a fényképezőgépet, amíg be nem fejeződik a felvételkészítés. Azt is jegyezze meg, hogy bizonyos körülmények között előfordulhat, hogy a vörösszem-hatást csökkentő mód nem hozza meg a kívánt eredményt.
	- Vaku használata esetén az elérhető legnagyobb zársebesség 1/250 mp. A vakuval készült C felvételeken a fényes hátterek túlexponáltak lehetnek.
	- A vaku szinkronizációs sebessége csendes módokban [\(P.206](#page-205-0)), nagy felbontású felvétel [\(P.249](#page-248-0)) C és fókuszsorozat [\(P.288\)](#page-287-0) esetében 1/100 mp. Ha az **[**K**ISO]** elemet ISO 16 000 feletti értékre állítja olyan beállítások mellett, amelyek elektronikus zárkioldást alkalmaznak (például csendes mód vagy fókuszsorozat), akkor a vaku szinkronizációs sebessége 1/50 másodpercre áll át. ISO-expozíciósorozat közben a vaku szinkronizációs sebessége ugyancsak 1/50 mp [\(P.285](#page-284-0)).
	- $\oslash$ Ha közelről fényképez, előfordulhat, hogy még a vaku legkisebb elérhető fényereje is túl erősnek bizonyul. A kis távolságról készített fényképek túlexponálását megelőzendő, válassza az **A** vagy **M** módot, és állítson be kisebb rekeszértéket (nagyobb f-számot), vagy az **[**K**ISO]** elemnél válasszon alacsonyabb beállítást.

# <span id="page-189-0"></span>**Villantások konfigurálása (Flash Mode Settings)**

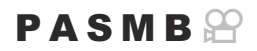

Válassza ki, melyik módok jelenjenek meg a villantás kiválasztási képernyőn.

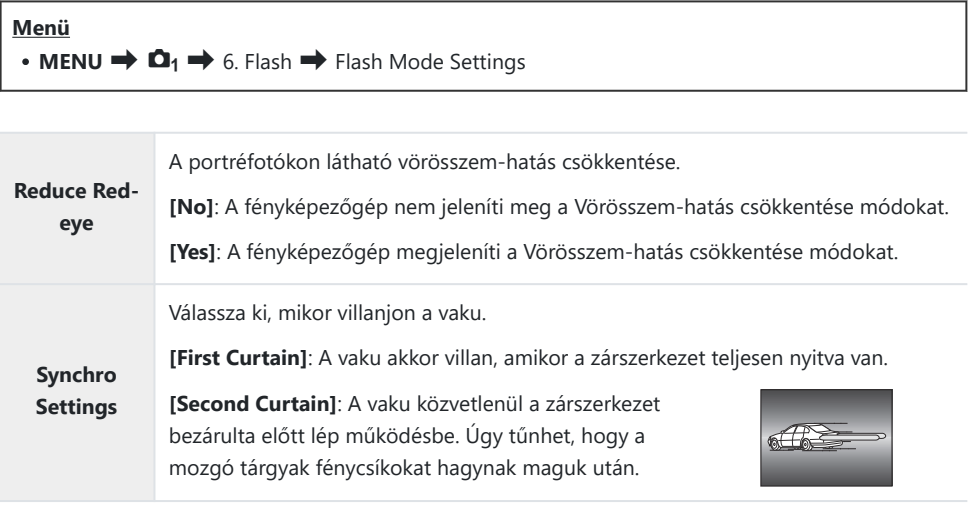

# <span id="page-190-0"></span>**A vaku fényerejének beállítása (Flash Exposure Comp.)**

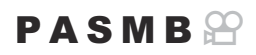

Ha úgy látja, hogy a téma túl- vagy alulexponált, bár a kép többi része megfelelően exponált, állíthat a vaku fényerején.

A vakukorrekció a manuális módon kívül minden módban elérhető. C

**Részletes vezérlőpult**

• OK  $\Rightarrow$  Flash Exposure Comp.

A vakuerősség külső vakuval végzett módosításai a fényképezőgéppel készített módosításokhoz Bkerülnek.

# <span id="page-191-0"></span>**A vaku vezeték nélküli távirányítása (**A **RC Mode)**

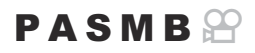

A vaku vezeték nélküli távirányításához tartozó beállítások módosítása. Vezeték nélküli távvezérlésre akkor van mód, ha olyan opcionális vakuegységeket használ, amelyek támogatják a vezeték nélküli távirányítást ("vezeték nélküli távvezérelt vaku"). A vaku vezeték nélküli távirányítására vonatkozó további információkért lásd a ["Vezeték nélküli távirányítóval végzett vakus fényképezés" \(P.498\)](#page-497-0) című részt.

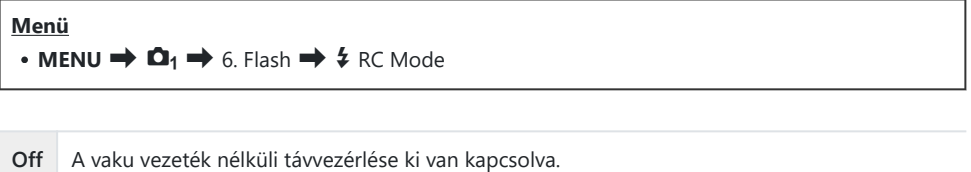

**On** A vaku vezeték nélküli távvezérlése be van kapcsolva. A fényképezőgép megjeleníti a vaku vezeték nélküli távvezérléséhez tartozó beállításokat.

Az **[On]** lehetőség kiválasztása és a felvételkészítés készenléti módjának képernyőjén lévő **OK** gomb megnyomása megjeleníti a távvezérlési módban lévő részletes vezérlőpultot a fényképezőgép kijelzőjén. A megszokott részletes vezérlőpult megjelenítéséhez nyomja meg az **INFO** gombot.

# <span id="page-192-0"></span>**A vaku szinkronizációs sebességének kiválasztása (**A **X-Sync.)**

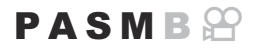

Állítsa be a vakus fényképezéshez használt legnagyobb elérhető zársebességet. Állítsa be a vakus fényképezéshez használt legnagyobb elérhető zársebességet a téma fényerejétől függetlenül.

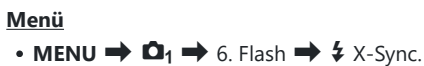

# <span id="page-193-0"></span>**A minimális zársebesség kiválasztása (**A **Slow Limit)**

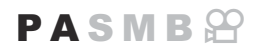

Állítsa be a vakus fényképezéshez használt legalacsonyabb elérhető zársebességet **P**/**A** módokban. Ezzel az elemmel választhatja ki a fényképezőgép számára elérhető leglassabb beállítást a zársebesség vakus fényképezés során történő automatikus kiválasztásakor, függetlenül attól, hogy mennyire sötét a téma.

**Elérhető értékek**: 60 másodperctől legfeljebb az **[X-Sync.]** elemnél kiválasztott határértékig

**⑦ Nincs hatása lassú szinkronizációs (\$Slow, \$Slow2, \$® Slow and \$® Slow2) módokban.** 

**Menü** • **MENU**  $\Rightarrow$   $\mathbf{\Omega}_1 \Rightarrow$  6. Flash  $\Rightarrow$  4 Slow Limit

# **Vaku- és expozíciókorrekció (**7**+**F**)**

### $P$ **ASME** $P$

Itt választhatja ki, hogy az expozíciókorrekció értéke hozzáadódik-e a vakukorrekcióhoz. A vakukorrekcióval kapcsolatos további információkért lásd ["A vaku fényerejének beállítása \(Flash](#page-190-0) [Exposure Comp.\)" \(P.191\)](#page-190-0) című részt.

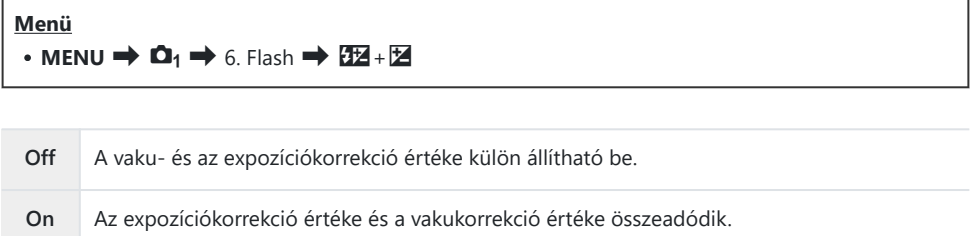

# **Az expozíció egyensúlyának beállítása TTL fényméréshez (Kiegyensúlyozott vaku fénymérés)**

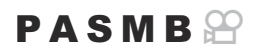

Állítsa be az alkalmazandó expozíció egyensúlyát, amikor külső vakut használ TTL fénymérési módban.

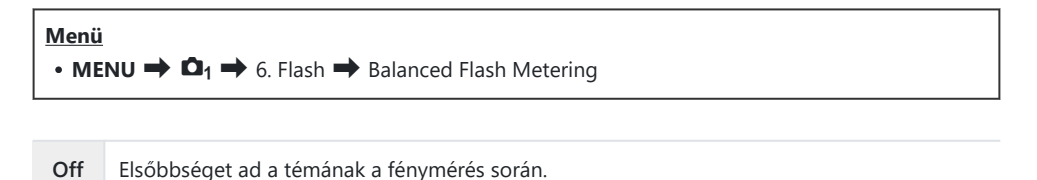

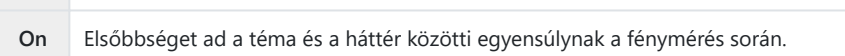

Az **[On]** kiválasztásakor ajánlott, hogy az **[**K**ISO]** lehetőséget **[Auto]** beállításra állítsa be. B

# <span id="page-196-0"></span>**Sorozatfelvétel/önkioldó**

### **Sorozatfelvétel/önkioldó felvétel készítése**

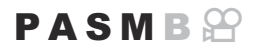

Sorozatfelvételekhez és önkioldóval készített felvételekhez az alábbiak szerint módosítsa a beállításokat. Az adott témának leginkább megfelelő lehetőséget kell kiválasztani. Egyéb lehetőségek is elérhetők, például a rázkódásvédelmi és csendes módok.

Ha önkioldóval szeretne felvételt készíteni, rögzítse jól a fényképezőgépet fényképezőgép-állványra. C

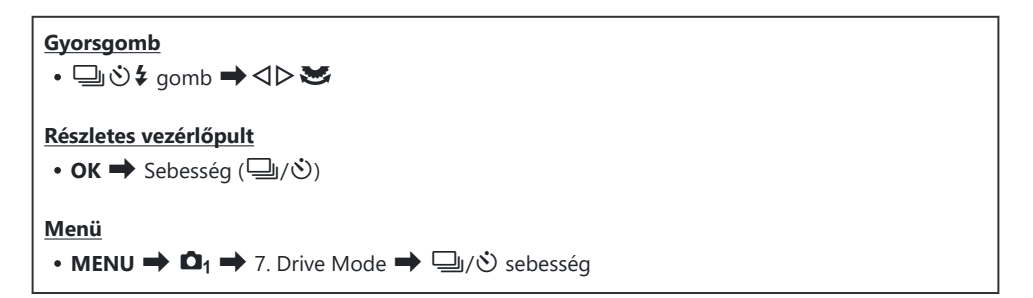

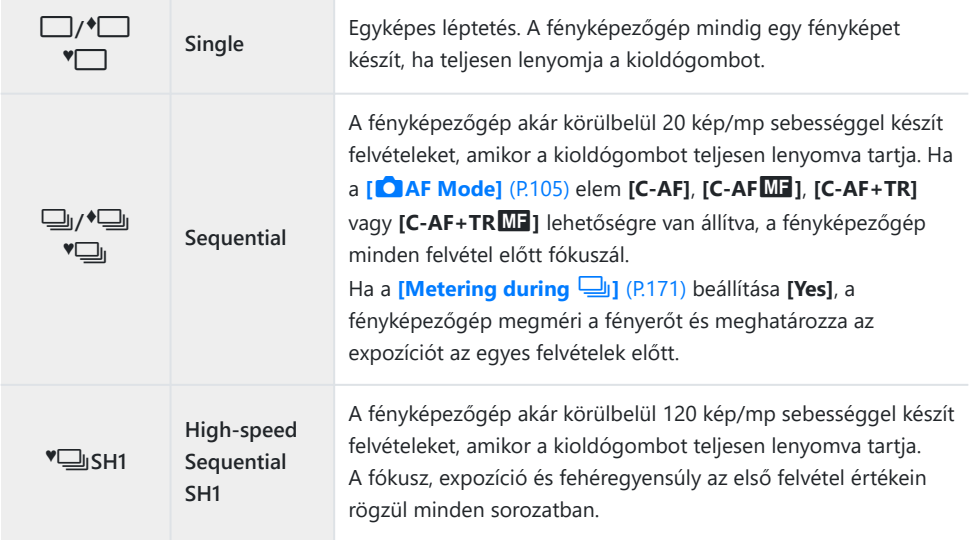

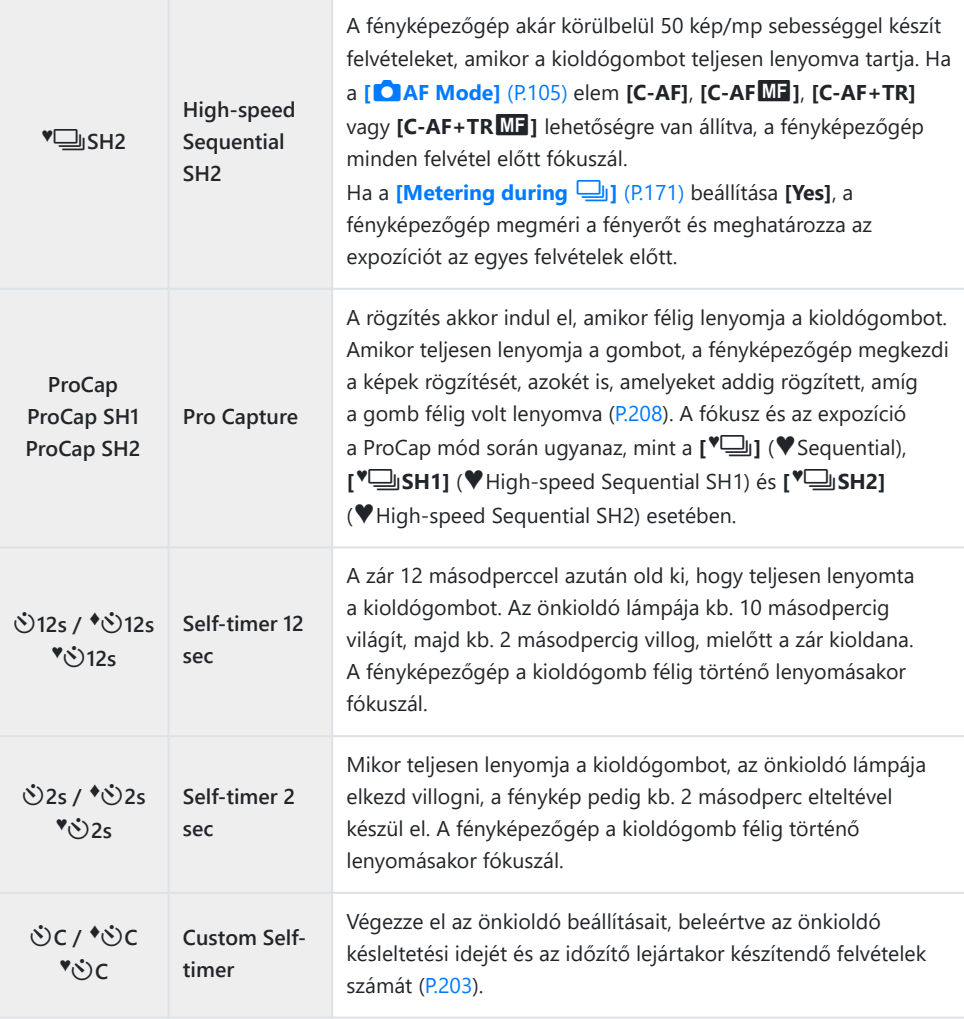

\$ A képváltási sebességet és a felvételek maximális számát minden sorozatban beállíthatja ([P.201\)](#page-200-0).

- A t szimbólummal jelölt elemek csökkentik a zár működése által okozott elmozdulás mértékét. Ezt B a lehetőséget akkor célszerű használni, ha a fényképezőgép kisebb elmozdulása is elmosódottságot okozhat, például makró- vagy telefotózás során. Ez akkor kerül beállításra, amikor az **[Anti-Shock** H**]** beállítása **[On]** az **[\[Anti-Shock](#page-204-0)** H **Settings]** (P.205) módban.
- si-A <sup>•</sup> szimbólummal jelölt elemek az elektronikus zárat használják. Ezeket 1/8000 másodpercnél nagyobb zársebességgel, illetve olyan beállításoknál célszerű alkalmazni, ahol nem szeretné, hogy a zár kioldása hanggal járjon.
- து் A <sup>♥</sup>ु SH2 és ProCap SH2 csak bizonyos objektívekkel használható. A részleteket weboldalunkon találja.
- $\hat{\mathcal{P}}$  Az aktivált önkioldó törléséhez nyomja meg a  $\nabla$  gombot.
- g, F, B és ProCap módban a fényképezőgép felvételkészítés közben az objektíven keresztül B látott nézetet jeleníti meg. <sup>●</sup>□SH1, <sup>●</sup>□SH2, ProCap SH1 és ProCap SH2 módban pedig az aktuális képkockát közvetlenül megelőző felvételt jeleníti meg.
- *①* **Ha AF-módban a <b>[C-AF]**, **[C-AF<sup>M]</sup>]**, **[C-AF+TR]** vagy **[C-AF+TRM]** beállítása <sup>♥</sup> SH2 vagy ProCap SH2 ([P.105\)](#page-104-0), illetve ha F8-nál nagyobb rekeszérték van kiválasztva, a fókusz pontossága csökken. A kijelzőn a ●F jelenik meg.
- **⑦ <sup>♥</sup> SH1** és ProCap SH1 módban a zársebesség alsó határa 1/15 mp.
- BSH2 és ProCap SH2 módban a zársebesség alsó határa 1/640 mp, ha a **[Sequential Shooting** C **Settings]** menüben a **[Max fps]** értéke **[50fps]**, és 1/160, amikor a beállítása **[25fps]**, **[16.7fps]**, vagy **[12.5fps]**.
- A felvételkészítési sebesség kisebb lesz, ha **[**K**ISO]** értéke 16 000 vagy több. C
- **150]** értéke 16 000 vagy több <sup>v</sup>am módban, a vaku szinkronizálási sebessége 1/50 mp lesz, és a felvételkészítési sebesség legfeljebb 10 fps értékre korlátozódik.
- Ha a fényképezőgép elé áll, amikor az önkioldó használatához lenyomja az exponálógombot, C előfordulhat, hogy a fénykép életlen lesz.
- A sorozatfelvétel sebessége a használt objektívtől és a zoomobjektív fókuszától függően változik. C
- A sorozatfelvétel alatt, ha az akkumulátor töltöttségi szint ikonja az alacsony töltöttség miatt villog, C a fényképezőgép nem készít több felvételt. Attól függően, hogy mennyire merült le az akkumulátor, a fényképezőgép esetleg nem tud minden képet elmenteni.
- A csendes és Pro Capture módban készített fotók eltorzulhatnak, ha a téma vagy a kamera a C felvételkészítés közben gyorsan mozog.
- A vaku csendes felvételkészítési módokban való használatához válassza az **[Allow]** lehetőséget a C **[Flash Mode]** módban a **[Silent** I **[Settings\]](#page-205-0)** (P.206) menüben.
- A felvételkészítési sebesség kisebb lehet, ha sötét helyen készít felvételeket. Előfordulhat, hogy C növelnie kell a felvételkészítési sebességet a **[**K**Night Vision]** módot **[Off]** beállításra állítva.  $\mathbb{R}$  . A kijelző sötét helyeken való láthatóságának megkönnyítése ( $\bullet$  Night Vision)" (P.376)

### **Elkészíthető felvételek száma**

A fényképezőgép megjeleníti a pufferben fennmaradó helyen tárolható felvételek számát a következő esetekben:

Ha félig lenyomja a kioldógombot, ha teljesen lenyomja a kioldógombot, amikor az SD-kártyára ír

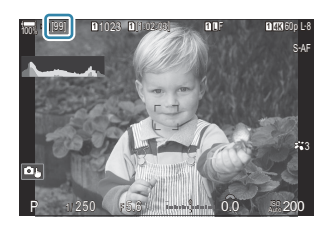

Ha **[00]** (vörös), lesz, fényképezőgép nem tudja rögzíteni a következő felvételt. Amikor a pufferből a képeket a kártyára írják, a szám növekszik, és a fényképezőgép képes lesz felvételeket rögzíteni.

Ha a fényképezőgépben nincs kártya, ez nem jelenik meg. C

A használatban levő funkcióktól függően, lehet, hogy nem jelenik meg. C

A szám hozzávetőleges, és nem pontos. Ez a felvételkészítési feltételektől függően változhat. B

## <span id="page-200-0"></span>**A sorozatfelvétel funkcióinak konfigurálása (Sorozatfelvétel beállításai)**

 $P$ **ASMB** $\Theta$ 

Kiválaszthatia, hogy milyen sorozatfelvételi módok jelenjenek meg, amikor megnyomja az  $\Box$ i $\Diamond$   $\sharp$ gombot, valamint a maximális sebességet/keretszámot az egyes sorozatfelvételi módok esetében.

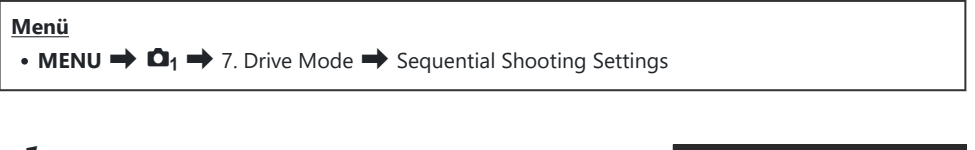

- Válassza ki a sorozatfelvételi módot, amelyet meg akart *1.* jeleníteni, és tegyen pipát  $(\checkmark)$  mellé.
	- Válasszon ki egy lehetőséget az  $\Delta \nabla$  gombbal, és nyomja meg az **OK**gombot, hogy pipát (P) tegyen mellé. A pipa eltávolításához nyomja meg újra az **OK** gombot.

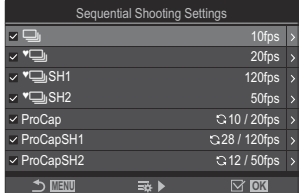

Sorozatfelvétel beállításai képernyő

A **[**F**]** akkor jelenik meg, amikor az **[Anti-Shock** H**]** beállítása **[On]** az **[\[Anti-Shock](#page-204-0)** H B **[Settings\]](#page-204-0)** (P.205) módban.

- 2. Nyomja meg a  $\triangleright$  gombot.
- 3. Konfigurálja a lehetőségeket.

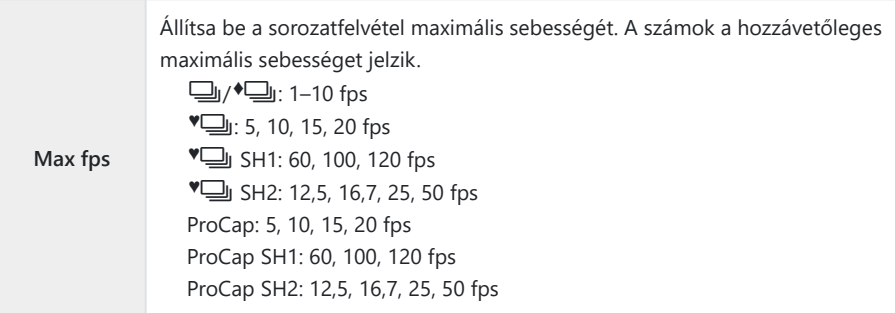

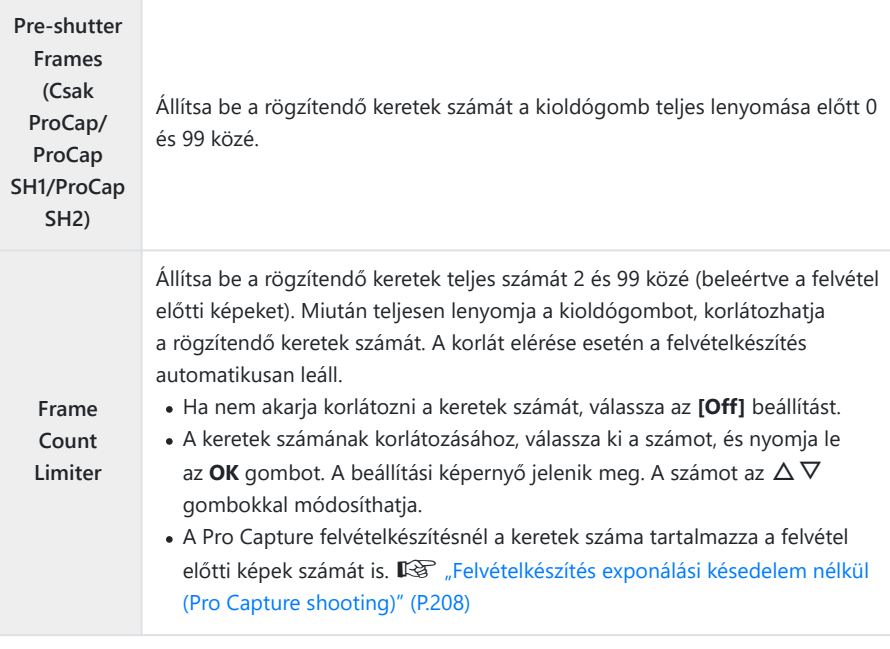

Ha a **[HDR]**, **[Focus Stacking]** vagy **[Focus BKT]** engedélyezve van, **[Frame Count Limiter]** C beállítása **[Off]** lesz.

**⑦A <sup>♥</sup>➡ SH2 vagy ProCap SH2 használata esetén, az <b>[50fps]** sebességű felvételkészítés csak bizonyos objektívekkel konfigurálható. Kompatibilis objektívekért keresse fel weboldalunkat.

# <span id="page-202-0"></span>**Az önkioldó funkcióinak konfigurálása (Önkioldó beállításai)**

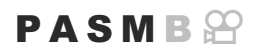

Kiválaszthatia, hogy milyen típusú önkioldó módok jelenjenek meg, amikor megnyomia a  $\Box$ i $\Diamond$   $\sharp$ gombot, és módosítja az önkioldó beállításait, például az időt, ameddig a fényképezőgép vár, amíg felvételt készít, és az általa rögzített képek számát.

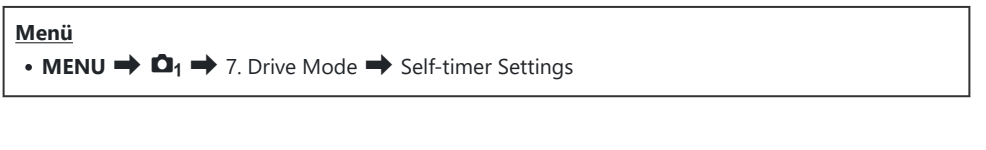

- Válassza ki az önkioldó módot, amelyet meg akart jeleníteni, és *1.* tegyen pipát  $(\checkmark)$  mellé.
	- Válasszon ki egy lehetőséget az  $\Delta \nabla$  gombbal, és nyomja meg az **OK**gombot, hogy pipát (P) tegyen mellé. A pipa eltávolításához nyomja meg újra az **OK** gombot.

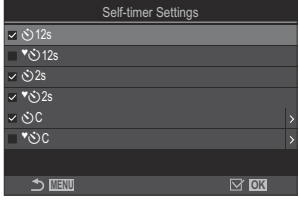

 $\hat{\mathscr{A}}$  A **[<sup>◆</sup>◇ 12s], [<sup>◆</sup>◇ 2s] és [<sup>◆</sup>◇ C]** akkor jelenik meg, amikor az **[Anti-Shock [◆**]] beállítása **[On]** az **[\[Anti-Shock](#page-204-0)**  $\left[\bullet\right]$  **Settings]** (P.205) módban.

- Egyéni önkioldás beállításakor válassza ki a **[**Y**C]** / **[**r**C]** / **[**q**C]** (Egyéni önkioldás) *2.* lehetőséget, majd nyomja meg a  $\triangleright$  gombot.
- 3. Konfigurálja a lehetőségeket.

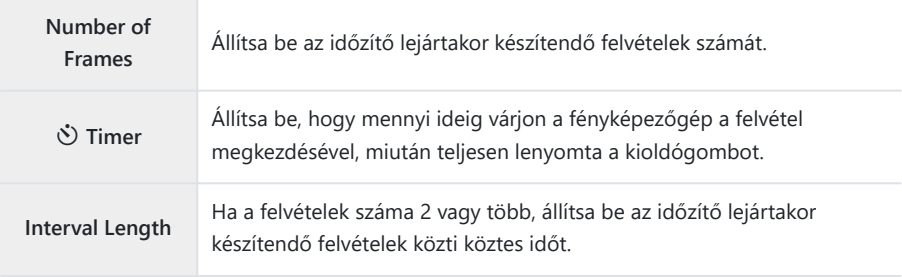

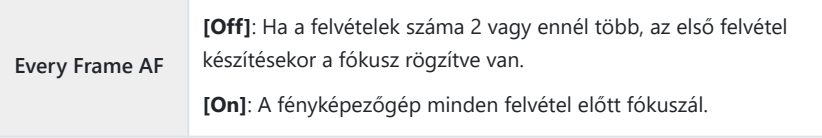

# <span id="page-204-0"></span>**Felvételkészítés a kioldógomb működése okozta rázkódás nélkül (Anti-Shock [+] Settings)**

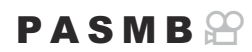

A rázkódásvédelem felvételkészítési módok a zár mozgása által okozott csekély mértékű elmosódottság csökkentésére használhatók.

Ezt a lehetőséget akkor célszerű használni, ha a fényképezőgép kisebb elmozdulása is elmosódottságot okozhat, például makró- vagy telefotózás során.

#### **Menü** • **MENU**  $\Rightarrow$   $\Box_1$   $\Rightarrow$  7. Drive Mode  $\Rightarrow$  Anti-Shock  $[\diamond]$  Settings

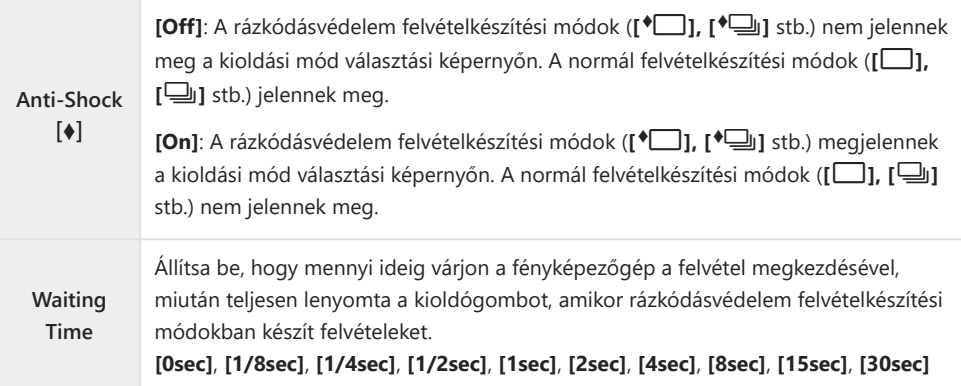

- Győződjön meg, hogy van pipa (✔) sorozatfelvétel mód mellett ♦ gombbal a **[\[Sequential](#page-200-0) [Shooting Settings\]](#page-200-0)** (P.201) menüben.
- Válassza ki a módot a ♦ gombbal [\(P.197](#page-196-0)), nyomja meg az OK gombot, majd készítsen képeket. A megadott idő eltelte után kiold a zár, és elkészül a fénykép.

# <span id="page-205-0"></span>**Felvételkészítés a kioldógomb hangja nélkül (Silent** I **Settings)**

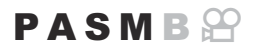

Amikor problémát okoz a zár hangja, a csendes felvételkészítési módokat használhat felvétel hang nélkül is elkészítéséhez. Ilyenkor a fényképezőgép egy elektronikus zárkioldó segítségével mérsékli a mechanikus zárkioldó mozgása okozta apró rázkódást, hasonló módon a rázkódásvédelemmel végzett fotózáshoz.

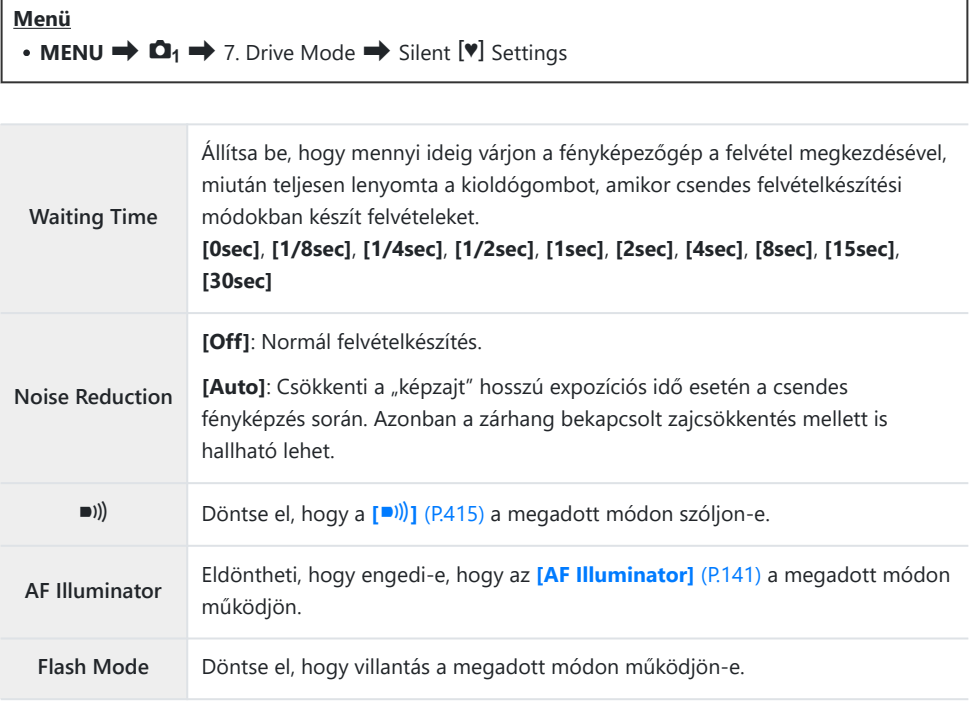

Nagy felbontású felvételkészítés közben [\(P.249](#page-248-0)) a **[**o**]**, **[AF Illuminator]**, és **[Flash Mode] [Allow]** Cmódban működik, még akkor is ha a beállítása **[Not Allow]**.

Ha a **[High Res Shot]** beállítása **[On**u**]**, azonban a **[Flash Mode] [**B**Flash Off]** beállításra van rögzítve.

• Győződjön meg, hogy van pipa (✔) sorozatfelvétel mód mellett ♥ gombbal a **[\[Sequential](#page-200-0) Shooting Settings1** (P.201) menüben.

- Válassza ki a módot a <sup>•</sup> gombbal ([P.197\)](#page-196-0), nyomja meg az OK gombot, majd készítsen képeket. A kijelző egy pillanatra elsötétül, miközben kioldja a zárt. A zár nem ad ki hangot.
- Előfordulhat, hogy nem sikerül elérni a kívánt eredményeket, ha villódzó fényforrásokat pl. C
- fénycsöves vagy LED lámpát használ, továbbá ha a téma a felvételkészítés során hirtelen elmozdul.
- A legnagyobb elérhető zársebesség 1/32 000 mp. C
- A vaku szinkronizálási sebessége 1/50 mp, ha **[**K**ISO]** értéke 16 000 vagy több. C

# <span id="page-207-0"></span>**Felvételkészítés exponálási késedelem nélkül (Pro Capture shooting)**

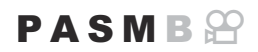

A felvétel akkor indul, amikor félig lenyomja a kioldógombot; abban a pillanatban, hogy teljesen lenyomja a gombot, a fényképezőgép elkezdi a legutóbb rögzített *n* kép mentését a memóriakártyára, ahol *n* egy, a felvételkészítés megkezdése előtt megadott szám. Ha a gombot teljesen lenyomva tartja, a felvételkészítés addig folytatódik, amíg a fényképezőgép nem rögzíti a megadott számú képet. Ezzel az opcióval olyan pillanatokat is elkaphat, amelyekről ellenkező esetben lemaradna a fotóalany reakciója vagy a zárkésleltetés miatt.

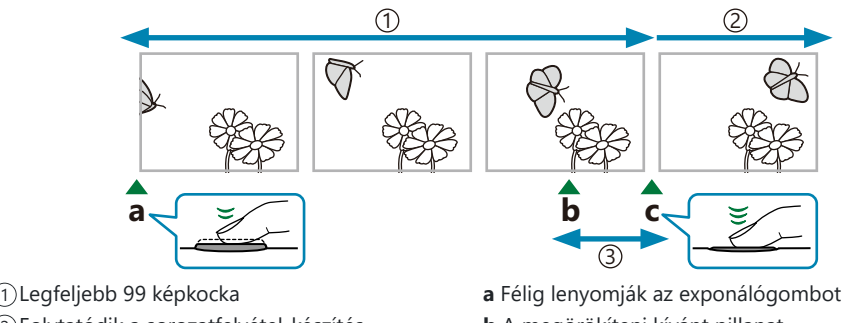

- 2)Folytatódik a sorozatfelvétel-készítés
- Exponálás késedelme 3
- 
- **b** A megörökíteni kívánt pillanat
- **c** Teljesen lenyomják az exponálógombot

### **Pro Capture (ProCap)**

Akkor célszerű ezt a lehetőséget választani, ha feltételezhető, hogy a témától számított távolság változni fog a felvételkészítés során. A fényképezőgép akár 20 fps sebességgel készít felvételt. Legfeljebb 99 képet rögzíthet, mielőtt teljesen lenyomná a kioldógombot. Ha a **[**K**[AF Mode\]](#page-104-0)** (P.105) elem **[C-AF]**, **[C-AF**J**]**, **[C-AF+TR]** vagy **[C-AF+TR**J**]** lehetőségre van állítva, a fényképezőgép minden felvétel előtt fókuszál.

#### **Pro Capture SH1 (ProCap SH1)**

Akkor célszerű ezt a lehetőséget választani, ha nem valószínű, hogy a témától számított távolság számottevő mértékben változni fog a felvételkészítés során. A fényképezőgép akár 120 fps sebességgel készít felvételt. Legfeljebb 99 képet rögzíthet, mielőtt teljesen lenyomná a kioldógombot. A fényképezőgép az **[S-AF]** beállítást fogja alkalmazni, ha az **[**K**[AF Mode\]](#page-104-0)** (P.105) beállítása **[C-AF]** vagy **[C-AF+TR]**, ha pedig a **[C-AF**J**]** vagy **[C-AF+TR**J**]** lehetőség van kijelölve, akkor az **[S-AF**J**]** beállítást.

**[ProCap SH1]** módban a zársebesség alsó határa 1/15 mp. C

#### **Pro Capture SH2 (ProCap SH2)**

A fényképezőgép akár 50 fps sebességgel készít felvételt. Legfeljebb 99 képet rögzíthet, mielőtt teljesen lenyomná a kioldógombot. Ha a **[**K**[AF Mode\]](#page-104-0)** (P.105) elem **[C-AF]**, **[C-AF**J**]**, **[C-AF+TR]** vagy **[C-AF+TR**J**]** lehetőségre van állítva, a fényképezőgép minden felvétel előtt fókuszál.

- A **[ProCap SH2]** mód csak specifikus objektívekkel érhető el. A részleteket weboldalunkon találja. C
- **[C-AF]**, **[C-AF**J**]**, **[C-AF+TR]** vagy **[C-AF+TR**J**]** beállítású AF-módban ([P.105\)](#page-104-0), illetve ha a C **[ProCap SH2]** módban F8-nál nagyobb rekeszérték van kiválasztva, a fókusz pontossága csökken. A kijelzőn a **OF** jelenik meg.
- **[ProCap SH2]** módban a zársebesség alsó határa 1/640 mp, ha a **[Sequential Shooting Settings]** C menüben a **[Max fps]** értéke **[50fps]**, és 1/160, amikor a beállítása **[25fps]**, **[16.7fps]**, vagy **[12.5fps]**.

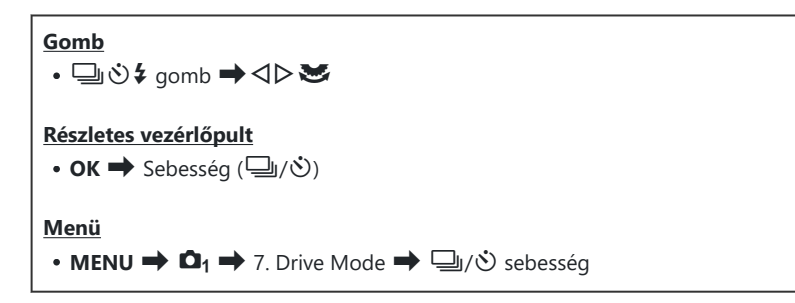

- Válassza ki a ProCap, ProCap SH1, vagy ProCap SH2 lehetőséget, és nyomja meg az **OK** *1.* gombot.
- Nyomja le félig az exponálógombot a felvételkészítés elkezdéséhez. *2.*
	- Ha a kioldógomb félig le van nyomva, felvételkészítést jelző ikon (D) fog megjelenni. Ha egy percnél tovább tartja félig lenyomva a gombot, a rögzítés befejeződik, a  $\bigcirc$  ikon pedig eltűnik a kijelzőről. Ha folytatni szeretné a felvételkészítést, nyomja le még egyszer félig a kioldógombot.
	- A fényképező teljesen lenyomva tartott kioldógomb mellett addig folytatja a felvételek készítését, amíg el nem éri a **[Frame Count Limiter]** elemnél beállított felvételszámot.

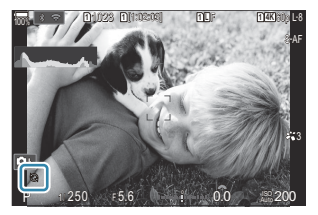

A **[Max fps]**, **[Pre-shutter Frames]** és **[Frame Count Limiter]** beállítások a **[\[Sequential](#page-200-0)** B**[Shooting Settings\]](#page-200-0)** (P.201) menüben módosíthatók.

- 3. Ha meg szeretné kezdeni a képek mentését a memóriakártyára, nyomja le teljesen az exponálógombot.
- Ha a fényképezőgép okostelefonhoz (Wi-Fi) van csatlakoztatva, a Pro Capture mód nem érhető el. C
- A vibráló fények vagy a téma jelentős bemozdulása stb. miatti vibrálás torzulást okozhat a képeken. C
- A felvételkészítés során a kijelző nem sötétedik el, a zárhangot pedig nem lehet hallani. C
- A leghosszabb záridő mértéke korlátozott. C
- A téma fényerejétől, az **[ISO]** elemnél kijelölt lehetőségektől és az expozíciókorrekciótól függően Celőfordulhat, hogy a kijelző képváltási sebessége a **[\[Frame Rate\]](#page-376-0)** (P.377) elemnél megadott érték alá csökken.

# **A vibrálás csökkentése a fényképeken (Anti-Flicker Shooting)**

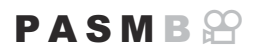

A vibráló fényben készült fényképeken esetleg azt veheti észre, hogy egyenetlen az expozíció. Amikor be van kapcsolva ez a lehetőség, a fényképezőgép felismeri a vibrálás frekvenciáját, és ennek megfelelően állítja be a zárkioldás időzítését.

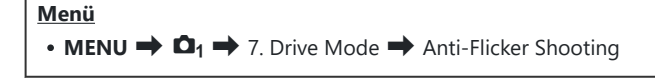

• Ha az **[On]** lehetőség van kiválasztva, "FLK" látható a kijelzőn.

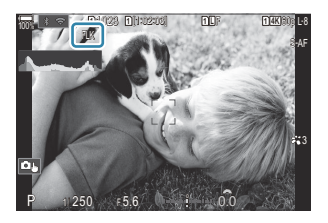

- Előfordulhat, hogy a fényképezőgép egyes beállítások mellett nem ismeri fel a vibrálást. Ilyenkor C normál időzítést használ a zárkioldáshoz.
- A fényképezőgép a normál időzítésű zárkioldást az alacsonyabb zársebességek mellett használja. C
- Ha be van kapcsolva a vibrálás csökkentése, előfordulhat, hogy a zár késleltetve old ki, ami a Csorozatfelvételek készítése során csökkenti a képváltási sebességet.

# **Képstabilizáció**

# **Az elmozdulás csökkentése (**K**Image Stabilizer /** n**Image Stabilizer)**

### $P$ **ASMB** $\mathcal{P}$

Csökkenthető a fényképezőgép rossz fényviszonyok között vagy nagyfokú nagyítással történő fényképezés mellett előforduló elmozdulása.

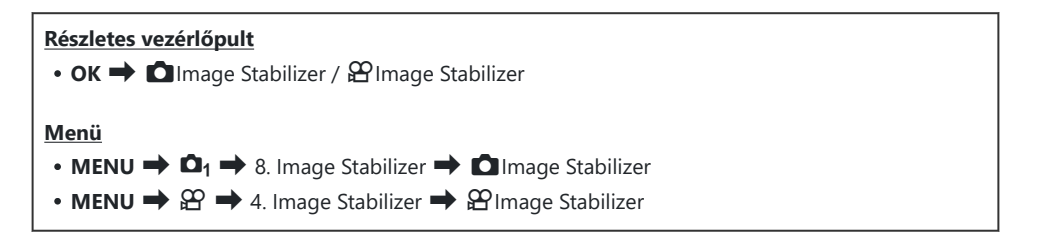

#### **C**Image Stabilizer

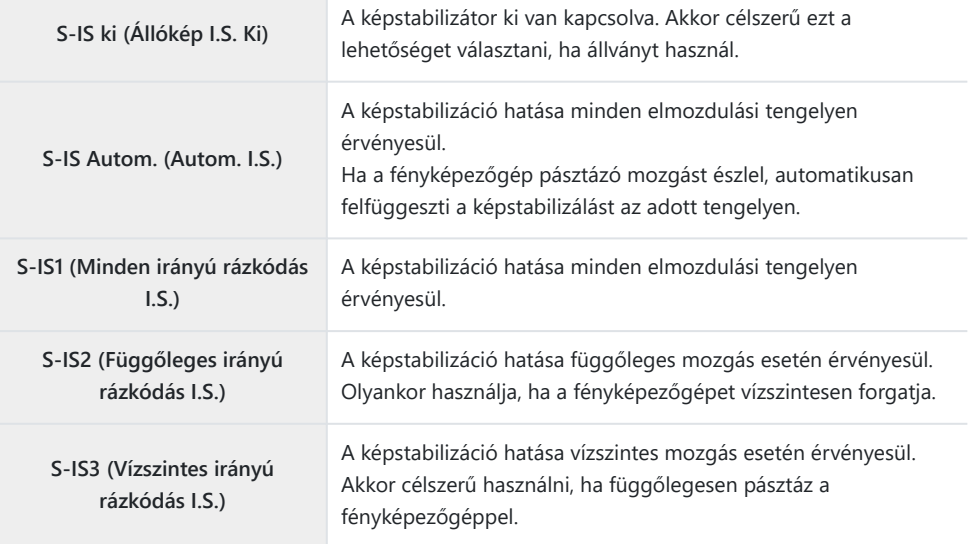

### n**Image Stabilizer**

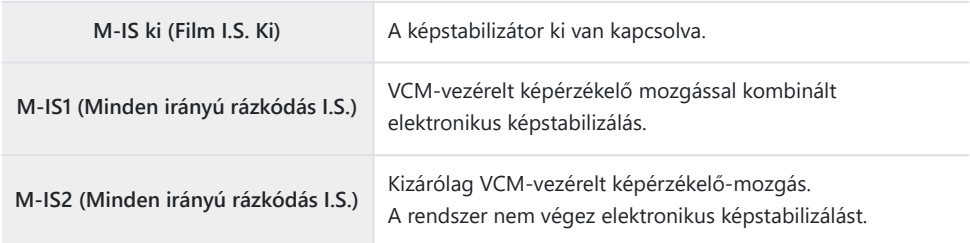

### **A képstabilizátor részletes lehetőségeinek beállítása**

Nem Micro Four Thirds vagy Four Thirds rendszerű objektívek használatakor, gépelje be az objektív gyújtótávolságát.

Nyomja meg az **INFO** gombot a **[**K**Image Stabilizer]** vagy *1.* **[** $\bigoplus$ **Image Stabilizer]** konfigurálása közben. A  $\triangle$   $\nabla$   $\triangle$   $\triangleright$ gombokkal gépelje be az objektív gyújtótávolságát, majd nyomja meg a **OK** gombot.

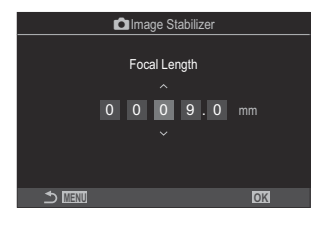

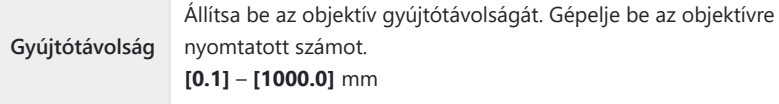

- Elfordulhat, hogy a fényképezőgép túlságosan erőteljes mozgását vagy a kifejezetten C alacsony zársebességet nem tudja kompenzálni a képstabilizátor. Ilyen esetekben használjon állványt.
- Előfordulhat, hogy zajt vagy vibrációt tapasztal, ha be van kapcsolva a képstabilizáció. C
- Az objektív képstabilizáló kapcsolójával ha van kiválasztott beállítás felülírja a C fényképezőgépen kiválasztott beállítást.

Ez módosítható.  $\mathbb{R}$  ["Képstabilizáció IS objektívek használata esetén \(Lens I.S. Priority\)"](#page-219-0) [\(P.220\)](#page-219-0)

Az **[S-IS Auto]** lehetőség **[S-IS1]** lehetőségként funkcionál, ha a beállítása **[On]** az **[\[Lens I.S.](#page-219-0)** C**[Priority\]](#page-219-0)** (P.220) menüpontnak.

- **①** Ha a **[S-IS Auto]** vagy **[S-IS1]** beállítást választja a kioldási módként kiválasztott <sup>♥</sup>□ SH2/ProCap SH2 lehetőséggel ([P.197\)](#page-196-0), a kép stabilizálása alkalmas lesz ahhoz, hogy a fényképezőgép a mélységi irányba mozduljon el, ahhoz képest, mint amikor már sorozatfelvétel módokkal használják.
- Eldöntheti, hogy félig lenyomott kioldógomb mellett stabilizálja-e a fényképezőgép a képet. B■<a> ["Képstabilizáció félig lenyomott kioldógomb mellett \(](#page-215-0)■Image Stabilizer)" (P.216)

# **Képstabilizálási lehetőségek (**n**IS Level)**

### **PASMB**<sup>9</sup>

Válassza ki a képstabilizálás film készítése közben alkalmazott mértékét.

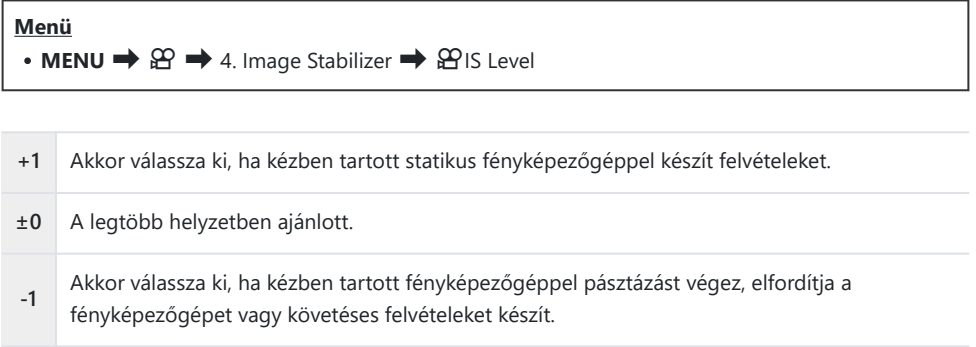

# <span id="page-215-0"></span>**Képstabilizáció félig lenyomott kioldógomb mellett (**6**Image Stabilizer)**

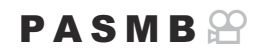

Eldöntheti, hogy érvényesüljön-e a képstabilizáció hatása, amíg félig le van nyomva a kioldógomb. Ilyen helyzet lehet például, amelyben esetleg fel szeretné függeszteni a képstabilizációt, ha éppen a vízszintjelző segítségével tartja szintben a fényképezőgépet a fotók megkomponálása során.

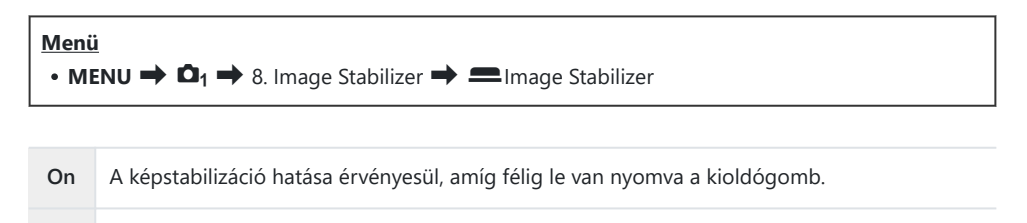

**Off** A képstabilizáció hatása nem érvényesül, amíg félig le van nyomva a kioldógomb.

216 Képstabilizáció félig lenyomott kioldógomb

mellett (**E**Image Stabilizer)
# **Képstabilizáció sorozatfelvétel módban (**g**Image Stabilizer)**

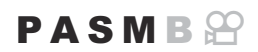

Állítsa be, hogy milyen képstabilizálási módot szeretne alkalmazni a sorozatfelvételek készítése során. A sorozatfelvételek során alkalmazott képstabilizáció hatásának maximalizálása érdekében a fényképezőgép minden felvétel előtt középre igazítja a képérzékelőt. Emiatt azonban kismértékben csökken a képváltási sebesség.

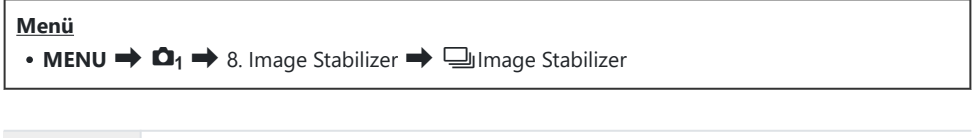

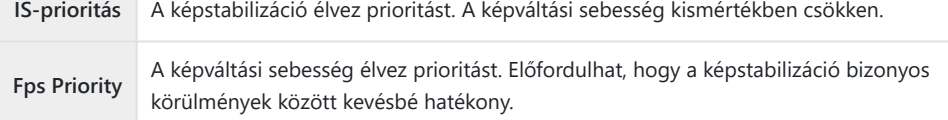

## **A fényképezőgép elmozdulásának megjelenítése a képernyőn (Kézben tartva segéd)**

Konfigurálhatja úgy a fényképezőgépet, hogy megjelenítse a fényképezőgép elmozdulását és a z elmozdulás határait, amelyek korrigálhatók a képstabilizátorral, ha expozíció közben félig lenyomja a kioldógombot. Ez akkor hasznos, ha kézben tartja a fényképezőgépet, és hosszú expozíció esetében csökkenteni akarja a fényképezőgép elmozdulását.

## $P$ **ASMB**<sup> $\Omega$ </sup>

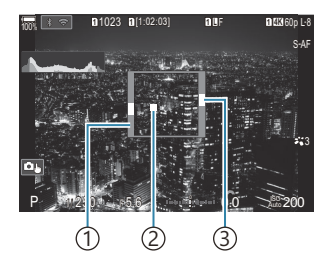

- 1) Az elmozdulás határai, amelyek a képstabilizátorral korrigálhatók (szürke)
- Fényképezőgép elmozdulása 2 (vízszintes/függőleges)
- Fényképezőgép elmozdulása 3 (görgetés)

### **Menü** • **MENU**  $\Rightarrow$   $\Box$ <sub>1</sub>  $\Rightarrow$  8. Image Stabilizer  $\Rightarrow$  Handheld Assist

**Off** A fényképezőgép elmozdulása nem jelenik meg a kijelzőn. **On** A fényképezőgép elmozdulása megjelenik a kijelzőn, ha a expozíció közben kioldógombot félig lenyomja.

- Semmi sem szavatolja, hogy a felvétel nem lesz életlen, még akkor se, ha a fényképezőgép C elmozdulásának jelzője a szürke kereten belül marad.
- A fényképezőgép elmozdulása nem jeleníthető meg helyesen, ha a fényképezőgép közel van a C témához.
- A fényképezőgép elmozdulása nem jelenik meg, ha a **[**K**Image Stabilizer]** beállítása **[Off]**, vagy Cha harmadik fél által gyártott objektíveket használ, amelyekkel csak az objektív képstabilizátora működik.

Ha **[**6**Image Stabilizer]** beállítása **[Off]**, a fényképezőgép elmozdulása csak expozíció közben Cjelenik meg.

# **Képstabilizáció IS objektívek használata esetén (Lens I.S. Priority)**

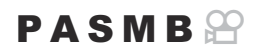

Harmadik fél által gyártott, beépített képstabilizátorral rendelkező objektív használatakor eldöntheti, hogy a képstabilizáció a fényképezőgépet vagy az objektívet részesítse előnyben.

Ennek a lehetőségnek nincs hatása, ha az objektív fel van szerelve a képstabilizáció engedélyezését Cvagy letiltását lehetővé tévő IS kapcsolóval.

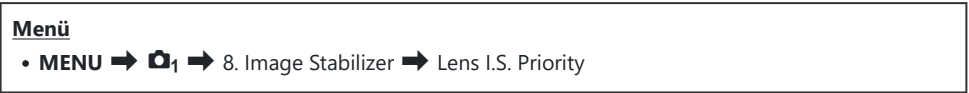

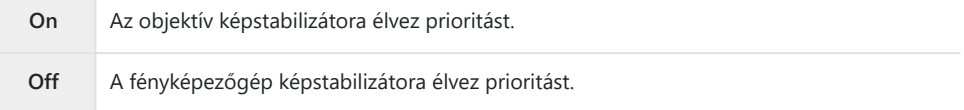

# <span id="page-220-0"></span>**Szín és minőség**

# **A fényképek és videók minőségének beállítása** (△◆ / 沿→

## $P A S M B P$

Beállíthatja a fényképek és filmek képminőségmódjait. Válassza a felhasználásnak (pl. számítógépes feldolgozás, weboldalon való megjelenítés stb.) megfelelő minőséget.

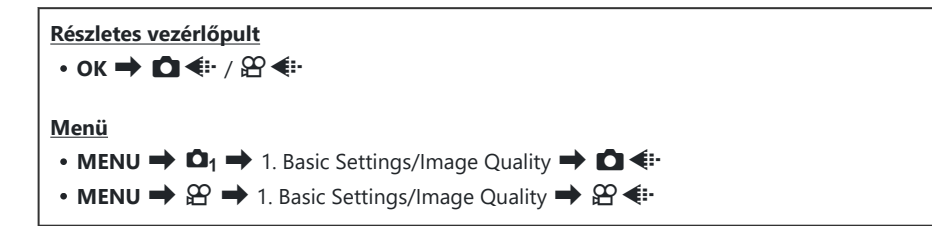

## **A Ô €**<sup>i</sup> konfigurálása

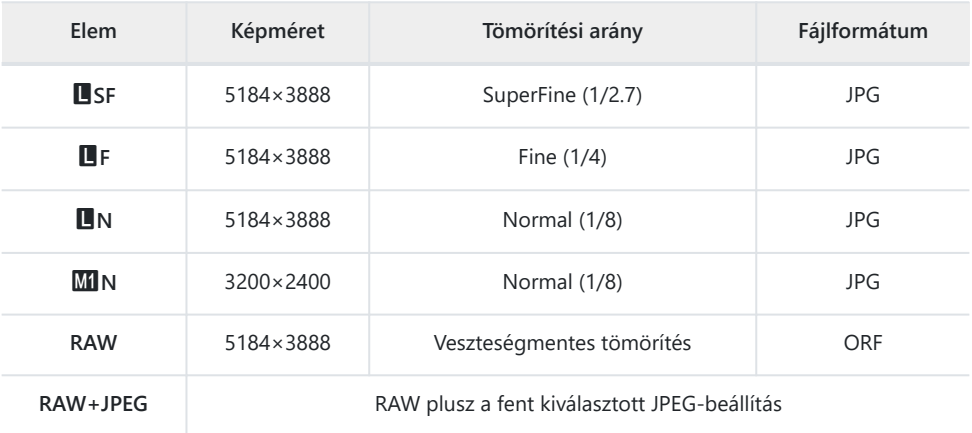

@-A képméretet/elérhető tömörítési kombinációkat a menükben választhatja ki.  $\mathbb{R}$  //PEG [képméretek és tömörítési arányok kombinációi \(](#page-225-0) $\bullet$  + Detailed Settings)" (P.226)

- 多A nagy felbontású felvételkészítés ([P.249\)](#page-248-0) során elérhető opciók a MF, MF, MFF, MFF+RAW,  $50<sub>M</sub>$  F + RAW,  $25<sub>M</sub>$  F + RAW.
- Ha a **[**K**Save Settings]** beállítása **[Standard]**, **[Dual Same**5**]**, **[Dual Same**6**]** vagy **[Auto** C **Switch]** a **[C [Card Slot Settings\]](#page-399-0)** (P.400) módban, a kiválasztott lehetőség mindkét nyílás (1) és 2) kártyájára érvényes.
- **①A** MF és MF+RAW lehetőség nem elérhető, ha a nagy felbontású felvétel beállítása **[On■**] ([P.249\)](#page-248-0).
- Ha kiválasztja a nagy felbontású felvételt ([P.249\)](#page-248-0), akkor módosul a képminőség kiválasztott C lehetősége is, ezért fényképezés előtt mindenképpen ellenőrizze a képminőséget.
- A RAW-fájlok nyers képadatokat tárolnak feldolgozatlan állapotban. Ezt a formátumot (kiterjesztés: B ".ORF") akkor célszerű választani, ha a képeken később utószerkesztést fog végezni.
	- Nem tekinthetők meg más fényképezőgépen -
	- Számítógépen az OM Workspace digitális képkezelő szoftverrel tekinthetők meg
	- JPEG formátumban történő mentésüket a fényképezőgép menüjében a **[\[RAW Data Edit\]](#page-329-0)** (P.330) utólagos szerkesztési lehetőséggel végezheti el

## **A**  $\mathbb{Q}$  **i · konfigurálása**

• Az egyes képminőség módok beállításainak módosításához, nyomia meg a  $\triangleright$  gombot, miközben képminőség mód van kiválasztva.

## **A filmminőség ikon**

A beállítások módosításait az ábrán látható módon a filmminőség  $\mathfrak P$  ikonja jelzi. Legfeljebb három kombináció menthető.

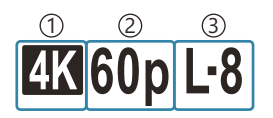

Movie Resolution 1 Visszajátszás képváltási gyakoriság 2 Mozgáskorrekció 3

### **Movie Resolution**

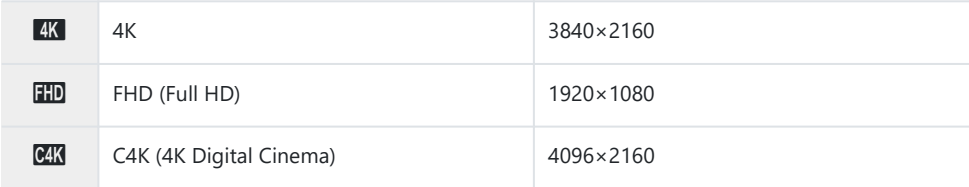

#### **Mozgáskorrekció**

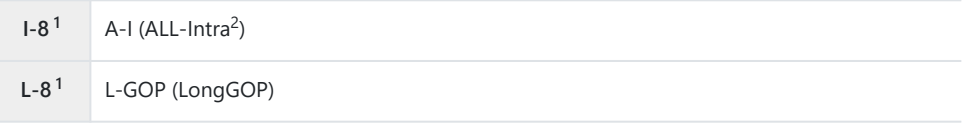

- 1 Ha a [**n<sup>2</sup>** [Video Codec\]](#page-226-0) (P.227) **[H.264]**: "-8" **[H.265]**: "-10"
- 2 Ha ALL-Intra beállítást használ, a film kereten belüli tömörítés nélkül lesz rögzítve. Ez alkalmas a szerkesztéshez, de az adatok nagyok lesznek.
- Az **[L-GOP]** értékre van rögzítve, ha **[Movie Resolution]** beállítása **[4K]** vagy **[C4K]**.

#### **Visszajátszás képváltási gyakoriság**

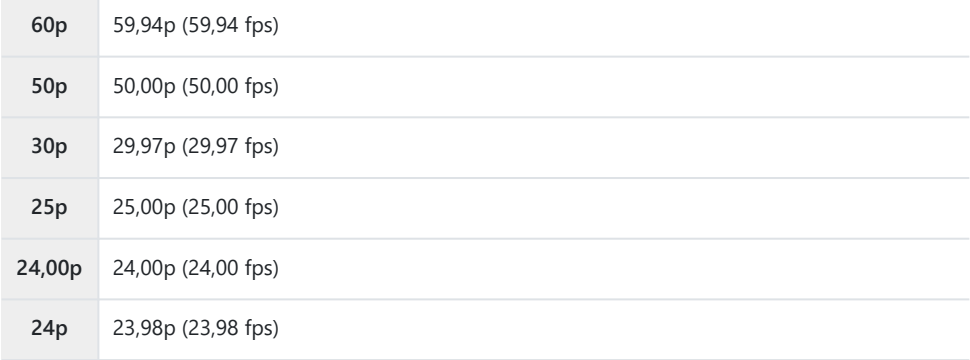

**[24,00p]** csak akkor választható ki, ha a **[Movie Resolution]** beállítása **[C4K]**.

#### **Lassított vagy gyors**

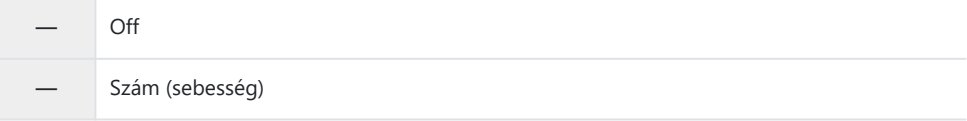

- A nagy sebesség gyors rögzítést jelent, míg a kis sebesség lassú rögzítést.
- Mivel a filmek lejátszása a kijelölt sebességgel történik, ezek lassított/gyors filmeknek tűnnek.
- Hangrögzítésre nem kerül sor. C
- A Picture Mode menüben kiválasztott művészi szűrők letilthatók. C
- **⑦** A lassú felvétel és/vagy a gyors felvétel elérhetetlen lehet a [ $\mathbb{R}$  <i·] beállítástól függően.
- Csak 1/24 vagy nagyobb zársebesség elérhető. Az elérhetőség a **[Frame Rate]** beállítástól függ. C
- A használt kártyától függően a felvétel a maximális időtartam elérése előtt is leállhat. C
- Bizonyos beállításoknál előfordulhat, hogy a mozgáskorrekció nem elérhető. C
- A filmrögzítés 16:9 oldalaránnyal történik. A C4K filmeket a fényképezőgép 17:9 oldalaránnyal C rögzíti.

### **Nagy sebességű filmek felvétele**

Készítsen nagy sebességű filmeket. A filmek készítése 100–240 fps, a lejátszásuk pedig 23,98–59,94 fps sebességgel történik. Ha a rögzítési idő 2× – 10× értékre állítja a lejátszást, akkor a valóságban szempillantásnyi ideig tartó mozgásokat lassítva tekintheti meg.

A nagy sebességű filmekkel kapcsolatos lehetőségeket felveheti a filmek képminőségének menüjébe. A lejátszáshoz választott képváltási sebesség határozza meg a lejátszási sebesség szorzóját. A korlátozások csak az Érzékelő képváltási seb. és a Visszajátszás képváltási gyakoriság kombinációjára érvényesek.

A beállítások módosításait az alább látható ikon jelzi. A beállítások módosításait az ábrán látható módon a filmminőség ikonja jelzi.

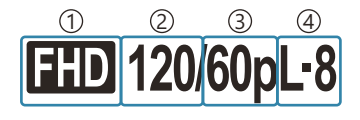

Movie Resolution 1 2)Érzékelő képváltási seb. Visszajátszás képváltási gyakoriság 3 Mozgáskorrekció 4

### **Movie Resolution**

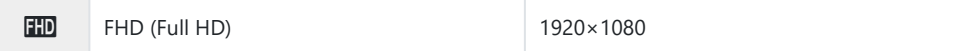

### **Érzékelő képváltási seb.**

240 fps/200 fps/120 fps/100 fps

240 fps csak akkor választható ki, ha **[**n**[Video Codec\]](#page-226-0)** (P.227) beállítása **[H.264]**.

#### **Mozgáskorrekció**

**L-8<sup>1</sup>** L-GOP (LongGOP)

1 Ha a [**\\\epsed{\\text{\sigma\_{\sigma\_{\sigma\_{\sigma\_{\sigma\_{\sigma\_{\sigma\_{\sigma\_{\sigma\_{\sigma\_{\sigma\_{\sigma\_{\sigma\_{\sigma\_{\sigma\_{\sigma\_{\sigma\_{\sigma\_{\sigma\_{\sigma\_{\sigma\_{\sigma\_{\sigma\_{\sigma\_{\sigm [H.264]**: "-8" **[H.265]**: "-10"

#### **Visszajátszás képváltási gyakoriság**

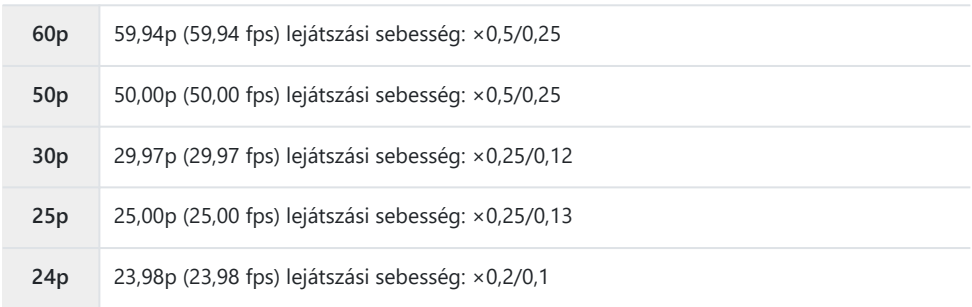

- A nagysebességű filmek beállításainak módosításához, nyomja meg az  $\triangleright$  gombot, miközben képminőség mód van kiválasztva.
- SD-/SDHC-kártya használata esetén egy fájl mérete 4 GB-re van korlátozva. C SDXC-kártya használata esetén a felvétel leáll, mielőtt a visszajátszási idő elérné a 3 órát.
- A felvétel során a fókusz, az expozíció és a fehéregyensúly értékei rögzítettek. C
- Hangrögzítésre nem kerül sor. C
- A kép képszöge kissé csökkent. C
- A rekesz, a zársebesség, az expozíciókorrekció és az ISO-érzékenység rögzítés közben nem C módosítható.
- Az időkódok nem rögzíthetők és nem jeleníthetők meg. C
- A fényerő módosítható, ha a zoomot rögzítés közben beállítják. C
- Ha a fényképezőgép HDMI-eszközhöz van csatlakoztatva, nem lehet nagy sebességű filmet C rögzíteni.
- $@$ Ha nagysebességű filmeket vesz fel, az [■]Összes (összes cél) nem választható ki AF-célmódhoz.
- Az **[**n**[Image Stabilizer\]](#page-211-0)** (P.212) > **[M-IS1]** nem elérhető. C
- Az **[i-Enhance]** és a művészi szűrős képmódok [\(P.230](#page-229-0)) nem elérhetők. C
- Az **[\[Gradation\]](#page-232-0)** (P.233) elem a **[Gradation Normal]** lehetőségen van rögzítve. C
- Ha a fényképezőgép távirányítással végzett fényképezés során okostelefonhoz van csatlakoztatva, Cnem lehet nagy sebességű filmet rögzíteni.

# <span id="page-225-0"></span>**JPEG képméretek és tömörítési arányok kombinációi (△ €<sup>1</sup> Detailed Settings)**

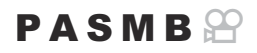

A JPEG-képek minősége a képméret és a tömörítési arány kombinációjának megváltoztatásával módosítható.

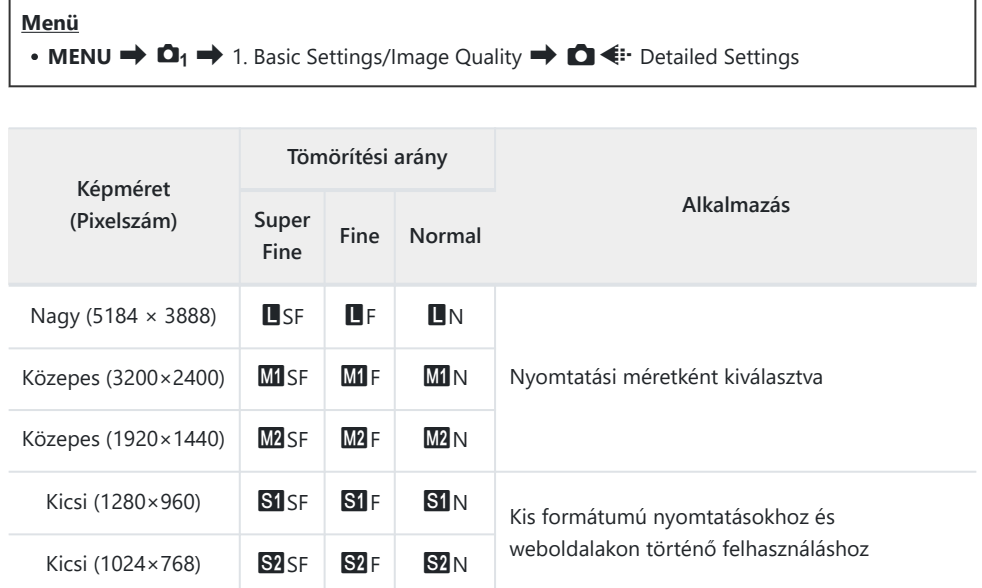

# <span id="page-226-0"></span>**A kodek kiválasztása filmek rögzítéséhez (**n**Video Codec)**

### $P$  A S M B  $\varphi$

Válassza ki a filmek felvételéhez használandó kodeket.

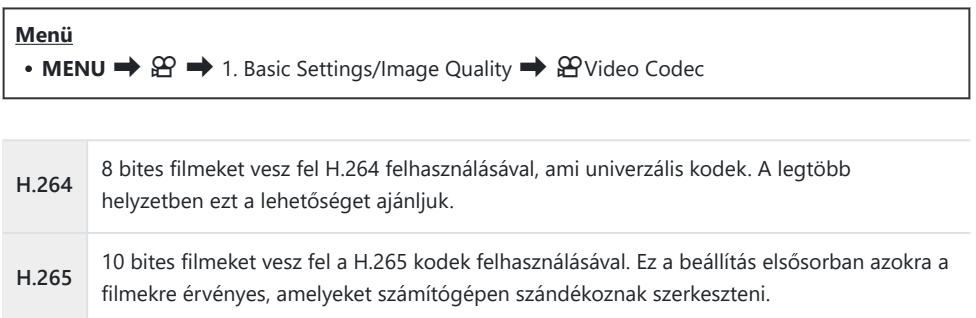

Ha a **[H.265]** kodek van kiválasztva, csak az **[**a**2 OM-Log400]** és **[**a**3 HLG]** érhető el a C**[**n**[Picture Mode\]](#page-235-0)** (P.236) menüben. A helyes színnel és fényerővel való lejátszáshoz 10 bites bemenettel kompatibilis tévé vagy kijelző szükséges. Ha 10 bites bemenettel kompatibilis HDMIeszköz a kimenet, az ikonok színe különbözhet attól a módtól, ahogy általában kinéznek.

# **A fénykép oldalarányának beállítása (Oldalarány)**

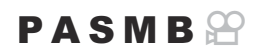

A képek szélessége és magassága közötti arányt elképzeléseinek és céljainak megfelelően állíthatja be (pl. nyomtatáshoz és egyebekhez). A normál **[4:3]** (szélesség-magasság) oldalarányon kívül a fényképezőgép lehetővé teszi a **[16:9]**, **[3:2]**, **[1:1]** és **[3:4]** beállítás használatát is.

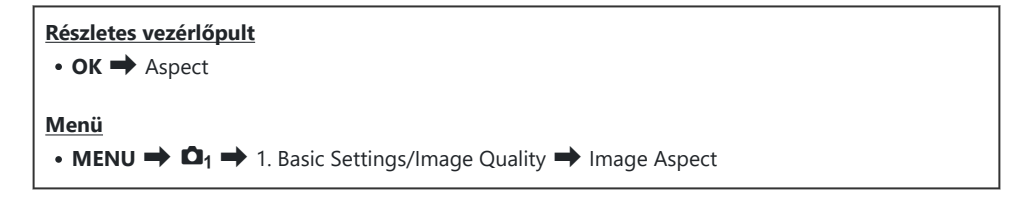

A JPEG-képeket a kiválasztott oldalaránnyal rögzíti a fényképezőgép. A RAW-képek mérete megegyezik a képérzékelőével, és **[4:3]** oldalaránnyal kerülnek mentésre, valamint kapnak egy címkét is, amely a kiválasztott oldalarányt jelzi. A képek lejátszásakor megjelenik egy, a kiválasztott oldalarányt jelző keret.

## **Periferikus megvilágítás (Árny. komp.)**

## $P$ **ASMB** $\Theta$

A kép szélein az objektív optikai jellemzői miatt megjelenő fényerőcsökkenés kompenzálása. Bizonyos objektíveken csökkenhet a fényerő a kép szélén. A fényképezőgép ezt a szélek fényesebbé tételével kompenzálja.

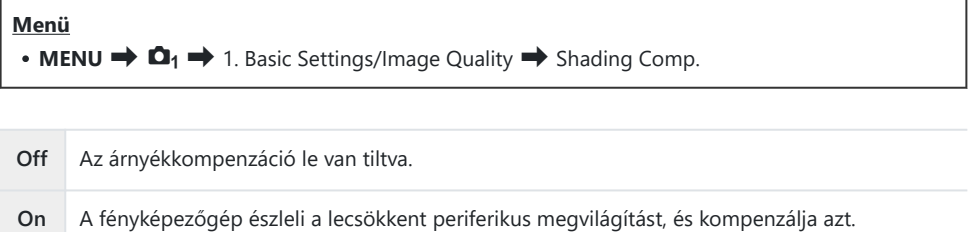

A **[On]** beállításnak nincs hatása telekonverter vagy közgyűrű csatlakoztatása esetén. C Magas ISO-érzékenység alkalmazása esetén feltűnőbb lehet a zaj a kép szélén. C

# <span id="page-229-0"></span>**Feldolgozási beállítások (**K**Picture Mode /** n**Picture Mode)**

### $P$ **ASMB** $\Omega$

Beállíthatja, hogy felvételkészítés közben hogyan dolgozza fel a fényképezőgép a képeket a szín, a tónus és az egyéb képtulajdonságok javítása érdekében. A témának és a művészi szándékainak megfelelően választhat az előre beállított képmódok közül. A kontraszt, az élesség és az egyéb beállítások az egyes módokban külön állíthatók be. A művészi szűrők segítségével pedig további művészi effekteket is hozzáadhat a képekhez. A művészi szűrőknek köszönhetően kihasználhatja a hozzáadott kereteffektek és hasonlók nyújtotta lehetőségeket is. A fényképezőgép külön tárolja el az egyéni paraméterek beállításait minden képmód és művészi szűrő esetében.

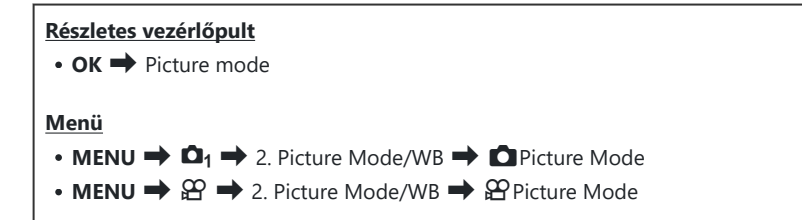

 $\oslash$ Ha film módban, a következők szerint konfigurált fényképezőgéppel, ugyanazt a beállítást állíthatja be, mint a **[**K**Picture Mode]** ([P.231\)](#page-230-0) beállításban, a **[**n**Picture Mode]** beállítást választva a részletes vezérlőpultról.

 $-$  A [ $\mathbf{P}$ Video Codec] beállítása [H.264], és a [ $\mathbf{P}$ Picture Mode] beállítása [Same as  $\blacksquare$ ]

## <span id="page-230-0"></span>**A** K**Picture Mode beállítása**

1. A hátsó tárcsával vagy a ⊲D gombokkal válasszon kép módot.

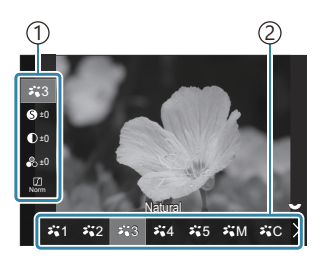

Képmód beállítási képernyő

Elem 1 Picture mode 2

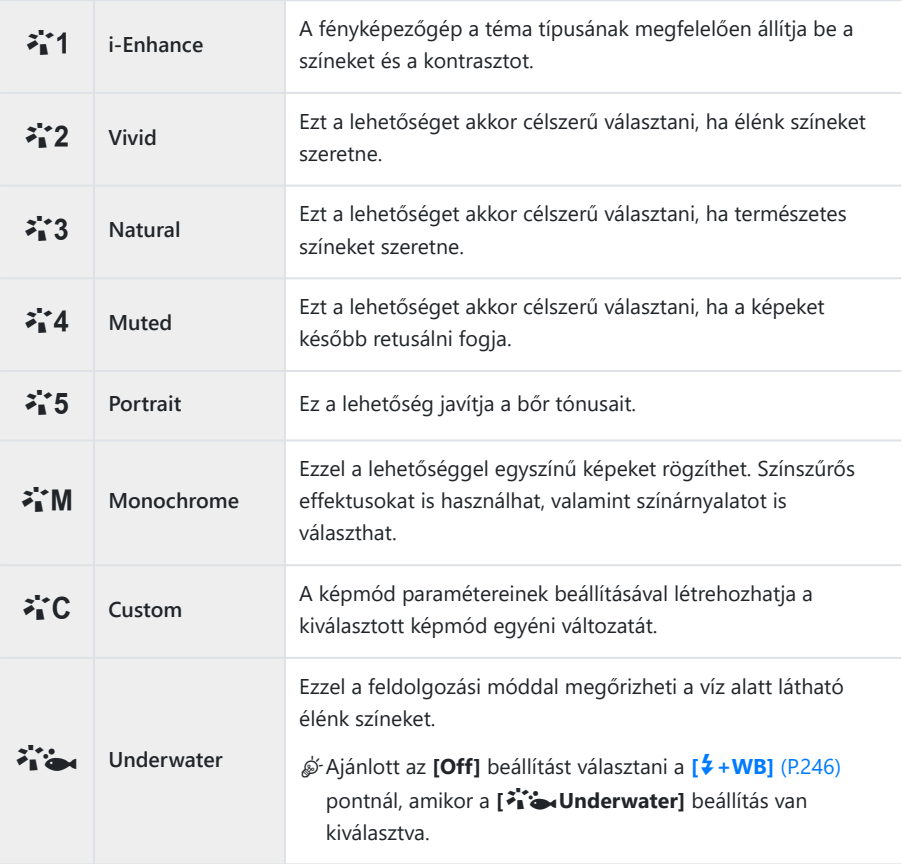

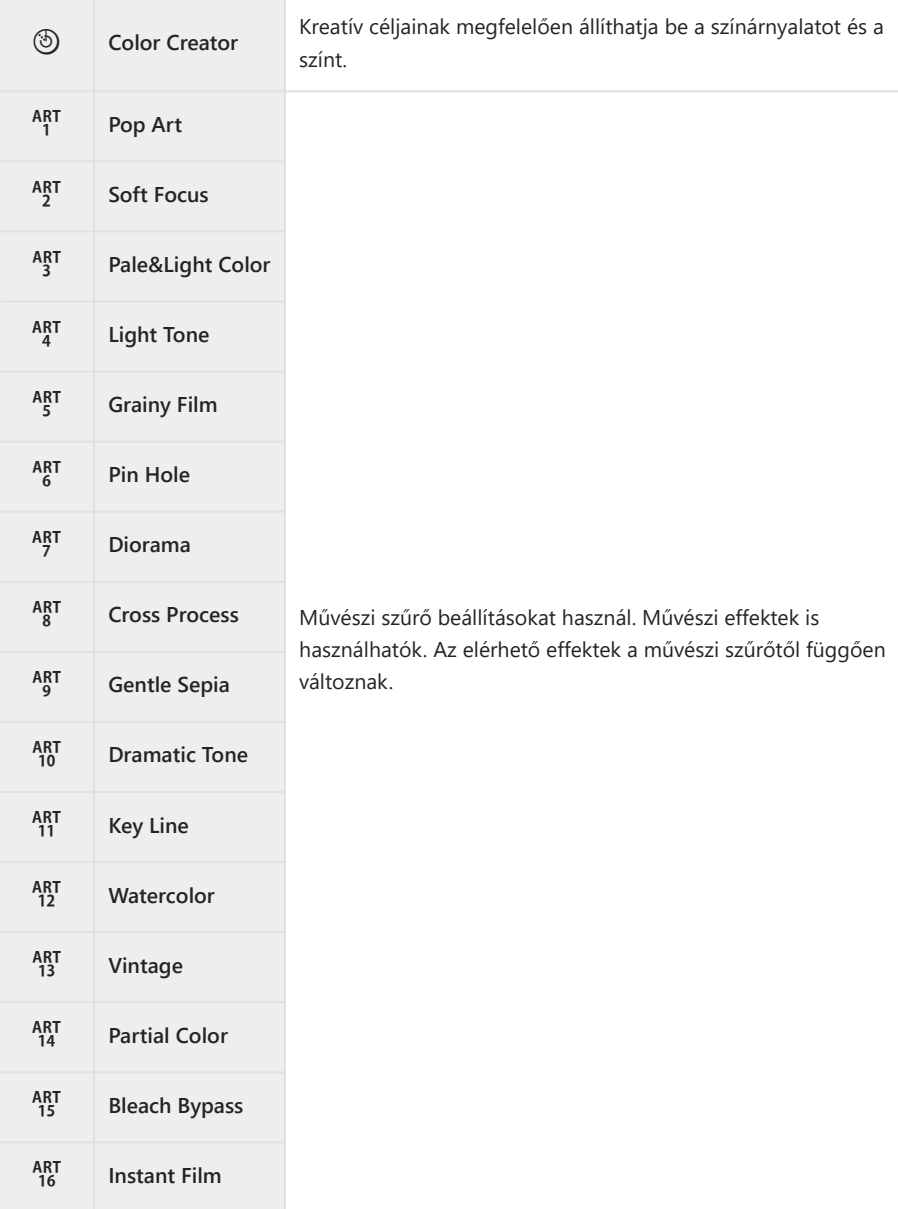

## <span id="page-232-0"></span>**Képmód részletes lehetőségeinek beállítása**

- **1.** Nyomja meg a  $\Delta \nabla$  gombot [\(P.231](#page-230-0) beállítása) a beállítani kívánt opció kiválasztásához.
	- Az elérhető beállítások a kiválasztott képmódtól függően változnak.

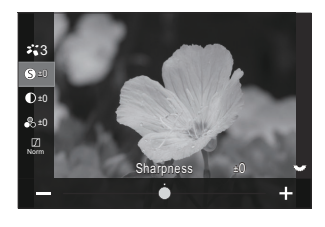

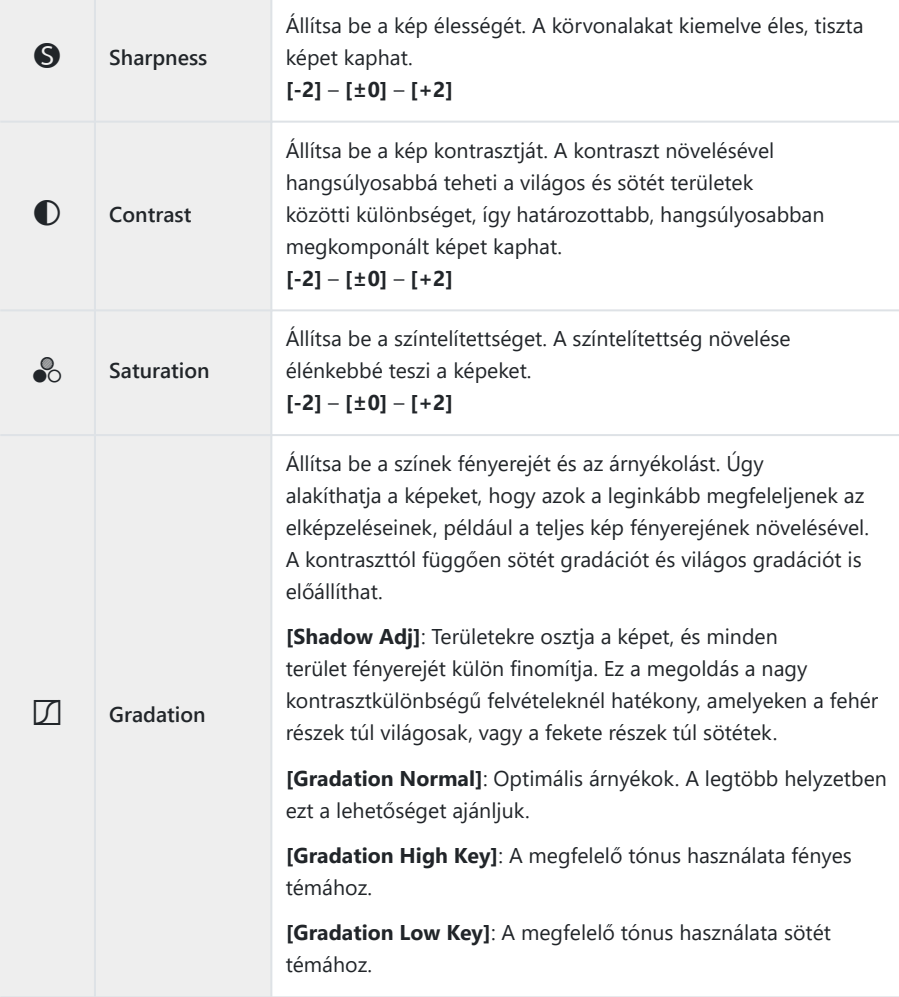

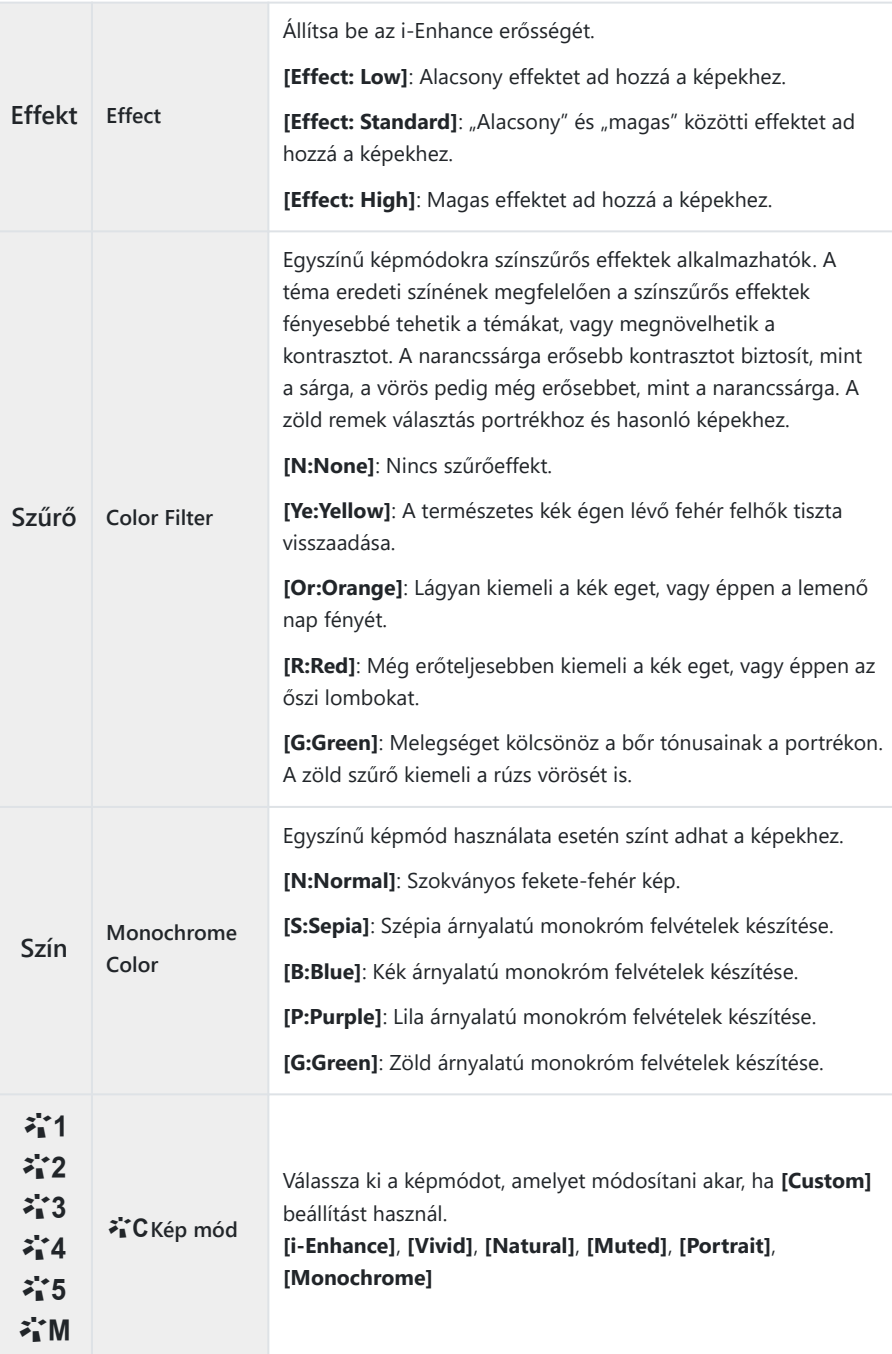

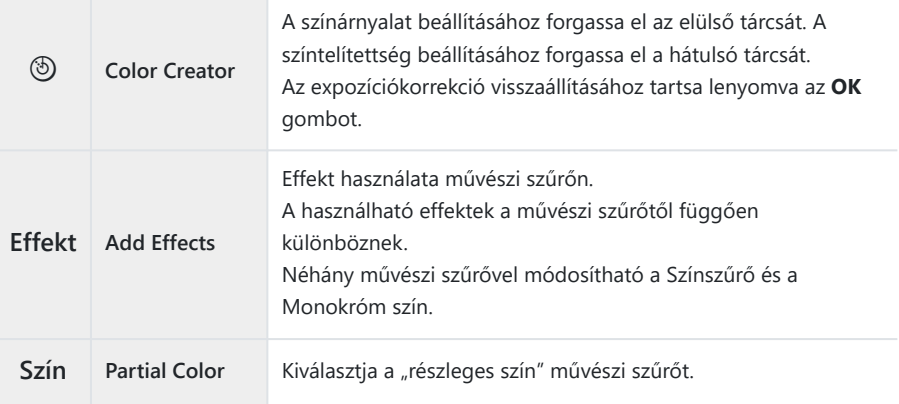

- A művészi szűrők hatása csak a JPEG formátumú példányra vonatkozik. A képminőség a **[RAW]** C beállításról automatikusan a **[RAW+JPEG]** beállításra vált.
- A jelenettől függően előfordulhat, hogy bizonyos beállítások hatásai nem lesznek láthatók, máskor a C tónusátmenetek lehetnek egyenetlenek, vagy esetleg "szemcséssé" válhat a kép.
- Eldöntheti, hogy megjelenítse vagy elrejtse-e az egyes képmódokat a **[**K**[Picture Mode Settings\]](#page-236-0)** B[\(P.237\)](#page-236-0) menü segítségével.

## <span id="page-235-0"></span>n**Picture Mode beállítása**

- Válassza ki a **[**n**Picture Mode]** lehetőséget a menüből. *1.*
- 2. Válasszon ki egy elemet a  $\Delta \nabla \triangleleft \triangleright$  gombokkal.

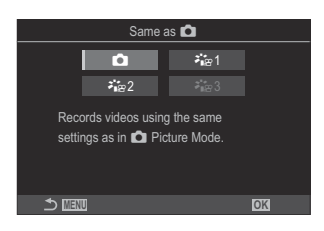

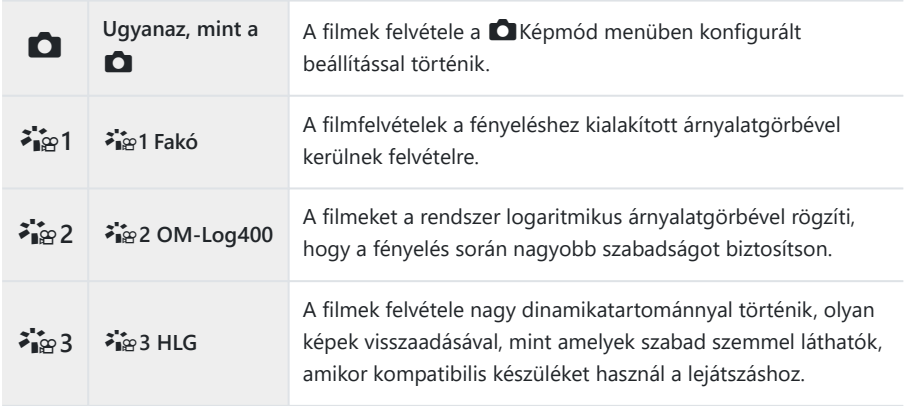

*①***A [<sup>≱</sup>iæ 3 HLG]** nem választható ki, ha a [ $\frac{\alpha}{n}$ [Video Codec\]](#page-226-0) (P.227) beállítása [H.264]. *①* **A <b>[○**] és az **[<sup>≱</sup>i**æ 1 Flat] nem választható ki, ha a [<mark>��� Video Codec</mark>] (P.227) beállítása [H.265].

# <span id="page-236-0"></span>**A megjeleníthető lehetőségek kiválasztása képmód kiválasztásához (**K**Picture Mode Settings)**

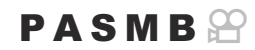

Képmód kiválasztásakor megjelenítheti csak azokat a lehetőségeket, amelyekre szüksége van.

<sub></sub>ණි-A képmódok részleteiért lásd a ["Feldolgozási beállítások \(](#page-229-0)■Picture Mode / <mark>ආ</mark>Picture Mode)" [\(P.230\)](#page-229-0) című részt.

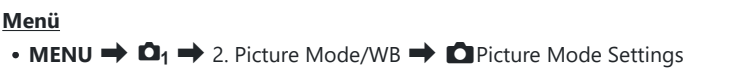

- Válassza ki a kép módot, amelyet meg akart jeleníteni, és *1.*tegyen pipát  $(\checkmark)$  mellé.
	- Válasszon ki egy lehetőséget az  $\Delta \nabla$  gombbal, és nyomja meg az **OK**gombot, hogy pipát (P) tegyen mellé. A pipa eltávolításához nyomja meg újra az **OK** gombot.

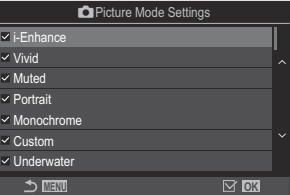

Képmód beállítási képernyő

## <span id="page-237-0"></span>**Szín beállítása (WB (fehéregyensúly))**

## $P$ **ASMB** $\mathcal{P}$

A fehéregyensúly (WB) biztosítja, hogy a fényképezőgéppel felvett képeken a fehér tárgyak fehéren jelenjenek meg. Az **[Auto]** beállítás a legtöbb esetben megfelelő, de a fényforrástól függően más értékek is kiválaszthatók, amikor az **[Auto]** nem éri el a kívánt eredményt vagy más színeket szeretne alkalmazni képekre.

## **A fehéregyensúly beállítása**

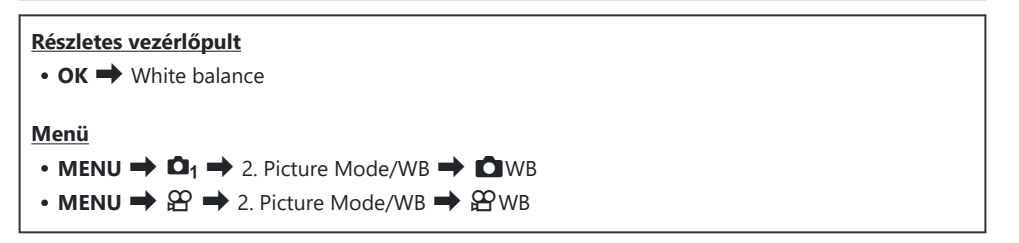

1. A hátsó tárcsával vagy a  $\triangleleft\triangleright$  gombokkal válasszon fehéregyensúly módot.

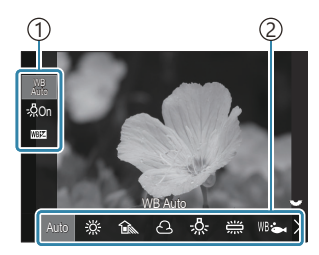

Fehéregyensúly beállítási képernyő

Elem 1 Fehéregyensúly 2

 $2.$  A kiválasztott képmód részletes lehetőségeinek beállításához, a  $\Delta \nabla$  gombokkal válasszon ki egy lehetőséget.

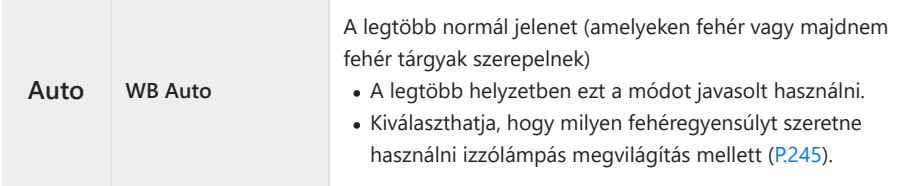

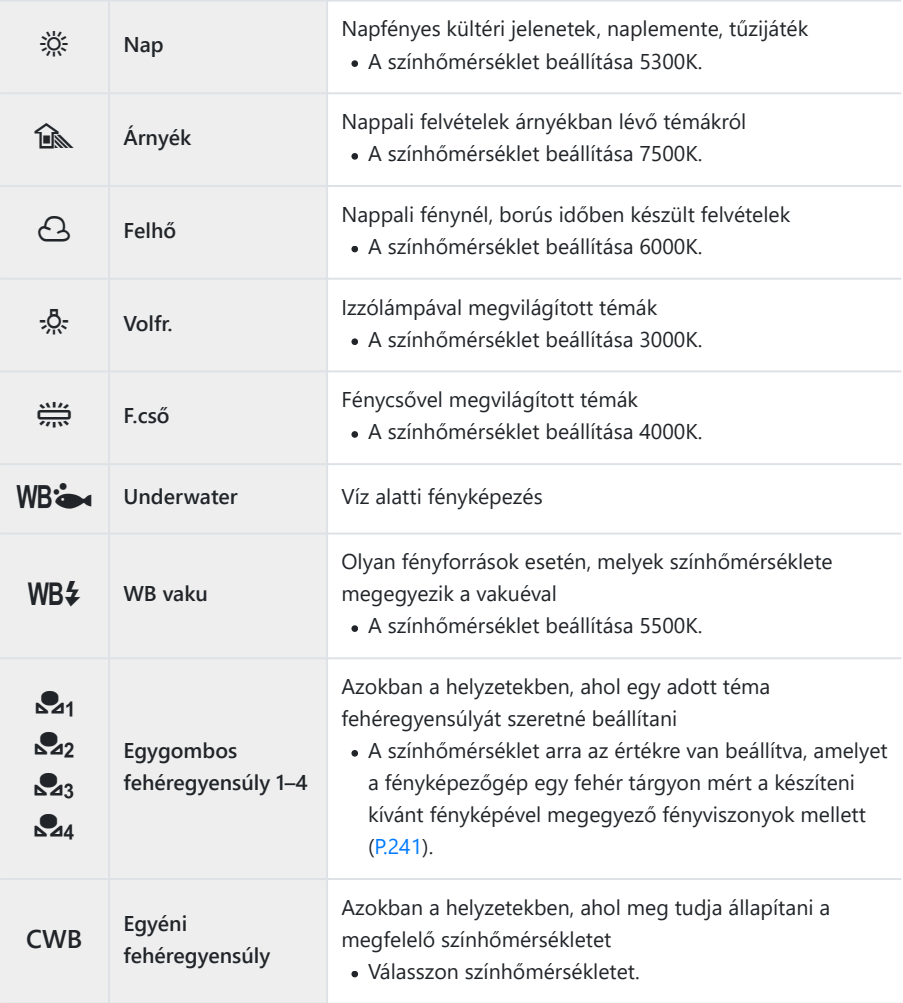

## <span id="page-239-0"></span>**Az egyes Fehéregyensúly módok fehéregyensúlyainak finombeállításai**

Megadhatja a fehéregyensúly beállításainak finombeállításait. A módosítások elvégezhetők külön.

- Konfigurálja a lehetőségeket. *1.*
	- Nyomja meg a  $\Delta \nabla$  gombot a fehéregyensúly beállítási képernyőjén [\(P.238](#page-237-0)) a beállítani kívánt opció kiválasztásához.

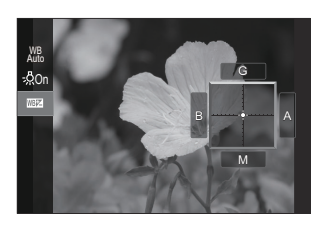

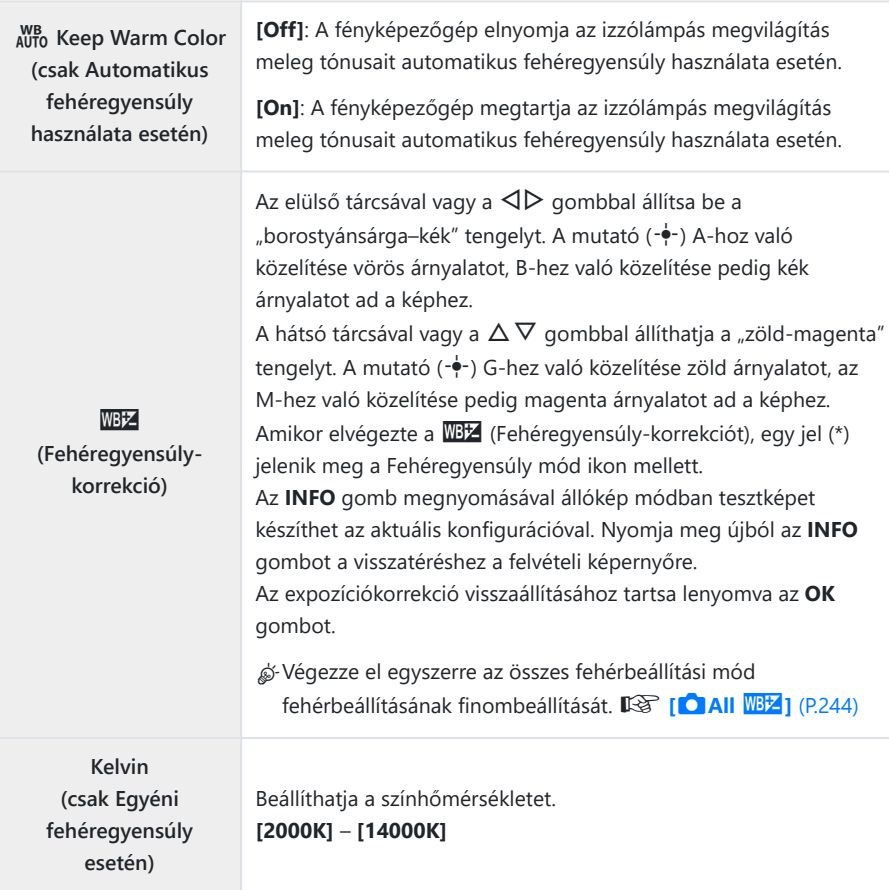

## <span id="page-240-0"></span>**Fehéregyensúly gyorsbeállítása**

Mérje meg a fehéregyensúlyt úgy, hogy a végső fényképhez használt fény alatt készítsen felvételt egy papírlapról vagy más fehér tárgyról. Akkor célszerű ezt a lehetőséget használni a fehéregyensúly finombeállításához, ha úgy véli, hogy a fehéregyensúly-korrekció vagy az előre beállított fehéregyensúly lehetőségei, például a  $\ddot{\ddot{\%}}$  (napfény) vagy  $\triangle$  (borult) lehetőség révén csak nehezen érné el a kívánt eredményt. A fényképezőgép tárolja a mért értéket, így könnyen előhívhatja, amikor szüksége van rá.

Az állóképes fényképezés és a filmfelvétel beállításai egyenként tárolhatók.

- Válassza ki a **[**H**]**, **[**I**]**, **[**J**]** vagy **[**K**]** (Fehéregyensúly gyorsbeállítása 1, 2, 3 vagy 4) *1.* lehetőséget a fehéregyensúly beállítási képernyőjén.
- 2. Válassza ki a **Labeállítás lehetőséget.**
- Fogjon be a fényképezőgéppel egy színtelen (fehér vagy szürke) papírlapot a kijelző közepén. *3.*
	- Úgy igazítsa a papírlapot, hogy teljesen kitöltse a kijelzőt. Gondoskodjon arról, hogy ne vetüljön rá árnyék.
	- Nyomja meg az **INFO** gombot.
	- Megjelenik a fehéregyensúly gyorsbeállítása képernyő.
- Válassza ki a **[Yes]** elemet, és nyomja meg az **OK** gombot. *4.*
	- Az új értéket a készülék előre beállított fehéregyensúlyként menti.
	- A fényképezőgép addig tárolja az új értéket, amíg nem végzi el újra a fehéregyensúly gyorsbeállítását. A gép kikapcsolása nem törli az adatokat.

## **A fehéregyensúly mérése az egygombos fehéregyensúly gombbal** ( $\textcircled{\scriptsize{\textcircled{\small{1}}}}$ )

Ha hozzárendeli a **[**G**]** funkciót egy gombhoz, akkor ezt a vezérlőelemet használhatja a fehéregyensúly méréséhez. Az alapértelmezett beállítások szerint a  $\textcircled{a}$  gombot a fényképezés során használhatja a fehéregyensúly méréséhez. Ha filmfelvétel készítése közben szeretné elvégezni a fehéregyensúly mérését, először hozzá kell rendelnie az egygombos fehéregyensúlyt egy vezérlőelemhez a **[**n**[Button Function\]](#page-345-0)** (P.346) elem segítségével.

- Fogjon be a fényképezőgéppel egy színtelen (fehér vagy szürke) papírlapot a kijelző közepén. *1.*
	- Úgy igazítsa a papírlapot, hogy teljesen kitöltse a kijelzőt. Gondoskodjon arról, hogy ne vetüljön rá árnyék.
- Tartsa lenyomva a gombot, amelyhez az Egygombos *2.* fehéregyensúly hozzá van rendelve, és nyomja le teljesen a kioldógombot.

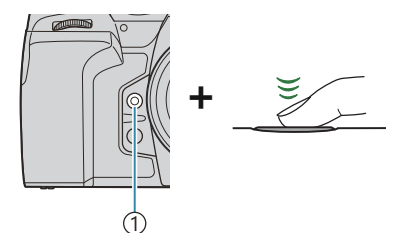

1)Fehéregyensúly gyorsbeállítása gomb $(\textcircled{\textcircled{\small{}}})$ 

- Ha filmfelvételt készít, nyomja meg az egygombos fehéregyensúly gombot, és haladjon tovább a 3. lépéshez.
- Ekkor a fényképezőgép megkéri, hogy válassza ki az egygombos fehéregyensúly azon lehetőségét, amelyet az új érték tárolásához használni szeretne.
- $\mathbf 3.$  Válassza ki a kívánt lehetőséget a  $\Delta\nabla$  gombbal, majd nyomja meg az **OK** gombot.
	- A fényképezőgép elmenti az új értéket a kiválasztott beállítás értékeként, és kilép a fényképezési képernyőre.

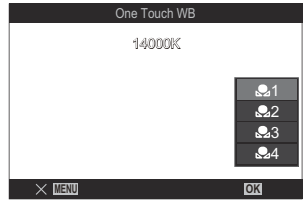

# **A fehéregyensúly rögzítése film módban (**n**Button Function:** N**Lock)**

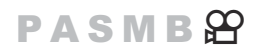

Ha a fényképezőgép film módban van, és a fehéregyensúly beállítása **[WB Auto]**, rögzítheti a fehéregyensúlyt, megakadályozva módosítását, még akkor is, ha a téma vagy a világítás változik.

A fehéregyensúly rögzítését hozzá kell rendelnie egy gombhoz a **[\[Button Function\]](#page-345-0)** (P.346) Csegítségével.

#### **Gomb**

Gomb, amelyhez a **[**N**Lock]** hozzá van rendelve

Ha megnyomja a gombot, a fehéregyensúly rögzül a jelenleg kiválasztott beállításokkal, és a "Lock" megjelenik a "WBAuto" bal oldalán. A rögzítés kioldódik, ha újra megnyomja a gombot.

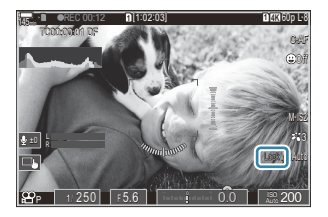

# <span id="page-243-0"></span>**A fehéregyensúly finombeállítása (**K**All WBZ / 22 AII WBZ)**

## $P$ **A** SMR $\mathfrak{P}$

Végezze el egyszerre az összes fehérbeállítási mód fehérbeállításának finombeállítását.

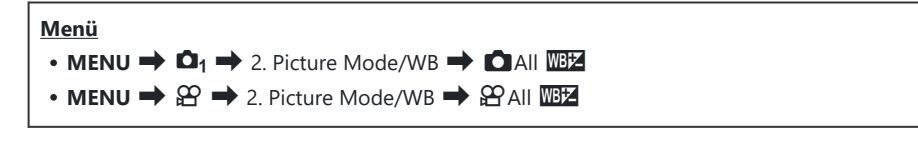

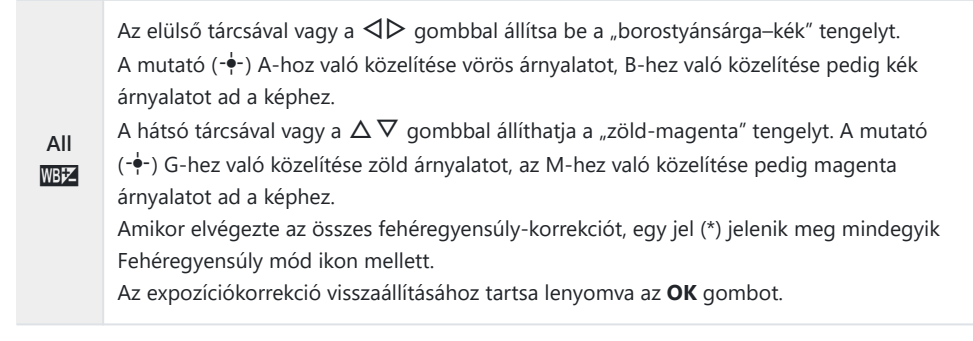

# <span id="page-244-0"></span>**Az izzólámpás megvilágítás megőrzése WB Auto módban (O AUTO Keep Warm** Color/ $\mathbb{E}_{\text{AVTO}}$  Keep Warm Color)

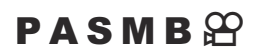

Válassza ki, hogy a fényképezőgép hogyan állítsa be a fehéregyensúlyt az izzólámpával történő megvilágítás mellett, automatikusan beállított fehéregyensúllyal készült képek esetében.

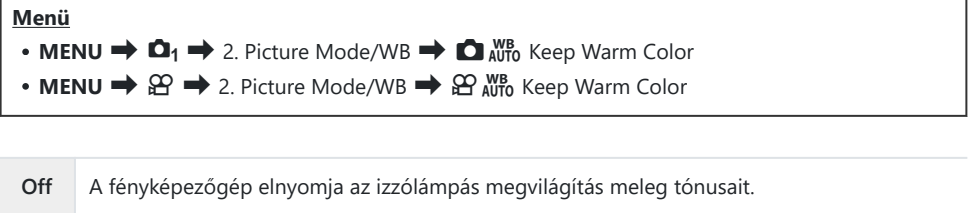

**On** A fényképezőgép megőrzi az izzólámpás megvilágítás meleg tónusait.

**@ Megadhatja a fehéregyensúly beállításainak finombeállításait. 『<absauker Fehéregyensúly** [módok fehéregyensúlyainak finombeállításai" \(P.240\)](#page-239-0)

# <span id="page-245-0"></span>**A fehéregyensúly vakus fényképezés során**  $(4 + WB)$

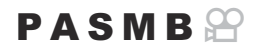

A vakuval készült fotók fehéregyensúlyának kiválasztása. A vakus megvilágításhoz igazított beállítás helyett előnyben részesítheti a vaku nélküli fotózáshoz kiválasztott értéket is. A lehetőség használatával automatikusan válthat az egyik fehéregyensúly-beállításról a másikra, ha gyakran ki- és bekapcsolja a vakut.

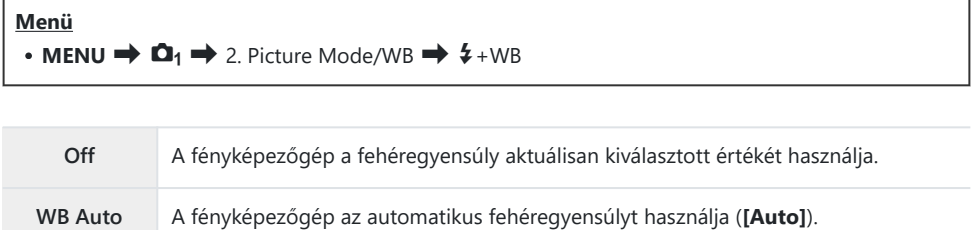

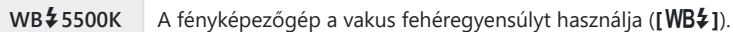

# **A színreprodukciós formátum beállítása (Színtér)**

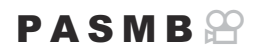

Választhat olyan formátumot, amellyel biztosítható, hogy a színek a képek kinyomtatásakor vagy monitoron való megjelenítésekor helyesen jelenjenek meg.

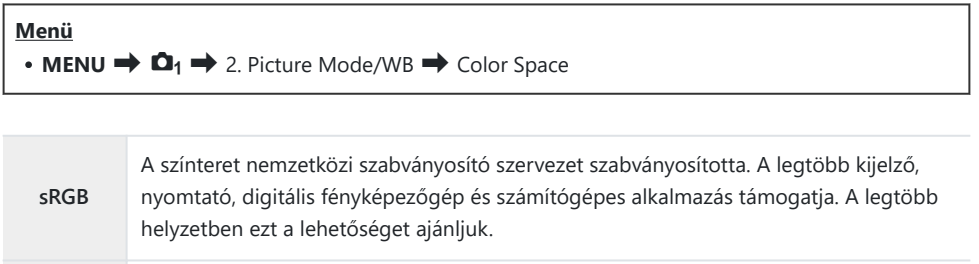

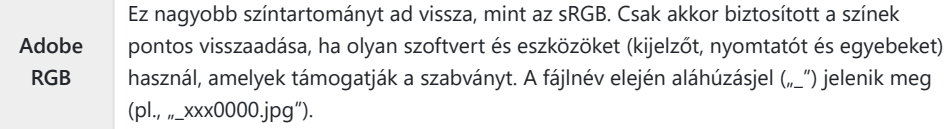

**1** Az [Adobe RGB] nem érhető el HDR és film (<del> $\Omega$ </del>) módban, vagy ha a képmód esetében egy művészi szűrő van kiválasztva.

# **Előnézeti lehetőségek a [**n**Picture Mode] módban (\* <del>M</del>** View Assist)

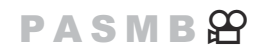

A kijelző a jobb láthatóság érdekében beállítható, ha a **[**n**Picture Mode]** beállítása a **[**a**1 Flat]** vagy [<sup>2</sup><sup>2</sup><sub>2</sub> 2 OM-Log400] ([P.236\)](#page-235-0).

#### **Menü** • **MENU**  $\Rightarrow$   $\mathfrak{L}$   $\Rightarrow$  2. Picture Mode/WB  $\Rightarrow$   $\ddot{H}$   $\mathfrak{L}$  View Assist

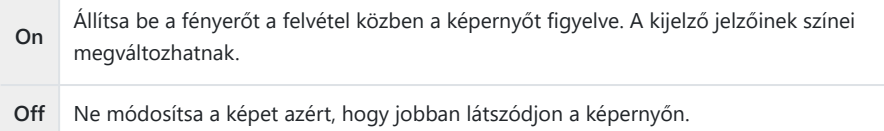

- Ez a lehetőség csak a kijelzőre vonatkozik, nem magukra a filmfájlokra. C
- Ez a lehetőség nem használható **[**a**1 Flat]** vagy **[**a**2 OM-Log400]** beállítással készült C filmek fényképezőgépen történő visszajátszásakor. A filmek tévén történő visszajátszásakor sem használható.
- A hisztogram ([P.50](#page-49-0)) és a zebra minta [\(P.298\)](#page-297-0) a Nézetsegéd alkalmazása előtt kerül feldolgozásra a Bkép alapján.

# <span id="page-248-0"></span>**Speciális felvételkészítési módok (Számítási módok)**

## **Fotó készítése nagyobb felbontásban (Nagy felbontású felvétel)**

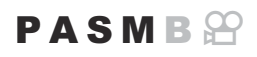

A képérzékelő felbontásánál nagyobb felbontású képeket is készíthet. A fényképezőgép ilyenkor mozgó képérzékelővel készít egy sorozatfelvételt, a sorozat egyes felvételeit pedig egyetlen nagy felbontású fényképpé állítja össze. Ezt a lehetőséget akkor célszerű használni, ha olyan részleteket is szeretne megörökíteni, amelyek normál körülmények között nem lennének láthatóak még magasabb zoomarányok mellett sem.

Ha a Nagy felbontású felvétel be van kapcsolva, a Nagy felbontású felvétel képminőségmódját a **[C]**  $\bigoplus$  **externed** in segítségével választhatja ki ([P.221](#page-220-0)).

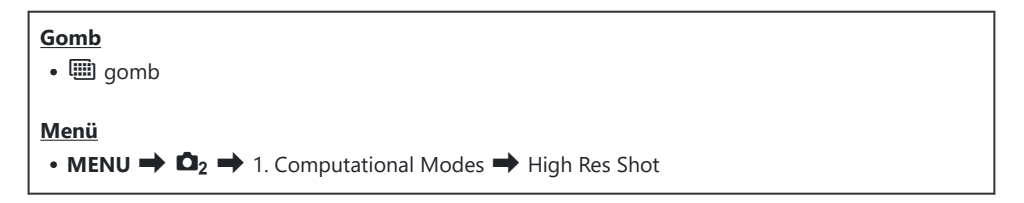

## **Nagy felbontású felvétel engedélyezése**

1. A △ ▽ gombbal válassza ki a [High Res Shot] lehetőséget, majd nyomja meg az **OK** gombot.

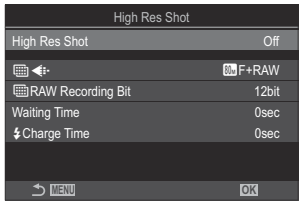

Nagy felbontású felvétel beállítási képernyő

2. A ⊲▷ gombbal válassza ki az **[On**恖] (állvány) vagy **[On■**] (kézben tartva) beállítást, majd nyomja meg az **OK** gombot.

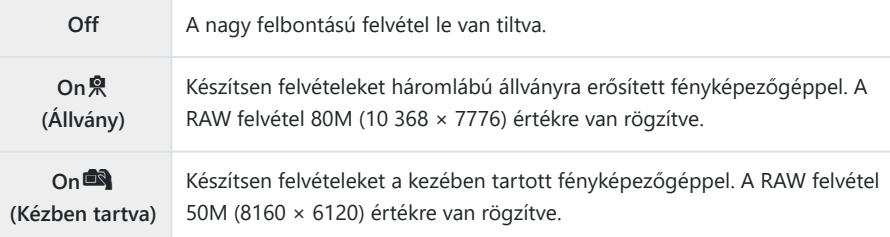

A kijelző visszatér a Nagy felbontású felvétel beállítási képernyőre. *3.*

Amikor gombbal végez beállítást, ezt a funkciót a M gombbal kapcsolhatja be és ki. B Az [On <sup>]</sup>] (állvány) és [On<sup>d3</sup>]] (kézben tartva) lehetőségek között az elülső vagy hátsó tárcsa elforgatásával válthat, miközben lenyomja a igy gombot.

### **Nagy felbontású felvétel konfigurálása**

### Konfigurálja a lehetőségeket. *1.*

• Nyomja meg a  $\Delta \nabla$  gombot elem kiválasztásához, és nyomja meg az **OK** gombot a beállítási menü megjelenítéséhez.

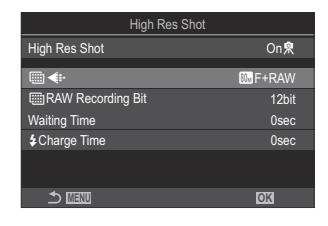

A lehetőségek konfigurálása után nyomja meg az **OK** gombot, hogy visszatérjen a Nagy felbontású felvétel beállítási képernyőre.

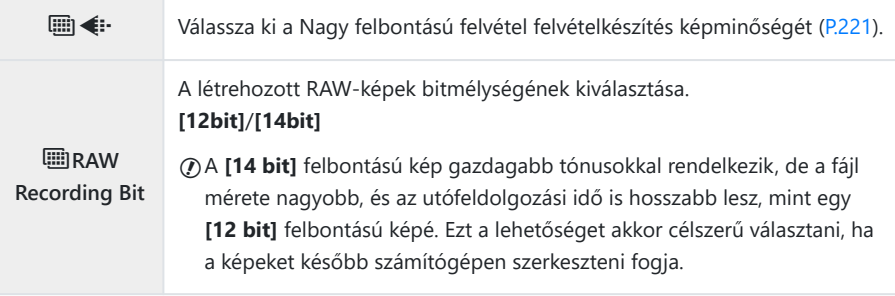

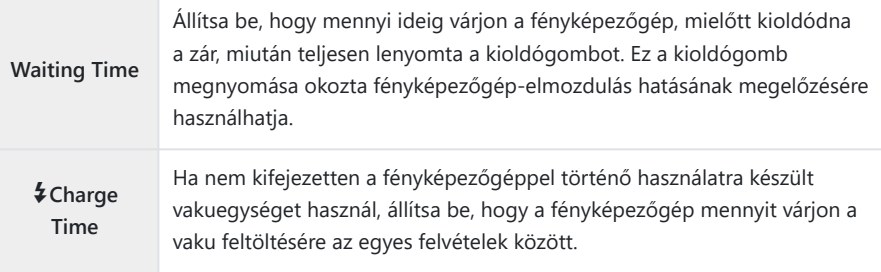

### **Felvételkészítés**

- Nyomja a **MENU** gombot a Nagy felbontású felvétel beállítási képernyő bezárásához, a *1.* fényképezési képernyőhöz való visszatéréshez.
	- Megjelenik az  $\blacksquare$  ikon. Ha a fényképezőgép nem áll biztosan, az **W** ikon elkezd villogni. Az W ikon villogása akkor marad abba, ha a fényképezőgép már biztosan áll, és kész a felvételkészítésre.
	- A Nagy felbontású felvétel funkció bekacsolása után ellenőrizze a képminőségnél kiválasztott lehetőséget. A képminőséget a részletes vezérlőpulton állíthatja be.
	- Ha a **[***MRAW Recording Bit]* beállítása [14bit], egy jelölés (\*) jelenik meg a "RAW" felirat mellett a képminőség jelzésére.

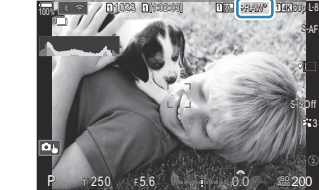

**<sup>1</sup>** 1023

100%

**<sup>1</sup>** [1:02:03] **<sup>1</sup>** <sup>F</sup> 60p L-8

 $+$   $+$ 0.0

**L 1 4K**

S-AF

3

S-ISOff

 $\frac{150}{200}$ Auto

 $P$  1/ 250 F 5.6

- 2. Exponáljon.
	- A felvételkészítés akkor fejeződik be, amikor a zöld  $\blacksquare$  ikon eltűnik a kijelzőről.
	- Miután a felvételkészítés befejeződött, a fényképezőgép automatikusan elkészíti a kompozit képet. A folyamat során megjelenik egy üzenet.
- A JPEG ( $\mathbb{S}_{\mathbb{Z}}$ F,  $\mathbb{S}_{\mathbb{Z}}$ F vagy  $\mathbb{Z}_{\mathbb{Z}}$ F) és a RAW+JPEG módok közül választhat. Ha a képminőség értéke RAW+JPEG értékre van állítva, a fényképezőgép elmenti az egyes RAW ("ORI" kiterjesztésű) képeket, mielőtt nagy felbontású felvételt készítene belőlük. A nagy felbontású kép készítése előtti RAWképeket az OM Workspace legfrissebb verziójával tudja megtekinteni.
- **10 Ha a felvételi mód [On<sup>da</sup>]** (kézben tartva) lehetőségre van állítva, a **M**F és **M**F+RAW nem érhető el.
- Az **[S-IS Off]** automatikusan kiválasztásra kerül a **[**K**[Image Stabilizer\]](#page-211-0)** (P.212) módban, ha az C **[On**v**]** (állvány) opciót választják, illetve az **[S-IS Auto]** esetében, ha a **[On**u**]** (kézben tartva) opciót választják.
- *[***On<sup>do</sup>]** (kézben tartva) beállítás esetén a maximális várakozási idő 1 másodperc.
- A távirányítóval végzett vakus fényképezés során a vaku maximális várakozási ideje 4 másodperc, a C vakuvezérlő mód pedig rögzítetten **[Manual]**.
- A következő funkciók nem használhatók: C
	- többszörös exponálás, trapéztorzítás-kompenzáció, expozíciósorozat, fókuszsorozat, halszemkorrekció és HDR, Anti-Flicker felvételkészítés, élő ND-szűrő, élő GND-szűrő
- Amikor a **[High Res Shot]** beállítása **[On**v**]** (állvány), a **[Time Lapse Movie]** beállítása **[Off]** lesz. C
- Ha a nagy felbontású felvételkészítés engedélyezve van, a **[Drive]** beállítása **[**A**]** (Csendes C egyszeres). **[**q**12s]** (Csendes önkioldó 12 mp), **[**q**2s]** (Csendes önkioldó 2 mp) és **[**q**C]** (Csendes egyéni önkioldó) opció állítható be.
- Azokat a képeket, amelyek valamilyen művészi szűrővel készültek, a fényképezőgép **[Natural]** C módban rögzíti.
- Villódzó fényforrások, például fénycsöves vagy LED-lámpák használatakor a képminőség romolhat. C
- Ha a fényképezőgép elmosódottság vagy egyéb tényezők miatt nem tud rögzíteni egy kompozit Cképet, a képminőség pedig **[JPEG]** lehetőségre van állítva, akkor az első felvétel JPEG-formátumban kerül rögzítésre. Ha a **[RAW+JPEG]** van kiválasztva, a fényképezőgép két másolatot készít az első felvételről, az egyiket RAW (.ORF), a másikat pedig JPEG formátumban.
# **A zársebesség lelassítása erős fényben (Live ND Shooting)**

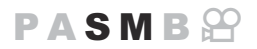

A fényképezőgép az expozíciók sorozatát kombinálva egyetlen fényképet hoz létre, amely egyetlen, lassú zársebességgel készült fénykép látszatát kelti.

### **Live ND felvételkészítés engedélyezése**

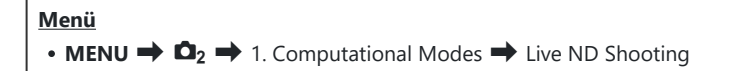

1. A  $\Delta \nabla$  gombbal válassza ki a **[Live ND Shooting]** lehetőséget, majd nyomja meg az **OK** gombot.

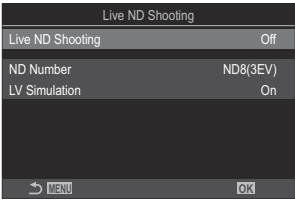

Live ND felvételkészítés beállítási képernyő

 $2.$  Jelölje ki az  $[On]$  lehetőséget a  $\Delta \nabla$  gombokkal, majd nyomja meg az  $\mathsf{OK}$  gombot.

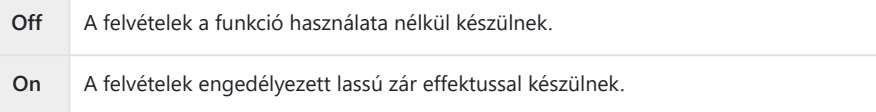

3. A kijelző visszatér a Live ND felvételkészítés beállítási képernyőre.

- Konfigurálja a lehetőségeket. *1.*
	- Nyomja meg a  $\Delta \nabla$  gombot elem kiválasztásához, és nyomja meg az **OK** gombot a beállítási menü megjelenítéséhez.
	- A lehetőségek konfigurálása után nyomja meg az **OK** gombot, hogy visszatérjen a Live ND felvételkészítés beállítási képernyőre.

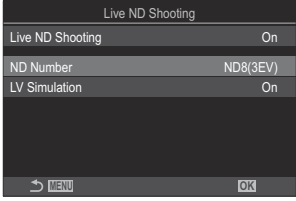

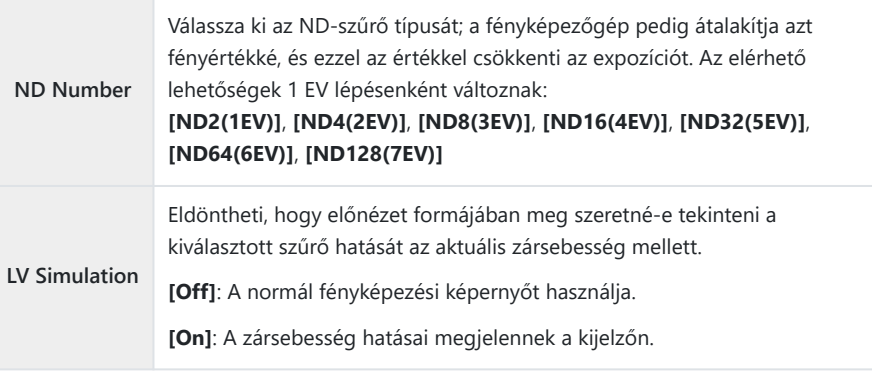

### **Felvételkészítés**

- Nyomja meg a **MENU** gombot a Live ND felvételkészítés beállítási képernyő bezárásához, a *1.*fényképezési képernyőhöz való visszatéréshez.
	- A kijelzőn megjelenik egy ikon.

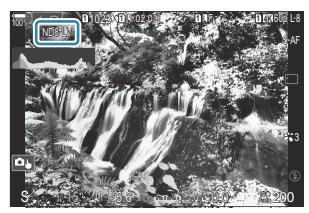

- Miközben megtekinti a kijelzőn az eredmények előnézetét, állítsa be a zársebességet. *2.*
	- A zársebességet a hátsó tárcsa segítségével állíthatja be.
	- A legalacsonyabb elérhető zársebesség a kiválasztott NDszűrő függvényében változik.

**[ND2(1EV)]**: 1/60 mp **[ND4(2EV)]**: 1/30 mp **[ND8(3EV)]**: 1/15 mp **[ND16(4EV)]**: 1/8 mp **[ND32(5EV)]**: 1/4 mp **[ND64(6EV)]**: 1/2 mp **[ND128(7EV)]**: 1 mp

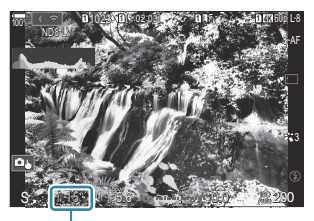

ิ์ 1 Záridő

- Ha a **[LV Simulation]** elem **[On]** lehetőségre van állítva, előnézet formájában megtekintheti a kijelzőn a zársebesség változásainak hatását.
- A fényképezőgépnek a kiválasztott zársebességgel megegyező időre van szüksége ahhoz, hogy a **[LV Simulation]** a végső fényképpel azonos eredményt érjen el.
- Ha eltelik a kiválasztott zársebességgel megegyező idő, a képernyőn levő ikon "LV" része zöldre vált.

Ha az ikon zöld, a kijelző hasonló a végső képhez.

- Az expozíciókorrekció vagy a zársebesség módosítása alaphelyzetbe állítja a **[LV Simulation]** kijelzőt.
- 3. Exponáljon.
	- Ha be szeretné fejezni az élő ND-szűrővel történő fényképezést, válassza a **[Off]** lehetőséget a **[Live ND Shooting]** képernyőn.
- Az ND-szűrővel történő fényképezés során a **[Frame Rate]** beállítása **[Normal]** lesz. C
- Az ND-szűrővel történő fényképezés során az **[**K**ISO]** elem felső határértéke ISO 800. Ugyanez C

igaz akkor is, ha az **[**K**ISO]** elem az **[Auto]** lehetőségre van állítva.

- A következő funkciók nem használhatók: C
	- Vakus fényképezés, HDR, nagy felbontású felvétel, többszörös exponálás, trapéztorzítás- kompenzáció, expozíciósorozat, fókuszsorozat, intervallumidőzítős fényképezés,  $\bullet$ villogásellenőrzés, vibrálásmentes fényképezés, halszemkorrekció és élő GND felvételkészítés.
- *①* **Ha az élő ND felvételkészítés engedélyezve van, a [Drive] beállítása [<sup>♥</sup>□] (Csendes egyszeres). [**q**12s]** (Csendes önkioldó 12 mp), **[**q**2s]** (Csendes önkioldó 2 mp) és **[**q**C]** (Csendes egyéni önkioldó) opció állítható be.
- A fizikai ND-szűrőktől eltérően az élő ND-szűrő nem csökkenti a képérzékelőt elérő fény Cmennyiségét, ezért előfordulhat, hogy a nagy fényerejű témák túlexponáltak lesznek.

# **Felvételkészítés nagy kontrasztú témákról (Live GND Shooting)**

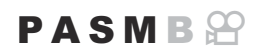

A fényképezőgép több expozíciósorozatot kombinál egyetlen fénykép létrehozásához. Ez javítja a nagy kontrasztú jelenetek (például tájképek) csúcsfényes és árnyékos részein látható részleteket. Állítsa be az effektus szintjét, miközben a képernyőt nézi.

### **Live GND felvételkészítés engedélyezése**

**Menü** • **MENU**  $\Rightarrow$   $\Box_2$   $\Rightarrow$  1. Computational Modes  $\Rightarrow$  Live GND Shooting

 $1. A \Delta \nabla$  gombbal válassza ki a **[Live GND Shooting]** lehetőséget, majd nyomja meg az **OK** gombot.

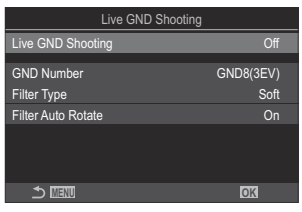

Live GND felvételkészítés beállítási képernyő

 $2.$  Jelölje ki az [On] lehetőséget a  $\Delta \nabla$  gombokkal, majd nyomja meg az OK gombot.

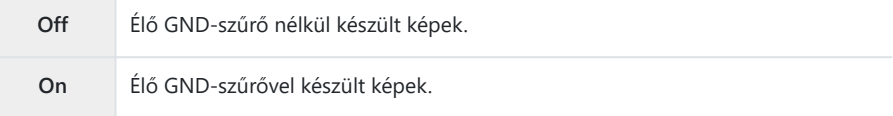

A kijelző visszatér a Live GND felvételkészítés beállítási képernyőre. *3.*

- Konfigurálja a lehetőségeket. *1.*
	- Nyomja meg a  $\Delta \nabla$  gombot elem kiválasztásához, és nyomja meg az **OK** gombot a beállítási menü megjelenítéséhez.
	- A lehetőségek konfigurálása után nyomja meg az **OK** gombot, hogy visszatérjen a Live GND felvételkészítés beállítási képernyőre.

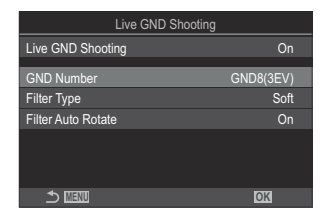

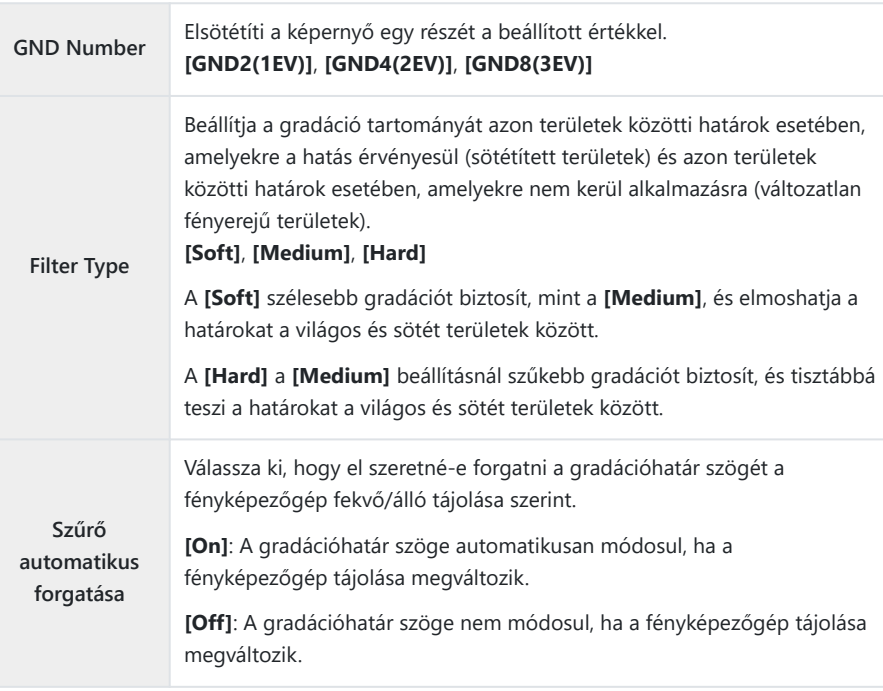

### **Felvételkészítés**

- Nyomja meg a **MENU** gombot a Live GND felvételkészítés beállítási képernyő bezárásához, a *1.* fényképezési képernyőhöz való visszatéréshez.
	- A kiválasztott GND-szám, a szűrő típusa és az effektus alkalmazási oldalát jelző  $\bigcirc$  megjelenik a kijelzőn.
	- $\bullet$  A  $\bullet$  ikon fekete oldala az az oldal, amelyre az effektust alkalmazzák (a sötétített oldal).

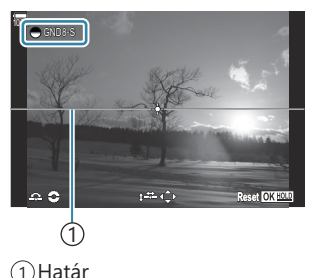

Állítsa be a határ szögét és helyzetét, miközben megtekinti az eredményeket a kijelzőn. *2.*

- Állítsa be a határ szögét az elülső és a hátsó tárcsa segítségével. Az elülső tárcsa 15°-os, a hátsó tárcsa 1°-os lépésekben állítia a szöget.
- Állítsa be a határ helyzetét a nyílgombokkal.
- A határ szögének és helyzetének visszaállításához nyomja meg és tartsa lenyomva az **OK** gombot.
- A legalacsonyabb elérhető zársebesség a kiválasztott GND-szűrő függvényében változik. **[GND2(1EV)]**: 1/16000 mp **[GND4(2EV)]**: 1/8000 mp **[GND8(3EV)]**: 1/4000 mp
- A **[\[Image Aspect\]](#page-227-0)** (P.228) és **[\[Digital Tele-converter\]](#page-268-0)** (P.269) beállítások nem vonatkoznak a C határvonal beállítására az élő nézetben a képernyőn (azonban a mentett képre alkalmazásra kerülnek).
- Ha nem a **[4:3]** beállítás van kiválasztva az **[Image Aspect]** módban vagy az **[On]** beállítás C van kiválasztva a **[Digital Tele-converter]** módban, egy keret jelenik meg a képernyőn, amely jelzi a képen megjelenő területet.
- 3. A rekeszérték, a zársebesség és az egyéb felvételkészítési beállítások módosításához nyomja meg az **INFO** gombot.
	- A fényképezőgép visszatér a normál fényképezési képernyőre.
	- Ha vissza szeretne térni az 1. lépésben látható élő GND-szűrő beállítási képernyőjéhez, nyomja meg többször az **INFO** gombot.
- Exponáljon. *4.*
	- Ha be szeretné fejezni az élő GND-vel történő fényképezést, válassza az **[Off]** lehetőséget a **[Live GND Shooting]** képernyőn.
	- $\mathcal D$ Ha közvetlenül a fényképezési képernyő megjelenése után vagy nagyítás közben fényképez, előfordulhat, hogy a képek nem az optimális expozícióval készülnek. Fényképezés előtt tekintse meg az eredményeket a kijelzőn.
- $\oslash$  Vonalak formájában "zaj" jelenhet meg az olyan kompozíciónál, ahol erős fényforrás kerül a képre.
- Az GND-szűrővel történő fényképezés során az **[**K**ISO]** elem felső határértéke ISO 3200. Az C **[**K**ISO]** mód **[Auto]** beállításánál a felső határérték ISO 1600.
- A következő funkciók nem használhatók: C
	- Vakus fényképezés, HDR, nagy felbontású felvétel, többszörös exponálás, trapéztorzítás- kompenzáció, expozíciósorozat, fókuszsorozat, intervallumidőzítős fényképezés,  $\bullet$ villogásellenőrzés, vibrálásmentes fényképezés, halszemkorrekció, élő ND-szűrő, témaérzékelés
- *①* **Ha az élő GND felvételkészítés engedélyezve van, a <b>[Drive]** beállítása **[<sup>♥</sup>□**] (Csendes egyszeres). **[**q**12s]** (Csendes önkioldó 12 mp), **[**q**2s]** (Csendes önkioldó 2 mp) és **[**q**C]** (Csendes egyéni önkioldó) opció állítható be.
- Azokat a képeket, amelyek **[i-Enhance]** vagy valamilyen művészi szűrőbeállítással készültek, a C fényképezőgép **[Natural]** módban lesznek rögzítve.
- A fényképezőgép automatikusan kiválasztja az **[S-AF]** értéket AF-módban [\(P.105](#page-104-0)) a **[C-AF]** és **[C-**C **AF+TR]** helyett, illetve a **[S-AF**J**]** értéket a **[C-AF**J**]** és **[C-AF+TR**J**]** helyett.
- A **[**K**[LV Mode\]](#page-374-0)** (P.375) beállítása **[Standard]**, és a **[**K**[Night Vision\]](#page-375-0)** (P.376) beállítása **[Off]**. C

### **A mélységélesség növelése (Fókuszsorozat)**

### $P$ **ASMB** $\Theta$

Több felvételt egy képpé összedolgozva nagyobb mélységélességet érhet el, mintha egyetlen felvételt készítene. A fényképezőgép egy egész sorozatot készít, melynek egyes felvételein a fókusztávolságot módosítva az aktuális fókuszpont elé és mögé is fókuszál, majd az egyes felvételek fókuszban lévő területeiből létrehoz egy összedolgozott képet.

Akkor célszerű ezt a lehetőséget választani, ha azt szeretné, hogy a közelről vagy nagy rekeszértékkel (alacsony f-számokkal) készített fotókon a téma minden részlete éles lenne. A képek csendes módban, elektronikus zárkioldással készülnek.

- A fényképezőgép függetlenül a képminőségnél választott lehetőségtől JPEG formátumban rögzíti a C kompozit képet.
- A fényképezőgép vízszintes és függőleges irányban is 7%-kal növeli a kompozit kép méretét. C
- A felvételkészítés véget ér, ha a fókuszt vagy a zoomot módosítja, miután a fókuszsorozat C készítéséhez már teljesen lenyomta a kioldógombot.
- Ha a fókuszsorozat sikertelen, a fényképezőgép rögzíti a beállított számú felvételt, de nem hoz létre C belőlük kompozit képet.
- Ez a lehetőség azonban csak a fókuszsorozat funkciót támogató objektívek esetében érhető el. A C kompatibilis objektívekről weboldalunkon találhat bővebb tájékoztatást.
- Azokat a képeket, melyek úgy készültek, hogy valamilyen művészi szűrőre volt állítva, a C fényképezőgép **[Natural]** módban lesznek rögzítve.

#### **Menü**

• **MENU**  $\Rightarrow$   $\Box_2$   $\Rightarrow$  1. Computational Modes  $\Rightarrow$  Focus Stacking

#### **Fókuszsorozat engedélyezése**

1. A △ ▽ gombbal válassza ki a [Focus Stacking] lehetőséget, majd nyomja meg az **OK** gombot.

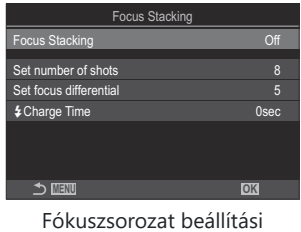

képernyő

 $\boldsymbol{2.}$  Jelölje ki az **[On]** lehetőséget a  $\Delta \nabla$  gombokkal, majd nyomja meg az **OK** gombot.

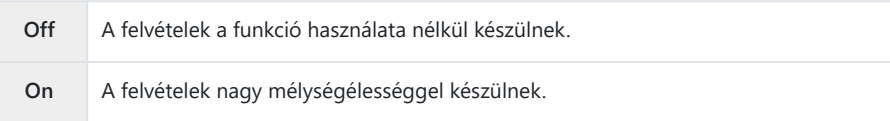

A kijelző visszatér a Fókuszsorozat beállítási képernyőre. *3.*

### **Fókuszsorozat konfigurálása**

- Konfigurálja a lehetőségeket. *1.*
	- Nyomja meg a  $\Delta \nabla$  gombot elem kiválasztásához, és nyomja meg az **OK** gombot a beállítási menü megjelenítéséhez.
	- A lehetőségek konfigurálása után nyomja meg az **OK** gombot, hogy visszatérjen a Fókuszsorozat beállítási képernyőre.

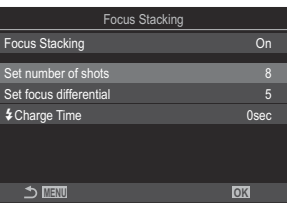

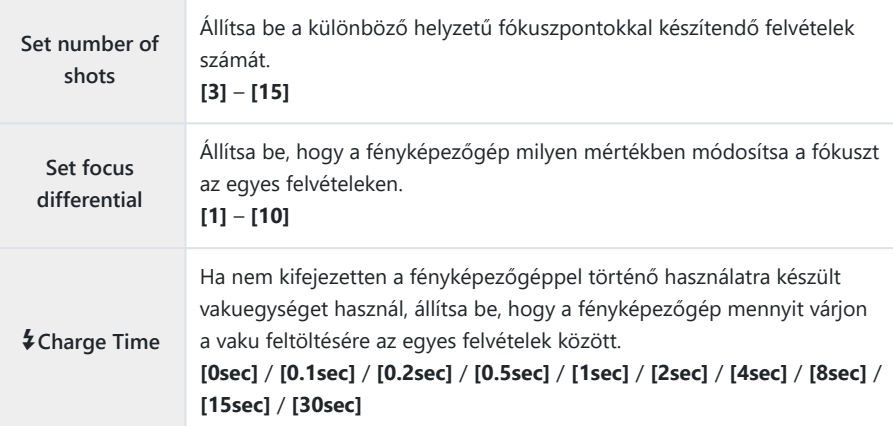

### **Felvételkészítés**

- Nyomja meg a **MENU** gombot a Fókuszsorozat beállítási képernyő bezárásához, a fényképezési *1.* képernyőhöz való visszatéréshez.
	- A képernyőn megjelenik a **IH**.
	- A fényképezőgép **[Natural]** módra állítja a képmódot.
	- A kijelzőn megjelenik egy keret, amely a végső kivágást mutatja. Állítsa be a felvételt úgy, hogy a téma a keretben legyen.

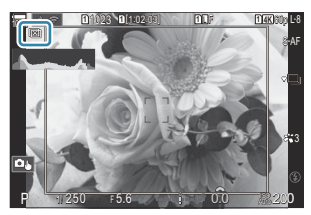

- 2. Exponáljon.
	- Amikor teljesen le van nyomva a kioldógomb, a fényképezőgép automatikusan elkészíti a beállított számú felvételt.
- Ha a **[Focus Stacking]** beállítása **[On]**, a **[Flash Mode]** a **[Silent** I **[Settings\]](#page-205-0)** (P.206) menüben C **[Allow]** beállításra vonatkozik.
- A vaku szinkronizálási sebessége 1/100 mp-re van állítva. 1/50 mp-re áll át, ha az **[**K**ISO]** értéke C 16 000 vagy több.
- A következő funkciók nem használhatók: C
	- HDR, nagy felbontású felvétel, többszörös exponálás, trapéztorzítás-kompenzáció, expozíciósorozat, intervallumidőzítős fényképezés, **O** villogásellenőrzés, halszemkorrekció, élő ND-szűrő és élő GND-szűrő.
- كل Opcionális távirányító használatát javasoljuk (P471) a fényképezőgép rezgése okozta elmosódás ( csökkentése érdekében.

A **[Silent** I **[Settings\]](#page-205-0)** (P.206) menüben kiválaszthatja, hogy mennyi ideig várjon a fényképezőgép a kioldógomb elsütésével, miután teljesen lenyomta a kioldógombot.

# **HDR (nagy dinamikatartományú) képek készítése (HDR)**

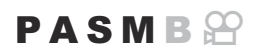

A fényképezőgép egy sorozatfelvétel során változtatja az expozíciót, minden tónustartományból kiválasztja a legrészletesebbet, és egyetlen nagy dinamikatartományú képpé alakítja őket. Ha a fotón erősen kontrasztos téma szerepel, azok a részletek is megőrzésre kerülnek, amelyek egyébként eltűnnének az árnyékokban és a csúcsfényekben.

A fényképezőgép stabil rögzítése érdekében használjon állványt, vagy tegye meg a hasonló Cszükséges lépéseket.

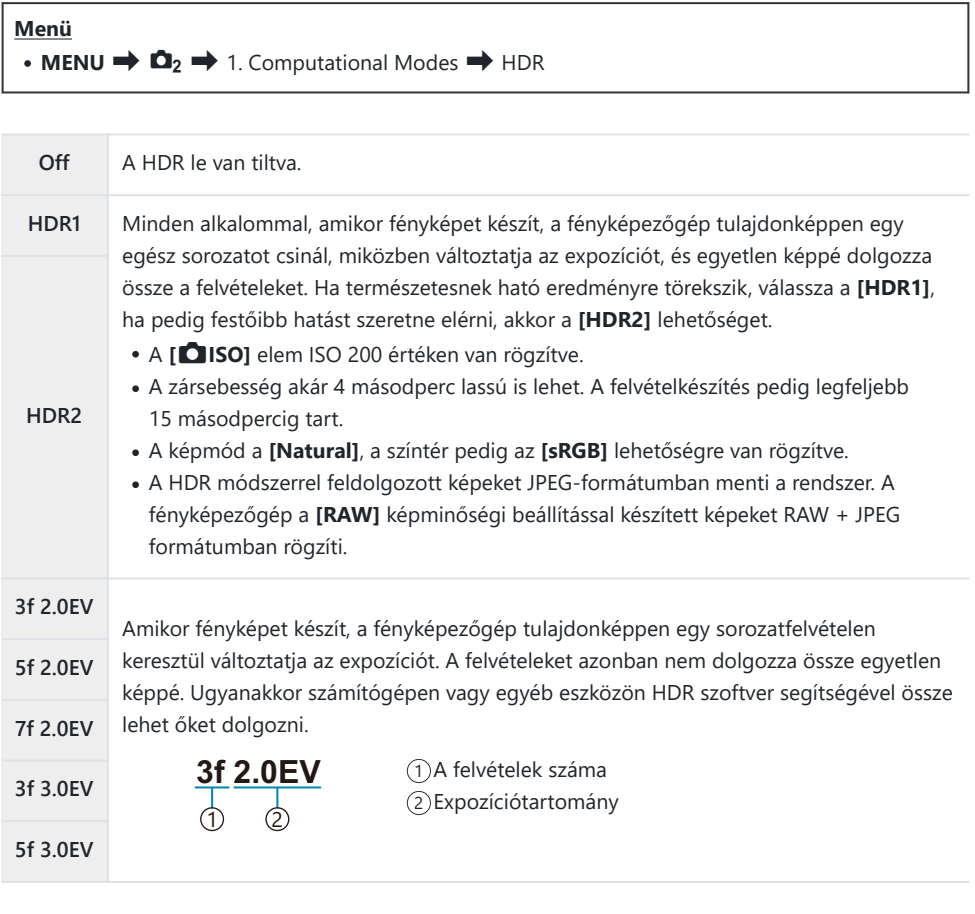

• A képernyőn a "HDR" jelenik meg.

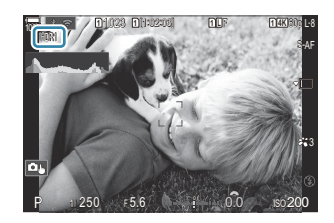

#### Exponáljon. *1.*

- Amikor megnyomja a kioldógombot, a fényképezőgép elkészíti a beállított számú felvételt.
- **[HDR1]** és **[HDR2]** módban a fényképezőgép automatikusan egyetlen képpé egyesíti a felvételeket.
- Az expozíciókorrekció **P**, **A** és **S** módokban érhető el.
- Felvételkészítés közben a kijelzőn vagy a keresőben megjelenített kép eltér a végleges HDR-képtől. C
- A végleges képen zaj jelenhet meg, ha **[HDR1]** vagy **[HDR2]** módban alacsonyabb zársebesség van C beállítva.
- *①* **Ha a <b>[HDR1]** vagy **[HDR2]** engedélyezve van, a **[Drive]** beállítása **[<sup>♥</sup>□]** (Csendes egyszeres). **[**q**12s]** (Csendes önkioldó 12 mp), **[**q**2s]** (Csendes önkioldó 2 mp) és **[**q**C]** (Csendes egyéni önkioldó) opció állítható be.
- A következő funkciók nem használhatók: C
	- vakus fényképezés, expozíciósorozat, fókuszsorozat, többszörös exponálás, intervallumidőzítős fényképezés, trapéztorzítás-kompenzáció, élő ND-felvétel, halszemkorrekció, nagy felbontású felvétel és élő GND-felvétel

### **Több expozíció rögzítése egy képen (többszörös exponálás)**

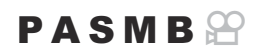

Ezzel a funkcióval két felvételt készíthet, melyeket aztán egyetlen képpé dolgozhat össze. Azt is megteheti, hogy csak egyetlen felvételt készít, és azt a memóriakártyán lévő egyik képpel dolgozza össze.

A fényképezőgép az összedolgozott képet az aktuálisan beállított képminőségben rögzíti. Ha a többszörös exponálás során már meglévő képpel dolgozik, csak RAW-képeket választhat ki.

**S**<sup>2</sup> Ha úgy rögzíti a többszörös exponálás eredményét, hogy a **[○ ←** ] elem a RAW lehetőségre van állítva, az adott képet az **[Overlay]** elem segítségével további többszörös exponálás céljára is felhasználhatja, így akár három vagy annál több képet kombinálva is létrehozhat többszörös exponálást.

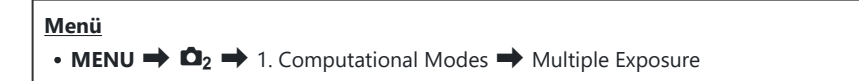

### **Többszörös exponálás engedélyezése**

 $1. A \Delta \nabla$  gombbal válassza ki a **[Multiple Exposure]** lehetőséget, majd nyomja meg az **OK** gombot.

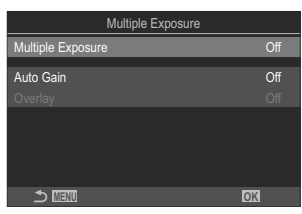

Többszörös exponálás beállítási képernyő

2. Jelölje ki az **[On]** lehetőséget a △▽ gombokkal, majd nyomja meg az **OK** gombot.

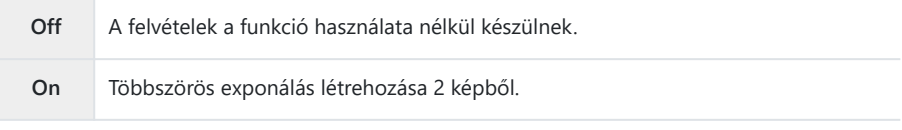

A kijelzőn visszatér a Többszörös exponálás beállítási képernyő. *3.*

#### **Többszörös exponálás konfigurálása**

- Konfigurálja a lehetőségeket. *1.*
	- Nyomja meg a  $\Delta \nabla$  gombot elem kiválasztásához, és nyomja meg az **OK** gombot a beállítási menü megjelenítéséhez.
- Multiple Expo le Exposure **MENU OK** Auto Gain Off On
- A lehetőségek konfigurálása után nyomja meg az **OK** gombot, hogy visszatérjen a Többszörös exponálás beállítási képernyőre.

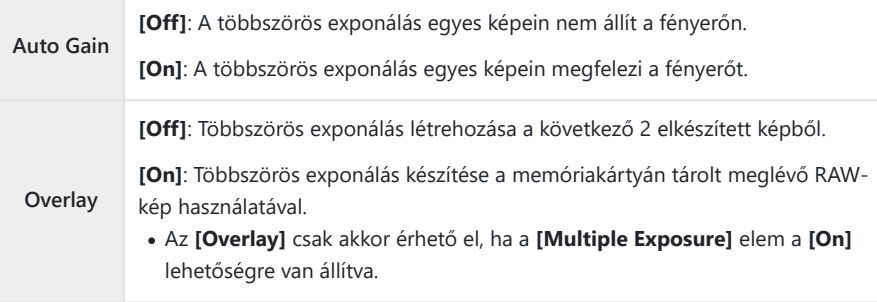

### **Felvételkészítés**

- Nyomja meg a **MENU** gombot a Többszörös exponálás beállítási képernyő bezárásához, a *1.*fényképezési képernyőhöz való visszatéréshez.
	- $\bullet$  Megjelenik az  $\Box$  ikon.

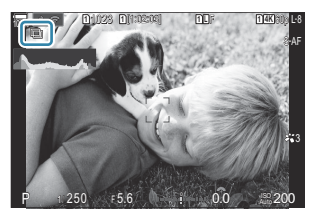

- 2. Exponáljon.
	- A következő felvétel megkomponálásakor az objektíven keresztül látott nézetre ráhelyezve jelenik meg.
	- $\bullet$  Az  $\Box$  ikon zöldre vált.
	- A többszörös exponálás általában a második felvétel elkészítése után készül el.
	- A  $\overline{10}$  gomb megnyomásával újra elkészítheti az első felvételt.
	- A többszörös exponálással végzett fényképezés befejezéséhez nyomja meg a **MENU** gombot vagy a  $\blacksquare$  gombot.
	- Ha véget ért a többszörös exponálással végzett fényképezés, a  $\boxdot$  ikon eltűnik a kijelzőről.

### **Ha az [Overlay] van beállítva**

Ha az **[Overlay]** beállítása **[On]**, megjelenik a képek listája.

- 1. Jelölje ki a képet a △ ▽ ⊲▷ gombokkal, majd nyomja meg az OK gombot.
	- Csak RAW-képet választhat ki.
- A menükből való kilépéshez nyomja meg a **MENU** gombot. *2.*
	- Megjelenik az  $\overline{\boxplus}$  ikon.
	- A kijelölt kép átfedi a képernyőt.
- 3. Exponáljon.
	- További képeket készíthet, amely átfedi az előzőleg kiválasztott fényképet.
- A többszörös exponálással végzett fényképezés közben a fényképezőgép nem lép alvó üzemmódba. C
- Más fényképezőgéppel készített képek nem használhatók fel a többszörös exponálás során. C
- A Nagy felbontású felvétel funkcióval készített RAW-képek nem használhatók fel a többszörös C exponálás során.
- Amikor az **[Overlay]** beállítása **[On]**, a képválasztó képernyőn azok a RAW-képek jelennek meg a C listában, amelyeket a fényképezőgép a fénykép készítésekor érvényben lévő beállításokkal dolgoz fel.
- A felvételkészítési beállítások módosítása előtt lépjen ki a többszörös exponálási módból. Egyes Cbeállításokat nem lehet módosítani, amíg a többszörös exponálási mód be van kapcsolva.
- $\oslash$ Ha a következő műveletek valamelyikét elvégzi az első felvétel elkészítése után, a többszörös exponálással végzett fényképezés befejeződik:
	- kikapcsolja a fényképezőgépet, megnyomja a **E** vagy a **MENU** gombot, más fényképezési módot választ, vagy bármilyen típusú kábelt csatlakoztat. A többszörös exponálás akkor is megszakad, ha az akkumulátor lemerül.
- Az **[Overlay]** funkcióhoz használt képek kiválasztását szolgáló képernyőn a RAW + JPEG C képminőséggel készített fényképek JPEG formátumú példányai jelennek meg.
- **B** módban nem érhető el az élő kompozit képek készítése funkció (**[Live Comp]**). C
- A következő funkciók nem használhatók a többszörös exponálással végzett fényképezés során. C
	- HDR, expozíciósorozat, fókuszsorozat, intervallumidőzítős fényképezés, trapéztorzítás- kompenzáció, élő ND-felvétel, halszemkorrekció, nagy felbontású felvétel és élő GND-felvétel.
- **DEZOKAT a képeket, melyek úgy készültek, hogy a <b>[□ €i-]** elem RAW-formátumra volt állítva, a lejátszás során is átfedésbe hozhatia.  $\mathbb{R}$  . A képek összedolgozása (Image Overlay)" (P.335)

# <span id="page-268-0"></span>**Digitális zoom (**K**Digital Tele-converter /** n**Digital Tele-converter)**

### $P$ **A** SMR $\mathcal{P}$

Ez a lehetőség kivágja a kép közepét, melynek mérete megegyezik a képminőségnél beállított mérettel, majd ráközelít a kivágott részre, hogy az betöltse a teljes kijelzőt. Ez lehetővé teszi, hogy az objektív maximális gyújtótávolságánál nagyobb zoomot használjon, ezért hasznos lehet, amikor nem tud másik objektívet használni, vagy nehezebb közelebb kerülni a témához.

#### **Menü**

- $\cdot$  **MENU**  $\Rightarrow$  **Q**<sub>2</sub>  $\Rightarrow$  2. Other Shooting Functions  $\Rightarrow$  **O** Digital Tele-converter
- **MENU**  $\Rightarrow$   $\mathfrak{B} \Rightarrow$  1. Basic Settings/Image Quality  $\Rightarrow$   $\mathfrak{B}$  Digital Tele-converter

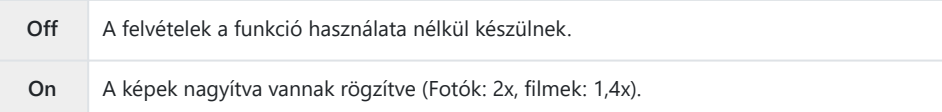

- Ha az **[On]** van kiválasztva, egy ikon jelenik meg, amikor a témamegjelenítés engedélyezve van.
- Az AF-keretek ([P.111\)](#page-110-0) mérete nő és a számuk csökken.

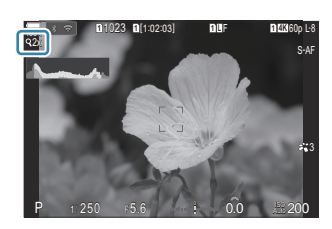

- A JPEG-képeket a kiválasztott zoomaránnyal rögzíti a fényképezőgép. A RAW-képek esetében egy keret jelöli a zoomolt területet. A zoomolt területet jelölő keret lejátszás közben is látható a képen.
- Fotó módban a következők nem használhatók: többszörös exponálás, trapéztorz. komp., és C halszem-korrekció.
- Film módban ez a funkció nagysebességű filmfelvétel készítése közben nem használható. C
- Ez a funkció nem használható, amikor **[RAW]** [\(P.295\)](#page-294-0) módban HDMI-jeleket visz ki. C
- $\emptyset$  A kijelző tartalmát nem nagyíthatja, amikor a [**沿 Digital Tele-converter**] beállítása [**On**]. 『  $\hspace{-.08in}$  <sub>"</sub> A [téma előnézete \(](#page-55-0) $\Box$ )" (P.56), ["Zoom keret AF/Zoom AF \(Super Spot AF\)" \(P.116\)](#page-115-0), ["Manuális fókusz](#page-150-0) [segéd \(MF Assist\)" \(P.151\)](#page-150-0)

# **Automatikus felvételkészítés fix időközönként (Interval Shooting)**

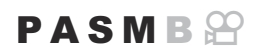

A fényképezőgép beállítható úgy, hogy automatikusan time-lapse felvételeket készítsen. Az elkészített képek egyetlen videóként is menthetők.

**Menü** • **MENU**  $\Rightarrow$   $\bullet$  2. Other Shooting Functions  $\Rightarrow$  Interval Shooting

### **Időeltolásos felvételkészítés engedélyezése**

1. A  $\Delta \nabla$  gombbal válassza ki az **[Interval Shooting]** lehetőséget, majd nyomja meg az **OK** gombot.

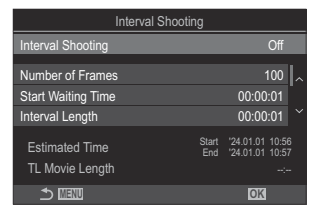

Időeltolásos felvételkészítés beállítási képernyő

 $2.$  Jelölje ki az  $[On]$  lehetőséget a  $\Delta \nabla$  gombokkal, majd nyomja meg az **OK** gombot.

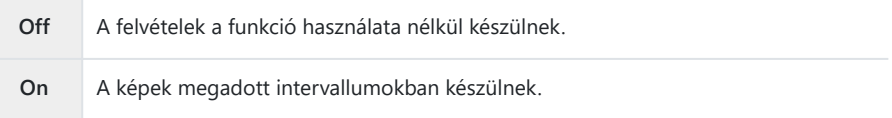

A kijelző visszatér az Időeltolásos felvételkészítés beállítási képernyőre. *3.*

### **Időeltolásos felvételkészítés konfigurálása**

- Konfigurálja a lehetőségeket. *1.*
	- Nyomja meg a  $\Delta \nabla$  gombot elem kiválasztásához, és nyomja meg az **OK** gombot a beállítási menü megjelenítéséhez.
	- A lehetőségek konfigurálása után nyomja meg az **OK** gombot, hogy visszatérjen az Időeltolásos felvételkészítés beállítási képernyőre.

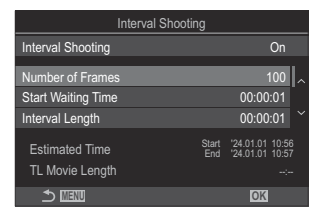

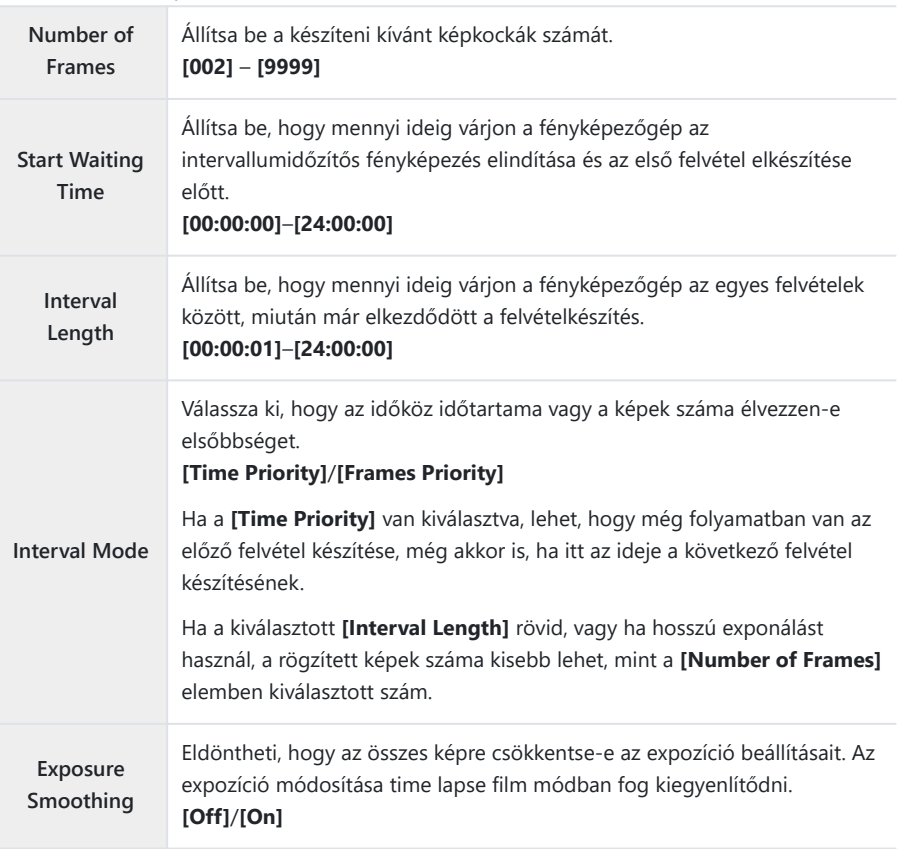

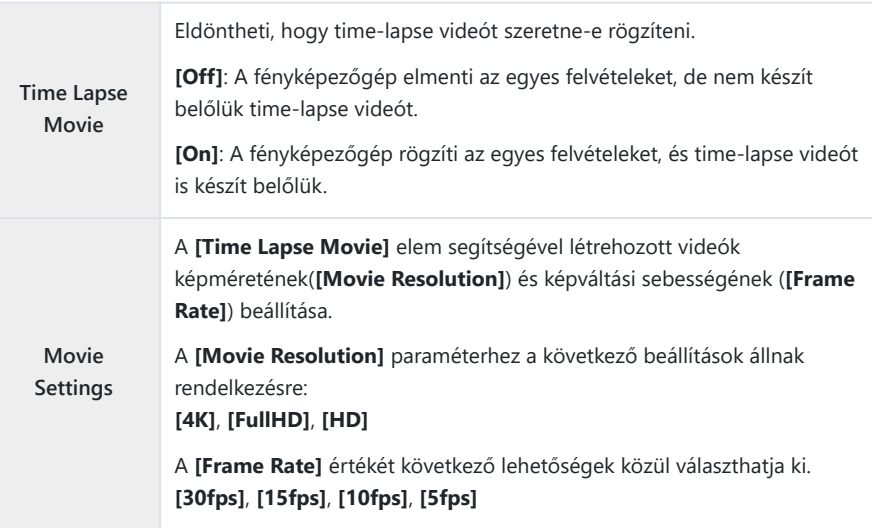

A **[Start Waiting Time]**, **[Interval Length]** és **[Estimated Time]** a felvételkészítési beállításoktól C függően változhat. Ezeket csak útmutatásként használja.

### **Felvételkészítés**

- Nyomja meg a **MENU** gombot az Időeltolásos felvételkészítés beállítási képernyő bezárásához, *1.* a fényképezési képernyőhöz való visszatéréshez.
	- Egy **Q** ikon és a képek kiválasztott száma jelenik meg a felvételkészítési képernyőn.

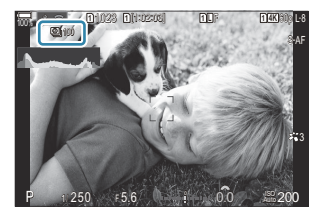

- 2. Exponáljon.
	- A megadott számú kép automatikusan elkészül.
- A  $\Box$  ikon zöldre vált, és megjelenik a hátralévő felvételek száma.
- Nem készül time lapse felvétel az alábbiak közül bármelyik használata esetén: Módválasztó tárcsa, **MENU** gomb, **▶** gomb, objektívkioldó gomb, vagy csatlakozás számítógéphez USB-kábelen keresztül.
- Ha kikapcsolja a fényképezőgépet, az intervallumidőzítős fényképezés befejeződik.
- $\mathcal D$ A képeket akkor is elkészíti a fényképezőgép, ha a téma automatikus fókuszálást követően nincs fókuszban. A fókusz rögzítéséhez manuális fókusz módban készítse el a felvételt.
- Az **[\[Image Review\]](#page-56-0)** (P.57) 0,5 másodpercre van rögzítve. C
- Amennyiben a felvétel előtti idő vagy a felvételek közötti időköz 1 perc 31 másodpercre vagy C annál hosszabb időre van állítva, a képernyő el fog sötétülni, a fényképezőgép pedig készenléti módba lép, ha 1 percen át nem végez semmilyen műveletet. A kijelző automatikusan bekapcsol 10 másodperccel a következő intervallum felvételének megkezdése előtt. Az exponálógomb megnyomásával pedig bármikor újraaktiválható.
- A fényképezőgép automatikusan kiválasztja az **[S-AF]** értéket AF-módban [\(P.105](#page-104-0)) a **[C-AF]** és **[C-**C **AF+TR]** helyett, illetve a **[S-AF**J**]** értéket a **[C-AF**J**]** és **[C-AF+TR**J**]** helyett.
- **⑦ Ha a [又AF]** van kiválasztva AF-módként ([P.105\)](#page-104-0), fókuszáljon a fényképezés megkezdéséhez, majd zárolja a fókuszt, és kezdie meg a felvételkészítést.
- Time lapse felvétel közben a fényképezőgép érintéssel nem működtethető. C
- A time lapse felvétel nem használható HDR-rel, expozíciósorozattal, fókuszsorozattal, többszörös C exponálással, élő ND felvételkészítéssel vagy GND felvételkészítéssel együtt.
- Ha a vaku feltöltési ideje hosszabb, mint a felvételek készítése közötti idő, a vaku nem működik. C
- Ha 1000 vagy nagyobb szám van kiválasztva a **[Number of Frames]** elemhez, a **[Time Lapse** C **Movie]** beállítása **[Off]** lesz.
- Amikor a **[High Res Shot]** beállítása **[On**v**]** (állvány), a **[Time Lapse Movie]** beállítása **[Off]** lesz. C
- Ha az egyik fotó rögzítése nem történik meg sikeresen, a time lapse film nem készül el. C
- Ha nincs elég hely a kártyán, a fényképezőgép nem menti el a time-lapse videót. C
- Ha az akkumulátor töltöttsége nem elegendő, előfordulhat, hogy a felvétel menet közben leáll. CFelvételkor használjon megfelelően feltöltött akkumulátort vagy csatlakoztassa az USB-AC adaptert ([P.26](#page-25-0)) vagy egy, az USB-PD szabványnak megfelelő hordozható akkumulátort.

### **Trapéztorzítás-korrekció és perspektívabeállítás (Keystone Comp.)**

### $P$ **ASMR** $\Omega$

Az objektív gyújtótávolságának hatására és a téma közelsége miatt fellépő trapéztorzítást korrigálhatja, illetve a perspektíva hatásainak kiemelésére javíthatja is. A trapéztorzítás kompenzálásának előnézetét felvételkészítés közben megtekintheti a kijelzőn. A korrigált kép egy kisebb méretű kivágásból készül, ezért az érvényben lévő zoomarány kicsivel nő.

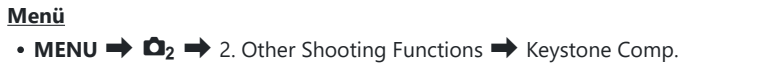

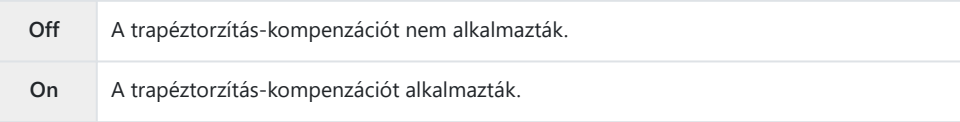

Ha a **[On]** lehetőséget választja, a kijelzőn megjelenik a trapéztorzítás-kompenzáció ikon és a csúszkák.

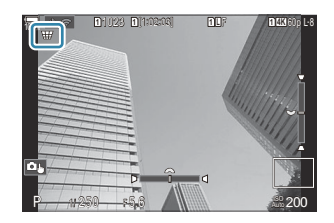

- Miközben a témát látja a kijelzőn, fogja be a felvételt, és végezze el a trapéztorzítás *1.*kompenzálásával kapcsolatos beállításokat.
	- A vízszintes irányú beállításokat az elülső, míg a függőleges irányú beállításokat a hátsó tárcsa elforgatásával végezheti el.
	- A  $\Delta \nabla \langle \rangle$  gombokkal állítsa be a vágókeret pozícióját. A  $\blacktriangle$  ikon mutatja, hogy milyen irányba mozdíthatja el a vágókeretet.
	- A módosítások visszavonásához nyomja le, és tartsa lenyomva az **OK** gombot.
- A rekeszérték, a zársebesség és az egyéb felvételkészítési beállítások módosításához nyomja *2.* meg az **INFO** gombot.
	- A fényképezőgép visszatér a normál fényképezési képernyőre.
	- $\cdot$  Ezeken kívül megjelenik a  $\boxplus$  ikon, amíg be van kapcsolva a trapéztorzítás kompenzálása. Az ikon zöld színben jelenik meg, ha a fényképezőgép már elvégezte a trapéztorzítás kompenzálásával kapcsolatos beállításokat.
	- Ha vissza szeretne térni a trapéztorzítás kompenzálásának képernyőjéhez (l. az 1. lépés ábráját), nyomja meg többször az **INFO** gombot.
- 3. Exponáljon.
- $\bm{\mathcal{D}}$  Az elvégzett kompenzálás mértékétől függően a képek esetleg "szemcsésnek" tűnhetnek. A kompenzálás mértéke azt is meghatározza, hogy kivágáskor milyen mértékben nő a kép, és hogy mozgatható-e a vágókeret.
- A kompenzáció mértékétől függően előfordulhat az is, hogy nem lehet megváltoztatni a vágókeret C pozícióját.
- Az elvégzett kompenzálás mértékétől függően a kiválasztott AF-keret esetleg nem lesz látható a C kijelzőn. Ha az AF-keret a képen kívülre esne, irányát egy  $\hat{a}$ ,  $\hat{\ast}$ ,  $\leftrightarrow$  vagy  $\rightarrow$  ikon mutatja a kijelzőn.
- A fényképezőgép a **[RAW]** képminőségi beállítással készített képeket RAW + JPEG formátumban C rögzíti.
- A következő funkciók nem használhatók: C
	- élő kompozit fényképezés, sorozatfelvétel, expozíciósorozat, fókuszsorozat HDR, többszörös exponálás, élő ND-szűrő, halszemkorrekció, digitális telekonverter, filmrögzítés, **[C-AF]**, **[C-AF**J**]**, **[C-AF+TR]** és **[C-AF+TR**J**]** AF-módok, művészi szűrők, egyéni önkioldó, nagy felbontású felvétel, élő GND-szűrő és témaérzékelés.
- Előfordulhat, hogy az objektívkonverterek használata nem a kívánt eredménnyel jár. C
- Ha nem a Four Thirds vagy a Micro Four Thirds családba tartozó objektíveket használ, Cmindenképpen adja meg az objektív **[**K**Image Stabilizer]** adatait ([P.212\)](#page-211-0). Ahol alkalmazható, a trapéztorzítás kompenzálása az **[**K**[Image Stabilizer\]](#page-211-0)** (P.212) vagy a **[\[Lens](#page-405-0) [Info Settings\]](#page-405-0)** (P.406) elemnél megadott gyújtótávolság használatával történik.

### **A halszemtorzulás korrekciója (Halszemkorrekció)**

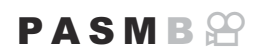

Ezzel a funkcióval korrigálhatja a halszemoptika által okozott torzulást, ezáltal a fényképek olyan benyomást keltenek majd, mintha nagy látószögű objektívvel készítette volna őket. A korrekció mértékét három különböző szint közül választhatja ki. A fényképezőgépet beállíthatja úgy is, hogy egyszerre a víz alatt készült felvételeken látható torzulást is korrigálja.

A lehetőség azonban csak a kompatibilis halszemobjektívek esetében érhető el. 2024 januárjától a funkció az M.ZUIKO DIGITAL ED 8mm F1.8 Fisheye PRO objektívekkel is használható.

#### **Menü**

• **MENU**  $\Rightarrow$   $\Omega_2 \Rightarrow$  2. Other Shooting Functions  $\Rightarrow$  Fisheye Compensation

#### **Halszemkorrekció engedélyezése**

1. A  $\Delta \nabla$  gombbal válassza ki a [Fisheye Compensation] lehetőséget, majd nyomja meg az **OK** gombot.

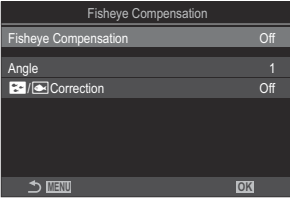

Halszemkorrekció beállítási képernyő

 $2.$  Jelölje ki az  $[On]$  lehetőséget a  $\Delta \nabla$  gombokkal, majd nyomja meg az **OK** gombot.

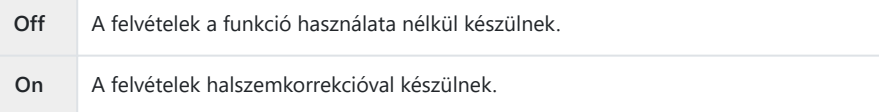

A kijelző visszatér a Halszemkorrekció beállítási képernyőre. *3.*

### **Halszemkorrekció konfigurálása**

- Konfigurálja a lehetőségeket. *1.*
	- Nyomia meg a  $\Delta \nabla$  gombot elem kiválasztásához, és nyomja meg az **OK** gombot a beállítási menü megjelenítéséhez.
	- A lehetőségek konfigurálása után nyomja meg az **OK** gombot, hogy visszatérjen a Halszemkorrekció beállítási képernyőre.

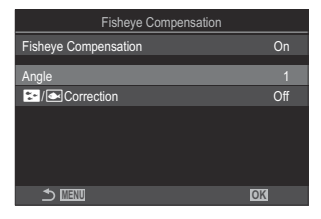

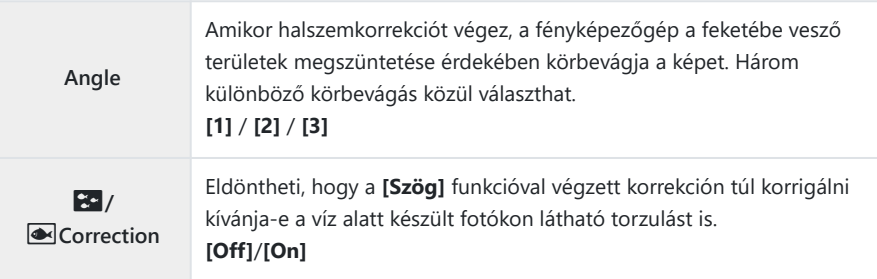

### **Felvételkészítés**

- Nyomja meg a **MENU** gombot a Halszemkorrekció beállítási képernyő bezárásához, a *1.* fényképezési képernyőhöz való visszatéréshez.
	- Amikor a halszemkorrekció be van kapcsolva, a kijelölt vágókerettel együtt megjelenik egy  $\mathbb{H}$  ikon.

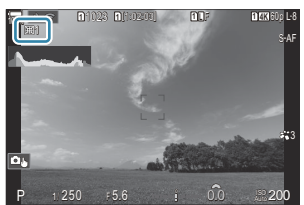

- 2. Exponáljon.
- A fényképezőgép a **[RAW]** képminőségi beállítással készített képeket RAW + JPEG formátumban Crögzíti. A halszemkorrekció nem vonatkozik a RAW-képekre.
- Az élkiemelés nem érhető el a halszemkorrekció képernyőjén. C
- $\mathcal D$  Az AF-keret kijelölése az  $\mathfrak l$  · lEgyetlen keret és a  $\mathfrak l$  i lKis keret módokra korlátozódik.
- A következő funkciók nem használhatók: C
	- élő kompozit fényképezés, sorozatfelvétel, expozíciósorozat, fókuszsorozat HDR, többszörös exponálás, élő ND-szűrő, trapéztorzítás-korrekció, digitális telekonverter, filmrögzítés, **[C-AF]**, **[C-AF**J**]**, **[C-AF+TR]** és **[C-AF+TR**J**]** AF módok, művészi szűrős képmódok, egyéni önkioldó, nagy felbontású felvétel, élő GND-szűrő és témaérzékelés.

# **A BULB/TIME/COMP beállításainak konfigurálása (BULB/TIME/COMP beállításai)**

 $P$ **ASMB** $\Omega$ 

Állítsa be a Bulb/Time/Kompozíció fényképezéssel kapcsolatos elemeket.

#### **Menü** • **MENU**  $\Rightarrow$   $\bullet$  2. Other Shooting Functions  $\Rightarrow$  BULB/TIME/COMP Settings

- Konfigurálja a lehetőségeket. *1.*
	- Nyomja meg a  $\Delta \nabla$  gombot elem kiválasztásához, és nyomja meg az **OK** gombot a beállítási menü megjelenítéséhez.

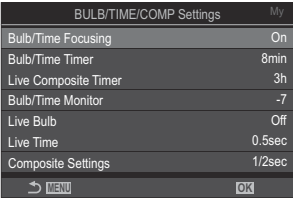

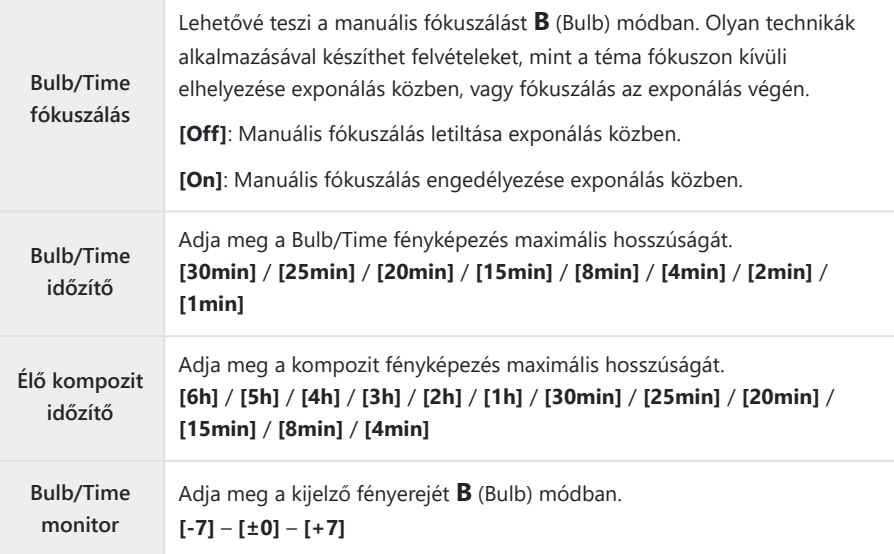

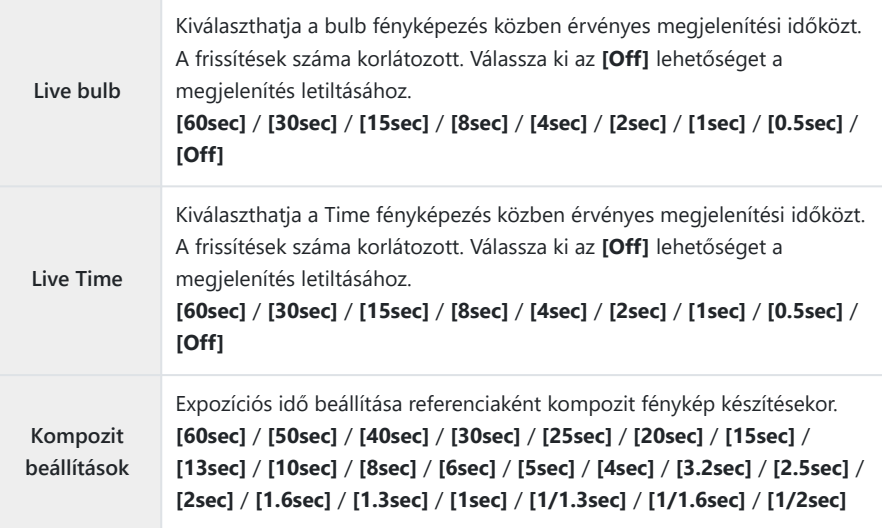

# <span id="page-280-0"></span>**Fényképek sorozatának rögzítése különböző expozícióval (AE BKT)**

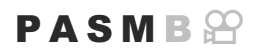

Az expozíció módosítása fényképek sorozatán keresztül. Eldöntheti, hogy mekkora mértékű legyen a módosítás, illetve hogy hány felvételen keresztül menjen végbe. A fényképezőgép különböző expozíciós beállításokkal fényképek sorozatát készíti. A fényképezőgép teljesen lenyomva tartott kioldógomb mellett addig készíti a felvételeket, amíg el nem éri a felvételek beállított számát.

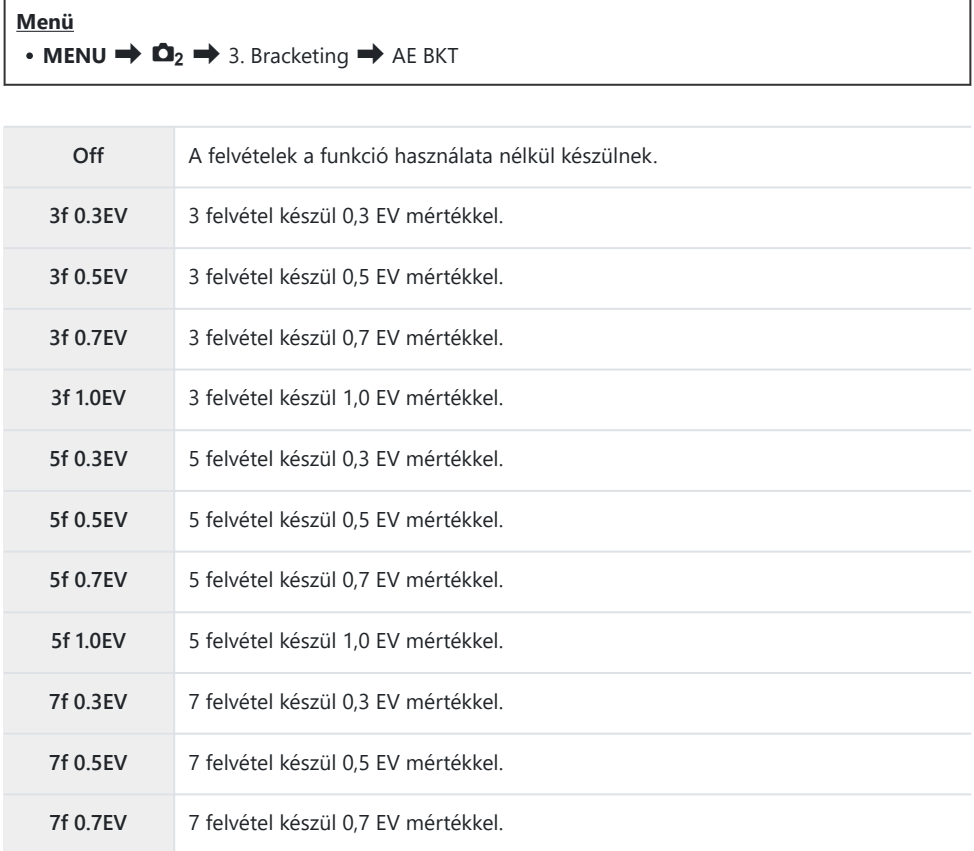

Amíg el nem készül az adott expozíciósorozat minden felvétele, addig egy zöld "BKT" feliratot lát majd a kijelzőn. A fényképezőgép az első felvételt az aktuálisan beállított expozícióval készíti el, majd először a csökkentett expozíciójú felvételeket, és ezt követően a megnövelt expozíciójúakat.

Az expozíció módosítására vonatkozó beállítások a fényképezési módtól függően változnak.

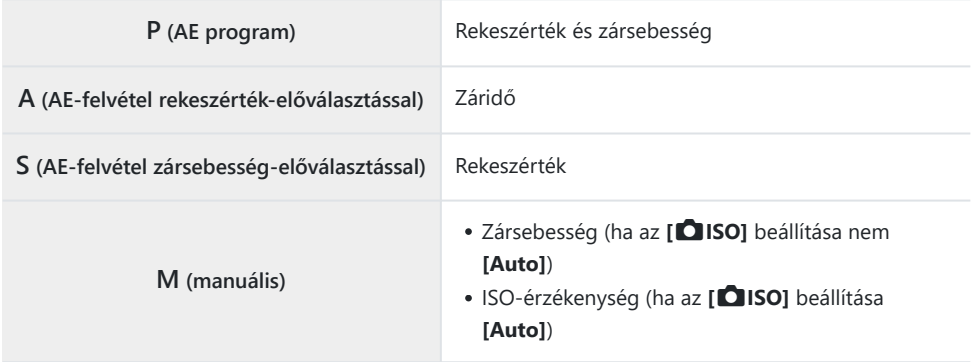

- Ha az expozíciókorrekció be van kapcsolva a felvételkészítés megkezdése előtt, a fényképezőgép a kiválasztott érték körül fogja módosítani az expozíciót.
- Ha módosítja az **[\[EV Step\]](#page-160-0)** (P.161) elemnél kiválasztott értéket, megváltoznak a módosítás mértékénél kiválasztható lehetőségek is.
- Ez a beállítás nem kombinálható az expozíciósorozat vakuval funkcióval [\(P.284](#page-283-0)) vagy fókuszsorozat Cfunkcióval [\(P.288](#page-287-0)).

# **Felvételek rögzítése különböző fehéregyensúllyal (Fehéregyensúly BKT)**

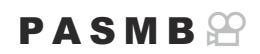

A fényképezőgép egy sorozat felvételein keresztül módosítja a fehéregyensúlyt. Kiválaszthatja a színtengelyt és az expozíciósorozat mértékét.

A kioldógomb egyetlen megnyomásával elkészül a teljes sorozat. Amikor teljesen lenyomja a kioldógombot, a fényképezőgép egyetlen képet készít, majd automatikusan feldolgozza a felvételek rögzítéséhez.

#### **Menü**  $\cdot$  **MENU**  $\Rightarrow$  **Q**<sub>2</sub>  $\Rightarrow$  3. Bracketing  $\Rightarrow$  WB BKT

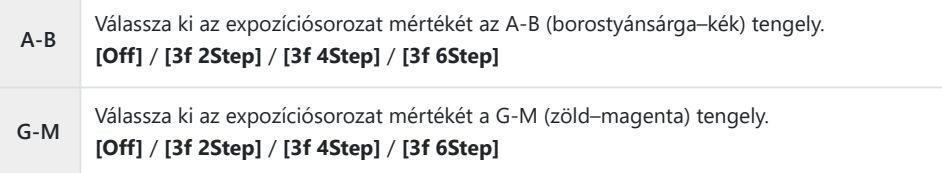

Három felvétel készül mindegyik színtengelyhez.

A fényképezőgép az első példányt az aktuálisan beállított fehéregyensúllyal rögzíti, a másodikat egy negatív korrekciós értékekkel, a harmadikat pedig egy pozitívval.

Ha a fehéregyensúly finombeállítása be van kapcsolva a felvételkészítés megkezdése előtt, a fényképezőgép a kiválasztott érték körül fogja módosítani a fehéregyensúlyt.

Ez a beállítás nem kombinálható a művészi szűrők expozíciósorozat funkcióval [\(P.286\)](#page-285-0) vagy a fókusz Cexpozíciósorozat funkcióval [\(P.288](#page-287-0)).

### <span id="page-283-0"></span>**Felvételek rögzítése különböző vaku töltöttségi szinttel (FL BKT)**

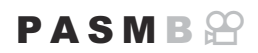

A fényképezőgép egy sorozat felvételein keresztül módosítja a vaku teljesítményszintjét (fényerejét). Eldöntheti, hogy mekkora mértékű legyen a módosítás. A kioldógomb teljes lenyomásakor a fényképezőgép mindig új teljesítményszinttel készíti el a felvételt. Az expozíciósorozat akkor ér véget, amikor már elérte a felvételek szükséges számát. Sorozatfelvételi módokban a fényképezőgép teljesen lenyomva tartott kioldógomb mellett addig készíti a felvételeket, amíg el nem éri a felvételek szükséges számát.

#### **Menü**

 $\cdot$  **MENU**  $\Rightarrow$   $\Omega_2 \Rightarrow$  3. Bracketing  $\Rightarrow$  FL BKT

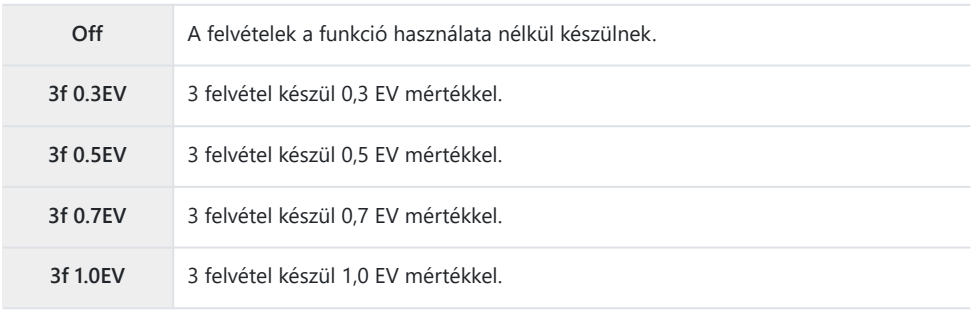

Amíg el nem készül az adott expozíciósorozat minden felvétele, addig egy zöld "BKT" feliratot lát majd a kijelzőn. A fényképezőgép az első felvételt az aktuálisan beállított fényerővel készíti el, majd először a vaku csökkentett fényerejével, és ezt követően a megnövelt fényerővel.

Ha a vakukorrekció be van kapcsolva a felvételkészítés megkezdése előtt, a fényképezőgép a kiválasztott érték körül fogja módosítani a vaku fényerejét.

Ha módosítja az **[\[EV Step\]](#page-160-0)** (P.161) beállítást, a vaku expozíciósorozatának mértéke is módosul. B Ez a beállítás nem kombinálható az AE-expozíciósorozat funkcióval ([P.281](#page-280-0)) vagy fókuszsorozat Cfunkcióval [\(P.288](#page-287-0)).

# **Felvételek rögzítése különböző ISOérzékenységgel (ISO BKT)**

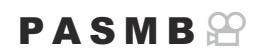

A fényképezőgép egy sorozat felvételein keresztül módosítja az ISO-érzékenységet. Eldöntheti, hogy mekkora mértékű legyen a módosítás, illetve hogy hány felvételen keresztül menjen végbe. A kioldógomb egyetlen megnyomásával elkészül a teljes sorozat. Amikor teljesen lenyomja a kioldógombot, a fényképezőgép egyetlen képet készít, majd automatikusan feldolgozza azt a szükséges számú felvétel rögzítéséhez.

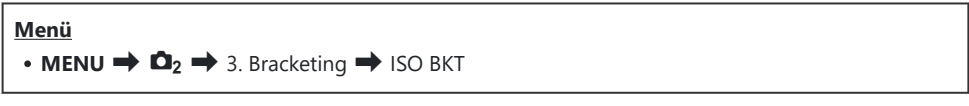

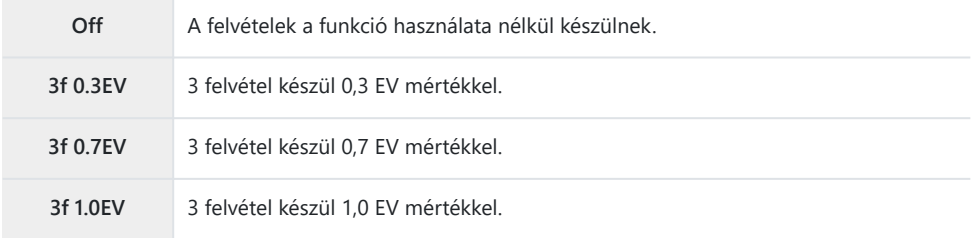

A fényképezőgép az első példányt az aktuálisan beállított ISO-érzékenységgel rögzíti, a másodikat a beállított mértékben csökkentett érzékenységgel, a harmadikat pedig a beállított értékkel növelt ISO-érzékenységgel.

Ha a fényképezőgép által kiválasztott expozíciós érték módosítása érdekében megváltoztatta a zársebességet vagy a rekeszértéket, a fényképezőgép az aktuálisan beállított expozíciós érték körül fogja módosítani az ISO-érzékenységet.

- *①* **A [<b>○ ISO-A Upper/Default]** elemnél kiválasztott maximális érzékenység erre a funkcióra nem vonatkozik.
- Csendes fényképezés közben a vaku szinkronizációs sebességének beállított értéke 1/50 mp. C
- Ha módosítja az **[\[ISO Step\]](#page-174-0)** (P.175) elemnél kiválasztott értéket, akkor nem változnak meg a C módosítás mértékénél kiválasztható lehetőségek.
- Ez a beállítás nem kombinálható a művészi szűrők expozíciósorozat funkcióval [\(P.286\)](#page-285-0) vagy a fókusz Cexpozíciósorozat funkcióval [\(P.288](#page-287-0)).

### <span id="page-285-0"></span>**Egy felvétel másolatainak rögzítése különböző művészi szűrők alkalmazásával (ART BKT)**

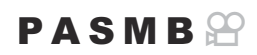

Készítsen több változatot mindegyik képből, melyeken különböző művészi szűrőket alkalmaz.

### **Művészi szűrő expozíciósorozat engedélyezése**

**Menü**  $\cdot$  **MENU**  $\rightarrow$   $\Omega_2$   $\rightarrow$  3. Bracketing  $\rightarrow$  ART BKT

**1.** Jelölje ki az **[ART BKT]** lehetőséget a  $\Delta \nabla$  gombokkal, majd nyomja meg az **OK** gombot.

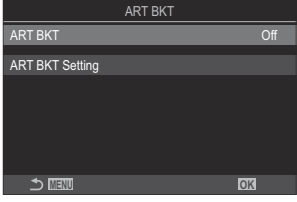

ART BKT beállítási képernyő

2. Jelölje ki az **[On]** lehetőséget a △▽ gombokkal, majd nyomja meg az **OK** gombot.

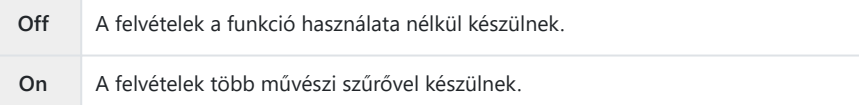

A kijelzőn visszatér az ART BKT beállítási képernyő. *3.*

### **Művészi szűrő expozíciósorozat konfigurálása**

- Válassza ki az **[ART BKT Setting]** lehetőséget az ART BKT beállítási képernyőn, és nyomja meg *1.* az **OK** gombot.
- Válassza ki a művészi szűrőt, amelyet alkalmazni akar, és *2.* tegyen pipát  $(\checkmark)$  mellé.
	- Válasszon ki egy lehetőséget az  $\Delta \nabla$  gombbal, és nyomja meg az **OK**gombot, hogy pipát (P) tegyen mellé. A pipa eltávolításához nyomja meg újra az **OK** gombot.

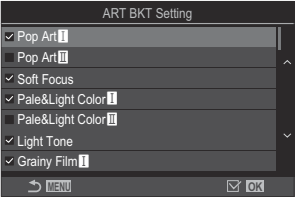

**ART BKT beállítás** Válassza ki a művészi szűrőket, amelyeket alkalmazni akar. A **[Vivid]**, **[Natural]** és **[Muted]** képmódok is kiválaszthatók.

- Amikor nagyszámú alkalmazandó művészi szűrő van, a felvételek elkészítése után a képek C rögzítése hosszú ideig eltarthat.
- Ez a beállítás nem kombinálható az AE-expozíciósorozattól eltérő sorozatkészítési funkcióval C ([P.281\)](#page-280-0) és az expozíciósorozat vakuval funkcióval [\(P.284](#page-283-0)).

### **Felvételkészítés**

- Nyomja meg a **MENU** gombot az ART BKT beállítási képernyő bezárásához, a fényképezési *1.* képernyőhöz való visszatéréshez.
- Amikor teljesen lenyomja a kioldógombot, a fényképezőgép egyetlen képet készít, de több *2.*példányt hoz létre automatikusan, mindegyiket művészi szűrő alkalmazásával.

### <span id="page-287-0"></span>**Felvételek rögzítése különböző helyzetű fókuszpontokkal (Focus BKT)**

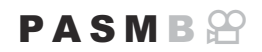

A fényképezőgép egy sorozat felvételein keresztül módosítja a fókuszt. Eldöntheti, hogy mekkora mértékű legyen a módosítás, illetve, hogy hány felvételen keresztül menjen végbe. A kioldógomb egyetlen megnyomásával elkészül a teljes sorozat. Amikor teljesen lenyomja a kioldógombot, a fényképezőgép elkészíti a kiválasztott számú felvételt, miközben minden felvételen módosítja a fókuszt. A képek csendes módban, elektronikus zárkioldással készülnek.

### **Fókusz expozíciósorozat engedélyezése**

### **Menü**  $\cdot$  **MENU**  $\rightarrow$  **Q**<sub>2</sub>  $\rightarrow$  3. Bracketing  $\rightarrow$  Focus BKT

 $1.$  Jelölje ki a **[Focus BKT]** lehetőséget a  $\Delta \nabla$  gombokkal, majd nyomja meg az **OK** gombot.

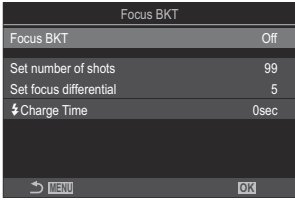

Fókusz expozíciósorozat beállítási képernyő

2. Jelölje ki az **[On]** lehetőséget a △▽ gombokkal, majd nyomja meg az **OK** gombot.

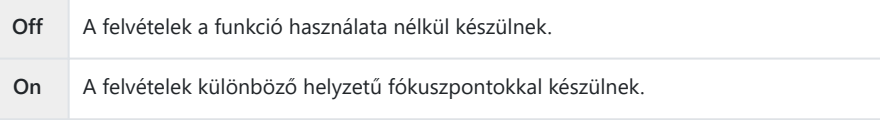

A kijelző visszatér a Fókusz expozíciósor. beállítási képernyőre. *3.*
### **Fókusz expozíciósorozat konfigurálása**

- Konfigurálja a lehetőségeket. *1.*
	- Nyomia meg a  $\Delta \nabla$  gombot elem kiválasztásához, és nyomja meg az **OK** gombot a beállítási menü megjelenítéséhez.
	- A lehetőségek konfigurálása után nyomja meg az **OK** gombot, hogy visszatérjen a Fókusz expozíciósor. beállítási képernyőre.

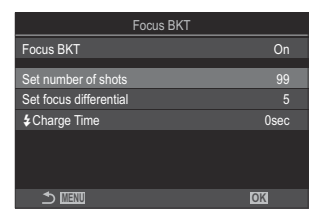

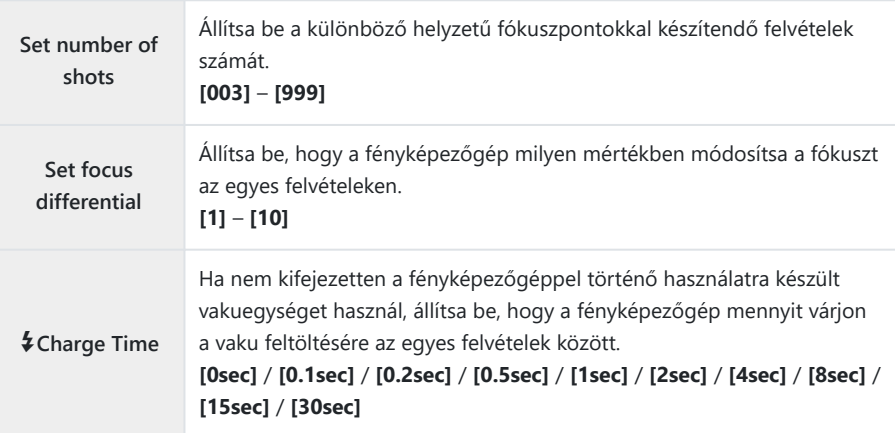

### **Felvételkészítés**

- Nyomja meg a **MENU** gombot a Fókusz BKT beállítási képernyő bezárásához, a fényképezési *1.* képernyőhöz való visszatéréshez.
- Teljesen nyomja le a kioldó gombot a felvételkészítéshez. *2.*
	- A felvételek készítése folytatódik, amíg el nem készül a beállított számú felvétel.
	- Az expozíciósorozat megszakításához nyomja le teljesen másodszor is a kioldógombot.
	- A fényképezőgép a Fókuszkülönbség elemnél beállított mértékben módosítja a fókusztávolságot minden egyes felvételen. A felvételkészítés véget ér, ha a fókusztávolság eléri a végtelent.
- A felvételkészítés véget ér, ha a fókuszt vagy a zoomot módosítja, miután az expozíciósorozat C készítéséhez már teljesen lenyomta a kioldógombot.
- Ha a **[Focus BKT]** beállítása **[On]**, a **[Flash Mode]** a **[Silent** I **[Settings\]](#page-205-0)** (P.206) menüben **[Allow]** C beállításra vonatkozik.
- A fókusz expozíciósorozat Four Thirds rendszerű objektívek esetén nem érhető el. C
- A fókusz expozíciósorozat nem kombinálható más típusú fókusz expozíciósorozatokkal. C
- A vaku szinkronizálási sebessége 1/100 mp-re van állítva. 1/50 mp-re áll át, ha az **[**K**ISO]** értéke C16 000 vagy több.

# <span id="page-290-0"></span>**Funkciók, amelyek csak film módban állnak rendelkezésre**

## **Hangfelvételi lehetőségek (Hangfelvételi beállítások)**

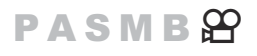

A filmkészítés közben felvett hang beállításainak módosítása. Itt férhet hozzá a külső mikrofon vagy hangrögzítő csatlakoztatásakor alkalmazható beállításokhoz.

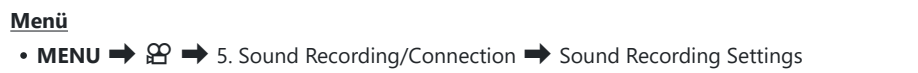

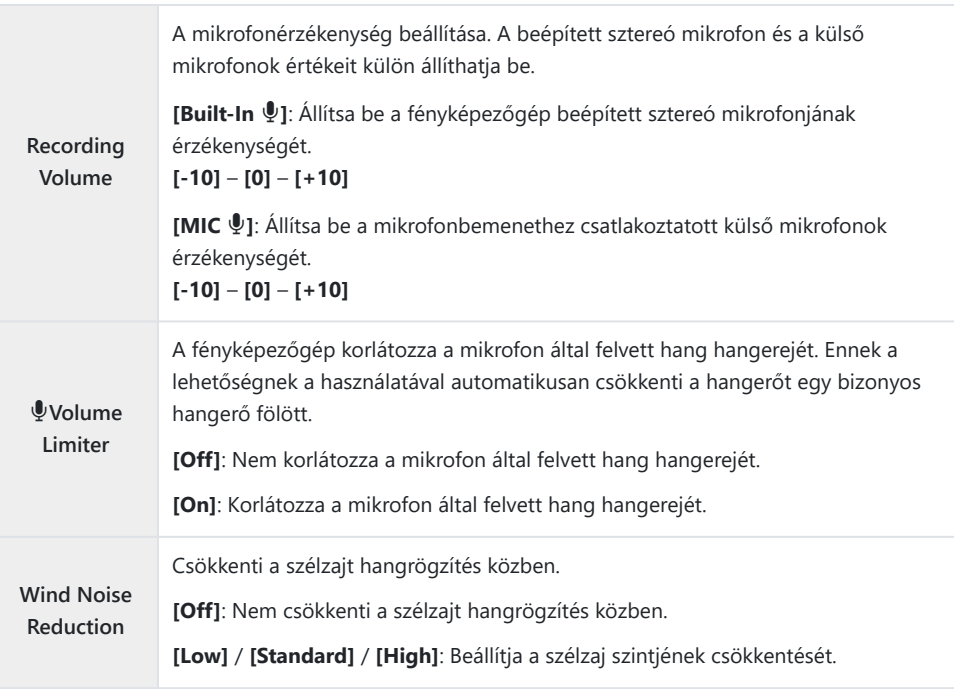

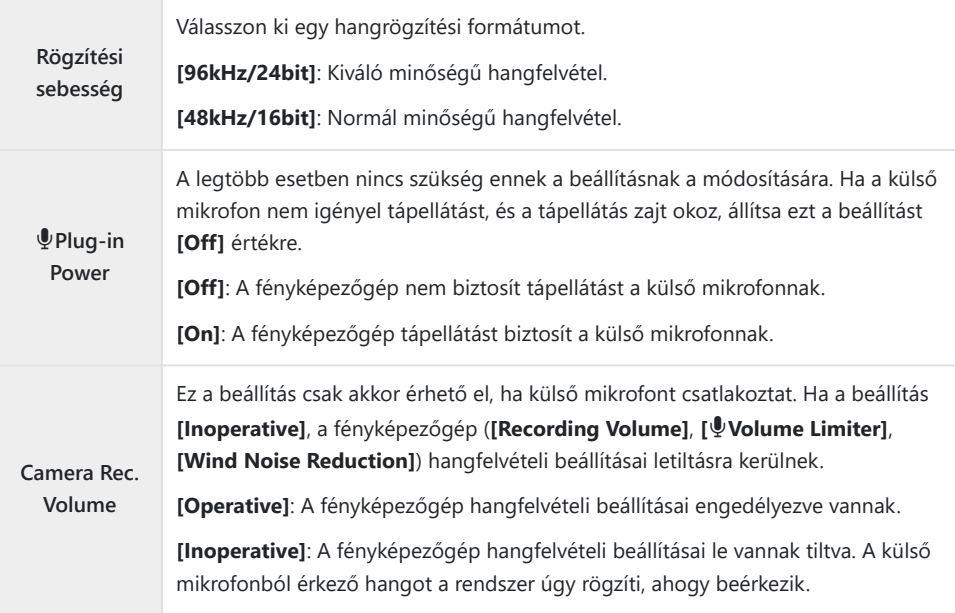

Hangrögzítés nélkül: C

- nagy sebességű, gyors vagy lassított filmekkel, vagy abban az esetben, ha az ART 7 $\blacksquare$ /ART 7 $\blacksquare$ (dioráma) funkciót kiválasztották a képmódhoz.

Hang csak a **[Recording Rate]** számára kiválasztott opciót támogató eszközökön játszható vissza. C

Előfordulhat, hogy az objektív és a fényképezőgép műveleti hangjait rögzíti a film. BEnnek megakadályozása céljából csökkentse a műveleti hangokat úgy, hogy az **[**n**[AF Mode\]](#page-104-0)** [\(P.105\)](#page-104-0) módban **[S-AF]**, **[MF]** vagy **[Pre**J**]** értéket állít be, vagy a fényképezőgép gombjaival végzett műveletek minimalizálásával.

## **A fejhallgató hangerejének beállítása (Fejhallgató hangerő)**

#### **PASMB**<sup>9</sup>

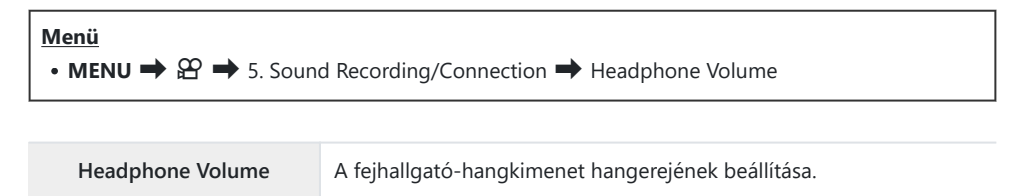

### <span id="page-293-0"></span>**Az időkódok (Időkód beállításai)**

### **PASMB**</u>

Az időkód beállításainak elvégzése. Az időkódok a kép és a hang szinkronizálást szolgálják a szerkesztés és egyéb hasonló műveletek során. A következő beállítások közül választhat.

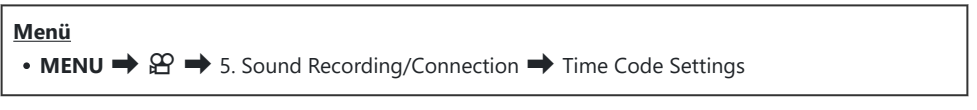

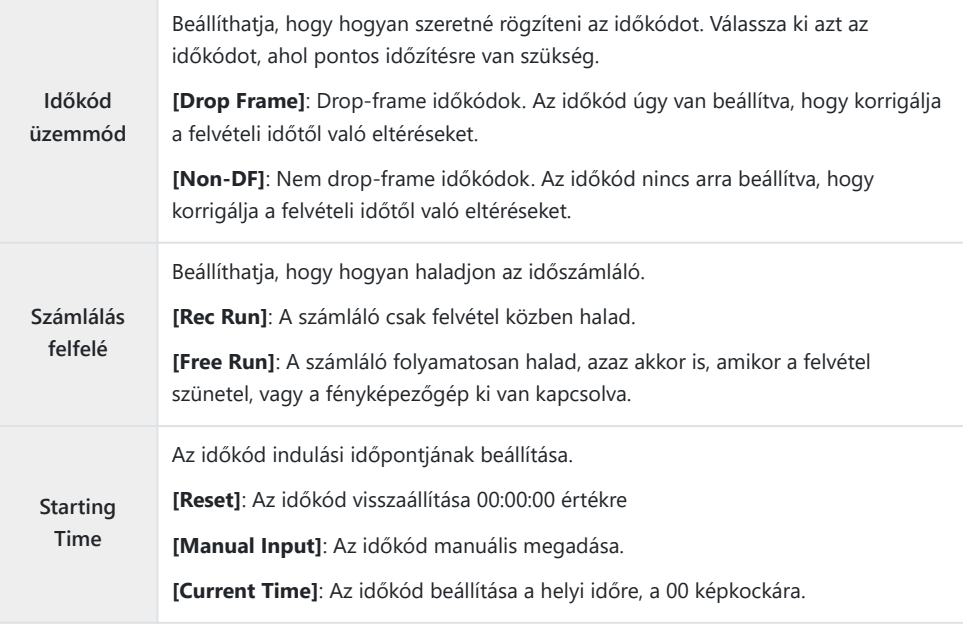

Amikor a **[Starting Time]** beállítása **[Current Time]**, ellenőrizze, hogy a fényképezőgép a helyes C időt mutatja-e.  $\mathbb{R}$  ["A fényképezőgép órájának beállítása \(](#page-427-0) $\Theta$  Settings)" (P.428) Az időkódok nincsenek felvéve nagysebességű filmekre ([P.224](#page-223-0)). C

# **HDMI-kimenet (@ HDMI Output)**

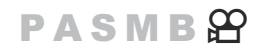

A HDMI kimeneti beállítások módosítása. Rendelkezésre állnak lehetőségek a HDMI-felvevők fényképezőgépről történő vezérléséhez, valamint a mozgóképek szerkesztése során használható időkódok hozzáadásához.

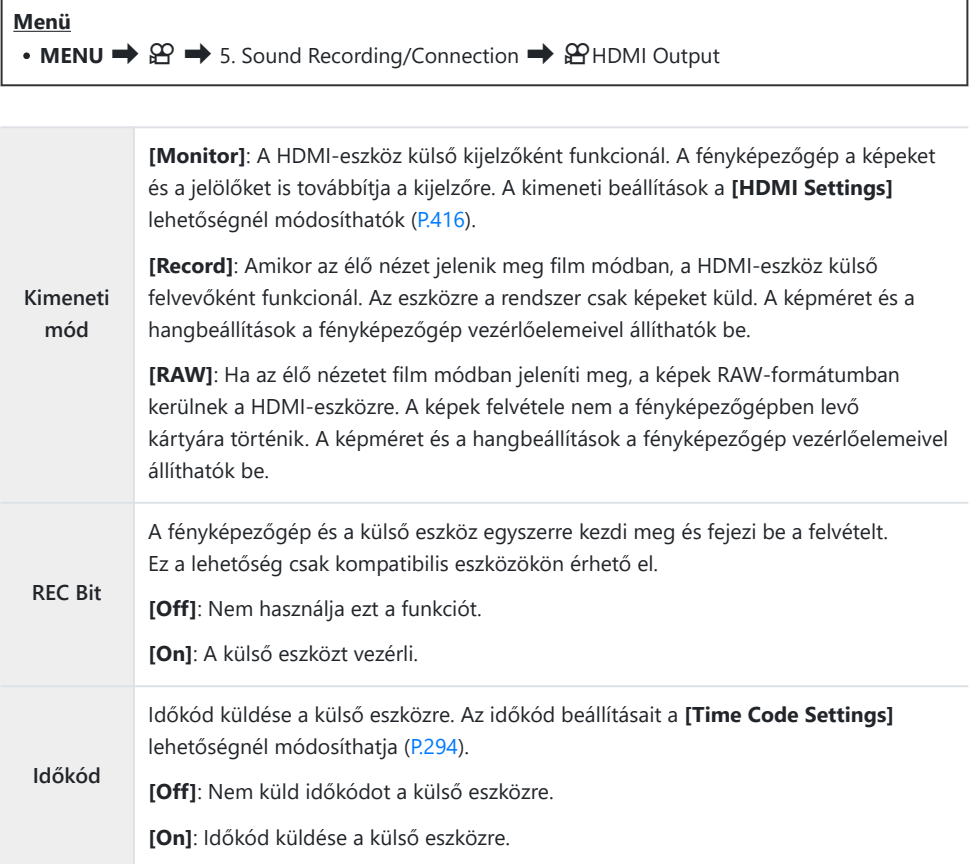

### **A [RAW] beállításról**

Amikor a **[RAW]** beállítás van kiválasztva, felvehetők azok a feldolgozatlan képek, amelyekre nem alkalmazta az olyan felvételkészítési beállításokat, mint az expozíciókorrekció és a fehéregyensúly. A **[RAW]** beállítással kompatibilis HDMI-eszközökről weboldalunkon találhat bővebb tájékoztatást. Ha a **[RAW]** beállítás van kiválasztva, a "HDMI" jelenik meg a fényképezőgép kijelzőjén, miközben jeleket visz ki HDMI-eszközre.

- A fényképezőgép által készített képek rögzítési formátuma **[RAW]** kiválasztása esetén a HDMI-C eszköztől függően változik. A részleteket weboldalunkon találja.
- Ha **[RAW]** van kiválasztva és egy kompatibilis HDMI-eszköz van csatlakoztatva, **[**n**Picture Mode]** C beállítása **[**a**2 OM-Log400]** lesz.
- A következő korlátozások akkor érvényesek, ha a **[RAW]** van kiválasztva. C
	- **[**nX**]**: Csak a **[C4K]** és a **[4K]** választható ki. Lassított vagy gyors filmek nem állnak rendelkezésre.
	- **[**n**Image Stabilizer]**: Csak az **[M-IS Off]** és az **[M-IS2]** válaszható ki. -
	- A **[Digital Tele-converter]** beállítása **[Off]** lesz. -
	- **[**n**AF Mode]**, Four Thirds rendszerű objektív használata esetén: Csak az **[MF]** és a **[PreMF]** válaszható ki.

## **Egy + jel megjelenítése a képernyő közepén filmek felvétele közben (Középjelölő)**

#### $P$  A S M B  $\varphi$

Film felvétele közben megjeleníthet egy "+" jelt, ami lehetővé teszi, hogy tudja, hol van a képernyő közepe.

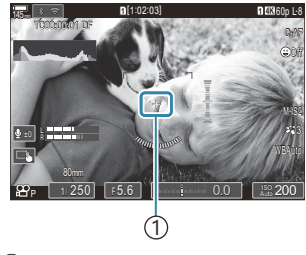

 $(1)$  + jel

#### **Menü**  $\cdot$  **MENU**  $\Rightarrow$   $\circledR$   $\Rightarrow$  6. Shooting Assist  $\Rightarrow$  Center Marker

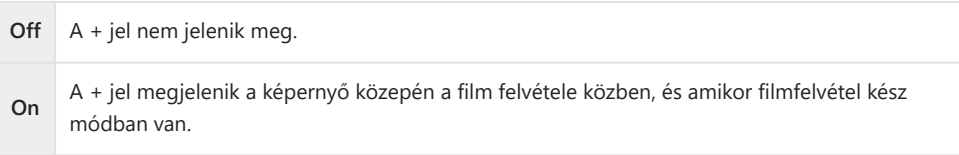

# **Zebraminták megjelenítése nagyon fényérzékeny területeken filmek felvétele közben (Zebra Pattern Settings)**

### $P$  A S M B  $\mathcal{P}$

Filmfelvétel közben megjeleníthet zebramintákat (csíkokat) azokon a területeken, ahol a fényérzékenységi szint meghaladja a megadott küszöböt. Megadhat két küszöböt és zebramintát, amelyek különböző szögekben jelennek meg.

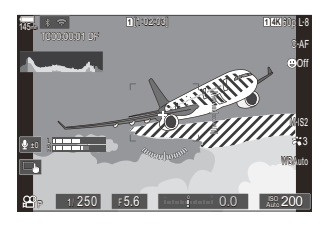

### **Zebraminták megjelenítése**

#### **Menü**

• **MENU**  $\Rightarrow$   $\mathfrak{L}$   $\Rightarrow$  6. Shooting Assist  $\Rightarrow$  Zebra Pattern Settings

1. A △ ▽ gombbal válassza ki a [Zebra Pattern Settings] lehetőséget, majd nyomja meg az **OK** gombot.

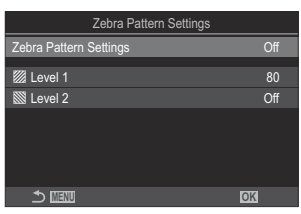

Zebraminta beállítások beállítási képernyő

 $\boldsymbol{2.}$  Jelölje ki az **[On]** lehetőséget a  $\Delta \nabla$  gombokkal, majd nyomja meg az **OK** gombot.

298

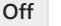

**Off** A zebraminták nem jelennek meg.

**On** Filmfelvétel közben zebraminták (csíkokat) lesznek megjelenítve azokon a területeken, ahol a fényérzékenységi szint meghaladja a megadott küszöböt. Egy **Z** minta lesz megjelenítve, ahol a fényérzékenység szintje meghaladja az **[**Y **Level 1]** értéket. Egy **W** minta lesz megjelenítve, ahol a fényérzékenység szintje meghaladja az **[**Y **Level 2]** értéket. A Z minta jelenik meg, ahol átfedik egymást.

A kijelzőn visszatér a Zebraminta beállítások beállítási képernyő. *3.*

### **Zebraminta beállítások konfigurálása**

- Konfigurálja a lehetőségeket. *1.*
	- Nyomja meg a  $\Delta \nabla$  gombot elem kiválasztásához, és nyomja meg az **OK** gombot a beállítási menü megjelenítéséhez.
	- A lehetőségek konfigurálása után nyomja meg a **OK** gombot, hogy visszatérjen a Zebraminta beállítások beállítási képernyőre.

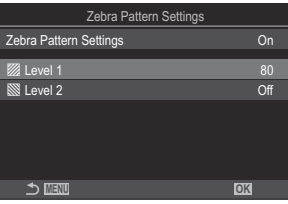

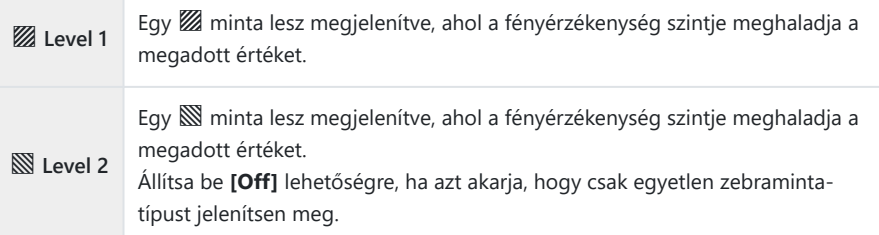

# **Vörös keret megjelenítése filmek felvétele közben (Red Frame during © REC)**

### $P$ **ASMB** $\Omega$

A képernyő vörös külső keretet jeleníthet meg, megkönnyítve annak észrevételét, hogy a fényképezőgép filmfelvételt készít-e.

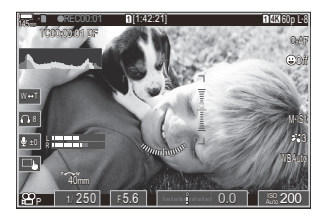

#### **Menü**  $\cdot$  **MENU**  $\Rightarrow$   $\mathcal{Q} \Rightarrow$  6. Shooting Assist  $\Rightarrow$  Red Frame during  $\circledcirc$  REC

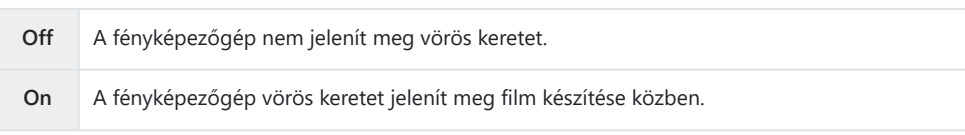

# **Lejátszás**

### **Információ megjelenítése lejátszás közben**

#### **Lejátszott felvételekhez kapcsolódó információk**

**Basic**

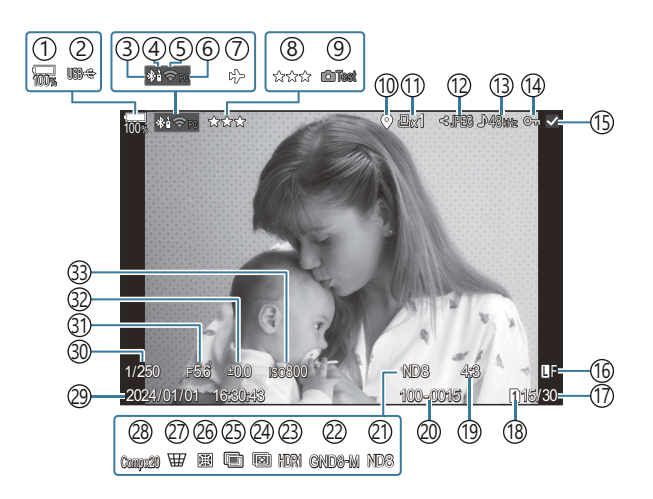

**Overall**

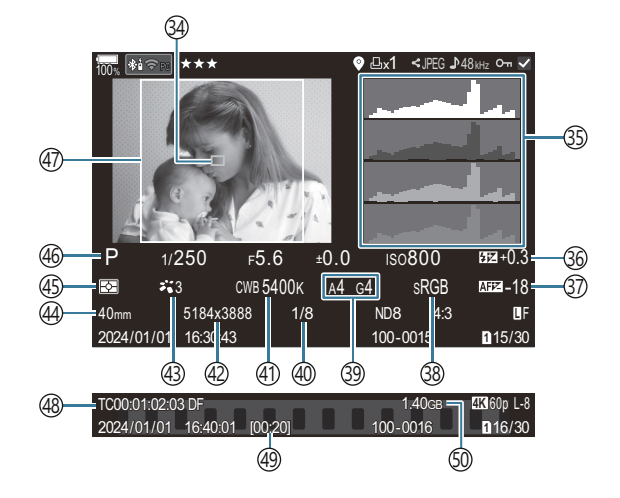

1)Az akkumulátor töltöttségi szintje ([P.39\)](#page-38-0) 2)USB PD (<mark>p.483)</mark> Aktív **Bluetooth**®-kapcsolat ([P.440,](#page-439-0) [P.469\)](#page-468-0) 3 4)Távirányító ([P.469\)](#page-468-0) Vezeték nélküli LAN-csatlakozás [\(P.438](#page-437-0), [P.454](#page-453-0)) 5 6)Aktív számítógépes kapcsolat (Wi-Fi) [\(P.454\)](#page-453-0) Repülőgép mód ([P.436\)](#page-435-0) 7 Besorolás ([P.322](#page-321-0)) 8 9)Tesztkép ([P.348\)](#page-347-0) 10)GPS-adatok jelzőeleme (<u>P</u>.447) Nyomtatási utasítás 11 Nyomtatandó példányszám [\(P.325\)](#page-324-0) (12)A megosztandó képek kiválasztása ([P.320\)](#page-319-0) 13)Hangfelvétel [\(P.291](#page-290-0)) Védelem ([P.313](#page-312-0)) 14 Kiválasztott kép ([P.324\)](#page-323-0) 15 Képminőség ([P.221,](#page-220-0) [P.222](#page-221-0)) 16 (17)Kép száma/összes kép száma 18)Lejátszási nyílás ([P.400\)](#page-399-0) 19) Képarány ([P.228](#page-227-0)) 20)Fájlszámozás ([P.404](#page-403-0)) 21)Elő ND (<mark>P.253</mark>) 22)Elő GND ([P.256\)](#page-255-0) 23)HDR-kép ([P.263\)](#page-262-0) 24)Fókuszsorozat ([P.260\)](#page-259-0) Több expozíció ([P.265\)](#page-264-0) 25

Kizárólag film lejátszása közben jelenik meg. 1

26)Halszemkorrekció ([P.276\)](#page-275-0) (27) Trapéztorzítás-kompenzáció ([P.274\)](#page-273-0) 28) Kompozit fényképezés Kombinált felvételek száma ([P.74](#page-73-0)) 29)Dátum és idő ([P.428\)](#page-427-0) 30)Záridő ([P.59](#page-58-0), [P.64\)](#page-63-0) 31)Rekeszérték ([P.59](#page-58-0), [P.62\)](#page-61-0) Expozíciókorrekció [\(P.159](#page-158-0)) 32 ISO-érzékenység [\(P.173\)](#page-172-0) 33 34)AF-keret megjelenítése ([P.111\)](#page-110-0) (35)Hisztogram (<mark>P.51</mark> 36)A vaku fényerejének beállítása ([P.191\)](#page-190-0) [\(P.139\)](#page-138-0)37) a F-fókusz beállítása 38)Színtér ([P.247\)](#page-246-0) 39)Fehéregyensúly-korrekció [\(P.240,](#page-239-0) [P.244\)](#page-243-0) Tömörítési arány ([P.221\)](#page-220-0) 40 Fehéregyensúly ([P.238](#page-237-0)) 41 Pixelszám ([P.221\)](#page-220-0) 42 43)Képmód ([P.230](#page-229-0)) Gyújtótávolság 44 Fénymérési mód [\(P.165\)](#page-164-0) 45 46)Felvételkészítési mód [\(P.59\)](#page-58-0) Oldalkeret [\(P.228](#page-227-0)) 47 48) Időkód <sup>1</sup> [\(P.294\)](#page-293-0) 49) Videófelvételi idő <sup>1</sup> ([P.572](#page-571-0))

 $\,$ 50 $\rm V$ ideófájl mérete  $^1$  [\(P.572\)](#page-571-0)

### **Váltás a megjeleníthető információk között**

#### **Gomb**

**INFO** gomb

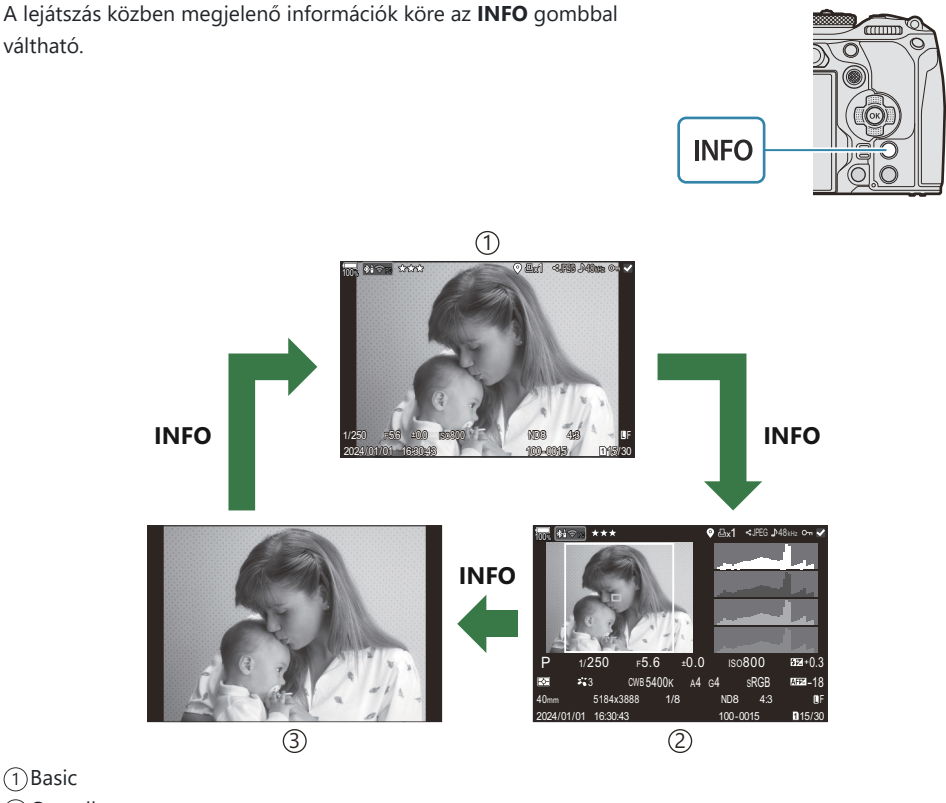

Basic 1

2) Overall

3) Image Only

S-Megjelenő információk kiválasztása.  $\mathbb{R}$  ["A lejátszás során megjelenő információk kiválasztása](#page-342-0) (q[Info Settings\)" \(P.343\)](#page-342-0)

### **Fényképek és videók megtekintése**

### **Fényképek megtekintése**

- 1. Nyomja meg a **E** gombot.
	- Ekkor megjelenik a legutóbb készített kép.
	- Válassza ki a kívánt fényképet vagy filmet az elülső tárcsával vagy a nyílgombokkal.
	- A felvételi módhoz való visszatéréshez nyomja le félig a kioldó gombot.

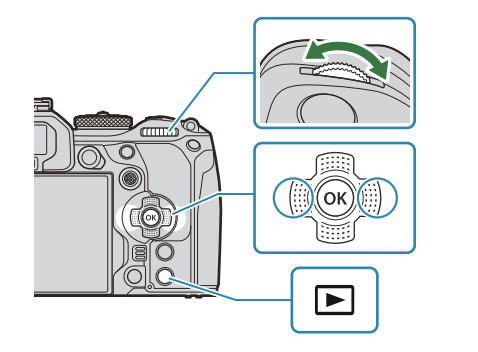

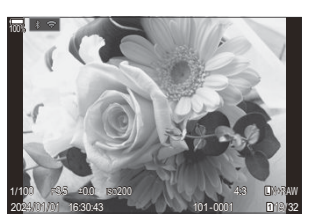

Fotó

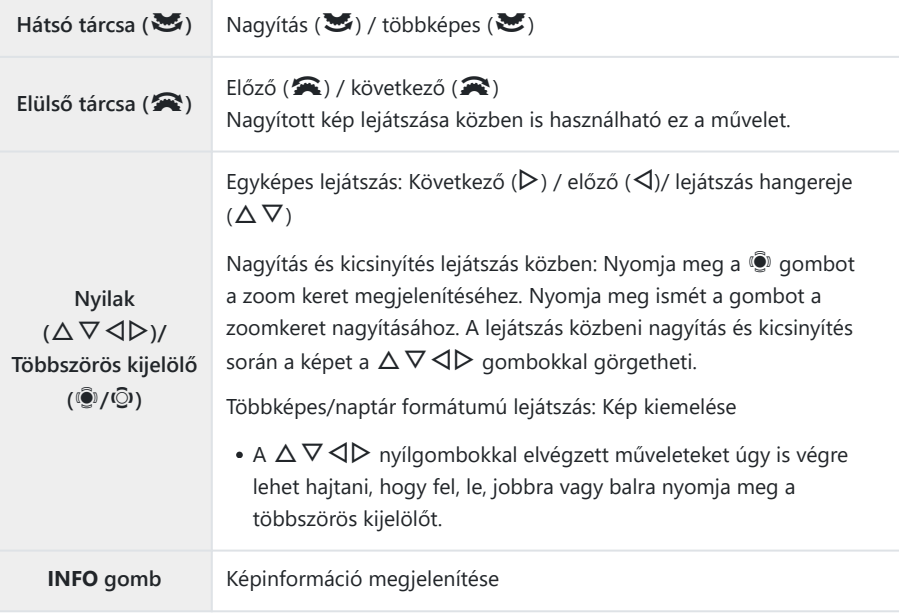

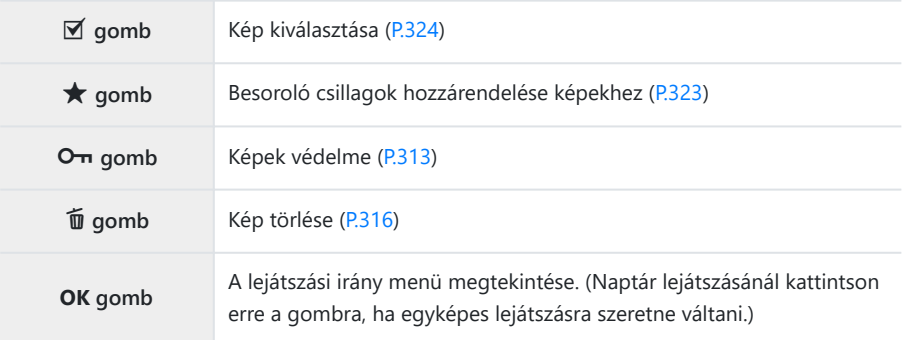

#### **Kártyák váltása fotók megtekintése közben** L.

A lejátszáshoz használt kártyát a ▶ gombbal is kiválaszthatja. Lejátszás közben tartsa lenyomva a ▶ gombot, és fordítsa el az elülső vagy hátulsó tárcsát.

Ez a művelet nem módosítja a **[**K**Card Slot Settings]** > **[**q**Slot]** [\(P.400\)](#page-399-0) elemnél kiválasztott lehetőséget.

### **Filmek megtekintése**

- 1. Nyomja meg a **E** gombot.
	- Ekkor megjelenik a legutóbb készített kép.

Megjelenik a lejátszási gyorsmenü.

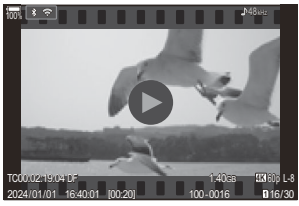

Film

Jelöljön ki egy mozgóképet, majd nyomja meg az **OK** gombot. *2.*Movie **MENU OK 1** Play from Beginning Play Movie Movie Edit are Orde  $\overline{\mathbf{O}_{\mathbf{D}}}$ Copy

- Válassza ki a **[Play Movie]** elemet, majd nyomja meg az **OK** gombot. *3.*
	- Elkezdődik a film lejátszása.
	- A  $\triangleleft$ / $\triangleright$  gombokkal van lehetőség gyors előre- és visszatekerésre.
	- Az **OK** gomb ismételt megnyomásával szüneteltetheti a lejátszást. A lejátszás szüneteltetése közben nyomja meg a  $\Delta$  gombot az első, vagy a  $\nabla$  gombot az utolsó képkocka megjelenítéséhez. Az előző vagy a következő képkocka megtekintéséhez használja a  $\triangleleft\triangleright$ gombokat vagy az elülső tárcsát.
	- A lejátszás befejezéséhez nyomja meg a **MENU** gombot.

#### **Külön filmek lejátszása**

A hosszú filmek automatikusan több fájlba lesznek felvéve, ha a fájlméret nagyobb mint 4 GB vagy a felvételi idő túllépi a 3 órát [\(P.82\)](#page-81-0). A fájlokat azonban egyetlen filmként is lejátszhatja.

- 1. Nyomja meg a **E** gombot.
	- Ekkor megjelenik a legutóbb készített kép.
- Jelenítse meg a megtekinteni kívánt hosszabb filmet, majd nyomja meg az **OK** gombot. *2.*
	- Ekkor megjelennek az alábbi lehetőségek. **[Play from Beginning]**: Az elejétől a végéig lejátssza a felosztott filmet **[Play Movie]**: Külön játssza le a fájlokat **[Delete entire**  $\mathfrak{D}$ **]:** A felosztott film összes részét törli **[Erase]**: Egyesével törli a fájlokat
- A filmek számítógépen történő lejátszásához az OM Workspace legfrissebb verzióját ajánljuk [\(P.475](#page-474-0)). C A szoftver első használata előtt csatlakoztassa a fényképezőgépet a számítógéphez.
- A **[**n**[Video Codec\]](#page-226-0)** (P.227) lehetőséggel felvett filmek, amelyek beállítása **[H.265]**, nem játszhatók Cle az OM Workspace programmal.

# **A képek gyors keresése (Többképes és naptár formátumú lejátszás)**

- Az egyképes lejátszásban forgassa el a hátsó tárcsát  $\blacksquare$  állásba a többképes lejátszáshoz. A naptár formátumú lejátszáshoz forgassa tovább a tárcsát.
- Egyképes lejátszáshoz való visszatéréshez fordítsa a hátsó tárcsát  $\mathbf Q$  állásba.

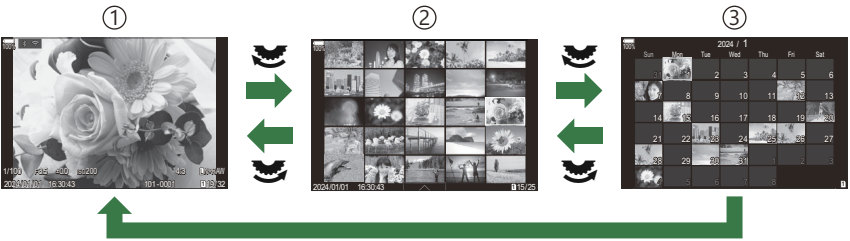

**OK**

1)Egyképes lejátszás

Többképes lejátszás 2

Naptár formátumú lejátszás 3

S-Módosíthatja a többképes lejátszás során megjelenített képkockák számát. IS ["A többképes](#page-344-0) [megjelenítés konfigurálása \(](#page-344-0)**B** Settings)" (P.345)

# **Ráközelítés (Nagyítás és kicsinyítés lejátszás közben)**

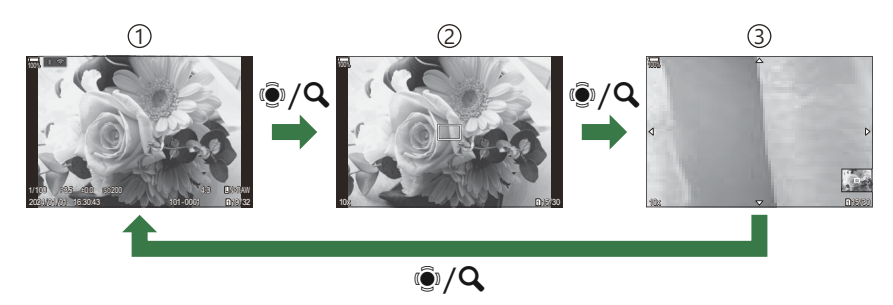

- 1)Lejátszás kijelző
- 2)Zoomkeret
- 3)A lejátszás közbeni nagyítás és kicsinyítés görgethető képernyője

Ha a többszörös kijelölőt vagy olyan gombot nyom meg, amelyhez a **[**8**]** (nagyító) volt hozzárendelve ([P.346\)](#page-345-0), zoomkeret jelenik meg a kép azon részén, amely fókuszban volt, vagy azon a részén, ahol a rendszer témát érzékelte. Nyomja meg ismét a gombot a zoomkeret nagyításához. Nyomja meg a többszörös kijelölőt vagy a  $\Delta \nabla \triangleleft \triangleright$  gombot a kép görgetéséhez nagyítás és kicsinyítés lejátszása közben.

- Módosíthatja a zoomkeret és a képgörgetés beállításait.  $\mathbb{R}$  A megjelenő információk kiválasztása [nagyított lejátszás közben \(](#page-343-0)**□ Q** Info Settings)" (P.344)
- A zoomarányt a hátulsó tárcsa használatával módosíthatja.
- A lejátszás befejezéséhez nyomja meg az **OK** gombot.
- Nyomja meg az **INFO** gombot, miközben a zoomkeret megjelenik, az érzékelt zónába mozgatva a zoomkeretet. Közeli felvétel lejátszása közben az érzékelt arc nagyítva jelenik meg.

### **Lejátszás érintésvezérléssel**

Az érintésvezérléssel közelíthet és távolíthat a képeken, görgetheti őket, illetve kiválaszthatja a megjelenített képet.

Ne érintse meg a kijelzőt a körmével vagy más, éles tárggyal. C

 $\oslash$  Kesztyű vagy kijelzővédő használata akadályozhatja az érintőképernyő használatát.

### **Teljes képernyős lejátszás**

#### **Az előző vagy a következő kép megjelenítése**

Húzza az ujját balra a következő kép, illetve jobbra az előző kép megtekintéséhez.

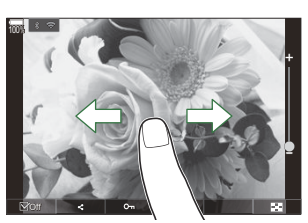

### **Nagyító**

- A kijelzőt finoman megérintve jelenítse meg a csúszkát és a  $\blacksquare$  ikont.
- Kétszer koppintson finoman a képernyőre, hogy a **[E] Q [Default Setting\]](#page-340-0)** (P.341) elemben megadott arányra nagyítsa a képet.
- Húzza a csúszkát felfele vagy lefele a nagyításhoz vagy kicsinyítéshez.

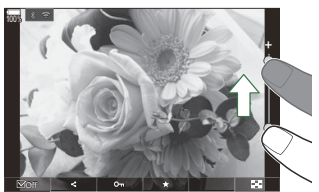

- A kinagyított kép megtekintése közben az ujjaival görgethet a kijelzőn.
- Koppintson a  $\bullet$  ikonra a többképes lejátszáshoz. Koppintson a  $E_0$  ikonra a naptár formátumú lejátszáshoz.

#### **Film lejátszása**

• Koppintson a  $\bullet$  ikonra a lejátszás elkezdéséhez.

- Koppintson a képernyő alsó részére a vezérlősáv megjelenítéséhez, ami lehetővé teszi a lejátszás befejezését és a lejátszás hangerejének módosítását.
- A lejátszás szüneteltetéséhez koppintson a képernyő közepére. A lejátszás folytatásához érintse meg újra a kijelzőt.
- A képernyő alsó sávján a lejátszás szüneteltetése közben való csúsztatásával módosíthatja a pozíciót, ahonnan a film lejátszása elinduljon a lejátszás folytatásakor.
- A lejátszás befejezéséhez érintse meg az  $\Box$  ikont.

### **Többképes/naptár formátumú lejátszás**

#### **Az előző vagy a következő oldal megjelenítése**

Húzza az ujját felfelé a következő oldal, illetve lefelé az előző oldal megtekintéséhez.

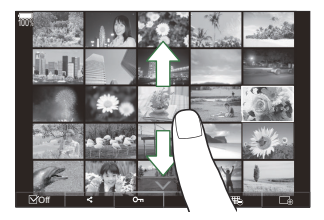

- Ha a többképes lejátszás közben a  $\triangle$  ikonra koppint, az érintésvezérlés menü jelenik meg. Koppintson a  $\mathbb{E}_{\mathbb{Q}}$  vagy  $\mathbb{E}_{\mathbb{Q}}$  gombra a megjelenített képek számának átváltásához.  $\mathbb{R}$   $\mathbb{R}$   $\mathbb{R}$ [többképes megjelenítés konfigurálása \(](#page-344-0) $\blacktriangleright$ settings)" (P.345)
- Koppintson többször a  $\Box$  elemre az egyképes lejátszáshoz való visszatéréshez.

#### **Felvételek lejátszása**

Koppintson a felvételre a teljes-keretes megjelenítéshez.

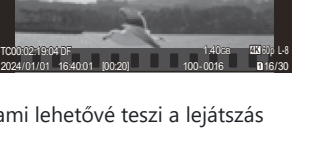

 $100\sqrt{18\cdot 20}$  and  $100\sqrt{18\cdot 20}$ 

### **Egyéb funkciók**

Finoman koppintson a képernyőre az egyképes lejátszás során, vagy koppintson a  $\blacktriangle\blacktriangle$  elemre a többképes lejátszás során az érintőképernyő menüjének megjelenítéséhez. Ezután a menü megfelelő ikonjait megérintve végrehajthatja a kívánt műveleteket.

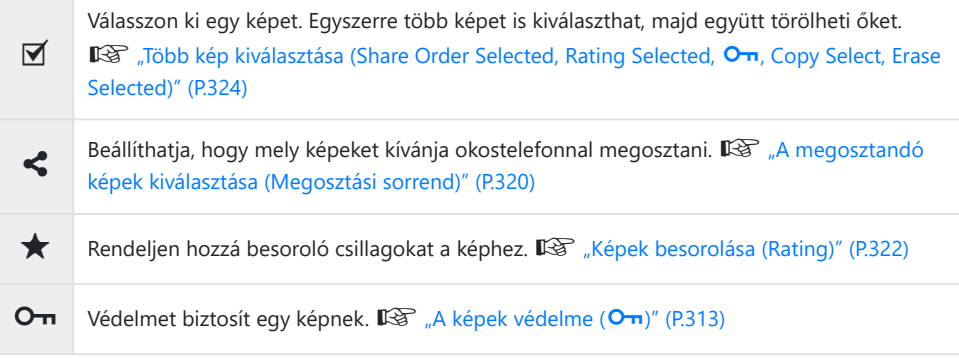

# **A lejátszási funkciók beállítása**

## **Képek elforgatása (Elforgatás)**

A fényképek elforgatásának kiválasztása.

- Jelenítsen meg egy elforgatni kívánt képet, és nyomja meg a **OK** gombot. *1.*
	- Megjelenik a lejátszási gyorsmenü.
- Válassza ki a **[Rotate]** elemet, és nyomja meg az **OK** gombot. *2.*
- $\mathbf{3.} \,$  A  $\Delta$  gombbal az óramutató járásával ellentétes irányba, a  $\nabla$  gombbal pedig az óramutató járásával megegyező irányba forgathatja el a képet; valahányszor valamelyik gombot megnyomja, a kép elfordul.
	- A módosítások mentéséhez és a kilépéshez nyomja meg az **OK** gombot.
	- A videók és a védett képek nem forgathatók el.

Úgy is beállíthatja a fényképezőgépet, hogy lejátszáskor automatikusan elforgassa a portré tájolású Bképeket.  $\mathbb{R}$  ["Álló tájolású képek automatikus elforgatása lejátszáshoz \(](#page-341-0) $\hat{f}$ )" (P.342) A **[Rotate]** lehetőség nem érhető el, ha az **[Off]** beállítás van kiválasztva a **[**n**]** lehetőséghez.

## <span id="page-312-0"></span>**A képek védelme (**0**)**

Védje képeit a véletlen törlés ellen.

- 1. Jelenítsen meg a védeni kívánt képet, és nyomja meg a On gombot.
	- A védett képeket  $O_{\overline{11}}$  ("védett") ikon jelöli. A védelem megszüntetéséhez nyomja meg ismét a  $O<sub>m</sub>$  gombot.

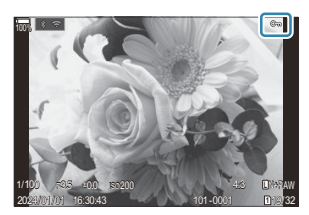

- Ha egy védelemmel nem rendelkező kép jelenik meg, a  $O_{\overline{11}}$  gombot nyomva tartva és az elülső vagy hátsó tárcsát elforgatva védelemmel láthat el a tárcsa elforgatásakor megjelenő minden képet. Ez a művelet nem befolyásolja a tárcsa elforgatásakor megjelenített és már korábban védelemmel ellátott képek védelmét.
- Ha egy védelemmel rendelkező kép jelenik meg, a On gombot nyomva tartva és az elülső vagy hátsó tárcsát elforgatva megszüntetheti a tárcsa elforgatásakor megjelenő minden kép védelmét. Ez a művelet nem befolyásolja a tárcsa elforgatásakor védelemmel nem rendelkező képek állapotát.
- Ugyanezeket a műveleteket lejátszás közben végrehajtott nagyítás és kicsinyítés alatt is, illetve akkor is elvégezheti, ha a képet a többképes képernyőn választja ki.
- S-Egyszerre több kijelölt képet is elláthat védelemmel.  $\mathbb{R}$  ["Több kép kiválasztása \(Share Order](#page-323-0) Selected, Rating Selected, O<sub>T</sub>[, Copy Select, Erase Selected\)" \(P.324\)](#page-323-0)

A kártya formázásakor az összes adat törlődik, beleértve a védett képeket is. C

### **Kép másolása (Másolás)**

Ha az 1. és a 2. kártyanyílásban egyaránt vannak szabad tárhellyel rendelkező kártyák, másolhat képet a másik kártyára.

- Jelenítsen meg egy másolni kívánt képet, és nyomja meg az **OK** gombot. *1.*
	- Megjelenik a lejátszási gyorsmenü.
- Jelölje ki a **[Copy]** lehetőséget, és nyomja meg az **OK** gombot. *2.*
- Válassza ki, hogy megadja-e a célmappát, majd nyomja meg az **OK** gombot. *3.*
	- Ha az **[Assign]** lehetőséget választja, adja meg a célmappát.
	- Ha már volt mappa megadva, megjelenik a mappa neve. Másik mappa kiválasztásához nyomia meg a  $\triangleright$  gombot.
- Jelölje ki a **[Yes]** lehetőséget, és nyomja meg az **OK** gombot. *4.*
	- A fényképezőgép átmásolja a képet a másik kártyára.

Lehetősége van akár az összes kép egyik kártyáról a másikra való, egyszerre történő másolására. B**[\[Copy All\]](#page-314-0)** (P.315)

# <span id="page-314-0"></span>**Összes kép másolása kártyára (Összes másolása)**

Az összes kép másolható a fényképezőgépbe behelyezett kártyák között (1. és 2. kártyanyílás).

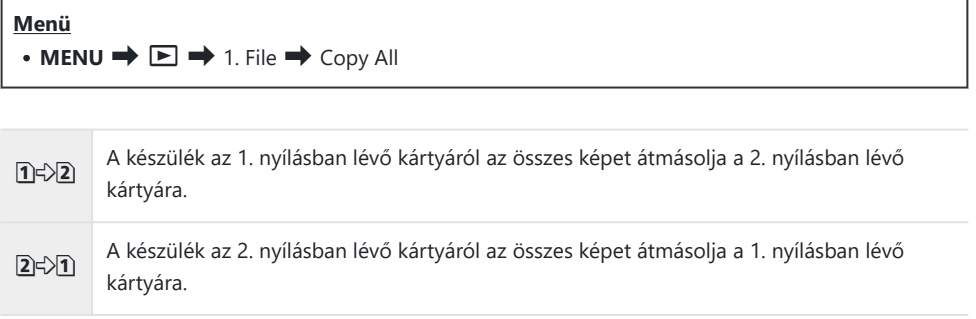

A másolás befejeződik, ha a cél memóriakártya megtelik. C

Ha a célkártya SD-kártya vagy SDHC-kártya, a 4 GB-nál nagyobb filmek nem lesznek rámásolva. C

### <span id="page-315-0"></span>**Képek törlése (Törlés)**

A kép törlésre kerül.

1. Jelenítsen meg egy törölni kívánt képet, és nyomja meg a **1** gombot.

Válassza ki a **[Yes]** elemet, és nyomja meg az **OK** gombot. *2.*

- A gombbeállítások módosításával a megerősítő lépés kihagyásával lehet törölni a képeket. C g["Törlés megerősítésének letiltása \(Quick Erase\)" \(P.318\)](#page-317-0)
- Eldöntheti, hogy a RAW+JPEG képminőségi módban rögzített képek törlésekor mind a két példány, Bcsak a JPEG példány vagy csak a RAW példány törlődjön.  $\mathbb{R}$ , A RAW+JPEG formátumú képek [törlési lehetőségei \(RAW+JPEG Erase\)" \(P.319\)](#page-318-0)

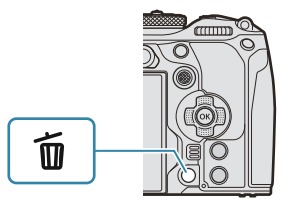

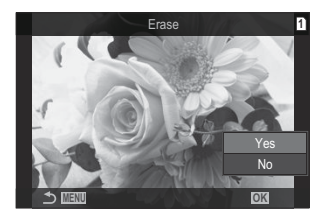

### <span id="page-316-0"></span>**Az összes kép törlése (Összes törlése)**

Az összes kép törlése. A védett képek nem kerülnek törlésre. Azokat a képeket is kizárhatja, amelyekhez besoroló csillagok voltak rendelve [\(P.322](#page-321-0)), és törölheti az összes többi képet.

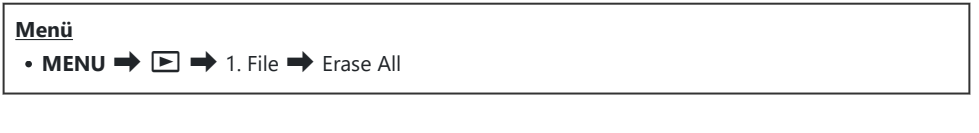

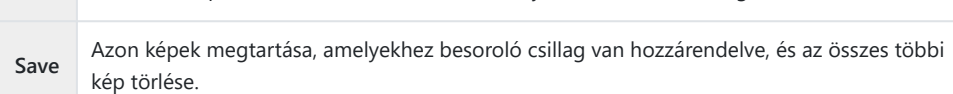

**Erase** Az összes kép törlése, beleértve azokat is, amelyekhez besoroló csillag van hozzárendelve.

- Ha az 1-es és a 2-es nyílásban is van kártya, megjelenik a kártyanyílás kiválasztását kérő lehetőség. Válassza ki az egyik kártyanyílást, és nyomja meg az **OK** gombot.
- Ha a **[Save]** lehetőséget választja és végrehajtja a **[Erase All]** parancsot, ez eltarthat egy ideig, a Ckártya sebességosztályától és a kártyán levő képek számától függően.

# <span id="page-317-0"></span>**A törlés megerősítésének letiltása (Quick Erase)**

Ha ez a lehetőség engedélyezve van, amikor lenyomja a  $\overline{w}$  gombot fényképek vagy filmek törléséhez, a fényképezőgép nem a megerősítést kérő párbeszédpanelt jeleníti meg, hanem azonnal törli a képeket.

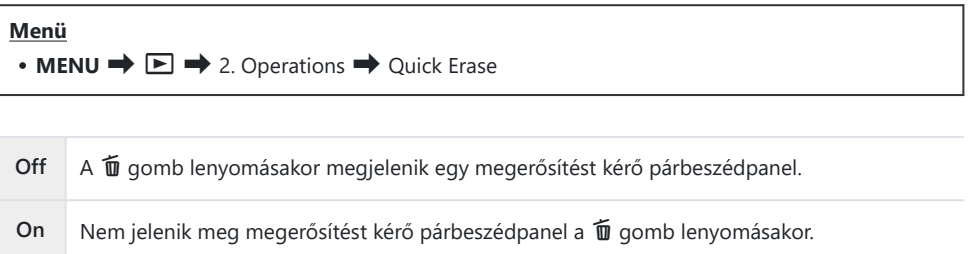

## <span id="page-318-0"></span>**A RAW+JPEG formátumú képek törlési lehetőségei (RAW+JPEG Erase)**

Válassza ki, hogy milyen műveletet hajtson végre a fényképezőgép, amikor **[RAW+JPEG]** képeket töröl.

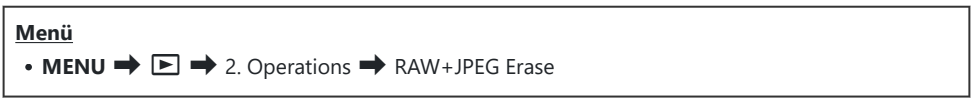

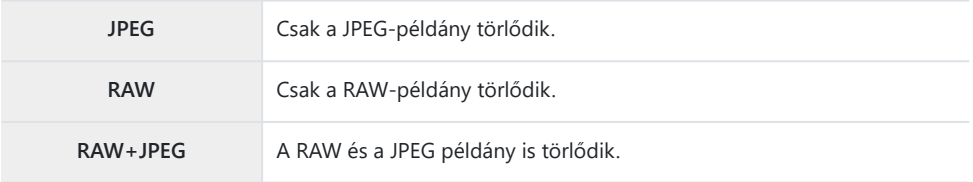

A RAW és a JPEG példány is törlődik, amikor az **[\[Erase All\]](#page-316-0)** (P.317) vagy **[\[Erase Selected\]](#page-323-0)** (P.324) Bopció van kiválasztva.

## <span id="page-319-0"></span>**A megosztandó képek kiválasztása (Megosztási sorrend)**

Előre kiválaszthatja, hogy melyik képeket kívánja átmásolni okostelefonra.

- Jelenítsen meg egy átmásolni kívánt képet, és nyomja meg a **OK** gombot. *1.*
	- Megjelenik a lejátszási gyorsmenü.
- Válassza ki a **[Share Order]** műveletet, és nyomja meg az **OK** gombot. Ezután nyomja meg a F *2.* vagy  $\nabla$  gombot.
	- A fényképezőgép kijelöli a képet a megosztáshoz. Megjelenik a kijelzőn a  $\leq$ ikon és a fájltípus.
	- Kártyánként egyszerre legfeljebb 200 képet jelölhet meg megosztásra.
	- A megosztási utasítás visszavonásához nyomja meg a  $\Delta$  vagy  $\nabla$  gombot.

A 4 GB-nál nagyobb méretű filmfájlok nem jelölhetők meg megosztásra. C

Előre kiválaszthatja, mely képeket kívánja átmásolni, és egyszerre állíthat be hozzájuk megosztási B

utasítást.  $\mathbb{R}$  ["Több kép kiválasztása \(Share Order Selected, Rating Selected,](#page-323-0)  $\mathbb{O}_{\mathbb{H}}$ , Copy Select, [Erase Selected\)" \(P.324\)](#page-323-0), ["Képek másolása okostelefonra" \(P.443\)](#page-442-0)

Úgy is megjelölhet képeket megosztásra, hogy a **[**9**]** elemet gombhoz rendeli hozzá a B**[** $\blacksquare$  **<b>©** Function1 (P.339) menüben.

Nyomja meg a **[**9**]** gombot, ha egy meg nem jelölt kép jelenik meg egyképes megjelenítés/ többképes megjelenítés/lejátszás közbeni nagyítás és kicsinyítés során.

Ha nyomva tartja a **[<}**] gombot és elforgatja az elülső vagy hátulsó tárcsát, a tárcsa forgatása közben megjelenő összes kép meg lesz jelölve megosztásra. Ez a művelet nem befolyásolja a tárcsa elforgatásakor megjelenített és már korábban megjelölt képek kijelölését.

Ha lenyomva tartja a **[**9**]** gombot és elforgatja az elülső vagy hátulsó tárcsát, miközben megjelölt kép jelenik meg, a tárcsa forgatása közben megjelenő összes kép meg nem jelölt lesz. Ez a művelet nem befolyásolja a tárcsa elforgatásakor megjelenített és meg nem jelölt képek kijelölését.

# **A megosztandó RAW+JPEG képek kiválasztása (RAW+JPEG** 9**)**

A **[RAW+JPEG]** képminőséggel rögzített képek esetében eldöntheti, hogy csak a JPEG, csak a RAW, vagy mind a RAW és mind a JPEG formátumú példányt meg szeretné-e osztani.

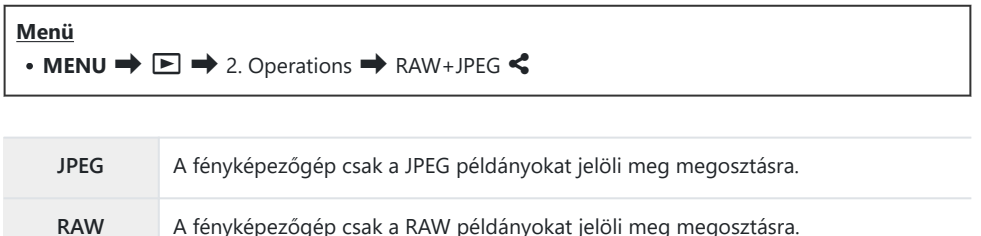

**RAW+JPEG** A fényképezőgép a RAW és a JPEG példányokat is megjelöli megosztásra.

- Ha megváltoztatja a **[RAW+JPEG** 9**]** elemnél kiválasztott lehetőséget, az nem befolyásolja a már C megosztandóként megjelölt képeket.
- Ha eltávolítja a megosztásra való kijelölést, a kiválasztott lehetőségtől függetlenül mindkét példány Cesetében eltűnik a kijelölés.

### <span id="page-321-0"></span>**A képek besorolása (Besorolás)**

Egy–öt besoroló csillagok hozzárendelése képhez.

Ez képek elrendezésekor és keresésekor lehet hasznos, OM Workspace vagy egyéb segédprogramok használatakor.

#### **Gomb**

 $\bullet$  **\*** gomb

Ha megnyomja a ★ gombot, amikor a kijelölt képhez nincsenek besoroló csillagok hozzárendelve, a képhez besoroló csillagok lesznek hozzárendelve. A csillagok száma ugyanaz lesz, mint a korábban beállított szám.

Ha megnyomja a ★ gombot, amikor a kijelölt képhez besoroló csillagok vannak hozzárendelve, a besoroló csillagok törlődnek.

A csillagok számát az elülső vagy hátulsó tárcsa forgatásával módosíthatja, miközben lenyomva tartja a  $\star$  gombot.

- Besoroló csillagok csak fotókhoz rendelhetők hozzá. C
- Ha a kép **[RAW+JPEG]** formátumban volt elkészítve, ugyanaz a besorolás vonatkozik majd a RAW C és a JPEG fájlokra egyaránt.
- Védett képekhez nem rendelhetők hozzá besoroló csillagok. C
- Más fényképezőgéppel készített képekhez nem rendelhetők hozzá besoroló csillagok. C

## <span id="page-322-0"></span>**A besoroláshoz használandó csillagok számának kiválasztása (Besorolási beállítások)**

Kiválaszthatja a csillagok számát, amelyek besorolási lehetőségként fognak megjelenni.

#### **Menü**

• **MENU**  $\rightarrow \Box \rightarrow 3$ . Displays  $\rightarrow$  Rating Settings

- Válasza ki a csillagok számát, amelyet lehetőségként akar megjeleníteni, amikor képeket sorol *1.* be, és tegyen pipát  $(\checkmark)$  mellé.
	- Válasszon ki egy lehetőséget az  $\Delta \nabla$  gombbal, és nyomja meg az **OK**gombot, hogy pipát  $(\checkmark)$  tegyen mellé.

A pipa eltávolításához nyomja meg újra az **OK** gombot.

- $\oslash$  Ha nincs olyan elem, amely mellett pipa ( $\checkmark$ ) lenne, nem rendelhet hozzá besoroló csillagokat képekhez.
- A **[Rating Settings]** beállításainak módosítása nem befolyásolja a képekhez már hozzárendelt Cbesorolást.

# <span id="page-323-0"></span>**Több kép kiválasztása (Share Order Selected, Rating Selected,** 0**, Copy Select, Erase Selected)**

A **[Share Order Selected]**, **[Rating Selected]**, **[**0**]**, **[Copy Select]** vagy **[Erase Selected]** funkciók esetében több képet is kiválaszthat.

- A képek kiválasztásához nyomja meg a 4 gombot lejátszás közben. *1.*
	- A kép kiválasztásra kerül, és a kijelzőn megjelenik a  $\checkmark$  ikon. A rögzítés kioldódik, ha újra megnyomja a gombot.
	- Egyképes lejátszás és többképes lejátszás közben is van lehetőség képek kiválasztására.
- A menü megjelenítéséhez nyomja meg az **OK** gombot, majd *2.*válassza ki a**[Share Order Selected]**, **[Rating Selected]**, **[**0**]**, **[Copy Select]** vagy **[Erase Selected]** lehetőségeket.

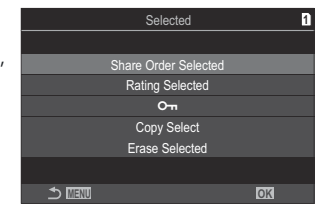

- $\bullet$  Ha egy jelöletlen kép jelenik meg, a  $\blacktriangledown$  gombot nyomva tartva és az elülső vagy hátsó tárcsát elforgatva választhatja ki a tárcsa elforgatásakor megjelenő összes képet. Ez a művelet nem befolyásolja a tárcsa elforgatásakor megjelenített és már korábban megjelölt képek kijelölését.
- $\bullet$  Ha egy megjelölt kép jelenik meg, a  $\blacksquare$  gombot nyomva tartva és az elülső vagy hátsó tárcsát elforgatva visszavonhatja a tárcsa elforgatásakor megjelenő minden kép kijelölését. Ez a művelet nem befolyásolja a tárcsa elforgatásakor megjelenített és korábban meg nem jelölt képek kijelölését.
### **Nyomtatási utasítás (DPOF)**

Digitális "nyomtatási utasításokat" menthet a memóriakártyára, amelyek tartalmazzák a nyomtatni kívánt képeket és az egyes képek másolatainak számát. Ezután a képeket kinyomtattathatja a DPOFtechnológiát támogató üzletekben. A nyomtatási utasítási információk (DPOF) a memóriakártyára kerülnek rögzítésre.

#### **A nyomtatási utasítások konfigurálása**

 $\cdot$  MENU  $\Rightarrow$   $\Box \Rightarrow$  1. File  $\Rightarrow$   $\Box$ 

**Menü**

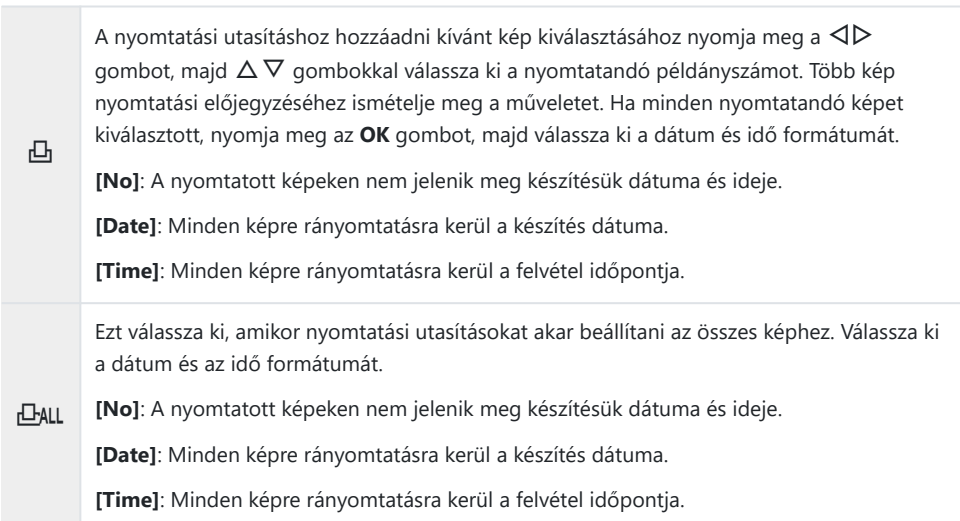

Képek nyomtatása során a beállítás a képek között nem módosítható. C

#### **Nyomtatási utasítások beállítása**

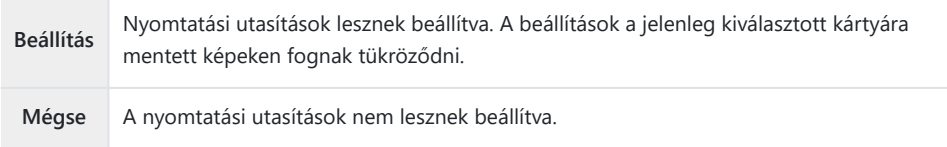

- A fényképezőgépen nem módosíthat más eszközökkel készített nyomtatási utasításokat. Új C nyomtatási utasítás létrehozásakor a más eszközökkel létrehozott nyomtatási utasítások törlődnek.
- A nyomtatási utasításokban nem szerepelhetnek RAW-képek és videók. C

# **Minden védelem/megosztási sorrendek/ nyomtatási utasítások/besorolások visszaállítása (Összes kép visszaállítása)**

Minden védelmet/megosztási sorrendet/nyomtatási utasítást/besorolást egyszerre visszaállíthat az egyik nyílásban levő kártyán található képekről.

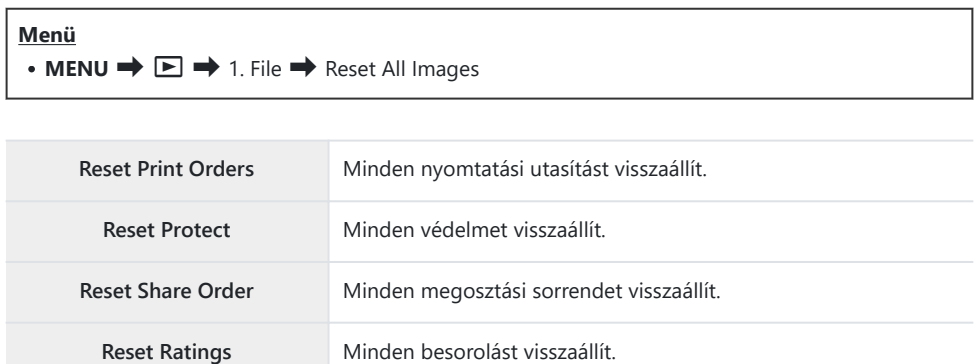

Ha mindkét kártyanyílásban van kártya, a rendszer arra fogja kérni, hogy válasszon ki egy kártyanyílást. Válasszon ki egy nyílást, és nyomja meg az **OK** gombot. Majd az ellenőrzés képernyő jelenik meg.

Ha sok a besorolt kép, a **[Reset Ratings]** hosszú ideig tart. C

### **Hang hozzáadása a képekhez (9)**

A beépített sztereó mikrofon vagy egy opcionális külső mikrofon segítségével hangokat is rögzíthet, melyeket hozzáadhat a képekhez. Hangfelvétel hozzáadásával egyszerűen kiválthatja a képekhez fűzött írásos megjegyzéseket. A hangfelvételek max. 30 mp hosszúak lehetnek.

- Jelenítse meg azt a képet, amelyikhez hangfelvételt szeretne hozzáadni, és nyomja meg az **OK** *1.* gombot.
	- Megjelenik a lejátszási gyorsmenü.
	- Védett képekhez nem adható hangfelvétel. C
- Válassza ki a **[**c**]** elemet, és nyomja meg az **OK** gombot. *2.*

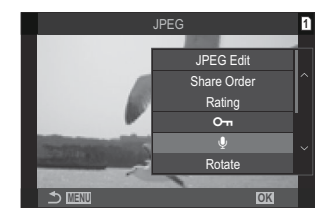

- $3.$  Válassza a [ $\Phi$  Start] lehetőséget, és nyomja meg az OK gombot a felvétel elindításához.
	- A hangfelvétel hozzáadása nélküli kilépéshez válassza ki a **[No]** lehetőséget.

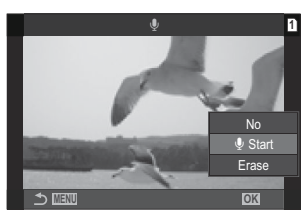

- A felvétel befejezéséhez nyomja meg az **OK** gombot. *4.*
	- A hangfelvétellel ellátott képeket a  $\Box$  ikon és a rögzítési sebességet mutató jelzések jelölik.
	- Rögzített hangfelvétel törléséhez a 3. lépésnél válassza az **[Erase]** lehetőséget.

A fényképezőgép a filmekhez kiválasztott sebességgel rögzíti a hangfelvételeket. A fok a **[\[Sound](#page-290-0)** B**[Recording Settings\]](#page-290-0)** (P.291) használatával választható ki.

### **Hanglejátszás**

Ha megjelenít egy hangfelvétellel ellátott képet, a fényképezőgép automatikusan elkezdi lejátszani a hangfelvételt. A hangerőt a következő lépésekben állíthatja be:

- Jelenítse meg a képet, amelynek hangját le akarja játszani. *1.*
- 2. Nyomja meg a  $\Delta$  vagy  $\nabla$  gombot a nyílgombokon.
	- $\bullet$   $\Delta$  gomb: Hangerő növelése.
	- $\nabla$  gomb: Hangerő csökkentése.

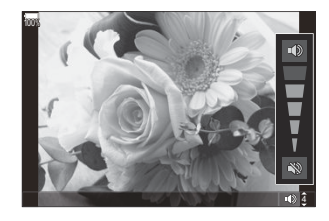

### **A képek utólagos szerkesztése (Szerkesztés)**

Ezzel a funkcióval utólagosan szerkesztett példányokat hozhat létre a képekből. A RAW-képek esetében változtathat a kép készítésekor érvényben lévő beállításokon, például a fehéregyensúlyon és a képmódon (beleértve a művészi szűrőket is). A JPEG-képek esetében pedig olyan egyszerű szerkesztési műveleteket végezhet, mint a körbevágás és az átméretezés.

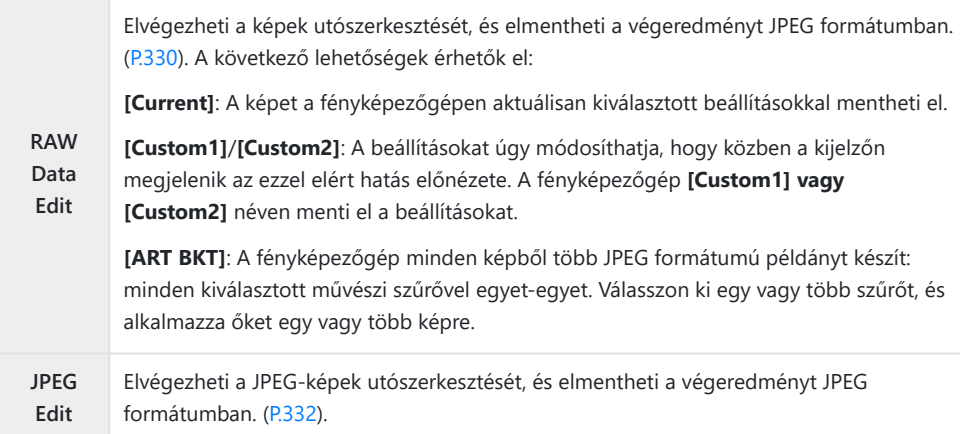

#### **RAW-képek utólagos szerkesztése (RAW Data Edit)**

A **[RAW Data Edit]** funkcióval az alábbi beállításokat módosíthatja.

- Képminőség
- Picture mode
- Szín/színtelítettség (Színlétrehozó)
- Szín (Részleges szín)
- Fehéregyensúly
- Színhőmérséklet
- Expozíciókorrekció
- Árnyékok
- Középtónusok
- Csúcsfények
- Aspect
- A nagy ISO-érzékenység okozta zaj csökkentése
- Színtér
- Trapéztorzítás-kompenzáció

Ha a képmód művészi szűrőre van állítva, a **[Color Space]** az **[sRGB]** lehetőségen lesz rögzítve. C A RAW-képeket nem lehet utólag szerkeszteni, ha: C

a memóriakártyán nem áll rendelkezésre elegendő hely, vagy ha a fényképet más fényképezőgéppel készítették

331 A képek utólagos szerkesztése (Szerkesztés)

Jelenítsen meg egy szerkeszteni kívánt képet, és nyomja meg *1.* az **OK** gombot.

- Megjelenik a lejátszási gyorsmenü.
- $2.$  Válassza ki a **[RAW Data Edit]** lehetőséget a  $\Delta \nabla$  gombbal, majd nyomja meg az **OK** gombot.

- Megjelenik a szerkesztési menü.
- **3.** Válassza ki az elemeket a  $\Delta \nabla$  gombokkal.
	- A fényképezőgép aktuális beállításainak alkalmazásához jelölje ki a **[Current]** lehetőséget, majd nyomja meg az **OK** gombot. A fényképezőgép ekkor az aktuális beállításokat fogja alkalmazni.

Az expozíciókorrekciónál a rendszer nem alkalmazza az aktuális beállításokat. C

- Jelölje ki a **[Yes]** lehetőséget a △▽ gombok segítségével, majd nyomja meg az OK gombot egy példány létrehozásához a kiválasztott beállítások használatával.
- Az **[Custom1]** vagy **[Custom2]** beállítások esetében jelölje ki a kívánt lehetőséget, majd nyomia meg a  $\triangleright$  gombot, és módosítsa a beállításokat a következők szerint:
	- Ekkor megjelennek az utólagos szerkesztési lehetőségek. Jelölje ki a kívánt elemeket a  $\Delta \nabla$  gombokkal, majd válassza ki a beállításokat a  $\triangleleft\triangleright$  gombokkal. Ismételje meg a műveletet, amíg ki nem választott minden kívánt beállítást. Az eredmény előnézetének megtekintéséhez nyomja meg a  $\odot$  gombot.
	- Az **OK** gomb megnyomásával erősítse meg a beállítást. A fényképezőgép ekkor alkalmazza a feldolgozást a képre.
	- Jelölje ki a **[Yes]** lehetőséget a △▽ gombok segítségével, majd nyomja meg az OK gombot egy példány létrehozásához a kiválasztott beállítások használatával.

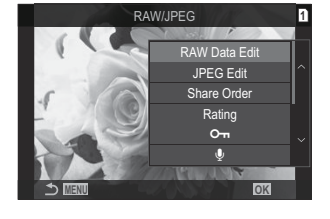

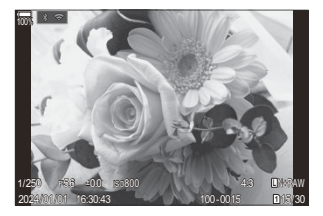

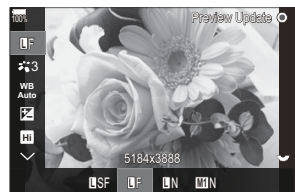

- <span id="page-331-0"></span>• Ha kijelöli az **[ART BKT]** elemet, a  $\triangleright$  gomb megnyomásával megjelenítheti a művészi szűrők listáját. Jelölje ki a művészi szűrőket, majd nyomja meg az **OK** gombot a kiválasztáshoz, illetve a kiválasztás megszüntetéséhez; a kiválasztott szűrőket P jelöli. Nyomja meg a **MENU** gombot az előző képernyőhöz való visszatéréshez a kívánt szűrők kiválasztását követően.
	- Nyomja meg az **OK** gombot a kép mentéséhez a kiválasztott művészi szűrővel való feldolgozás után.
- Ha további példányokat szeretne készíteni ugyanabból az eredetiből, jelölje ki a **[Reset]** elemet, *4.*majd nyomja meg az **OK** gombot. Ha nem szeretne több példányt készíteni, és ki szeretne lépni, jelölje ki a **[No]** lehetőséget, majd nyomja meg az **OK** gombot.
	- Ha a **[Reset]** elemet választja ki, megjelennek a szerkesztési lehetőségek. Ismételje meg a folyamatot a 3. lépéstől.

#### **JPEG-képek utólagos szerkesztése (JPEG Edit)**

A **[JPEG Edit]** funkcióval az alábbi beállításokat módosíthatja.

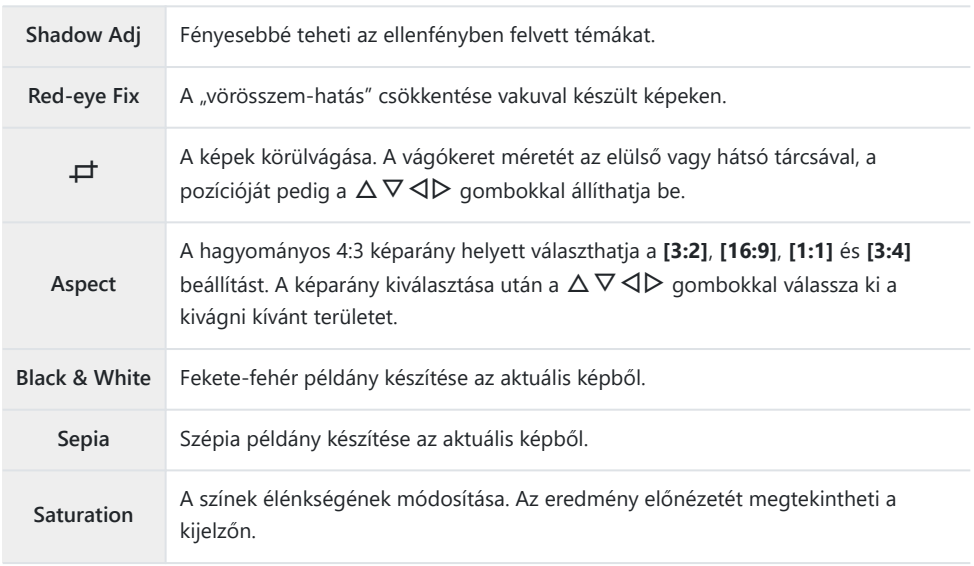

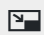

1280×960, 640×480 vagy 320×240 pixelre átméretezett példány készítése. Ha nem szabványos 4:3 képarányú képet szeretne átméretezni, a fényképezőgép a kiválasztott lehetőséghez legközelebb eső méreteket fogja használni az átméretezés során.

- A vörösszem-korrekció a képtől függően esetleg nem működhet. C
- A JPEG-képeket nem lehet utólag szerkeszteni, ha: C
	- a képfeldolgozás számítógépen történt, ha nincs elég hely a memóriakártyán, vagy ha a képet más fényképezőgéppel készítették.
- A képek nem lehetnek nagyobbak az eredeti méretnél a **[**L**]** használata esetén. C
- Bizonyos képek egyáltalán nem méretezhetők át. C
- **⑦ A [一]** és **[Aspect]** csak 4:3 (szabványos) oldalarányú képek szerkesztésére használható.
	- Jelenítsen meg egy szerkeszteni kívánt képet, és nyomja meg *1.* az **OK** gombot.

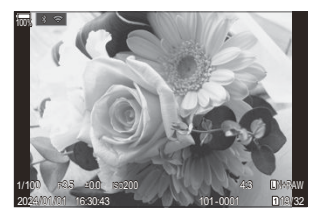

- Megjelenik a lejátszási gyorsmenü.
- 2. Válassza ki a [JPEG Edit] lehetőséget a △▽ gombbal, majd nyomja meg az **OK** gombot.

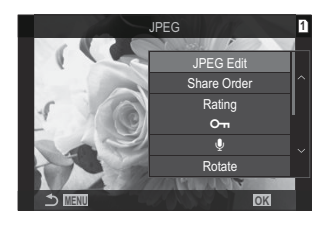

Megjelenik a szerkesztési menü.

- $\mathbf{3.}$  Válassza ki a kívánt lehetőséget a  $\Delta \nabla$  gombbal, majd nyomja meg az **OK** gombot.
	- Az effekt előnézetét megtekintheti a kijelzőn. Ha a kijelölt elemhez több lehetőség is fel van sorolva, használja a  $\Delta \nabla$ gombokat a kívánt lehetőség kiválasztásához.
	- Ha a **[** $\#$ ] lehetőséget választották ki, akkor a tárcsákkal méretezheti a vágókeretet, és a  $\Delta \nabla \triangleleft \triangleright$  gombokkal pozícionálhatja azt.
	- Ha az **[Aspect]** lehetőség ki van választva, akkor a  $\Delta \nabla$  gombokkal választhat a lehetőségek közül, majd a  $\triangle \nabla \triangle \triangleright$  gombokkal állíthatia be a pozíciót.

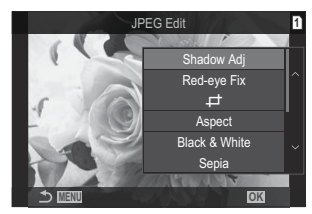

- $\boldsymbol{4}_{\boldsymbol{\cdot}}$  Válassza ki a **[Yes]** lehetőséget a  $\Delta \nabla$  gombbal, majd nyomja meg az **OK** gombot.
	- A rendszer elmenti az új másolatot a kiválasztott beállításokkal, majd a fényképezőgép visszatér a lejátszás képernyőre.

### **A képek összedolgozása (Átfedés)**

Ezzel a funkcióval meglévő RAW képeket hozhat átfedésbe, és egy új képet hozhat létre belőlük. Egyszerre legfeljebb 3 képet vetíthet rá egymásra.

Az eredmény módosításához külön-külön állíthatja a fényerőt (erősítést) az egyes képeknél.

- A fényképezőgép a képminőségnél aktuálisan beállított formátumban menti el az átfedéssel B létrehozott képet. A **[RAW]** képminőségi beállítással létrehozott átfedéseket a program RAW formátumban, illetve JPEG formátumban menti el a **[**X**2]** elemnél kiválasztott képminőség használatával ([P.221\)](#page-220-0).
- Az egymásra vetítéssel létrehozott és RAW formátumban elmentett egyesített képeket ugyanakkor B további RAW-képekkel is egyesítheti, így 4 vagy akár még több kép egymásra vetítésével is létrehozhat egyetlen képet.
	- Jelenítsen meg egy szerkeszteni kívánt képet, és nyomja meg az **OK** gombot. *1.*
		- Megjelenik a lejátszási gyorsmenü.
	- Válassza ki az **[Image Overlay]** lehetőséget a FG gombbal, majd nyomja meg az **OK** *2.* gombot.
	- Válassza ki az egymásra rávetíteni kívánt képek számát, majd nyomja meg az **OK** gombot. *3.*
	- $\boldsymbol{4}_{\boldsymbol{\cdot}}$  Jelölje ki az átfedni kívánt RAW-képet a  $\Delta \, \nabla \, \triangleleft \triangleright$  gombokkal, majd nyomja meg az **OK** gombot.
		- A kiválasztott képet a  $\checkmark$  ikon jelöli. A  $\checkmark$  eltávolításához nyomja meg újra az **OK** gombot.
		- Az egymásra vetített képek megjelennek, ha megtörténik a 3. lépésben megadott számú kép kiválasztása.
	- Állítsa be az egymásra vetített egyes képek erősítését. *5.*
		- A kívánt képeket a  $\triangleleft\triangleright$  gombokkal választhatja ki, és a  $\Delta \nabla$  gombokkal módosíthatja az erősítést.
		- Az erősítés 0,1–2,0 közötti értékre állítható. Ellenőrizze az eredményt a kijelzőn.
	- Nyomja meg az **OK** gombot; ekkor megjelenik egy megerősítést kérő párbeszédpanel. *6.*
		- Válassza ki a **[Yes]** elemet, és nyomja meg az **OK** gombot.

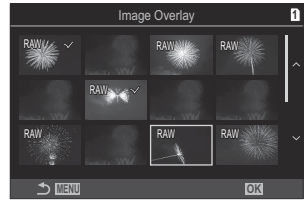

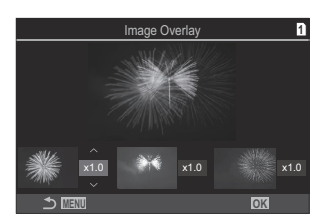

### **Filmek vágása (Filmvágás)**

Kiválasztott anyag kivágása a filmekből. A filmeket meg lehet vágni, hogy csak a megőrizni kívánt felvételeket tartalmazó fájlokat készíthessen.

A lehetőség csak a fényképezőgéppel felvett filmekkel elérhető. B

- Jelenítsen meg szerkeszteni kívánt filmet és nyomja meg az **OK** gombot. *1.*
	- Megjelenik a lejátszási gyorsmenü.
- Válassza ki a **[Movie Edit]** lehetőséget, majd nyomja meg az **OK** gombot. *2.*
- A FG gombok segítségével válassza ki a **[Movie Trimming]** lehetőséget, majd nyomja meg *3.* az **OK** gombot.
	- A rendszer arra kéri, hogy válassza ki, hogyan szeretné elmenteni a szerkesztett filmet. **[New File]**: A vágott film mentése új fájlba. **[Overwrite]**: A létező film felülírása. **[No]**: Kilépés a film vágása nélkül.
	- Ha film védett, az **[Overwrite]** menüpont nem érhető el.
- Jelöljön ki egy lehetőséget, majd nyomja meg az **OK** gombot. *4.*
	- Ekkor megjelenik egy szerkesztési képernyő.
- 5. A film vágása.
	- A  $\Delta$  gomb megnyomásával visszatérhet az első képkockához, a  $\nabla$  gomb megnyomásával pedig az utolsó képkockához ugorhat.
	- Az elülső vagy hátsó tárcsa, vagy a  $\triangleleft$  gomb használatával válassza ki a törölni kívánt anyag első képkockáját, majd nyomja meg az **OK** gombot.
	- Az elülső vagy hátsó tárcsa, vagy a  $\triangleright$  gomb használatával válassza ki a törölni kívánt anyag utolsó képkockáját, majd nyomja meg az **OK** gombot.
- Válassza ki a **[Yes]** elemet, és nyomja meg az **OK** gombot. *6.*
	- A rendszer menti a szerkesztett filmet.
	- Más felvett anyag kiválasztásához jelölje ki a **[No]** lehetőséget, majd nyomja meg az **OK** gombot.
	- Ha a **[Overwrite]** lehetőséget választotta, a rendszer megkérdezi, hogy szeretne-e további anyagot kivágni a filmből. További anyag kivágásához jelölje ki a **[Continue]** lehetőséget, majd nyomja meg az **OK** gombot.

### **Állókép készítése filmből (Kép a filmben)**

A kiválasztott képkocka mentése állóképként.

Ez a lehetőség csak a fényképezőgéppel rögzített **[4K]** filmek esetében érhető el. B

- Jelenítsen meg szerkeszteni kívánt filmet és nyomja meg az **OK** gombot. *1.*
	- Megjelenik a lejátszási gyorsmenü.
- Válassza ki a **[Movie Edit]** lehetőséget, majd nyomja meg az **OK** gombot. *2.*
- 3. A △▽ gombok segítségével válassza ki az **[In-Movie Image Capture]** lehetőséget, majd nyomja meg az **OK** gombot.
- A HI gombokkal válassza ki az állóképként menteni kívánt képkockát, és nyomja meg az **OK** *4.*gombot.
	- A fényképezőgép állóképként elmenti a kiválasztott képkockát.
	- A  $\Delta$  gombbal vissza, a  $\nabla$  gombbal előre léphet a felvételen. A visszalépés vagy az előrelépés mértéke a film hosszától függően különbözik.

# **Az** R **(**4**) gomb funkciójának módosítása lejátszás közben (E @Function)**

Válassza ki, milyen funkciója legyen a <sup>●</sup> (■) gombnak a lejátszás során.

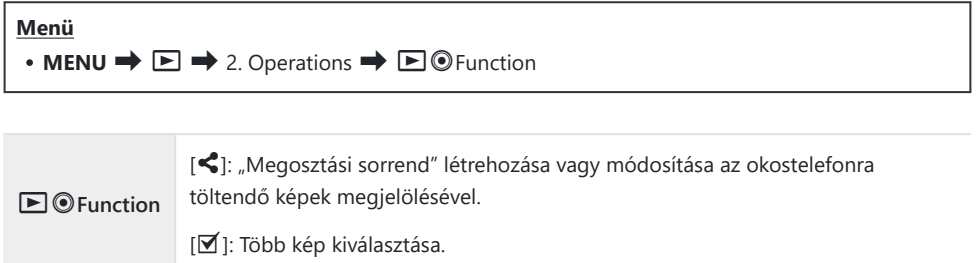

# **Az elülső és hátulsó tárcsa szerepének módosítása lejátszás közben (**q**Dial Function)**

Válassza ki az elülső és a hátsó tárcsához rendelt szerepeket.

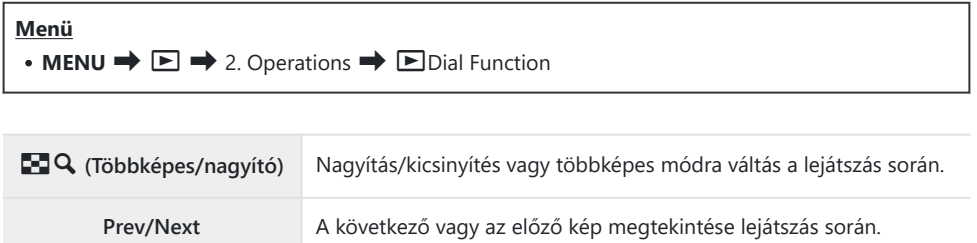

# **A lejátszás zoomarányának kiválasztása (**q8**Alapértelmezett beállítás)**

A lejátszás közbeni nagyítás és kicsinyítés kezdő zoomarányának megválasztása (nagyított lejátszás).

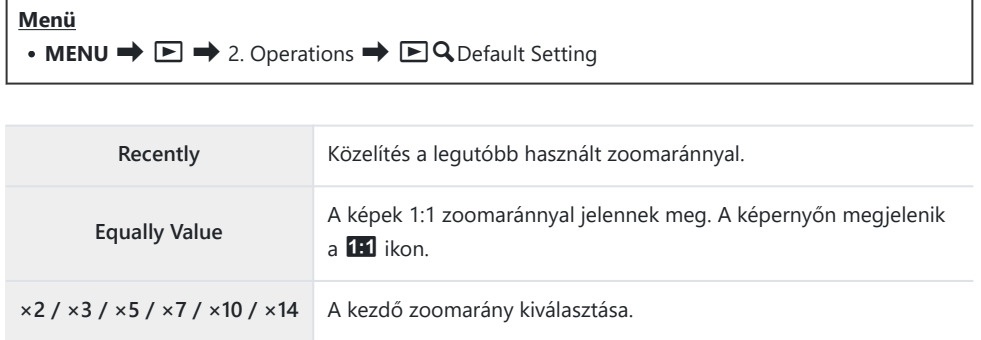

# **Álló tájolású képek automatikus elforgatása lejátszáshoz** (<sup>石</sup>)

Eldöntheti, hogy a fényképezőgép automatikusan elforgassa-e a portré tájolással készült képeket a fényképezőgép képernyőjén történő megjelenítéshez.

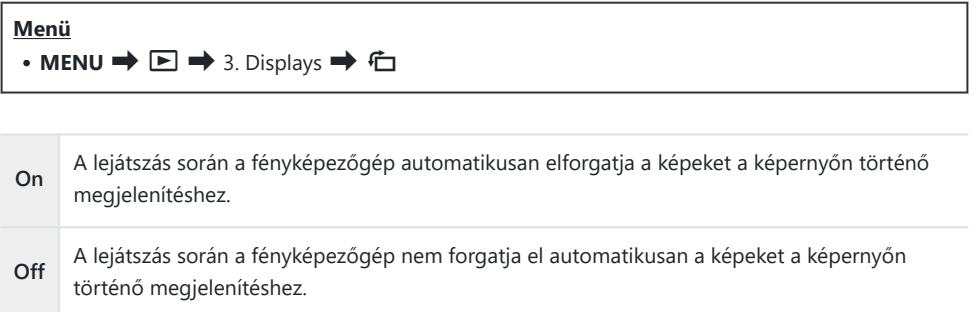

# **A lejátszás során megjelenő információk kiválasztása (**q**Info Settings)**

Válassza ki, hogy milyen információk jelenjenek meg a lejátszás során. Az **INFO** gomb megnyomásával lejátszás közben a megjelenítés a kiválasztott megjelenítések között váltogatható.

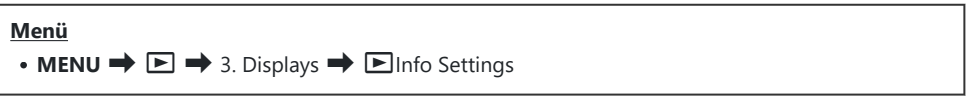

- 1. Válassza ki a megjelenítés típusát, és tegyen pipát (✔) mellé.
	- Válasszon ki egy lehetőséget az  $\Delta \nabla$  gombbal, és nyomja meg az **OK**gombot, hogy pipát (P) tegyen mellé. A pipa eltávolításához nyomja meg újra az **OK** gombot.

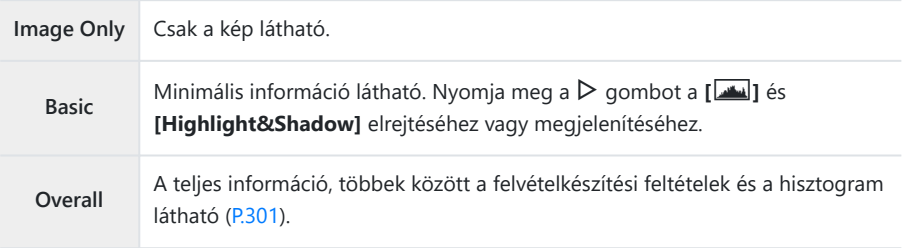

A jelenleg használt beállítás nem tiltható le, de a megjelenítendő elemek konfigurálhatók. C

# **A nagyított lejátszás során megjelenő információk kiválasztása (□**Q Info Settings)

Válassza ki a megjelenítési módot, amikor a többszörös kijelölő vagy egy olyan gomb megnyomásával nagyítja a képet, amelyhez **[**8**]** (nagyítás) van hozzárendelve ([P.346\)](#page-345-0).

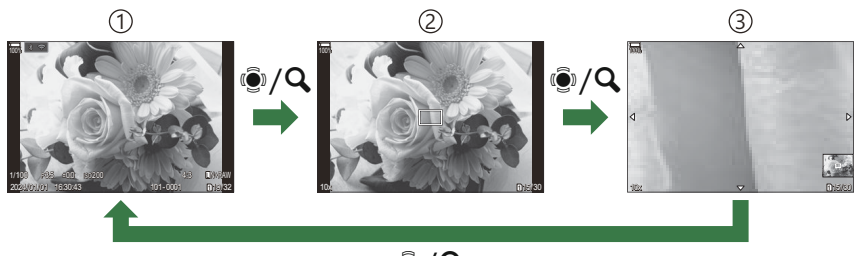

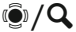

- 1)Lejátszás kijelző
- 2)Zoomkeret
- 3)A lejátszás közbeni nagyítás és kicsinyítés görgethető képernyője

**Menü**  $\cdot$  **MENU**  $\Rightarrow$   $\Box \Rightarrow$  3. Displays  $\Rightarrow$   $\Box$  Q Info Settings

- Válassza ki a megjelenítés típusát, és tegyen pipát (P) mellé. *1.*
	- Válasszon ki egy lehetőséget az  $\Delta \nabla$  gombbal, és nyomja meg az **OK**gombot, hogy pipát (P) tegyen mellé. A pipa eltávolításához nyomja meg újra az **OK** gombot.

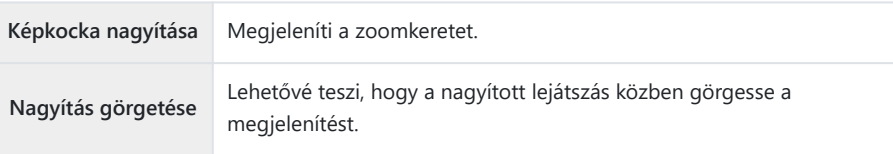

Ha minden lehetőségnél törli a pipát, nem fogja tudni nagyítani a képet az többszörös Ckijelölő vagy azon gomb megnyomásával, amelyhez **[**8**]** (nagyítás) volt hozzárendelve.

# **A többképes megjelenítés konfigurálása (**G **Settings)**

Módosíthatja a többképes megjelenítéssel megjelenítendő képek számát, és azt, hogy használja-e vagy sem a naptáralapú megjelenítést.

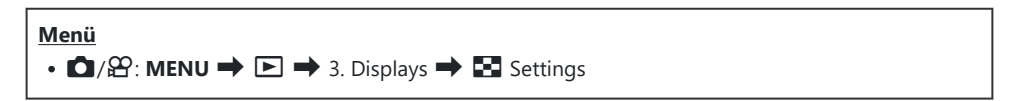

- 1. Válassza ki a megjelenítés típusát, és tegyen pipát (✔) mellé.
	- Válasszon ki egy lehetőséget az  $\Delta \nabla$  gombbal, és nyomja meg az **OK**gombot, hogy pipát (P) tegyen mellé. A pipa eltávolításához nyomja meg újra az **OK** gombot.

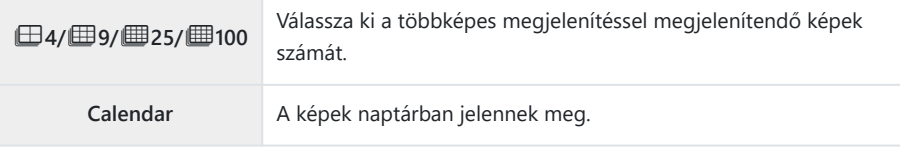

# <span id="page-345-0"></span>**A fényképezőgép vezérlőelemeit konfiguráló funkciók**

### **A gombok szerepének módosítása (Button Settings)**

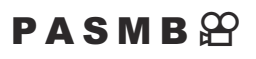

A gombokhoz a meglévő funkciók helyett más szerepek is hozzárendelhetők.

A **[**K**Button Function]** használatával hozzárendelt funkciók csak állóképek készítése során érvényesek. A **[**n**Button Function]** használatával hozzárendelt funkciók a n (film) módban érvényesek.

#### **Személyre szabható vezérlőelemek**

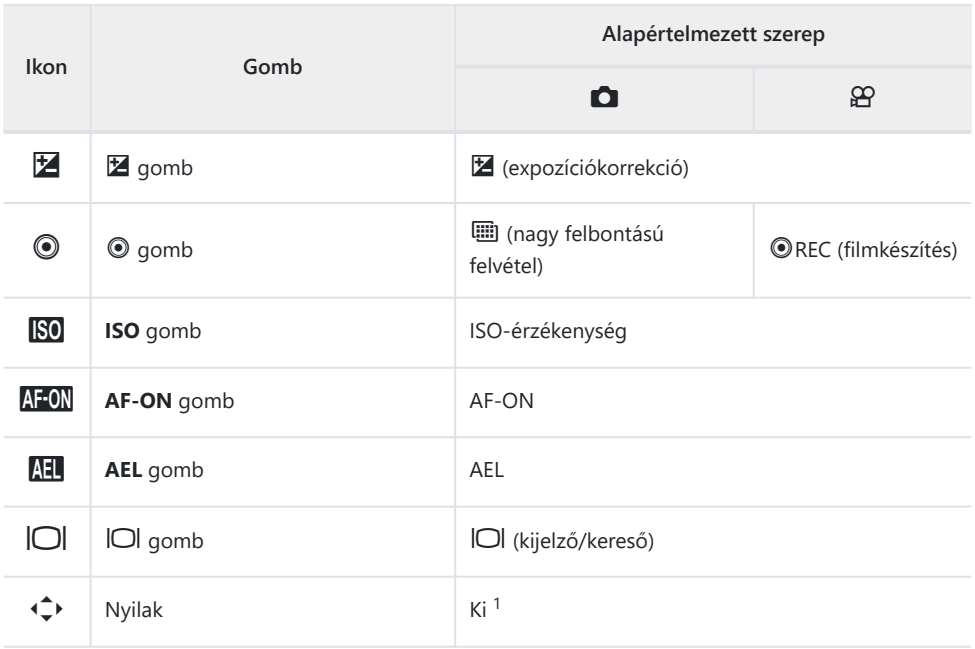

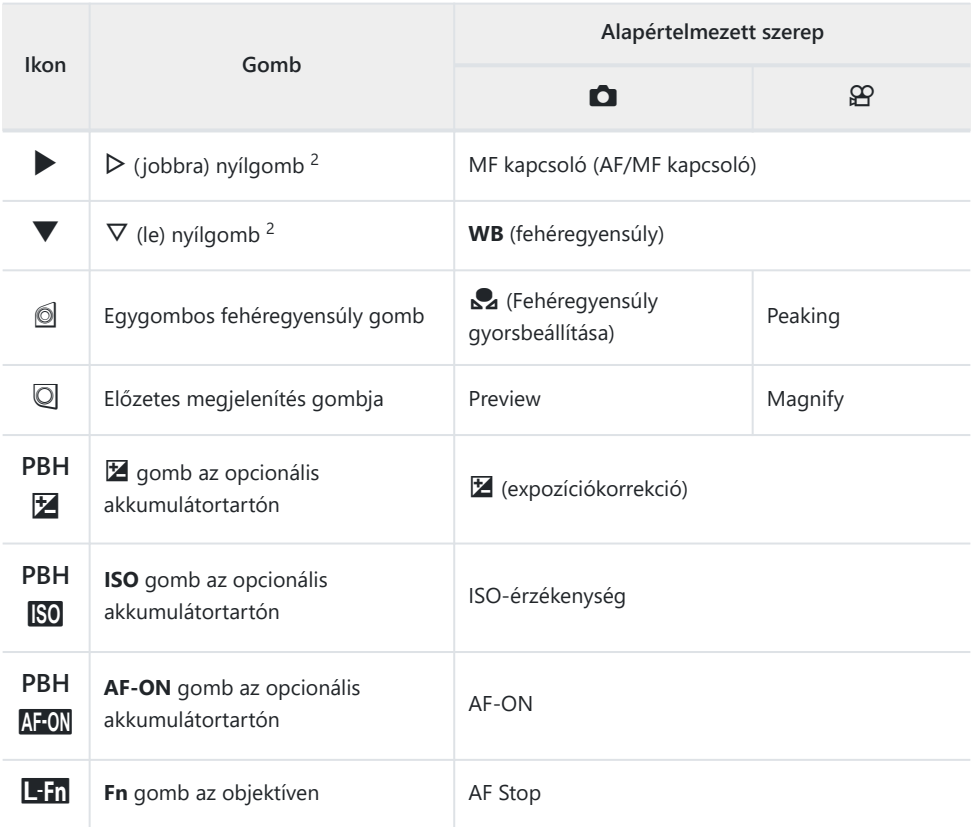

- Alapértelmezés szerint nincs a nyílpadhoz hozzárendelt funkció. 1
- 2 A ▷ és ∇ nyílgombok hozzárendelt szerepük szerinti használatához válassza a **[Direct Function]** beállítást a **[**d**]** (nyílgombok) számára.

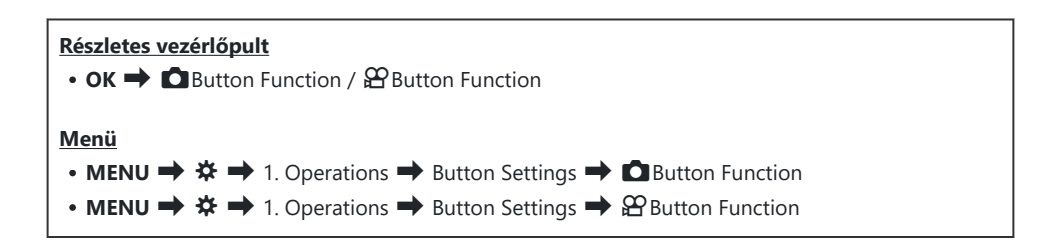

 $\mathbf{1.}$  Válasszon ki egy konfigurálni kívánt gombot a  $\Delta \nabla$  gombokkal, és nyomja meg az **OK** gombot.

 $\boldsymbol{2.}$  Jelölje ki a hozzárendelni kívánt funkciót a  $\Delta \, \nabla \, \triangleleft \triangleright$  gombokkal, majd nyomja meg az **OK** gombot.

#### **Elérhető szerepek**

"Csak K": Ez a szerep csak a **[**K**Button Function]** menüben érhető el. "Csak n": Ez a szerep csak a **[**n**Button Function]** menüben érhető el.

A rendelkezésre álló lehetőségek gombonként eltérőek. B

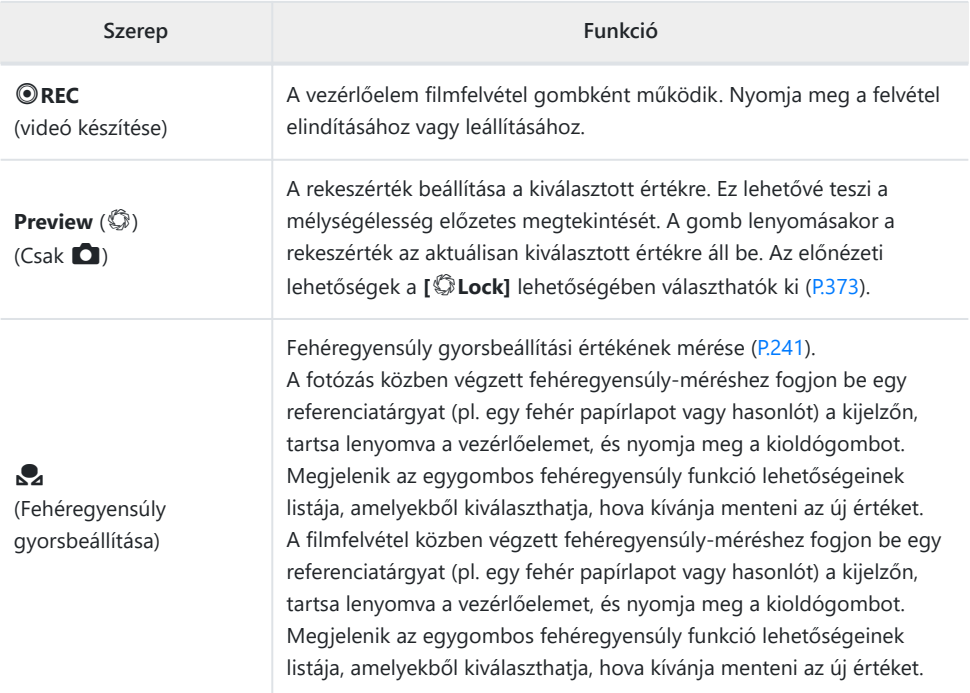

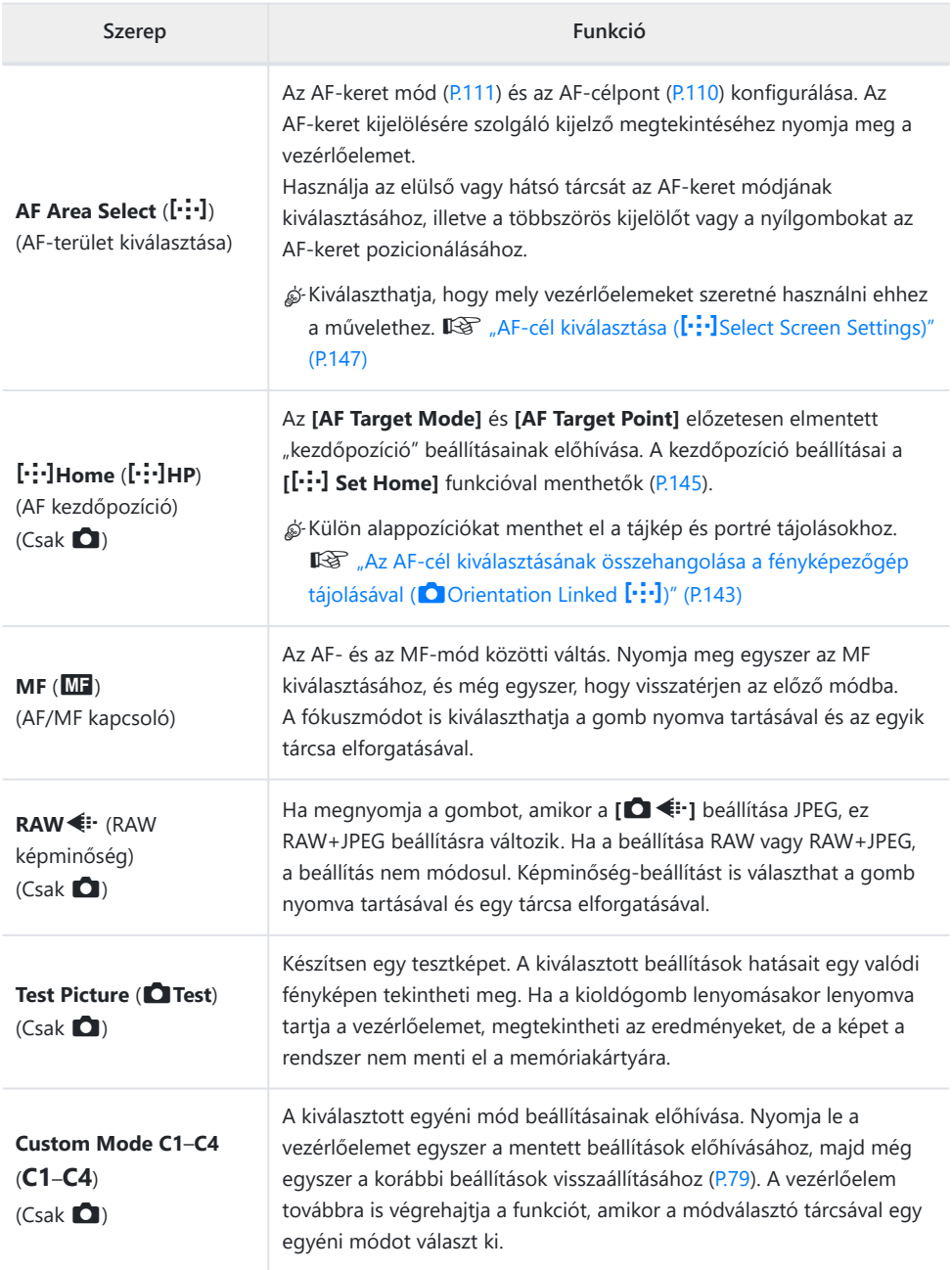

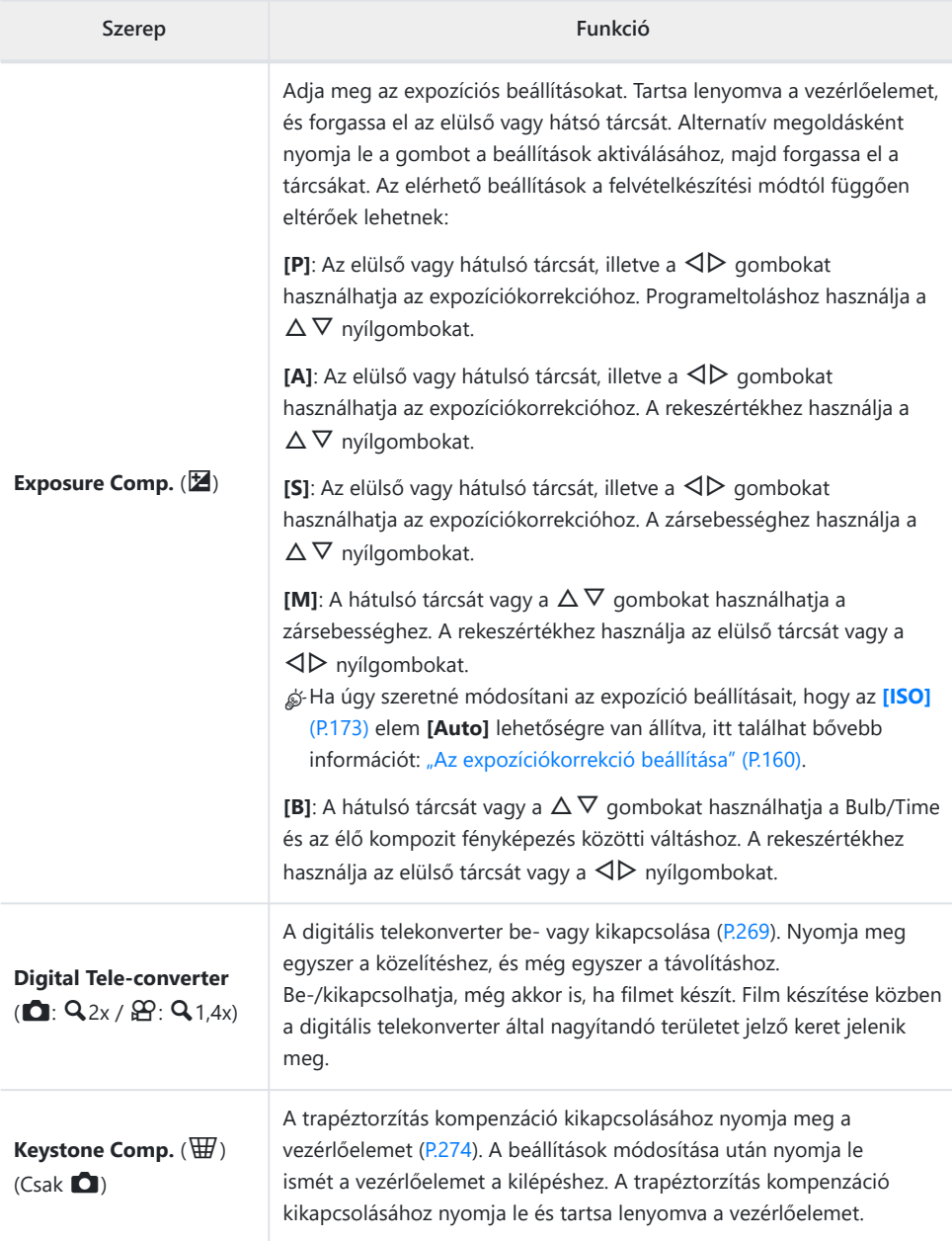

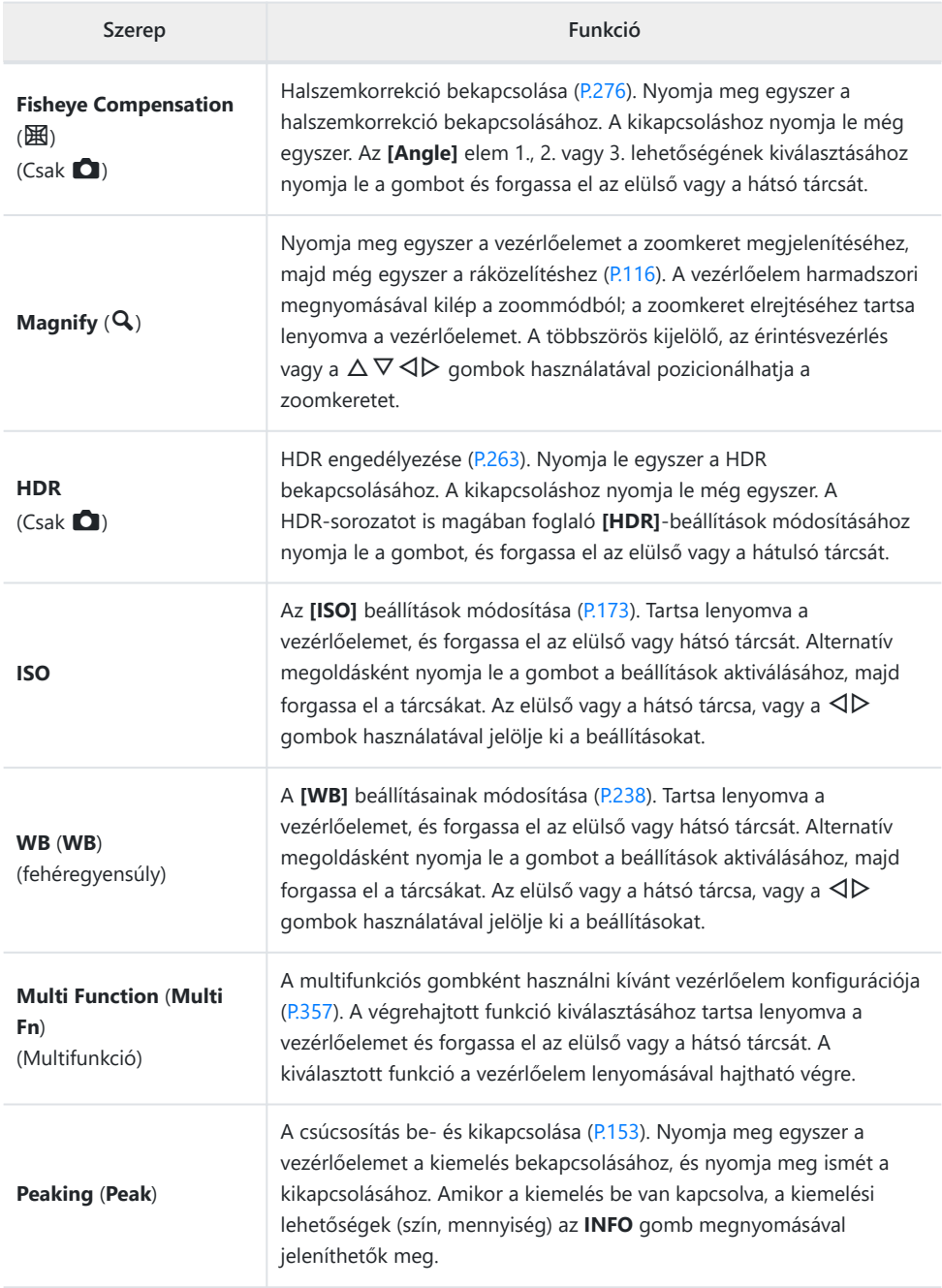

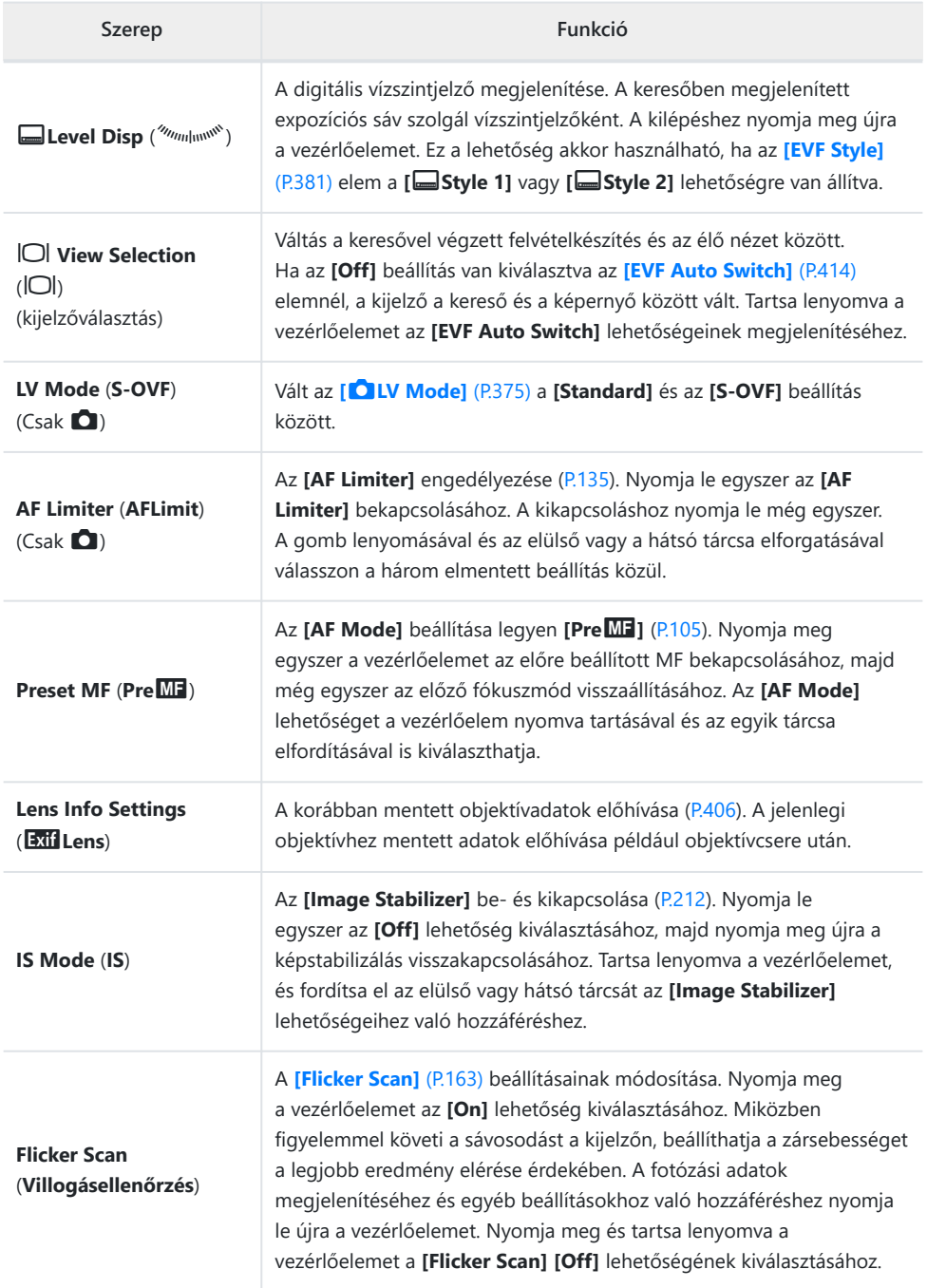

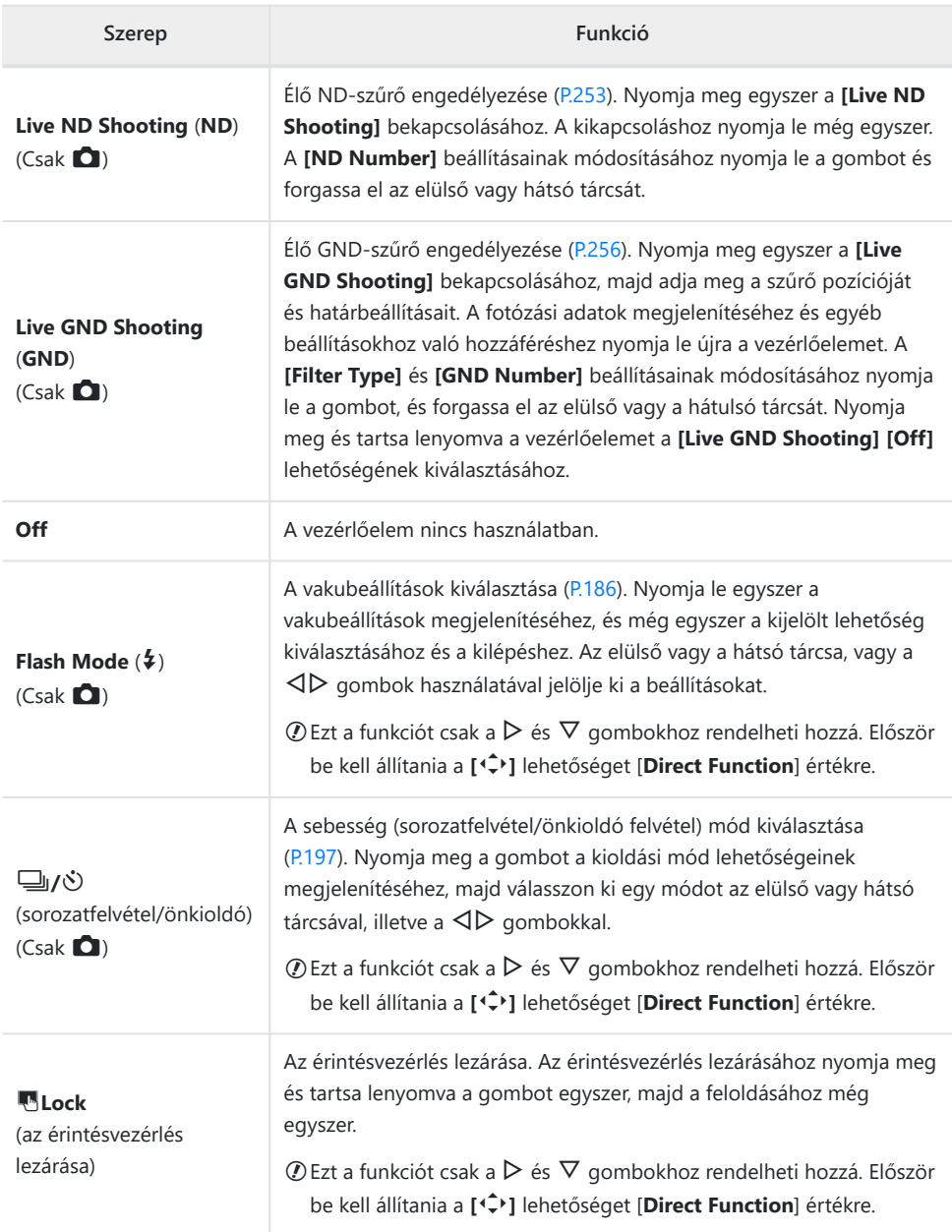

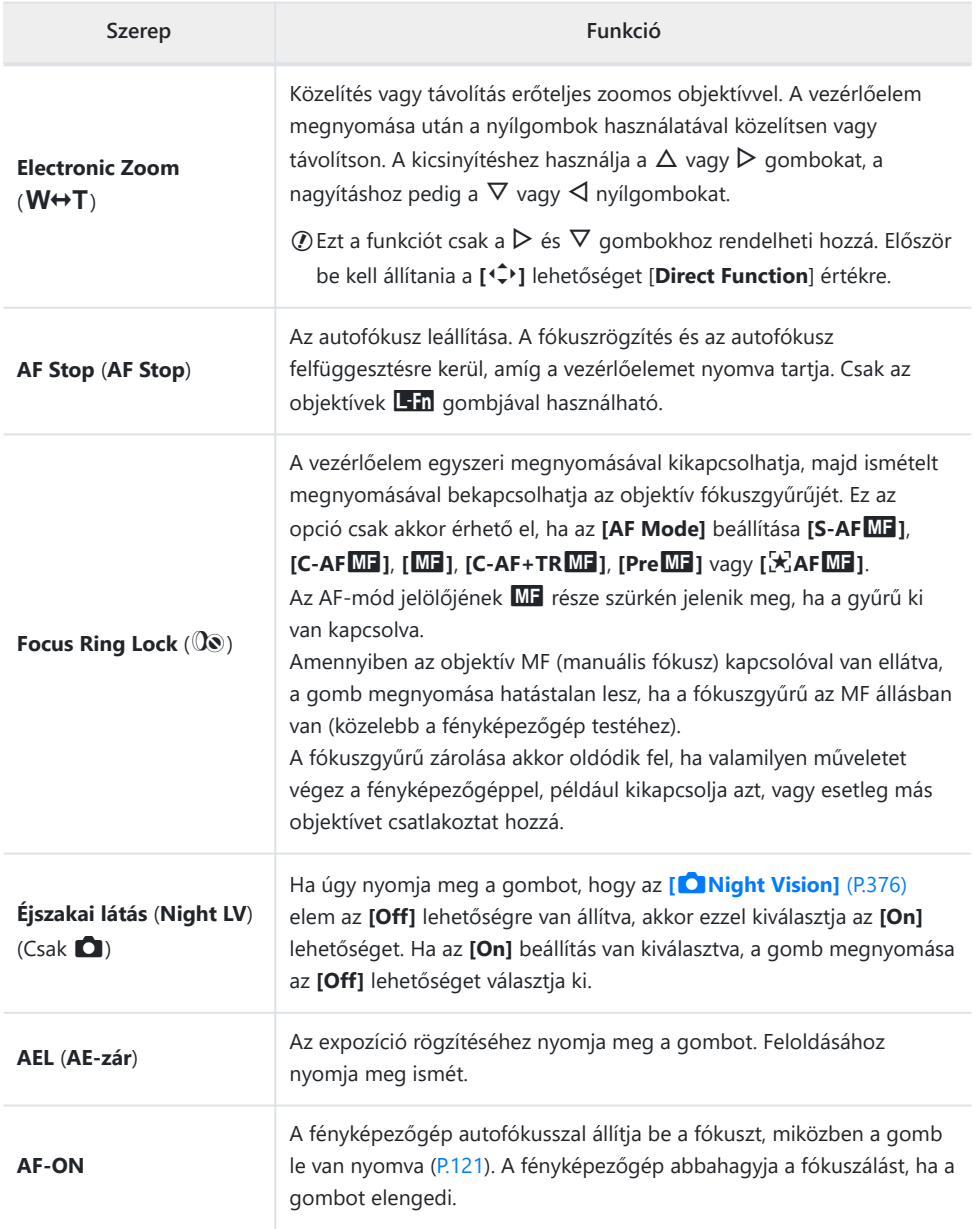

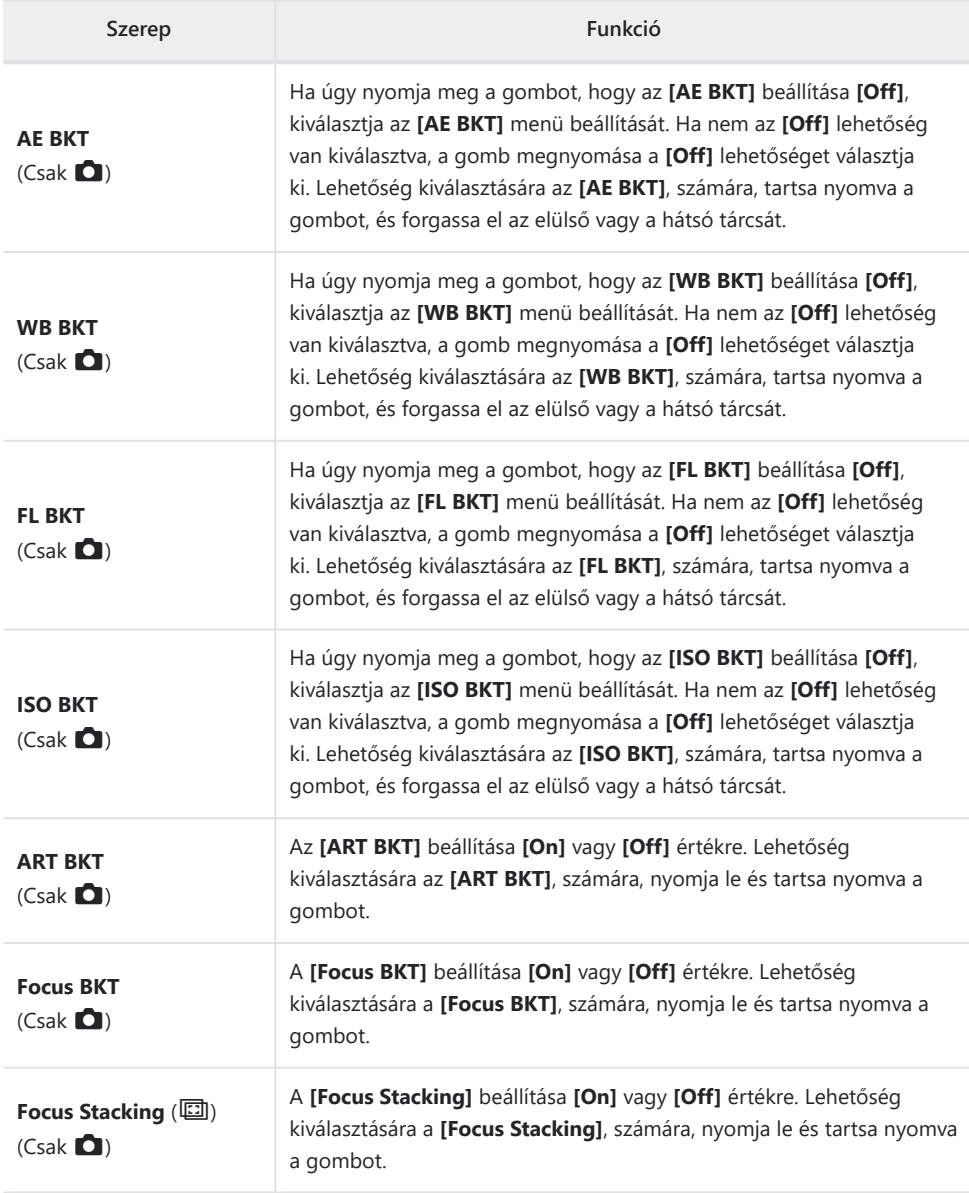

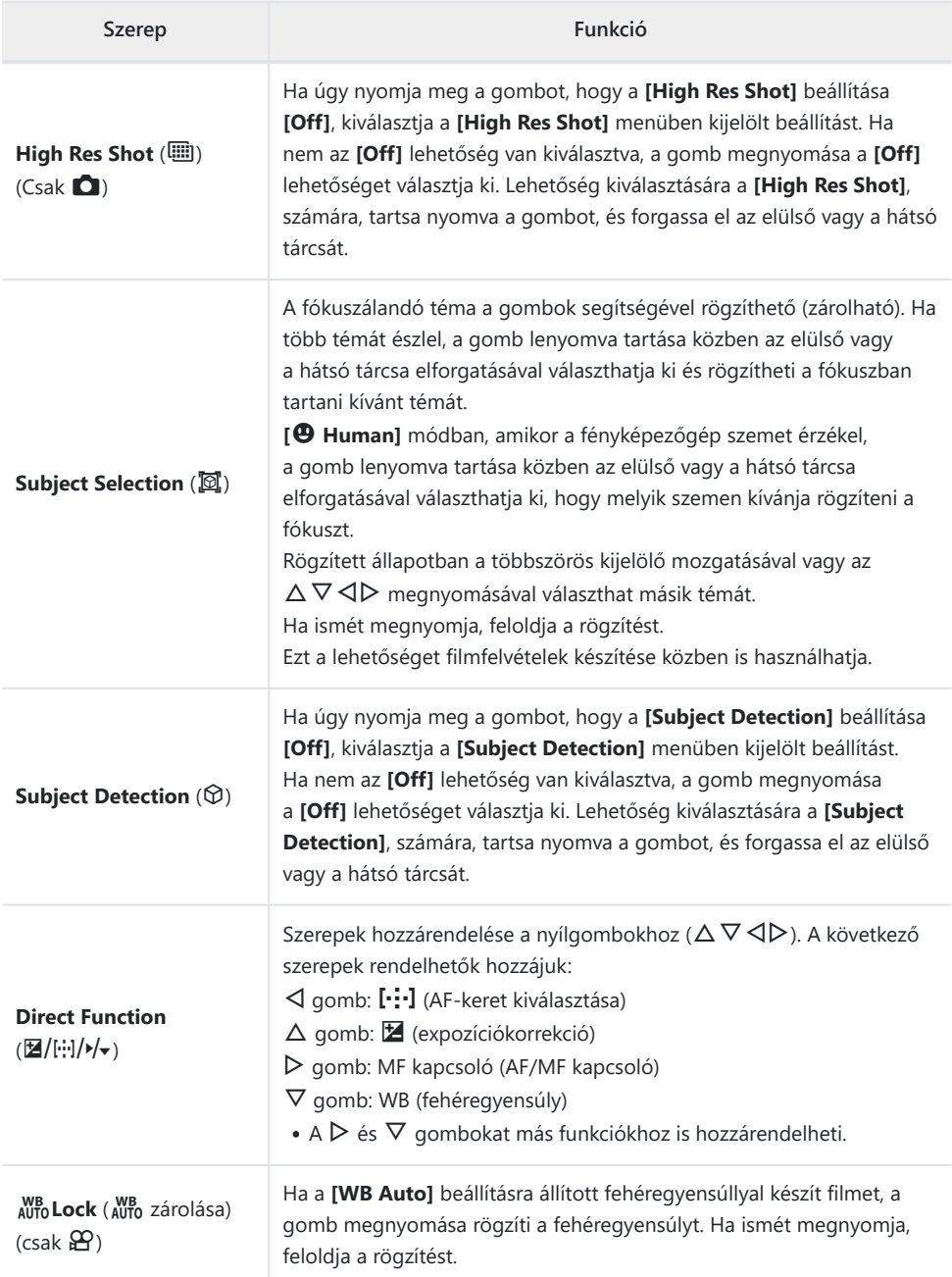

<span id="page-356-0"></span>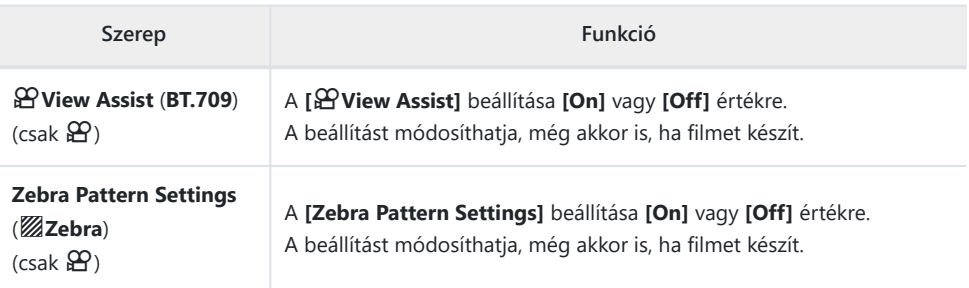

#### **A multifunkciós lehetőségek használata (Multi Function)**

Több szerep hozzárendelése egyetlen gombhoz.

A multifunkció lehetőség használatához előbb hozzá kell rendelnie a **[Multi Function]** elemet a C fényképezőgép egyik vezérlőeleméhez.  $\mathbb{R}$  ["Személyre szabható vezérlőelemek" \(P.346\)](#page-345-0)

#### **Funkció kiválasztása**

Tartsa nyomva a gombot, amelyhez a **[Multi Function]** *1.* lehetőség hozzá van rendelve, és forgassa el az elülső vagy a hátsó tárcsát.

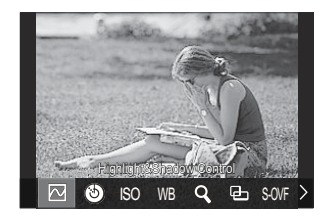

- Forgassa a tárcsát addig, amíg a kívánt funkció lesz kijelölve. A kijelölt funkció kiválasztásához engedje fel a gombot.
- Nyomja le a gombot, amelyhez a **[Multi Function]** lehetőség hozzá van rendelve. *2.*
- Adja meg a beállításokat. *3.*

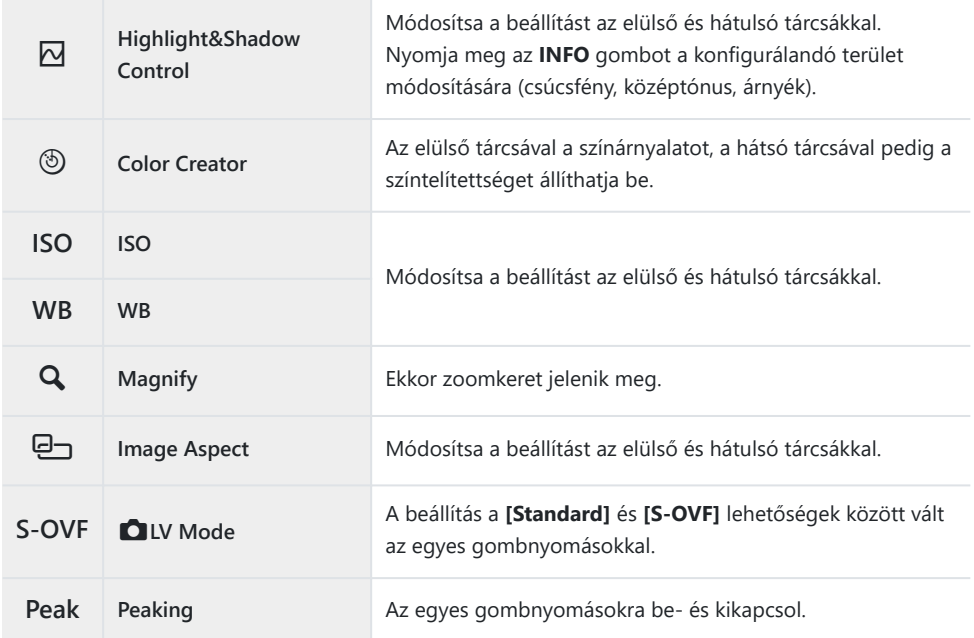

ුණ් Kiválaszthatja a megjelenített lehetőségeket. **I<B** [\[Multi Function Settings\]](#page-390-0) (P.391)

A **[Highlight&Shadow Control]** a következő műveletekkel is konfigurálható. B

- Felvételkészítés közben nyomja meg az  $\blacksquare$  (expozíciókorrekció) gombot, majd nyomja meg az **INFO** gombot.
- A felvételkészítési képernyőn lévő **OK** gomb megnyomása után válassza az **[Exposure** -**Comp./**B**]** lehetőséget a részletes vezérlőpulton [\(P.97\)](#page-96-0), majd nyomja meg az **OK** gombot.

### **Film készítése a kioldógomb megnyomásával (**n**Zársebesség funkció)**

 $P$  A S M B  $\varphi$ 

Állítsa be a kioldógombot © (filmfelvétel) gombként. Ezután csatlakoztatható kábelen keresztül az opcionális távirányító, amellyel elindítható vagy leállítható a felvétel, ha a módválasztó tárcsa  $\mathfrak{g}$  (film) állásban van [\(P.468\)](#page-467-0).

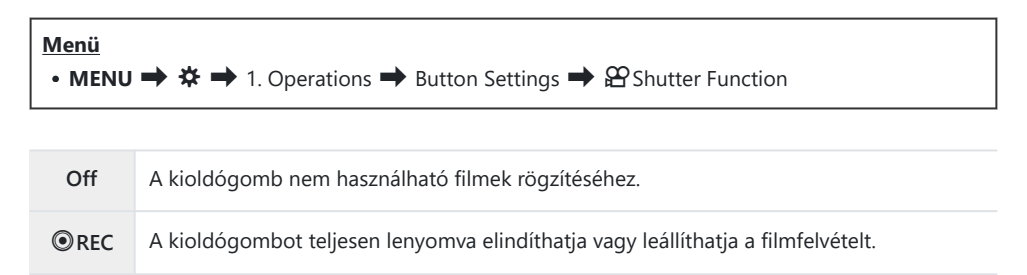

**2 [<sup>⊙</sup> REC]** beállításnál a <sup>●</sup> gomb nem használható filmfelvétel elindítására vagy leállítására.

### **A menü használata a** D **gomb segítségével (Menu operation by**  $\widehat{\mathbb{D}}$ )

#### $P$ **ASMB** $\mathcal{P}$

Azt is beállíthatja, hogy a menük működtetéséhez a **MENU** gomb helyett a  $\overline{w}$  gombot használja. Akkor célszerű ezt a funkciót használni, ha bizonyos helyzetekben jobb kezével szeretné használni a **MENU** gombot fényképezés közben.

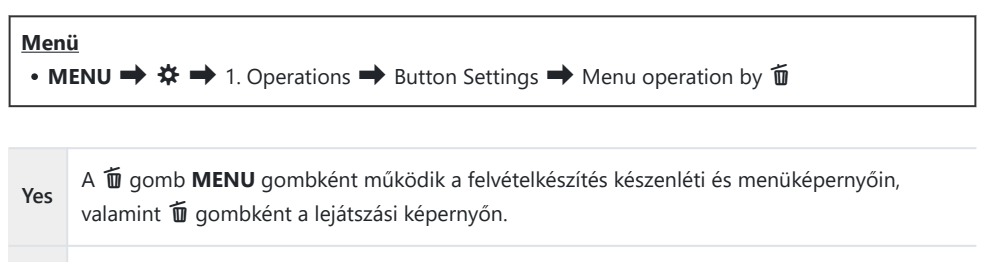

**No** A  $\overline{u}$  gomb csak  $\overline{u}$  gombként működik.

# **Szerepek hozzárendelése az elülső és hátsó tárcsához (**K**Dial Function /** n**Dial Function)**

#### $P$   $\triangle$  S M R  $\varphi$

Válassza ki az elülső és a hátsó tárcsához rendelt szerepeket.

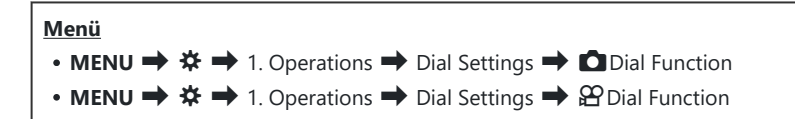

- Jelöljön ki egy lehetőséget, majd nyomja meg az **OK** gombot. *1.*
	- A  $\triangle$  gombokkal válasszon ki egy tárcsát, majd a  $\triangle$   $\nabla$  gombokkal válasszon ki egy szerepet.
	- Az **INFO** gomb megnyomásával válthat a kar pozíciói között.
	- Ha végzett a beállításokkal, nyomja meg az **OK** gombot.
- Ha a **[**K**Fn Lever Function]** / **[**n**Fn Lever Function]** beállítása nem **[mode1]**, az 1. karhoz Chozzárendelt funkciók engedélyezve vannak, még akkor is, ha a kar a 2. pozícióban van.

A **[**K**Dial Function]** menüben hozzárendelhető funkciók alább vannak felsorolva.

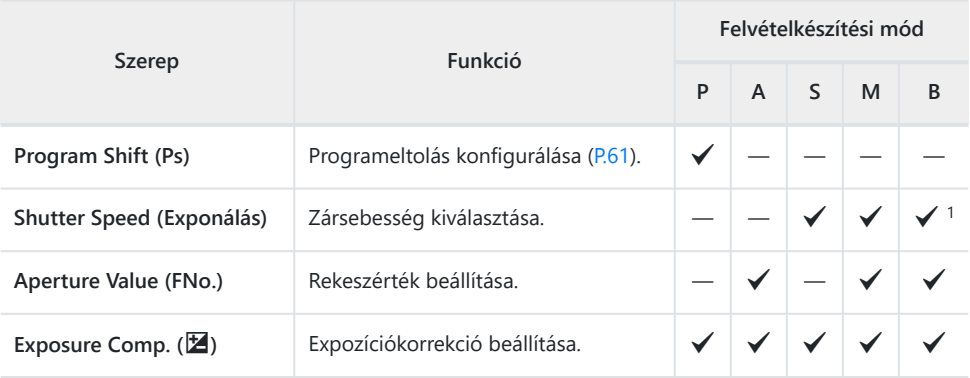
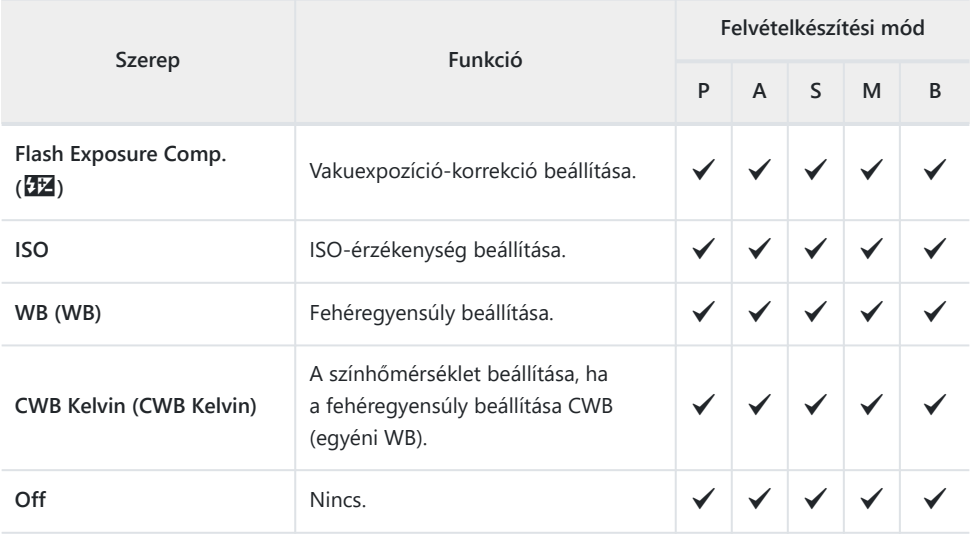

Váltás a Bulb, Time, és Élő kompozit között. 1

#### A **[**n**Dial Function]** menüben hozzárendelhető funkciók alább vannak felsorolva.

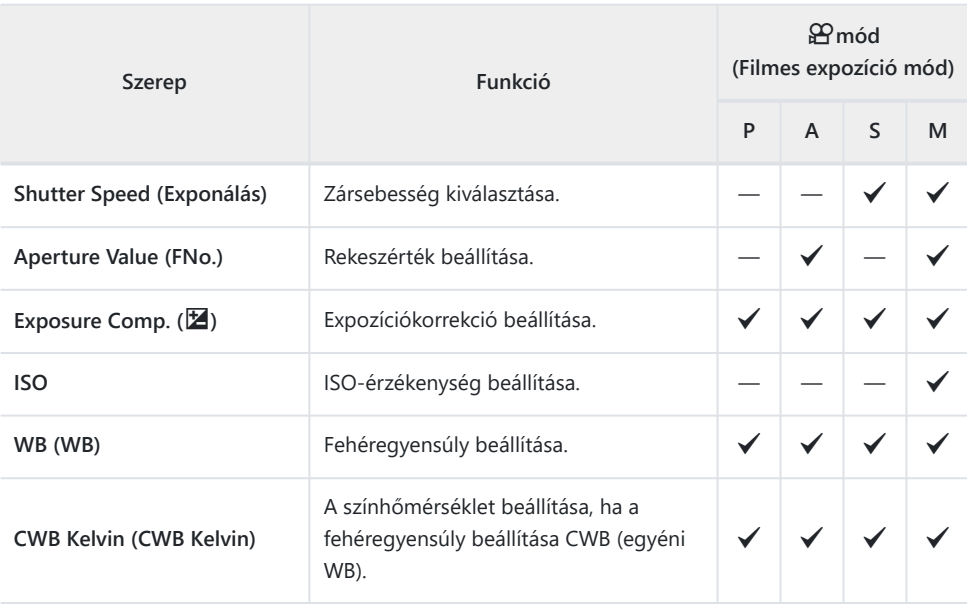

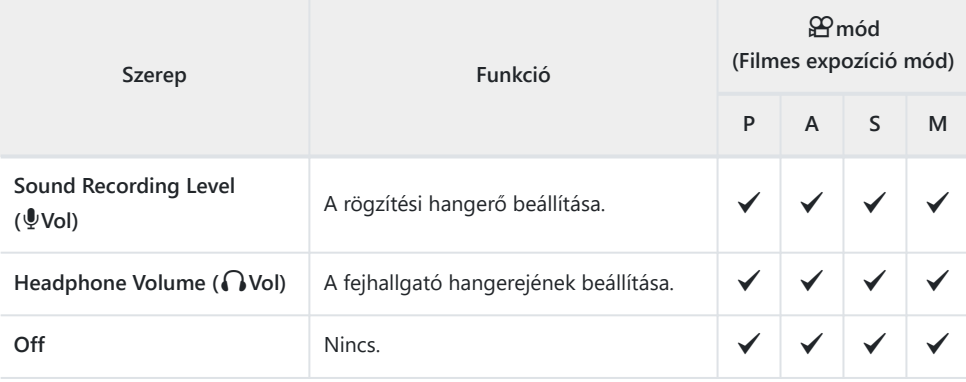

### **A tárcsa irányának módosítása (Dial Direction)**

### $P$ **ASMB** $\mathcal{P}$

Adja meg, hogy melyik irányba kell elforgatni a tárcsákat az expozíció beállításához.

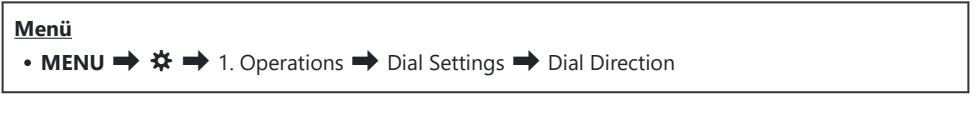

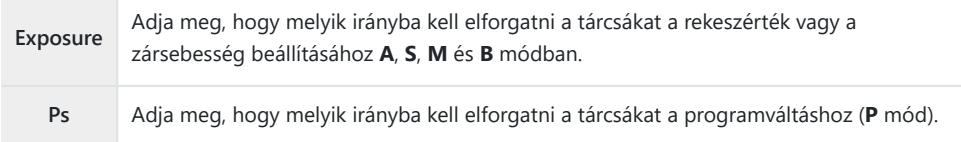

### **A többszörös kijelölő funkcióinak módosítása (Multi Selector Settings)**

#### $P$ **ASMB** $\mathcal{P}$

Adja meg, hogy melyik irányba kell elforgatni a tárcsákat az expozíció beállításához.

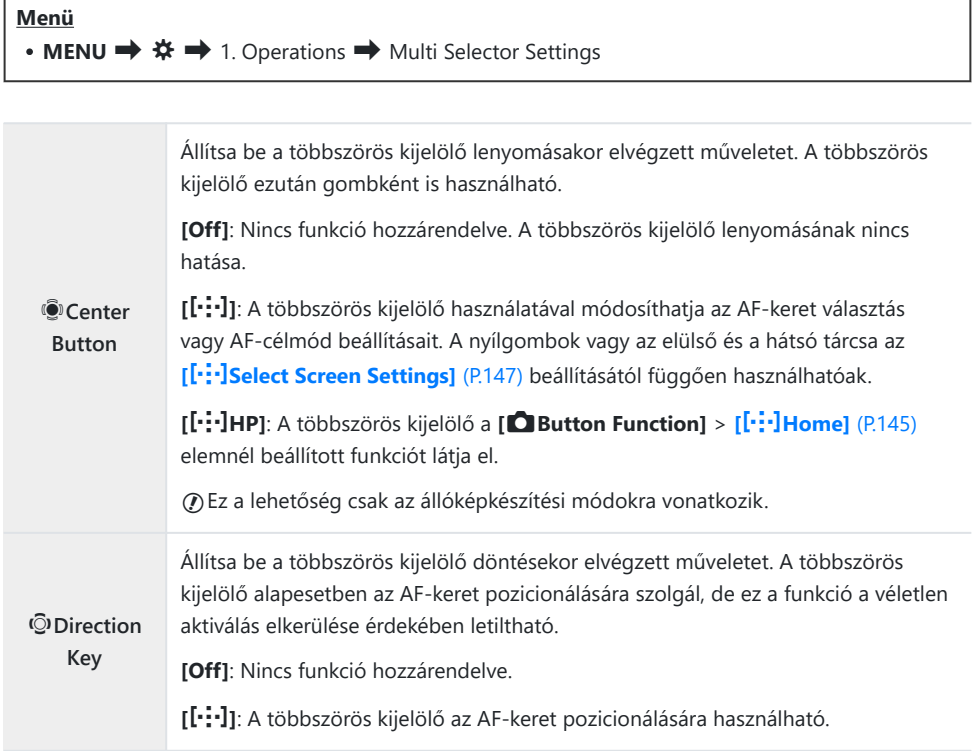

### <span id="page-364-0"></span>**Az Fn kar testreszabása (Fn Lever Settings)**

#### $P$ **ASMB** $\mathcal{P}$

#### **Menü**

• **MENU**  $\Rightarrow$   $\hat{\mathbf{x}} \Rightarrow$  1. Operations  $\Rightarrow$  Fn Lever Settings

#### **Hogyan konfigurálja az Fn kart**

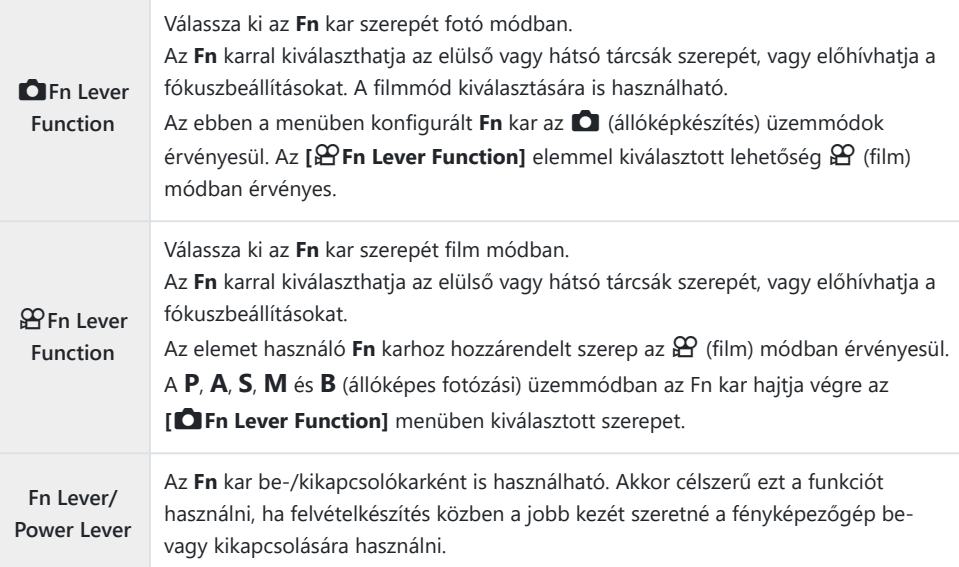

### **Az [**K**Fn Lever Function] konfigurálása**

Válassza ki a **[**K**Fn Lever Function]** lehetőséget az **[Fn Lever** *1.* **Settings]** képernyőn, és nyomja meg az **OK** gombot.

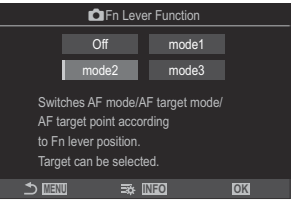

Fn kar funkció képernyő

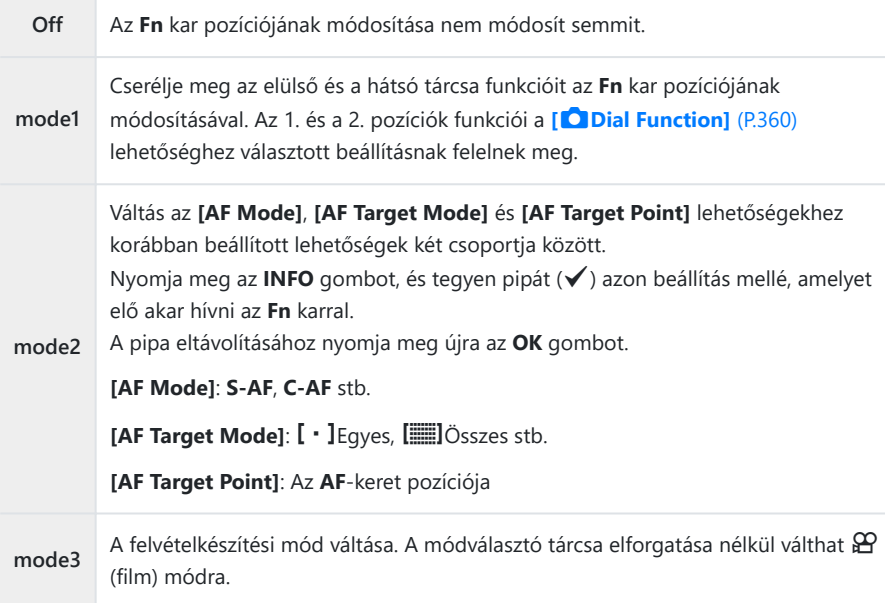

*①* **Ha a [mode3]** van kiválasztva, az [ $\mathbb{Q}$ Fn Lever Function] nem használható [\(P.368](#page-367-0)). Ez a funkció a következő esetekben nem használható. C

Az **[\[Fn Lever/Power Lever\]](#page-368-0)** (P.369) beállítása **[ON/OFF]** vagy **[OFF/ON]**. -

### **Az [**n**Fn Lever Function] konfigurálása**

1. Válassza ki az [  $\mathfrak{B}$  Fn Lever Function] lehetőséget az [Fn Lever **Settings]** képernyőn, és nyomja meg az **OK** gombot.

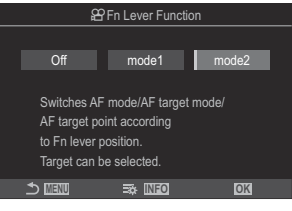

Fn kar funkció képernyő

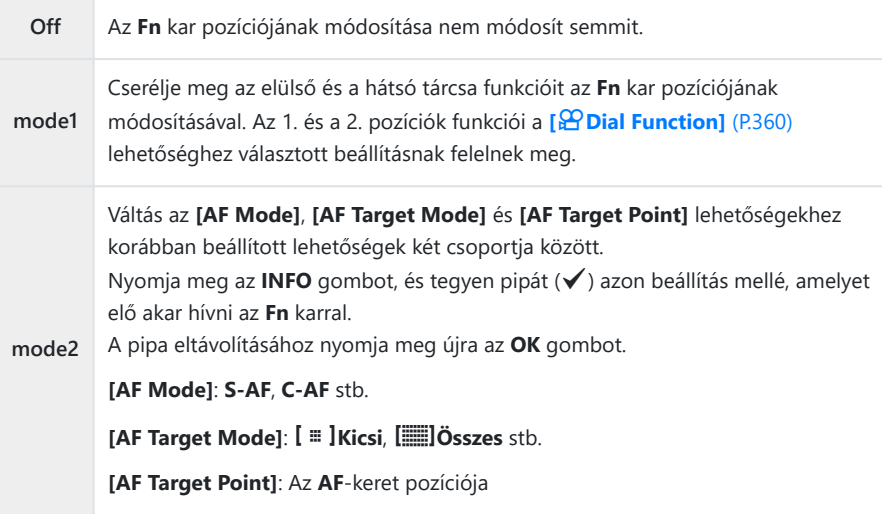

Ez a funkció a következő esetekben nem használható. C

- A [mode3] van kiválasztva az [<sup>6</sup>] [Fn Lever Function\]](#page-364-0) (P.365) módban.
- Az **[\[Fn Lever/Power Lever\]](#page-368-0)** (P.369) beállítása **[ON/OFF]** vagy **[OFF/ON]**. -

### <span id="page-367-0"></span>Az [<sup> $\Omega$ </sup>Fn Lever Function] / [ $\mathfrak{D}$ Fn Lever Function] **[mode2] módjának használata**

Ha az **[**K**Fn Lever Function]** / **[**n**Fn Lever Function]** beállítása **[mode2]**, a fényképezőgép külön fókuszbeállításokat tárol az 1. és 2. pozíciókhoz.

Forgassa az **Fn** kart 1. pozícióba, és adja meg az AF-*1.* beállításokat.

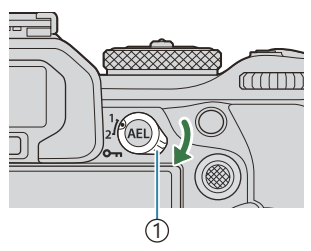

1 **Fn** kar

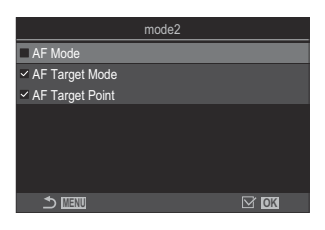

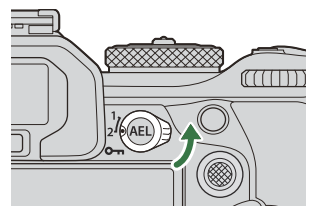

- A fényképezőgép tárolhatja a beállításokat, amely mellé pipa (✔) volt téve: **[AF Mode]**: S‑AF, C‑AF stb. **[AF Target Mode]:**  $\left[\cdot\right]$  Egyes,  $\left[\cdot\right]$  Összes stb. **[AF Target Point]**: Az AF-keret pozíciója
- Forgassa az **Fn** kart 2. pozícióba, és adja meg az AF-*2.* beállításokat.
- A mentett beállítások előhívásához forgassa a kart a kívánt pozícióba. *3.*

### <span id="page-368-0"></span>**Az [Fn Lever/Power Lever] konfigurálása**

Válassza ki az **[Fn Lever/Power Lever]** lehetőséget az **[Fn** *1.* **Lever Settings]** képernyőn, és nyomja meg az **OK** gombot.

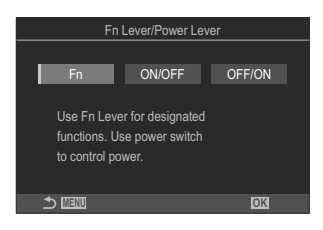

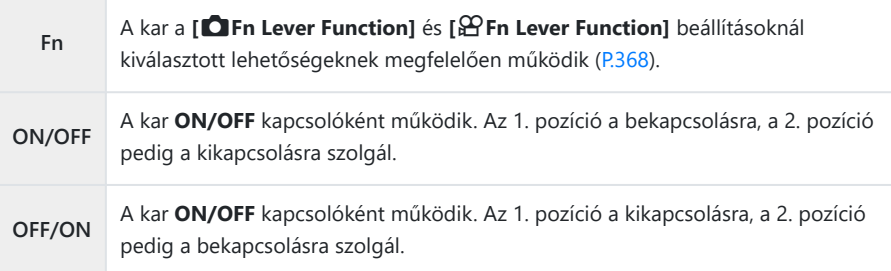

A **ON/OFF** kapcsoló nem használható a fényképezőgép kikapcsolására, ha az **[ON/OFF]** vagy C**[OFF/ON]** van kiválasztva. Az **[**K**Fn Lever Function]** and **[**n**Fn Lever Function]** hasonló módon elérhetetlenek.

### **Nagy teljesítményű zoom objektívek (Electronic Zoom Settings)**

#### $P$ **ASMB** $\mathcal{P}$

Állítsa be, hogy milyen gyorsan közelítsenek és távolítsanak az erőteljes zoomobjektívek a zoomgyűrű elforgatásakor. Ha olyan gyors a zoom, hogy nehézségekbe ütközik a téma befogásakor, módosítsa a zoomsebességet.

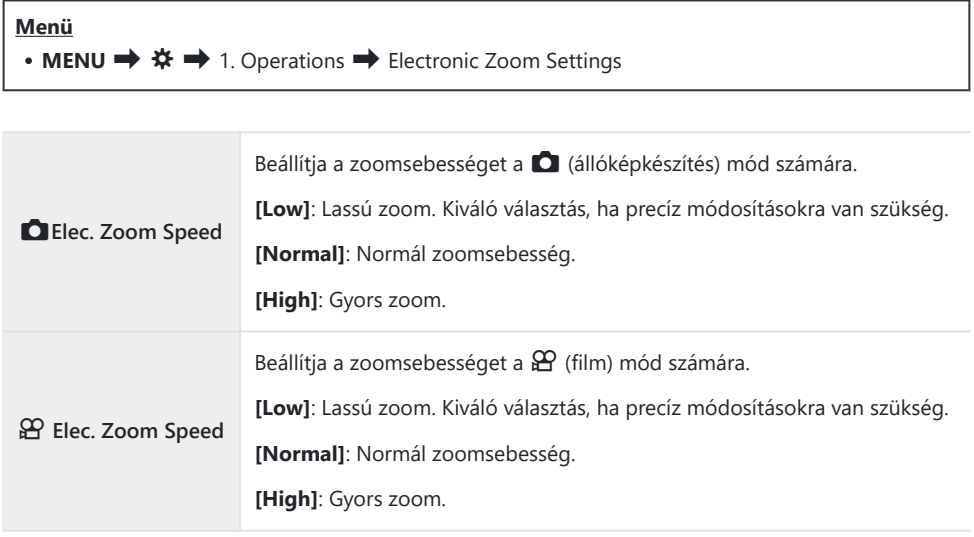

 $\oslash$  Noha a  $\bigcirc$  (fotó) mód és a  $\mathfrak{B}$  (film) mód esetében ugyanazok a lehetőségek jelennek meg, a tényleges zoomsebességek különböznek.

## **A** 3 **gomb műveleteinek letiltása (**3**Lock)**

A  $\bigcirc$  gomb zárolása a műveletek letiltásához.

#### $P$ **ASMB** $P$

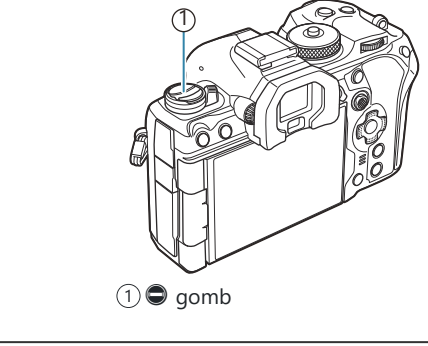

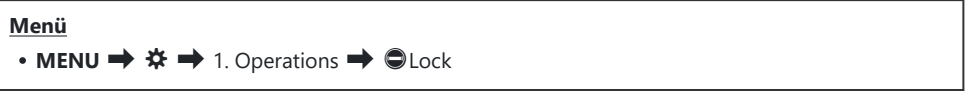

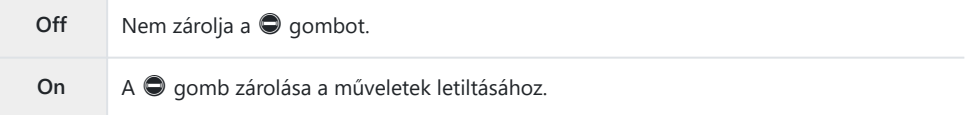

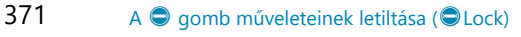

### **Annak eldöntése, hogy mi történik, amikor a kioldógombot élő nézet zoomolás közben nyomja meg (LV Close Up Mode)**

#### $P$ **ASMB** $\mathcal{P}$

Válassza ki a fókusz zoomhoz használt kijelzőbeállításokat.

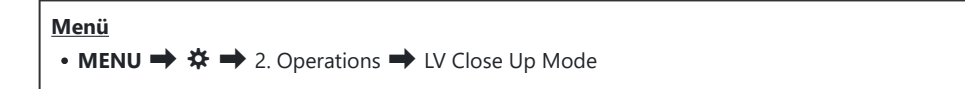

"á Az élő nézet zoomolási lehetőségeire vonatkozó további információkért lásd a ["Zoom keret AF/](#page-115-0) [Zoom AF \(Super Spot AF\)" \(P.116\)](#page-115-0) című részt.

**LV Close Up Mode** Állítsa be, hogy mi történjen, ha félig nyomja le a kioldógombot a fókusz zoom során. **[mode1]**: A fókusz zoom befejeződik. A fókusz zoommal végzett fókuszálás után ellenőrizheti a kompozíciót. **[mode2]**: A fókusz zoom bekapcsolva marad, amíg a fényképezőgép fókuszál. Komponálja meg a felvételt a fókuszálás előtt, majd a pontos fókuszálás érdekében közelítsen rá, és készítse el a képet anélkül, hogy befejezné a zoomot.

## <span id="page-372-0"></span>**A mélységélesség előnézetéhez használt vezérlőelem viselkedésének kiválasztása (**z**Lock)**

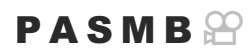

A mélységélesség előnézetéhez használt vezérlőelem viselkedésének megadása.

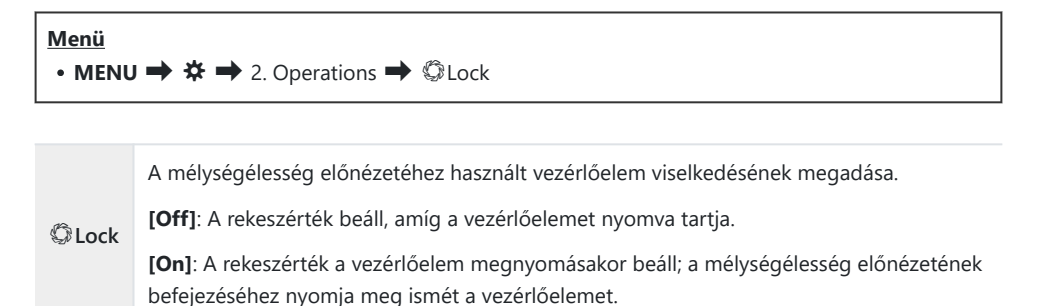

### **A gombok nyomva tartásának lehetőségei (Press-and-hold Time)**

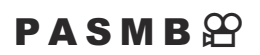

Válassza ki, hogy meddig kell nyomva tartani a gombokat a visszaállítások és a különböző funkciók hasonló műveleteinek végrehajtásához. A használat megkönnyítése érdekében külön gombnyomási idő állítható be a különböző funkciókhoz.

#### **Menü**

• **MENU**  $\Rightarrow$   $\hat{\mathbf{X}}$   $\Rightarrow$  2. Operations  $\Rightarrow$  Press-and-hold Time

Beállítja a gomb lenyomva tartási idejét minden funkció számára.

#### **[0.5sec]** – **[3.0sec]**

Az alábbiakban azon funkciók felsorolását látja, amelyek lehetővé teszik a gombnyomási idő beállítását:

- $\cdot$  Fnd IVQ
- $\cdot$  Reset LVQ Frame
- Reset **E**
- $R_{\text{A}}$  Reset  $7\frac{1}{2}$
- $\cdot$  Reset  $\overline{\mathbb{W}}$
- $\cdot$  Reset  $\Box$
- $\cdot$  Reset  $\overline{\mathsf{M}}$
- $R$ eset  $\circled{b}$
- $\cdot$  Reset  $\lceil \cdot \cdot \cdot \rceil$
- Call EVF Auto Switch
- $\cdot$  Fnd  $\overline{\mathbf{H}}$
- $\cdot$  Reset  $\overline{\mathbf{H}}$
- $\bullet$  Switch  $\blacksquare$  Lock
- End Flicker Scan
- Call WB BKT Setting
- Call ART BKT Setting
- Call Focus BKT Setting
- $\cdot$  Call  $\boxdot$  Setting
- End GND
- Reset GND

# <span id="page-374-0"></span>**Az élő nézet kijelzőt módosító funkciók**

### **A kijelző kinézetének módosítása (**K**LV Mode)**

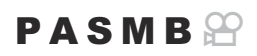

Növelje a kereső dinamikatartományát, így az optikai keresőkhöz hasonló módon több részletet tehet láthatóvá a csúcsfényekben és árnyékokban. A téma még háttérvilágítás esetén is könnyen látható. Ez a beállítás a keresőre, a kijelzőre és a HDMI-kimenetre gyakorol hatást.

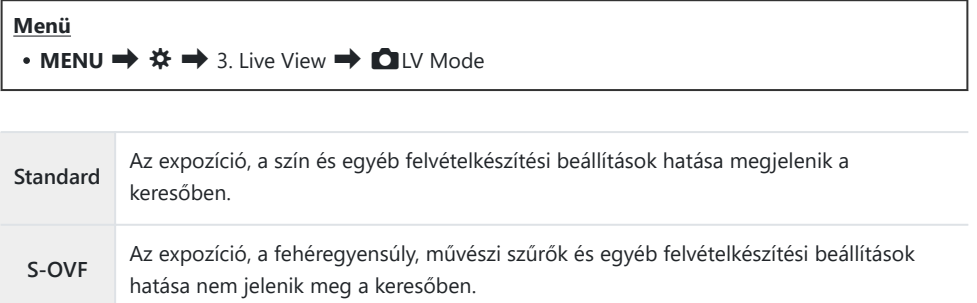

• Ha az **[S-OVF]** lehetőség van kiválasztva, az "S-OVF" látható a kijelzőn.

## <span id="page-375-0"></span>**A kijelző sötét helyeken való láthatóságának megkönnyítése (**K**Night Vision)**

#### $P$ **ASMB** $\Theta$

Növelje a kijelző fényerejét, hogy sötét helyeken láthatóbb legyen.

#### **Menü** • **MENU**  $\Rightarrow$   $\hat{\mathbf{x}} \Rightarrow$  3. Live View  $\Rightarrow$  **O** Night Vision **Off** Normál kijelző. **On** A fényerő beállításra kerül a jobb láthatóság érdekében. Az előnézet fényereje és színe eltér a végleges fényképétől.

· Ha az **[On]** lehetőség van kiválasztva, az "Éjszakai LV" látható a kijelzőn.

Ha az **[On]** lehetőség van kiválasztva, a **[Frame Rate]** beállítása **[Normal]** lesz. C

### **A kereső kijelzőjének sebessége (Frame Rate)**

### $P$ **ASMB** $n$

Megadhatja a kereső kijelzőjének frissítési gyakoriságát.

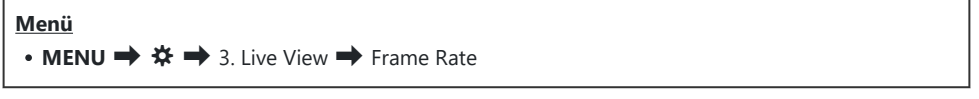

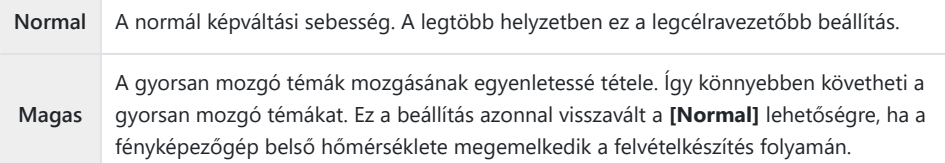

### **A művészi szűrő előnézete (Art LV Mode)**

#### $P$ **ASMB** $\Theta$

Felvételkészítés közben megtekintheti a művészi szűrők előnézetét a képernyőn vagy a keresőben. Bizonyos szűrők hatására a téma mozgása szaggatottan jelenhet meg, de ez lecsökkenthető olyan mértékre, hogy ne legyen hatással a felvételkészítésre.

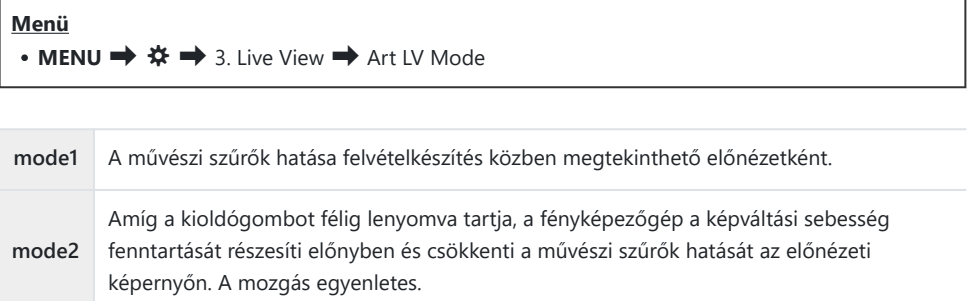

### **A vibrálás csökkentése az élő nézetben (Anti-Flicker LV)**

#### $P$ **ASMB** $\mathcal{P}$

Ezzel a funkcióval csökkentheti a fénycsövek és hasonló fényforrások által keltett vibrálást. Akkor célszerű ezt a lehetőséget választani, ha a vibrálás nehezíti a kijelző megtekintését.

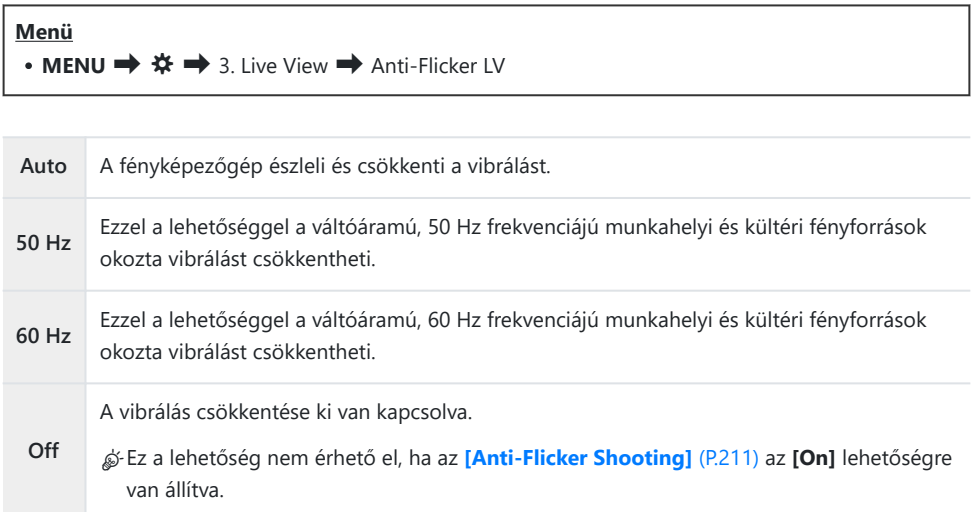

### **Szelfisegéd (Selfie Assist)**

#### $P$ **ASMB** $\mathfrak{D}$

A képernyő önarcképkészítéshez történő megfordításakor használt kijelző kiválasztása.

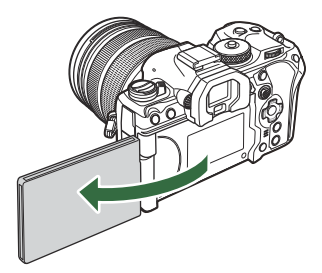

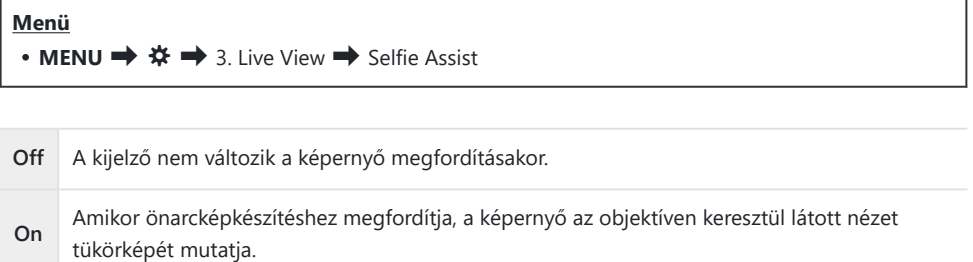

# <span id="page-380-0"></span>**A megjeleníthető információt konfiguráló funkciók**

### **A kereső megjelenítési módjának kiválasztása (EVF Style)**

### $P$ **ASMB** $\mathcal{P}$

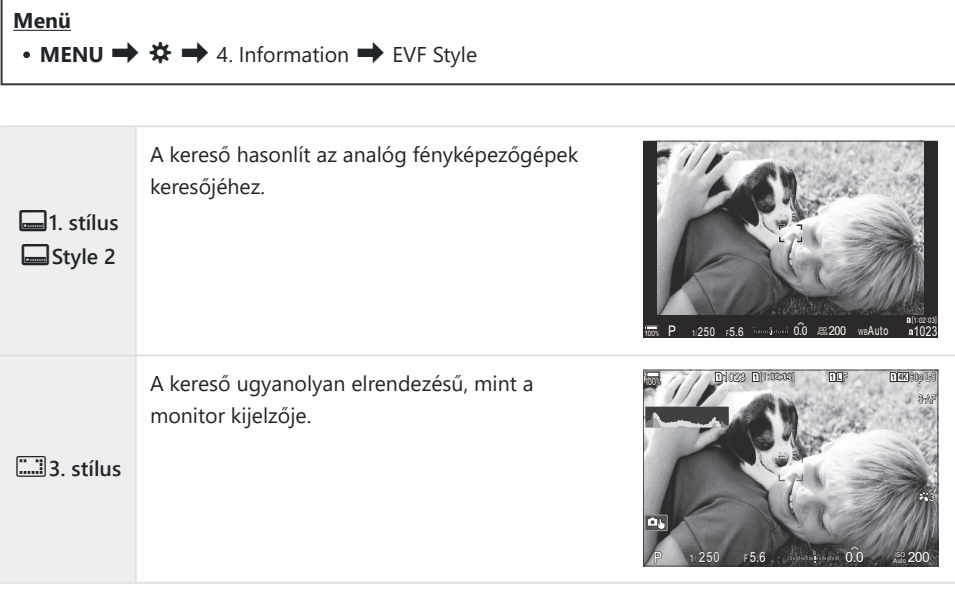

#### **Kereső megjelenítése felvételkészítés és a kereső használata közben (1. stílus / 2. stílus)**

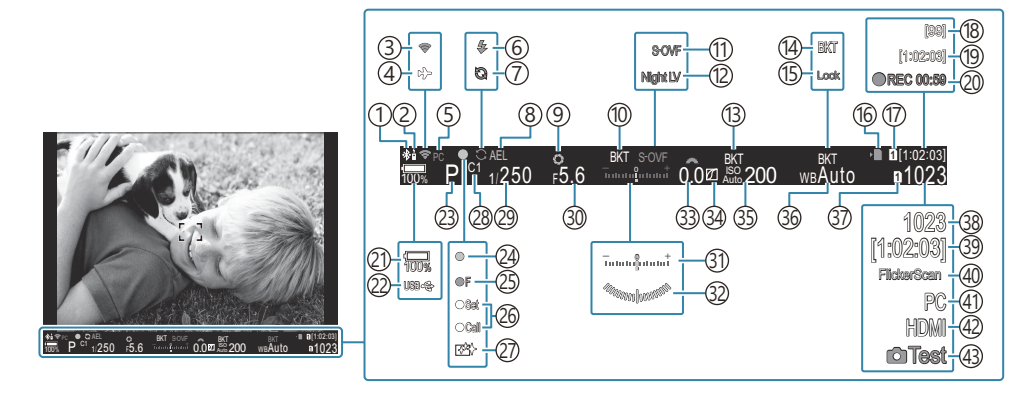

- Aktív **Bluetooth**®-kapcsolat ([P.440,](#page-439-0) [P.469\)](#page-468-0) 1
- 2)Távirányító ([P.469\)](#page-468-0)
- 3)Vezeték nélküli LAN-csatlakozás [\(P.438](#page-437-0), [P.454](#page-453-0))
- Repülőgép mód ([P.436\)](#page-435-0) 4
- 5)Aktív számítógépes kapcsolat (Wi-Fi) [\(P.454\)](#page-453-0)
- Vaku (villog: töltés folyamatban, világít: töltés 6 befejezve) ([P.182\)](#page-181-0)
- 7) A Pro Capture aktív ([P.208\)](#page-207-0)
- 8)AE-zár (<mark>[P.167\)](#page-166-0)</mark>
- Előnézet ([P.373\)](#page-372-0) 9
- 10) AE BKT (<mark>P.281</mark>)
- 11 **D**LV mód ([P.375\)](#page-374-0)
- 12 **Ó** Éjszakai látás [\(P.376](#page-375-0))
- ISO BKT ([P.285\)](#page-284-0) 13
- WB BKT ([P.283](#page-282-0)) 14
- 15) Automatikus fehéregyensúly rögzítése [\(P.243](#page-242-0))
- 16)"Kártyára való írás folyamatban" jelzés ([P.29](#page-28-0), [P.34\)](#page-33-0)
- 17 **SP** Kártyanyílás [\(P.402\)](#page-401-0)
- 18)Folyamatos felvételek maximális száma [\(P.199\)](#page-198-0)
- 19)Rendelkezésre álló felvételi idő ([P.572\)](#page-571-0)
- 20)Rögzítési idő (felvétel közben jelenik meg) (<mark>P.82</mark>)
- 21)Az akkumulátor töltöttségi szintje (P39)
- (22)USB PD [\(P.483](#page-482-0)
- (23)Felvételkészítési mód [\(P.59\)](#page-58-0)
- 24)AF-jel (<mark>P.52)</mark>
- 25 V⊒∫SH2 rekeszérték-figyelmeztetés [\(P.197](#page-196-0))
- 26)SET/CALL funkció [\(P.492\)](#page-491-0)
- (27) Pormentesítés [\(P.510](#page-509-0))
- 28)Egyéni mód ([P.77](#page-76-0))
- 29 Záridő ([P.59](#page-58-0), [P.64\)](#page-63-0)
- 30) Rekeszérték ([P.59](#page-58-0), [P.62\)](#page-61-0)
- Expozíciókorrekció [\(P.159](#page-158-0)) 31
- 32) Szintjelző <sup>1</sup> ([P.388\)](#page-387-0)
- Expozíciókorrekciós érték ([P.159\)](#page-158-0) 33
- Kiemelés és árnyék vezérlése ([P.357\)](#page-356-0) 34
- ISO-érzékenység [\(P.173\)](#page-172-0) 35
- Fehéregyensúly ([P.238](#page-237-0)) 36
- 37 **B**eállítások mentése ([P.401\)](#page-400-0)
- 38)A tárolható állóképek száma [\(P.569](#page-568-0))
- 39)Rendelkezésre álló felvételi idő ([P.572\)](#page-571-0)
- Vibrálásérzékelés [\(P.163](#page-162-0)) 40
- 41) Aktív számítógépes kapcsolat (USB) <sup>2</sup> ([P.476,](#page-475-0) [P.478](#page-477-0), [P.480,](#page-479-0) [P.481\)](#page-480-0)
- 42 **A**HDMI-kimenet [\(P.295\)](#page-294-0)
- 43) Tesztkép ([P.348\)](#page-347-0)
- 1 Akkor jelenik meg, amikor az exponálógombot félig lenyomják.  $\widehat{\text{LSP}}$  [**qilqranal Gauge**] (P.388)
- Csak akkor jelenik meg, ha az OM Capture programhoz kapcsolódik az új képek egyedüli tárolási 2célhelyeként a **[**0**RAW/Control]** menüben egy számítógépet választottak ki ([P.476\)](#page-475-0).

## **Felvételkészítés közben látható jelzések (**CInfo Settings /  $\mathbb{\Omega}$ Info Settings)

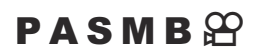

Válassza ki az élő nézet képernyőn megjelenő jelzéseket. Megjelenítheti vagy elrejtheti a felvételkészítés beállításainak jelzéseit. Ezzel a lehetőséggel tudja kiválasztani a kijelzőn megjelenő ikonokat.

Három sorozat kijelző-beállítást konfigurálhat fotó módhoz és két sorozatot filmkészítési módhoz.

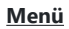

- **MENU**  $\Rightarrow$   $\hat{\mathbf{x}} \Rightarrow$  4. Information  $\Rightarrow$  **O** Info Settings
- **MENU**  $\Rightarrow$   $\hat{\mathbf{x}} \Rightarrow$  4. Information  $\Rightarrow$   $\mathbf{D}$  Info Settings

### K**Info Settings konfigurálása**

- Válasszon jelzőt, amelyet meg akar jeleníteni, ha az **INFO** *1.* gombot megnyomja, és tegyen pipát (✔) mellé.
	- Válasszon ki egy lehetőséget az  $\Delta \nabla$  gombbal, és nyomia meg az **OK**gombot, hogy pipát (P) tegyen mellé. A pipa eltávolításához nyomja meg újra az **OK** gombot.

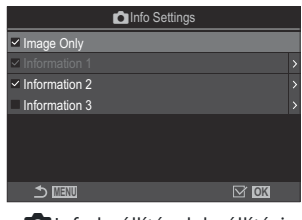

**C**Info beállítások beállítási képernyő

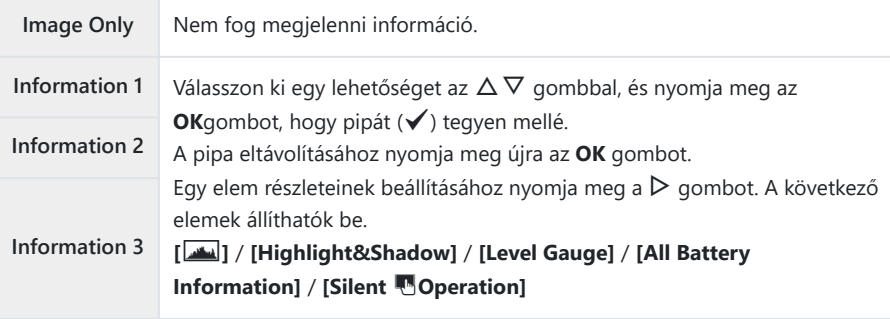

A jelenleg használt beállítás nem tiltható le, de a megjelenítendő elemek konfigurálhatók. B

### <span id="page-383-0"></span>n**Info Settings konfigurálása**

- Válasszon jelzőt, amelyet meg akar jeleníteni, ha az **INFO** *1.* gombot megnyomja, és tegyen pipát (√) mellé.
	- Válasszon ki egy lehetőséget az  $\Delta \nabla$  gombbal, és nyomja meg az **OK**gombot, hogy pipát (P) tegyen mellé. A pipa eltávolításához nyomja meg újra az **OK** gombot.

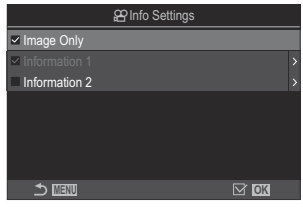

nInfo beállítások beállítási képernyő

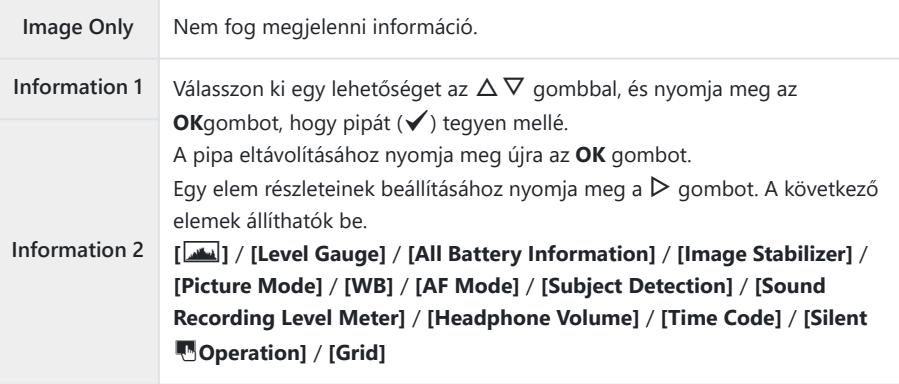

A jelenleg használt beállítás nem tiltható le, de a megjelenítendő elemek konfigurálhatók. B

#### **Kijelző kiválasztása**

Tartsa lenyomva felvétel közben az **INFO** gombot a kiválasztott képernyők közötti léptetéshez. g Maz információk megjelenítésének bekapcsolása" (P.50)

## **A kijelző konfigurálása, amikor a kioldógomb félig le van nyomva (Info by half-pressing** 6**)**

#### $P$ **A** SMR $\mathfrak{P}$

Konfigurálhatja a kijelzőt, amikor a kioldógomb félig le van nyomva.

#### **Menü** • **MENU**  $\Rightarrow$   $\hat{\mathbf{x}} \Rightarrow$  4. Information  $\Rightarrow$  Info by half-pressing  $\equiv$ **Off** Nem jelenik meg információ, amíg félig le van nyomva a kioldógomb. **On1** Csak a következő, expozícióval kapcsolatos elemek jelennek meg, amíg félig le van nyomva a kioldógomb. Záridő Rekeszérték Expozíciókorrekció visszaállítása Az optimális expozíciótól számított különbség • ISO-érzékenység **On2** A kijelző még akkor sem módosul, amikor félig lenyomja a kioldógombot.

## **A keresőben megjelenő információk megjelenítési lehetőségei (**qK**Info Settings)**

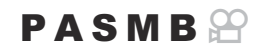

Válassza ki a kereső kijelzőjén az **INFO** gomb megnyomásával megtekinthető információkat. Ahogy a monitoron, a keresőn is megjeleníthet egy hisztogramot vagy vízszintjelzőt az **INFO** gomb megnyomásával. Ezzel az elemmel választhatja ki az elérhető képernyőket. Ez a lehetőség akkor használható, ha az **[\[EVF Style\]](#page-380-0)** (P.381) elem a **[**q**Style 1]** vagy **[**q**Style 2]** lehetőségre van állítva állóképkészítés közben. Az **[**n**[Info Settings\]](#page-383-0)** (P.384) elemnél kiválasztott lehetőség filmkészítési módban érvényesül.

#### **Menü**

• **MENU**  $\Rightarrow$   $\clubsuit$   $\Rightarrow$  4. Information  $\Rightarrow$  **Q** Info Settings

- Válasszon jelzőt, amelyet meg akar jeleníteni, ha az **INFO** *1.*gombot megnyomja, és tegyen pipát  $(\checkmark)$  mellé.
	- Válasszon ki egy lehetőséget az  $\Delta \nabla$  gombbal, és nyomja meg az **OK**gombot, hogy pipát (P) tegyen mellé. A pipa eltávolításához nyomja meg újra az **OK** gombot.

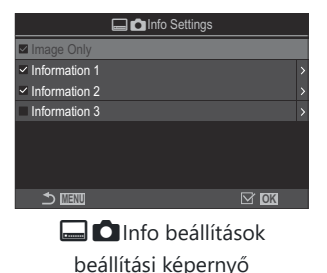

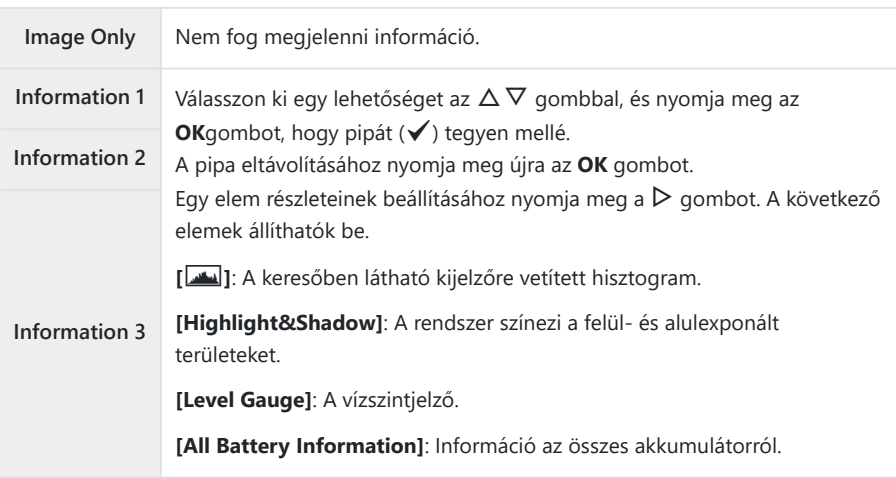

A jelenleg használt beállítás nem tiltható le, de a megjelenítendő elemek konfigurálhatók. B

## <span id="page-387-0"></span>**A szintjelző megjelenítése, amikor a kioldógomb félig le van nyomva (**q6 **Level Gauge)**

#### $P$ **ASMB** $\mathcal{P}$

Annak kiválasztása, hogy megjelenjen-e a vízszintjelző a keresőben, ha a kioldógombot félig lenyomja, amikor az **[\[EVF Style\]](#page-380-0)** (P.381) elem a **[**q**Style 1]** vagy **[**q**Style 2]** lehetőségre van állítva.

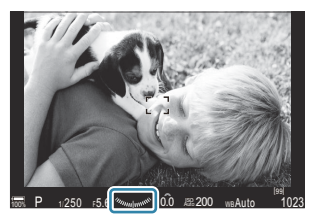

Megjelenítés, amikor félig lenyomja a kioldógombot

#### **Menü** • **MENU**  $\Rightarrow$   $\&$   $\Rightarrow$  4. Information  $\Rightarrow$  **Qeauge** Level Gauge

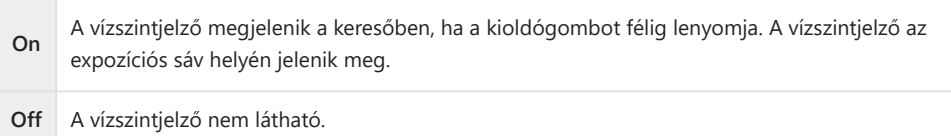

## **A komponálást segítő segédvonalak lehetőségei (**K**Grid Settings /** n**Grid Settings)**

#### $P$ **ASMB** $\Omega$

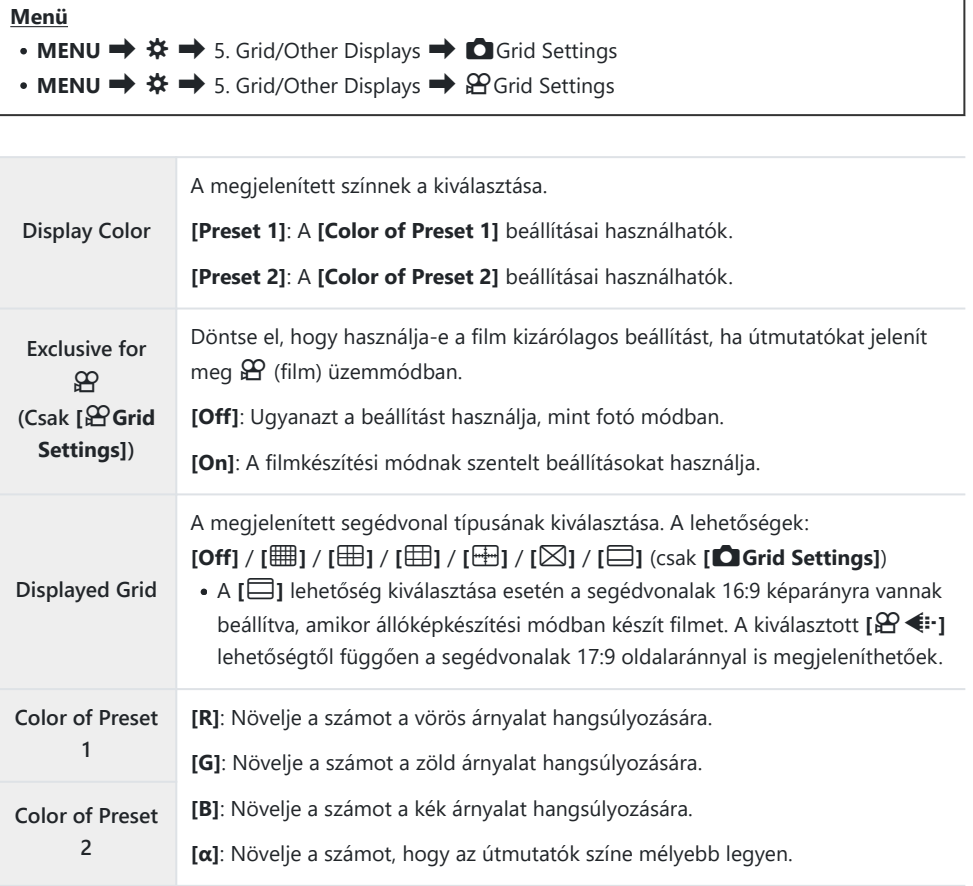

Az itt konfigurált útmutatók Fókuszsorozat ([P.260\)](#page-259-0) közben, illetve az Live GND felvételkészítés ([P.257\)](#page-256-0) C szűrőbeállítási képernyőjén nem jelennek meg.

Az itt konfigurált útmutatók akkor is használhatók, ha a **[**O**Style 3]** van kiválasztva az **[EVF Stílus]** Bszámára.

### **A keresőben megjelenő képbeállító rács lehetőségei (**qK**Grid Settings)**

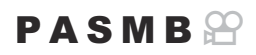

Megadhatja, hogy megjelenjen-e egy képbeállító rács a keresőben. A képbeállító rács színét és típusát is beállíthatja. Ez a lehetőség akkor használható, ha az **[EVF Style]** elem a **[**q**Style 1]** vagy **[**q**Style 2]** lehetőségre van állítva állóképkészítés közben. Az **[**n**[Info Settings\]](#page-383-0)** (P.384) elemnél kiválasztott lehetőség filmkészítési módban érvényesül.

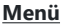

• **MENU**  $\Rightarrow$   $\clubsuit$   $\Rightarrow$  5. Grid/Other Displays  $\Rightarrow$  **QGrid Settings** 

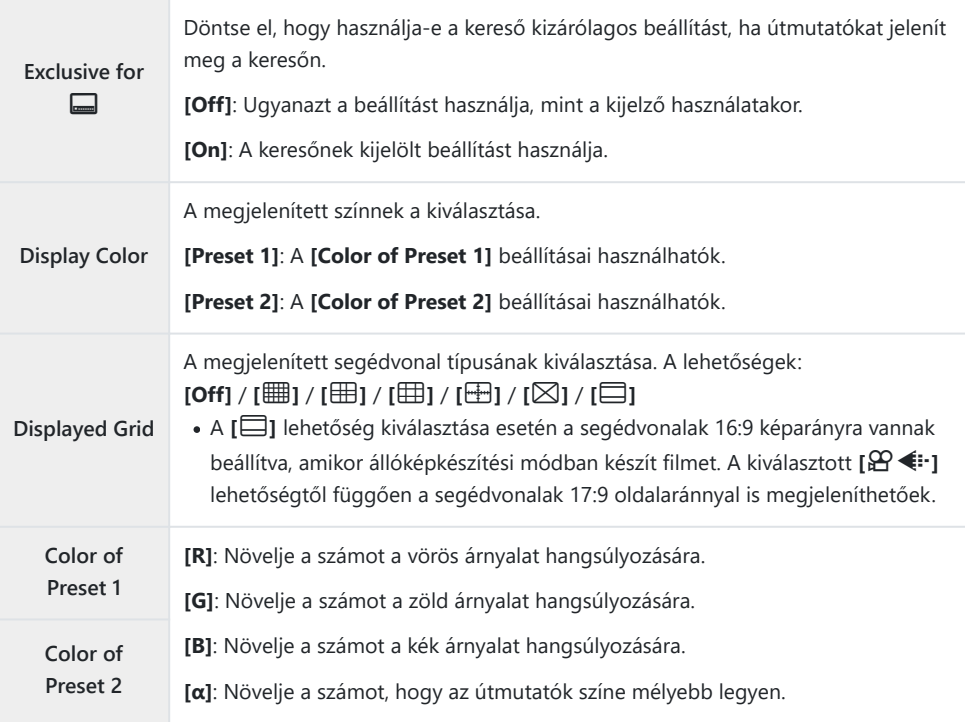

Az itt konfigurált útmutatók Fókuszsorozat ([P.260\)](#page-259-0) közben, illetve az Live GND felvételkészítés ([P.257\)](#page-256-0) Cszűrőbeállítási képernyőjén nem jelennek meg.

### **A Multi Fn által elérhető beállítások kiválasztása (Multi Function Settings)**

#### $P$ **ASMB** $\mathcal{P}$

Válassza ki a beállításokat, amelyek hozzáférhetőek lesznek a többfunkciós gombokkal.

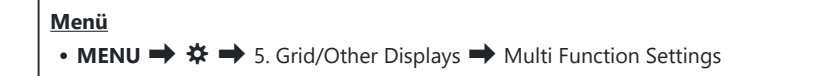

- 1. Válassza ki a megjelenítés típusát, és tegyen pipát (✔) mellé.
	- Válasszon ki egy lehetőséget az  $\Delta \nabla$  gombbal, és nyomja meg az **OK**gombot, hogy pipát (P) tegyen mellé. A pipa eltávolításához nyomja meg újra az **OK** gombot.

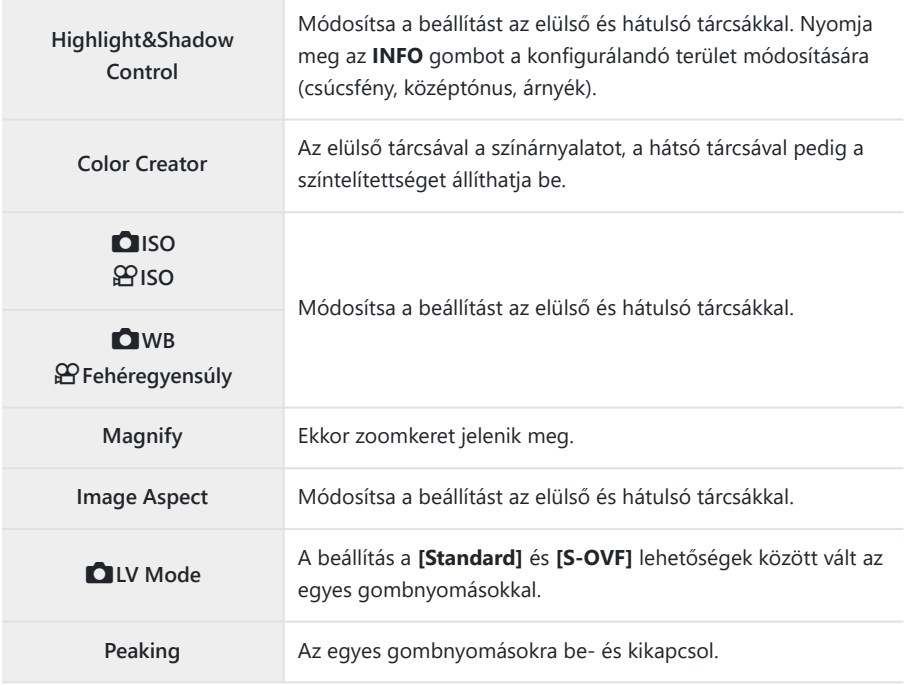

### **Expozíció-figyelmeztetés a hisztogramon (Histogram Settings)**

#### $P$ **ASMB** $\mathcal{P}$

A hisztogramon túlexponáltként (csúcsfény) vagy alulexponáltként (árnyék) megjelenített fényerőszintek beállítása. A fényképezőgép ezeket a szinteket használja a hisztogramokon megjelenő expozíció-figyelmeztetésekhez a felvételkészítés és felvételek lejátszása során.

A képernyőn és a kereső **[Highlight&Shadow]** kijelzőjén piros vagy kék színnel megjelenített területeket a rendszer szintén az ennél a lehetőségnél beállított értékek alapján választja ki.

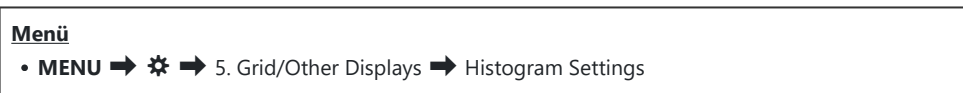

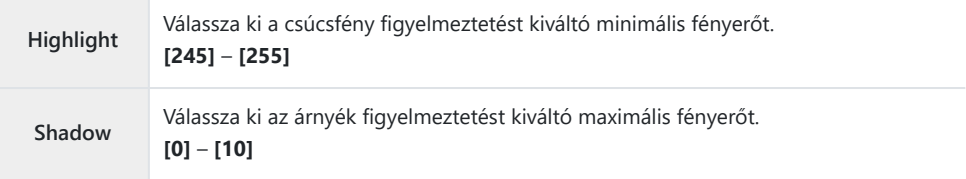

# **A menük működtetésével és megjelenítésével kapcsolatos beállítások**

### **A kurzor konfigurálása a menüképernyőn (Menu Cursor Settings)**

#### $P$ **ASMB** $\mathcal{P}$

Döntse el, hol jelenjen meg a kurzor, amikor megnyit egy menüt vagy másik oldalra vált.

#### **Menü**

• **MENU**  $\Rightarrow$  $\hat{\mathbf{x}} \Rightarrow$  2. Operations  $\Rightarrow$  Menu Cursor Settings

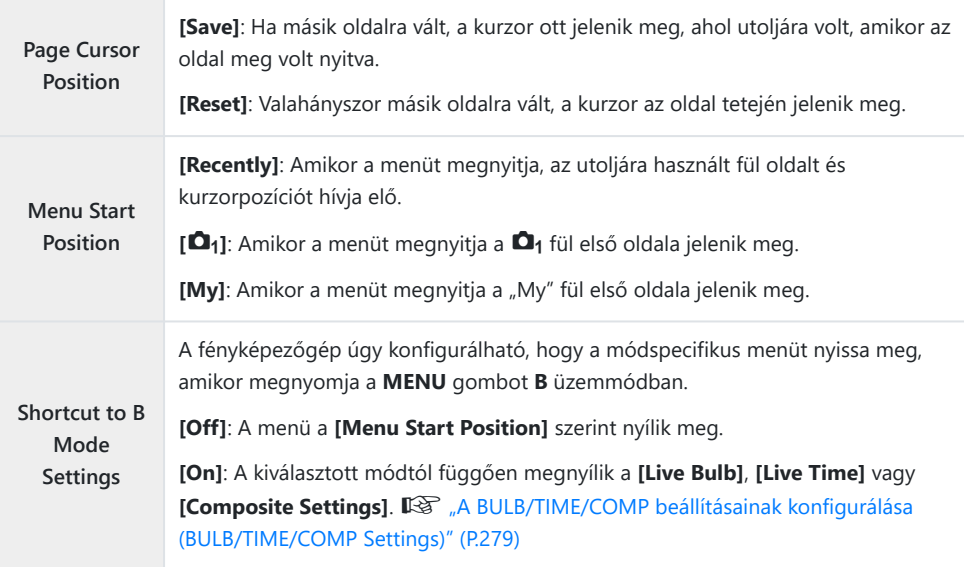

### **Annak eldöntése, hogy váltson az oldalak** között a hátulsó tárcsával (**WELOOP in Menu Tab)**

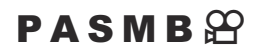

Döntse el, hogy csak ugyanazon menüfülön váltsa az oldalakat vagy sem, amikor a hátulsó tárcsát forgatja.

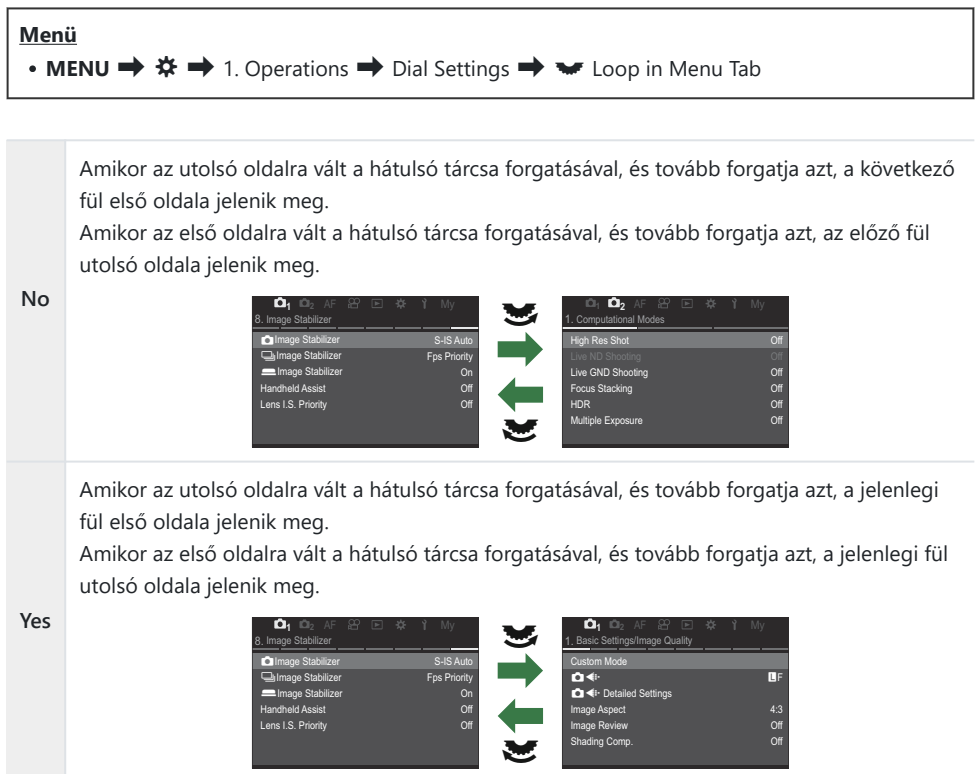

 $\hat{\mathcal{B}}$ -A beállítások csak akkor érvényesülnek, ha a hátulsó tárcsát működteti. Amikor a  $\triangleleft\mathcal{D}$  gombokkal váltja az oldalakat, mindig ugyanúgy működik, mint amikor a **[No]** van kiválasztva.

### **A [Yes]/[No] lehetőségek alapértelmezett beállítása (Priority Set)**

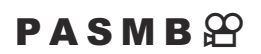

Az **[Yes]**/**[No]** megerősítést kérő párbeszédpanelek alapértelmezetten kijelölt lehetőségének kiválasztása.

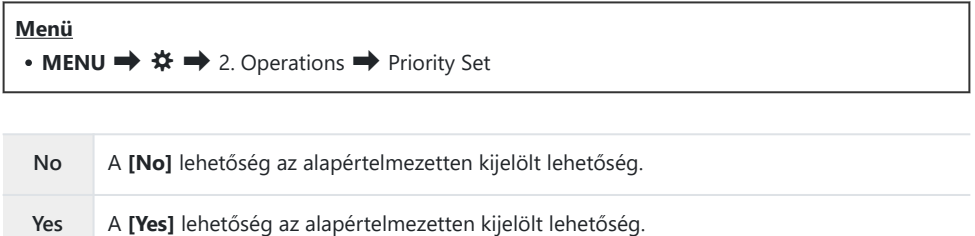

# **A "Saját menü" beállításai**

### **Saját menü**

A "Saját menü" használatával létrehozhat egy személyre szabott menüfület, amely csak az Ön által kiválasztott elemeket tartalmazza. A "Saját menü" maximum 5 oldalt tartalmazhat, mindegyiken 7 elemmel. Törölhet elemeket, vagy módosíthatja az oldalak vagy elemek sorrendjét. Az új fényképezőgépekben a "Saját menü" nem tartalmaz elemeket.

### Elemek hozzáadása a "Saját menü" menühöz

- A menük megtekintéséhez nyomja meg a **MENU** gombot. *1.*
- 2. Jelöljön ki egy elemet, amelyet be szeretne venni a "Saját menü" elembe.
	- A menük minden eleme  $\Box$ 1- $\angle$ -n keresztül hozzáadható a "Saját menő" elemhez, ha megjelenő fülekkel jelenik meg a képernyőn.
	- Néhány egyéb menüelem is hozzáadható a "Saját menü" elemhez. Ha a menüelem hozzáadható, "Saját" jelenik meg a kijelző jobb felső sarkában.

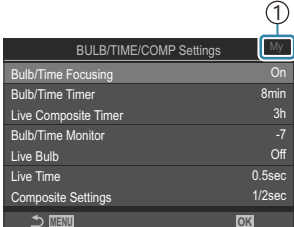

1) Az elem hozzáadható a "Saját menü" elemhez
**3.** Nyomja meg a @ gombot.

- Ekkor a rendszer arra kéri, hogy válasszon egy oldalt. A nyílgombok  $\Delta \nabla$  gombjainak használatával válasszon egy "Saját menü" oldalt, amelyhez hozzá kívánja adni az elemet.
- Az **OK** gomb megnyomásával adja hozzá az elemet a *4.* kiválasztott oldalhoz.
	- A fényképezőgép egy üzenetben közli, hogy az elem hozzáadásra került a "Saját menü" elemhez.
	- A "Saját menü" elemhez adott elemeket a "Saját menü" oldal száma jelzi.
	- Az elemek a @ gomb megnyomásával távolíthatók el a "Saját menü" elemei közül. Jelölje ki a **[Yes]** lehetőséget, és nyomja meg az **OK** gombot.
	- A "Saját menü" elembe mentett elemek hozzáadásra **kerülnek a Saját ("Saját menü") fülhöz. 12 AF My My My My My My My My My My My** My My My My My My My My My My My

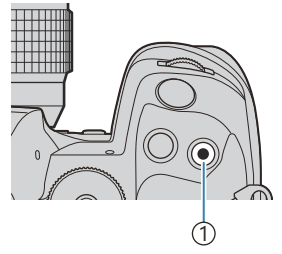

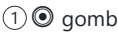

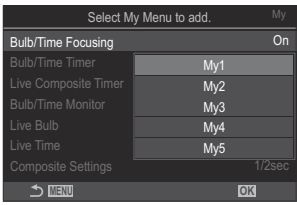

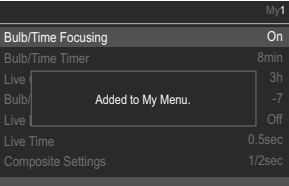

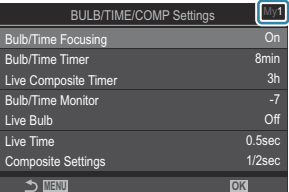

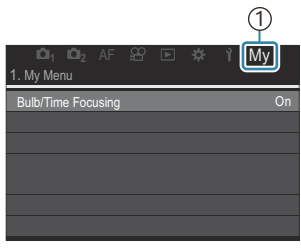

1 Saját ("Saját menü") fül

 $\overline{\mathbf{5}}$ . A "Saját menü" megnyitásához válassza ki a "Saját" fület.

لَهِ Beállíthatja, hogy a fényképező először a "Saját menü" lehetőséget jelenítse meg, amikor megnyomja a **MENU** gombot.  $\mathbb{R}$  ["A kurzor konfigurálása a menüképernyőn \(Menu Cursor](#page-392-0) [Settings\)" \(P.393\)](#page-392-0)

### **A "Saját menü" kezelése**

Átrendezheti a "Saját menü" elemeinek sorrendjét, másik oldalra rendezheti őket vagy eltávolíthatja azokat a "Saját menü" helyről.

- A menük megjelenítéséhez nyomja meg a **MENU** gombot. *1.*
- 2. Jelenítse meg a szerkeszteni kívánt "Saját menü" oldalt, és nyomja meg a  $\odot$  gombot.

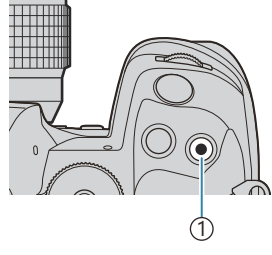

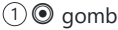

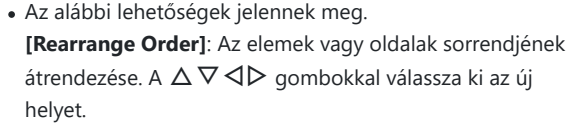

**[Remove this item]**: A kijelölt elem eltávolítása a "Saját menü" elemből. Jelölje ki a **[Yes]** lehetőséget, és nyomja meg az **OK** gombot.

**[Remove this page]**: Az aktuális oldal összes elemének eltávolítása a "Saját menü" elemből. Jelölje ki a **[Yes]** lehetőséget, és nyomja meg az **OK** gombot.

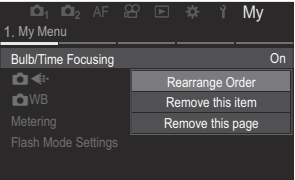

# **Kártya/mappa/fájl beállításai**

## **Kártya formázása (Card Formatting)**

#### $P$ **ASMB** $\mathcal{P}$

Első használat előtt, vagy ha más fényképezőgéppel vagy számítógéppel történő használat után kívánja őket ezzel a fényképezőgéppel használni, a kártyákat le kell formáznia a fényképezőgéppel. A kártya formázásakor a kártyán tárolt adatok – a védett képek is – törlődnek. Használt kártya formázásakor ellenőrizze, hogy van-e olyan kép a kártyán, amelyet meg szeretne tartani.  $\mathbb{R}$  ["Használható kártyatípusok" \(P.34\)](#page-33-0)

#### **Menü**  $\cdot$  **MENU**  $\rightarrow$  **i**  $\rightarrow$  1. Card/Folder/File  $\rightarrow$  Card Formatting

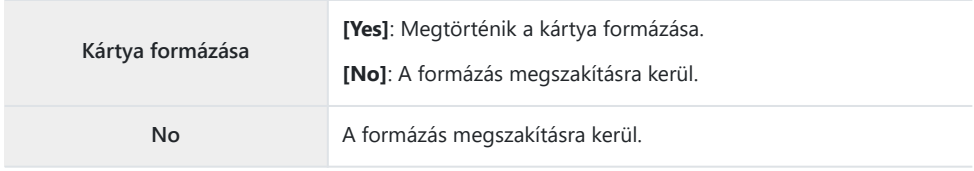

Ha az 1-es és a 2-es nyílásban is van kártya, megjelenik a kártyanyílás kiválasztását kérő lehetőség. Válassza ki az egyik kártyanyílást, és nyomja meg az **OK** gombot.

# <span id="page-399-0"></span>Kártya beállítása (**QC**ard Slot Settings / n**Card Slot Settings) beállításra való rögzítéshez**

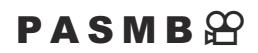

Ha az 1. és a 2. nyílásban is van kártya, beállíthatja, hogy melyikre történjen a fotók és filmek mentése.

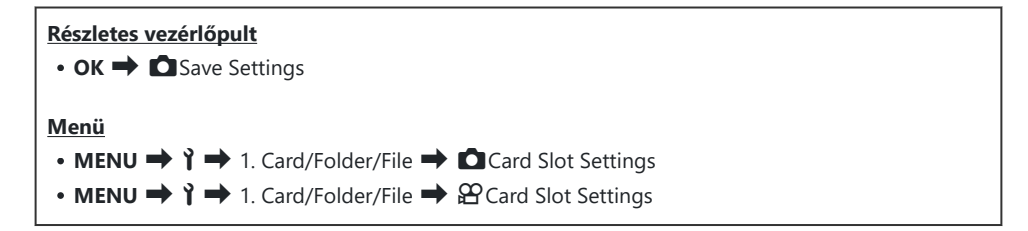

### **[**K**Card Slot Settings] konfigurálása**

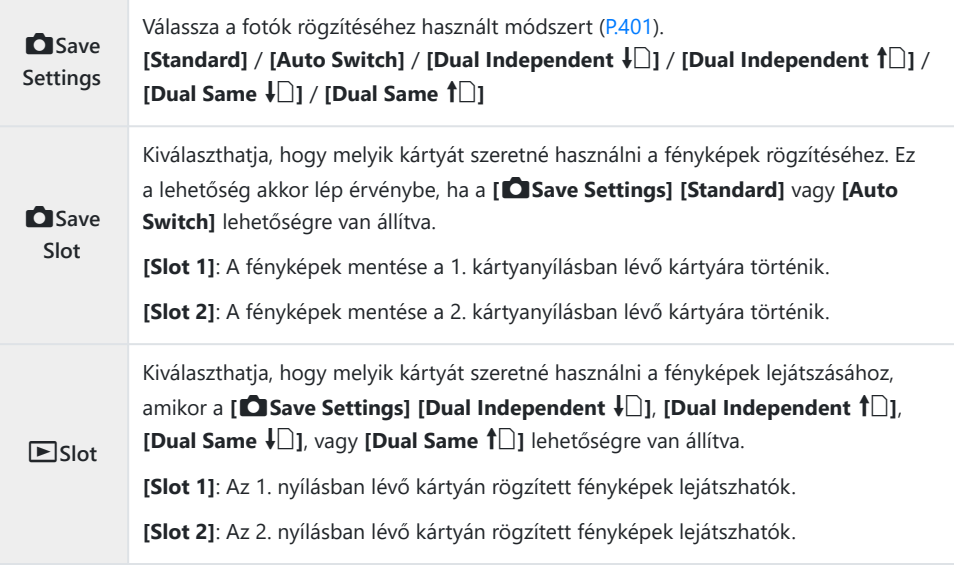

<span id="page-400-0"></span>√- A lejátszáshoz használt kártyát a  $\blacktriangleright$  gombbal is kiválaszthatja. Lejátszás közben tartsa lenyomva a  $\Box$  gombot, és fordítsa el az elülső vagy hátulsó tárcsát. Ez a művelet nem módosítja a [ $\Box$ **Slot**] elemnél kiválasztott lehetőséget.

### **[**K**Save Settings] konfigurálása**

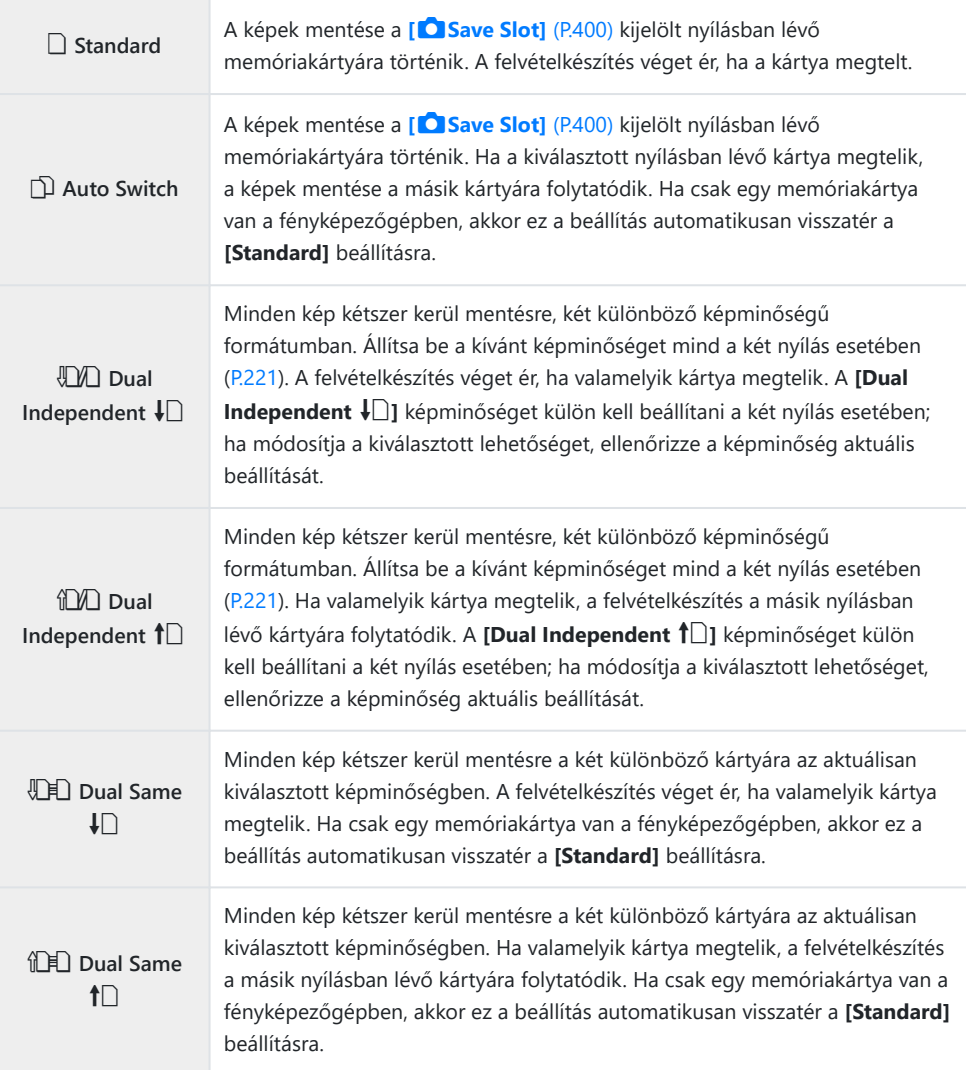

- A képminőség-mód változhat, ha módosítja a **[**K**Mentési beállítások]** pontban kiválasztott C opciókat, vagy egy memóriakártyát olyanra cserél, amelyikre eltérő mennyiségű további fénykép fér. Fényképezés előtt ellenőrizze a képminőség-módot.
- $\hat{\mathcal{P}}$  Ha a **[O Save Settings]** elemnél az **[Auto Switch]** lehetőséget választotta ki, akkor a fényképezőgép automatikusan átvált az első memóriakártyán található utolsó kép és a második kártyán található első kép között.

### **[**n**Card Slot Settings] konfigurálása**

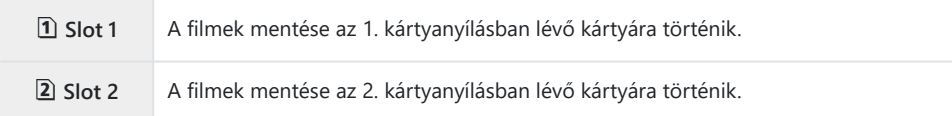

## **Mappa megadása képek mentéséhez az (Assign Save Folder) menüpontban**

#### $P$ **ASMB** $\mathcal{P}$

Adja meg a mappát, amelybe a fájlok mentése történjen.

**Menü** • **MENU**  $\rightarrow$   $\rightarrow$  1. Card/Folder/File  $\rightarrow$  Assign Save Folder

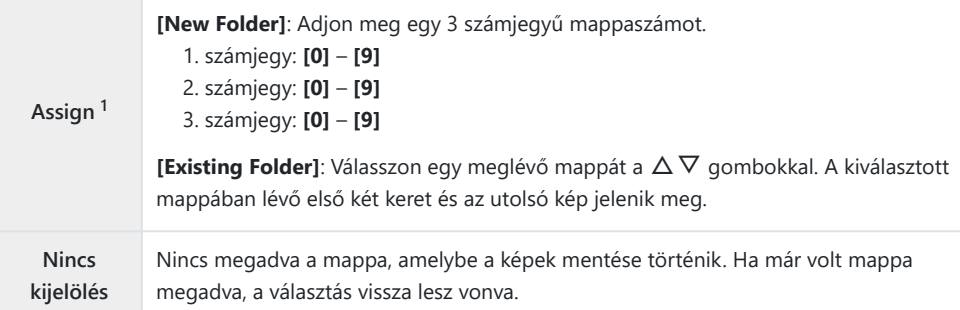

Ha már volt mappa megadva, megjelenik a mappa neve. Másik mappa kiválasztásához nyomja 1meg a  $\triangleright$  gombot.

### **Fájlelnevezési lehetőségek (File Name)**

### $P$ **ASMB** $\mathcal{P}$

Válassza ki, hogy hogyan nevezze el a fényképezőgép a fájlokat, amikor képeket vagy filmeket ment a memóriakártyákra. A fájlnevek négykarakteres előtagból és négyjegyű számból állnak. Ezzel a lehetőséggel tudja kiválasztani a fájlszámok hozzárendelésének módját.

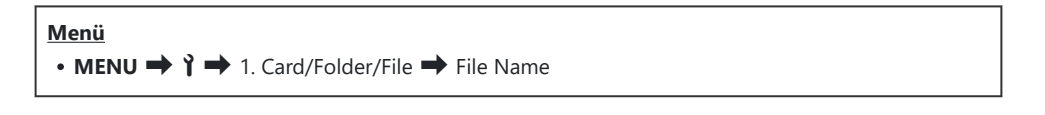

Ha két kártya van a fényképezőgépben, az egyes kártyákon használt fájl- és mappaszámoktól Bfüggően előfordulhat, hogy a fényképezőgép új mappákat hoz létre, vagy nem sorrendben számozza meg a fájlokat.

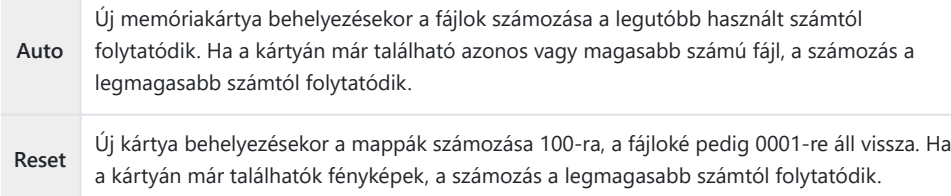

## **Fájlok elnevezése (Edit Filename)**

### $P$ **ASMB** $\Theta$

Módosítsa a fényképezőgép által használt fájlneveket, amikor fényképeket és filmeket ment memóriakártyákra.

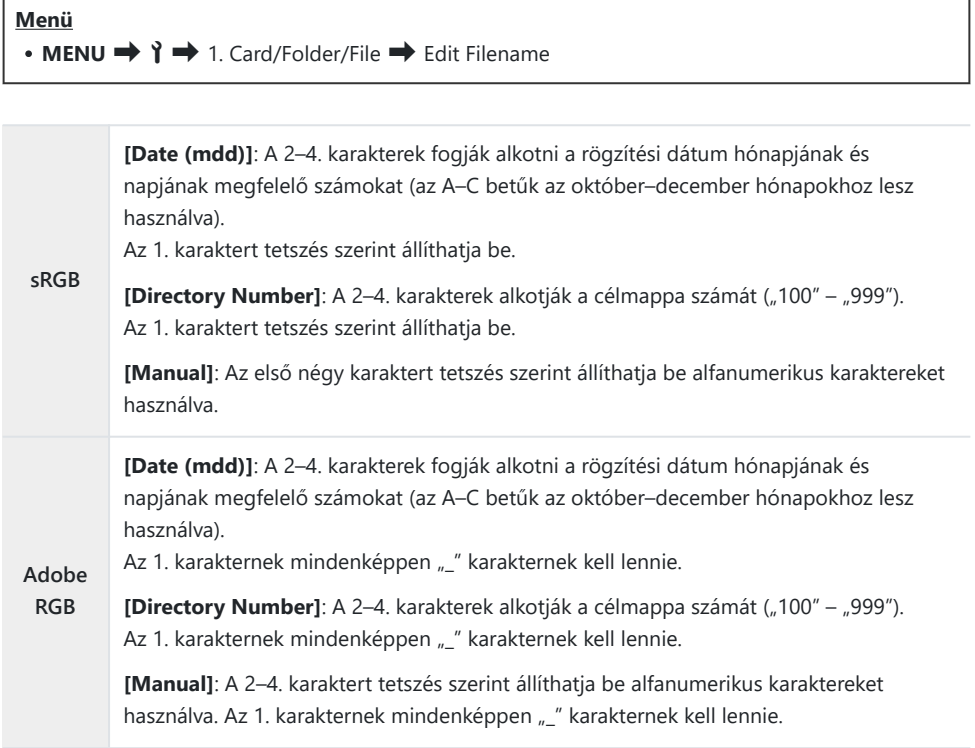

# **Felhasználói adatok**

## **Az objektívadatok mentése (Lens Info Settings)**

#### $P$ **ASMB** $\mathcal{P}$

A fényképezőgép legfeljebb 10 olyan objektív adatait tudja tárolni, melyek nem a Micro Four Thirds vagy a Four Thirds rendszerek szabványai szerint készültek. Ezek az adatok tartalmazzák a képstabilizációhoz és a trapéztorzítás-kompenzáció funkciókhoz használt gyújtótávolságot is. Az adatok mentése Exif-címke formájában történik.

#### **Menü**

• **MENU**  $\rightarrow$   $\rightarrow$  2. Information Record  $\rightarrow$  Lens Info Settings

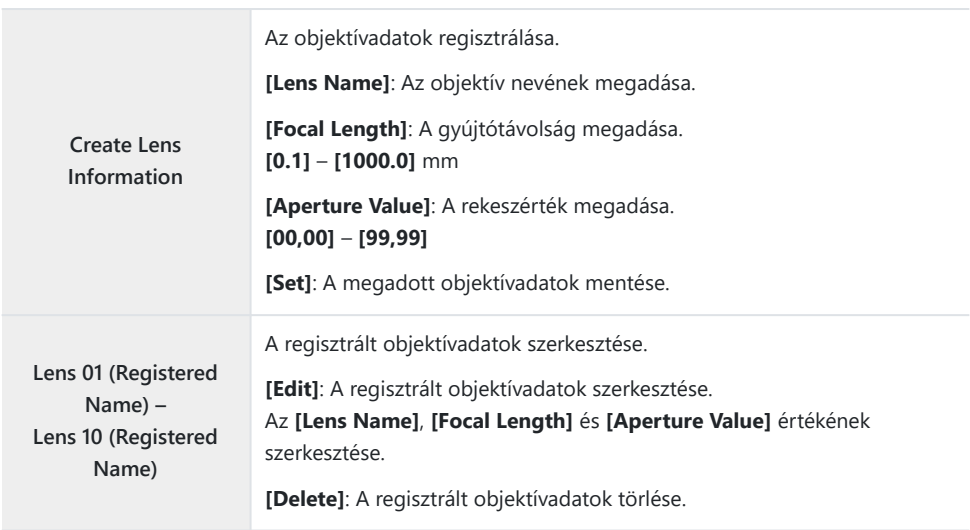

#### **Karakterek megadása**

- Nyomja meg az **INFO** gombot a nagybetű, kisbetű és *1.* szimbólumok közötti váltáshoz.
- $\mathbf 2.$  Jelölje ki a karaktert a  $\Delta \nabla \triangleleft \triangleright$  segítségével, majd nyomja meg az **OK** gombot a megadáshoz.
	- A kiválasztott karakter megjelenik a karakter megadási területen (**a**).
	- Karakter törléséhez nyomja meg a  $\overline{w}$  gombot.
- Karakter törléséhez a karakter megadási területen (**a**), az *3.* elülső és hátsó tárcsákkal mozgathatja a kurzort.
	- Válasszon ki egy karaktert, és törléséhez nyomja meg a **面** gombot.
- Amikor befejezte az adatok megadását, válassza az **[End]** *4.* lehetőséget, és nyomja meg az **OK** gombot.

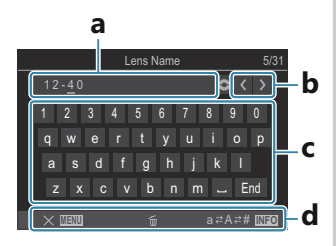

- **a** Karaktermegadási terület
- **b** Kurzormozgató gombok
- **c** Billentyűzet
- **d** Kezelési útmutató
- A karakterek megadásához B az érintéses vezérlés is használható, ehhez használja az **a**–**d** részt.

- Az objektív megjelenik az objektívadatok menüben.
- Ha olyan objektívet csatlakoztat, amely nem nyújt automatikusan adatokat, a használt adatokat pipák (P) jelölik. Jelölje ki azokat az objektíveket, amelyeket ki szeretne pipálni (P), majd nyomja meg az **OK** gombot.

### **Kimeneti felbontás (dpi Settings)**

#### $P$ **ASMB** $\oplus$

A fényképfájlokkal mentett kimeneti felbontás információinak (dots per inch, dpi mértékegységben) kiválasztása. A képek nyomtatása a kiválasztott felbontásban történik. A dpi beállítás tárolása Exifcímke formájában történik.

**Menü** • **MENU**  $\rightarrow$   $\rightarrow$  2. Information Record  $\rightarrow$  dpi Settings

# **Szerzői jogi információk hozzáadása (Copyright Info.)**

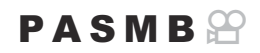

A fényképek mentésekor tárolt szerzői jogi információk kiválasztása. A szerzői jogi információkat a rendszer Exif-címkeként menti.

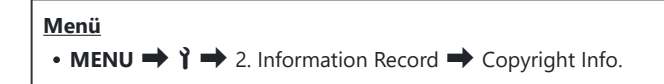

- Semmilyen felelősséget nem vállalunk a **[Copyright Info.]** funkció használatából eredő jogvitákért C vagy károkért. Ebben a tekintetben a felelősség a felhasználót terheli.
- A megadott szerzői jogi információk törléséhez, törölje a karaktereket az egyes elemek megadási C képernyőin [\(P.410\)](#page-409-0).

#### **Szerzői jogi információk engedélyezése**

1. A △ ▽ gombbal válassza ki a [Copyright Info.] lehetőséget, majd nyomja meg az **OK** gombot.

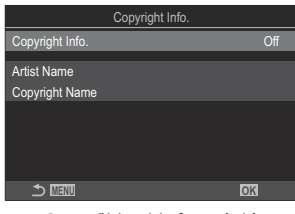

Szerzői jogi információ beállítási képernyője

 $2.$  Jelölje ki az  $[On]$  lehetőséget a  $\Delta \nabla$  gombokkal, majd nyomja meg az  $\mathsf{OK}$  gombot.

**Off** Ne adjon hozzá a fénykép készítőjét és/vagy a szerzői jogok tulajdonosát megjelölő Exif-címkéket. **On** A fénykép készítőjét és/vagy a szerzői jogok tulajdonosát megjelölő Exif-címkék hozzáadása.

A kijelző visszatér a Szerzői jogi információk beállítási képernyőre. *3.*

### <span id="page-409-0"></span>**Szerzői jogi információk konfigurálása**

- Konfigurálja a lehetőségeket. *1.*
	- Nyomia meg a  $\Delta \nabla$  gombot elem kiválasztásához, és nyomja meg az **OK** gombot a beállítási menü megjelenítéséhez.
	- A lehetőségek konfigurálása után nyomja meg az **OK** gombot, hogy visszatérjen a Szerzői jogi információk képernyőre.

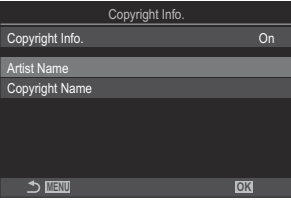

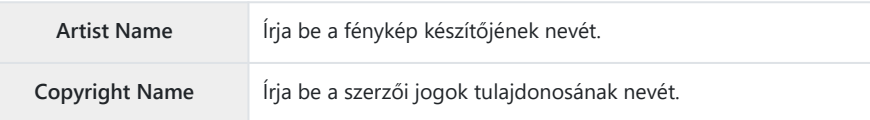

#### **Karakterek megadása**

- Nyomja meg az **INFO** gombot a nagybetű, kisbetű és *1.* szimbólumok közötti váltáshoz.
- $2.$  Jelölje ki a karaktert a  $\Delta \nabla \triangleleft \triangleright$  segítségével, majd nyomja meg az **OK** gombot a megadáshoz.
	- A kiválasztott karakter megjelenik a karakter megadási területen (**a**).
	- Karakter törléséhez nyomja meg a  $\overline{w}$  gombot.
- Karakter törléséhez a karakter megadási területen (**a**), az *3.* elülső és hátsó tárcsákkal mozgathatja a kurzort.
	- Válasszon ki egy karaktert, és törléséhez nyomja meg a **面** gombot.
- Amikor befejezte az adatok megadását, válassza az **[End]** *4.* lehetőséget, és nyomja meg az **OK** gombot.

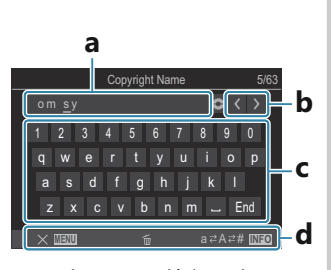

- **a** Karaktermegadási terület
- **b** Kurzormozgató gombok
- **c** Billentyűzet
- **d** Kezelési útmutató
- A karakterek megadásához B az érintéses vezérlés is használható, ehhez használja az **a**–**d** részt.

# **Kijelző/hang/csatlakozás beállításai**

# **Érintésvezérlés letiltása (Touchscreen Settings)**

#### $P$ **ASMB** $\mathcal{P}$

Az érintésvezérlés engedélyezése vagy letiltása.

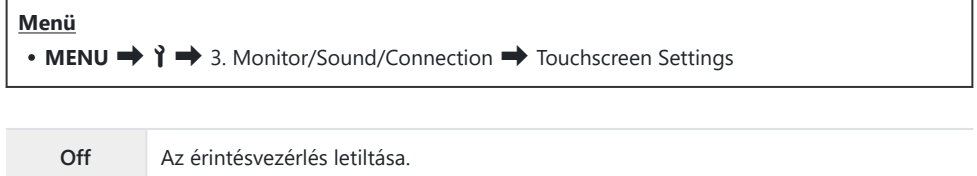

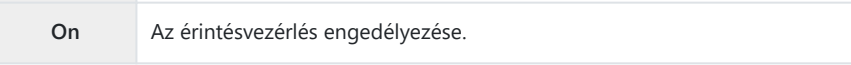

# **Kijelző fényereje és színárnyalata (Monitor Adjust)**

### $P$ **ASMB** $\mathcal{P}$

A kijelző színhőmérsékletének és fényerejének beállítása. Ez a lehetőség mind az állóképkészítési, mind pedig a filmfelvételi módokra vonatkozik.

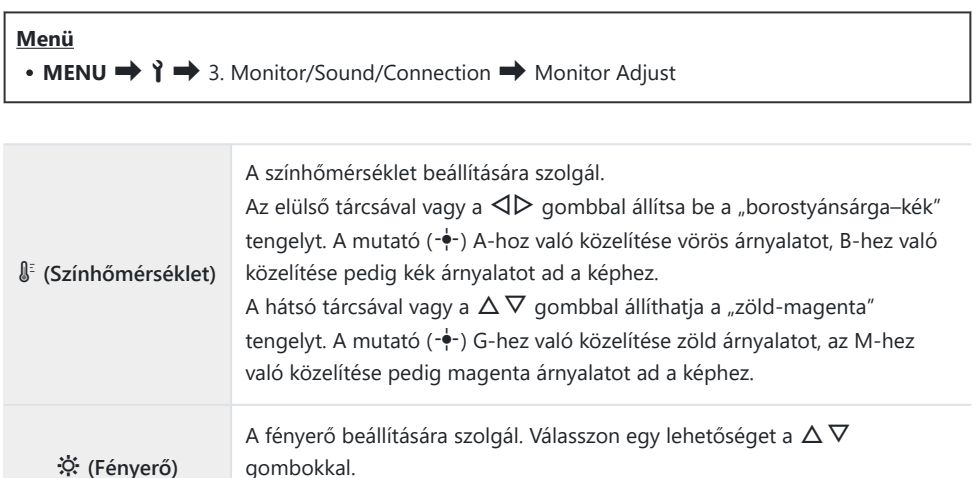

- A színhőmérséklet és a fényerő közötti váltáshoz és mindkettő beállításához nyomja meg az **INFO** gombot.
- A beállítást az **OK** gomb lenyomásával és nyomva tartásával állíthatja vissza.

**[-7]** – **[±0]** – **[+7]**

**B** módban a kijelző a **[Bulb/Time monitor]** menüelemben kiválasztott fényerőt használja.  $\mathbb{R}$  A [BULB/TIME/COMP beállításainak konfigurálása \(BULB/TIME/COMP Settings\)" \(P.279\)](#page-278-0)

# **A kereső fényereje és színárnyalata (EVF Adjust)**

### $P$ **ASMB** $\mathcal{P}$

A kereső fényereje és színárnyalata állítható vele. A kijelző a beállítások módosítása közben a keresőre vált.

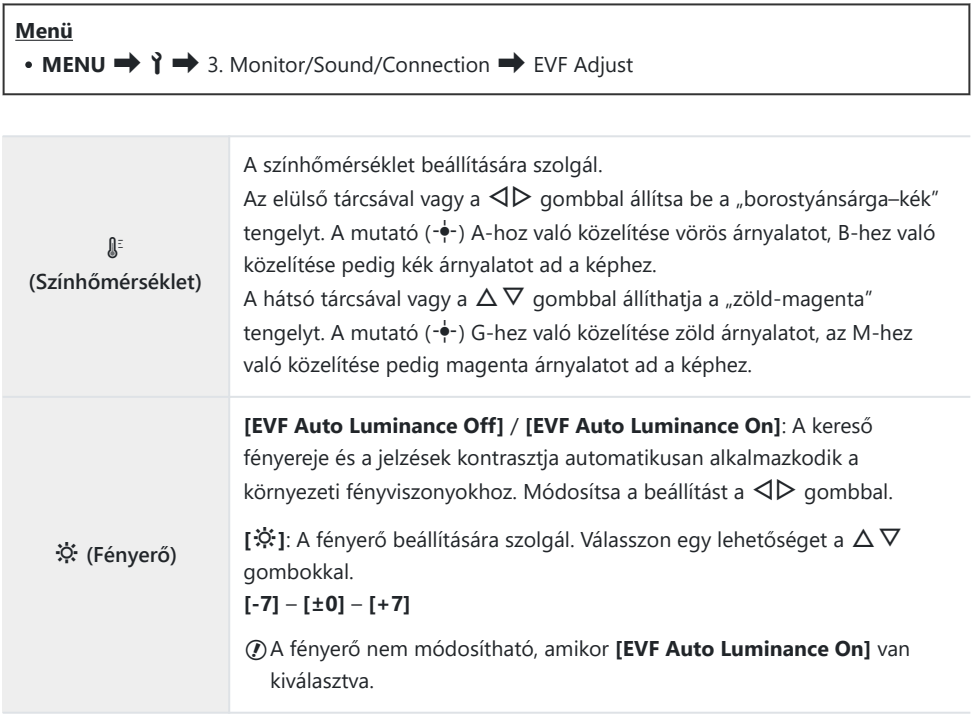

A színhőmérséklet és a fényerő közötti váltáshoz és mindkettő beállításához nyomja meg az **INFO** gombot.

A beállítást az **OK** gomb lenyomásával és nyomva tartásával állíthatja vissza.

# **A szemérzékelő konfigurálása (Eye Sensor Settings)**

#### $P$ **ASMB** $\mathcal{P}$

Megadhatja, hogy működjön a fényképezőgép, ha szemét a keresőhöz emeli.

**Menü** • **MENU**  $\rightarrow$   $\rightarrow$   $\rightarrow$  3. Monitor/Sound/Connection  $\rightarrow$  Eye Sensor Settings

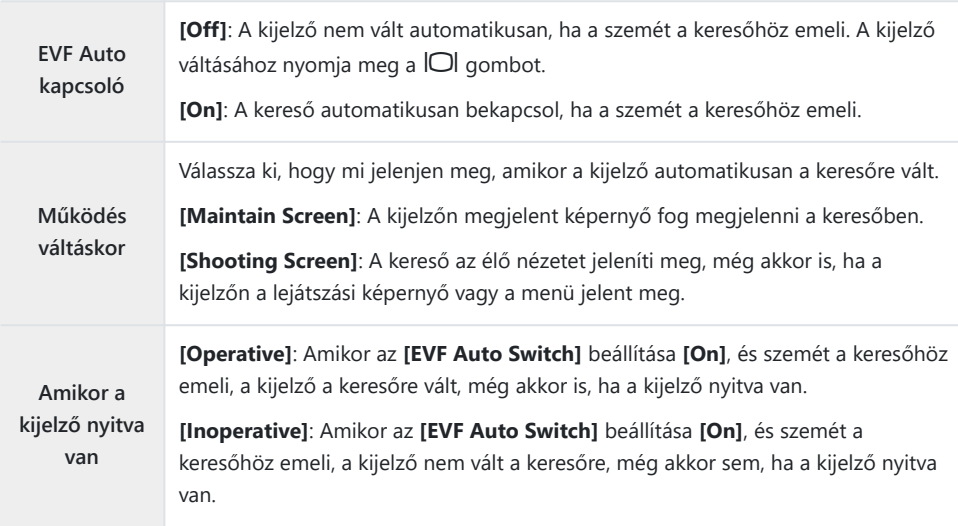

\$<sup>5</sup> Az **[EVF Auto Switch]** beállítási képernyő jelenik meg, amikor nyomva tartja a  $\Box$ l gombot.

## **A fókusz rendszerhangjának letiltása (** $\blacksquare$ **))**

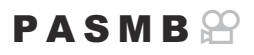

A fényképezőgép fókuszálásakor hallható rendszerhang letiltása.

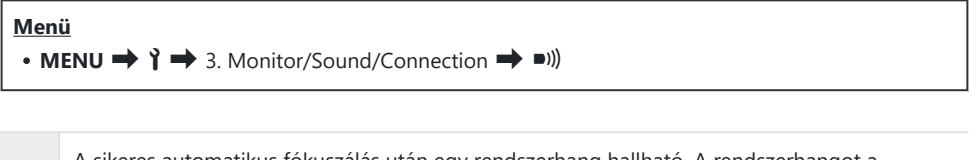

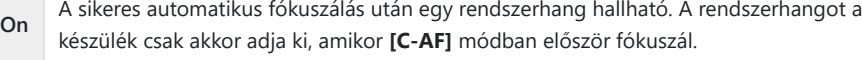

**Off** Nincs rendszerhang a sikeres automatikus fókuszálás után.

A fókusz rendszerhangjának csendes módban való engedélyezéséhez konfigurálnia kell a **[Silent** I B**Settings]** beállítást [\(P.206](#page-205-0)).

# **A külső kijelző megjelenítési lehetőségei (HDMI Settings)**

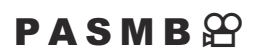

Válassza ki a HDMI-vel csatlakoztatott külső kijelzőkre küldött jel típusát. A kijelző specifikációinak megfelelően állítsa be a képváltási sebességet, a film képméretét és az egyéb beállításokat.

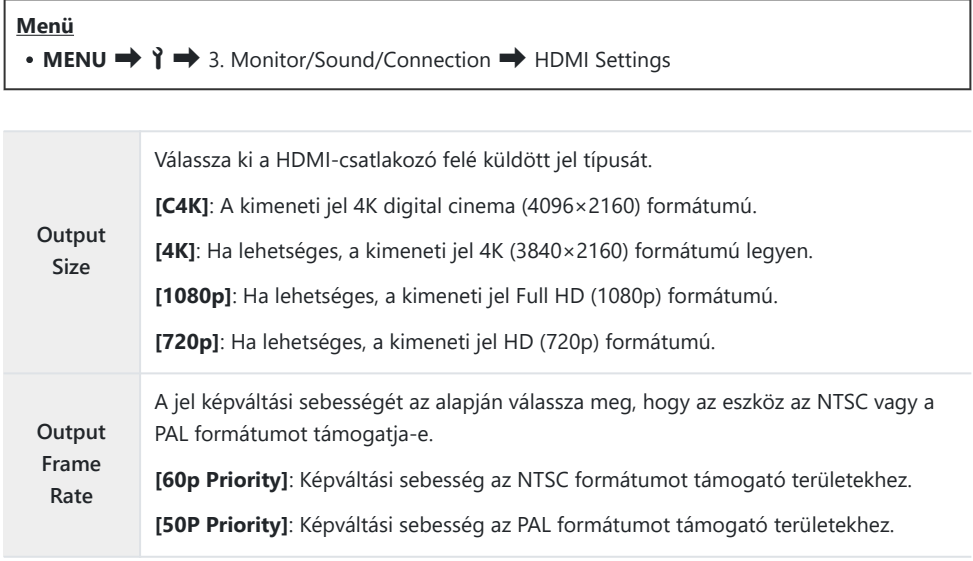

- A **[Output Frame Rate]** módosítható, amikor a fényképezőgép HDMI használatával egy eszközhöz C van csatlakoztatva.
- Ha a csatlakoztatott eszköz nem kompatibilis a hangformátummal, nem fogja lejátszani a hangot. C
- Részletes beállításokat konfigurálhat, amikor HDMI eszközre visz ki jeleket film módban. B

■图 "HDMI-kimenet (B[HDMI Output\)" \(P.295\)](#page-294-0)

# **Az USB-csatlakozás módjának kiválasztása (USB Settings)**

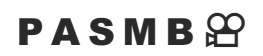

Állítsa be, hogy hogyan viselkedjen a fényképezőgép, amikor USB használatával külső eszközhöz csatlakoztatja.

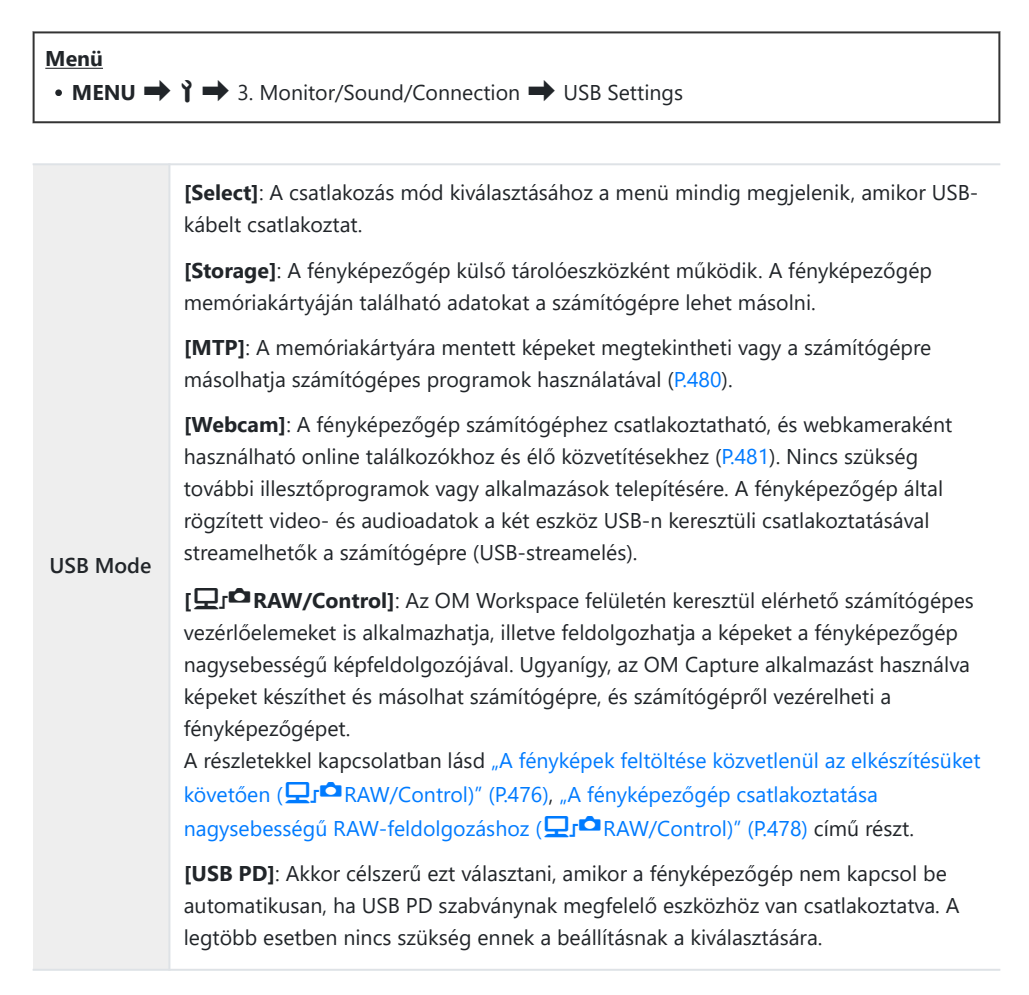

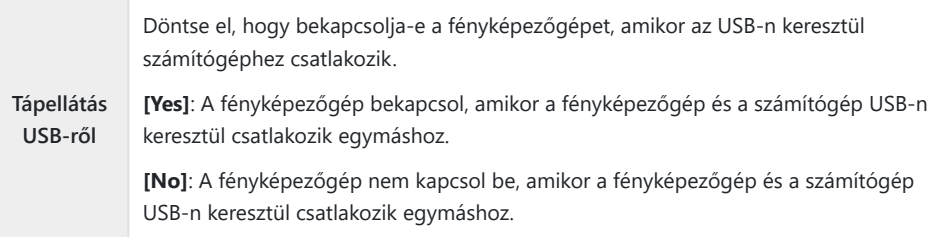

Amikor USB-kábellel számítógéphez csatlakoztatja a fényképezőgépet, miközben a **[Storage]**, B**[MTP]**, **[Webcam]** vagy **[**0**RAW/Control]** menü van kiválasztva, használhatja a fényképezőgépet a bekapcsolását követően.

# **Akkumulátor-/készenlét beállításai**

# **Akkumulátor állapotának megjelenítéses (**z**Battery Status)**

#### $P$ **A SMB** $\mathcal{P}$

A fényképezőgépbe helyezett akkumulátorok állapotának megtekintése. A fényképezőgépben levő akkumulátor és az akkumulátortartóban levő akkumulátor állapota külön jelenik meg.

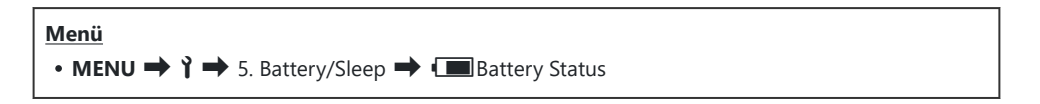

Egyes elemek nem jelennek meg, ha a fényképezőgép tápellátását az USB-AC adapter vagy egy USB CPD-kompatibilis USB-eszköz biztosítja.

# **Annak beállítása, hogy melyik akkumulátort szeretné először használni (**z**Battery Priority)**

#### $P$ **ASMB** $\mathcal{P}$

Döntse el, hogy melyik akkumulátort használja először, amikor a fényképezőgépben és az opcionális akkumulátortartóban is vannak akkumulátorok [\(P.494\)](#page-493-0).

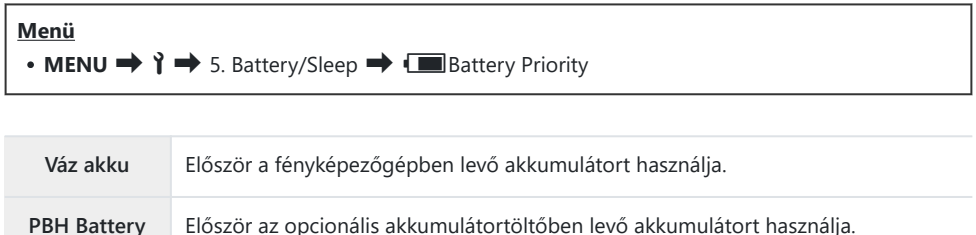

# **Az akkumulátor töltöttségi szintje jelzésének módosítása film felvétele közben (**nz**Display Pattern)**

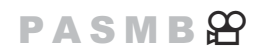

Válassza ki az akkumulátor töltöttségi szintjének kijelzési formátumát. Az akkumulátor töltöttségi szintje megjeleníthető százalékos érték vagy a fennmaradó felvételi idő formájában.

A felvételi idő kijelzése csupán tájékoztató jellegű. C

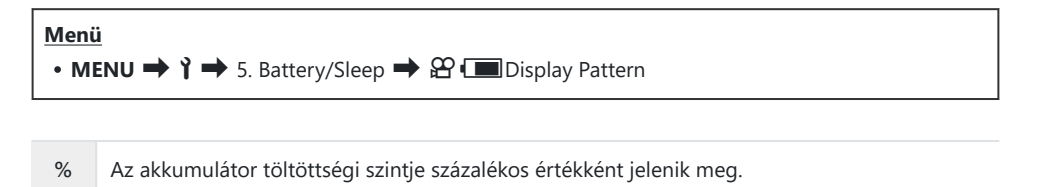

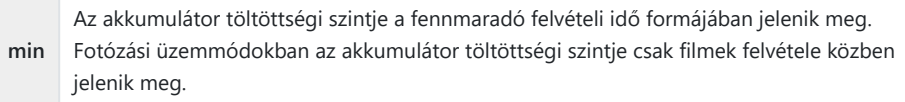

# **A háttérfény tompítása (Backlit LCD)**

### $P$ **ASMB** $\Theta$

Az időtartam kiválasztása, mielőtt a kijelző fényereje lecsökken, amikor nem végez műveleteket. A háttérfény tompítása csökkenti az akkumulátor terhelését.

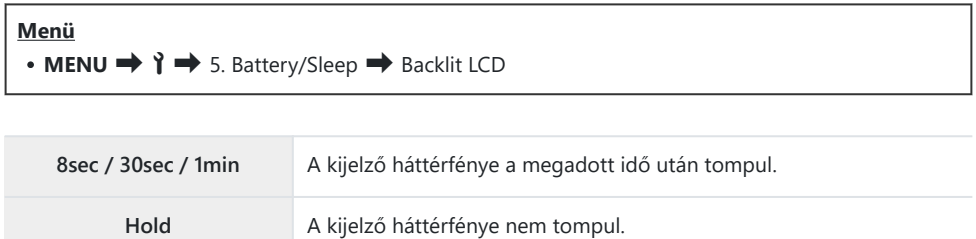

# **A készenléti (energiatakarékos) mód lehetőségeinek beállítása (Sleep)**

### $P$ **ASMB** $\mathcal{P}$

Kiválaszthatja, hogy milyen hosszú késleltetés után álljon készenléti módba a fényképezőgép, amikor nem végez rajta műveleteket. Készenléti módban a fényképezőgép műveletei felfüggesztésre kerülnek, a kijelző pedig kikapcsol.

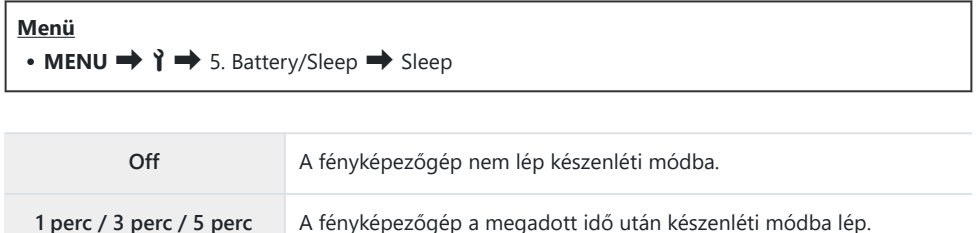

A normál működés visszaállítható, ha a kioldógombot félig lenyomja.

A fényképezőgép az alábbi helyzetekben nem lép készenléti módba. C

miközben többszörös exponálás van folyamatba, miközben HDMI-eszközhöz csatlakoztatja, miközben Wi-Fi-n keresztül okostelefonhoz csatlakoztatja, miközben Wi-FI-n vagy USB-n keresztül számítógéphez csatlakoztatja, miközben vezeték nélkül távirányítóhoz csatlakoztatja, vagy amikor USB-n keresztül kapcsolja be.

# **Az automatikus kikapcsolás lehetőségeinek beállítása (Auto Power Off)**

#### $P$ **ASMB** $\mathcal{P}$

Ha a készenléti módban lévő fényképezőgépen meghatározott ideig nem végez műveletet, a fényképezőgép automatikusan kikapcsol. Ezzel a lehetőséggel választható ki a fényképezőgép automatikus kikapcsolása előtti késleltetés.

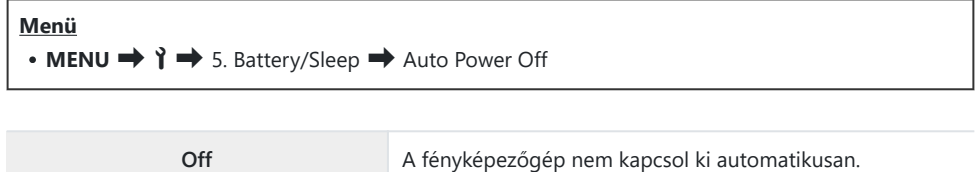

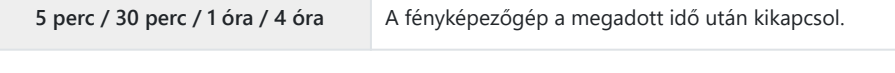

A fényképezőgép automatikus kikapcsolás utáni újraaktiválásához kapcsolja be a fényképezőgépet Baz **ON/OFF** karral.

# **Az energiafogyasztás csökkentése (Quick Sleep Mode)**

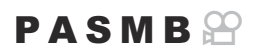

Az energiafogyasztás további csökkentése a keresővel végzett felvételkészítés során. Csökkentheti a háttérfény kikapcsolása vagy a fényképezőgép készenléti módra váltása előtti késleltetést.

#### Az energiatakarékosság nem érhető el: C

élő nézetben történő fényképezés során, bekapcsolt kereső mellett, többszörös exponálással végzett vagy intervallumidőzítős fényképezés közben, vagy miközben, miközben HDMIeszközhöz csatlakoztatja, miközben Wi-Fi-n keresztül okostelefonhoz csatlakoztatja, miközben Wi-Fi-n vagy USB-n keresztül számítógéphez csatlakoztatja, vagy miközben a Bluetooth engedélyezve van

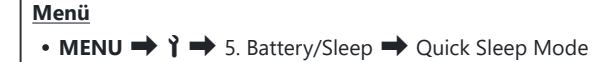

#### **Gyors alvó üzemmód engedélyezése**

1. A △ ▽ gombbal válassza ki a **[Quick Sleep Mode]** lehetőséget, majd nyomja meg az **OK** gombot.

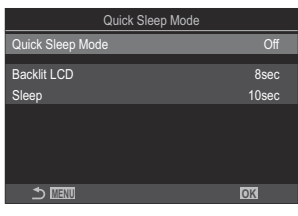

Gyors alvó üzemmód beállítási képernyő

 $2.$  Jelölje ki az  $[On]$  lehetőséget a  $\Delta \nabla$  gombokkal, majd nyomja meg az  $\mathsf{OK}$  gombot.

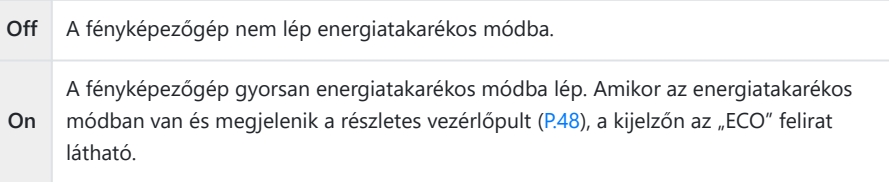

A kijelző visszatér a Gyors alvó üzemmód beállítási képernyőre. *3.*

#### **A Gyors alvó üzemmód konfigurálása**

#### Konfigurálja a lehetőségeket. *1.*

- Nyomja meg a  $\Delta \nabla$  gombot elem kiválasztásához, és nyomja meg az **OK** gombot a beállítási menü megjelenítéséhez.
- A lehetőségek konfigurálása után nyomja meg az **OK** gombot, hogy visszatérjen a Gyors alvó üzemmód beállítási képernyőre.

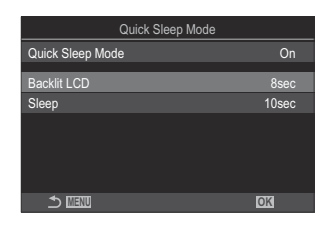

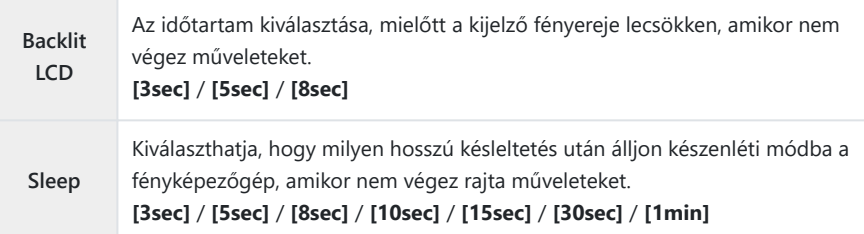

Amikor az energiatakarékos módban van és megjelenik a részletes vezérlőpult ([P.48](#page-47-0)), a kijelzőn az "ECO" felirat látható.

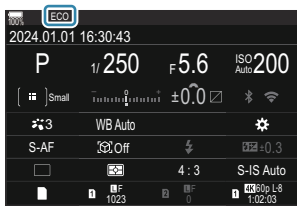

# **Alaphelyzet/óra/nyelv/egyebek beállításai**

## **Az alapértelmezett Wi-Fi-beállítások visszaállítása (Reset/Initialize Settings)**

### $P$ **ASMB** $\Omega$

A fényképezőgépet visszaállíthatja a gyári alapértelmezett beállításokra. Dönthet úgy, hogy szinte minden beállítást visszaállít, de úgy is, hogy csak a közvetlenül a fényképezésre vonatkozókat állítja vissza.

#### **Menü** • **MENU**  $\rightarrow$   $\rightarrow$   $\rightarrow$  6. Reset/Clock/Language/Others  $\rightarrow$  Reset/Initialize Settings

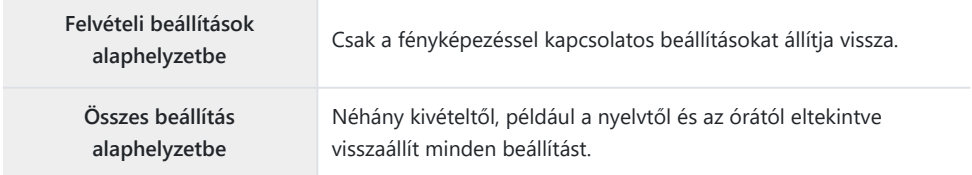

á A visszaállított beállításokról bővebben lásd az ["Alapértelmezett beállítások" \(P.526\)](#page-525-0) című részt. Az OM Workspace vagy OM Image Share szoftverrel mentheti a beállításokat. Bővebb tájékoztatást Bwebhelyünkön talál.

# **A fényképezőgép órájának beállítása (**m **Settings)**

#### $P$ **ASMB** $\mathcal{P}$

Beállíthatja a fényképezőgép óráját.

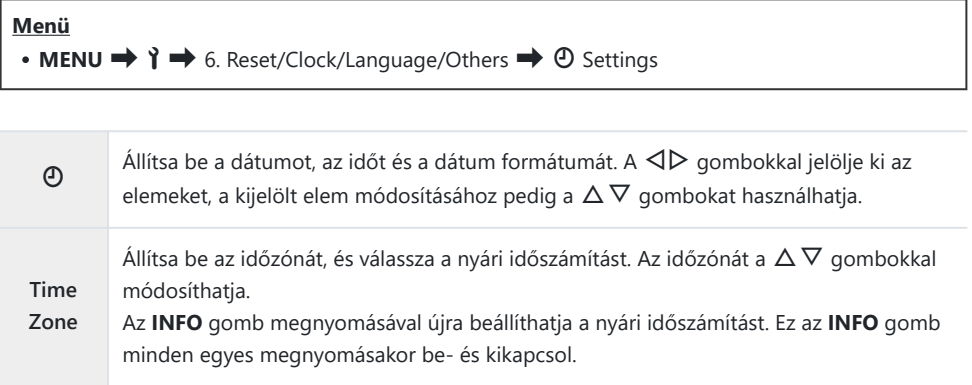

# **Nyelvválasztás (CC)**

#### $P$ **ASMB** $\Theta$

Kiválaszthatja a fényképezőgép menüinek és eszközleírásainak nyelvét.

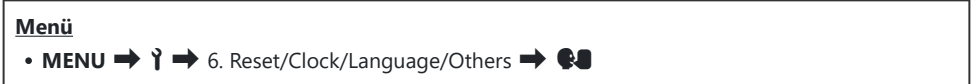

## **A vízszintjelző kalibrálása (Level Adjust)**

### $P$ **ASMB** $\mathcal{P}$

A vízszintjelző helyes beállítása. Kalibrálja a vízszintjelzőt, ha azt veszi észre, hogy már nem tökéletesen függőleges vagy vízszintes.

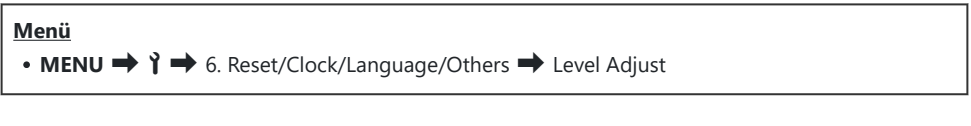

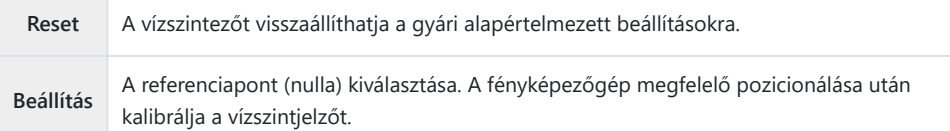

## **A képfeldolgozás ellenőrzése (Pixel Mapping)**

### $P$ **ASMB** $\mathcal{P}$

A képérzékelő és a képfeldolgozási funkciók egyidejű ellenőrzése. A legjobb eredmények elérése érdekében fejezze be a felvételkészítést és a lejátszást, és várjon legalább egy percet a pixelhozzárendelés előtt.

Mindenképp végezze el ismét az ellenőrzést, ha véletlenül kikapcsolja a fényképezőgépet az Cellenőrzés közben.

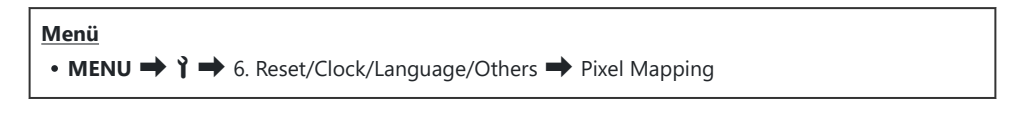

# **A firmware verziójának megtekintése (Firmware Version)**

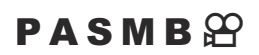

A fényképezőgép és a jelenleg csatlakoztatott objektívek és egyéb perifériák firmware-verzióinak megtekintése. Erre az információra akkor lehet szüksége, ha a vevőszolgálathoz fordul, vagy ha firmware-frissítést hajt végre.

**Menü** • **MENU**  $\rightarrow$   $\rightarrow$  6. Reset/Clock/Language/Others  $\rightarrow$  Firmware Version
## **Tanúsítványok megtekintéses (Certification)**

### $P$ **ASMB** $\mathcal{P}$

Bizonyos, a fényképezőgép által teljesített szabványokhoz tartozó megfelelőségi tanúsítványok megjelenítése.

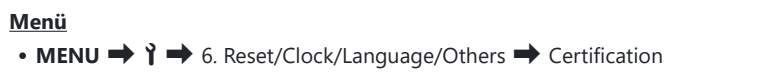

# **A fényképezőgép csatlakoztatása külső eszközökhöz**

### **Csatlakoztatás külső eszközökhöz**

Többféle feladatot is elvégezhet, ha a fényképezőgépet külső eszközhöz, például számítógéphez vagy okostelefonhoz csatlakoztatja.

## **A Wi-Fi és Bluetooth® használatára vonatkozó óvintézkedések**

Kapcsolja ki a vezeték nélküli LAN és **Bluetooth**® funkciókat az olyan országokban, régiókban vagy helyeken, ahol azok használata tiltott.

A fényképezőgép fel van szerelve vezeték nélküli LAN és **Bluetooth**® funkcióval. Elképzelhető, hogy ezen funkciók használata a vásárlás régióján kívüli országokban a vezeték nélküli eszközök helyi szabályozásába ütközik.

Bizonyos országokban és régiókban tilos a helyadatok gyűjtése előzetes kormányzati engedély nélkül. Ezért bizonyos értékesítési területeken a fényképezőgép letiltott helyadat-kijelzőkkel kerül szállításra.

Minden ország és régió saját törvényekkel és előírásokkal rendelkezik. Ellenőrizze őket utazás előtt, és tartsa be őket amikor külföldön tartózkodik. Vállalatunk nem vállal felelősséget azért, ha a felhasználó nem tartja be a helyi törvényeket és előírásokat.

Repülőgépeken és egyéb helyeken, ahol a használatuk tiltott, kapcsolja ki a Wi-Fi-funkciókat.  $\mathbb{R}$  ["A](#page-435-0) [fényképezőgép vezeték nélküli adatátvitelének letiltása \(Airplane Mode\)" \(P.436\)](#page-435-0)

- A vezeték nélküli adattovábbítás során harmadik személyek illetéktelenül hozzáférhetnek az C adatokhoz. Ezt szem előtt tartva használja a vezeték nélküli funkciókat.
- A vezeték nélküli adóvevő egység a fényképezőgép markolatának belsejében helyezkedik el. Tartsa C a lehető legtávolabb fémtárgyaktól. Ezenkívül a jelerősség csökkenhet, ha a markolatrészt fogják vagy letakarják.
- Amikor a fényképezőgépet táskában vagy más tárolóban szállítja, legyen figyelemmel arra, C hogy a tárolóeszköz tartalma vagy az anyag, amiből készült megzavarhatja a vezeték nélküli adattovábbítást; ez megakadályozhatja azt, hogy a fényképezőgép okostelefonhoz csatlakozzon.
- A Wi-Fi-csatlakozás nagyobb terhelést jelent az akkumulátor számára. A csatlakozás megszűnhet C használat közben, ha az akkumulátorok töltöttségi szintje alacsony.
- A rádiófrekvenciás sugárzást, mágneses mezőt, vagy statikus elektromosságot kibocsátó eszközök, C például a mikrohullámú sütők és vezeték nélküli telefonok lelassíthatják a vezeték nélküli adattovábbítást, vagy más módon zavarhatják azt.
- Bizonyos vezeték nélküli LAN-funkciók nem érhetők el, ha a memóriakártya írásvédelmi kapcsolója C"LOCK" állásban van.

## <span id="page-435-0"></span>**A fényképezőgép vezeték nélküli adatátvitelének letiltása (Airplane Mode)**

#### $P$ **ASMB** $\mathcal{P}$

Kikapcsolhatja a fényképezőgép vezeték nélküli (Wi-Fi/**Bluetooth**®) funkcióit.

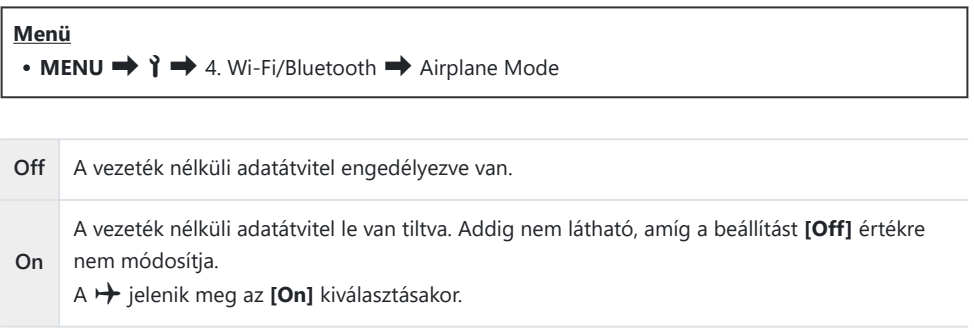

Az FC-WR vezeték nélküli rádiós vezérlővel akkor is tud kommunikálni, ha az **[On]** lehetősége Bválasztja.

# **A fényképezőgép csatlakoztatása okostelefonhoz**

### **Csatlakozás okostelefonhoz**

Csatlakozzon bármilyen okostelefonhoz a fényképezőgép vezeték nélküli LAN (Wifi) és **Bluetooth®** funkciójának segítségével, és használja rajtuk a speciális alkalmazást, mellyel fokozhatja a fényképezőgép használatának élményét felvételek készítése előtt és után is. A kapcsolat létrejötte után távolról is letölthet és készíthet képeket, valamint hozzáadhat helyzetadatokat a képekhez.

A működés nem minden okostelefonon garantált.

#### **A specifikus OM Image Share alkalmazással végezhető műveletek**

- **Képeket tölthet le a fényképezőgépről az okostelefonra** Letöltheti a megosztásra kijelölt képeket [\(P.320](#page-319-0)) az okostelefonjára. Az okostelefonnal is kiválaszthatja a fényképezőgépről letölteni kívánt képeket.
- **Távvezérelt felvételkészítés okostelefonnal** Okostelefonjáról távvezérelheti a fényképezőgépet és készíthet vele felvételeket.
- **A képfeldolgozás révén még szebbé teheti a képeket** Adjon lenyűgöző effekteket az okostelefonra letöltött képekhez az igen könnyen használható vezérlőeszközök segítségével.
- **GPS-címkéket adhat a fényképezőgép képeihez** Az okostelefon GPS-funkciójával hozzáadhatja a helyzetadatokat a fényképezőgéppel készített képekhez.

A részletekért látogasson el webhelyünkre.

## <span id="page-437-0"></span>**A fényképezőgép párosítása okostelefonnal (Wi-Fi Connection)**

A készülékek első párosításakor kövesse az alábbi lépéseket.

- Az OM Image Share alkalmazásban módosítsa a párosítási beállításokat, ne az okostelefon operációs rendszerének részét képező beállítási alkalmazásban.
	- Indítsa el az okostelefonra már telepített OM Image Share alkalmazást. *1.*
	- 2. Érintse meg a felvételkészítési készenléti képernyőn megjelenő **Bal**ikont.

A következő műveleteket is végrehajthatja. B

```
Részletes vezérlőpult
.3Menü
\cdot MENU \rightarrow i \rightarrow 4. Wi-Fi/Bluetooth \rightarrow Wi-Fi Connection
```
- Válassza ki a **[Device Connection]** lehetőséget, majd nyomja meg az **OK** gombot. *3.*
- A WIFI-/**Bluetooth**®-beállítások módosításához kövesse a kijelzőn megjelenő utasításokat. *4.*
	- A **Bluetooth** helyi neve és jelszava, a Wi-Fi-SSID és -jelszó, valamint a QR-kód megjelenik a kijelzőn.

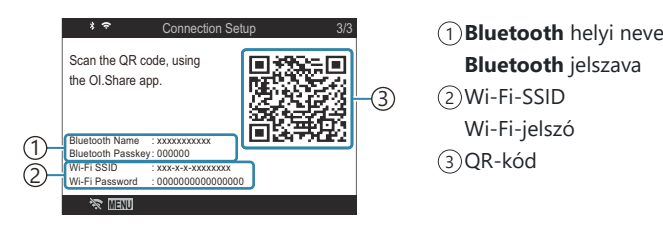

- Érintse meg az OM Image Share képernyő alján található fényképezőgép ikont. *5.*
	- Ekkor megjelenik az **[Easy Setup]** fül.
- Kövesse az OM Image Share képernyőn megjelenő utasításait a QR-kód beolvasásához és a *6.* csatlakozási beállítások elvégzéséhez.
	- Ha nem tudja beolvasni a QR-kódot, a beállítások kézi módosításához hajtsa végre az OM Image Share alkalmazás képernyőn megjelenő utasításait.
		- **Bluetooth**®: A csatlakozáshoz válassza ki a lokális nevet, majd adja meg a fényképezőgép kijelzőjén látható jelszót az OM Image Share alkalmazás Bluetoothbeállítások párbeszédablakában.
		- Wi-Fi: A csatlakozáshoz adja meg a fényképezőgép kijelzőjén megjelenő SSID-azonosítót és jelszót az OM Image Share alkalmazás WiFi-beállítások párbeszédpanelén.
	- A párosítás befejeződésekor a képernyőn a  $\blacktriangleright$  elem zöld színű lesz.
	- A **Bluetooth**® ikon a következő állapotokat jelzi:
		- \*: A fényképezőgép vezeték nélküli jeleket bocsát ki.
		- 米: Létrejött a vezeték nélküli kapcsolat.
- A Wi-Fi-csatlakozás bontásához nyomja meg a fényképezőgép **MENU** gombját, vagy érintse *7.*meg a kijelzőn a  $\mathbb R$  **lehetőséget.** 
	- Az OM Image Share alkalmazáson belül a fényképezőgépet is kikapcsolhatja, valamint a kapcsolatot is bonthatia.
	- Alapértelmezés szerint a **Bluetooth**®-csatlakozás még a Wi-Fi-kapcsolat bontása után is aktív marad, hogy okostelefonnal továbbra is lehessen felvételeket készíteni. Ahhoz, hogy a fényképezőgép a Wi-Fi-kapcsolat bontásakor a **Bluetooth**®-csatlakozást is megszüntesse, állítsa a **[Bluetooth]** beállítását **[Off]** értékre.

## <span id="page-439-0"></span>**Vezeték nélküli kapcsolat készenléti beállítása a fényképezőgép bekapcsolt állapotában (Bluetooth)**

Beállíthatja, hogy bekapcsolt állapotban készenléti állapotban tartsa-e a fényképezőgép az okostelefonnal vagy az opcionális távvezérlővel létrehozott vezeték nélküli kapcsolatot.

Először végezze el az okostelefon és a fényképezőgép, vagy az opcionális távvezérlés párosítását. A B **[Bluetooth]** lehetőség csak akkor választható ki, ha a párosítás már befejeződött.

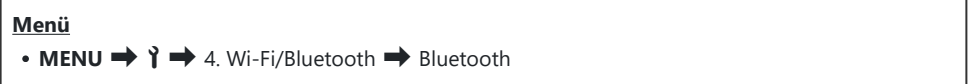

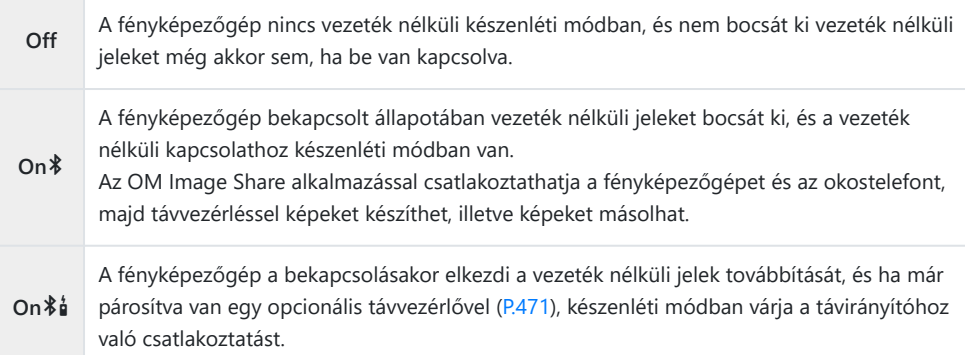

Ha a GPS-naplózás engedélyezve van a kapcsolódó OM Image Share alkalmazásban, az Balkalmazásból letöltött helyadatok hozzáadódnak az **[On**C**]** beállítás mellett készített képekhez.

## <span id="page-440-0"></span>**A vezeték nélküli hálózatok a fényképezőgép kikapcsolt állapotára vonatkozó beállításai (Power-off Standby)**

Beállíthatja, hogy kikapcsolt állapotban is fenntartsa-e a fényképezőgép az okostelefonnal létrehozott vezeték nélküli kapcsolatot.

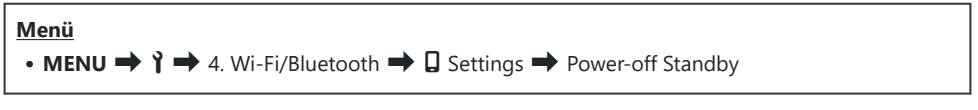

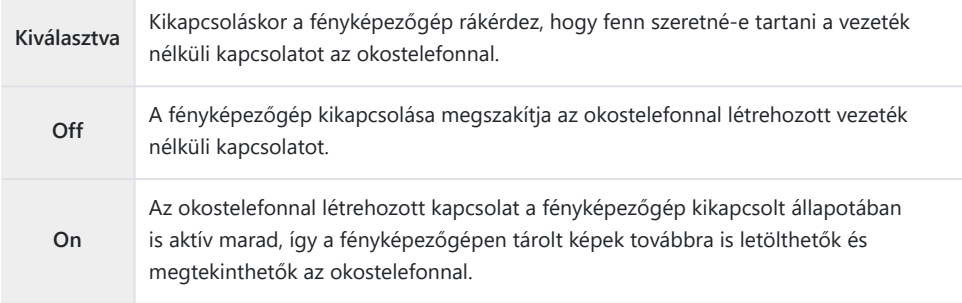

### **"Select"**

A **[Power-off Standby]** funkció **[Select]** opciójának kijelölése esetén a fényképezőgép kikapcsolása előtt megerősítő párbeszédablak jelenik meg, ha az alábbi feltételek mindegyike fennáll:

- **[Airplane Mode]** módban az **[Off]** van kiválasztva
- A fényképezőgép éppen kapcsolódik egy okostelefonhoz ([P.438\)](#page-437-0)
- A memóriakártya megfelelően került beillesztésre

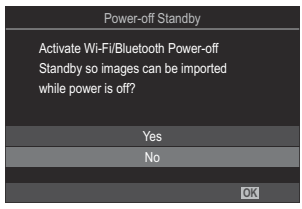

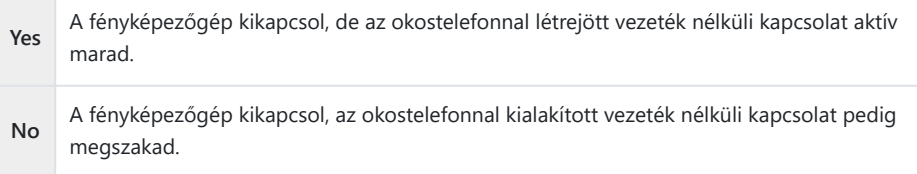

- $\oslash$ Ha a megerősítést kérő párbeszédpanel megjelenése után körülbelül egy percig nem hajt végre semmilyen műveletet, a fényképezőgép bontja az okostelefonnal létrehozott vezeték nélküli kapcsolatot és automatikusan kikapcsol.
- Az aktív vezeték nélküli kapcsolat automatikusan megszakításra kerül, ha: A kapcsolat visszaállítható C a fényképezőgép bekapcsolásával.
	- a kapcsolat 12 órán keresztül inaktív marad -
	- a memóriakártya eltávolításra kerül -
	- az akkumulátort kicserélték -
	- töltési hiba lép fel az akkumulátor fedélzeti töltése során -
- Tartsa szem előtt, hogy amikor a **[Power-off Standby]** elem az **[On]** lehetőségre van állítva, Belőfordulhat, hogy a fényképezőgép nem kapcsol be azonnal az **ON/OFF** kapcsoló **ON** helyzetbe fordításakor.

### **Képek másolása okostelefonra**

A fényképezőgépen kiválasztott képeket átmásolhatja okostelefonjára. A fényképezőgépen emellett azt is előre kiválaszthatja, hogy melyik képeket szeretné megosztani.  $\mathbb{R}$  ["Képek kiválasztása](#page-319-0) [megosztáshoz \(Share Order\)" \(P.320\)](#page-319-0)

- **Ha az <b>[Off]** vagy **[On** $*$ **]** beállítás van kiválasztva a **[\[Bluetooth\]](#page-439-0)** (P.440) funkcióhoz, módosítsa **[On**q**]** értékre.
- Ha az **[On \*]** beállítást választja ki a **[\[Bluetooth\]](#page-439-0)** (P.440) funkcióhoz, a fényképezőgép készenléti állapotba kerül, készen állva a vezeték nélküli kapcsolat létesítésére.
	- Az okostelefon OM Image Share alkalmazásában koppintson az **[Import Photos]** elemre. *1.*
		- Az okostelefontól függően megjelenhet a Wi-Fi-csatlakozás megerősítő képernyője. Az C okostelefon és a fényképezőgép összekapcsolásához kövesse a képernyőn megjelenő útmutatást.
		- Megjelenik a fényképezőgépen lévő képek listája.
	- Válassza ki az átmásolni kívánt képeket, majd nyomja meg a Save gombot. *2.*
		- A mentés után az okostelefonról kikapcsolhatja a fényképezőgépet.
		- Még akkor is, ha a **[\[Bluetooth\]](#page-439-0)** (P.440) beállítása **[Off]** vagy **[On**L**]**, az **[Import Photos]** használható a **[Wi-Fi Connection]**  $\rightarrow$  **[Device Connection]** folyamat elkezdésével a fényképezőgépen.

## **A fényképek automatikus feltöltése a fényképezőgép kikapcsolt állapotában**

Az alábbi lépésekkel állíthatja be, hogy a fényképezőgépen található képek kikapcsolt állapotban is automatikusan feltöltődjenek az okostelefonra:

- « Képek megjelölésre megosztásra ([P.320](#page-319-0)).
- A készenléti mód kikapcsolása opció engedélyezése [\(P.441](#page-440-0)).
- Amennyiben iOS-eszközt használ, indítsa el az OM Image Share alkalmazást.

Ha megosztásra jelöl egy képet a fényképezőgépen és kikapcsolja a fényképezőgépet, értesítés jelenik meg az OM Image Share alkalmazásban. Ha megérinti az értesítést, a képek automatikusan továbbítódnak az okostelefonra.

## **Felvételkészítés okostelefonos távvezérléssel (Live View)**

Távvezérléssel is készíthet felvételeket, ha a fényképezőgépet okostelefonnal kezeli, miközben figyelemmel követi a valós idejű nézetet az okostelefon képernyőjén.

- A fényképezőgépen megjelenik a csatlakoztatási képernyő, és valamennyi műveletet az okostelefonon végezhet.
- Ha az **[Off]** vagy **[On <sup>\$</sup>ad**] beállítás van kiválasztva a **[\[Bluetooth\]](#page-439-0)** (P.440) funkcióhoz, módosítsa **[On**q**]** értékre.
- Ha az **[On \*]** beállítást választja ki a **[\[Bluetooth\]](#page-439-0)** (P.440) funkcióhoz, a fényképezőgép készenléti állapotba kerül, készen állva a vezeték nélküli kapcsolat létesítésére.
	- Indítsa el az OM Image Share alkalmazást, és koppintson a **[Remote Control]** lehetőségre. *1.*
	- 2. Koppintson a [Live View] elemre.
	- A felvétel elkészítéséhez érintse meg az exponálógombot. *3.*
		- Az elkészült képet a fényképezőgép a benne lévő memóriakártyára menti.
- Még akkor is, ha a **[\[Bluetooth\]](#page-439-0)** (P.440) beállítása **[Off]** vagy **[On**L**]**, a **[Live View]** használható a B **[Wi-Fi Connection]**  $\rightarrow$  **[Device Connection]** folyamat elkezdésével a fényképezőgépen. Az elérhető felvételkészítési funkciók részben korlátozottak. C

## **Okostelefonnal távvezérelt felvételkészítés (Remote Shutter)**

A fényképezőgépet okostelefonjával távvezérelve is készíthet felvételeket (Remote Shutter).

- A fényképezőgéppel valamennyi művelet elvégezhető. Ezenfelül az okostelefonon megjelenő virtuális exponálógombbal is készíthet fényképeket és videókat.
- Ha az **[Off]** vagy **[On <sup>\$</sup>i]** beállítás van kiválasztva a **[\[Bluetooth\]](#page-439-0)** (P.440) funkcióhoz, módosítsa **[On**q**]** értékre.
- **Ha az <b>[On**\*] beállítást választja ki a *[\[Bluetooth\]](#page-439-0) (P.440) funkcióhoz*, a fényképezőgép készenléti állapotba kerül, készen állva a vezeték nélküli kapcsolat létesítésére.
	- Indítsa el az OM Image Share alkalmazást, és koppintson a **[Remote Control]** lehetőségre. *1.*
	- Koppintson a **[Remote Shutter]** elemre. *2.*
	- A felvétel elkészítéséhez érintse meg az exponálógombot. *3.*
		- Az elkészült képet a fényképezőgép a benne lévő memóriakártyára menti.
- Még akkor is, ha a **[\[Bluetooth\]](#page-439-0)** (P.440) beállítása **[Off]** vagy **[On**L**]**, a **[Remote Shutter]** Bhasználható a **[Wi-Fi Connection]**  $\rightarrow$  **[Device Connection]** folyamat elkezdésével a fényképezőgépen.

## **Helymeghatározási információ hozzáadása a képekhez**

Az okostelefon GPS-funkciójával hozzáadhatja a helyzetadatokat a fényképezőgéppel készített képekhez.

- **Ha az <b>[Off]** vagy **[On** $*$ **i]** beállítás van kiválasztva a **[\[Bluetooth\]](#page-439-0)** (P.440) funkcióhoz, módosítsa **[On**q**]** értékre.
- Ha az **[On \*]** beállítást választja ki a *[\[Bluetooth\]](#page-439-0) (P.440) funkcióhoz*, a fényképezőgép készenléti állapotba kerül, készen állva a vezeték nélküli kapcsolat létesítésére.
	- Mielőtt felvételeket készítene a fényképezőgéppel, indítsa el az OM Image Share alkalmazást, és *1.* kapcsolja be a helyzet adatokat hozzáadó funkciót.
		- Ha arra kérik, hogy szinkronizálja az okostelefon és a fényképezőgép óráit, kövesse az OM Image Share alkalmazásban megjelenő útmutatást.
	- 2. Készítsen felvételeket a fényképezőgéppel.
		- $\bullet$  Ha a helyzetadatok hozzáadása lehetséges, a felvételkészítési képernyőn egy  $\heartsuit$  ikon jelenik meg. Ha a fényképezőgép nem érhet el helyzet adatokat, a  $\heartsuit$  ikon villog.
		- Egy kis időbe telhet, mielőtt a fényképezőgép készen áll helyzetadatok hozzáadására, ha bekapcsolta, vagy ha készenléti módban volt.
		- A helyzetadatok hozzá lesznek adva a készített felvételekhez, miközben a  $\heartsuit$  ikon megjelenik a képernyőn.
		- A  $\heartsuit$  ikon akkor jelenik meg a képernyőn, ha olyan képet tekint meg, amelynek vannak helyzetadatai.

A fényképezőgép a filmeket nem látja el helyadatokkal. C

3. Ha befejezte a felvételek készítését, kapcsolja ki a helyzet adatokat hozzáadó funkciót az OM Image Share alkalmazásban.

## **Az okostelefon csatlakozási beállításainak visszaállítása alaphelyzetbe (Reset** Q **Settings)**

Az okostelefon csatlakozási beállításait visszaállíthatja az alapértelmezett értékekre.

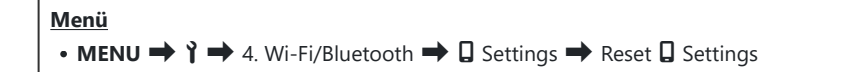

Az alábbi menüelemek kerülnek visszaállításra. B

**[**Q **[Connection Password\]](#page-448-0)** (P.449) / **[\[Power-off Standby\]](#page-440-0)** (P.441) -

Mielőtt csatlakozna egy okostelefonhoz, újra párosítani kell az eszközöket [\(P.438](#page-437-0)). B

## <span id="page-448-0"></span>**A jelszó módosítása (**Q **Connection Password)**

A Wi-Fi/**Bluetooth**® jelszavak módosításához:

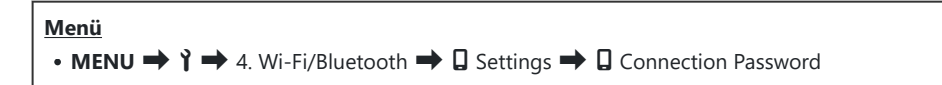

- 1. Nyomja meg az <sup>®</sup> gombot a képernyőn megjelenő útmutató utasításai szerint.
	- Beállításra kerül egy új jelszó.

A Wi-Fi- és a **Bluetooth**®-kapcsolat jelszava is módosítható. B

S-A jelszavak megváltoztatása után csatlakoztassa újra a fényképezőgépet az okostelefonhoz.  $\mathbb{I} \$  ["A](#page-437-0) [fényképezőgép párosítása okostelefonnal \(Wi-Fi Connection\)" \(P.438\)](#page-437-0)

# **Csatlakoztatás számítógéphez Wi-Fi használatával**

### **A szoftver telepítése**

Az "OM Capture" program segítségével Wi-Fi használatával a fényképezőgépet egy számítógéphez csatlakoztathatja.

#### **OM Capture**

Az "OM Capture" használatával automatikusan letöltheti és megtekintheti a képeket felvételkészítés közben, vagy távolról vezérelheti a fényképezőgépet. További információkért vagy a szoftver letöltéséhez látogasson el weboldalunkra. A szoftver letöltése során szükség lesz a fényképezőgép sorozatszámának megadására.

A szoftver telepítéséhez kövesse a képernyőn megjelenő utasításokat. A rendszerkövetelményeket és a telepítési utasításokat weboldalunkon találja.

## <span id="page-450-0"></span>**A számítógép és a fényképezőgép párosítása (New Link)**

A fényképezőgép és a számítógép csatlakoztatásához először párosítani kell őket. A fényképezőgéppel egyszerre maximum négy számítógépet párosíthat. A számítógép és a fényképezőgép párosításához csatlakoztassa azokat USB-kábellel. A párosítást számítógépenként csak egyszer kell elvégezni.

- Ellenőrizze, hogy ki van-e kapcsolva a fényképezőgép, majd USB-kábel használatával *1.* csatlakoztassa a számítógéphez.
	- USB-kábel csatlakoztatásakor a készülékkel szállított kábelvédő és kábelrögzítő használatával megelőzheti a csatlakozók sérülését és lecsatlakozását.  $\mathbb{R}$  ["Kábelrögzítő \(CC-1\) /](#page-501-0) [Kábelvédő \(CP-2\)" \(P.502\)](#page-501-0)

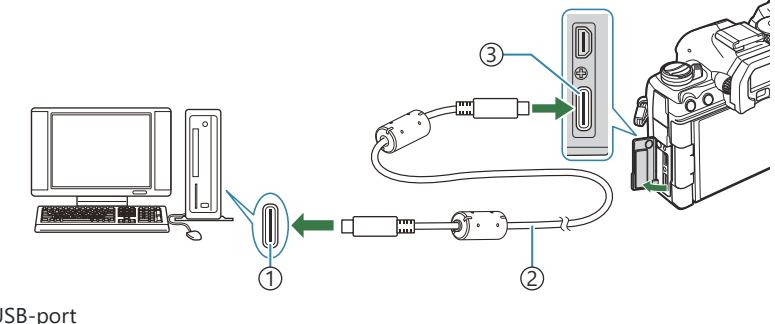

- USB-port 1 USB-kábel (mellékelve) 2 USB-aljzat 3
- Az USB-csatlakozók minden számítógépen máshol helyezkednek el. Az USB-csatlakozókkal kapcsolatban a számítógéphez mellékelt dokumentációban találhat bővebb tájékoztatást.
- Ha a számítógép USB-csatlakozója A típusú csatlakozó, az opcionális CB-USB11 kábelt használja.
- 2. Kapcsolja be a fényképezőgépet.
	- A fényképezőgép megjelenít egy üzenetet, amely arra kéri, hogy azonosítsa az eszközt, amelyhez az USB-kábel csatlakoztatva van.

Ha nem jelenik meg az üzenet, az **[\[USB Mode\]](#page-416-0)** (P.417) elemet állítsa **[Select]** lehetőségre. B Ha a töltöttség nagyon alacsony, a fényképezőgép nem jelenít meg üzenetet, amikor Cszámítógéphez csatlakoztatja. Ügyeljen arra, hogy az akkumulátorok fel legyenek töltve.

- $3.$  Jelölje ki az  $\left[\Box\right]$ ¤RAW/Control] lehetőséget a  $\Delta \nabla$ gombokkal, majd nyomja meg az **OK** gombot.
- Indítsa el az OM Capture program számítógépre telepített *4.* példányát.
	- · Miután elindul, az "OM Capture" arra kéri, hogy válassza ki a csatlakozás típusát.
- Kattintson a **[+]** elemre a **[Create new link]** elemtől jobbra. *5.*
	- Ha nem történik semmi, csatlakoztassa újra a fényképezőgépet.
	- Adja meg a nevet, amellyel a fényképezőgép a számítógépet azonosítja. A számítógép alapértelmezett neve a "Számítógépnév".
	- A fényképezőgépen használt név maximális hossza 15 karakter.
- **6.** Kattintson a **[Settings]** elemre az OM Capture programban.
	- Amikor megjelenik a párosítás befejeződését jelző üzenet, az utasításoknak megfelelően bontsa a kapcsolatot a fényképezőgéppel.
- · Ismételje meg a fenti lépéseket minden olyan számítógép esetében, amelyet a fényképezőgéppel párosítani szeretne.
- A fényképezőgépen tárolt párosítási információ az "OM Capture" programmal tekinthető meg és törölhető.

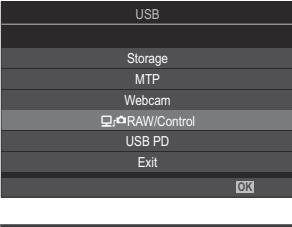

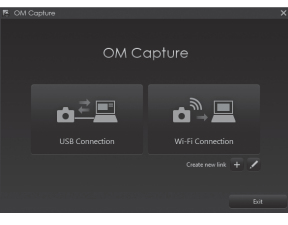

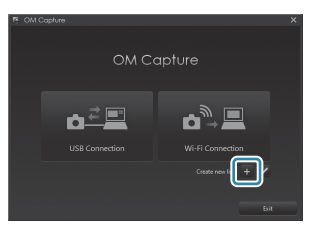

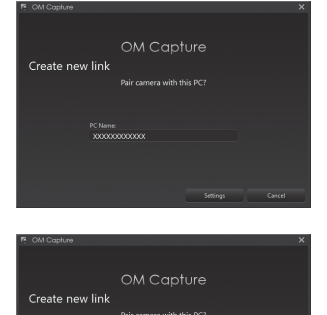

 $\oslash$ Ha a számítógéphez való csatlakozás nem működik, a számítógépnek fel kell ismernie a fényképezőgépet.

## **A Wi-Fi-beállítások módosítás (Wi-Fi Connection)**

A csatlakozási beállítások módosítása a párosított számítógép hálózatához való csatlakozáshoz.

Mielőtt a fényképezőgépet Wi-Fi használatával csatlakoztatná egy számítógéphez, konfigurálnia kell a hálózati csatlakozásra egy Wi-Fi router vagy hozzáférési pont használatával. A fényképezőgépen több hálózati profil is tárolható, amelyek igény szerint előhívhatók. A **[Wi-Fi Connection]** elem beállításai a következő módszerekkel módosíthatók:

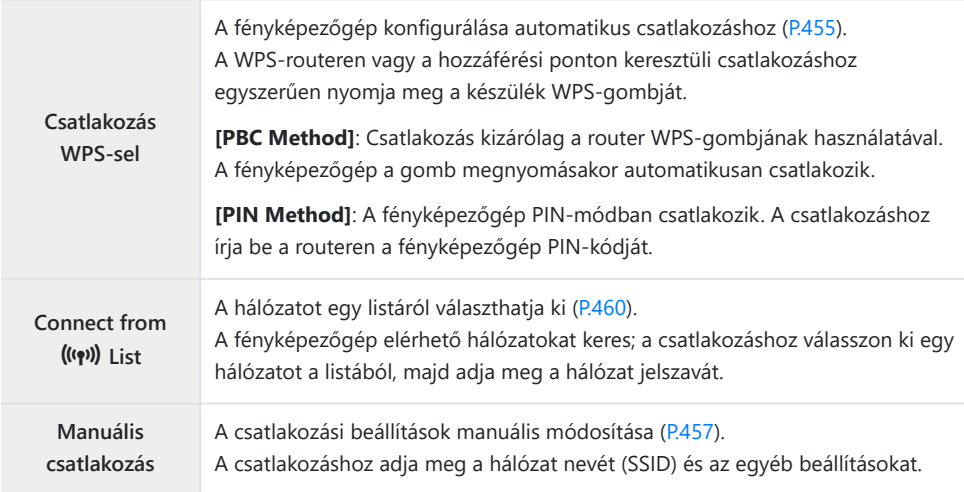

- A WPS-csatlakozáshoz WPS-kompatibilis router vagy hozzáférési pont szükséges.
- A WPS segítségével, PIN-módban történő csatlakoztatáshoz szükséges, hogy maga a router csatlakoztatva legyen egy adminisztrátor számítógéphez, amelyről megadható a PIN-kód.
- A manuális csatlakoztatáshoz szükséges, hogy ismerje a hálózatot, amelyhez csatlakozni kíván.
- A fényképezőgép a következő típusú routerekhez vagy hozzáférési pontokhoz képes csatlakozni:
	- Szabvány: IEEE802.11a/b/g/n/ac
	- Sáv: 2,4 GHz vagy 5 GHz
	- Biztonság: WPA2, WPA3
- A fényképezőgép legfeljebb nyolc hálózat beállításait képes tárolni. A fényképezőgép automatikusan csatlakozik az olyan hálózatokhoz, amelyekhez korábban már csatlakozott.
- A nyolcadik után mindegyik új csatlakozás annak a csatlakozásnak a beállításait írja felül, amelyiket a leghosszabb ideig nem használta.
- Egy olyan hálózati profil hozzáadása egy hozzáférési ponthoz, amelynek MAC-címe megegyezik egy létező profillal felülírja a létező profil beállításait.
- <span id="page-454-0"></span>A routerek vagy hozzáférési pontok használatával kapcsolatos további információkat a készülékhez tartozó dokumentációban találja.
- A hálózati profilok nem kerülnek visszaállításra, ha az **[Initialize All Settings]** lehetőséget választja a **[\[Reset/Initialize Settings\]](#page-426-0)** (P.427) menüben. A hálózati beállítások visszaállításához használja a **[\[Wi-Fi PC Settings\]](#page-461-0)** (P.462) > **[Reset Wi-Fi PC Settings]** lehetőséget.

#### **A fényképezőgép Wi‑Fi-funkciójának engedélyezése**

Mielőtt Wi-Fi segítségével egy hálózathoz csatlakozna, be kell kapcsolnia a Wi-Fi-funkciót a fényképezőgépen. Ha az **[\[Airplane Mode\]](#page-435-0)** (P.436) beállítása **[On]**, állítsa **[Off]** értékre.

#### **Csatlakozás WPS segítségével (Connect by WPS)**

Csatlakozás a router vagy hozzáférési pont WPS-funkciójának használatával.

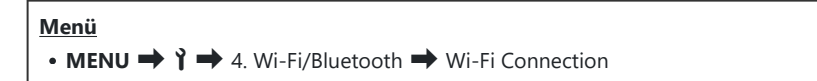

- $1.$  Jelölje ki az **[PC Connection]** lehetőséget a △ ▽ gombokkal, majd nyomja meg az OK gombot.
	- Ekkor megjelennek a **[PC Connection]** elem lehetőségei.
- $2.$  Jelölje ki a **[Connect by WPS]** lehetőséget a  $\Delta \nabla$  gombokkal, majd nyomja meg az **OK** gombot.
- $\mathbf 3.$  Válassza ki a kívánt lehetőséget a  $\Delta \nabla$  gombokkal, és nyomja meg az **OK** gombot.
	- Ha a **[PBC Method]** lehetőséget választotta, nyomja meg a WPS-gombot a routeren vagy a hozzáférési ponton.
	- A kapcsolat létrehozásához nyomja meg a fényképezőgép **OK** gombját.
	- Lehetséges, hogy némi időre van szükség a kapcsolat kialakításához a gomb megnyomása után.
	- Ha a **[PIN Method]** lehetőséget választotta, a fényképezőgép megjelenít egy PIN-kódot; adja meg a routeren vagy a hozzáférési ponton. Amikor a router kész a csatlakozásra, nyomja meg az **OK** gombot.
- Ha a fényképezőgép sikeresen csatlakozik, a hálózat neve *4.* mellett egy pipa  $(\checkmark)$  jelenik meg.
	- Ha a fényképezőgép több számítógéppel is párosítva lett, a rendszer arra kéri, hogy a hálózati lista megjelenítése előtt válasszon egy számítógépet. Jelölje ki a kívánt számítógépet
	-
	- kiválasztásához először meg kell szakítania az aktuális kapcsolatot.
	- Sikertelen csatlakozás esetén a fényképezőgép megjelenít egy erről tájékoztató üzenetet, majd a 3. lépésben leírt lehetőségek jelennek meg. Távolítsa el és helyezze vissza a memóriakártyát.
- A fényképezési képernyőhöz való visszatéréshez nyomja meg az **OK** gombot. *5.*
	- A fényképezőgép visszatér a normál fényképezési képernyőre. A képernyőn a  $\widehat{\mathcal{P}}$  elem zöld színű lesz.

 $a \Delta \nabla$  gombokkal, majd nyomja meg az **OK** gombot. A fényképezőgép csak a kiválasztott számítógéppel használható. Másik számítógép

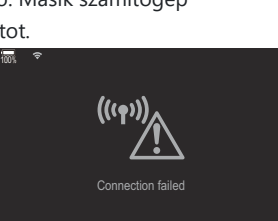

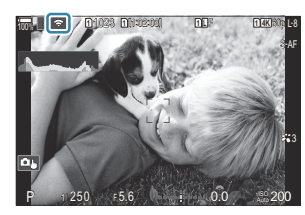

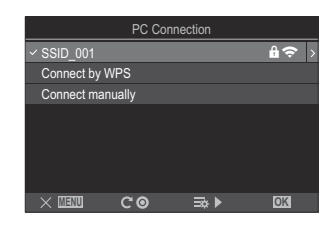

### <span id="page-456-0"></span>**Manuális csatlakoztatás (Connect manually)**

A hálózati beállítások manuális módosítása.

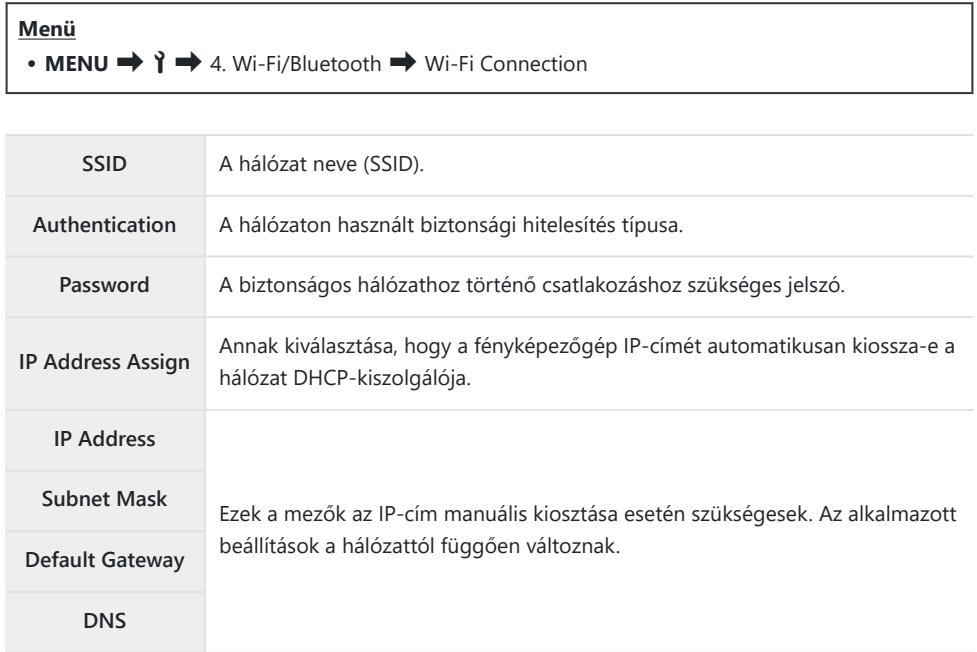

- $1.$  Jelölje ki az **[PC Connection]** lehetőséget a △ ▽ gombokkal, majd nyomja meg az OK gombot.
	- Ekkor megjelennek a **[PC Connection]** elem lehetőségei.
- $\boldsymbol{2.}$  Jelölje ki a **[Connect manually]** lehetőséget a  $\Delta \nabla$  gombokkal, majd nyomja meg az **OK** gombot.
- $\boldsymbol{\beta}.$  Válassza ki a kívánt lehetőségeket a  $\Delta \nabla$  gombokkal, és nyomja meg az **OK** gombot.
	- Ekkor megjelennek a kiválasztott elem lehetőségei.

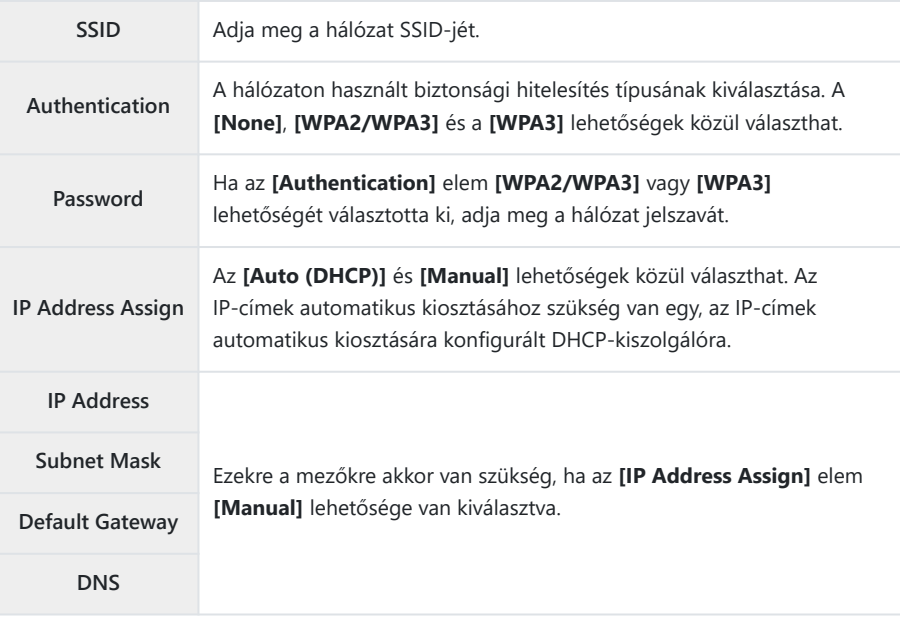

 $\boldsymbol{4}_{\boldsymbol{\cdot}}$  Jelölje ki a **[Start Connection]** lehetőséget a  $\Delta \nabla$  gombokkal, majd nyomja meg az **OK** gombot.

- Ha a fényképezőgép sikeresen csatlakozik, a hálózat neve *5.* mellett egy pipa  $(\checkmark)$  jelenik meg.
	- Ha a fényképezőgép több számítógéppel is párosítva lett, a rendszer arra kéri, hogy a hálózati lista megjelenítése előtt válasszon egy számítógépet. Jelölje ki a kívánt számítógépet
	- $a \Delta \nabla$  gombokkal, majd nyomja meg az **OK** gombot.
	- A fényképezőgép csak a kiválasztott számítógéppel használható. Másik számítógép kiválasztásához először meg kell szakítania az aktuális kapcsolatot.
	- Sikertelen csatlakozás esetén a fényképezőgép megjelenít egy erről tájékoztató üzenetet, majd a 4. lépésben leírt lehetőségek jelennek meg. Távolítsa el és helyezze vissza a memóriakártyát.
- A fényképezési képernyőhöz való visszatéréshez nyomja meg az **OK** gombot. *6.*
	- A fényképezőgép visszatér a normál fényképezési képernyőre. A képernyőn a  $\bigodot$  elem zöld színű lesz.

100%

((رە

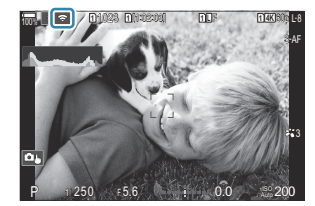

Connection faile

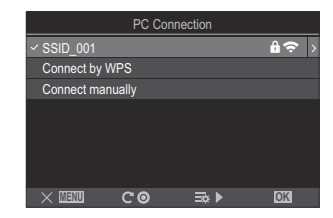

#### <span id="page-459-0"></span>**Hálózat kiválasztása listából (Connect from (((?)) List)**

A fényképezőgép elérhető hálózatokat keres, és egy lista formájában jeleníti meg azokat; ebből választhatja ki a hálózatot, amelyhez csatlakozni kíván.

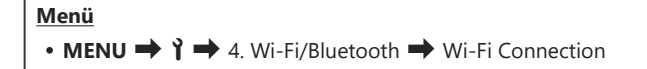

- $1.$  Jelölje ki az **[PC Connection]** lehetőséget a △ ▽ gombokkal, majd nyomja meg az OK gombot.
	- Ekkor megjelennek a **[PC Connection]** elem lehetőségei.
- $2.$  Jelölje ki a **[Connect from ((191)) List]** lehetőséget a  $\Delta \nabla$  gombokkal, majd nyomja meg az **OK** gombot.
	- Ekkor megjelenik az elérhető hálózatok listája.
- $\boldsymbol{3.}$  Jelölje ki a kívánt hálózatot a  $\Delta \nabla$  gombokkal, majd nyomja meg az **OK** gombot.
	- Ha a hálózat jelszóval van védve, a rendszer a jelszó megadására kéri. Adja meg a jelszót, majd nyomja meg az **OK** gombot.
	- A I gomb megnyomásával jelenítheti meg a kijelölt hálózat **[Detail Settings]** lehetőségét. Itt megadhat egy IP-címet és egyéb beállításokat is módosíthat manuálisan.
	- A keresés megismétléséhez és a hálózatok listájának frissítéséhez nyomia meg a  $\bullet$  gombot.
- **4.** Ha a fényképezőgép sikeresen csatlakozik, a hálózat neve mellett egy pipa (✔) jelenik meg.
	- A jelszóval védett hálózatokat egy **a** ikon jelöli.
	- Ha a fényképezőgép több számítógéppel is párosítva lett, a rendszer arra kéri, hogy a hálózati lista megjelenítése előtt válasszon egy számítógépet. Jelölje ki a kívánt számítógépet a  $\Delta \nabla$  gombokkal, majd nyomja meg az **OK** gombot.
	- A fényképezőgép csak a kiválasztott számítógéppel használható. Másik számítógép kiválasztásához először meg kell szakítania az aktuális kapcsolatot.

Sikertelen csatlakozás esetén a fényképezőgép megjelenít egy erről tájékoztató üzenetet, majd a 3. lépésben leírt lehetőségek jelennek meg. Távolítsa el és helyezze vissza a memóriakártyát.

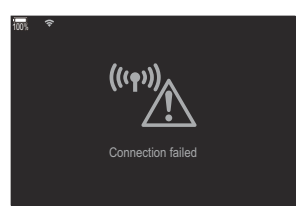

- A fényképezési képernyőhöz való visszatéréshez nyomja meg az **OK** gombot. *5.*
	- A fényképezőgép visszatér a normál fényképezési képernyőre. A képernyőn a  $\blacktriangleright$  elem zöld színű lesz.

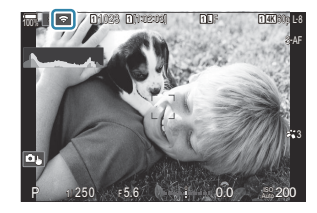

#### **Csatlakozás előzőleg kiválasztott hálózatokhoz** B

- A fényképezőgép automatikusan visszacsatlakozik az előzőleg kiválasztott hálózatokhoz, ha a **[PC Connection]** lehetőséget választja a **Ba** ikonnal. Nem kell megadnia jelszót.
- Ha több hálózat érhető el, a fényképezőgép először a legutoljára használt hálózathoz csatlakozik.
- A fényképezőgép a csatlakozása után megjeleníti az elérhető hálózatok listáját, ahol az aktuális hálózatot pipa  $(\checkmark)$  jelzi.
- Ha más hálózathoz szeretne csatlakozni, jelölje ki a listában, majd nyomja meg az **OK** gombot.
- Ha a fényképezőgép a hálózaton található számítógépek közül többel is párosítva lett, a rendszer arra kéri, hogy a hálózati lista megjelenítése előtt válasszon egy számítógépet. Jelölje ki a kívánt számítógépet a  $\Delta \nabla$  gombokkal, majd nyomja meg az **OK** gombot.

#### <span id="page-461-0"></span>**A MAC-cím megjelenítése / A Wi-Fi beállítások visszaállítása PC-kapcsolathoz (Wi-Fi PC-beállítások)**

Megjelenítheti a fényképezőgép MAC-címét a Wi-Fi-csatlakozáshoz, és visszaállíthatja a számítógéphez való csatlakozáshoz használt Wi-Fi-beállításokat.

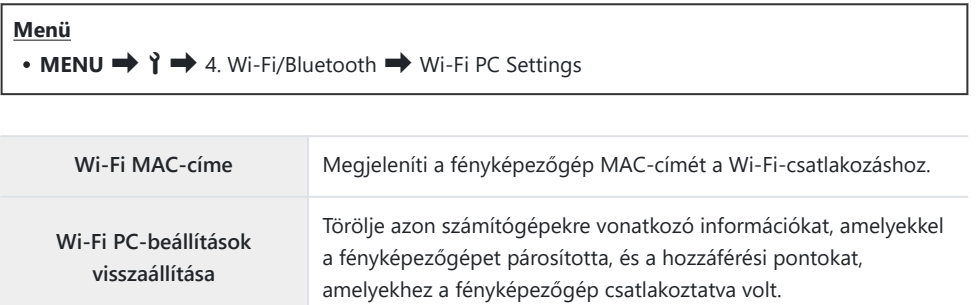

## **A fényképek feltöltése közvetlenül az elkészítésüket követően**

Készítsen felvételeket és töltse fel őket egy számítógépre, amely ugyanahhoz a hálózathoz van csatlakoztatva, mint a fényképezőgép. Fényképeket készíthet a fényképezőgépen található vezérlőelemekkel, vagy a fényképezőgépet a számítógépről távvezérelve. A folytatás előtt ["A](#page-450-0) [számítógép és a fényképezőgép párosítása \(New Link\)" \(P.451\)](#page-450-0) alatt leírt módon csatlakoztassa a fényképezőgépet és a számítógépet.

- A működési környezettől függően előfordulhat, hogy a Wi-Fi-kapcsolatok kommunikációs C sebessége lassú lesz vagy véletlenül megszakadhat a számítógéppel vagy a vezeték nélküli eszközzel. Javasoljuk, hogy fontos képek készítése előtt ellenőrizze a működést a környezetében. Ha a Wi-Fi-kapcsolat megszakad, a feltöltés előtti adatok nem kerülnek feltöltésre. Feltöltés előtt használja azokat a feltöltési beállításokat, amelyekkel az átvitt adatokat a fényképezőgép memóriakártyájára menti.
- A számítógéphez való csatlakozáshoz a felvételkészítési képernyőt meg kell jeleníteni a C fényképezőgépen. A hálózathoz való csatlakozás után térjen vissza a felvételkészítési képernyőre.
	- Indítsa el az OM Capture programot a célszámítógépen. *1.*
		- Amikor a rendszer arra kéri, hogy válasszon egy csatlakozástípust, kattintson a **[Wi-Fi Connection]** lehetőségre.
		- A számítógépen megjelenik a **[Camera connected]** üzenet, ha a számítógép észlelte a fényképezőgépet.

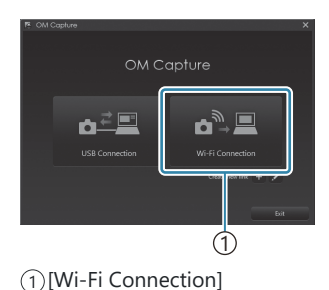

A fényképezőgép megjeleníti az üzenetet, amikor létrejött a kapcsolat.

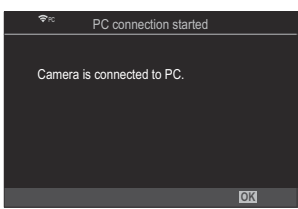

- 2. Konfigurálja az OM Capture alkalmazást, hogy automatikusan letöltse a képeket közvetlenül az elkészítésüket követően.
	- Válassza ki azt a helyet, ahová a letöltött felvételeket menti.
- 3. Készítsen felvételeket a fényképezőgép vagy a számítógép vezérlőelemeinek használatával.
	- A felvételek a kiválasztott lehetőségeknek megfelelően kerülnek letöltésre a számítógépre.

A szoftver használatáról további információkat az online súgóban talál. B

- A számítógépről nem módosítható a fényképezőgép felvételkészítési módja. C
- Ha egyszerre jeleníti meg a fényképezőgép objektívén keresztül látható képet a számítógépen és a C fényképezőgép kijelzőjén, a fényképezőgép kijelzőjének képváltási sebessége lecsökkenhet.
- A fényképezőgép kizárólag azokat a fotókat tölti fel, amelyeket a fényképezőgép és a számítógép C csatlakozása alatt készít. Azok a fényképek, amelyek akkor készültek, amikor a fényképezőgép le van választva a számítógépről, nem töltődnek fel.
- Miközben a fényképezőgép csatlakozik egy hálózathoz: B
	- A készenléti mód nem engedélyezett -
	- Az intervallumidőzítős fényképezés nem elérhető -
- **[PC connection ended]** lehetőségei akkor jelennek meg, amikor a fényképezőgép hálózati B kapcsolata megszűnik. Ha leválasztja, a még fel nem töltött adatok nem kerülnek feltöltésre.
- து்-Ha az "OM Capture" programban megjelenik **[This application is unable to find a camera in the camera control mode.]** üzenet, akkor ellenőrizze a következőt:
	- a számítógépet és a fényképezőgépet párosították, és -
	- a megfelelő számítógépet választották ki a hálózatra csatlakozás során. -

### **A kapcsolat bontása**

A Wi-Fi-kapcsolat bontása. Előfordulhat, hogy a Wi-Fi használata bizonyos országokban vagy régiókban tiltott; ilyen esetben ki kell kapcsolni a Wi-Fi-funkciót.

#### **Az aktuális kapcsolat bontása**

1. Koppintson a fényképezőgép képernyőjén látható **Ba** elemre.

- Arra kéri a rendszer, hogy erősítse meg a kapcsolat bontását.
- A kijelzőn megjelenik a hálózat SSID azonosítója.

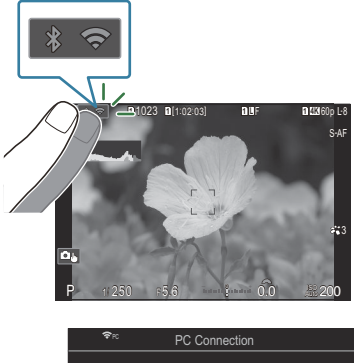

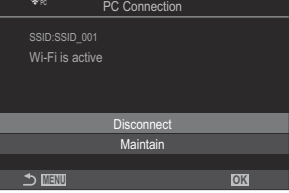

- $2.$  Válassza ki a **[Disconnect]** lehetőséget a  $\Delta \nabla$  gombbal, majd nyomja meg az **OK** gombot.
	- A fényképezőgép bontja a kapcsolatot, és kilép a fényképezési képernyőre.
	- A Wi-Fi kapcsolat akkor is megszakad, ha vannak még átvitelre váró adatok. A még fel nem C töltött adatok nem kerülnek feltöltésre.
- 3. A visszacsatlakozáshoz koppintson a **Ba**l lehetőségre vagy jelölje ki a **[Wi-Fi Connection]** > **[PC Connection]** lehetőséget, majd nyomja meg az **OK** gombot.
	- A fényképezőgép automatikusan újracsatlakozik az előzőleg kiválasztott hálózatokhoz.
- Ha új hálózathoz szeretne csatlakozni, jelölje ki **[Maintain]** lehetőséget a 2. lépésben, majd nyomja meg az OK gombot. A ["Hálózat kiválasztása listából \(Connect from](#page-459-0) (va)) List)" (P.460) című részben leírtaknak megfelelően válasszon az elérhető hálózatok listájából és módosítsa a beállításokat.

Ha feltöltés közben kikapcsolja a fényképezőgépet, akkor a program megkérdezi, hogy ki szeretnée kapcsolni a fényképezőgépet és azonnal bontani a Wi-Fi-kapcsolatot, vagy csak a feltöltést követően kapcsolja ki a fényképezőgépet.

### **A Wi-Fi/Bluetooth® kikapcsolása**

Az **[\[Airplane Mode\]](#page-435-0)** (P.436) beállítása legyen **[On]**. A vezeték nélküli adatátvitel letiltásra kerül.

# **A távirányító használata**

### **A készülék fő részei**

#### **RM-WR1 (opcionális)**

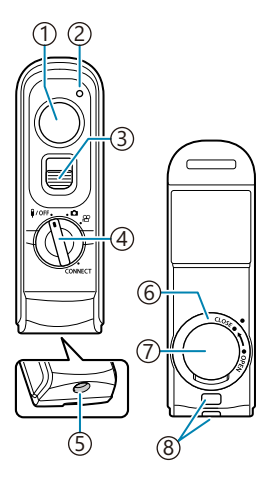

- Exponálógomb
- Adatátvitel-jelző
- Exponálógomb-zár
- 4) Módválasztó tárcsa (1/OFF / **△**/ 沿 / **CONNECT**)
- Kábelcsatlakozó
- Akkumulátortartó fedele
- Akkumulátortartó fedele
- Csuklószíjbújtató

### **Csatlakoztatás**

#### **Vezetékes csatlakozás**

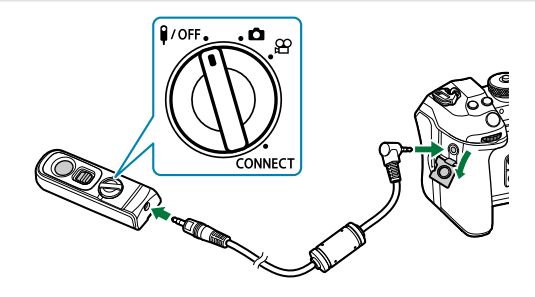

Forgassa a távirányító módválasztó tárcsáját  $\frac{2}{\sqrt{DF}}$  helyzetbe, és csatlakoztassa a távirányítót a fényképezőgéphez a mellékelt kábellel.

Felvételeket a kioldó gomb megnyomásával készíthet.

Videók készítése előtt válassza ki a **[**R**REC]** lehetőséget a **[**n**Shutter Function]** menüben. g["Film](#page-358-0) [készítése a kioldógomb megnyomásával \(](#page-358-0) $\mathbb{R}$ Shutter Function)" (P.359)

Vezeték nélküli távvezérlés nem érhető el, miközben a kábel csatlakoztatva van. C

Ha engedélyezni szeretné az exponálógombot bulb Bfényképezéshez vagy hasonlókhoz, csúsztassa felfelé az exponálógomb zárját.

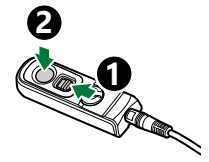
### **Vezeték nélküli csatlakozás**

A vezeték nélküli csatlakozáshoz előbb párosítania kell a fényképezőgépet és a távirányítót.

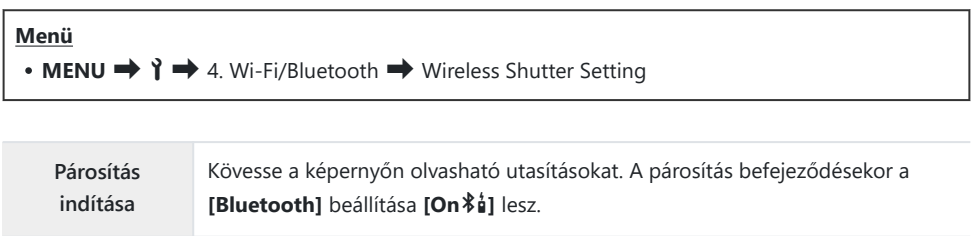

**Párosítás törlése** Ha a **[Yes]** opciót választja, és megnyomja az **OK** gombot, a párosított eszköz törlődik.

- Válassza ki a **[Start Pairing]** elemet, és nyomja meg az **OK** gombot. *1.*
- 2. Ha megjelenik egy üzenet, miszerint párosítás van folyamatban, forgassa a távirányító módválasztó tárcsáját a **CONNECT** helyzetbe, és tartsa ott.

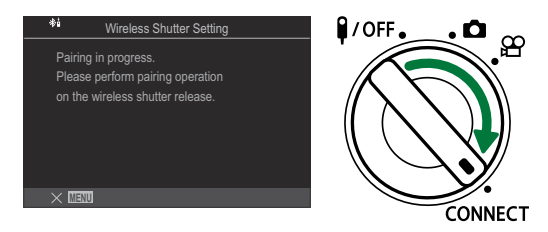

- Ha 3 másodpercet tartja, a párosítás elkezdődik. Addig tartsa a tárcsát a **CONNECT** helyzetben, amíg a párosítás befejeződik. Ha ez előtt elforgatja a módválasztó tárcsát, az adatátvitel-jelző gyors villogásba kezd.
- A párosítás megkezdésekor világítani kezd az adatátvitel-jelző.

3. Ha üzenet jelenik meg, amely jelzi, hogy a párosítás befejeződött, nyomja meg a **OK** gombot.

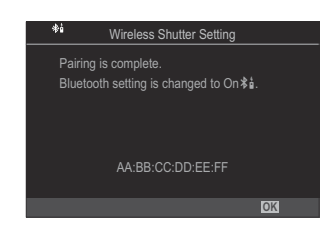

- Az adatátvitel jelző kialszik, amikor a párosítás befejeződik.
- **A [\[Bluetooth\]](#page-439-0)** (P.440) beállítása automatikusan **[On <sup>\$</sup>á]** értékre vált a párosítás befejezésekor.
- $\oslash$ Ha a párosítás befejeződését jelző üzenet megjelenése előtt elforgatja a távirányító módválasztó tárcsáját, vagy megnyomja a fényképezőgép **MENU** gombját, a párosítási folyamat befejeződik. A párosított eszköz adatai visszaállnak alaphelyzetbe. Párosítsa ismét az eszközöket.
- Ha a jelenleg nem párosított távirányító módválasztó tárcsáját a **CONNECT** helyzetbe C forgatja, és 3 másodpercig abban a helyzetben tartja, vagy ha a párosítás sikertelen, az előző kapcsolatok párosítási információi vissza lesznek állítva alaphelyzetbe. Párosítsa ismét az eszközöket.

### **Párosítás törlése**

- Válassza a **[Delete Pairing]** lehetőséget, és nyomja meg az **OK** gombot. *1.*
- Jelölje ki a **[Yes]** lehetőséget, és nyomja meg az **OK** gombot. *2.*
- Ha a fényképezőgépet nem párosította távirányítóval, **[Delete Pairing]** műveletet kell végeznie Ca párosítási információk visszaállítására alaphelyzetbe, mielőtt új távirányítóval párosítaná a fényképezőgépet.

### **Felvételkészítés a távirányítóról**

### $P$ **ASMB** $\mathcal{P}$

A fényképezőgép és a távirányító közötti vezeték nélküli kapcsolat létrehozása előtt ellenőrizze, hogy az **[On**L**]** érték van kiválasztva a **[\[Bluetooth\]](#page-439-0)** (P.440) beállításhoz. Ha a beállítás **[On**L**]**, a kijelzőn megjelenik a  $\ast$  ikon, és a fényképezőgép készenléti módban lesz a távirányítóval való vezeték nélküli adatátvitelhez, amint bekapcsolják.

1. Állítsa a távirányító módválasztó tárcsáját **Ó** vagy  $\mathfrak{B}$  állásba.

Felvételek készítéséhez nyomja meg a távirányítón lévő *2.*exponálógombot.

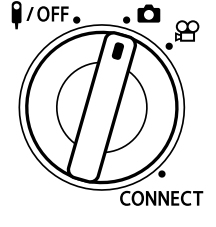

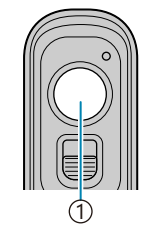

1 Exponálógomb

- $\bullet$  Amikor a távirányító módválasztó tárcsája  $\bullet$  állásban van (állóképkészítési üzemmód): Amikor a távirányító exponálógombját kis mértékben (félig) lenyomja, az első pozícióba, megjelenik az AF-jel (N), és egy zöld keret (AF-keret) jelenik meg ott, ahová a fókusz irányítva van.
- Amikor a távirányító módválasztó tárcsája  $\mathfrak{B}$  állásban van (videókészítési üzemmód): A távirányítón lévő exponálógomb lenyomásakor elindul a videófelvétel. A videófelvétel leállításához nyomja meg ismét a távirányítón lévő exponálógombot.

### **A távirányító adatátvitel-jelzője**

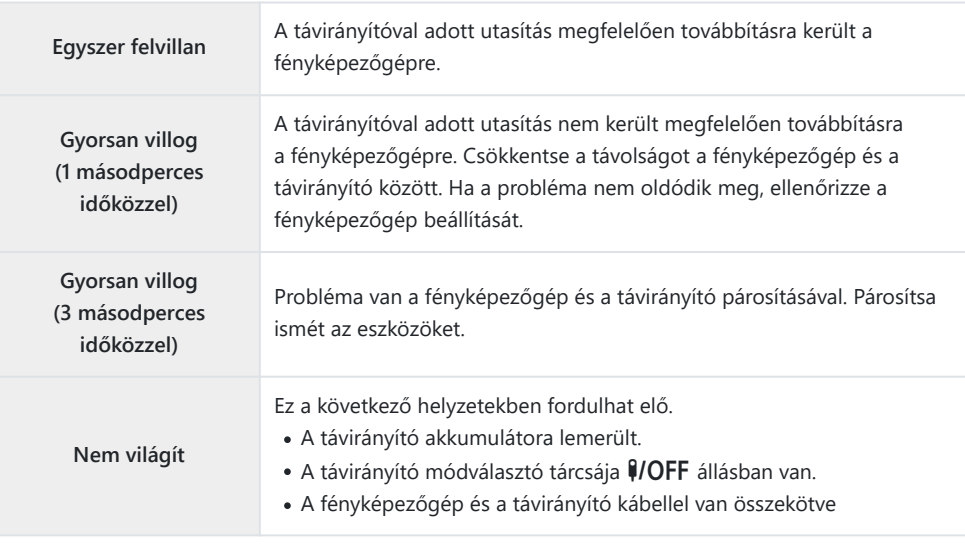

*①* **Még akkor is, ha a [\[Bluetooth\]](#page-439-0)** (P.440) beállítása [On<sup>\$</sup>i], csatlakoztathat okostelefont, ha a fényképezőgépen elindítja a **[Device Connection]** funkciót.

A fényképezőgépet azonban nem tudja távirányítóról vezérelni, ha az okostelefonhoz van csatlakoztatva.

- Az eszközök párosítása és a távirányítós felvételkészítés nem érhető el, ha a **[\[Airplane Mode\]](#page-435-0)** C [\(P.436\)](#page-435-0) beállítása **[On]**.
- A fényképezőgép nem lép készenléti módba, ha távirányító van hozzá vezeték nélkül csatlakoztatva. C
- $\oslash$  Ha a távirányító módválasztó tárcsáját a  $\widehat{\P}$ /OFF állásba forgatja, a fényképezőgép készenléti módba lép a **[\[Sleep\]](#page-422-0)** (P.423) beállítása szerint.

A fényképezőgép nem lép készenléti módba, amikor az **[On**L**]** beállítás van kiválasztva a **[\[Bluetooth\]](#page-439-0)** (P.440) paraméternél, kivéve, ha a távirányító módválasztó tárcsája a **#/OFF** pozícióban van.

- Ha a távirányítót akkor működteti, miközben a fényképezőgép készenléti módban van, hosszabb C ideig is eltarthat, amíg a fényképezőgép újra működni kezd.
- A fényképezőgép nem vezérelhető a távirányítóval, miközben készenléti módból ébred fel. Akkor C működtesse a távirányítót, amikor a fényképezőgép már újra normál módban működik.
- **①** Forgassa a távirányító módválasztó tárcsáját a 1/OFF helyzetbe, ha befejezte a távirányító használatát.

# **A távirányító MAC-címe**

A távirányító MAC-címe a távirányítóhoz mellékelt jótállási jegyen van feltüntetve.

# **A távirányító használatával kapcsolatos óvintézkedések**

- Ne rángassa az akkumulátortartó fedelét, és ne használja az akkumulátortartó tetejének elforgatásához.
- Ne szúrja fel az akkumulátorokat éles tárgyakkal.
- Ne eitse le és himbália a távirányítót, miközben a kábelt tartia.
- A kábel vagy a távirányító kábelének nedvessége akadályozhatja a vezeték nélküli csatlakozást, és megbízhatatlanná teheti a vezeték nélküli csatlakozásokat.
- Ellenőrizze, hogy az akkumulátortartó tetején nincs-e idegen anyag, mielőtt lecsukná.
- Kábelek csatlakoztatása vagy leválasztása előtt forgassa a módválasztó tárcsát  $\mathbf{YOFF}$  állásba.

# **Csatlakoztatás számítógéphez USB használatával**

## **A szoftver telepítése**

Telepítse a következő szoftvert, hogy hozzáférjen a számítógéphez USB segítségével közvetlenül csatlakoztatott fényképezőgéphez.

#### **OM Capture**

Az "OM Capture" használatával automatikusan letöltheti és megtekintheti a képeket felvételkészítés közben, vagy távolról vezérelheti a fényképezőgépet. További információkért vagy a szoftver letöltéséhez látogasson el weboldalunkra. A szoftver letöltése során szükség lesz a fényképezőgép sorozatszámának megadására.

A szoftver telepítéséhez kövesse a képernyőn megjelenő utasításokat. A rendszerkövetelményeket és a telepítési utasításokat weboldalunkon találja.

#### **OM Workspace**

A számítógépes alkalmazás használatával tölthetők le, tekinthetők meg és kezelhetőek a fényképezőgéppel készített fényképek és filmek. Lehetővé tettük a fényképezőgép motorjával végzett nagysebességű feldolgozást a RAW adatok OM Workspace programban történő szerkesztése során. A fényképezőgép firmware-ének frissítésére is használható. A szoftver a webhelyünkről tölthető le. A szoftver letöltése során szükség lesz a fényképezőgép sorozatszámának megadására.

A szoftver telepítéséhez kövesse a képernyőn megjelenő utasításokat. A rendszerkövetelményeket és a telepítési utasításokat weboldalunkon találja.

# **A fényképek feltöltése közvetlenül az elkészítésüket követően (**0**RAW/Control)**

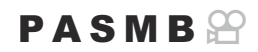

A fényképezőgépet USB segítségével számítógéphez csatlakoztatva már közvetlenül az elkészítésüket követően feltöltheti a fényképeket. Fényképeket készíthet a fényképezőgépen található vezérlőelemekkel, vagy a fényképezőgépet a számítógépről távvezérelve.

- Ellenőrizze, hogy ki van-e kapcsolva a fényképezőgép, majd USB-kábel használatával *1.* csatlakoztassa a számítógéphez.
	- USB-kábel csatlakoztatásakor a készülékkel szállított kábelvédő és kábelrögzítő használatával megelőzheti a csatlakozók sérülését és lecsatlakozását.  $\mathbb{R}$  ["Kábelrögzítő \(CC-1\) /](#page-501-0) [Kábelvédő \(CP-2\)" \(P.502\)](#page-501-0)

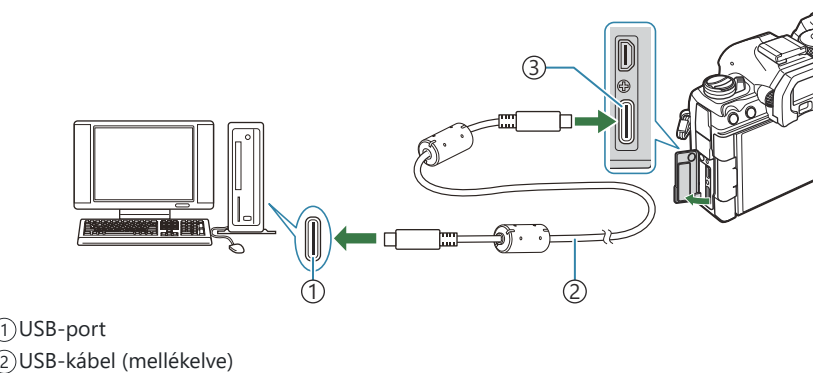

USB-aljzat 3

- Az USB-csatlakozók minden számítógépen máshol helyezkednek el. Az USB-csatlakozókkal kapcsolatban a számítógéphez mellékelt dokumentációban találhat bővebb tájékoztatást.
- Ha a számítógép USB-csatlakozója A típusú csatlakozó, az opcionális CB-USB11 kábelt használja.
- 2. Kapcsolja be a fényképezőgépet.
	- A fényképezőgép megjelenít egy üzenetet, amely arra kéri, hogy azonosítsa az eszközt, amelyhez az USB-kábel csatlakoztatva van.

Ha nem jelenik meg az üzenet, az **[\[USB Mode\]](#page-416-0)** (P.417) elemet állítsa **[Select]** lehetőségre. B

 $\oslash$ Ha a töltöttség nagyon alacsony, a fényképezőgép nem jelenít meg üzenetet, amikor számítógéphez csatlakoztatja. Ügyeljen arra, hogy az akkumulátorok fel legyenek töltve.

 $\mathbf{3.}$  Jelölje ki az **[** $\mathbf{\mathcal{Q}}$ **<sub>J</sub>** $\mathbf{\Omega}$ **RAW/Control]** lehetőséget a  $\Delta \nabla$ gombokkal, majd nyomja meg az **OK** gombot.

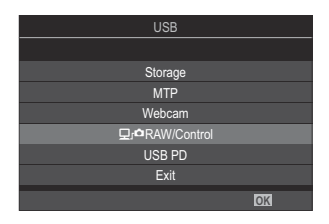

- $\boldsymbol{4}_{\boldsymbol{\cdot}}$  Indítsa el az "OM Capture" program számítógépre telepített példányát.
	- Amikor a rendszer a csatlakozástípus kiválasztására kéri, kattintson az **[USB Connection]** lehetőségre.

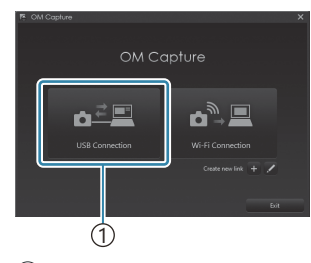

1 [USB Connection]

- 5. Konfigurálja az OM Capture programot letöltéshez.
	- Válassza ki azt a helyet, ahová a letöltött felvételeket menti.
- Készítsen felvételeket a fényképezőgép vagy a számítógép vezérlőelemeinek használatával. *6.*
	- A felvételek a kiválasztott lehetőségeknek megfelelően kerülnek letöltésre a számítógépre.
	- A szoftver használatáról további információkat az online súgóban talál.
- A számítógépről nem módosítható a fényképezőgép felvételkészítési módja. C
- Ha egyszerre jeleníti meg a fényképezőgép objektívén keresztül látható képet a számítógépen és a C fényképezőgép kijelzőjén, a fényképezőgép kijelzőjének képváltási sebessége lecsökkenhet.
- Megszűnik a számítógépes kapcsolat, ha: C
	- kilép az "OM Capture" programból,
	- memóriakártyát helyez be vagy távolít el vagy -
	- kikapcsolja a fényképezőgépet.

# **A fényképezőgép csatlakoztatása nagysebességű RAW-feldolgozáshoz (**0**RAW/Control)**

Ha összecsatlakoztatott fényképezőgéppel és számítógéppel RAW adatokat szerkeszt, a feldolgozás gyorsabb lesz, mintha csak a számítógéppel végezné a műveletet.

- Ellenőrizze, hogy ki van-e kapcsolva a fényképezőgép, majd USB-kábel használatával *1.* csatlakoztassa a számítógéphez.
- 2. Kapcsolja be a fényképezőgépet.
	- A fényképezőgép megjelenít egy üzenetet, amely arra kéri, hogy azonosítsa az eszközt, amelyhez az USB-kábel csatlakoztatva van.
	- Ha nem jelenik meg az üzenet, az **[\[USB Mode\]](#page-416-0)** (P.417) elemet állítsa **[Select]** lehetőségre.
	- Ha a töltöttség nagyon alacsony, a fényképezőgép nem jelenít meg üzenetet, amikor számítógéphez csatlakoztatja. Ügyeljen arra, hogy az akkumulátorok fel legyenek töltve.
- $3.$  Jelölje ki az  $\left[\Box\right]$ ¤RAW/Control] lehetőséget a  $\Delta \nabla$ gombokkal, majd nyomja meg az **OK** gombot.

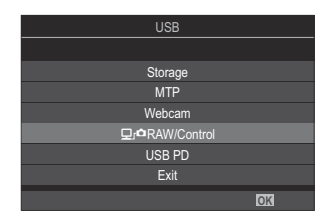

- Indítsa el az OM Workspace program számítógépre telepített példányát. *4.*
- Válassza ki a feldolgozandó felvételt. *5.*
	- Csak azok a fényképek, amelyek a következő fényképezőgépekkel készültek. OM-1 Mark II/OM-1 (2024. januártól)
	- Nem választhat felvételeket a csatlakoztatott fényképezőgépben levő SD-kártyáról.
- A RAW-képek feldolgozása. *6.*
	- Módosíthatja a fényképezőgépen elérhető felvételkészítési beállításokat, és ennek megfelelően dolgozhatja fel a RAW-képeket.
	- A rendszer a feldolgozott képeket JPEG-formátumban menti el.
	- Az USB RAW szerkesztési funkció nem érhető el, ha egyszerre két vagy több fényképezőgép is csatlakoztatva van.
	- A szoftver használatáról további információkat az online súgóban talál.

# **Képek másolása a számítógépre (Storage/ MTP)**

Számítógéphez csatlakoztatva a fényképezőgép külső tárolóegységként is funkcionálhat, ugyanúgy mint egy merevlemez vagy más külső tárolóeszköz. Adatokat másolhat a fényképezőgépről a számítógépre.

- Ellenőrizze, hogy ki van-e kapcsolva a fényképezőgép, majd USB-kábel használatával *1.* csatlakoztassa a számítógéphez.
- 2. Kapcsolja be a fényképezőgépet.
	- A fényképezőgép megjelenít egy üzenetet, amely arra kéri, hogy azonosítsa az eszközt, amelyhez az USB-kábel csatlakoztatva van.
	- Ha nem jelenik meg az üzenet, az **[\[USB Mode\]](#page-416-0)** (P.417) elemet állítsa **[Select]** lehetőségre.
	- Ha a töltöttség nagyon alacsony, a fényképezőgép nem jelenít meg üzenetet, amikor számítógéphez csatlakoztatja. Ügyeljen arra, hogy az akkumulátorok fel legyenek töltve.
- $3.$  Válassza ki a **[Storage]** vagy **[MTP]** beállítást a  $\Delta \nabla$ gombokkal, majd nyomja meg az **OK** gombot. **[Storage]**: A fényképezőgép kártyaolvasóként működik. **[MTP]**: A fényképezőgép hordozható eszközként működik.

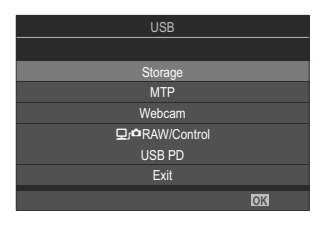

- A fényképezőgép új tárolóeszközként csatlakozik a számítógéphez. *4.*
- Az alábbi esetekben nem garantált a sikeres adatátvitel még akkor sem, ha számítógépe rendelkezik C USB-porttal.
	- Bővítőkártya stb. segítségével hozzáadott USB-porttal rendelkező számítógépek, illetve nem gyárilag telepített operációs rendszerrel rendelkező, valamint otthon összeállított számítógépek
- Amíg a fényképezőgép a számítógéphez van csatlakoztatva, a fényképezőgép funkciói nem C használhatók.
- Ha a számítógép nem észleli a fényképezőgépet, húzza ki, majd csatlakoztassa újra az USB-kábelt. C
- Ha az **[MTP]** lehetőséget választja, a 4 GB-ot meghaladó méretű filmek nem másolhatók a Cszámítógépre.

# **A fényképezőgép használata webkameraként (Webcam)**

A fényképezőgép számítógéphez csatlakoztatható, és webkameraként használható online találkozókhoz és élő közvetítésekhez. Nincs szükség további illesztőprogramok vagy alkalmazások telepítésére. A fényképezőgép által rögzített video- és audioadatok a két eszköz USB-n keresztüli csatlakoztatásával streamelhetők a számítógépre (USB-streamelés).

- Győződjön meg arról, hogy a fényképezőgép ki van kapcsolva, és forgassa a módválasztó *1.* tárcsát <sup>O</sup> állásba.
- Csatlakoztassa a fényképezőgépet a számítógéphez. *2.*

Az USB-csatlakozók minden számítógépen máshol helyezkednek el. Az USB-csatlakozókkal C kapcsolatban a számítógéphez mellékelt dokumentációban találhat bővebb tájékoztatást.

3. Kapcsolja be a fényképezőgépet.

Ha nem jelenik meg a képernyőn, az **[\[USB Mode\]](#page-416-0)** (P.417) elemet állítsa **[Select]** lehetőségre. B Ha a töltöttség nagyon alacsony, a fényképezőgép nem jelenít meg üzenetet, amikor C számítógéphez csatlakoztatja. Ügyeljen arra, hogy az akkumulátorok fel legyenek töltve.

- $\boldsymbol{4}_{\boldsymbol{\cdot}}$  Válassza ki a **[Webcam]** lehetőséget a  $\Delta \nabla$  gombbal, majd nyomja meg az **OK** gombot.
	- A fényképezőgép készenléti módba lép.
	- Megjelenik az  $\oplus$  ikon.
	- Állítsa be a fényerőt és a fókuszt a fényképezőgép segítségével.
- A számítógépen indítsa el a kívánt webkonferencia- vagy streamingszolgáltatást. Válassza ki a *5.* csatlakoztatott fényképezőgép típusnevét az alkalmazás eszközbeállításaiban.
	- Megkezdődik a videó és a hang streamelése.
	- A videó **[FHD]** (1280×720) felbontásban lesz streamelve.
	- Ha a **[Frame Rate]** beállítása **[60p]**, **[30p]** vagy **[24p]** az  $[\mathcal{X} \leq \mathcal{Y}]$  menüben, a videót **[30p]** felbontásban streameli a fényképezőgép. Ha a beállítás **[50p]** vagy **[25p]**, a videó **[25p]** sebességgel kerül streamelésre.

A fényképezőgép akkor is használható webkameraként, ha nincs benne kártya. B

- Ha külső mikrofon van csatlakoztatva, a mikrofon által rögzített hang streamelésre kerül. B
- Ha a **[Yes]** van kiválasztva a **[Power Supply from USB]** beállításnál, a fényképezőgép a B számítógéptől kapja az USB-tápellátás, miközben webkameraként használja.
- A videó és a hang nem streamelhető a számítógépre, ha: C
	- nem a  $\mathfrak{B}$  beállítás van kiválasztva a fényképezési módként, vagy a lejátszási képernyő vagy a menüképernyő látható.

A használt alkalmazástól függően ezeknek a műveleteknek a végrehajtása átmenetileg megszakíthatja a video- és hangátvitelt.

- A következő korlátozások vannak érvényben, amíg a fényképezőgép videót és hangot streamel a C számítógépre.
	- A fényképezés és a filmfelvétel nem elérhető. -
	- A  $\mathfrak{B}$ Filmminőség beállítások nem konfigurálhatók.
	- **A [** $\frac{\Omega}{\Omega}$ **[Picture Mode\]](#page-235-0)** (P.236) beállítása [Same as  $\Box$ ] értéken van rögzítve.

Az expozíció és a fényképezőgép egyéb beállításai nem módosíthatók a számítógépen. C

# **A fényképezőgép energiaellátása USB-n keresztül (USB PD)**

A fényképezőgép energiaellátását az USB Power Delivery (USB PD) szabványnak megfelelő mobil akkumulátorokkal vagy USB hálózati adapterekkel biztosíthatja. Az eszköznek a következő feltételeknek kell megfelelnie:

Szabvány: Meg kell felelnie az USB Power Delivery (USB PD) szabványnak Teljesítmény: Névleges teljesítményének legalább 27 W-nak (9 V 3 A, 15 V 2 A vagy 15 V 3 A) kell

- lennie
	- Ellenőrizze, hogy ki van-e kapcsolva a fényképezőgép, majd az USB-kábel használatával *1.* csatlakoztassa az eszközhöz.

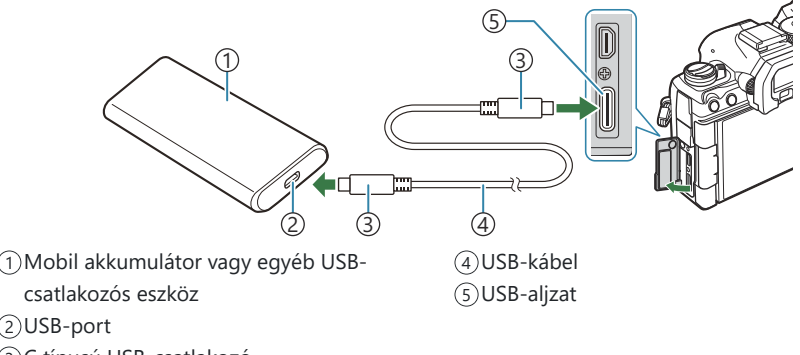

- C típusú USB-csatlakozó 3
- A csatlakoztatás módja eszközről eszközre változik. Bővebb tájékoztatást az adott eszközhöz mellékelt dokumentációban találhat.
- Az USB Power Delivery (USB PD) nem minden USB-eszközzel használható. Lásd az USBeszközhöz mellékelt használati utasítást.
- 2. Kapcsolja be a fényképezőgépet.
	- A fényképezőgép ekkor a csatlakoztatott USB-csatlakozós eszközből vesz fel energiát.
	- Ha a fényképezőgép megjelenít egy üzenetet, amely arra kéri, hogy azonosítsa az eszközt, amelyhez az USB-kábel csatlakoztatva van, az **[USB PD]** lehetőséget válassza.
	- Ha az akkumulátorok töltöttsége nagyon alacsony, akkor a kijelző üres marad, amikor a fényképezőgépet USB-eszközhöz csatlakoztatja. Ügyeljen arra, hogy az akkumulátorok fel legyenek töltve.
	- Az USB<sup>· C</sup>r jelenik meg, miközben a fényképezőgép áramellátása a USB-eszközön keresztül történik.

# **HDMI-csatlakoztatás tv-hez és külső képernyőhöz**

# **A fényképezőgép csatlakoztatása tv-hez és külső képernyőhöz (HDMI)**

A képek megjeleníthetők a fényképezőgéphez HDMI használatával csatlakoztatott televízión. Televízió használatával egyszerre több embernek is megmutathatja a képeket. Ha a fényképezőgép csatlakoztatva van a televízióhoz, a tv távvezérlőjével kezelheti a képernyőt. Nincs szükség semmilyen alkalmazásra vagy egyéb szoftverre.

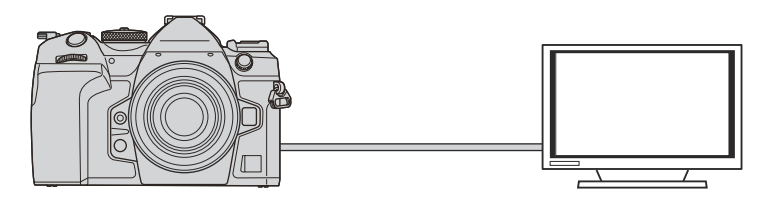

Videófelvételeket is készíthet, amikor a fényképezőgép HDMI-n keresztül csatlakozik külső képernyőhöz vagy videófelvevőhöz.

- HDMI-kábeleket külső forrásból szerezhet be. HDMI-tanúsítvánnyal rendelkező kábelt használjon. C
- $\oslash$  Ha a filmfelbontás **[4K]** és a lejátszás képváltási sebessége **[60p]** az **[** $\mathbb{R}$  €i-] módban, a HDMI 2.0 vagy későbbi verziónak megfelelő HDMI-kábelt használjon.

## **Képek megtekintése televízión (HDMI)**

A fényképeket és videókat egy, a fényképezőgéphez HDMI-kábellel közvetlenül csatlakoztatott nagy felbontású televízión is megtekintheti.

A kimenőjel beállításról bővebben lásd ["A külső kijelző megjelenítési lehetőségei\(HDMI Settings\)"](#page-415-0) [\(P.416\)](#page-415-0) című részt.

### **A fényképezőgép csatlakoztatása televízióhoz**

Csatlakoztassa a fényképezőgépet HDMI-kábellel.

- Ellenőrizze, hogy ki van-e kapcsolva a fényképezőgép, majd HDMI-kábel használatával *1.* csatlakoztassa a televízióhoz.
	- HDMI-kábel csatlakoztatásakor a készülékkel szállított kábelvédő és kábelrögzítő használatával megelőzheti a csatlakozók sérülését és lecsatlakozását.  $\mathbb{R}$  ["Kábelrögzítő](#page-501-0) [\(CC-1\) / Kábelvédő \(CP-2\)" \(P.502\)](#page-501-0)

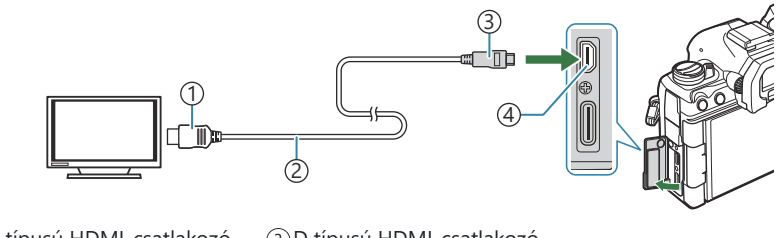

1) A típusú HDMI-csatlakozó 2)HDMI-kábel

D típusú HDMI-csatlakozó 3 HDMI-csatlakozó 4

- 2. Kapcsolja a televíziót HDMI-bemenetre, majd kapcsolja be a fényképezőgépet.
	- A televízió megjeleníti a fényképezőgép kijelzőjének tartalmát. A képek megtekintéséhez nyomja meg a  $\blacktriangleright$  gombot.
- A HDMI-bemenetre váltással kapcsolatos további információkért lásd a televízióhoz mellékelt C útmutatót.
- A televízió beállításaitól függően a kép bizonyos részei levágásra kerülhetnek, és előfordulhat, hogy C bizonyos jelzések nem látszanak.
- A HDMI nem használható, ha a fényképezőgép USB használatával számítógéphez van Ccsatlakoztatva.
- Ha a **[**n**[HDMI Output\]](#page-294-0)** (P.295) > **[Output Mode]** elem **[Record]** lehetőségét választotta ki, a C kimeneti jel az aktuális film képméretének felel meg. Ha a televízió nem támogatja a kiválasztott képméretet, nem jelenik meg kép.
- A **[4K]** vagy **[C4K]** lehetőségek választása esetén állóképes fényképezéshez a rendszer az 1080p Cprioritás formátumot használja.

# **Figyelmeztetések**

# **Információk a fényképezőgép por- és vízállóságával kapcsolatban**

- A fényképezőgép IPX3 vízálló specifikációval rendelkezik (ha a vállalatunk által szállított IPX3 vagy nagyobb vízállóságú objektívekkel együtt használják).
- A fényképezőgép IP5X porálló specifikációval rendelkezik (vállalatunk bevizsgálási feltételei mellett).

## **Óvintézkedések**

- A por- és vízállósági képesség megszűnhet, ha a fényképezőgépet ütés éri.
- Ellenőrizze a következő alkatrészeket, hogy nincs-e bennük idegen anyag, többek között piszok, por vagy homok: akkumulátortartó fedele, kártyatartó fedele, csatlakozófedelek és a velük érintkező alkatrészek, valamint azok az alkatrészek, amelyekkel az objektív és a tartozékok csatlakoztatásakor érintkeznek. Olyan tiszta törlőkendővel törölje le az idegen anyagot, amely nem hagy maga után szöszt.
- A por- és vízálló képesség biztosításához használat előtt szorosan csukja le a fedeleket és csatlakoztassa az objektívet.
- Ne működtesse a fényképezőgépet, nyissa/csukja a fedeleket vagy csatlakoztassa/távolítsa el az objektívet, ha azok nedvesek.
- A vízállóság csak úgy biztosítható, ha kompatibilis objektíveket/tartozékokat csatlakoztat. Ellenőrizze a kompatibilitást.

Kompatibilis tartozékokért keresse fel weboldalunkat.

#### **Karbantartás**

- Száraz törlőkendővel alaposan törölje le a vizet.
- Alaposan távolítsa el az idegen anyagokat, például a piszkot, port vagy homokot.

### **Akkumulátorok**

- A fényképezőgép a szintén általunk gyártott lítiumion-akkumulátorral működik. Kizárólag eredeti akkumulátorainkat használja.
- A fényképezőgép energiafogyasztása nagymértékben függ a használat módjától és egyéb feltételektől.
- Az alábbi műveletek fényképezés nélkül is sok energiát fogyasztanak, és hamar lemerítik az akkumulátort.
	- Ismételt autofókusz a kioldó gomb félig történő lenyomásával felvétel módban.
	- Felvételek hosszú ideig történő lejátszása a kijelzőn. -
	- Ha számítógéphez csatlakoztatják (kivéve, ha a fényképezőgép energiaellátása USB-kábelen keresztül történik).
	- A vezeték nélküli LAN/**Bluetooth**®-funkció bekapcsolva hagyása. -
- Ha lemerült akkumulátort használ, a fényképezőgép kikapcsolhat anélkül, hogy megjelenne az akkumulátor alacsony töltöttségére vonatkozó figyelmeztetés.
- Újonnan vásárolt állapotban az akkumulátor nincs teljesen feltöltve. Használat előtt töltse fel az akkumulátort.
- Ha több mint egy hónapra elteszi a fényképezőgépet, előbb vegye ki belőle az akkumulátorokat. Ha hosszabb ideig benne hagyja őket, élettartamuk lerövidülhet, sőt az is előfordulhat, hogy végképp használhatatlanná válnak.
- Az USB-AC adapter használatával a normál töltési idő körülbelül 2 óra 30 perc (becsült).
- Kizárólag olyan hálózati USB-adaptert vagy töltőt használjon, amelyet a fényképezőgéphez mellékelt típusú akkumulátorral történő használatra terveztek. Hasonlóképpen, ne használja az USB-AC adaptert az erre szolgáló típustól eltérő akkumulátorokkal (fényképezőgépekkel).
- Ha az akkumulátort nem megfelelő akkumulátorra cseréli, robbanásveszély áll elő.
- A használt akkumulátor ártalmatlanítását a használati utasítás " $\triangle$ [FIGYELMEZTETÉS" \(P.577\)](#page-576-0) című részében írottak szerint végezze.

## **A hálózati USB-adapter használata külföldön**

- Az USB-hálózati adapter a legtöbb 100 V 240 V váltóáramú (50/60 Hz) háztartási villamosenergiahálózatban használható az egész világon. A tartózkodási országtól, illetve területtől függően azonban a váltóáramú fali dugaszolóaljzat formája eltérő lehet, ezért a hálózati USB-adapterhez olyan csatlakozóadapterre lehet szükség, amely illeszkedik a dugaszolóaljzatba.
- Ne használjon máshonnan származó úti adaptereket, mivel a hálózati USB-adapter meghibásodhat.

# **Information**

## **Cserélhető objektívek**

A jelenetnek és kreatív elképzeléseinek megfelelően válasszon objektívet.

Kifejezetten a Micro Four Thirds rendszerhez kifejlesztett objektíveket használjon, amelyeken szerepel az M.ZUIKO DIGITAL felirat vagy a feltüntetett szimbólum. Megfelelő adapterrel Four Thirds rendszerű objektíveket is használhat. Az opcionális adapterre szükség van.

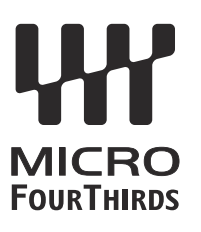

- Ha a védősapkát és az objektívet le szeretné venni a fényképezőgépről vagy vissza akarja helyezni azokat, tartsa az objektívrögzítő foglalatot lefelé. Ez megakadályozza, hogy szennyeződés vagy más idegen anyag kerüljön a fényképezőgépbe.
- Poros helyeken ne vegye le a védősapkát és ne szereljen fel objektívet.
- Ne tartsa a fényképezőgépre felszerelt objektívet a nap felé. Ez ugyanis a fényképezőgép meghibásodását vagy akár kigyulladását okozhatja, mivel a napfény hatása az objektíven keresztül megsokszorozódik.
- Ügyeljen a védősapkára és a hátsó védősapkára.
- Tegye fel a védősapkát a fényképezőgépre, mert ezzel megakadályozhatja, hogy szennyeződés kerüljön a gép belsejébe, ha nincs felszerelve objektív.

### **Objektív- és fényképezőgép-kombinációk**

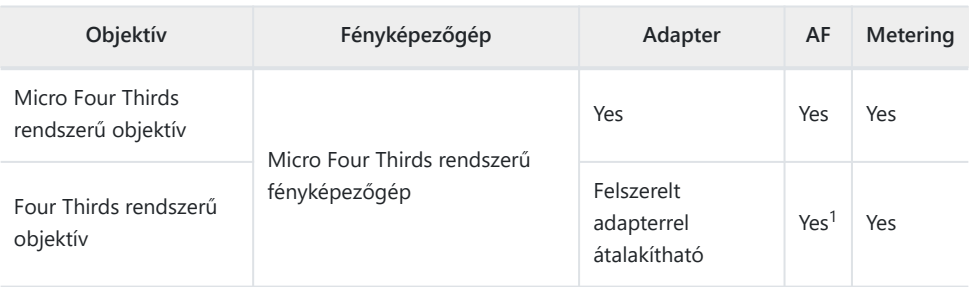

Nem elérhető nagyított megjelenítés, film készítése vagy csillagos ég AF közben. 1

## **MF-kapcsolós objektívek**

Az MF-kapcsolós objektívek "MF-kapcsoló" (manuálisfókusz-kapcsoló) mechanizmusának köszönhetően egyszerűen válthat az automatikus és a manuális fókusz között a fókuszgyűrű állításával.

- Mielőtt fényképet készítene, ellenőrizze az MF-kapcsoló állását.
- Az automatikus fókuszt úgy választhatja ki, ha a fókuszgyűrűt az objektív végén az AF/MF állásba csúsztatja, míg manuális fókuszra úgy válthat, ha a gyűrűt a fényképezőgép testéhez közelebb az MF állásba csúsztatja, függetlenül attól, hogy a fényképezőgéppel melyik fókuszmódot választotta ki.

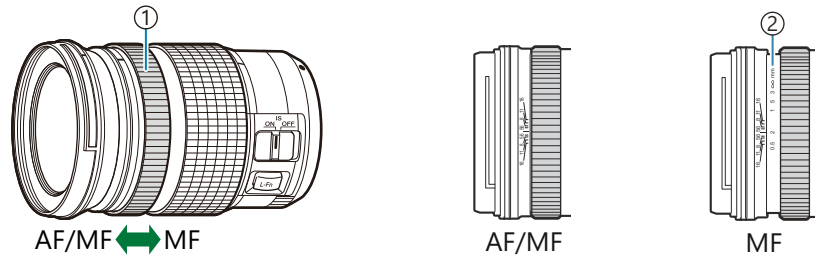

Focus Ring 1 Látható fókusztávolságok 2

Ha az **[\[MF Clutch\]](#page-155-0)** (P.156) elemet **[Inoperative]** lehetőségre állítja, a manuális fókusz akkor is ki Clesz kapcsolva, ha az MF-kapcsoló MF állásban van.

# **Monitor kijelzője SET/CALL funkcióval ellátott objektív használatakor**

A fényképezőgépen a " $\blacktriangleright$  Set" jelenik meg, ha a fókuszpontot a SET lehetőséggel mentette, és a

"● Call", ha a mentett fókuszpontot a CALL lehetőséggel mentette.

A SET és CALL funkciókról a további információkért lásd az objektív kézikönyvét.

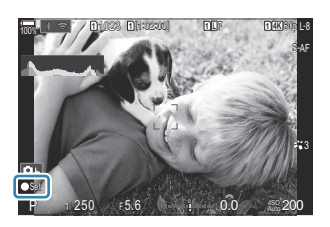

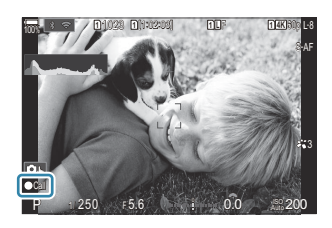

## **Opcionális tartozékok**

### **A töltő használata (BCX-1)**

Két akkumulátor helyezhető be. Csak egyetlenegy behelyezett akkumulátorral s használható.

Töltse fel az akkumulátort. *1.*

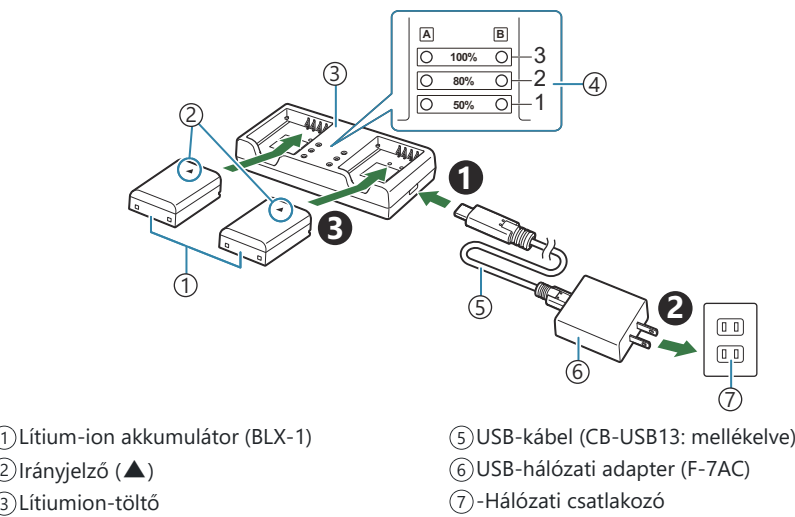

- Töltésszintkijelzők 4
- A töltési idő körülbelül 2 óra 30 perc. A töltésszintkijelzők és az akkumulátortöltés állapotáról lásd az alábbi táblázatot.

A töltési idő még akkor sem változik, ha egyidejűleg két akkumulátort tölt.

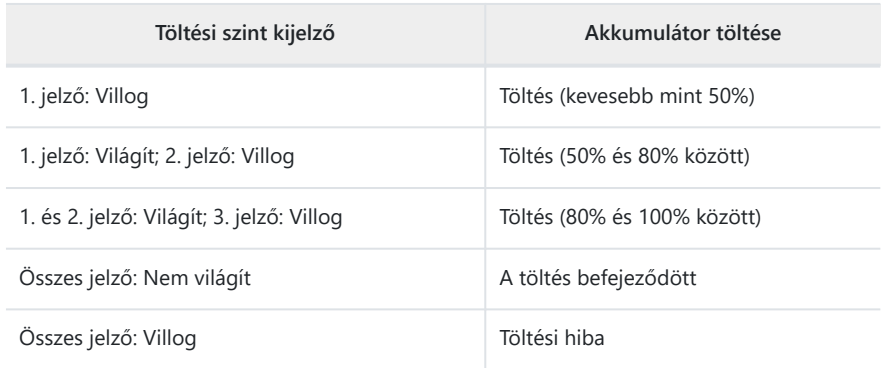

### **HLD-10 akkumulátortartó**

A HLD-10 opcionális akkumulátortartó használatával hosszabb időn át is üzemeltethető a fényképezőgép.

A tartó csatlakoztatásakor és leválasztásakor a fényképezőgép legyen kikapcsolva. C

#### **Az alkatrészek elnevezései**

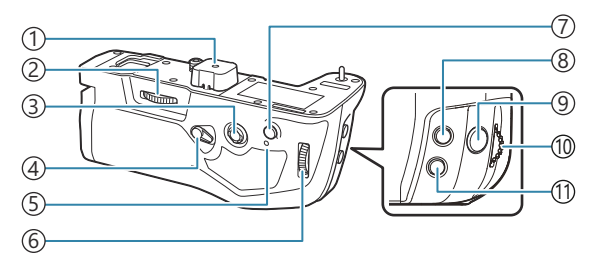

**AF-ON** gomb 7

9) Exponálógomb Elülső tárcsa 10 **ISO** gomb 11

8 E (Expozíciókorrekció) gomb

- Aljzat fedele 1
- Rögzítőkerék 2
- Többszörös kijelölő 3
- Felvételkészítési funkciókat letiltó, 4 függőlegesen mozgatható kapcsoló
- Akkumulátor töltését jelző lámpa 5
- Hátsó tárcsa 6

#### **A tartó felszerelése**

Mielőtt csatlakoztatná a HLD-10 tartót, távolítsa el az akkumulátortartó (PBH) fedelét (**a**) a fényképezőgép aljáról és a HLD-10 tartó aljzatának fedelét (**b**). A csatlakoztatást követően nézze meg, hogy a HLD-10 kioldógombja jól meg van-e húzva. Ha nem használja a HLD-10 et, mindig tegye fel az akkumulátortartó (PBH) fedelét a fényképezőgépre és az aljzat fedelét a  $HID-10-ra$ 

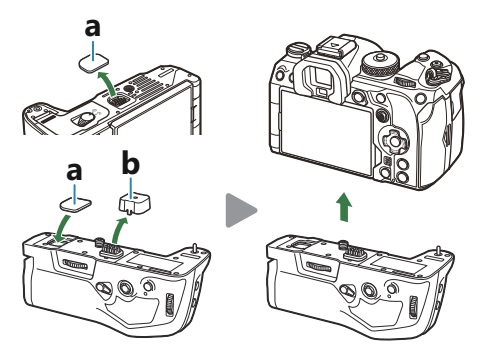

Az akkumulátortartó (PBH) fedelét (**a**) a HLD-10 egységben tárolja.

### **Az akkumulátor behelyezése**

BLX-1 akkumulátort használjon. Miután az akkumulátort betette a helyére, zárja le annak fedelét.

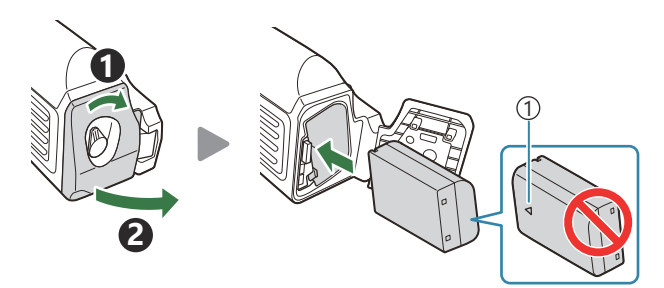

#### Irányjelző 1

هَـ A kijelzőn látható töltöttségiszint-jelző (P29) "PBH" jelzést mutat, ha a fényképezőgépet a HLD-10-ben található akkumulátorról működteti.

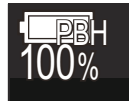

#### **Az akkumulátor töltése az akkumulátortartóban**

Az akkumulátor akkumulátortartóban való töltéséhez tegyen be egy akkumulátort a tartóba, és csatlakoztassa a tartót a fényképezőgéphez ["Az akkumulátor töltése az USB-AC adapterrel" \(P.30\)](#page-29-0) című részben leírtak szerint.

A tartó töltőlámpája töltés közben világít.

### **A gombok használata**

Csúsztassa a HLD-10 felvételkészítési funkciókat letiltó, függőlegesen mozgatható kapcsolóját a nyíl irányába.

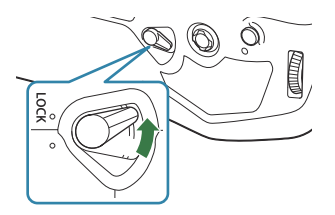

A HLD-10 F (expozíciókorrekció) gombja, **ISO** gombja és **AF-ON** gombja által betöltött funkciók a **[Button Function]** elemmel választhatók ki.  $\mathbb{R}$  ["A gombok szerepének módosítása \(Button](#page-345-0) [Settings\)" \(P.346\)](#page-345-0)

A HLD-10 gombjai nem használhatók, ha a felvételkészítési funkciókat letiltó, függőlegesen Cmozgatható kapcsoló **LOCK** állásban van.

### <span id="page-495-0"></span>**Megjegyzések a termék használatával kapcsolatban**

- Csak a mellékelt akkumulátort használja. Ellenkező esetben személyi sérülés következhet be, károsodhat a készülék, vagy tűz keletkezik.
- A rögzítőkereket ne a körmével forgassa el. Megsérülhet az ujja vagy a körme.
- A fényképezőgépet csak a megadott üzemi hőmérséklet-tartományon belül használja.
- Ne használja vagy tartsa a készüléket poros vagy nedves helyen.
- Ne érintse meg az elektromos érintkezőket.
- Az érintkezőket száraz, puha ruhával tisztítsa. A készüléket nem szabad nedves ruhával, hígítóval, benzinnel vagy más, szerves anyagú oldószerrel tisztítani.
- Ha több mint egy hónapra elteszi a fényképezőgépet, előbb vegye ki az akkumulátorokat a fényképezőgépből és az akkumulátortartóból. Ha hosszabb ideig benne hagyja őket, élettartamuk lerövidülhet, sőt az is előfordulhat, hogy végképp használhatatlanná válnak.

### **Használható külső vakuegységek**

Ha olyan vakuegységet használ, amelyet a fényképezőgéppel történő használatra terveztek, a fényképezőgép vezérlőelemeivel beállíthatja a vakumódot, és a vaku használatával készíthet képeket. A vaku funkcióiról és használatáról a vakuegységhez mellékelt dokumentációban találhat bővebb tájékoztatást.

Az igényeinek megfelelő vakuegység kiválasztásakor vegye figyelembe az olyan tényezőket, mint a szükséges fényerő, illetve, hogy a vaku támogatja-e a makrófotózást. A fényképezőgéppel történő kommunikációra tervezett vakuegységek egy sor vakumódot támogatnak, beleértve a TTL auto és a super FP módokat is. A vakuegységet a fényképezőgép vakupapucsára helyezheti fel, vagy (külön kapható) vakukábel és vakuállvány segítségével csatlakoztathatja. A fényképezőgép a következő vezeték nélküli vakuvezérlő rendszereket is támogatja:

### **Rádióvezérelt vakus fényképezés: CMD,**  $\frac{1}{4}$ **CMD, RCV és X-RCV mód**

A fényképezőgép rádiójelek segítségével vezérel egy vagy több vezeték nélküli vakuegységet. Ezáltal nagyobb mozgástere van a vakuegységek elhelyezésekor. A vakuegységek egyéb kompatibilis egységeket is vezérelhetnek, illetve rádióvezérlő/rádióvevő segítségével olyan egységeket is használhat, amelyek egyébként nem támogatják a vaku rádióvezérlését.

### **Vezeték nélküli távirányítóval végzett vakus fényképezés: RC Mode**

A fényképezőgép optikai jelek segítségével vezérel egy vagy több vezeték nélküli vakuegységet. A vakumódot a fényképezőgép vezérlőelemeivel választhatja ki ([P.498\)](#page-497-0).

#### **A kompatibilis vakuegységekkel elérhető funkciók** п

#### **FL-700WR**

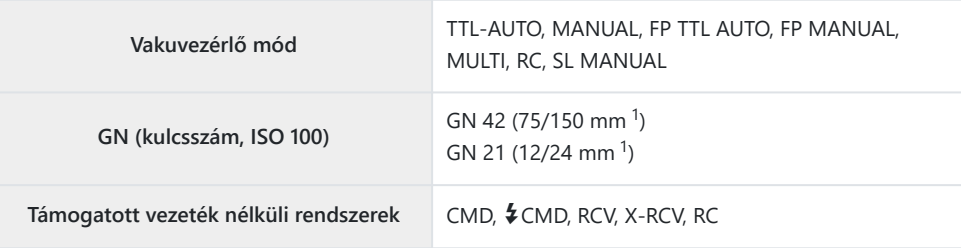

#### **FL-900R**

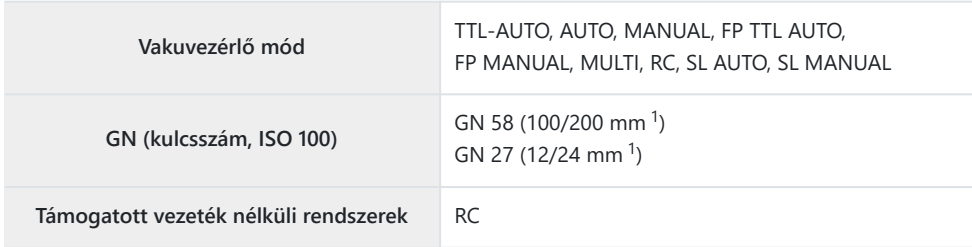

#### **STF-8**

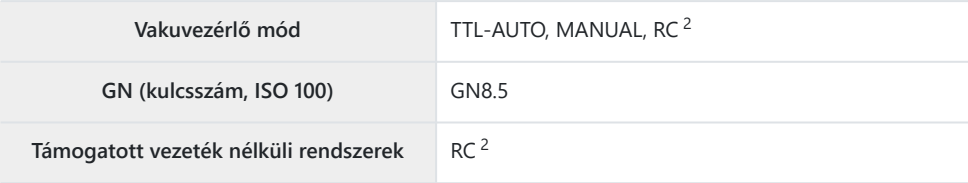

#### **FL-LM3**

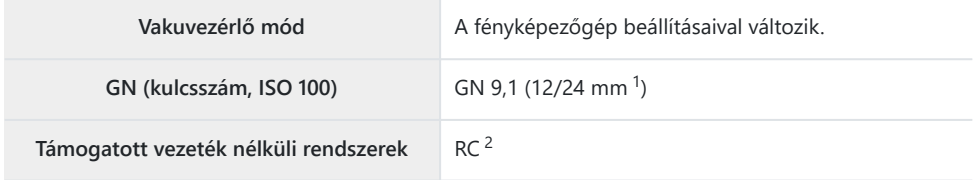

- <span id="page-497-0"></span>Az a maximális gyújtótávolság, amely mellett az egység vakulefedettséget biztosít (a perjel utáni 1 szám a 35 mm-es formátumnak megfelelő gyújtótávolságot jelöli).
- Csak vezérlőként (adóként) működik. 2

### **Vezeték nélküli távirányítóval végzett vakus fényképezés**

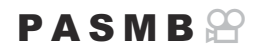

Vezeték nélküli vakus fényképezésre akkor van mód, ha olyan kompatibilis vakuegységeket használ, amelyek támogatják a vezeték nélküli távirányítást (RC). A vezeték nélküli vakuegységeket a fényképezőgép vakupapucsára felhelyezett egység révén irányíthatja. A beállításokat külön végezheti el az akár három másik csoportba tartozó egységek esetében.

A távvezérlést be kell kapcsolnia mind a vezérlő, mind pedig a vezeték nélküli vakuegységeken ([P.496\)](#page-495-0).

### **Az RC mód konfigurálása**

- 1. Válassza ki az **[On]** lehetőséget az [↓ [RC Mode\]](#page-191-0) (P.192) menüben, majd nyomja meg az OK gombot.
	- A fényképezőgép kilép a fényképezési képernyőre.
	- A képernyőn a "RC" jelenik meg.

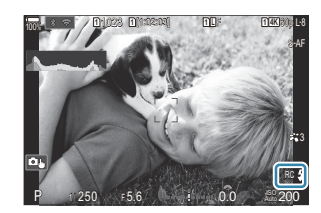

- 2. Nyomja meg az OK gombot.
	- Ekkor megjelenik a távvezérlés részletes vezérlőpultja.

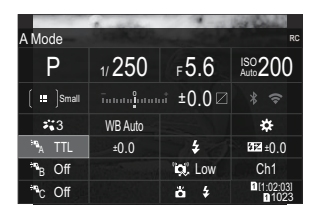

A megszokott részletes LV-vezérlőpultot az **INFO** gomb megnyomásával jelenítheti meg. A képernyő minden alkalommal átvált, amikor megnyomja az **INFO** gombot.

- Végezze el a vakubeállításokat. *3.*
	- Az  $\Delta \nabla \triangleleft \triangleright$  gombokkal jelölje ki az elemeket, majd forgassa el az elülső tárcsát a beállítások kiválasztásához.

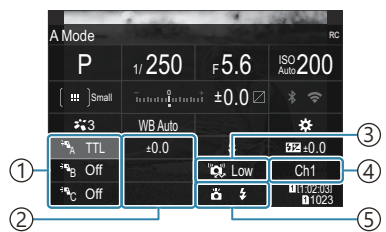

- 1)Csoport, vakuvezérlő mód
- Vakukorrekció 2
- $\mathfrak{z}$ )Az optikai jel erőssége
- Csatorna 4
- Vaku mód 5

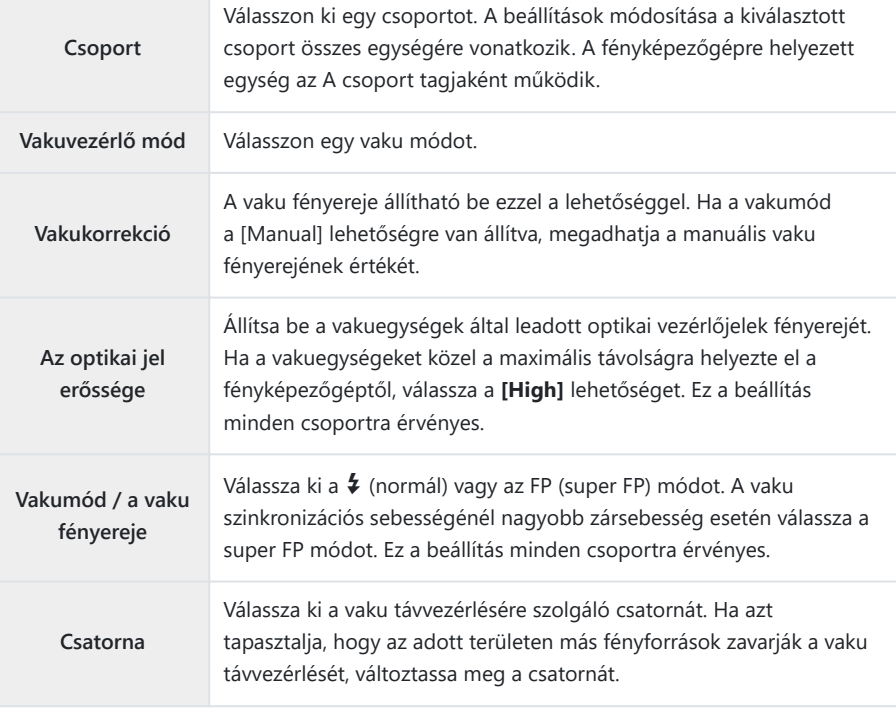

- Állítsa a fényképezőgépre helyezett egységet a **[TTL AUTO]** módra. *4.*
	- Az FL-LM3 vaku vezérlési beállításait csak a fényképezőgép segítségével lehet elvégezni.

#### **A vaku beállítása**

- Állítsa a távvezérelt vakuegységeket RC módra. *1.*
	- Kapcsolja be a külső vakuegységeket, nyomja meg a **MODE** gombot, és válassza az RCmódot.
	- Állítsa be a csoportot a dedikált külső vakuval történő vezérléshez, és állítsa be a kommunikációs csatornáikat úgy, hogy azok megfeleljenek a fényképezőgép beállításainak.
- 2. Rendezze el a vakuegységeket.
	- Úgy helyezze el a vezeték nélküli egységeket, hogy a távirányító érzékelői a fényképezőgép felé nézzenek.
- Miután meggyőződött arról, hogy a fényképezőgép és a vakuegységek feltöltődtek, elkészítheti *3.*a képeket.

#### **A vezeték nélküli vaku vezérlési hatótávolsága**

Az illusztráció pusztán tájékoztató jellegű. A vaku vezérlési hatótávolsága a fényképezőgépre helyezett vaku típusától és az adott terület környezeti adottságaitól függően változik.

#### **A fényképezőgépre helyezett FL-LM3 vakuegységek vezérlési hatótávolsága**

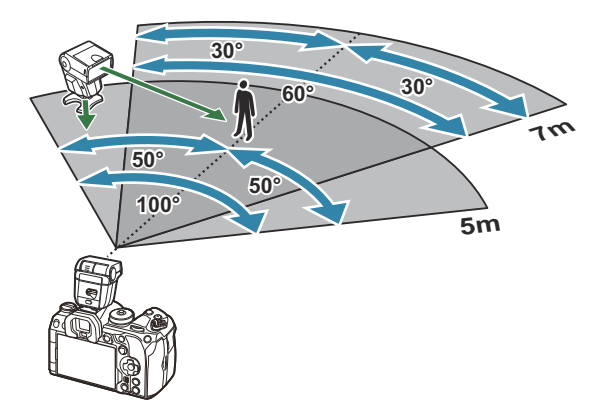

- Azt javasoljuk, hogy az egyes csoportok legfeljebb 3 vakuegységből álljanak.
- A vezeték nélküli vakus fényképezés nem érhető el rázkódásvédelmi módban és lassú hátsóredőnyszinkronizáció esetén, ha a kiválasztott zársebesség alacsonyabb, mint 4 mp.
- Rázkódásvédelmi és csendes módokban nem választhat 4 mp-nél hosszabb kezdő várakozási időt.

A vakuvezérlő jelek zavarhatják az expozíciót, ha a téma túl közel van a fényképezőgéphez. Ez a hatás mérsékelhető a fényképezőgép vakuja fényerejének csökkentésével, például diffúzor segítségével.

### **Egyéb külső vakuegységek**

A harmadik fél által gyártott vakuegységeket a vakupapucsra helyezheti fel, vagy szinkronkábel segítségével csatlakoztathatja őket. Ha nem használja a külső vaku csatlakozóaljzatát, mindenképpen tegye vissza rá a védősapkát.

Vegye figyelembe a következőket, amikor a fényképezőgép vakupapucsára szerelt külső vakut használ:

- Az X-érintkezőre 250 V-nál nagyobb feszültséget alkalmazó régi vakuk károsítják a fényképezőgépet.
- A vállalatunk műszaki adatainak nem megfelelő jelkapcsolatot használó vakuk károsíthatják a készüléket.
- Válassza ki a **M** módot, ne állítson be a vaku szinkronizációs sebességénél magasabb zársebességet, az **[**K**ISO]** elemet pedig állítsa az **[Auto]** lehetőségtől különböző lehetőségre.
- A vakuvezérlés csak úgy végezhető el, ha kézileg állítja be a vakut a fényképezőgéppel kiválasztott ISO-érzékenységre és rekeszértékre. A vaku fényereje az ISO-érzékenység vagy a rekeszérték beállításával adható meg.
- Az objektívnek megfelelő megvilágítási szöggel használja a vakut. A megvilágítási szög általában 35 mm-es formátumnak megfelelő gyújtótávolságban van megadva.

## <span id="page-501-0"></span>**Főbb tartozékok**

### **Előtétlencsék**

A fényképezőgép objektívéhez csatlakoztatott előtétlencsékkel gyorsan és egyszerűen készíthet halszemoptikás vagy makróképeket. A használható lencsetípusokkal kapcsolatban a webhelyünkön talál információkat.

#### **Szemkagyló (EP-18)** п

#### **Eltávolítás**

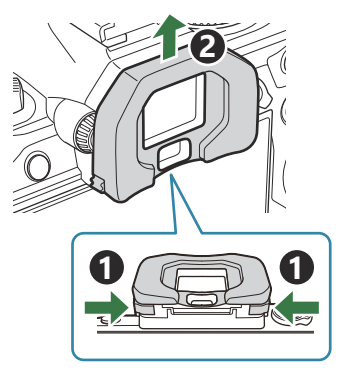

Nyomja befelé mindkét kart, és emelje fel a szemkagylót.

### **Kábelrögzítő (CC-1) / kábelvédő (CP-2)**

USB-kábel csatlakoztatásakor a készülékkel szállított kábelvédő és kábelrögzítő használatával megelőzheti a csatlakozók sérülését és lecsatlakozását.

Szerelje fel a kábelvédőt a fényképezőgépre. *1.*

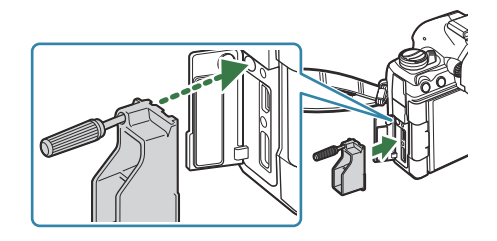

Húzza meg a csavart. *2.*

Rögzítse a kábelrögzítőt a kábelhez, majd *3.*erősítse a rögzítőt a nyakpánthoz.

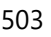

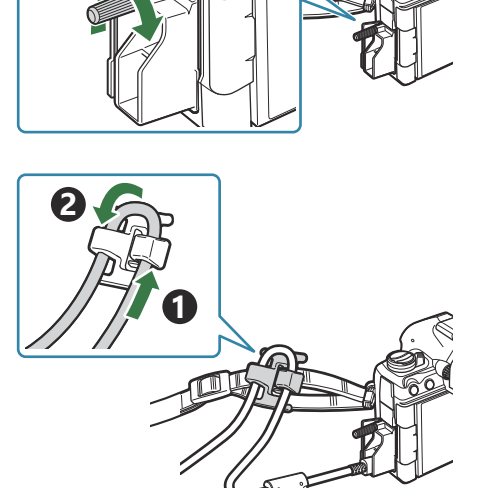

A rögzítő a csathoz csatlakozik.

## **Tartozékok**

A legfrissebb információkért látogasson el webhelyünkre.

#### **Áramforrás**

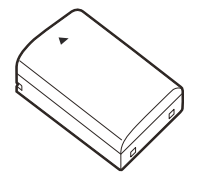

Lítiumion-akkumulátor **BLX-1**

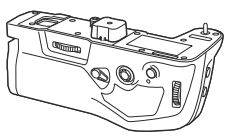

Akkumulátortartó **HLD-10**

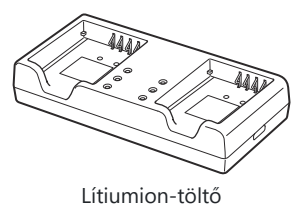

**BCX-1**

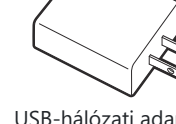

USB-hálózati adapter **F-7AC**

#### **Kereső**

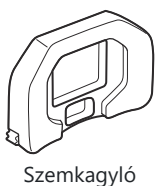

**EP-18**
### **Távirányító/kioldás**

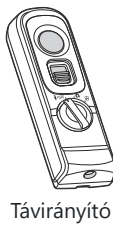

**RM-WR1**

### **Kábelrögzítő/kábelvédő**

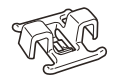

Kábelrögzítő **CC-1**

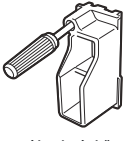

Kábelvédő **CP-2**

### **Objektív**

**Micro Four Thirds objektívrendszer**

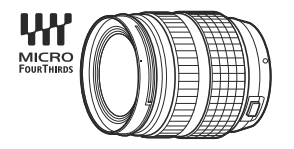

#### **NégyHarmad objektívrendszer**

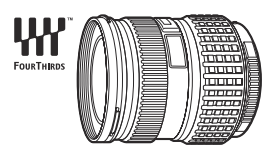

- A Four Thirds System objektívek ezzel a fényképezőgéppel való használatához MMF-2 vagy MMF-3 Four Thirds adapter szükséges.
- Az adapterrel használható objektívekre korlátozások vonatkoznak. Bővebb tájékoztatást webhelyünkön talál. Four Thirds adapter

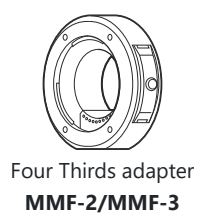

#### **Előtétlencsék**

- **MC-20** (telekonverter)
- **MC-14** (telekonverter)
- **FCON-P01** (halszemkonverter)
- **MCON-P02** (makrokonverter)

A kompatibilis objektívekről weboldalunkon találhat bővebb tájékoztatást.

#### **Villantás**

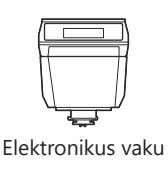

**FL-LM3**

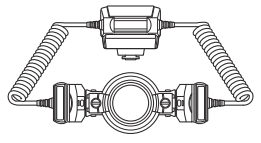

 $\overline{\circ}$  (  $\circ$  )  $\overline{\circ}$ 

Elektronikus vaku **FL-900R**

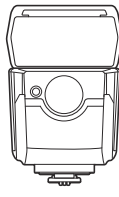

Elektronikus vaku **FL-700WR**

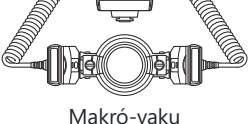

**STF-8**

Vezeték nélküli rádiós vezérlő **FC-WR**

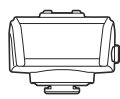

Vezeték nélküli rádiós vevőegység **FR-WR**

### **Táska/csuklószíj**

- Fényképezőgép-táska
- Vállszíj

### **Csatlakozókábel**

- USB-kábel
- HDMI-kábel (HDMI-kábeleket külső forrásból szerezhet be.)

### **Memóriakártya**

- $\cdot$  SD
- SDHC
- $SDXC$

Memóriakártyákat külső forrásból szerezhet be.

### **Fejhallgató/mikrofon**

Fejhallgatókat és mikrofonokat külső forrásból szerezhet be.

#### **Szoftver**

Fotókezelő és -szerkesztő szoftver számítógépekhez

#### **OM Workspace**

Fényképezőgép-vezérlő szoftver számítógépekhez

**OM Capture**

Okostelefon-alkalmazás

**OM Image Share**

# **A fényképezőgép tisztítása és tárolása**

## **A fényképezőgép tisztítása**

Tisztítás előtt kapcsolja ki a fényképezőgépet, és vegye ki az akkumulátort.

Ne használjon erős oldószert, mint pl. benzolt vagy alkoholt, vagy vegyileg kezelt kendőt.

#### **Váz:**

Puha kendővel finoman törölje le. Ha a fényképezőgép nagyon piszkos, használjon enyhén szappanos vízbe merített, jól kicsavart ruhát. A nedves ruhával megtisztított fényképezőgépet törölje szárazra egy száraz ruhával. Ha a fényképezőgépet a tengerparton használta, tiszta vízzel átitatott és jól kicsavart kendővel tisztítsa meg.

### **Kijelző:**

Puha kendővel finoman törölje le.

#### **Objektív:**

Kereskedelmi forgalomban kapható fúvóval fújja le a port az objektívről. Az objektívet törölje le óvatosan egy objektívtisztító papírral.

## **Tárolás**

- Ha hosszabb ideig nem használja a fényképezőgépet, vegye ki az akkumulátort és a kártyát. Tárolja a fényképezőgépet hűvös, száraz és jól szellőző helyen.
- Időről időre helyezze be az akkumulátort, és ellenőrizze, hogy a készülék megfelelően működik-e.
- Távolítsa el a port és a szennyeződést a fényképezőgépről és a hátsó védősapkáról, mielőtt a védősapkát felhelyezné a gépre.
- Tegye fel a védősapkát a fényképezőgépre, mert ezzel megakadályozhatja, hogy szennyeződés kerüljön a gép belsejébe, ha nincs felszerelve objektív. Mielőtt elteszi az objektívet, helyezze fel rá az elülső és hátsó védősapkát.
- Használat után tisztítsa meg a fényképezőgépet.
- Ne tárolja a fényképezőgépet olyan helyen, ahol rovarirtó is van.
- Ne tárolja a fényképezőgépet olyan helyen, ahol vegyszereket használnak a fényképezőgép korrodálódásának megakadályozására.
- Az objektív felszínén penész képződhet, ha nem tisztítják meg a piszoktól.

<span id="page-509-0"></span>Ha sokáig nem használta a fényképezőgépet, használat előtt ellenőrizze minden részét. Fontos képek készítése előtt (például tengerentúli utazások esetén), készítsen próbafelvételt és ellenőrizze, hogy a fényképezőgép megfelelően működik.

### **A képérzékelő ellenőrzése és tisztítása**

A fényképezőgép rendelkezik egy pormentesítő funkcióval is, amely távol tartja a port a képérzékelő felületétől, illetve ultrahangos rezgéssel eltávolítja róla a port és a szennyeződést. A pormentesítő funkció működésbe lép, ha a fényképezőgép bekapcsolt állapotba kerül. A pormentesítő és a képpont feltérképező funkció párhuzamosan működik. Ez utóbbi ellenőrzi a képérzékelőt és a képfeldolgozó áramköröket. Mivel a fényképezőgép bekapcsolásakor a pormentesítő funkció mindig bekapcsolódik, a funkció hatékony működése érdekében a készüléket függőlegesen kell tartani.

### **Pixel Mapping – A képfeldolgozási funkciók ellenőrzése**

A képérzékelő és a képfeldolgozási funkciók egyidejű ellenőrzése. A legjobb eredmények elérése érdekében a felvétel elkészítése és a lejátszás befejezése után várjon legalább egy percet, mielőtt elvégezné a pixel-hozzárendelést.

- Válassza ki a **[\[Pixel Mapping\]](#page-430-0)** (P.431) lehetőséget. *1.*
- Jelölje ki a **[Yes]** lehetőséget, és nyomja meg az **OK** gombot. *2.*
	- A képpont-hozzárendelési folyamat közben megjelenik a **[Busy]** állapotjelző sáv. A képponthozzárendelés befejezése után újra megjelenik a menü.
- Amennyiben a képpont feltérképezés funkció működése közben kikapcsolja a fényképezőgépet, kezdje újra az eljárást az 1. lépésnél.

## **Felvételkészítési tippek és tájékoztató**

### **A fényképezőgép behelyezett akkumulátor esetén sem kapcsol be**

#### **Az akkumulátor nincs teljesen feltöltve**

Töltse fel az akkumulátort az USB-AC-adapterrel vagy akkumulátortöltővel.

#### **Az akkumulátor a hideg miatt ideiglenesen nem működőképes**

Alacsony hőmérsékleten csökken az akkumulátor teljesítménye. Vegye ki az akkumulátort és tartsa egy ideig a zsebében, hogy felmelegedjen.

### **Párbeszédpanel jelenik meg, amely arra kéri, hogy válasszon nyelvet**

- A párbeszédpanel a következő esetekben jelenik meg.
	- A fényképezőgép első bekapcsolásakor. -
	- Ha nincs kiválasztva nyelv.

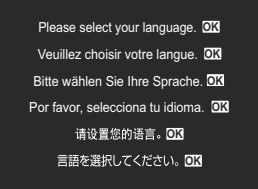

Lásd a ["Kezdeti beállítások" \(P.41\)](#page-40-0) részt a nyelv kiválasztásával kapcsolatos további információkért.

### **A fényképezőgép nem készít felvételt, amikor lenyomja az exponálógombot**

### **A fényképezőgép automatikusan kikapcsolt**

- Amennyiben a **[Quick Sleep Mode]** beállítása **[On]**, a fényképezőgép készenléti módra vált, ha a megadott időtartamon belül nem végeznek rajta műveletet. A készenléti módból való kilépéshez nyomia le félig a kioldógombot. **[Guick Sleep Mode]** (P.425)
- Ha meghatározott ideig egyetlen műveletet sem hajt végre, az energiafelhasználás csökkentése érdekében a fényképezőgép automatikusan alvó állapotba kapcsol. g**[\[Sleep\]](#page-422-0)** (P.423)

Ha a készenléti módban lévő fényképezőgépen a megadott időtartamon belül nem végeznek műveletet, a fényképezőgép kikapcsol.  $\mathbb{R}$  [\[Auto Power Off\]](#page-423-0) (P.424)

#### **A vaku töltése folyamatban van**

• A kijelzőn töltés közben villog az  $\frac{4}{7}$  jel. Várjon, amíg a villogó jel kialszik, majd nyomja meg az exponálógombot.

### **A fókusz nem működik**

A fényképezőgép nem képes fókuszálni olyan témákra, amelyek túl közel vannak a fényképezőgéphez, vagy nem használhatók az autofókusz funkcióval (az AF-lámpa villog a kijelzőn). Növelje a téma és a fényképezőgép közötti távolságot, vagy fókuszáljon egy, a kép többi elemével erős kontrasztban lévő tárgyra, amely a kívánt témával megegyező távolságban van, majd komponálja meg és készítse el a felvételt.

#### **Témák, amelyekre nehéz fókuszálni**

Az autofókusszal az alábbi helyzetekben nehéz lehet a fókuszálás.

Az AF-megerősítésjelző villog. -

A fényképezőgép nem fog tudni fókuszálni a következőkre.

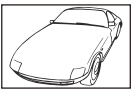

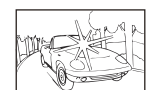

Gyenge kontrasztú témák indexe

Rendkívül erős fény a keret közepén

Az AF-megerősítésjelző kigyullad, de a téma nincs élesre állítva. -

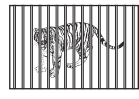

Különböző távolságra elhelyezkedő témák

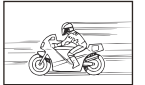

témák

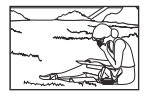

Nagy sebességgel mozgó A témák nem az AF-keretben vannak

#### **Be van kapcsolva a zajcsökkentés**

Éjszakai felvételek készítésekor a záridő hosszabb és zaj tűnhet fel a képeken. A fényképezőgép hosszú exponálási idővel történő felvételkészítés után aktiválja a zajcsökkentő funkciót, eközben nem lehet felvételeket készíteni. A **[Noise Reduct.]** funkciót **[Off]** értékre is állíthatja. g**[\[Noise](#page-180-0) [Reduction\]](#page-180-0)** (P.181)

### **Az AF-keretek száma lecsökkent**

Az elérhető AF-keretek mérete és száma a csoportos keretbeállításoktól [\(P.111\)](#page-110-0), a **[\[Digital Tele](#page-268-0)[converter\]](#page-268-0)** (P.269) beállításaitól, az **[\[Aspect\]](#page-227-0)** (P.228) beállításaitól, a sebességbeállítástól [\(P.197](#page-196-0)), valamint az **[** $\Omega$ **]mage Stabilizer]** (P.212) beállításaitól függően változik.

### **Nincs beállítva a dátum és az idő**

### **A fényképezőgép a vásárláskori beállításokkal működik**

A vásárlás idején a dátum és az idő beállítása nem történt meg. A fényképezőgép használata előtt állítsa be a dátumot és az időt.  $\mathbb{R}$  ["Kezdeti beállítások" \(P.41\)](#page-40-0)

#### **Eltávolították az akkumulátort a fényképezőgépből**

A dátum és az idő beállításai visszaállnak gyári alapbeállításra, ha körülbelül 1 napig (a gyártó saját mérési eredménye) nincs akkumulátor a fényképezőgépben. A beállítások törlése hamarabb bekövetkezik akkor, ha az akkumulátort csak rövid ideig töltötte, mielőtt kivette a fényképezőgépből. Fontos felvételek készítése előtt ellenőrizze, hogy a dátum és az idő beállítása helyes-e.

### **A beállított funkciók visszaállnak a gyári alapértelmezett beállításokra**

Az egyéni módokban (**C**–**C4**) módosított beállítások visszaállnak a mentett értékekre, ha a módválasztó tárcsát egy másik beállításra forgatják, vagy a fényképezőgépet kikapcsolják. Ha a **[Save Settings]** beállítása **[Hold]**, amikor az egyéni mód van kiválasztva, a beállítások módosításai automatikusan a kiválasztott módba állnak.  $\mathbb{R}$  ["A beállítások egyéni módokban való](#page-80-0) [módosításainak mentése" \(P.81\)](#page-80-0)

## **A képek "elmosódottnak" tűnnek**

Ez a jelenség akkor léphet fel, ha teljesen vagy félig háttérfénnyel készítette a felvételt. Ennek okát becsillanásnak vagy szellemképhatásnak nevezik. Próbálja úgy megkomponálni a képet, hogy erős fényforrás ne kerülhessen a beállításba. Becsillanás akkor is jelentkezhet, ha a képen nem található fényforrás. Objektív fényellenzővel védje az objektívet a fényforrástól. Ha az objektív fényellenző hatástalan, kezével tartson árnyékot az objektívre.

### **A lefényképezett témán ismeretlen eredetű fényes pontok vannak**

A jelenséget az érzékelő beégett képpontjai okozhatják. Hajtsa végre a **[Pixel Mapping]** műveletet. Ha probléma továbbra is fennáll, ismételje meg néhányszor a képpont-feltérképezést. **IG** ["Képpont feltérképezés – A képfeldolgozási funkció ellenőrzése" \(P.510\)](#page-509-0)

### **A menükből nem választható funkciók**

Ha megnyitja a menüt, az elemek, amelyek nem állíthatók be, szürke színben jelennek meg. Ha megnyomja az **OK** gombot, miközben valamely szürke elem ki van jelölve, megjelenik az ok, ami miatt elérhetetlen. Olvassa el a képernyőn megjelenő utasításokat, és ellenőrizze a beállításokat. Szürke színnel megjelenő elemek" (P.104)

### **Funkciók, amelyek a részletes vezérlőpultról nem állíthatók be**

Előfordulhat, hogy bizonyos funkciók nem érhetők el a jelenlegi felvételkészítési beállításoktól függően. Ellenőrizze, hogy ugyanaz a funkció szürke színben jelenik-e meg a menükben.

### **A téma torzítva jelenik meg**

- A következő funkciók elektronikus zárszerkezettel működnek:
	- Videó készítése ([P.82\)](#page-81-0) / Csendes mód ([P.206\)](#page-205-0) / Pro Capture Shooting [\(P.208](#page-207-0)) / Nagy felbontású felvételkészítés [\(P.249](#page-248-0)) / Fókuszsorozat ([P.288\)](#page-287-0) / Fókuszsorozat [\(P.260](#page-259-0)) / Élő ND-szűrő [\(P.253](#page-252-0)) / Élő GND-szűrő [\(P.256](#page-255-0)) / HDR ([P.263](#page-262-0))

Ez torzítást okozhat, ha a téma gyorsan mozog, vagy a fényképezőgépet hirtelen elmozdítják. Ne mozdítsa el hirtelen a fényképezőgépet a felvételkészítés közben, vagy használja a normál sorozatfelvétel-készítést.

### **Vonalak jelennek meg a fényképeken**

- A következő funkciók elektronikus zárszerkezettel működnek, ami a villogás, valamint a fluoreszcens és LED-megvilágítás okozta egyéb jelenségek miatt vonalak megjelenéséhez vezethet:
	- Videó készítése ([P.82\)](#page-81-0) / Csendes mód ([P.206\)](#page-205-0) / Pro Capture Shooting [\(P.208](#page-207-0)) / Nagy felbontású felvételkészítés [\(P.249](#page-248-0)) / Fókuszsorozat ([P.288\)](#page-287-0) / Fókuszsorozat [\(P.260](#page-259-0)) / Élő ND-szűrő [\(P.253](#page-252-0)) / Élő GND-szűrő [\(P.256](#page-255-0)) / HDR ([P.263](#page-262-0))

A vibrálást alacsonyabb zársebesség választásával csökkentheti. A vibrálást a villogásellenőrzés funkció használatával is csökkentheti. g**[**K**[Flicker Scan\]](#page-162-0)** (P.163), **[**n**[Flicker Scan\]](#page-162-0)** (P.163)

### **Csak a téma jelenik meg, információk nem láthatók**

A kijelzőt átváltották "Csak kép" megjelenítésre. Másik megjelentési módra váltáshoz nyomja meg az **INFO** gombot.  $\mathbb{R}$  ["Az információk megjelenítésének bekapcsolása" \(P.50\)](#page-49-0)

### **A fókuszmód nem módosítható MF-ről (manuális fókusz)**

Az objektív, amelyet használ MF-kapcsolószerkezettel lehet ellátva. Ebben az esetben manuális fókusz választható, ha az élességállító a fényképezőgép oldalára csúszik. Ellenőrizze az objektívet. **IG ["MF-kapcsolós objektívek" \(P.491\)](#page-490-0)** 

### **Semmi sem jelenik meg a kijelzőn**

Ha valami, például az arca, keze vagy vállpántja közel kerül a keresőhöz, a kijelző kikapcsol és a kereső bekapcsol.  $\mathbb{R}$  ["Váltás a kijelzők között" \(P.48\)](#page-47-0)

# **Hibakódok**

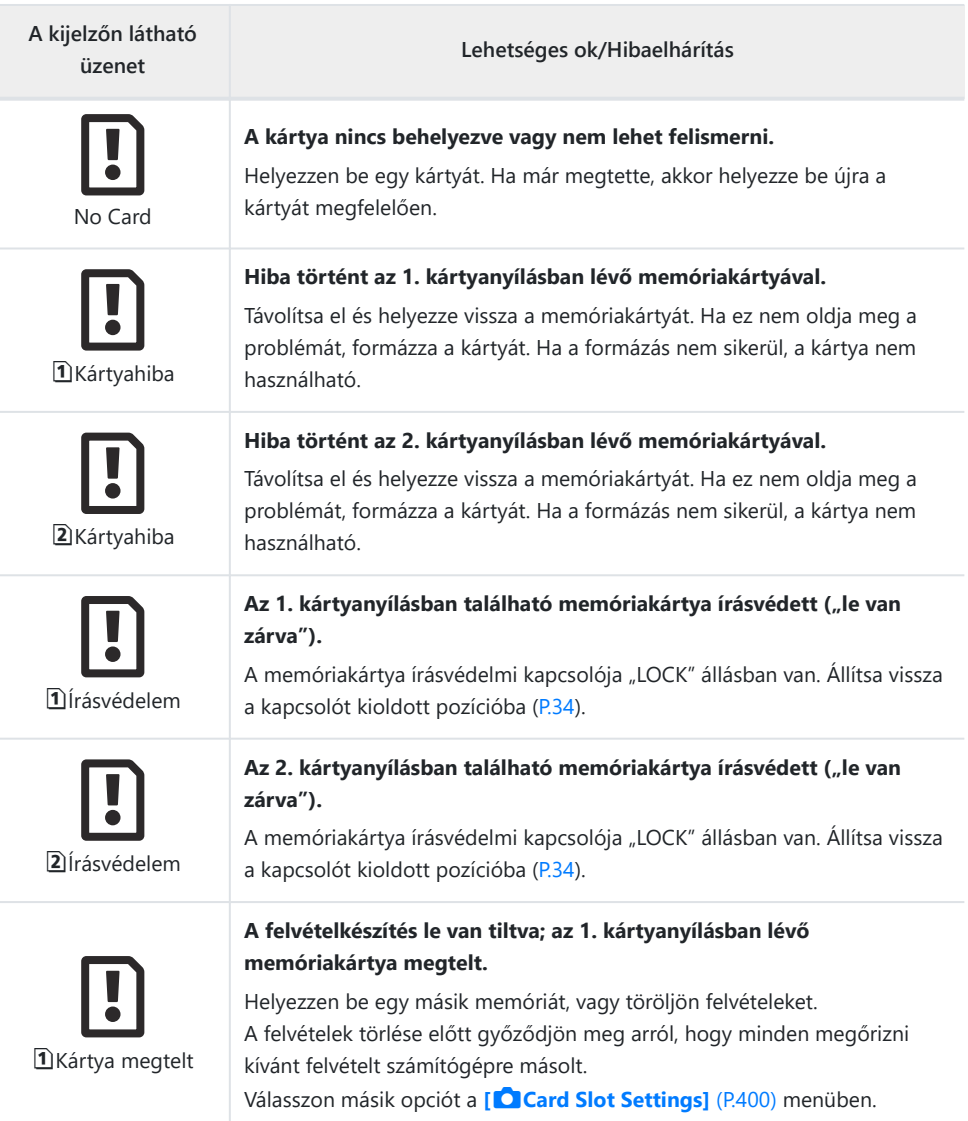

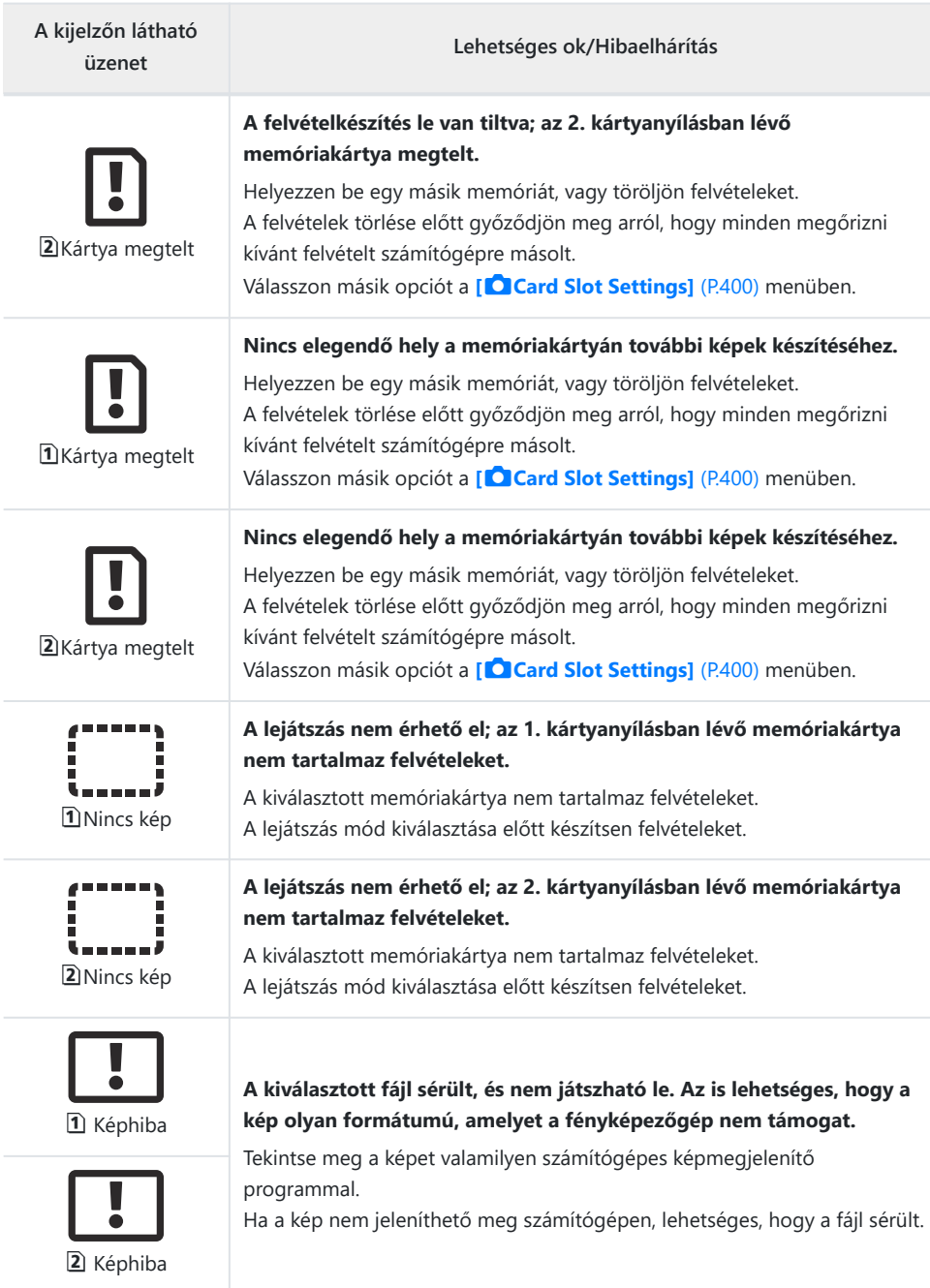

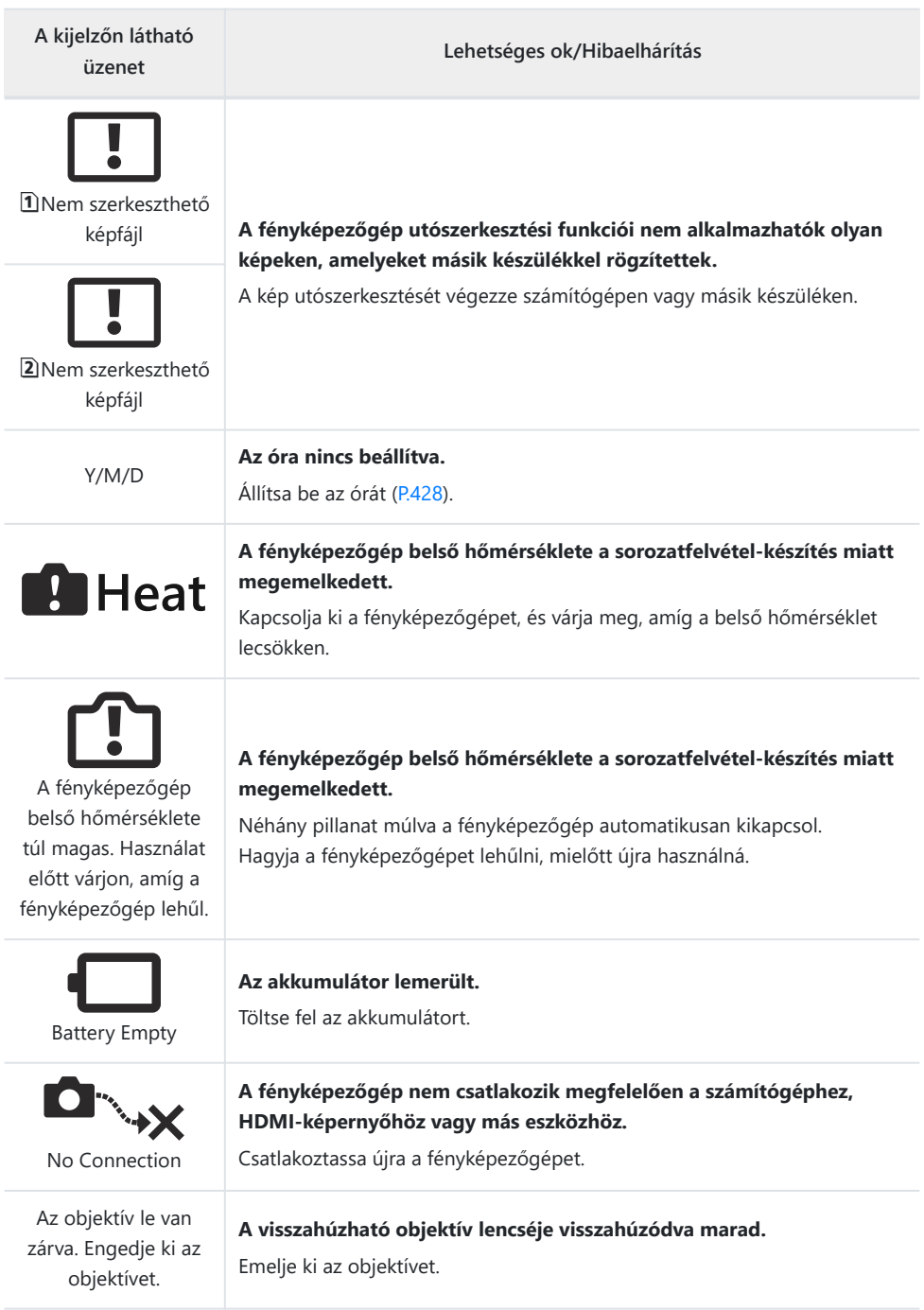

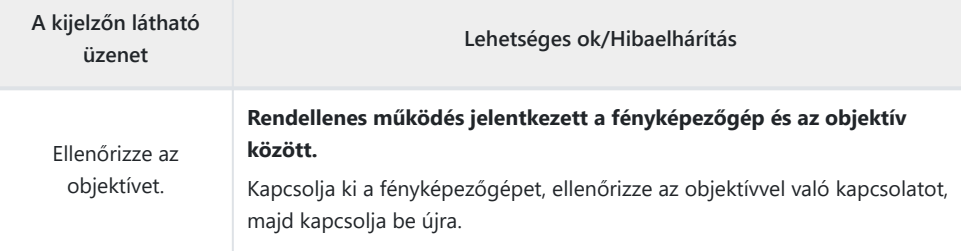

# **Műszaki adatok**

## **Fényképezőgép**

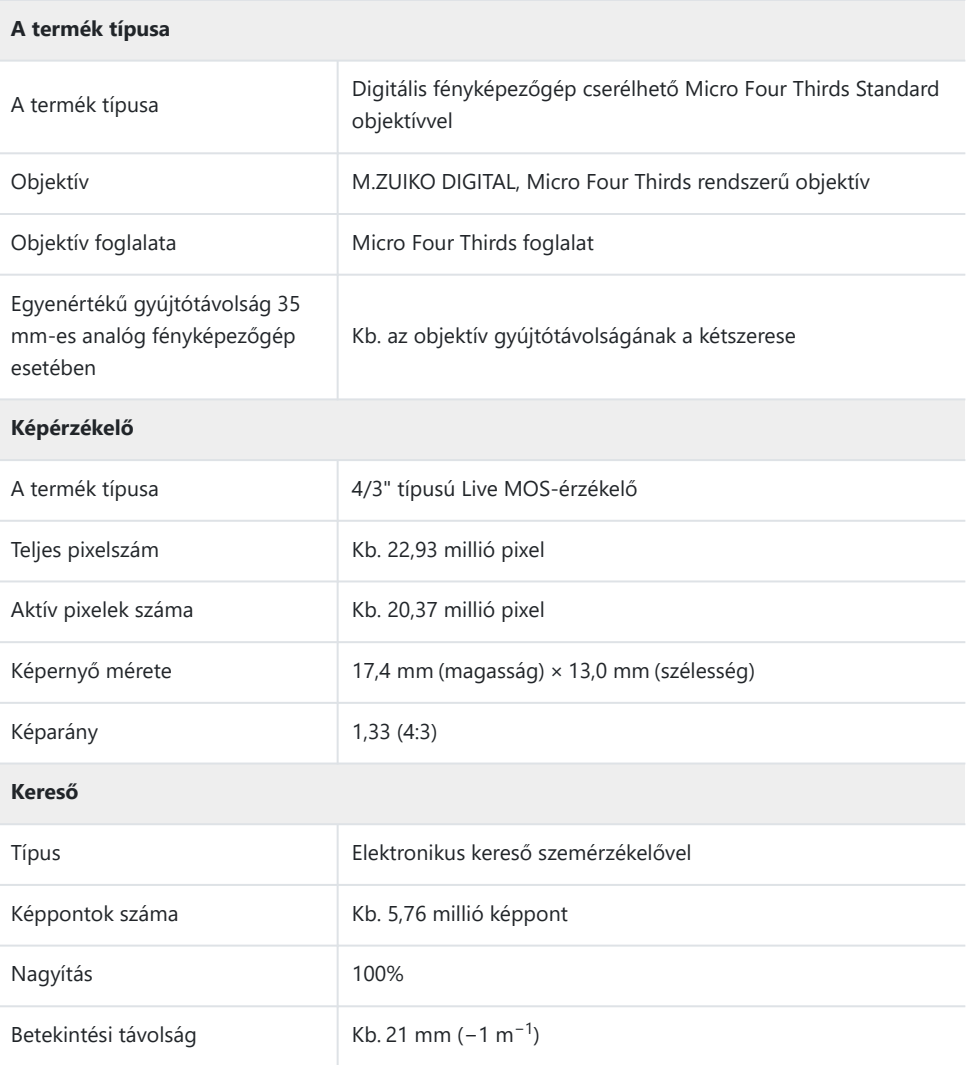

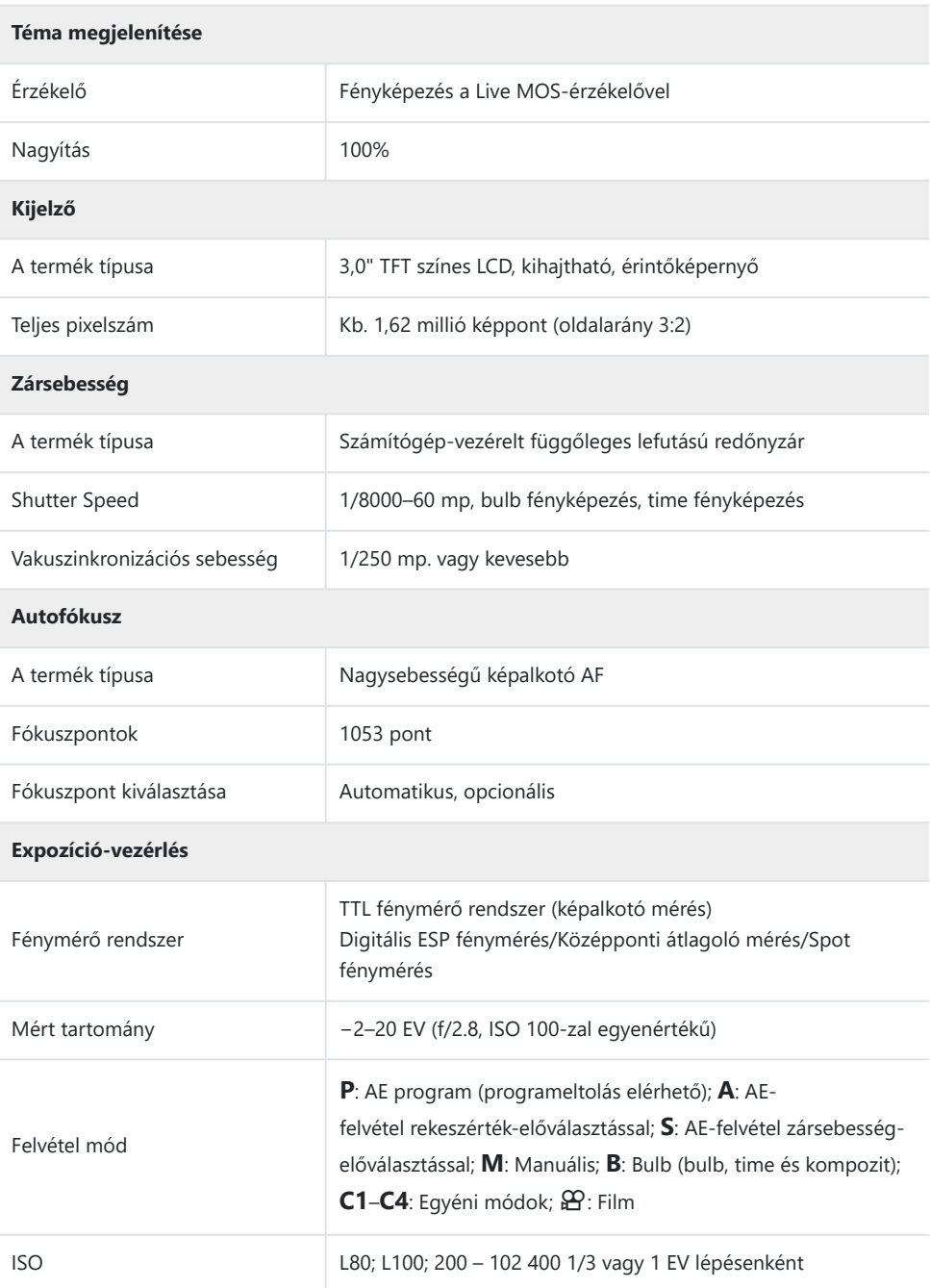

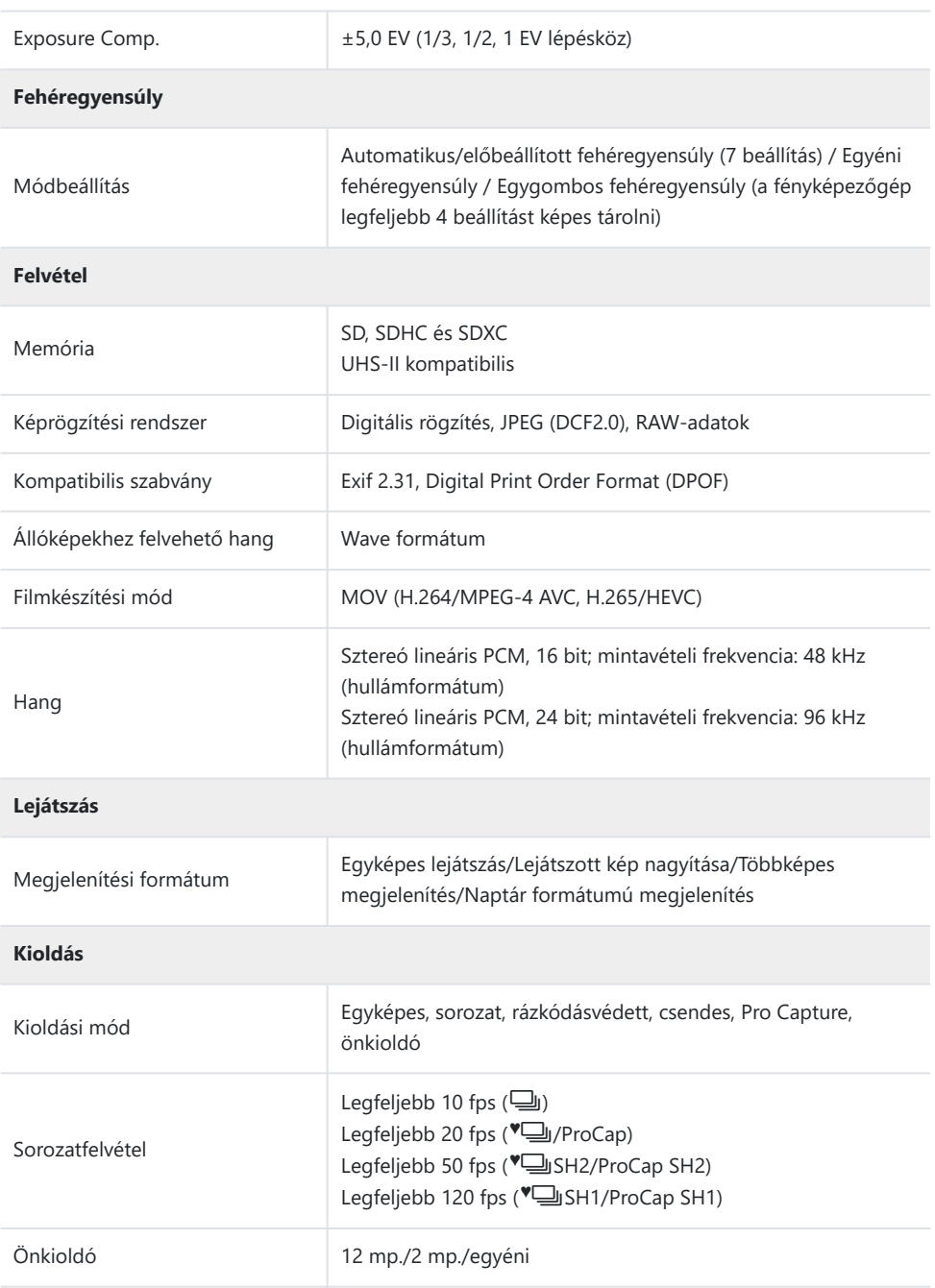

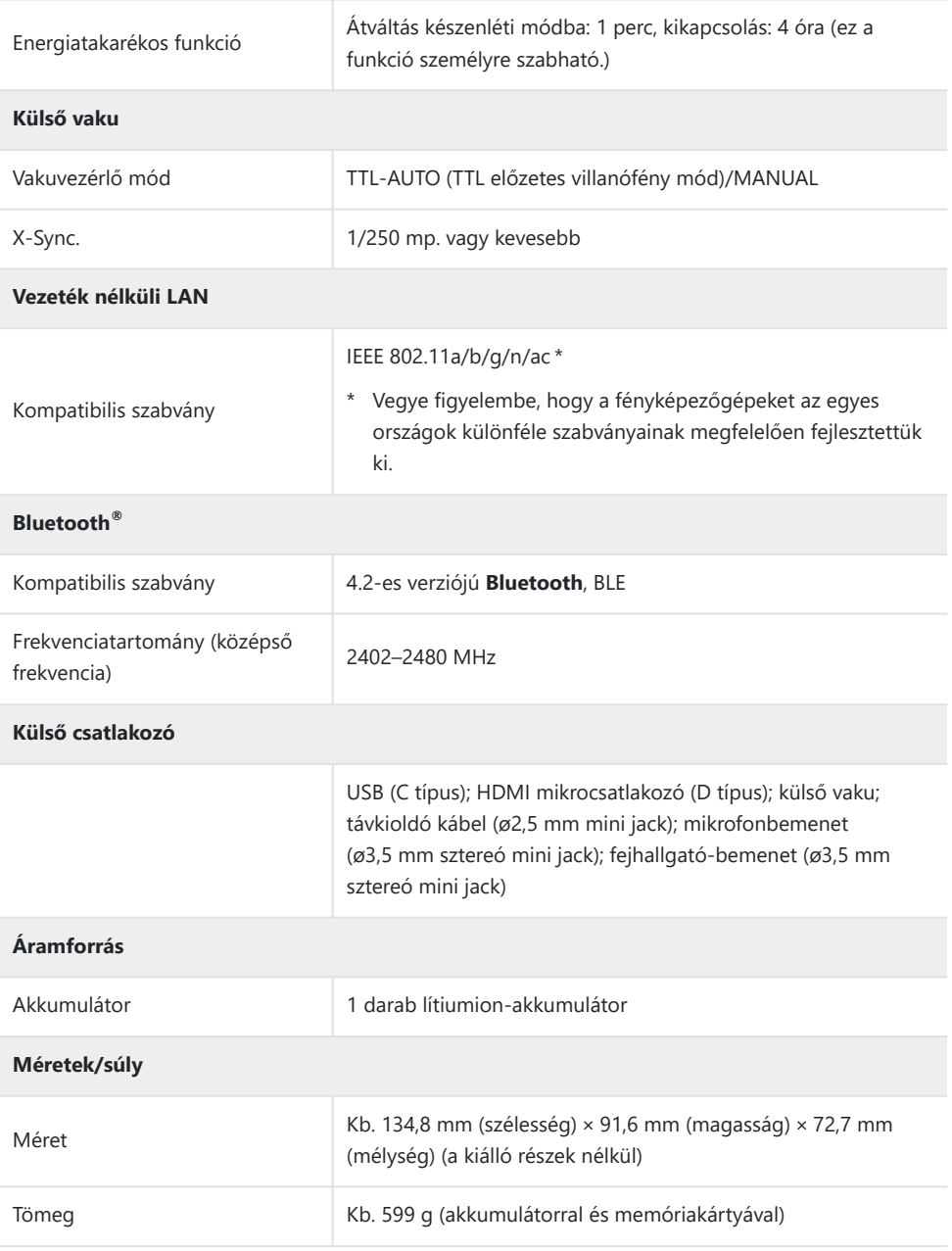

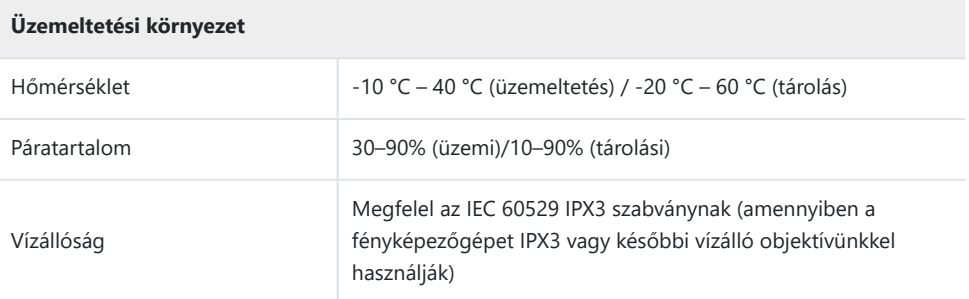

### **Lítiumion-akkumulátor**

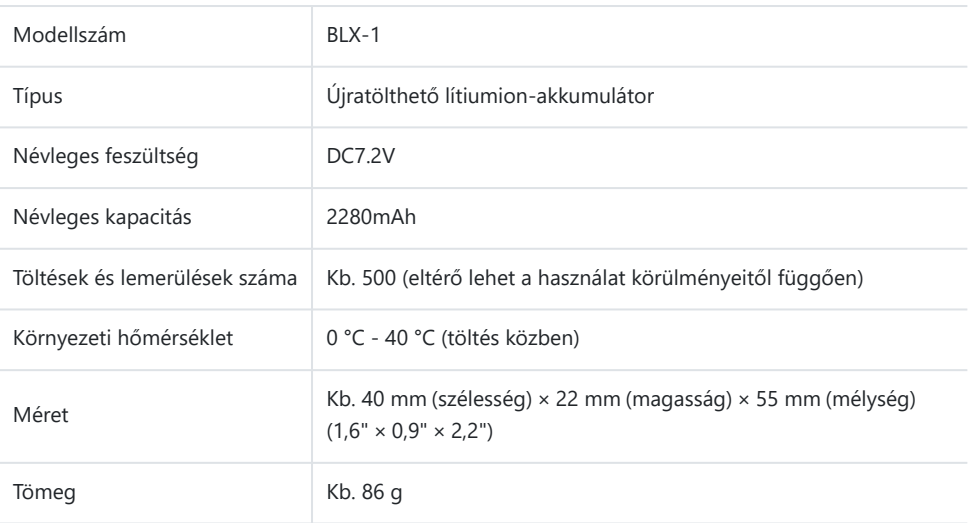

### **USB-hálózati adapter**

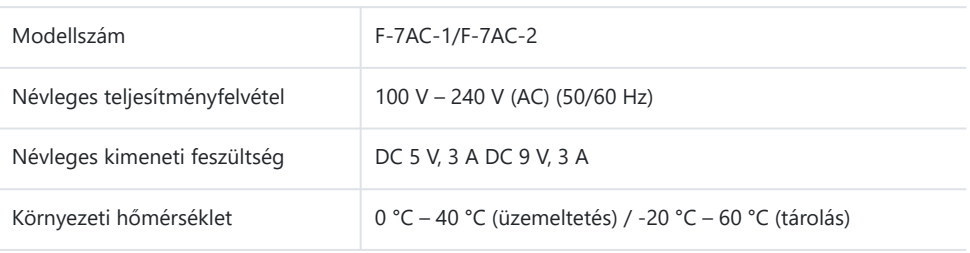

- A gyártó külön figyelmeztetés és kötelezettség nélkül megváltoztathatja a termék megjelenését és a műszaki adatokat.
- A műszaki adatok legfrissebb változatát honlapunkon találja.

A HDMI, a HDMI High-Definition Multimedia Interface és a HDMI embléma a HDMI Licensing Administrator, Inc. védjegye vagy bejegyzett védjegye az Egyesült Államokban és más országokban.

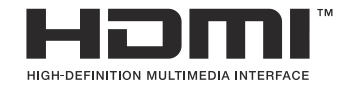

# **Alapértelmezett beállítások**

# **Alapértelmezett beállítások**

[Részletes vezérlés / LV részletes vezérlőpult \(P.527\)](#page-526-0)

 $\Box$ <sub>1</sub> [fül \(P.532\)](#page-531-0)

 $\mathbf{a}_2$  [fül \(P.540\)](#page-539-0)

[AF fül \(P.545\)](#page-544-0)

n [fül \(P.551\)](#page-550-0)

 $\Box$  [fül \(P.555\)](#page-554-0)

**☆** [fül \(P.557\)](#page-556-0)

 $i$  [fül \(P.565\)](#page-564-0)

## <span id="page-526-0"></span>**Részletes vezérlés / LV részletes vezérlőpult**

- \*1: Hozzáadható az **[Assign]** funkcióhoz.
- \*2: Visszaállíthatja az alapértelmezést az **[Initialize All Settings]** kiválasztásával.
- \*3: Visszaállíthatja az alapértelmezést a **[Reset Shooting Settings]** kiválasztásával.

### **Felvételi mód: P, A, S, M, B**

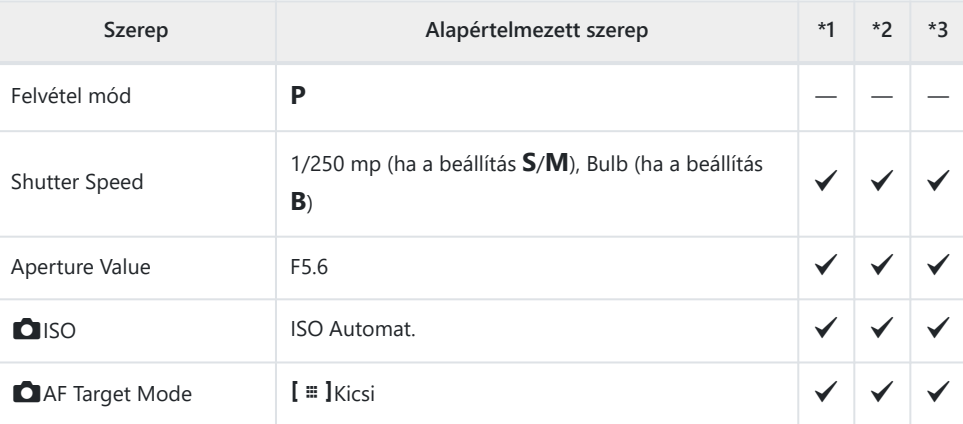

Exposure Comp. / 2

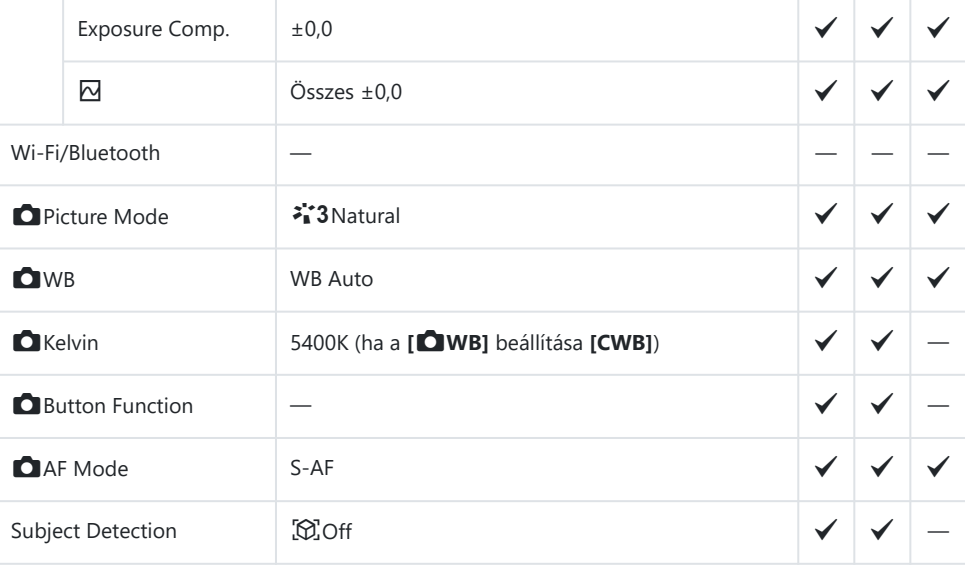

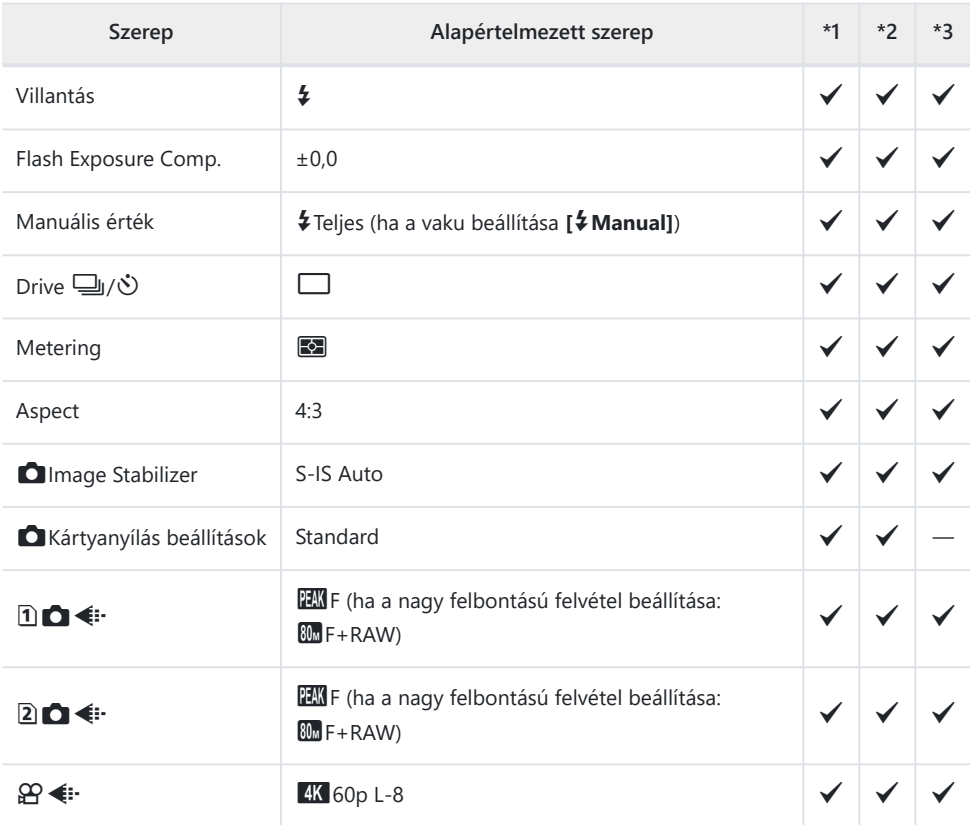

### **Felvételkészítési mód:** n **(film)**

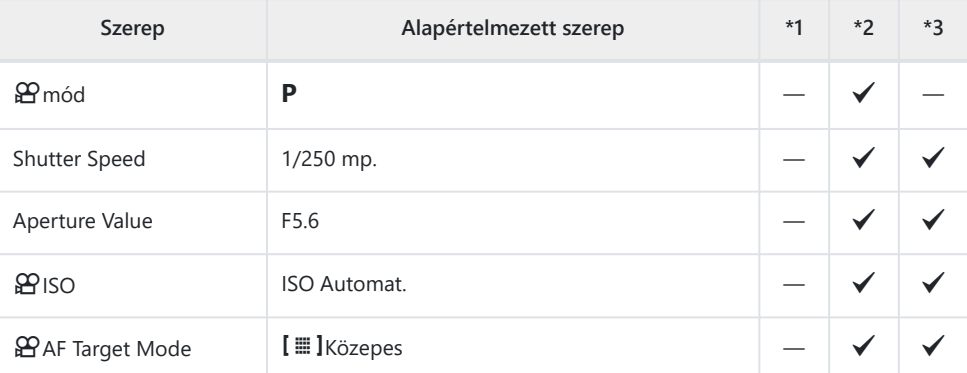

Exposure Comp. /  $\boxtimes$ 

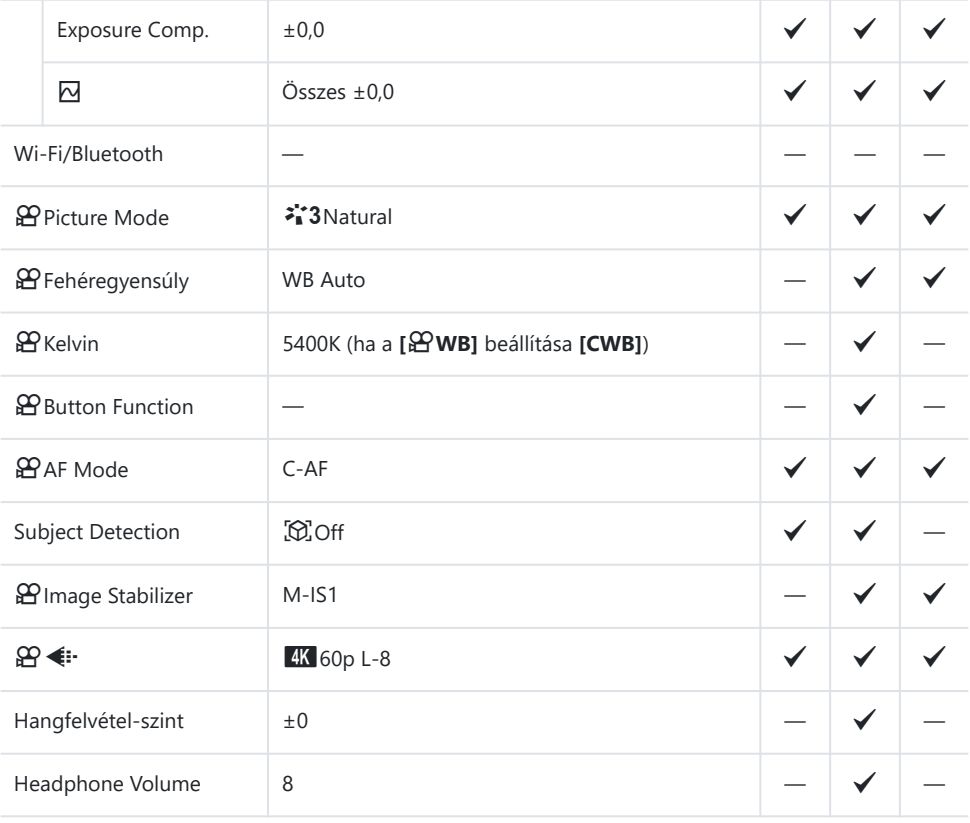

#### **Felvételi mód: RC Mode**

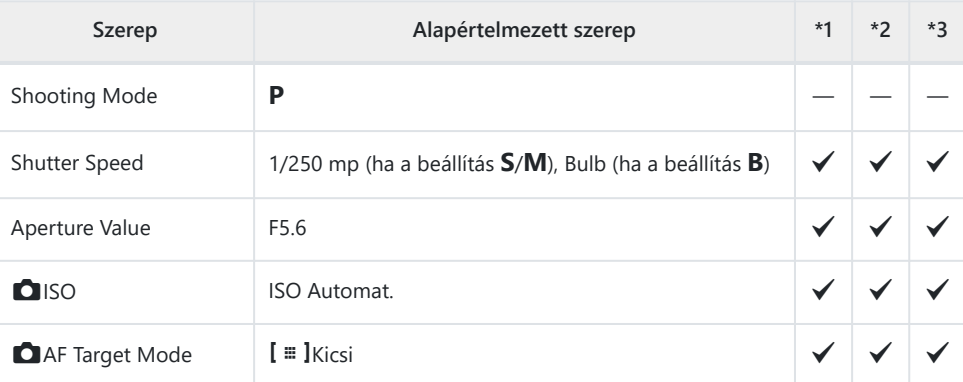

Exposure Comp. /  $\boxtimes$ 

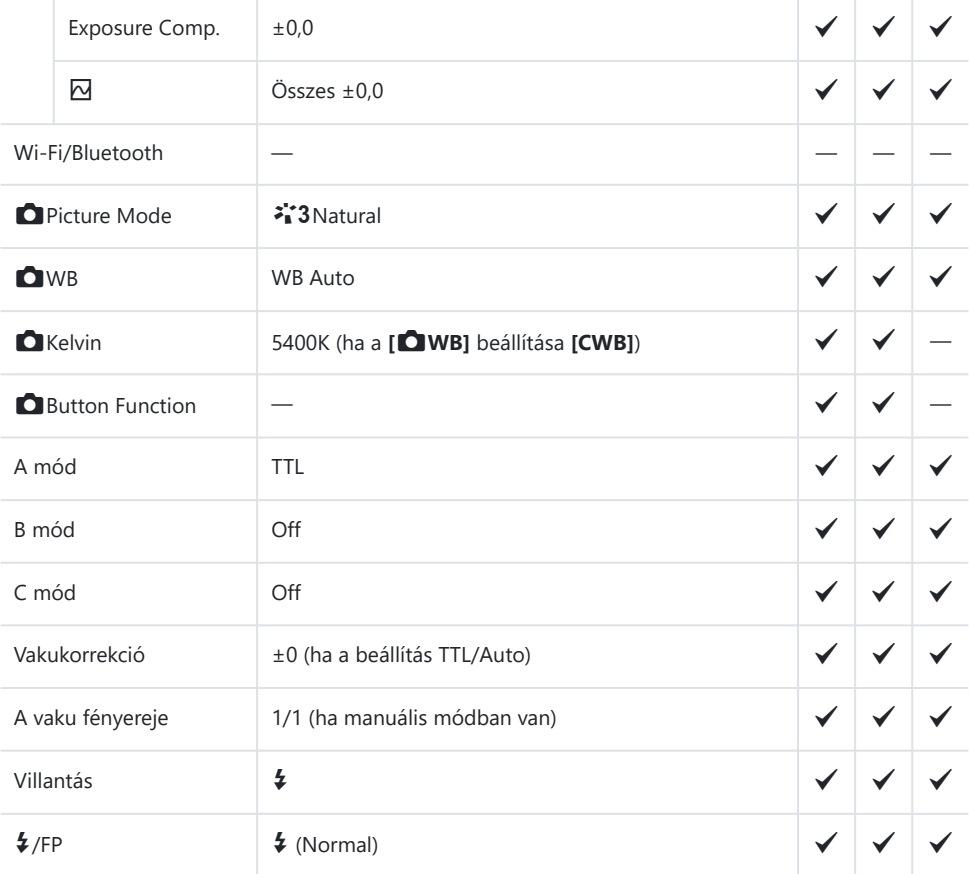

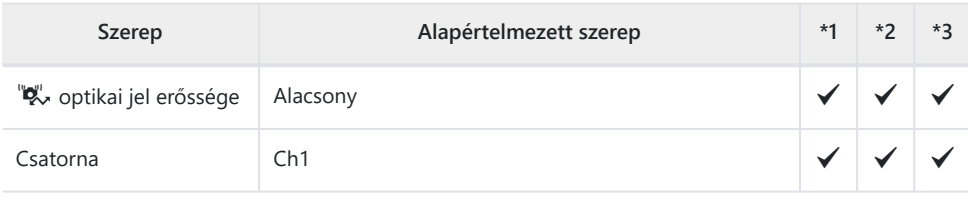

# <span id="page-531-0"></span>a **fül**

- \*1: Hozzáadható az **[Assign]** funkcióhoz.
- \*2: Visszaállíthatja az alapértelmezést az **[Initialize All Settings]** kiválasztásával.
- \*3: Visszaállíthatja az alapértelmezést a **[Reset Shooting Settings]** kiválasztásával.

#### **1. Basic Settings/Image Quality**

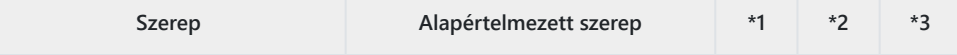

Custom Mode

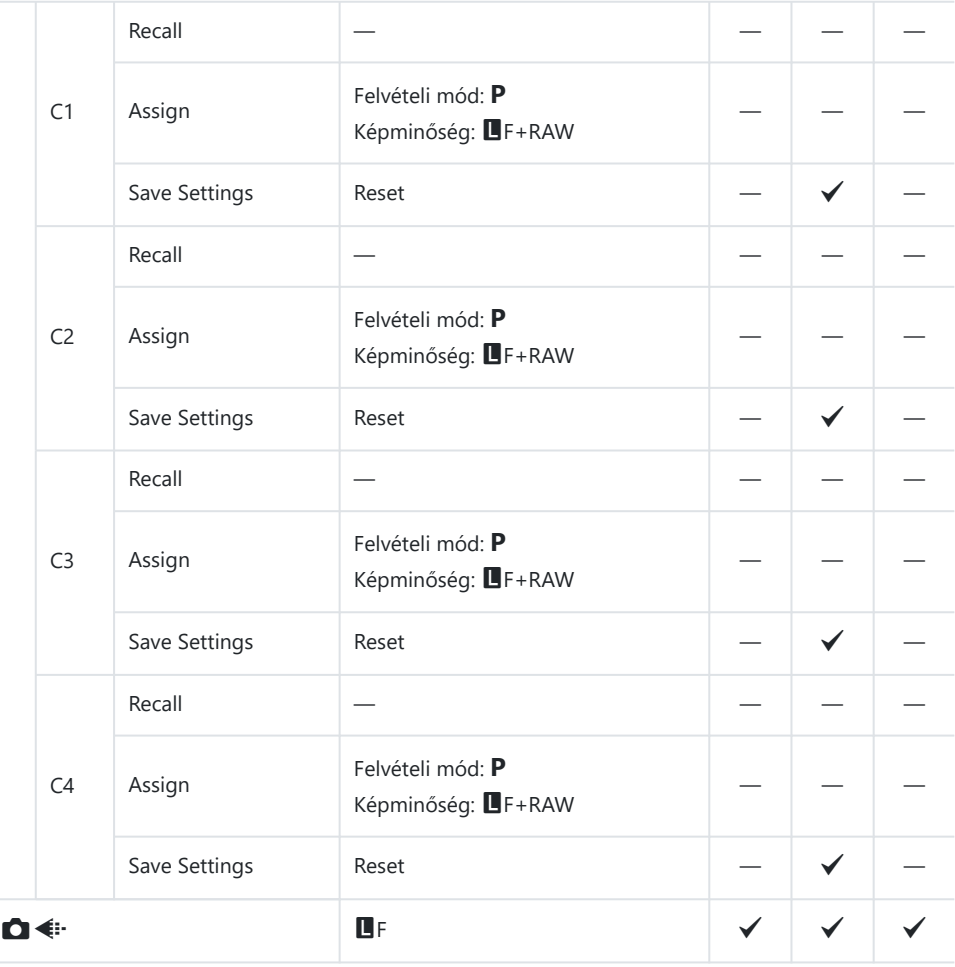

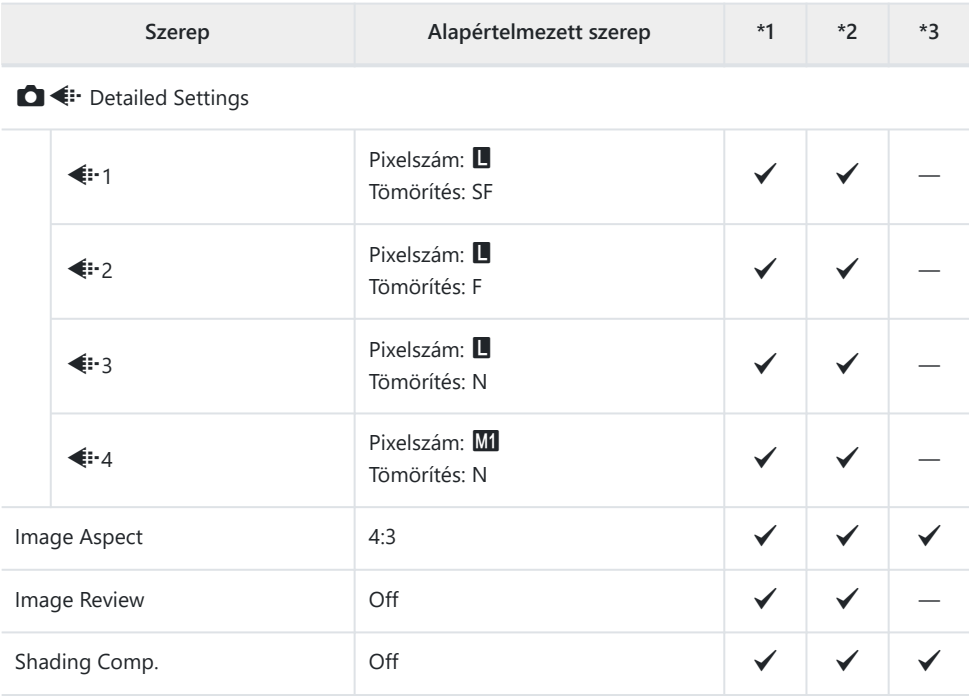

#### **2. Picture Mode/WB**

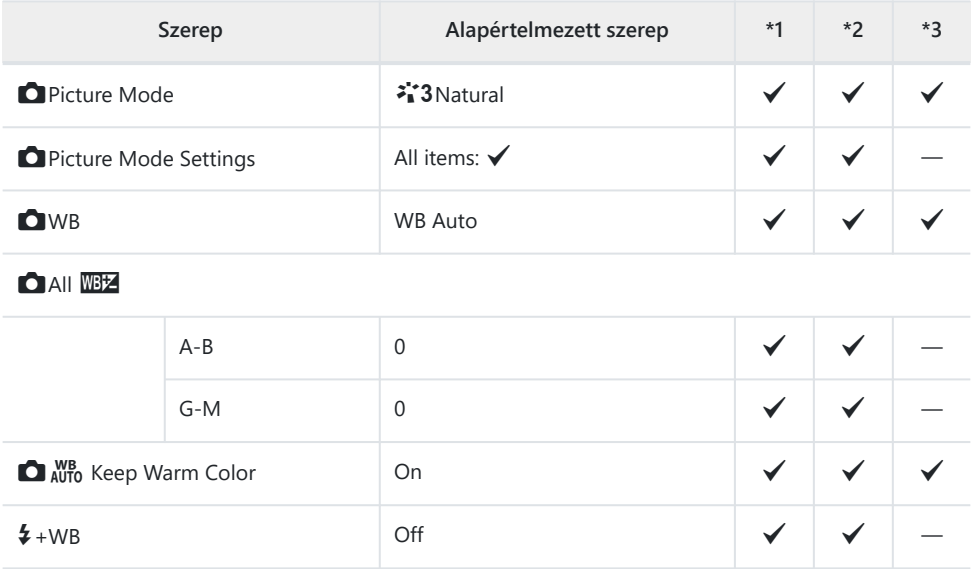

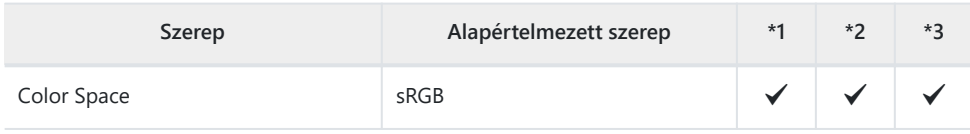

#### **3. ISO/Noise Reduction**

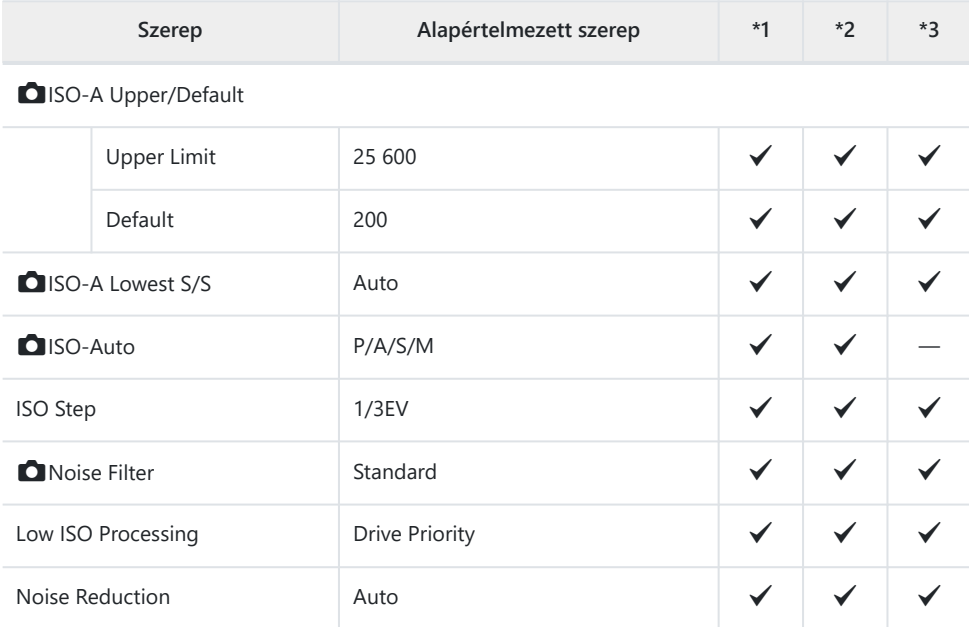

#### **4. Exposure**

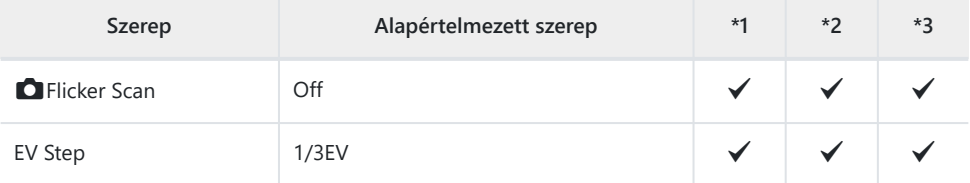

Exposure Shift

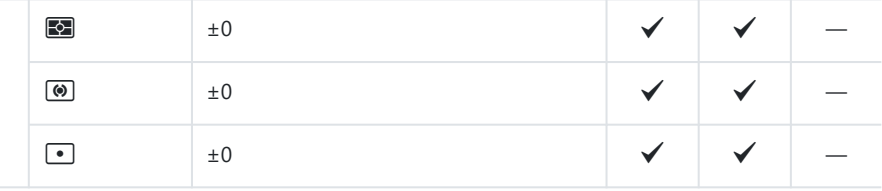

### **5. Metering**

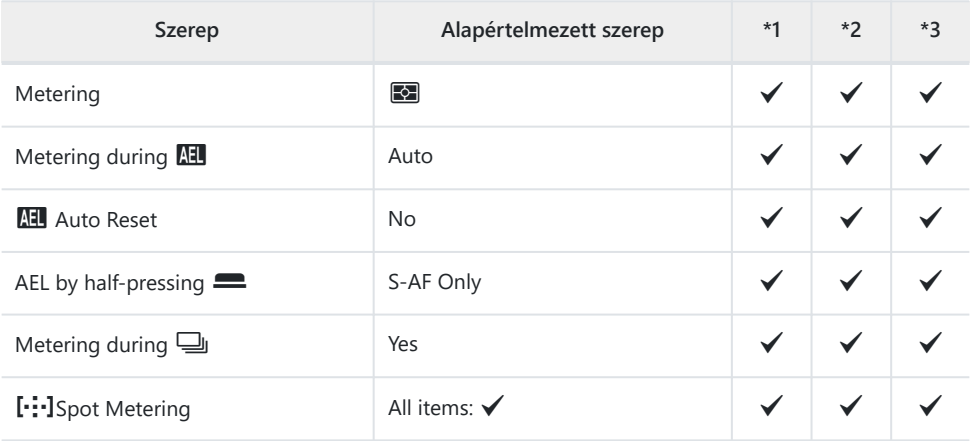

#### **6. Flash**

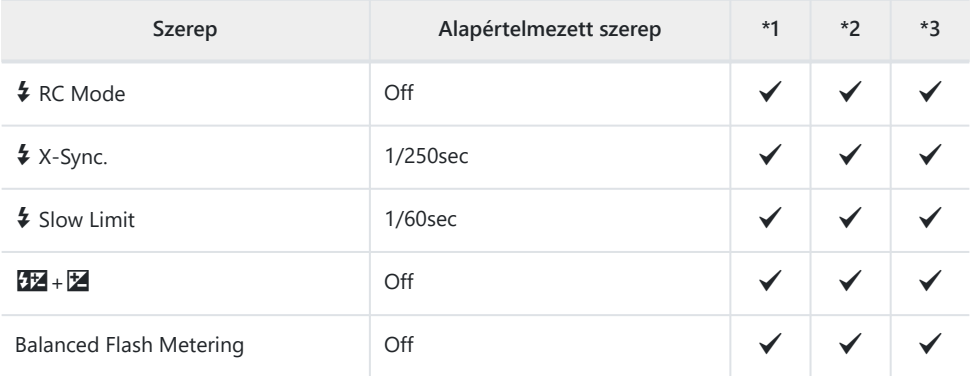

Flash Mode Settings

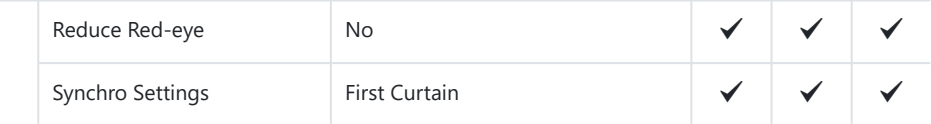

#### **7. Drive Mode**

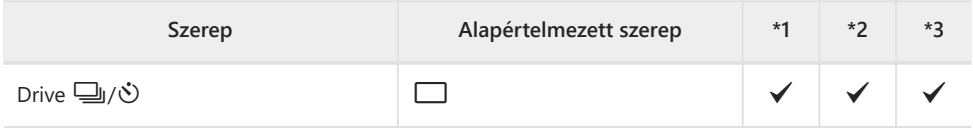

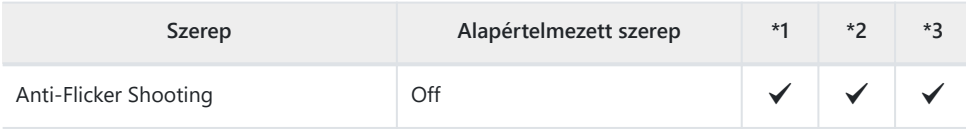

Sequential Shooting Settings

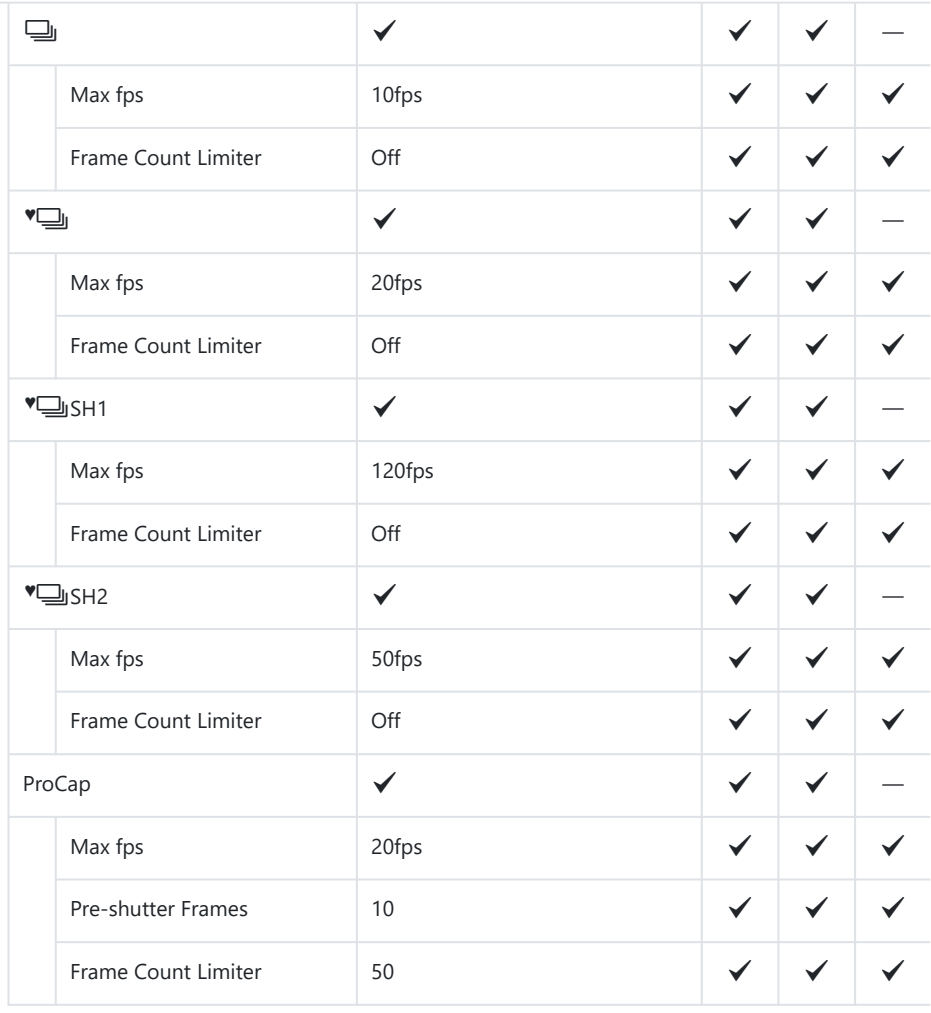

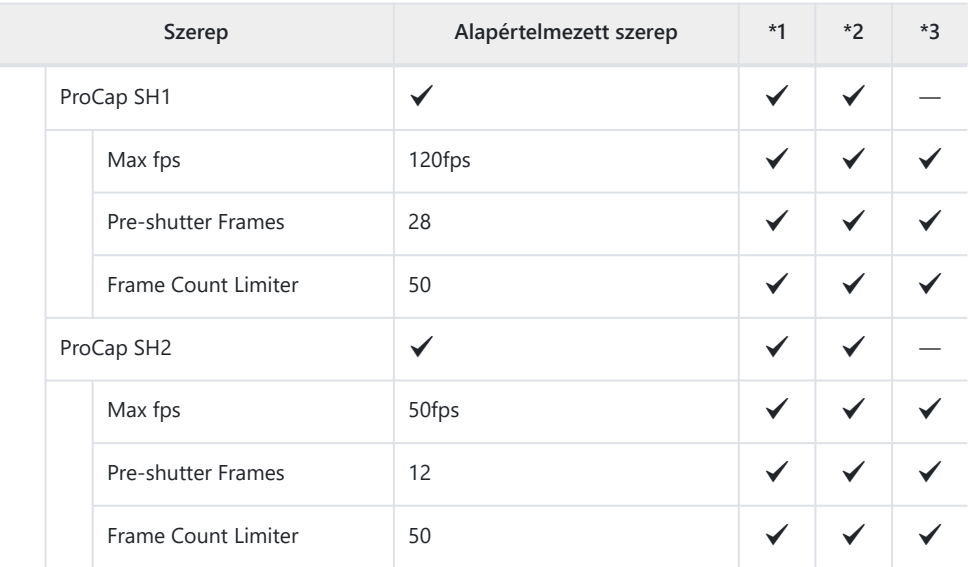

#### Self-timer Settings

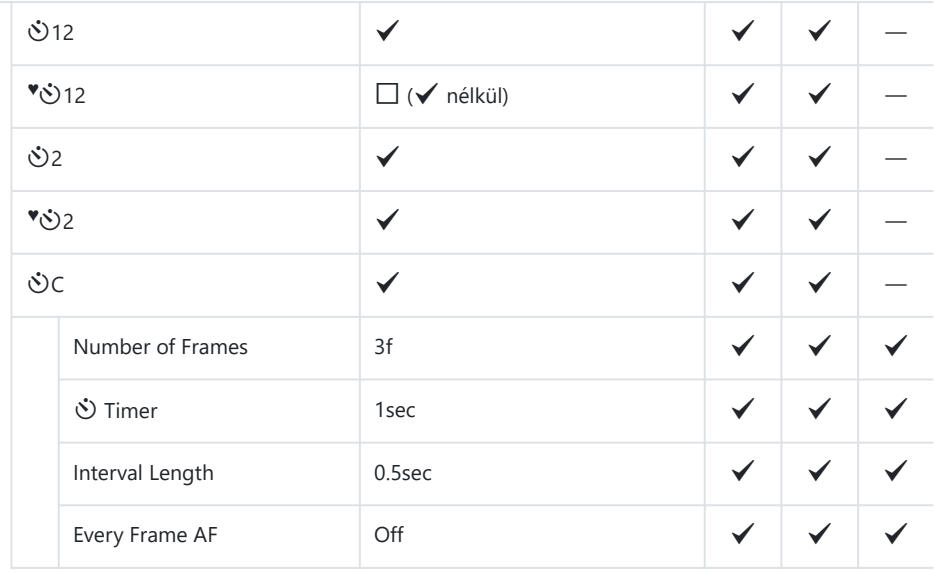

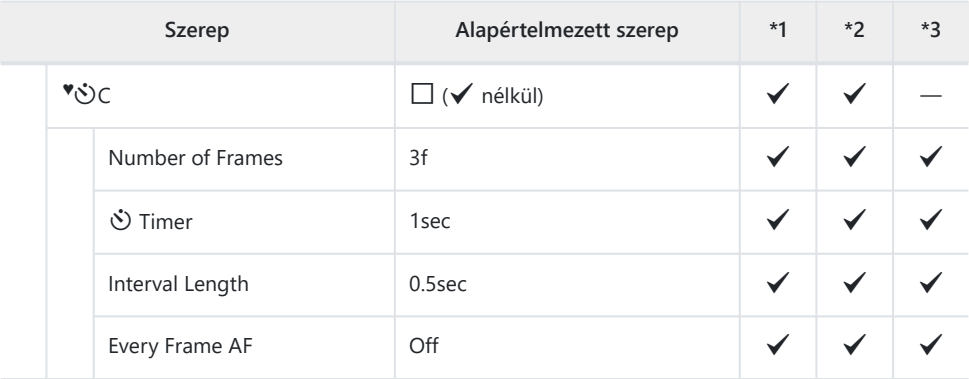

#### Anti-Shock <a>[4]</a> Settings

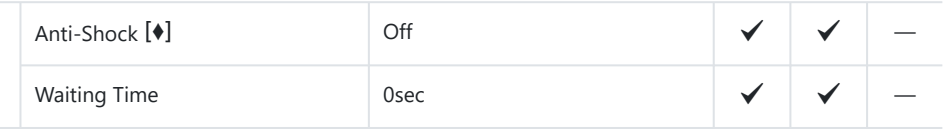

#### Silent <a>[**v**]</a> Settings

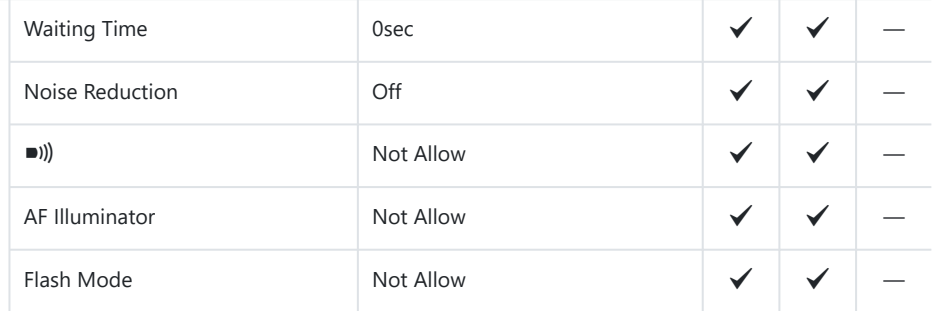

### **8. Image Stabilizer**

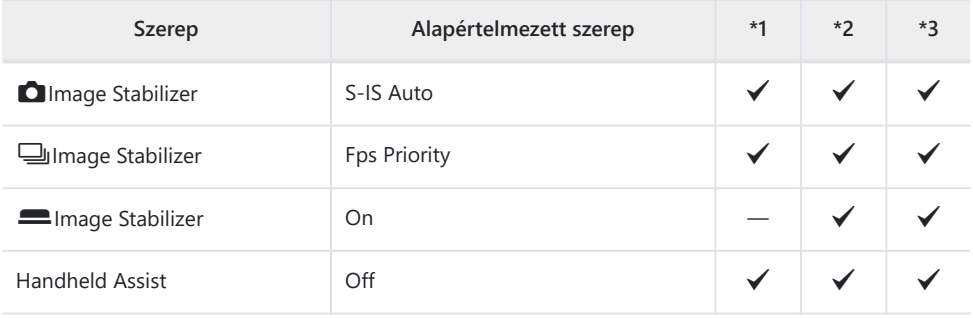

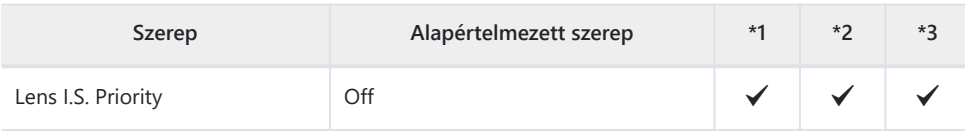

# <span id="page-539-0"></span> $\mathbf{\Omega}_2$  fül

- \*1: Hozzáadható az **[Assign]** funkcióhoz.
- \*2: Visszaállíthatja az alapértelmezést az **[Initialize All Settings]** kiválasztásával.
- \*3: Visszaállíthatja az alapértelmezést a **[Reset Shooting Settings]** kiválasztásával.

#### **1. Számítási módok**

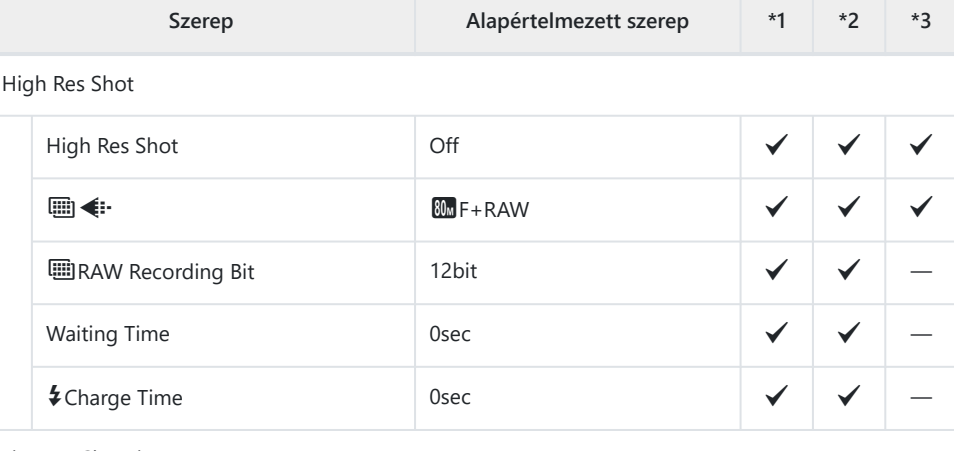

Live ND Shooting

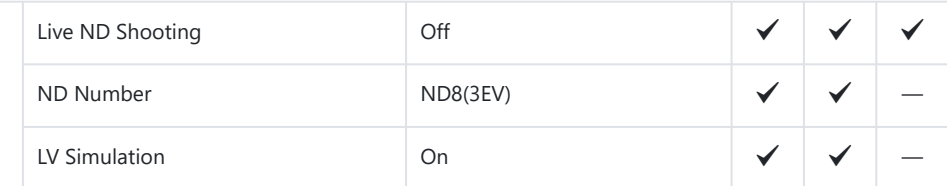

#### Live GND Shooting

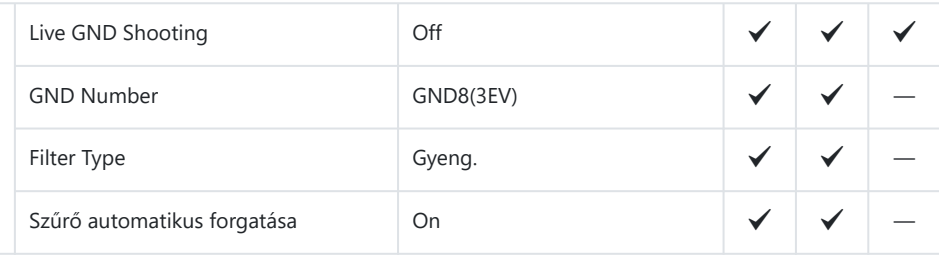
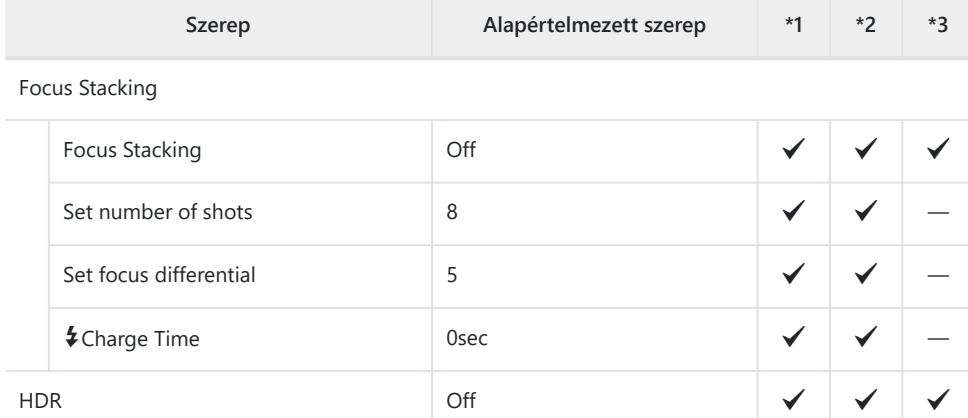

#### Többszörös exponálás

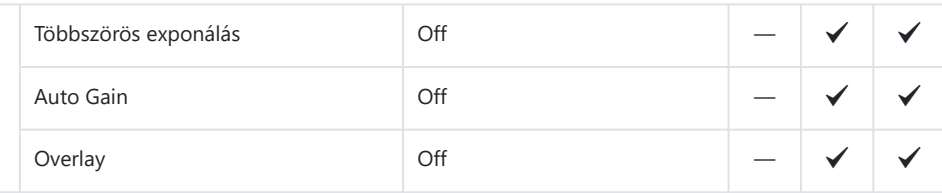

# **2. Egyéb felvételkészítési funkciók**

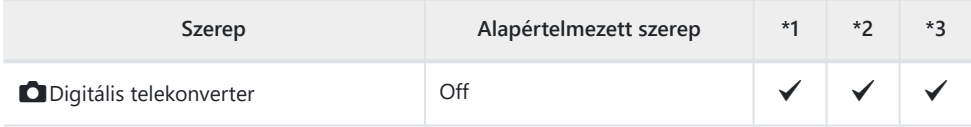

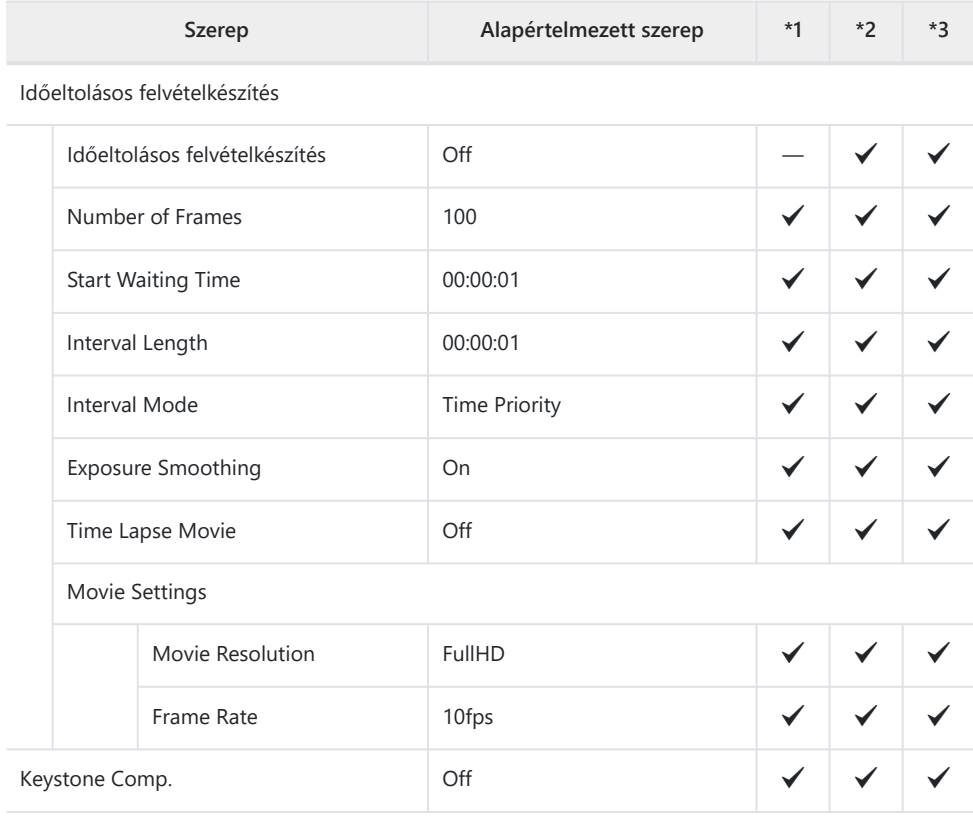

Halszemkorrekció

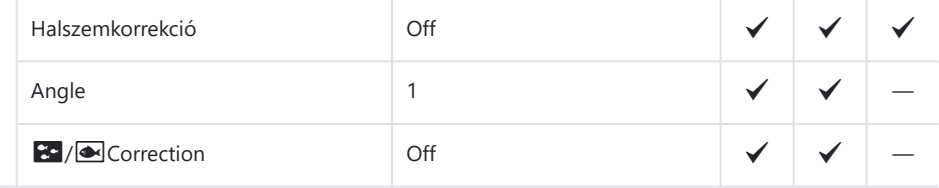

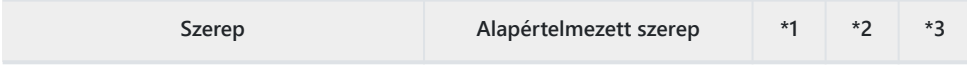

#### BULB/TIME/COMP beállításai

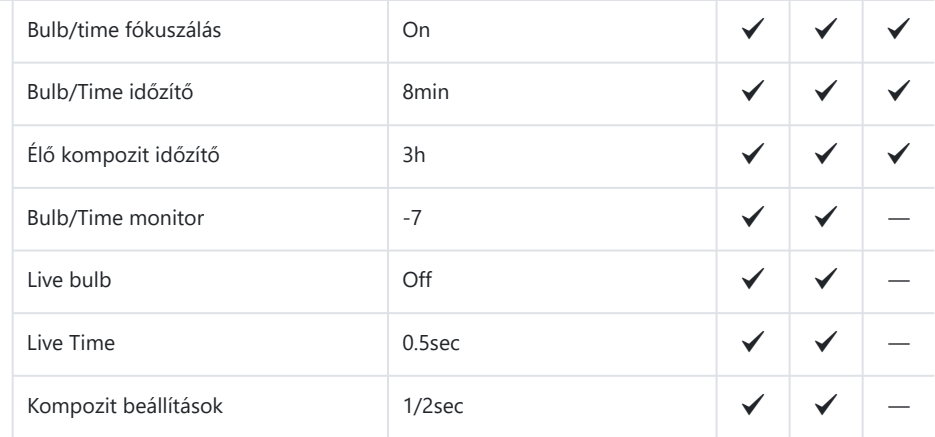

### **3. Auto. sorozat**

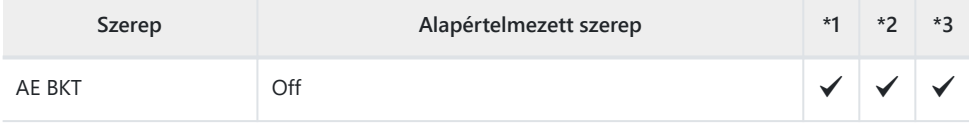

#### WB BKT

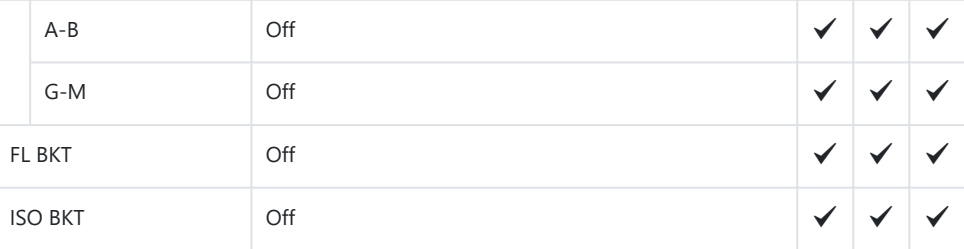

#### ART BKT

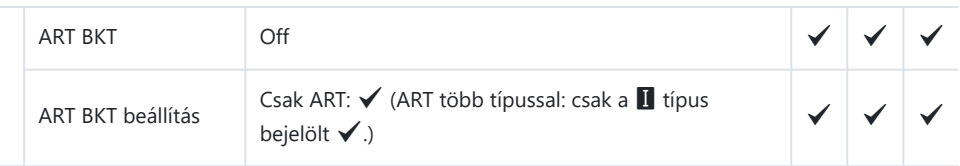

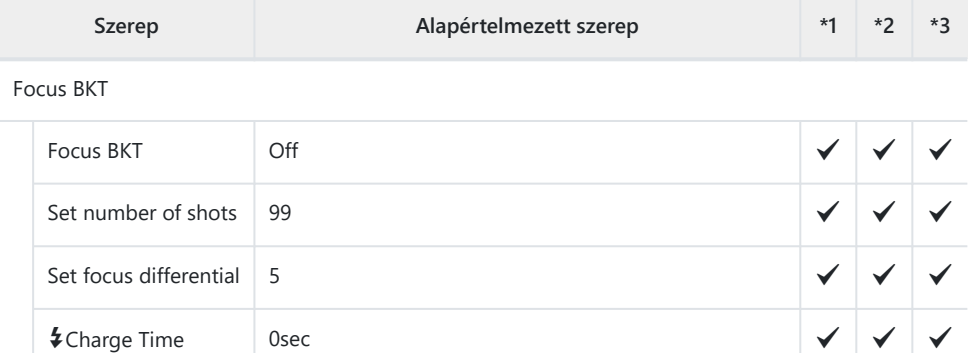

# **AF fül**

- \*1: Hozzáadható az **[Assign]** funkcióhoz.
- \*2: Visszaállíthatja az alapértelmezést az **[Initialize All Settings]** kiválasztásával.
- \*3: Visszaállíthatja az alapértelmezést a **[Reset Shooting Settings]** kiválasztásával.

## **1. AF**

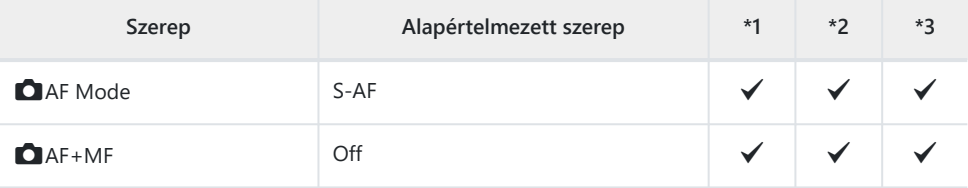

#### Starry Sky AF Setting

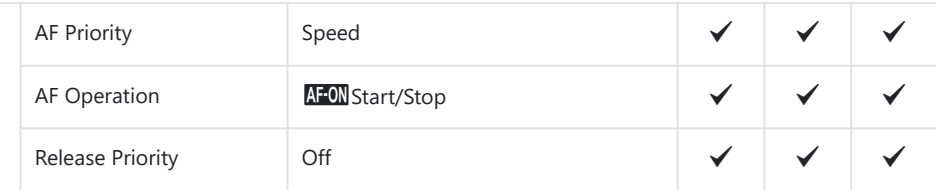

#### $\Box$  AF by half-pressing  $\blacksquare$

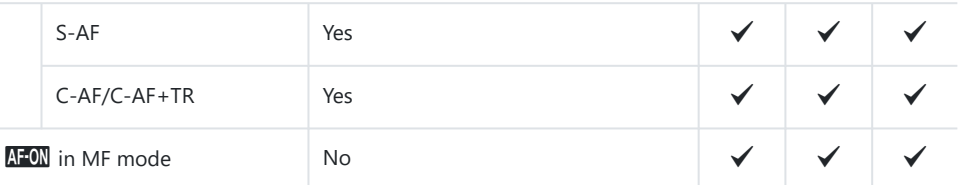

#### Release Priority

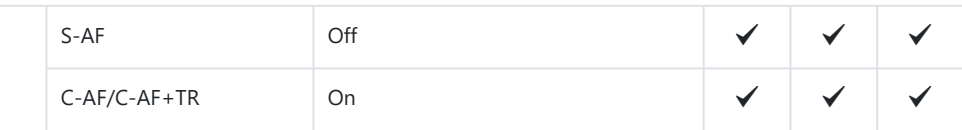

## **2. AF**

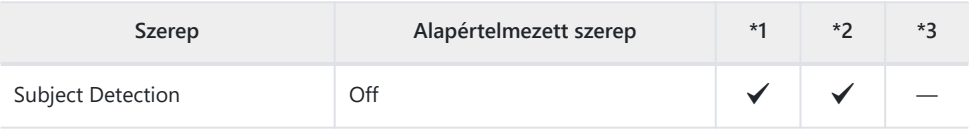

VC-AF Setting

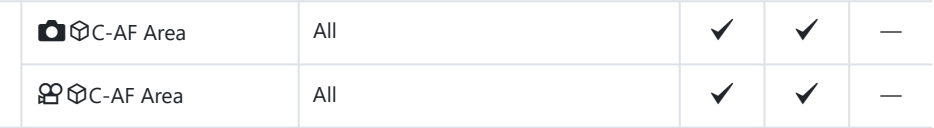

#### **CI ØAF** Button

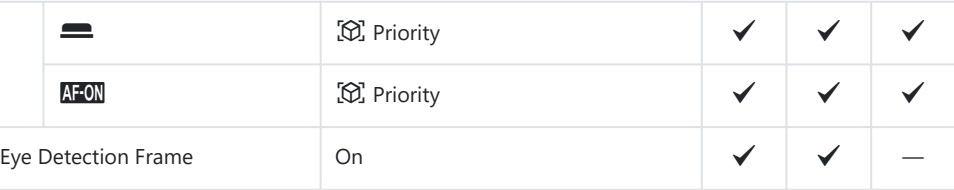

## **3. AF**

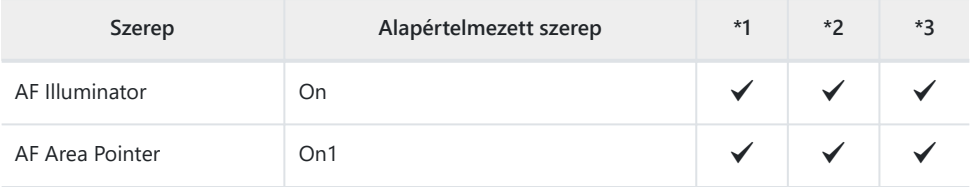

## **4. AF**

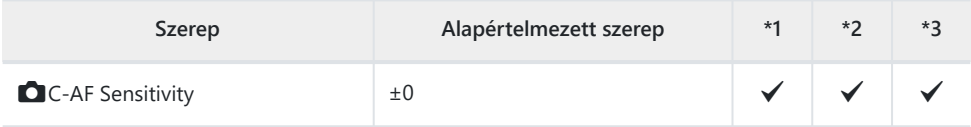

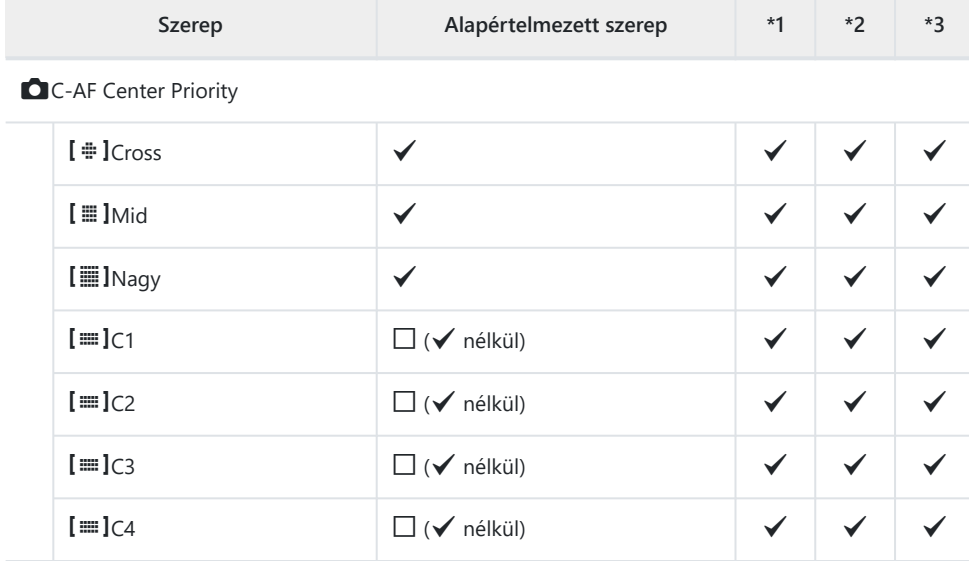

#### **C** AF Limiter

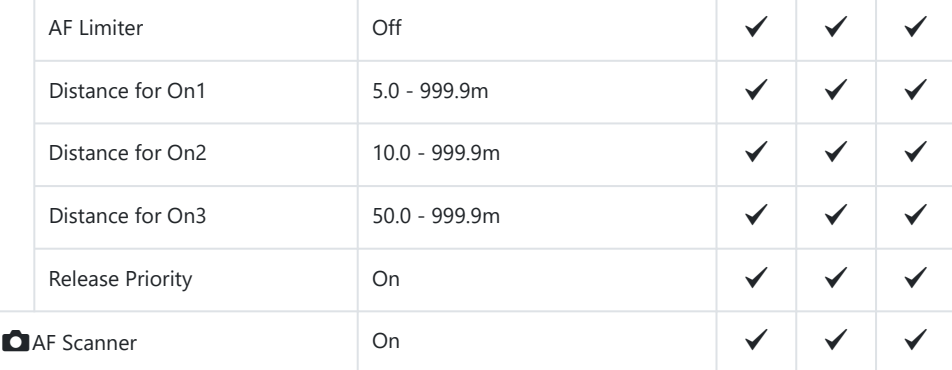

#### **C** AF Focus Adjustment

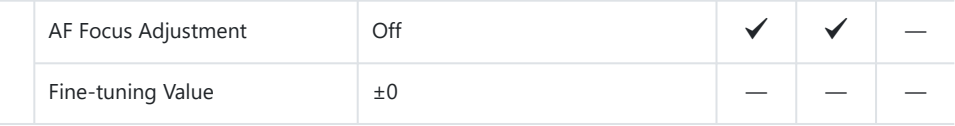

## **5. Movie AF**

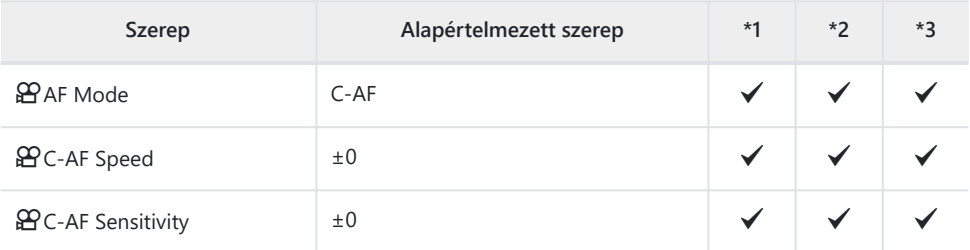

## **6. AF Target Settings & Operations**

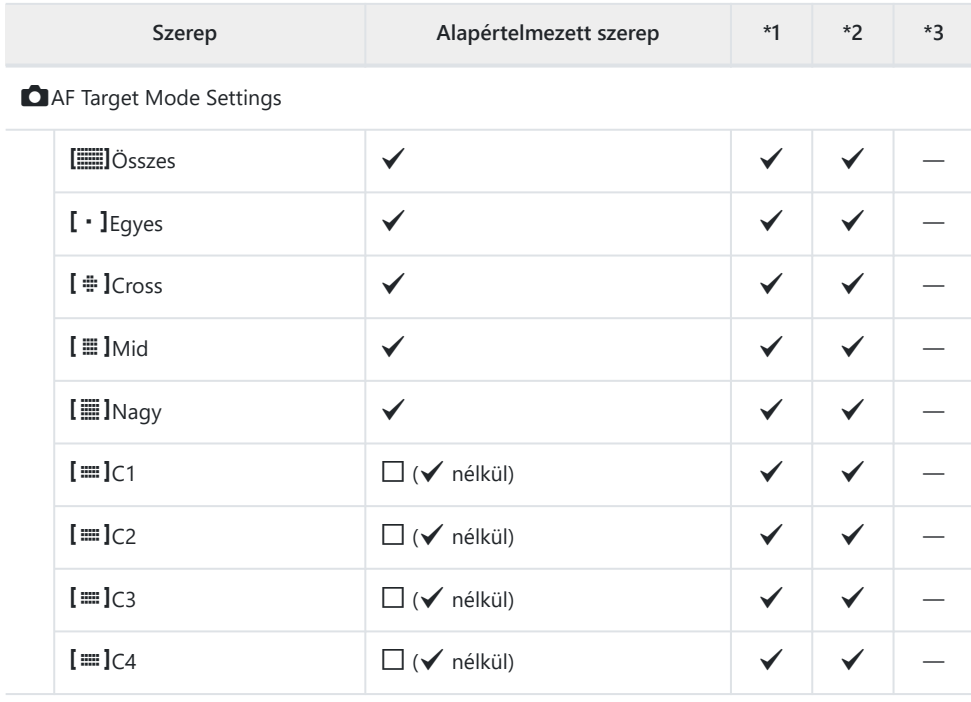

#### **O** Orientation Linked [...]

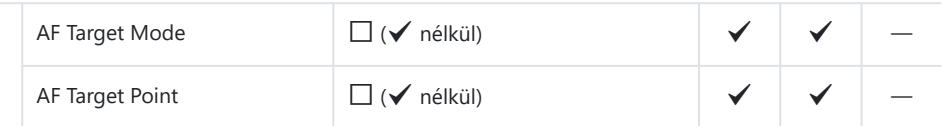

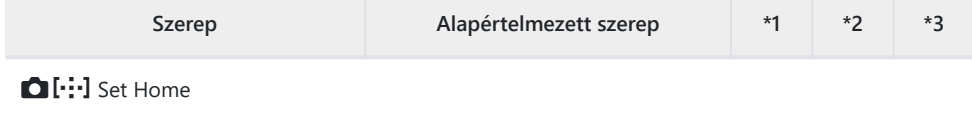

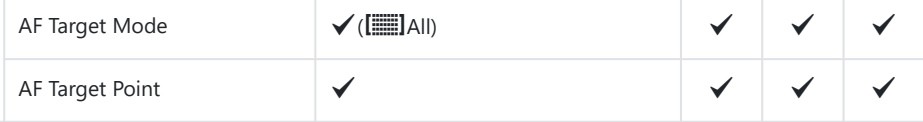

### [ : ]Select Screen Settings

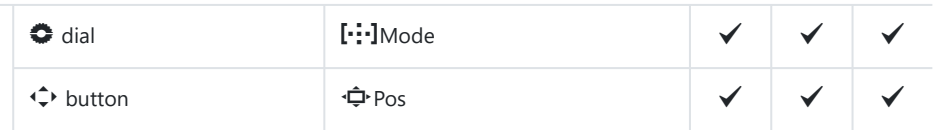

### [ .: ] Loop Settings

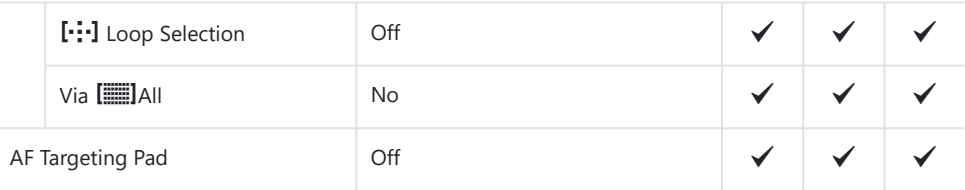

## **7. MF**

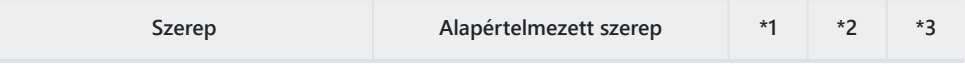

#### MF Assist

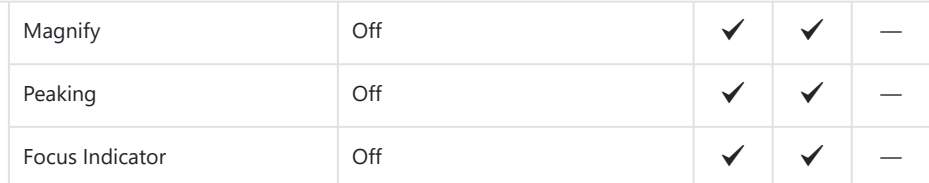

#### Peaking Settings

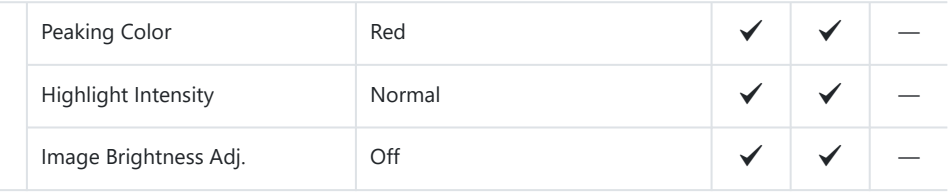

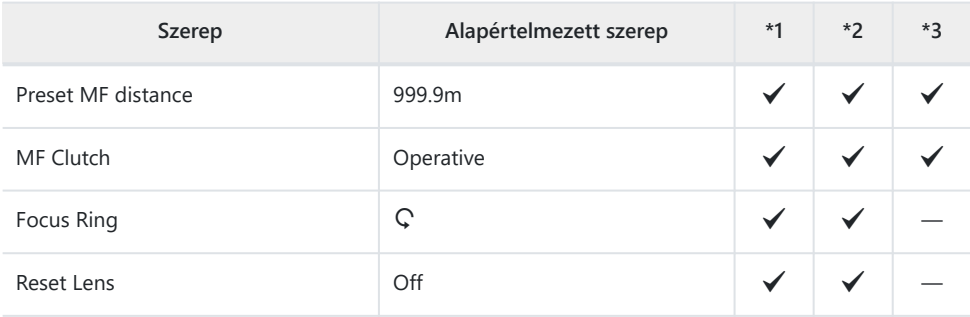

n **Fül**

- \*1: Hozzáadható az **[Assign]** funkcióhoz.
- \*2: Visszaállíthatja az alapértelmezést az **[Initialize All Settings]** kiválasztásával.
- \*3: Visszaállíthatja az alapértelmezést a **[Reset Shooting Settings]** kiválasztásával.

## **1. Basic Settings/Image Quality**

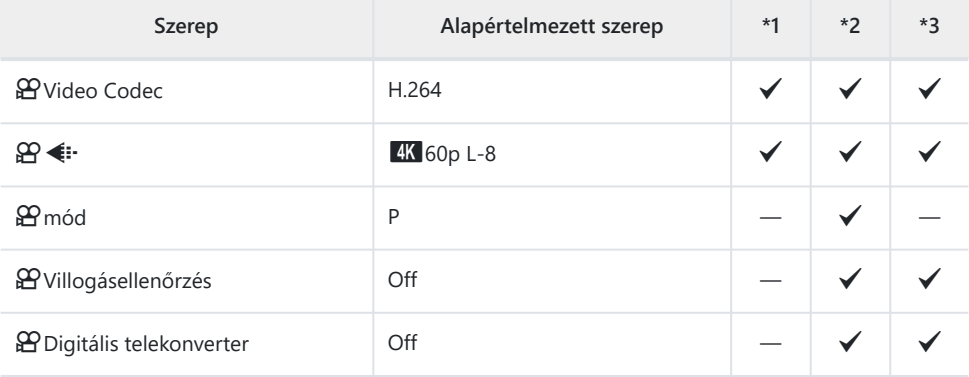

### **2. Picture Mode/WB**

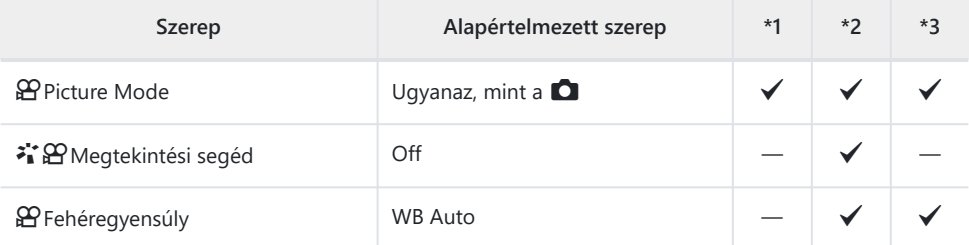

#### **SPAIL WBIZ**

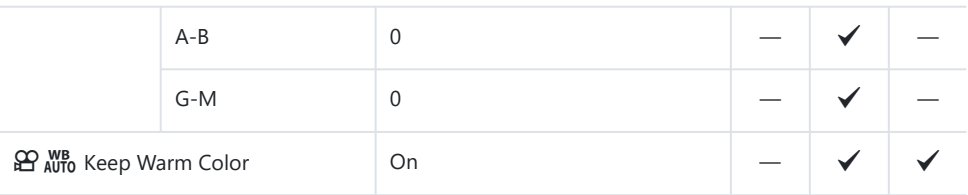

## **3. ISO/Noise Reduction**

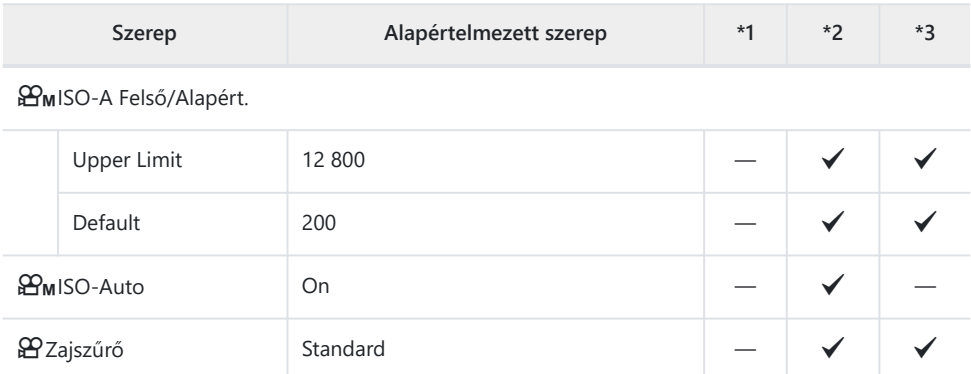

## **4. Image Stabilizer**

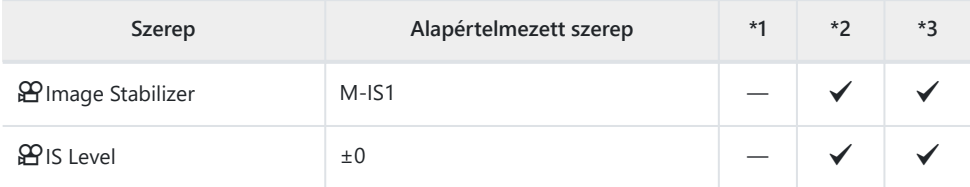

## **5. Sound Recording/Connection**

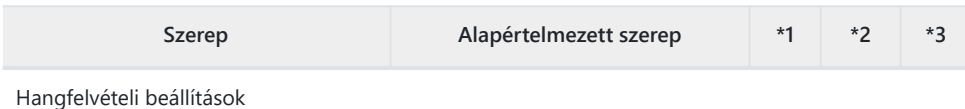

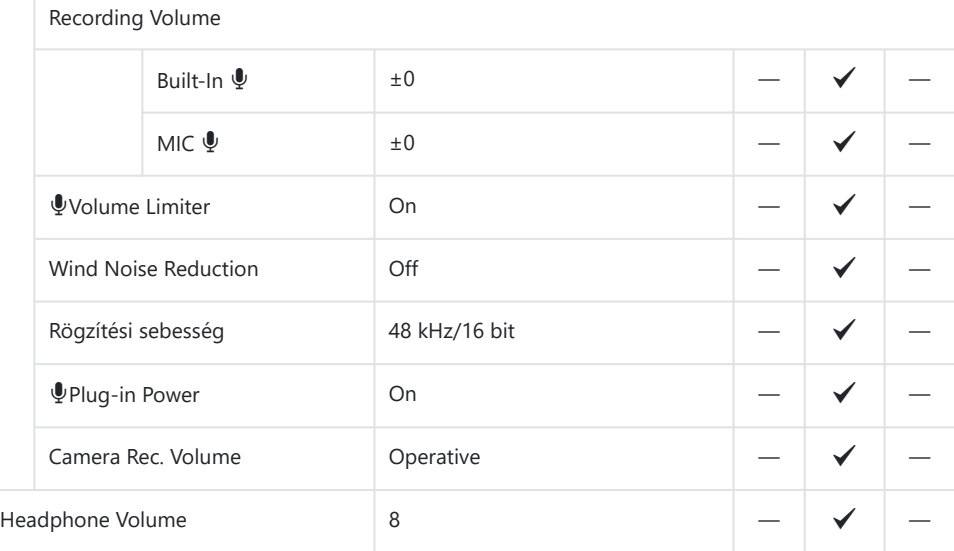

#### Időkód beállításai

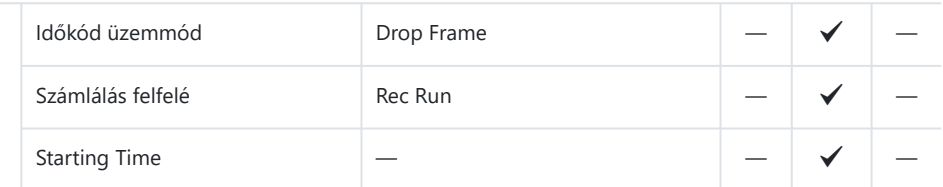

#### nHDMI-kimenet

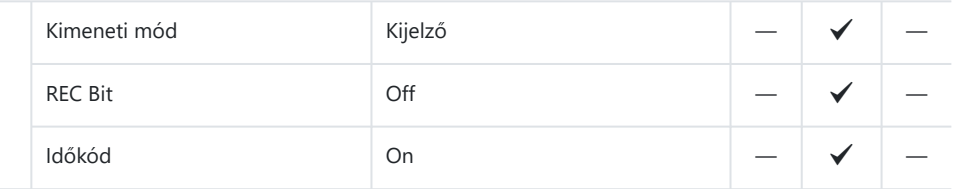

## **6. Shooting Assist**

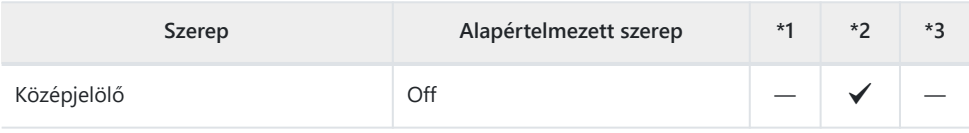

Zebraminta beállítások

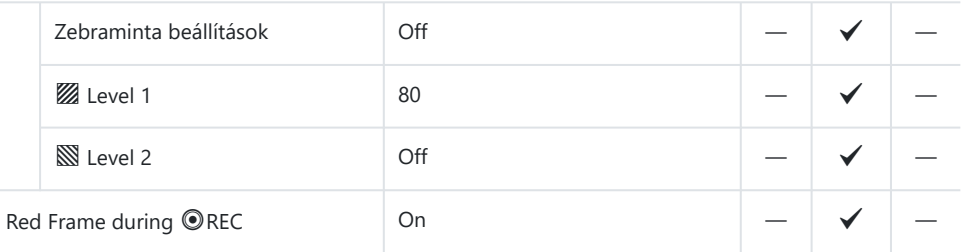

q **fül**

- \*1: Hozzáadható az **[Assign]** funkcióhoz.
- \*2: Visszaállíthatja az alapértelmezést az **[Initialize All Settings]** kiválasztásával.
- \*3: Visszaállíthatja az alapértelmezést a **[Reset Shooting Settings]** kiválasztásával.

## **1. File**

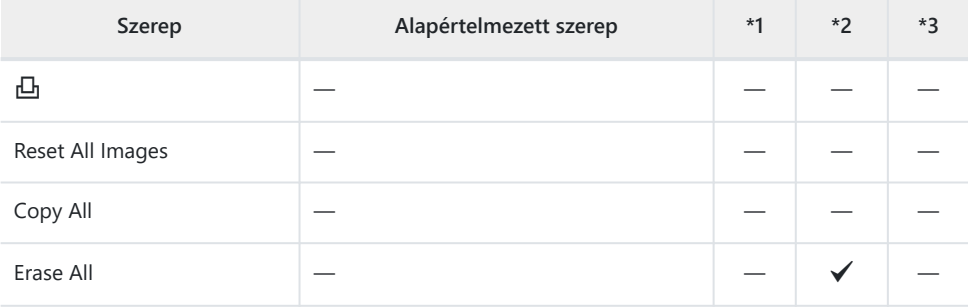

## **2. Operations**

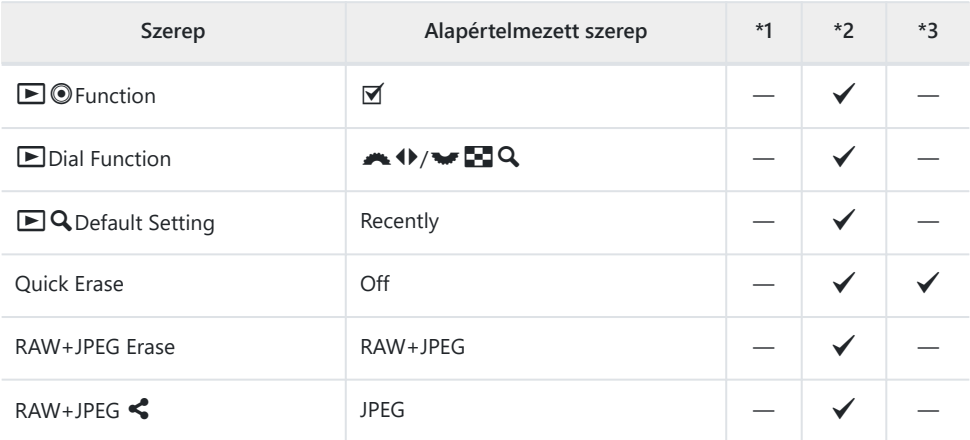

## **3. Displays**

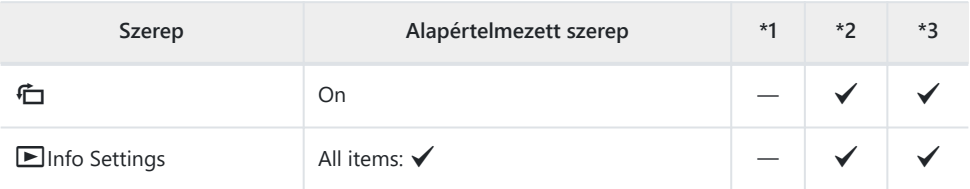

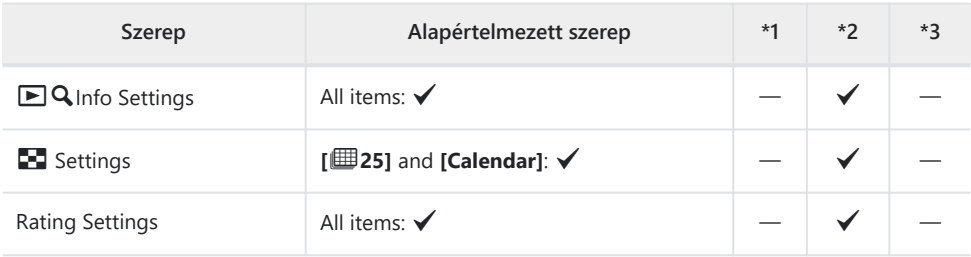

# C **fül**

- \*1: Hozzáadható az **[Assign]** funkcióhoz.
- \*2: Visszaállíthatja az alapértelmezést az **[Initialize All Settings]** kiválasztásával.
- \*3: Visszaállíthatja az alapértelmezést a **[Reset Shooting Settings]** kiválasztásával.

## **1. Operations**

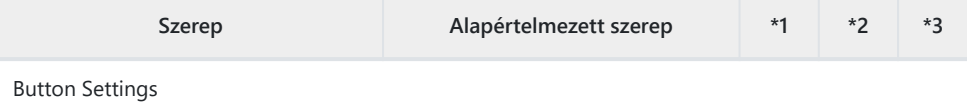

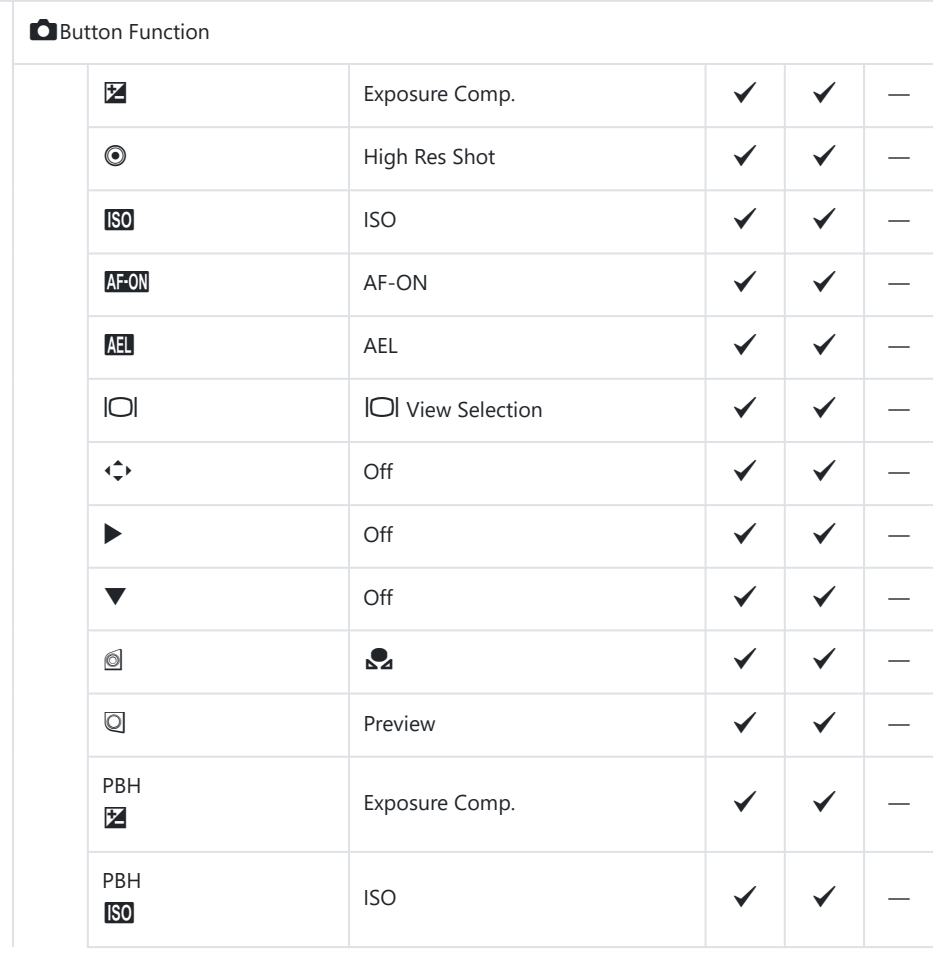

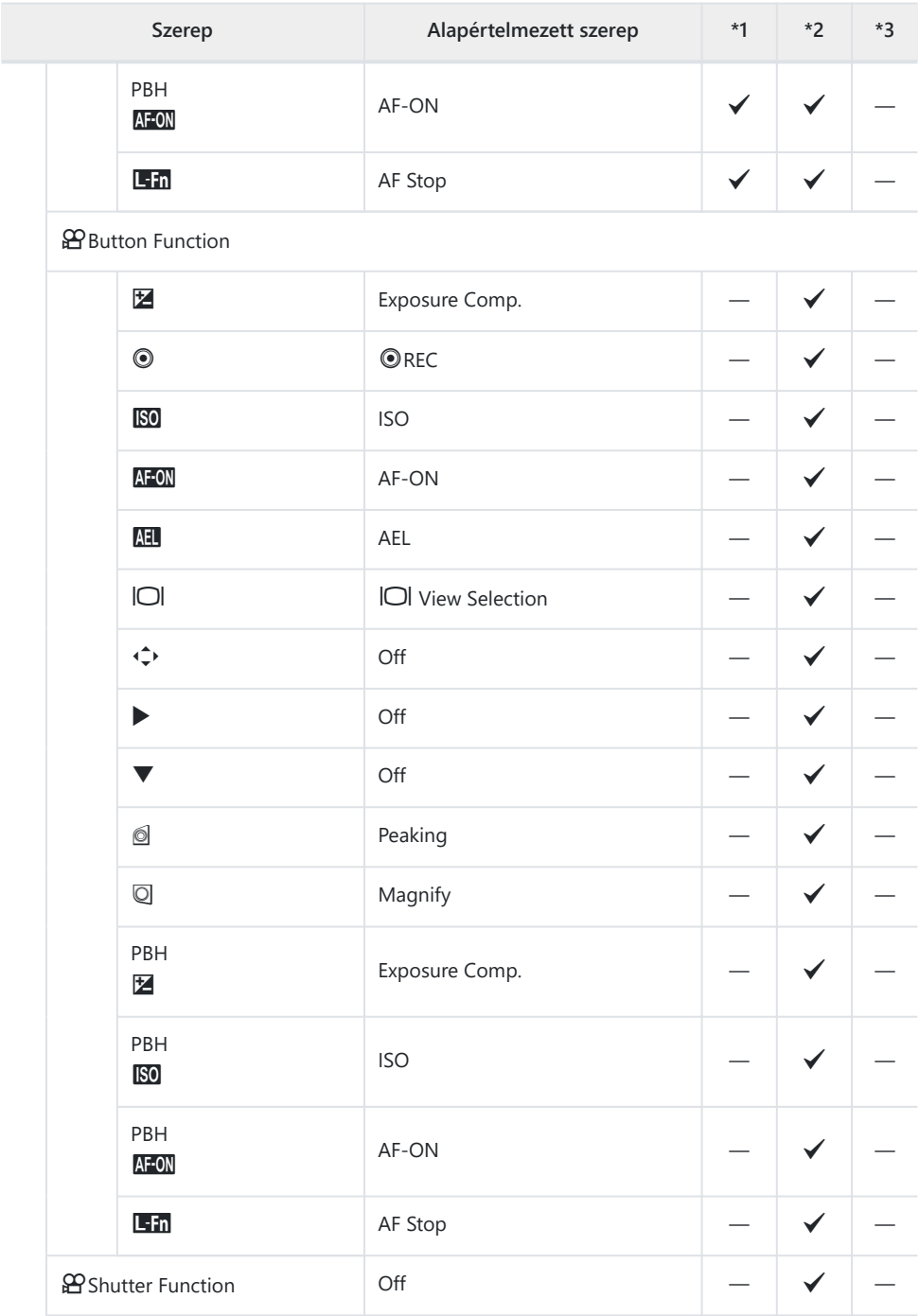

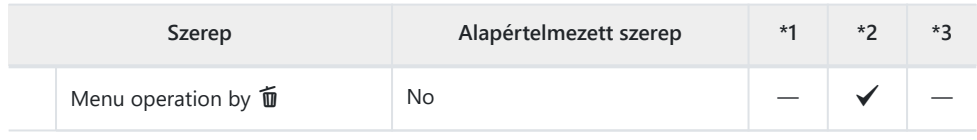

#### Dial Settings

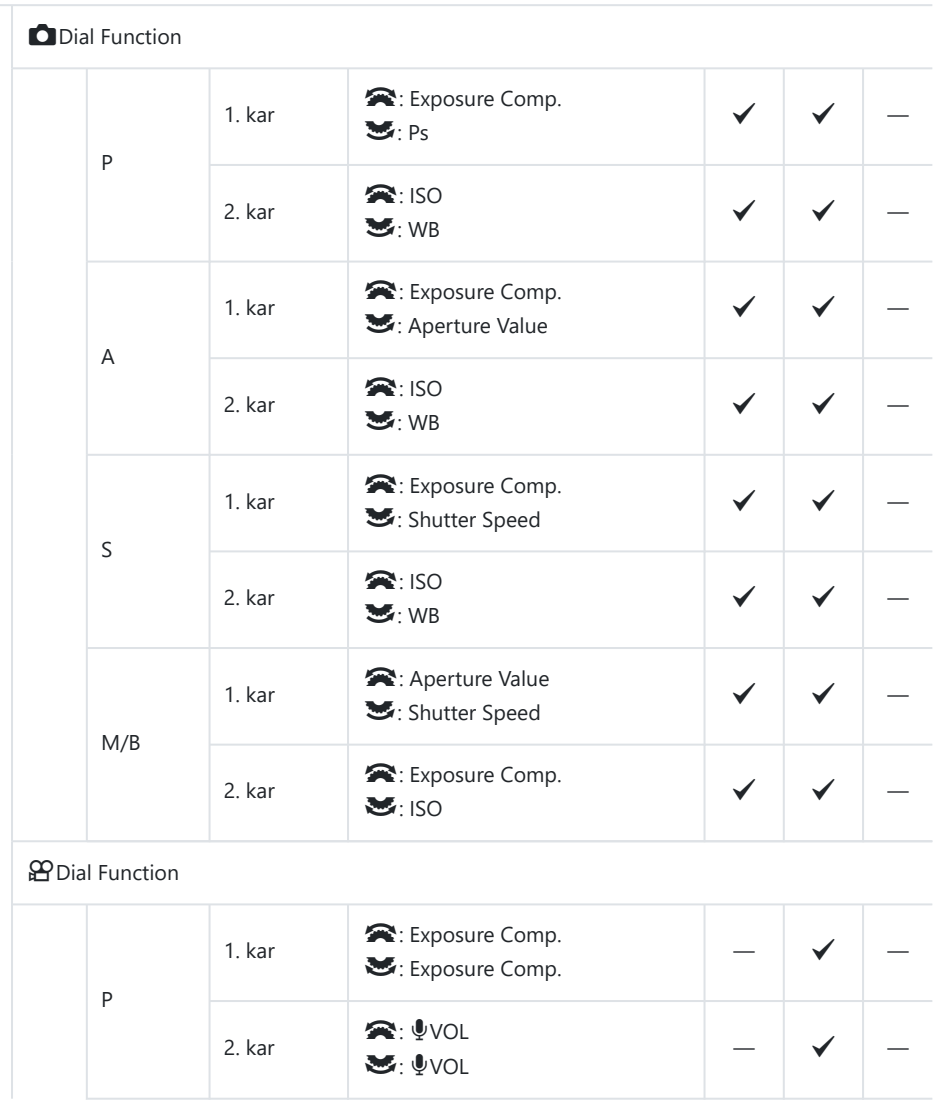

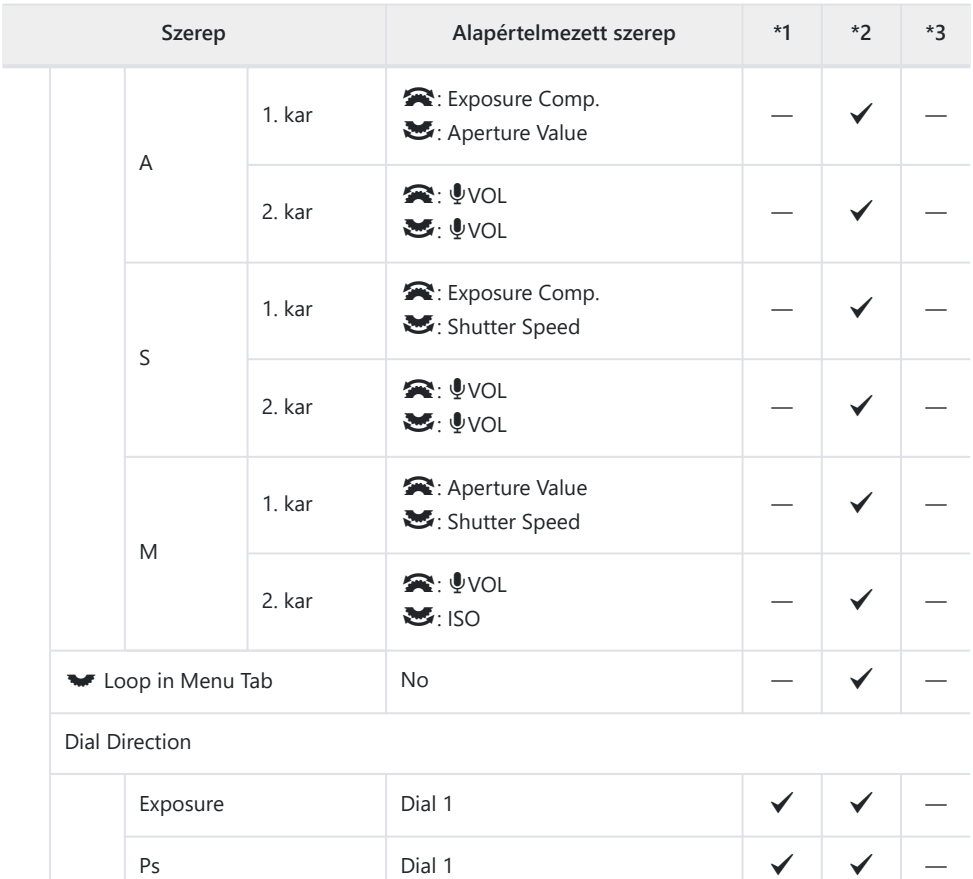

Multi Selector Settings

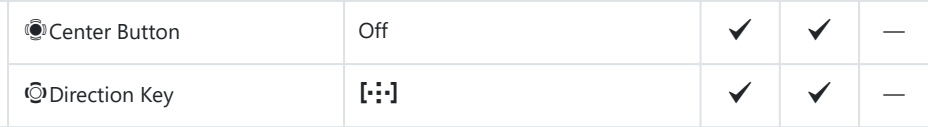

Fn Lever Settings

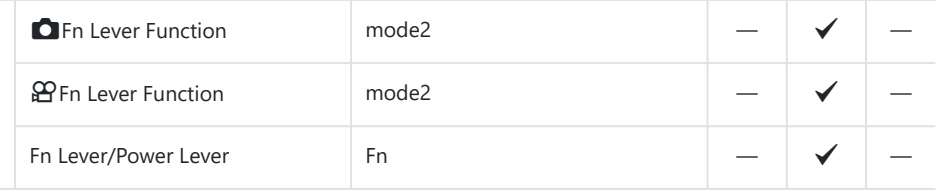

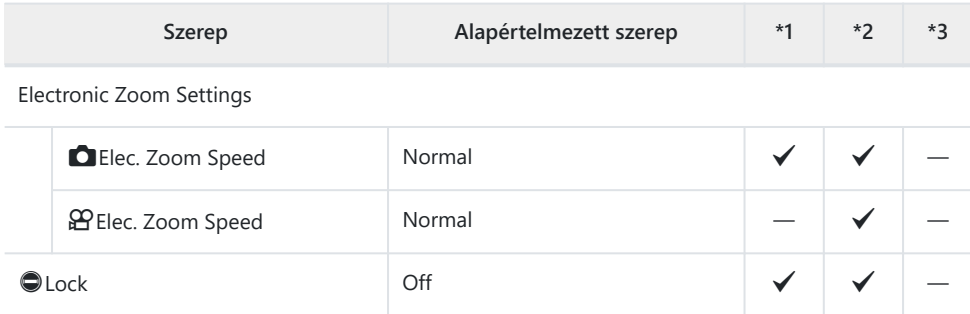

## **2. Operations**

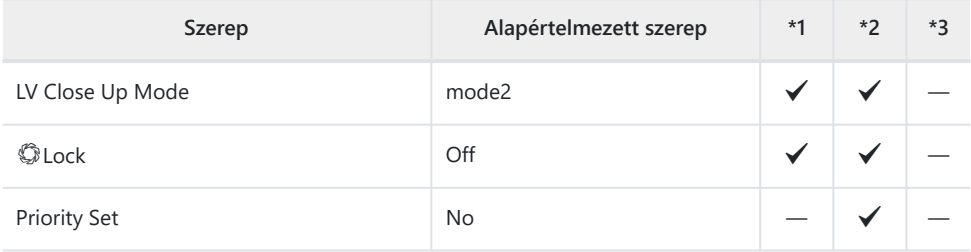

Menu Cursor Settings

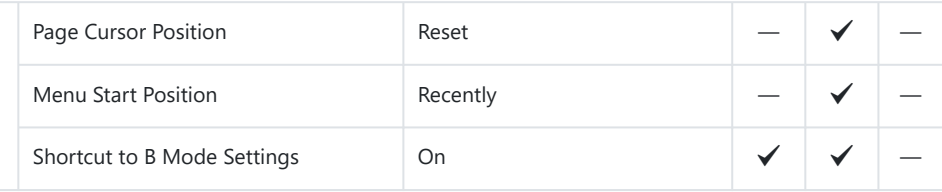

Press-and-hold Time

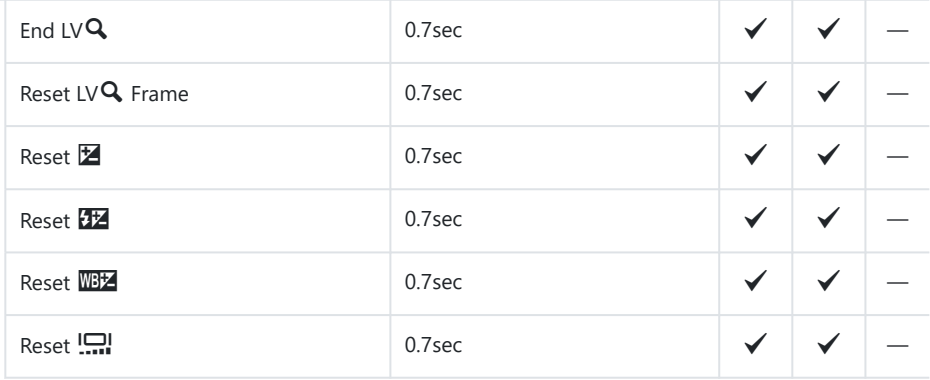

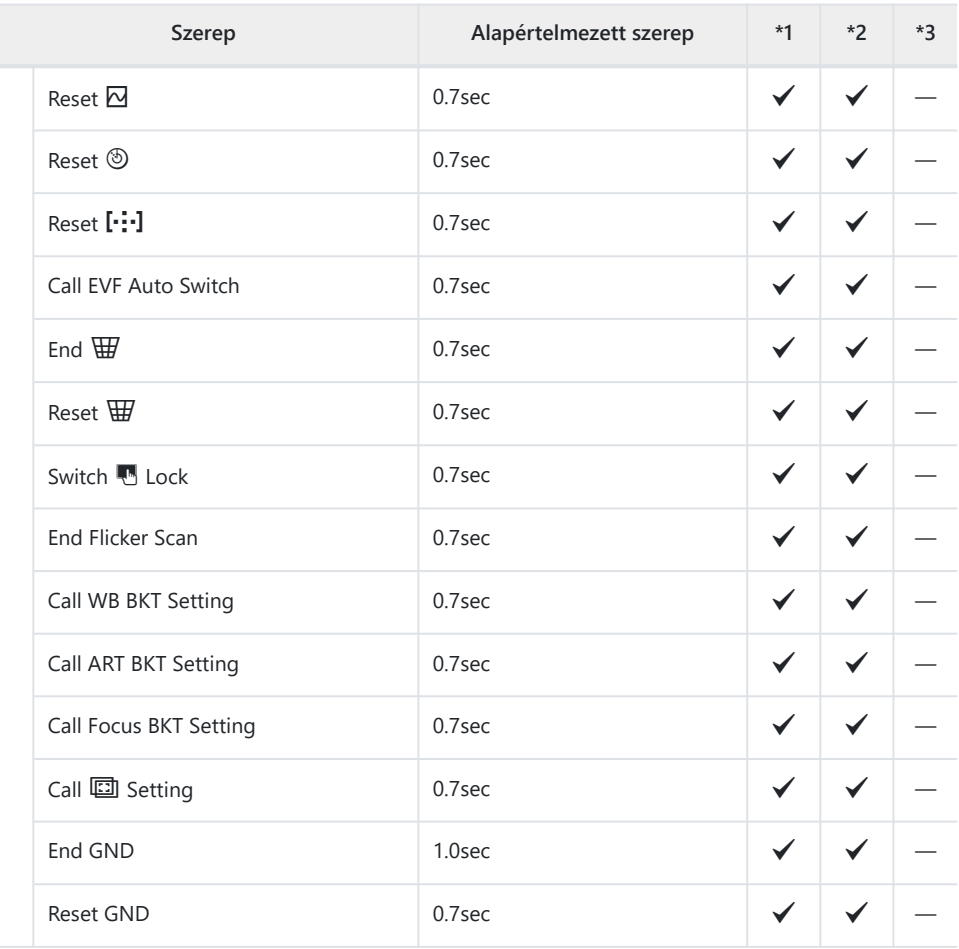

## **3. Live View**

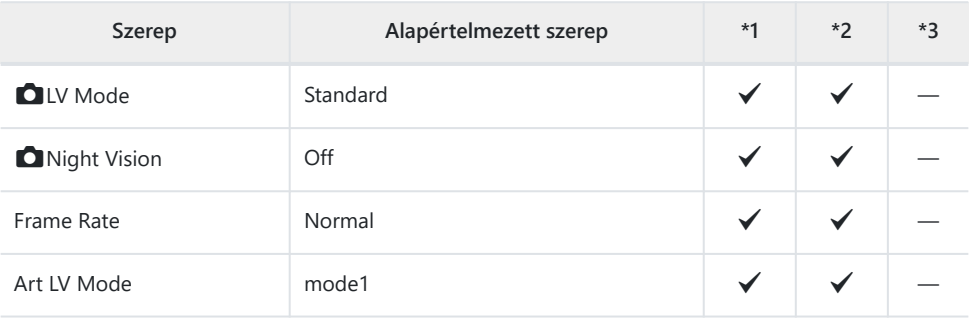

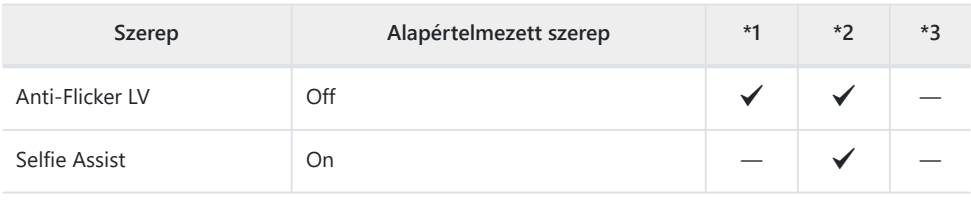

## **4. Information**

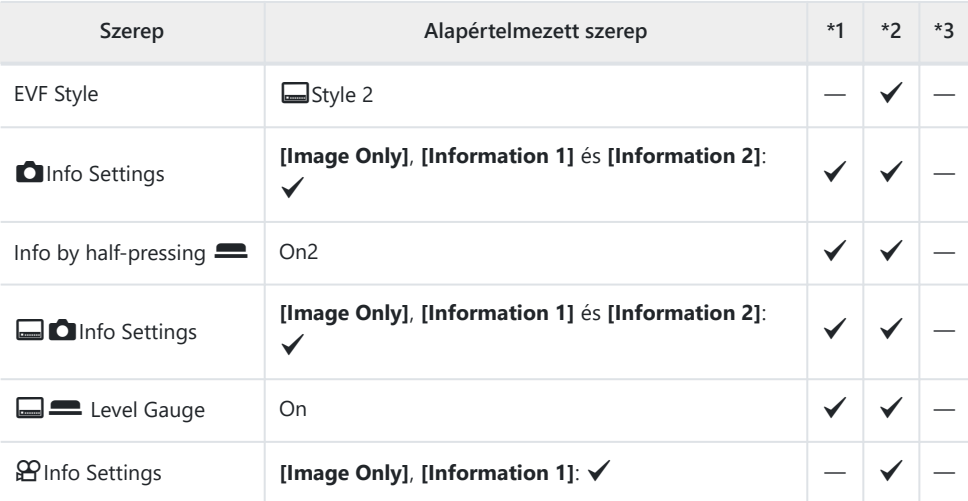

## **5. Grid/Other Displays**

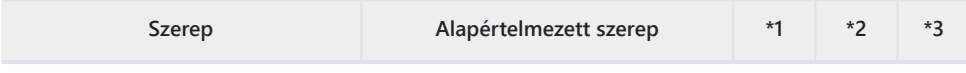

**Grid Settings** 

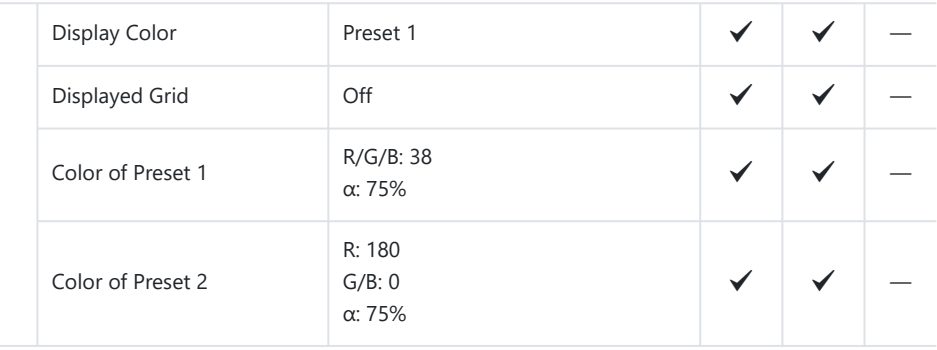

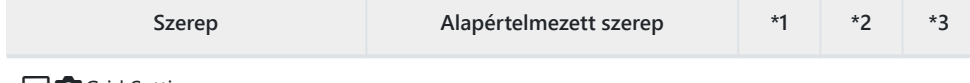

#### **q**Grid Settings

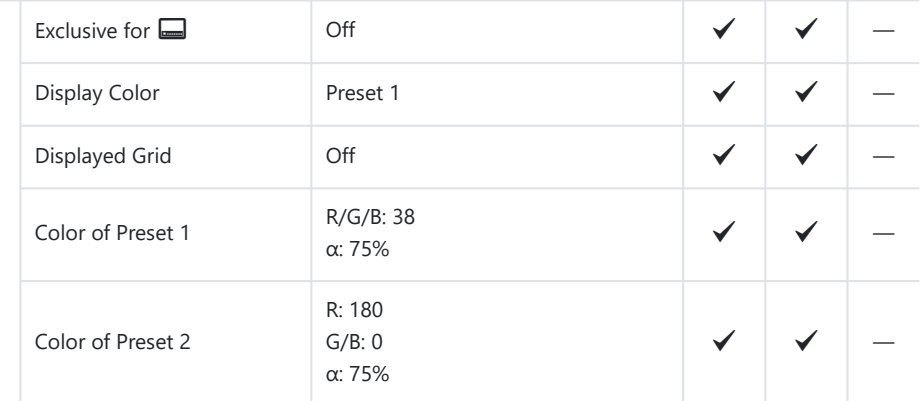

#### nGrid Settings

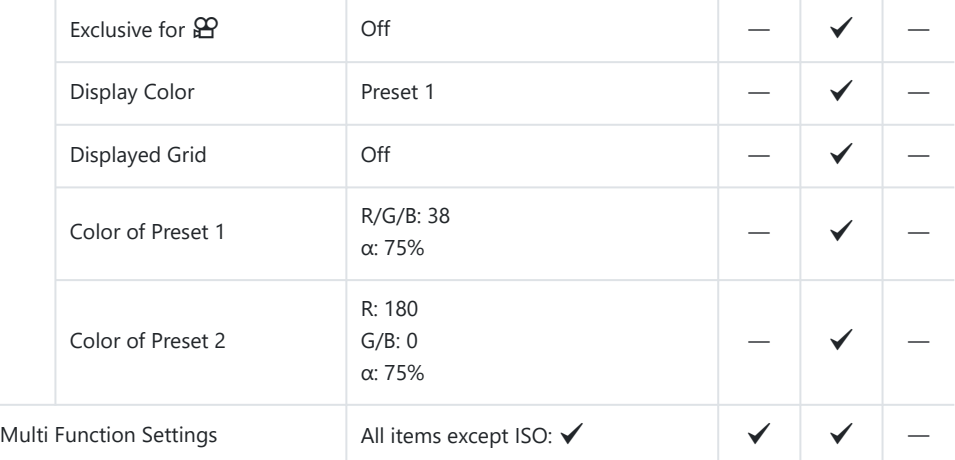

#### Histogram Settings

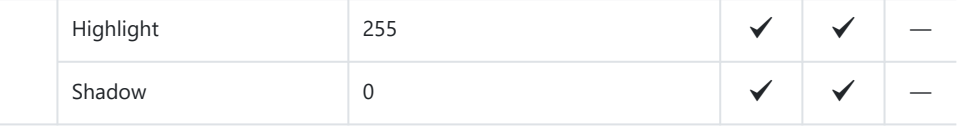

# e **Fül**

- \*1: Hozzáadható az **[Assign]** funkcióhoz.
- \*2: Visszaállíthatja az alapértelmezést az **[Initialize All Settings]** kiválasztásával.
- \*3: Visszaállíthatja az alapértelmezést a **[Reset Shooting Settings]** kiválasztásával.

## **1. Kártya/Mappa/Fájl**

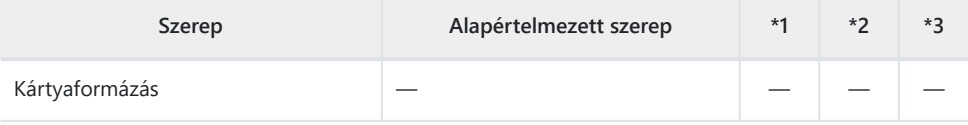

Kártyanyílás beállítások

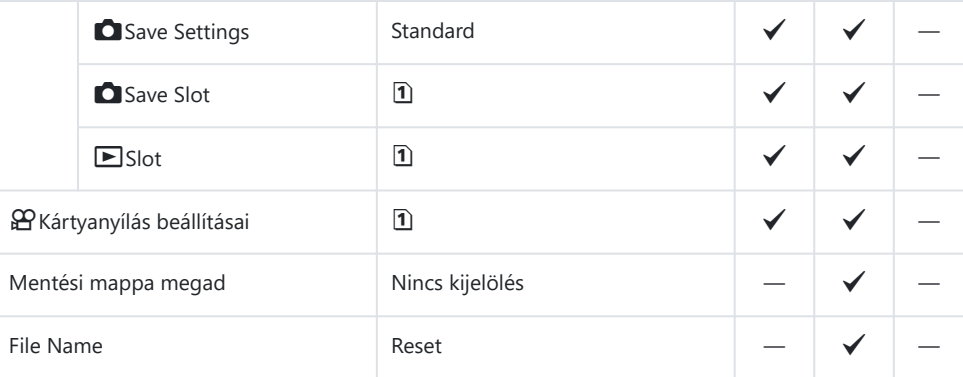

Edit Filename

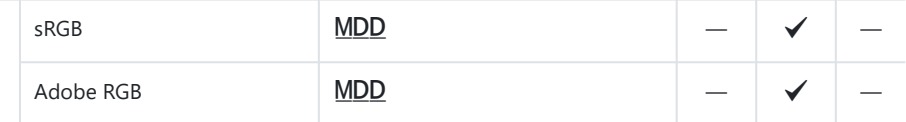

### **2. Információ rögzítése**

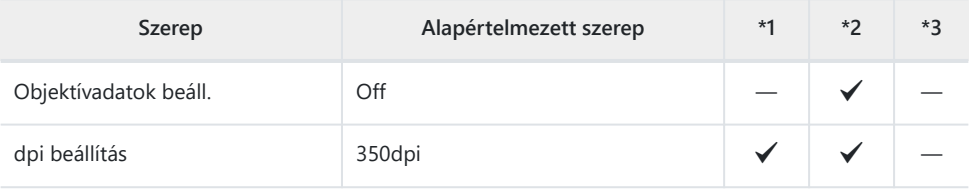

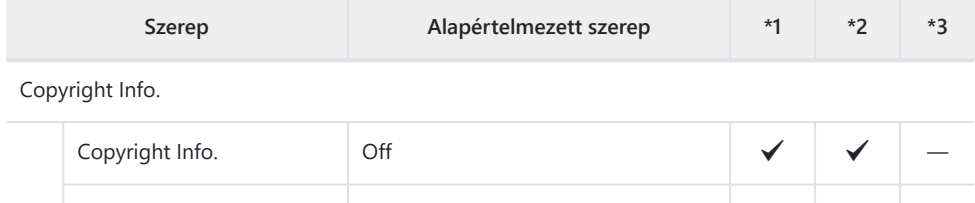

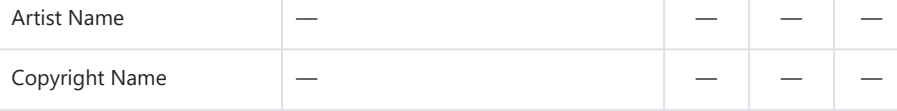

## **3. Kijelző/Hang/Csatlakozás**

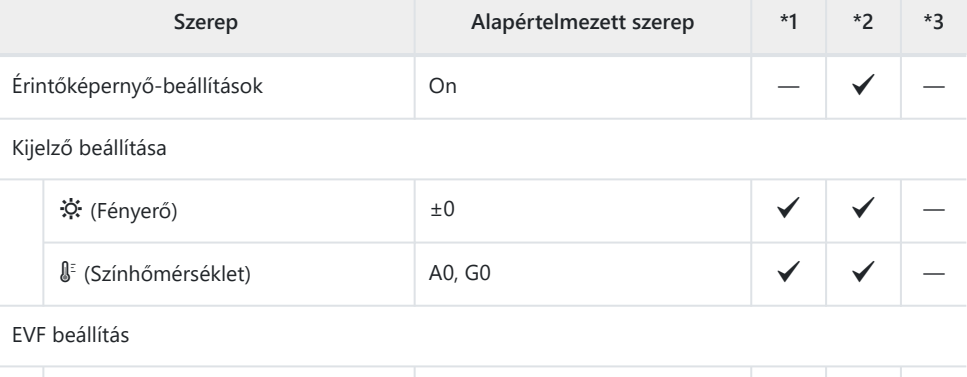

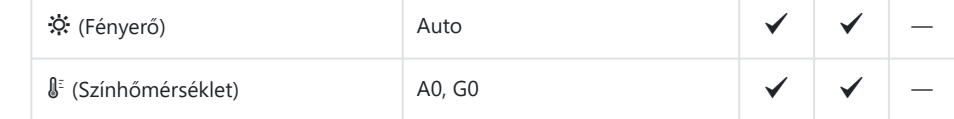

Szemérzékelő beállítások

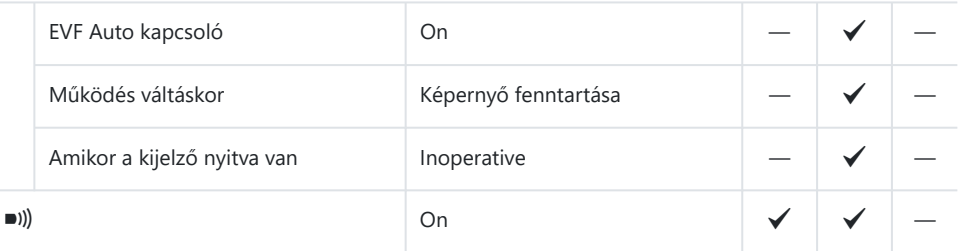

HDMI beállítások

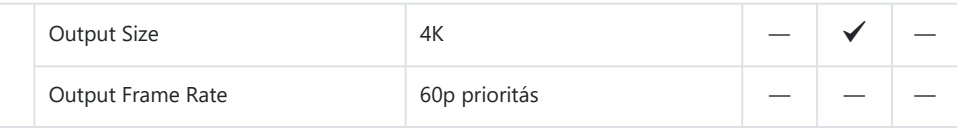

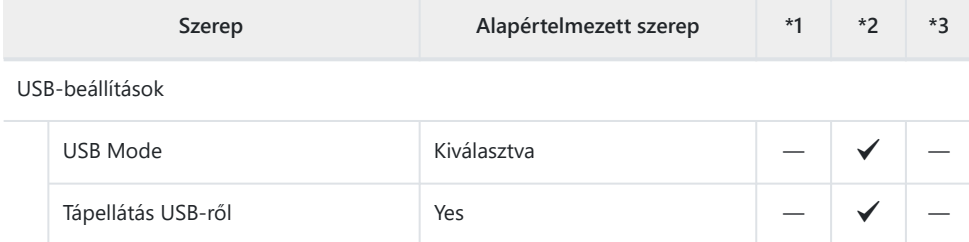

## **4. Wi-Fi/Bluetooth**

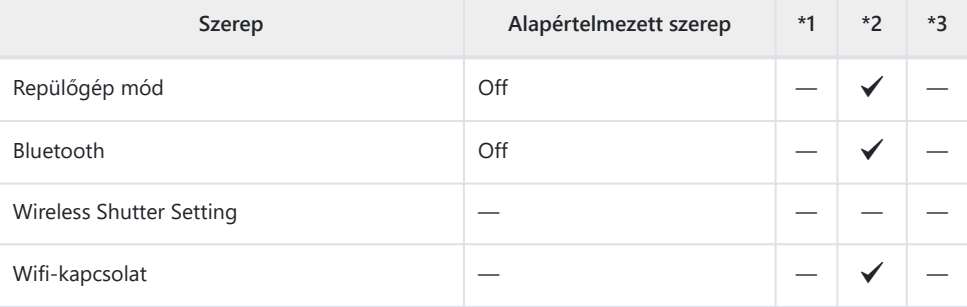

#### **Q** Settings

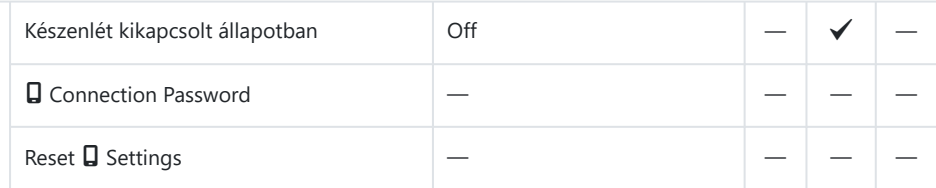

Wi-Fi PC beállítások

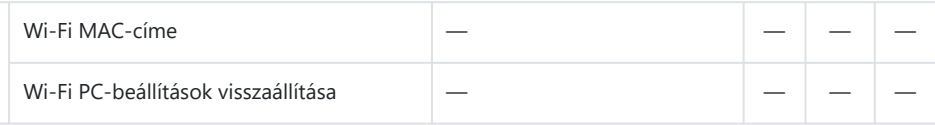

## **5. Battery/Sleep**

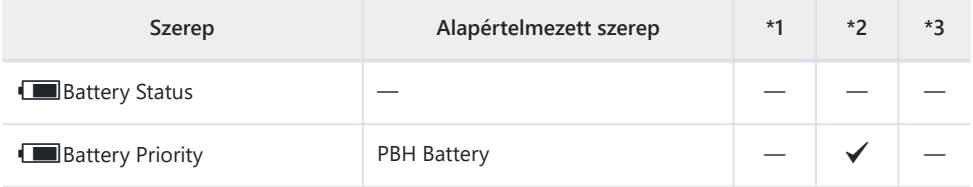

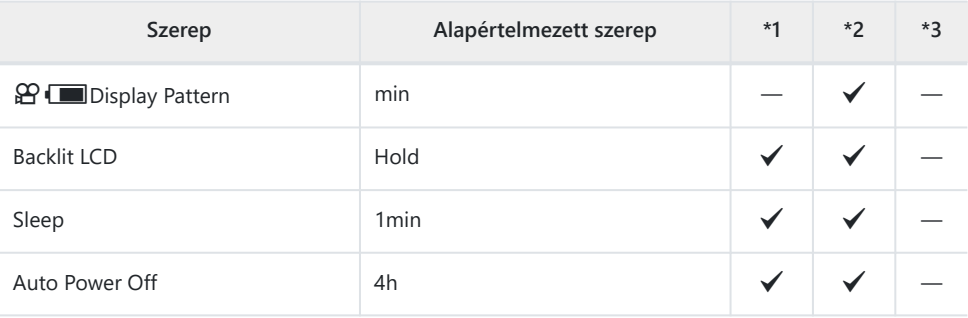

Quick Sleep Mode

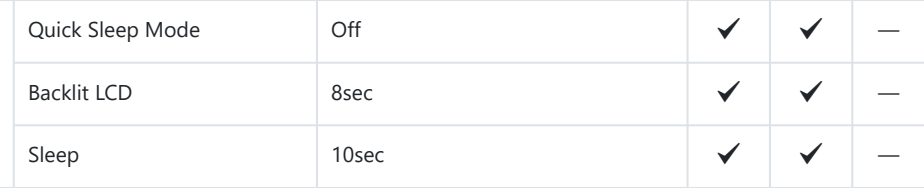

# **6. Reset/Clock/Language/Others**

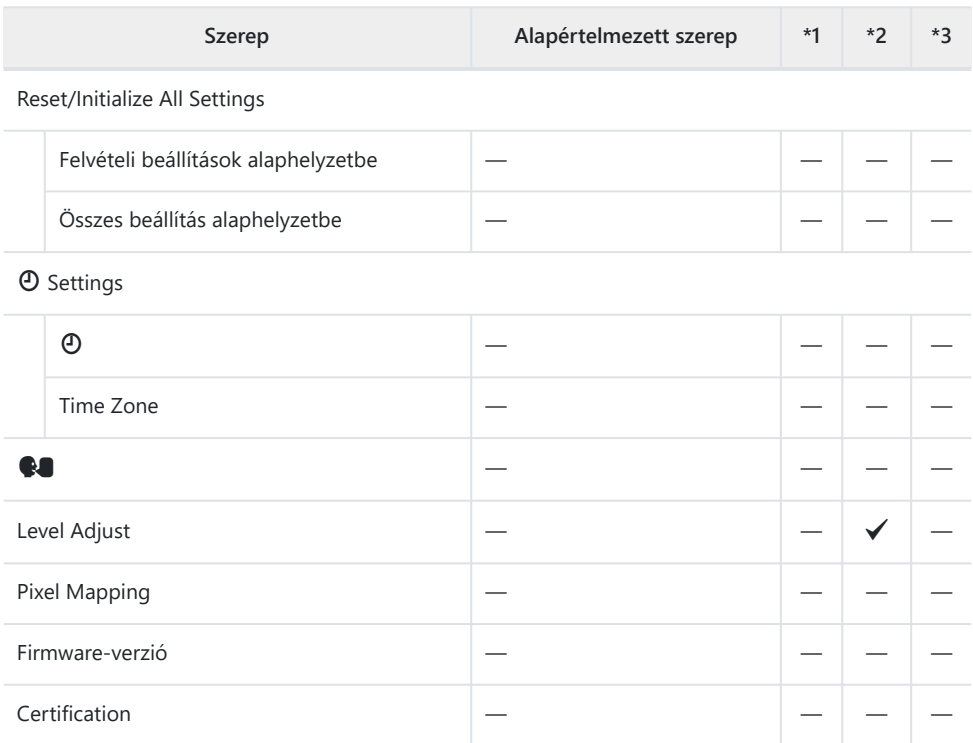

# **Memóriakártya-tárterület**

# **Memóriakártya-tárterület: Fotók**

Az értékek egy 64 GB-os SDXC-kártyára és 4:3 képarányú fényképekre vonatkoznak.

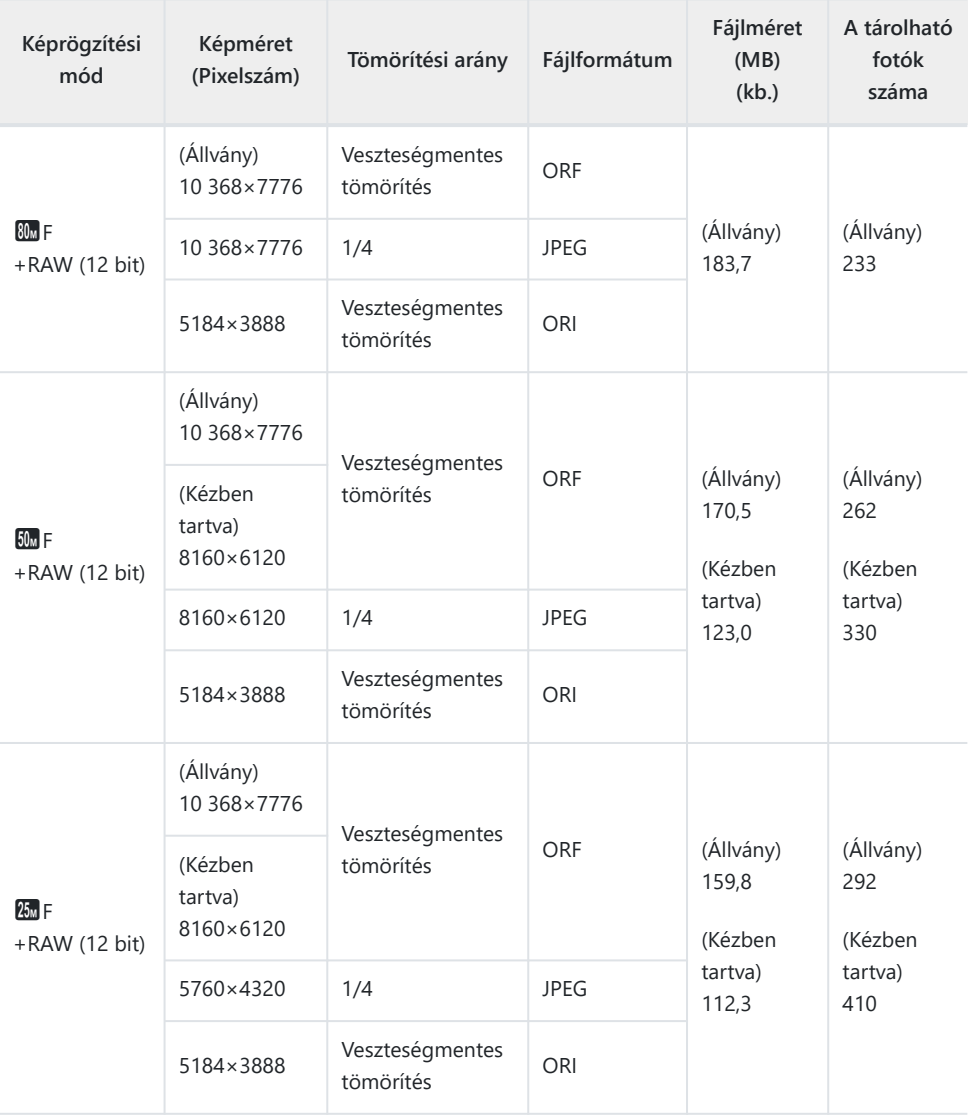

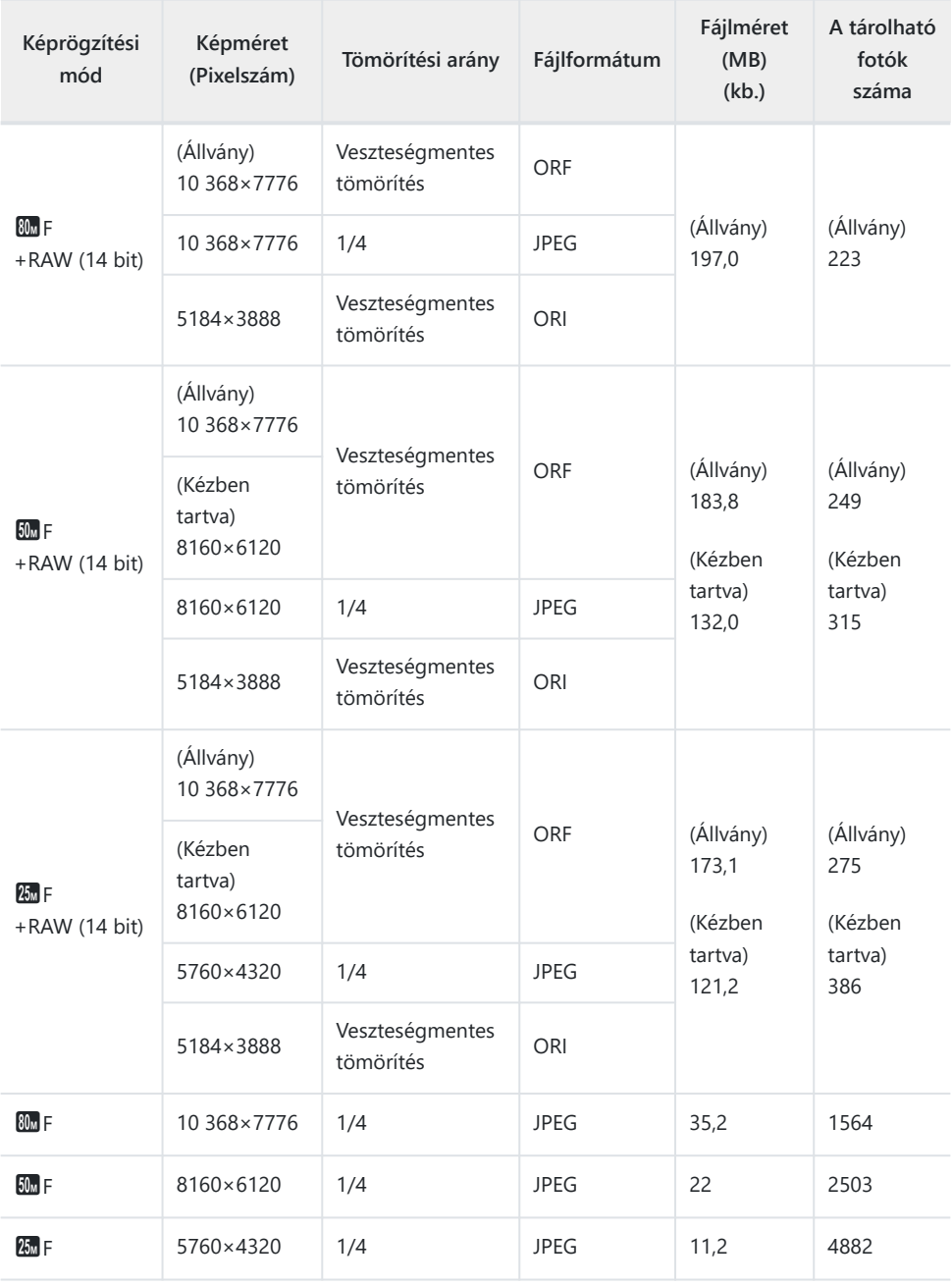

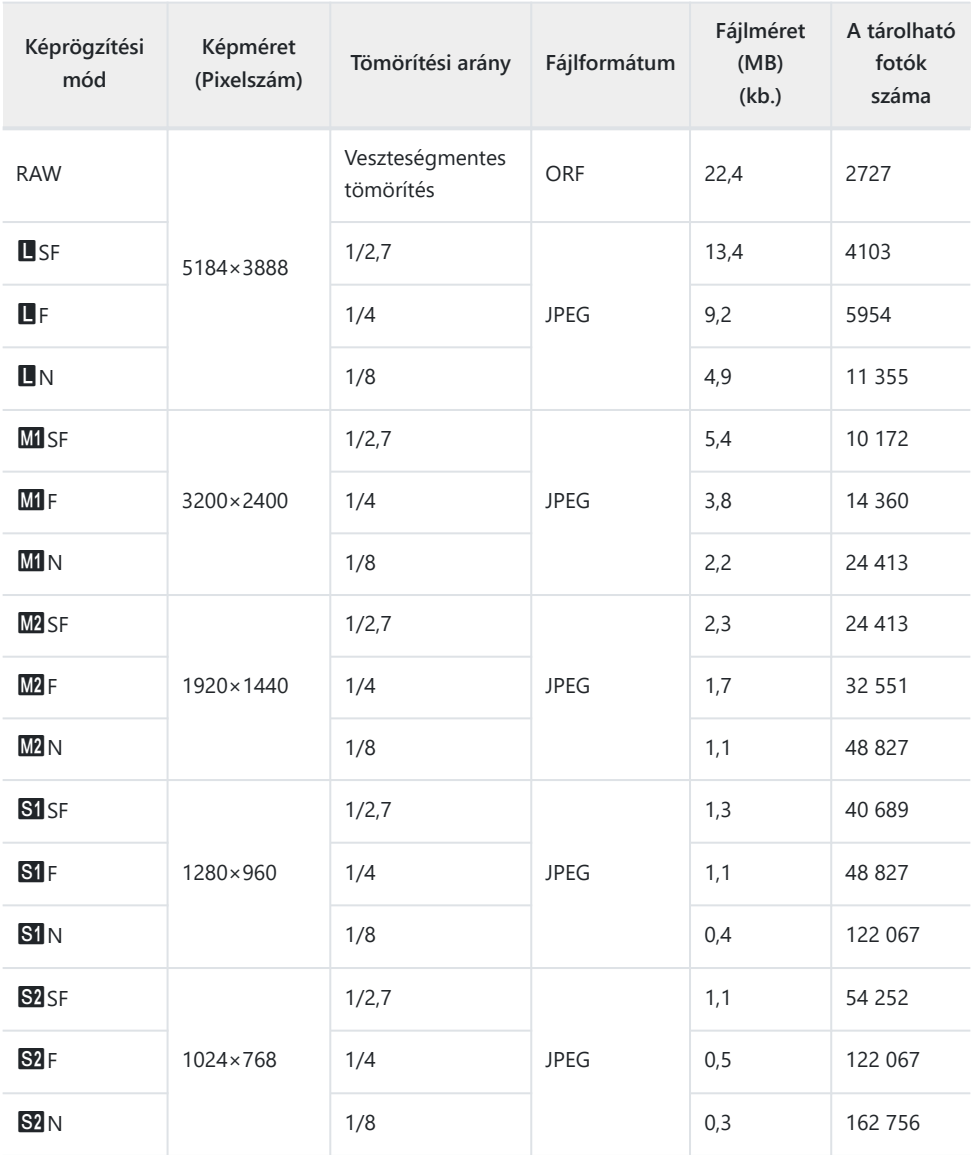

- A többi tárolható állókép száma függ a lefényképezett témától, attól, hogy vannak-e nyomtatási előjegyzések vagy sem, és más tényezőktől. Bizonyos helyzetekben a tárolható állóképek kijelzőn megjelenő száma akkor sem változik, ha közben további felvételeket készít, vagy ha tárolt képeket töröl.
- A tényleges fájlméret a témától függően változik.
- A tárolható fotók kijelzőn megjelenő maximális száma 9999.

# **Memóriakártya-tárterület: Mozgóképek**

Az értékek 64 GB-os SDXC-memóriakártyára vonatkoznak.

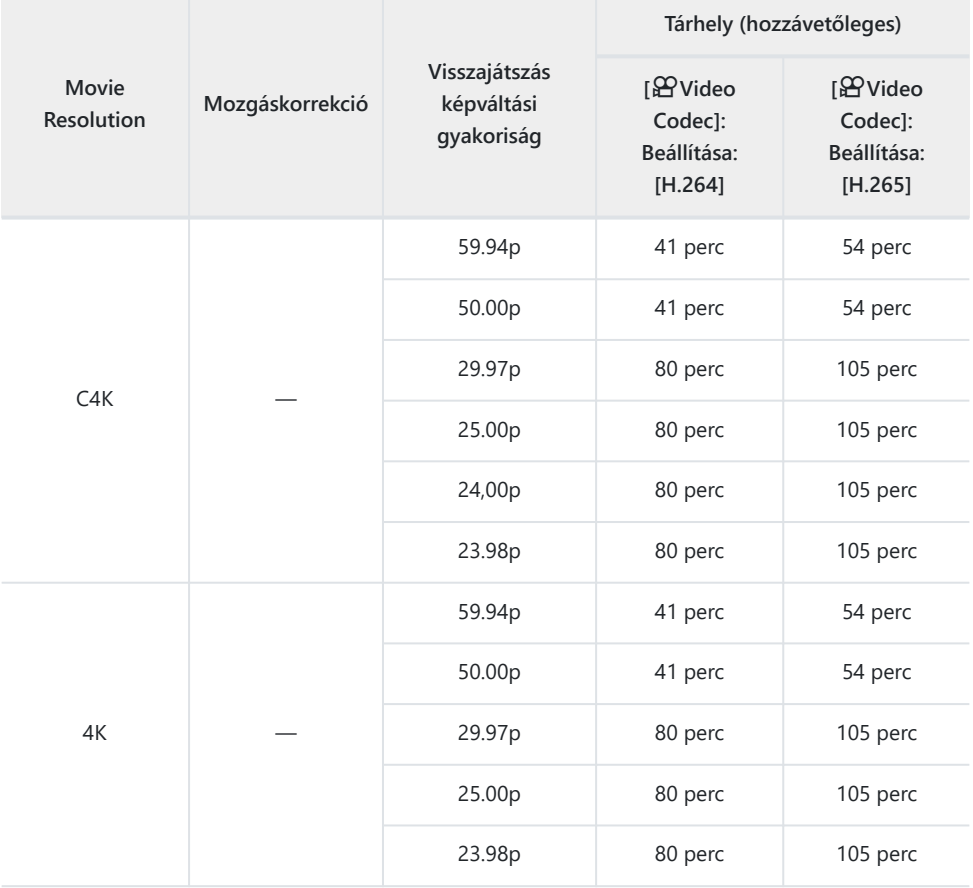

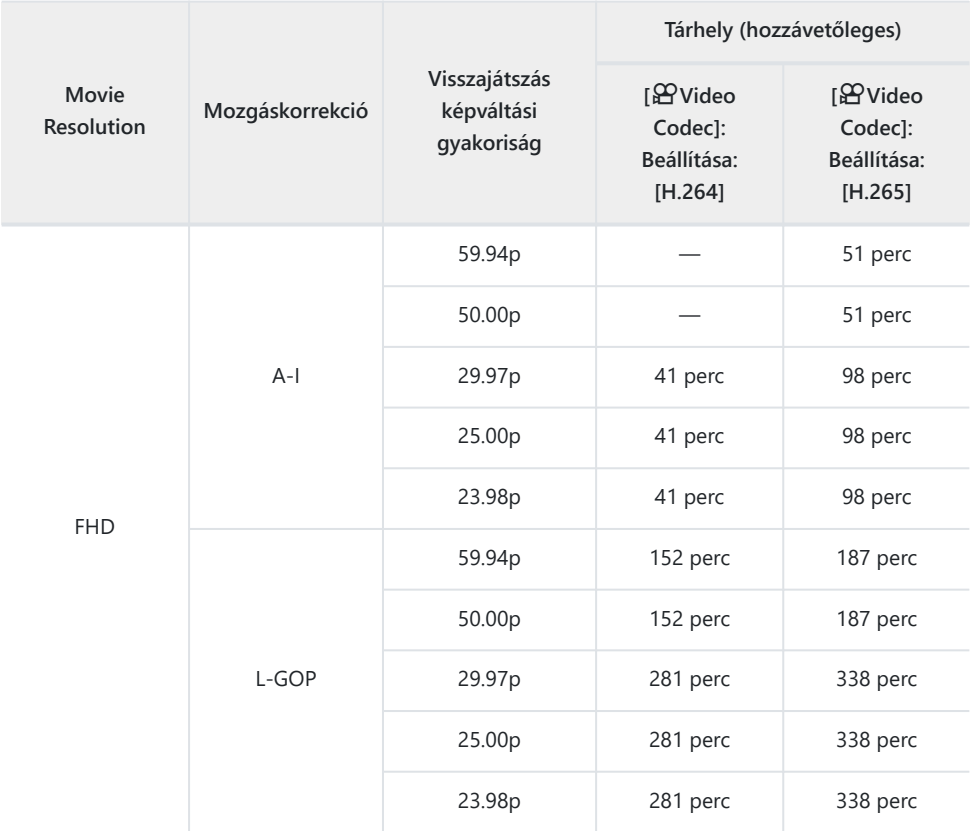

- Az értékek a legnagyobb elérhető képváltási sebességgel készült felvételekre vonatkoznak. A valós bitsebesség a felvétel képváltási sebességétől és jellegétől függ.
- SDXC-kártya használata esetén legfeljebb 3 órás filmek készíthetők. A fényképezőgép a 3 órásnál hosszabb filmeket több fájlként rögzíti (a felvételkészítés körülményeitől függően előfordulhat, hogy a fényképezőgép már a 3 órás maximális méret elérése előtt új fájlba kezd rögzíteni).
- SD-/SDHC-kártya használata esetén a fényképezőgép a 4 GB-nál nagyobb filmeket több fájlként rögzíti (a felvételkészítés körülményeitől függően előfordulhat, hogy a fényképezőgép már a 4 GBos maximális méret elérése előtt új fájlba kezd rögzíteni).

# **BIZTONSÁGI ÓVINTÉZKEDÉSEK**

# **BIZTONSÁGI ÓVINTÉZKEDÉSEK**

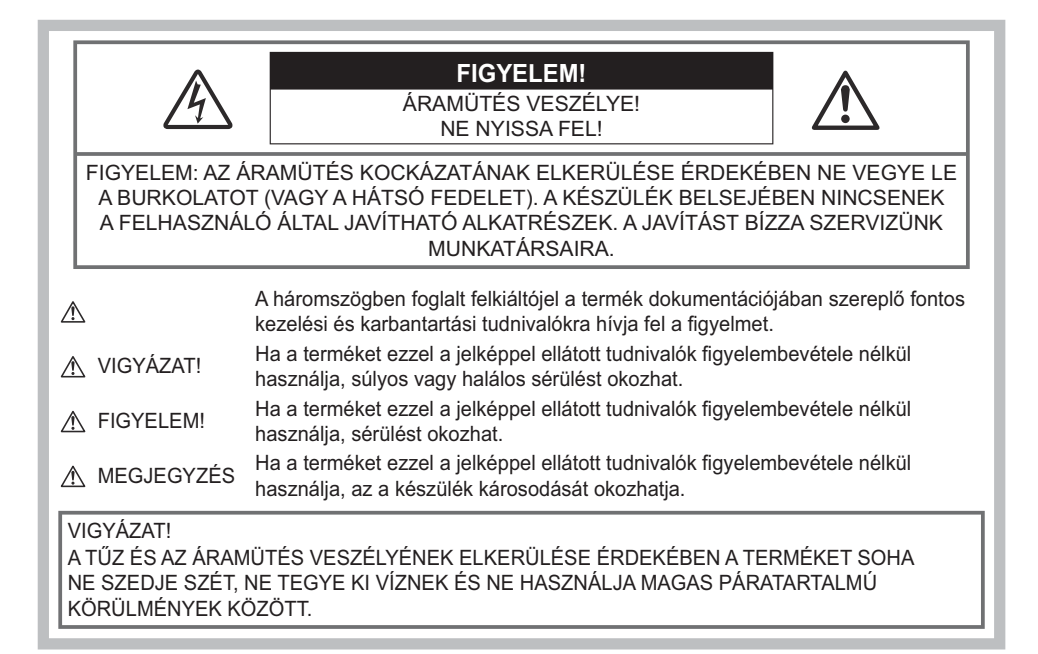

# **Általános óvintézkedések**

**Olvassa el a teljes útmutatót** – A termék használatba vétele előtt olvassa el a kezelésére vonatkozó összes utasítást. Őrizzen meg minden útmutatót és dokumentációt, hogy azok később tájékoztatásul szolgálhassanak.

**Áramforrás** – A terméket kizárólag a csomagoláson vagy magán a terméken feltüntetett paraméterekkel rendelkező áramforráshoz csatlakoztassa.

**Idegen tárgyak** – A személyi sérülés elkerülése érdekében soha ne helyezzen fémtárgyat a termékbe. **Tisztítás** – Tisztítás előtt mindig húzza ki a termék csatlakozóját a fali dugaszolóaljzatból. Tisztításhoz kizárólag nedves törlőruhát használjon. A termék tisztításánál soha ne alkalmazzon folyékony vagy aeroszolos tisztítószert, illetve bármilyen szerves oldószert.

**Hőhatás** – A terméket soha ne használja vagy tárolja bármiféle hőforrás, például radiátor, hőtároló, kályha vagy bármilyen más, hőt termelő készülék vagy berendezés közelében, beleértve a Hi-Fi erősítőket is.

**Villámlás** – Azonnal húzza ki az adaptert a csatlakozóaljzatból, ha a hálózati USB-adapter használata közben vihar tör ki, és villámlani kezd.

**Tartozékok** – Saját biztonsága, illetve a termék épségének megőrzése érdekében kizárólag a vállalatunk által ajánlott tartozékokat használja.

**Elhelyezés** – A termék sérülésének elkerülése érdekében jól erősítse fel azt egy stabil fényképezőgépállványra vagy tartóra.

# **A VIGYÁZAT**

- **Ne használja a fényképezőgépet gyúlékony vagy robbanékony gáz közelében.**
- **A kereső használata során bizonyos időközönként pihentesse a szemét.**

Ezen óvintézkedés betartásának elmulasztása a szem megerőltetéséhez, émelygéshez, illetve a tengeribetegséghez hasonló tünetekhez vezethet. A szükséges pihenőidő hossza és gyakorisága az egyén saját megítélésén múlik. Ha fáradtnak érzi magát vagy rosszul van, akkor ne használja a keresőt, és ha szükséges, forduljon orvoshoz.

- **A vakut és a LED-et (az AF-segédfényt is beleértve) ne használja, ha embereket (csecsemőket, kisgyermekeket stb.) közelről fényképez.**
	- Legyen legalább 1 méterre a fotóalanyok arcától. Ha a fotóalany szeméhez túl közel használja a vakut, az pillanatnyi látásvesztéshez vezethet.
- **Ne pillantson a napba vagy más erős fényforrásba a fényképezőgépen keresztül.**
- **Tartsa távol a kisgyermekeket és csecsemőket a fényképezőgéptől.**
	- A fényképezőgépet mindig úgy használja és tárolja, hogy csecsemők és kisgyermekek ne férhessenek hozzá. Ezáltal elkerülheti az alábbi veszélyes helyzeteket, amelyek súlyos sérülést okozhatnak:
		- Belegabalyodhatnak a csuklószíjba, amely fulladást okozhat.
		- Véletlenül lenyelhetik az akkumulátort, a kártyát vagy más kis méretű alkatrészeket.
		- Véletlenül saját vagy más gyermek szemébe villanthatják a vakut.
		- A fényképezőgép mozdítható alkatrészei véletlenül megsebesíthetik őket.
- **Ha a hálózati USB-adapter vagy a töltő túl forró, vagy bármiféle szokatlan szagot, zajt vagy füstöt észlel, azonnal húzza ki a villásdugóját a fali dugaszolóaljzatból, és hagyja abba az adapter használatát. Ezután lépjen kapcsolatba egy hivatalos forgalmazóval vagy márkaszervizzel.**
- **Ha bármiféle, a fényképezőgépből származó szokatlan szagot, zajt vagy füstöt észlel, azonnal kapcsolja ki azt.**
	- Az akkumulátorokat soha ne vegye ki csupasz kézzel, mert megégetheti a kezét, vagy tűz üthet ki.
- Soha ne tartsa, illetve használja a fényképezőgépet nedves kézzel.

Ez túlmelegedést, robbanást, égést, áramütést vagy rendellenes működést okozhat.

- **Ne tegye a fényképezőgépet olyan helyre, ahol az rendkívül magas hőmérsékletnek lehet kitéve.**
	- mivel ezáltal károsodhatnak az alkatrészek, és a fényképezőgép akár ki is gyulladhat. Ne takarja le az akkumulátortöltőt vagy a hálózati USB-adaptert használat közben (például takaróval). Ha mégis így tesz, azok túlmelegedhetnek, és így tüzet okozhatnak.
- **Használja elővigyázatossággal a fényképezőgépet, hogy elkerülje a kisebb égési sérüléseket.**
	- A fémalkatrészeket tartalmazó, túlmelegedett fényképezőgép kisebb égési sérülést okozhat. Kérjük, vegye figyelembe a következőket:
		- Hosszú ideig tartó használat után a fényképezőgép felforrósodik. A felforrósodott fényképezőgép megérintése kisebb égési sérülést okozhat.
		- Ha a fényképezőgép rendkívül alacsony hőmérsékletnek van kitéve, akkor a váz hőmérséklete alacsonyabb lehet a környezet hőmérsékleténél. Lehetőleg viseljen kesztyűt a fényképezőgép alacsony hőmérsékleten történő használata közben.
- A termék precíziós alkatrészeinek védelme érdekében soha ne hagyja a fényképezőgépet az alább felsorolt helyeken, függetlenül attól, hogy használja vagy csak tárolja azt:
	- Olyan helyen, ahol a hőmérséklet és/vagy a páratartalom magas, illetve erősen ingadozik. Közvetlen napsütésnek kitett helyen, tengerparton, lezárt gépkocsiban, hőforrások (kályha, radiátor stb.) vagy párásító berendezések közelében.
	- Homokos vagy poros környezetben.
	- Gyúlékony vagy robbanékony anyagok közelében.
	- Nedves helyen, például fürdőszobában vagy esőben.
	- Erős rezgésnek kitett helyen.
- A fényképezőgépben csak a vállalatunk által megjelölt típusú lítiumion-akkumulátor használható. Az akkumulátort az előírt hálózati USB-adapterrel vagy töltővel töltse fel. Ne használjon semmilyen más típusú hálózati USB-adaptert vagy töltőt.
- Az akkumulátorokat soha ne hevítse fel vagy égesse el mikrohullámú sütőben, főzőlapon vagy túlnyomásos edényben stb.
- Soha ne használja a fényképezőgépet elektromágneses eszközökön vagy azok közelében. Ez túlmelegedést, tüzet vagy robbanást okozhat.
- Ne zárja rövidre a csatlakozókat fém tárgyakkal.
- Az akkumulátorok használata vagy tárolása közben ügyeljen arra, hogy azok ne érintkezhessenek fémből készült tárgyakkal, így például ékszerekkel, dísztűkkel, rögzítőkkel, csavarokkal, kulcsokkal stb.

A rövidzárlat túlmelegedést, robbanást vagy tüzet, ezáltal égési vagy egyéb sérülést okozhat.

- Az akkumulátorok szivárgásának, illetve pólusaik károsodásának elkerülése érdekében vegye figyelembe az akkumulátorok használatával kapcsolatos összes tudnivalót. Az akkumulátort ne próbálja szétszedni vagy bármilyen formában módosítani, például forrasztással stb.
- Amennyiben az akkumulátorból kiszivárgó folyadék szembe kerül, azonnal öblítse ki tiszta, hideg csapvízzel, és azonnal forduljon orvoshoz.
- Ha nem tudja eltávolítani az akkumulátort a fényképezőgépből, lépjen kapcsolatba egy hivatalos forgalmazóval vagy márkaszervizzel. Az akkumulátort ne próbálja meg erővel kiszedni. Az akkumulátor külső felületének károsodásai (karcolások stb.) az akkumulátor felmelegedéséhez vagy felrobbanásához vezethetnek.
- Az akkumulátort mindig úgy tárolja, hogy kisgyermekek és háziállatok ne férhessenek hozzá. Az akkumulátor véletlen lenyelése esetén forduljon azonnal orvoshoz.
- Mindig a termékhez javasolt akkumulátorokat használja, mert ezzel megakadályozhatja az akkumulátorok szivárgását, túlmelegedését, kigyulladását vagy felrobbanását.
- Amennyiben az akkumulátorok nem töltődnek fel a megadott idő alatt, hagyja abba a töltésüket, és ne használja többet őket.
- Ne használjon karcolódott vagy sérült burkolatú akkumulátort, és ne karcolja meg az akkumulátort.
- Az akkumulátorokat ne tegye ki a leejtés vagy a hirtelen erőbehatás által okozott erős ütésnek vagy folyamatos rezgésnek.

Ez robbanást, túlmelegedést vagy tüzet okozhat.

- Ha egy akkumulátor szivárog, szokatlan szaga van, elszíneződött, ill. deformálódott, vagy ha használat közben bármilyen rendellenességet tapasztal rajta, ne használja tovább a fényképezőgépet, és ne vigye tűz közelébe.
- Ha egy akkumulátorból folyadék szivárgott a ruhájára vagy a bőrére, vegye le a beszennyeződött ruhadarabot, és az érintett bőrfelületet azonnal öblítse le tiszta, hideg csapvízzel. Ha a folyadék marást okozott a bőrön, azonnal forduljon orvoshoz.
- Soha ne használjon lítiumion-akkumulátort alacsony hőmérsékletű környezetben. Ez ugyanis hőképződéshez, tűzhöz vagy robbanáshoz vezethet.
- A lítiumion-akkumulátor csak a digitális fényképezőgéphez használható. Ne használja az akkumulátort más eszközökkel.
- **Ne engedje, hogy gyerekek vagy állatok érjenek az akkumulátorhoz (az akkumulátort veszélyes nyalogatni, szájba venni és megrágni).**

#### **Csak a fényképezőgéphez tartozó akkumulátort, akkumulátortöltőt és hálózati USB-adaptert használja**

Nyomatékosan javasoljuk, hogy a fényképezőgéphez kizárólag eredeti, a vállalatunk által előírt típusú akkumulátort, akkumulátortöltőt és hálózati USB-adaptert használjon. Nem eredeti akkumulátor, akkumulátortöltő és/vagy hálózati USB-adapter használata tüzet vagy személyi sérülést okozhat szivárgás, felmelegedés, tűz vagy az akkumulátor károsodása következtében. Vállalatunk nem vállal felelősséget olyan balesetekért vagy károkért, amelyek nem az általunk előírt, eredeti tartozéknak minősülő akkumulátor, akkumulátortöltő és/vagy hálózati USB-adapter használatából fakadnak.

## $\Lambda$ FIGYELEM

- **Működtetés közben ne takarja le kezével a vakut.**
- A mellékelt F-7AC USB-hálózati adapter kizárólag ennek a fényképezőgépnek a töltésére lett tervezve. Más fényképezőgépek nem tölthetők ezzel az USB-hálózati adapterrel.
- A fényképezőgépen kívül más készülékhez ne csatlakoztassa a mellékelt F-7AC USB-hálózati adaptert.
- Ne tartsa az akkumulátorokat közvetlen napfénynek kitett, ill. magas hőmérsékletű helyen, így például felforrósodott járműben, hőforrás közelében stb.
- Ügyeljen arra, hogy az akkumulátorok mindig szárazak legyenek.
- Hosszú ideig tartó használat közben az akkumulátor felforrósodhat. Ne vegye ki a fényképezőgépből közvetlenül használat után, mivel akkor kisebb égési sérülést okozhat.
- A fényképezőgépben vállalatunk saját gyártású lítiumion-akkumulátora használatos. Csak az előírt típusú, eredeti akkumulátort használjon. Ha az akkumulátort nem megfelelő akkumulátorra cseréli, robbanásveszély áll elő.
- Járuljon hozzá bolygónk erőforrásainak megőrzéséhez: kérjük, gondoskodjon az akkumulátorok környezetbarát ártalmatlanításáról. Az elhasznált akkumulátorok eldobása előtt takarja le azok pólusait, és mindig tartsa be a helyi törvényeket és előírásokat.

### S**FONTOS TUDNIVALÓ**

- **Ne használja vagy tartsa a fényképezőgépet poros vagy nedves helyen.**
- **Kizárólag SD/SDHC/SDXC-memóriakártyát használjon. Soha ne használjon más típusú memóriakártyát.**

Ha véletlenül más típusú kártyát rak a fényképezőgépbe, lépjen kapcsolatba egy hivatalos forgalmazóval vagy márkaszervizzel. A kártyát ne próbálja meg erővel kiszedni.

- Készítsen rendszeresen biztonsági mentést az adatokról számítógépre vagy más tárolóeszközre a véletlen adatvesztés elkerülése érdekében.
- Vállalatunk semmilyen felelősséget nem vállal az ezen eszközről történő adatvesztés esetén.
- A fényképezőgép hordozása közben használja elővigyázatosan a csuklószíjat. mivel az könnyen beleakadhat az útjába kerülő tárgyakba, és súlyos kárt okozhat.
- Szállítás előtt vegye le a fényképezőgépet az állványról, és távolítson el róla minden, más gyártótól származó tartozékot.
- Ne ejtse le a fényképezőgépet, és ne tegye ki erős ütésnek vagy rezgésnek.
- Amikor a fényképezőgépet állványra szereli, vagy onnan leszereli, az állvány csavarját forgassa, ne a fényképezőgépet.
- Ne érjen a fényképezőgép elektromos érintkezőihez.
- Ne hagyja a fényképezőgépet úgy, hogy az közvetlenül a nap felé néz. Ez az objektív, illetve a zárszerkezetben levő redőny károsodását, a színek kifakulását, a képérzékelőn jelentkező szellemképhatást, illetve adott esetben tűz keletkezését okozhatja.
- Ne tegye ki a keresőt közvetlen napfény vagy más erős fényforrás hatásának. A hő hatására a kereső károsodhat.
- Az objektívre ne gyakoroljon erős nyomó- vagy húzóerőt.
- Győződjön meg arról, hogy minden vízcseppet, illetve más nedvességet eltávolított a termékről az akkumulátor cseréje és a fedelek felnyitása/lezárása előtt.
- Mielőtt a fényképezőgépet hosszabb időre eltenné, vegye ki belőle az akkumulátorokat. A fényképezőgépet hűvös, száraz helyen tárolja, hogy megakadályozza a páralecsapódást, illetve a penész képződését a készülék belsejében. Ha a fényképezőgépet hosszabb tárolás után újból előveszi, akkor annak bekapcsolásával és az exponálógomb lenyomásával ellenőrizze, hogy megfelelően működik-e.
- Előfordulhat, hogy a fényképezőgép nem működik megfelelően, ha olyan helyen használja, ahol mágneses/elektromágneses mezőnek, rádióhullámoknak vagy magasfeszültségnek van kitéve, például televíziókészülékek, mikrohullámú sütők, videojátékok, hangszórók, nagy monitorok, televízió- vagy rádiótornyok, illetve nagyfeszültségű távvezetéki oszlopok közelében. Ebben az esetben a további használat előtt kapcsolja ki a fényképezőgépet, majd kapcsolja be újra.
- A fényképezőgép kezelési útmutatójának az üzemeltetési környezetre vonatkozó előírásait minden esetben tartsa be.
- Az akkumulátort óvatosan, a kezelési útmutatónak megfelelően helyezze be a fényképezőgépbe.
- Az akkumulátort behelyezés előtt mindig vizsgálja meg figyelmesen, nem szivárog-e, illetve nem mutatkozik-e rajta elszíneződés, alakváltozás vagy más rendellenesség.
- Mindig vegye ki a fényképezőgépből az akkumulátort, ha hosszabb időre használaton kívül szeretné helyezni azt.
- Ha az akkumulátort hosszabb időre elteszi, hűvös helyen tárolja.
- Hálózati kábel csatlakozású USB-hálózati adapter: Csatlakoztassa megfelelően a dugaszolható típusú F-7AC USB-hálózati adaptert a fali aljzatba történő, függőleges csatlakoztatással.
- Mivel a hálózati adapter fő dugója a hálózati adapternek a hálózatból való kihúzásához használható, könnyen hozzáférhető hálózati csatlakozóaljzathoz csatlakoztassa azt.
- A fényképezőgép áramfelvétele nagyban függ attól, hogy mely funkcióit használja.
- Az alábbiakban felsorolt helyzetekben a készülék folyamatosan elektromos energiát fogyaszt, és az akkumulátor gyorsan lemerülhet.
	- Ha egymás után sokszor használja a zoom funkciót.
	- Ha az exponálógombot egymás után sokszor félig lenyomja felvételkészítési módban, ami aktiválja az autofókuszt.
	- Ha a kijelzőn hosszú ideig jelenít meg egy felvételt.
- Ha a fényképezőgépet lemerülőben levő akkumulátorral használja, a készülék kikapcsolhat anélkül, hogy megjelenne az akkumulátor lemerülésére vonatkozó figyelmeztetés.
- Ha az akkumulátor pólusai nedvessé vagy zsírossá válnak, akkor az akkumulátor és a fényképezőgép közti érintkezés megszakadhat. Használat előtt törölje le az akkumulátort alaposan száraz ruhával.
- Az akkumulátort mindig töltse fel, ha első ízben használja, vagy ha az hosszú ideig használaton kívül volt.
- Ha alacsony hőmérsékleten akkumulátorról működteti a fényképezőgépet, próbálja meg lehetőség szerint melegen tartani a fényképezőgépet és a tartalék akkumulátort. Az alacsony hőmérsékleten lemerült akkumulátor szobahőmérsékletre való felmelegítése után adott esetben ismét működőképessé válhat.
- Hosszabb időre, különösen külföldre tervezett utazás előtt gondoskodjon arról, hogy legyen Önnél tartalék akkumulátor. Utazás közben problémás lehet a megfelelő akkumulátor beszerzése.

#### **A vezeték nélküli LAN-/Bluetooth®-funkciók használata**

**Kórházban, illetve orvosi eszközök közelében kapcsolja ki a fényképezőgépet.** A fényképezőgép által keltett rádióhullámok zavarhatják az orvosi műszerek működését, és ezzel balesethez vezető meghibásodást okozhatnak. Ügyeljen arra, hogy a vezeték nélküli LAN-/ **Bluetooth®**-funkciók orvosi eszközök közelében ki legyenek kapcsolva ([P.436\)](#page-435-0).

#### **Repülőgép fedélzetén tartsa kikapcsolva a fényképezőgépet.** A vezeték nélküli eszközök repülőgépen történő használata veszélyeztetheti a repülőgép biztonságos működését. Ügyeljen arra, hogy a vezeték nélküli LAN-/**Bluetooth®**-funkciók repülőgép fedélzetén ki legyenek kapcsolva [\(P.436](#page-435-0)).

**Ne használja a terméket olyan helyen, ahol közeli radarberendezések számára interferenciát okozhat.**

#### **Kijelző**

- Ne fejtsen ki nyomást a kijelzőre; ellenkező esetben a kép elmosódhat, és ez a lejátszás mód hibáját vagy a kijelző károsodását okozhatja.
- A kijelző tetején / alján adott esetben megjelenhet egy fénysáv, de ez nem jelenti a fényképezőgép meghibásodását.
- Ha egy témára átlósan irányítja a fényképezőgépet, a kép szélei cikkcakkosan jelenhetnek meg a kijelzőn. Ez nem jelenti a fényképezőgép meghibásodását, lejátszás módban alig lesz érzékelhető.
- Alacsony hőmérsékletű környezetben hosszú ideig tarthat, amíg a kijelző bekapcsol, illetve színei ideiglenesen elváltozhatnak.

A fényképezőgép rendkívül hideg környezetben történő használata esetén ajánlott időnként melegbe vinni a készüléket. A kijelző az alacsony hőmérséklet miatt rosszul működhet, de ez rendes hőmérsékleten normalizálódik.

Ezen termék kijelzőjét rendkívül precíz módon gyártják, azonban a kijelzőn lehet beégett vagy nem működő képpont. Ezek a képpontok nincsenek hatással a menteni kívánt képre. A jellemzők miatt a szögtől függően is előfordulhat egyenetlenség a színekben vagy a fényerőben, de ezt a kijelző felépítése okozza. Ez nem jelenti a fényképezőgép meghibásodását.

#### **Jogi és egyéb megjegyzések**

- Vállalatunk nem vállal felelősséget vagy garanciát a termék nem megfelelő használata által okozott károkért, vagy a készülék jogszerű használatából várható előnyök elmaradásáért, illetve harmadik személy által támasztott követelésekért.
- Vállalatunk nem vállal felelősséget vagy garanciát a képadatok törlődése által okozott károkért, vagy a készülék jogszerű használatából várható előnyök ilyen okból történő elmaradásáért.

#### **Felelősségkizárás**

- Vállalatunk semmilyen kifejezett vagy származtatható felelősséget és garanciát nem vállal a jelen írásos dokumentumok, illetve a szoftver tartalmából fakadóan vagy tartalmát illetően, és semmilyen körülmények között nem vállal felelősséget a termék értékesíthetőségéért, bármilyen adott célra való alkalmasságáért, továbbá semmilyen következményes, járulékos vagy közvetett kárért (beleértve többek között az elvesztett nyereségért, üzletmenet megszakadásáért vagy üzleti információ elvesztéséért fizetendő kártérítést is), amely ezen írásos dokumentumok, valamint a szoftver vagy a készülék használatából, illetve használatának ellehetetlenüléséből ered. Egyes országokban a következményes vagy járulékos károkért történő felelősségvállalás vagy a származtatható garanciavállalás kizárása vagy korlátozása nem megengedett, ezért előfordulhat, hogy a fenti kitételek nem vonatkoznak Önre.
- Vállalatunk fenntart a jelen útmutatóval kapcsolatos minden jogot.

#### **Figyelmeztetés**

A szerzői joggal védett anyagok jogtalan lefényképezése, illetve használata adott esetben sérti az érvényes szerzői jogokat. Vállalatunk nem vállal felelősséget a jogtalan fényképezésért, használatért, illetve egyéb olyan tevékenységért, amely sérti a szerzői jogok tulajdonosainak jogait.

#### **Szerzői jogok**

Minden jog fenntartva. Jelen írott dokumentumok és jelen szoftver egyetlen része sem sokszorosítható vagy használható fel semmilyen formában és módon (elektronikus vagy mechanikus úton, fénymásolva, rögzítve vagy bármilyen adattároló rendszerben) a vállalatunk előzetes írásbeli engedélye nélkül. Jelen írásos dokumentumok, illetve a szoftver által tartalmazott információk használatáért és az abból eredő károkért semmilyen felelősséget nem vállalunk. Vállalatunk fenntartja a jogot arra, hogy minden előzetes értesítés és kötelezettség nélkül megváltoztassa a jelen dokumentum, illetve a szoftver jellemzőit és tartalmát.

### **Védjegyek**

- Az SDXC embléma az SD-3C, LLC. védjegye.
- Az Apical logó az Apical Limited bejegyzett védjegye.

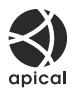

- A Micro Four Thirds, a Four Thirds, valamint a Micro Four Thirds és a Four Thirds logók az OM Digital Solutions Corporation védjegyei vagy bejegyzett védjegyei Japánban, az Egyesült Államokban, az Európai Unió országaiban és más országokban.
- A Wi-Fi a Wi-Fi Alliance bejegyzett védjegye.
- A **Bluetooth**® szóvédjegy és a logók a Bluetooth SIG, Inc. bejegyzett védjegyei, és az OM Digital Solutions Corporation a megfelelő licenc birtokában használja őket.
- A "QR-kód" a Denso Wave Inc. védjegye.
- Az ebben az útmutatóban említett fényképezőgépes fájlrendszer-szabvány a Japan Electronics and Information Technology Industries Association (JEITA) által kidolgozott DCF-szabvány ("Design Rule for Camera File System").
- Minden egyéb cég- és márkanév bejegyzett védjegy és/vagy az adott vállalat védjegye. Egyes esetekben előfordulhat, hogy nem tüntetjük fel a "™" és "®" szimbólumot.

THIS PRODUCT IS LICENSED UNDER THE AVC PATENT PORTFOLIO LICENSE FOR THE PERSONAL AND NONCOMMERCIAL USE OF A CONSUMER TO (i) ENCODE VIDEO IN COMPLIANCE WITH THE AVC STANDARD ("AVC VIDEO") AND/OR (ii) DECODE AVC VIDEO THAT WAS ENCODED BY A CONSUMER ENGAGED IN A PERSONAL AND NON-COMMERCIAL ACTIVITY AND/OR WAS OBTAINED FROM A VIDEO PROVIDER LICENSED TO PROVIDE AVC VIDEO. NO LICENSE IS GRANTED OR SHALL BE IMPLIED FOR ANY OTHER USE. ADDITIONAL INFORMATION MAY BE OBTAINED FROM MPEG LA, L.L.C. SEE HTTP://WWW.MPEGLA.COM

A fényképezőgép szoftvere más gyártók által fejlesztett szoftvert is tartalmazhat. A más gyártók által fejlesztett szoftverekre azok a szerződési feltételek vonatkoznak, amelyeket a szoftverek tulajdonosai vagy licencelői határoznak meg, és amelyek szerint a felhasználók használhatják a szoftvert. Ezeket a feltételeket és a más gyártók által fejlesztett szoftverekkel kapcsolatos egyéb információkat a következő webhelyen tárolt szoftverinformációs PDF-fájlban találja:

<https://support.jp.omsystem.com/en/support/imsg/digicamera/download/notice/notice.html>

# **A firmware frissítésével járó újítások/ módosítások**

### **Az 1.1-es firmware verzió újításai/módosításai**

A következő funkciók kerültek újításra/módosításra a firmware frissítésével.

- Okostelefon kapcsolatvédelmének beállításai (P.583)
- Alapértelmezett beállítások ([P.584\)](#page-583-0)

#### **Az okostelefon kapcsolatvédelmének beállítása (**Q **Connection Security)**

Állítsa be a védelmet, ha Wi-Fi-n keresztül csatlakozik egy okostelefonhoz.

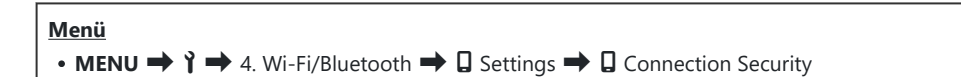

- Ha ez **[WPA2/WPA3]** értékre van állítva, akkor előfordulhat, hogy az okostelefon nem csatlakozik C Wi-Fi-n keresztül. Ilyen esetben válassza a **[WPA2]** beállítást.
- A beállítások módosítása meg fogja változtatni mind a Wi-Fi csatlakozási jelszót, mind a C **Bluetooth®** csatlakozási jelszót.
- $\overline{v}$ A jelszavak módosítása után párosítsa újra a fényképezőgépet és az okostelefont.  $\overline{\mathbb{R}^2}$  ["A](#page-437-0) [fényképezőgép párosítása okostelefonnal \(Wi-Fi Connection\)" \(P.438\)](#page-437-0)
- Az **[Reset** Q **[Settings\]](#page-447-0)** (P.448) végrehajtása inicializálni fogja az **[**Q **Connection Security]** beállítást. C

### <span id="page-583-0"></span>**Alapértelmezett beállítások**

# e **Fül**

- \*1: Hozzáadható az **[Assign]** funkcióhoz.
- \*2: Visszaállíthatja az alapértelmezést az **[Initialize All Settings]** kiválasztásával.
- \*3: Visszaállíthatja az alapértelmezést a **[Reset Shooting Settings]** kiválasztásával.

#### **4. Wi-Fi/Bluetooth**

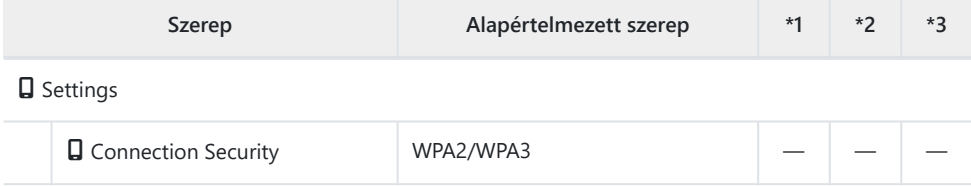

A kiadás dátuma: 2024.01.

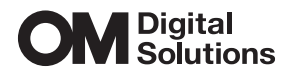

https://www.om-digitalsolutions.com/

© 2024 OM Digital Solutions Corporation